$9999 - 99/5 - 0$ 

320-2015

# $CP-67/CMS$ USER'S GUIDE

# IBM Cambridge Scientific Center Report

International Business Machines Corporation Cambridge Scientific Center Cambridge, Massachusetts October, 1967 Revised July, 1968

# 320-2015 October, 1967 Revised July, 1968 Scientific Center Report

 $CP-67/CMS$ **USER'S GUIDE** 

International Business Machines Corporation Cambridge Scientific Center Cambridge, Massachusetts

Abstract

CP-67/CMS is a general purpose time-sharing system developed for the IBM 360 at the Cambridge Scientific Center. This guide describes the facilities of CP-67/CMS and provides detailed information about the user commands available and their usage.

Index Terms for the IBM Subject Index

Computer Systems IBM 036-67 Time-Sharing Virtual Systems Conversational Computing Interactive Computing Remote Computing On-Line Debugging

07-Computers 21-Programming

## 3/12/70 0.0.0-1

# CP-67/CMS USER'S GUIDE

# Table of Contents

 $\blacktriangledown$ 

 $\ddot{\cdot}$ 

(

 $\big($ 

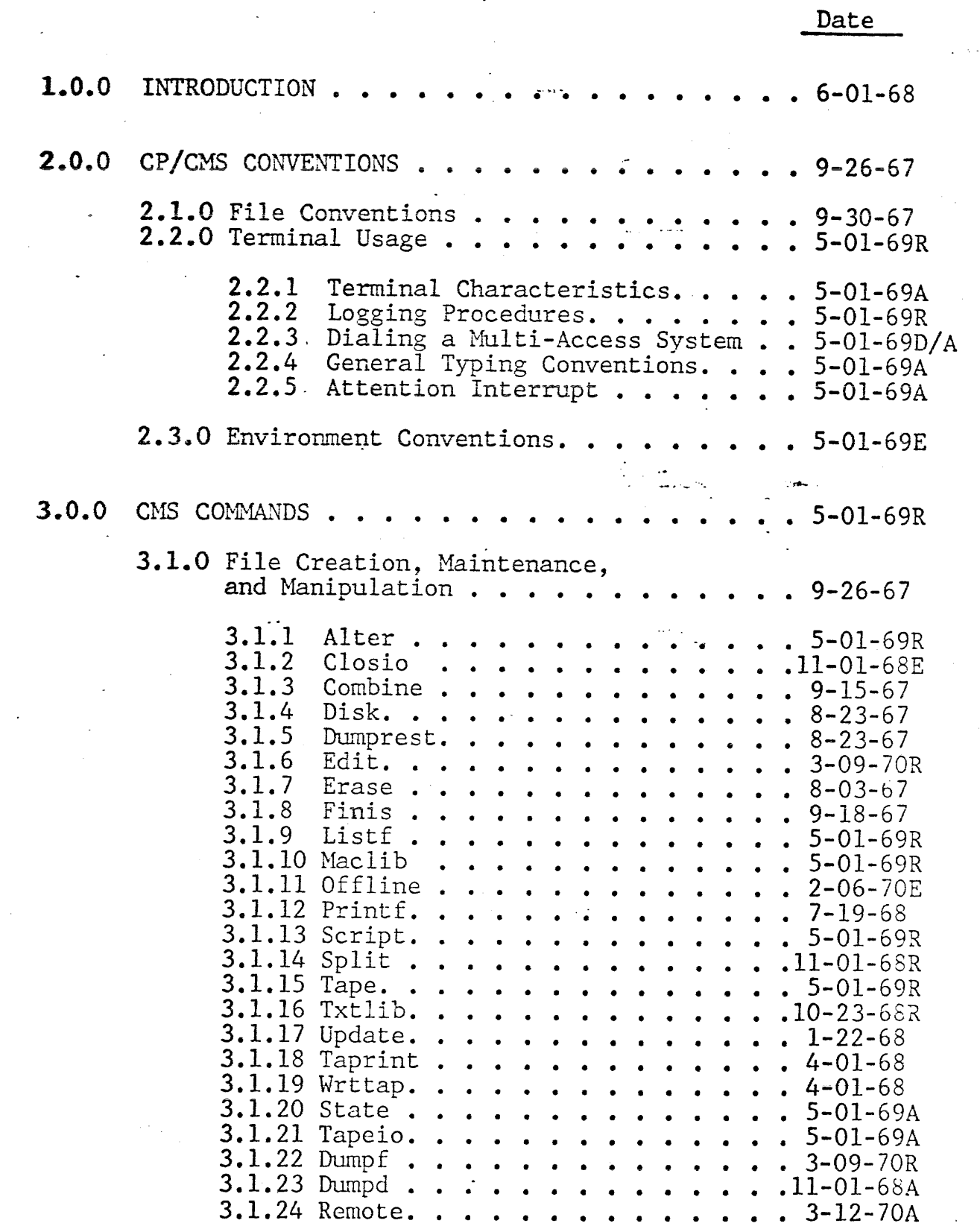

 $0.0.0 - 2$ 

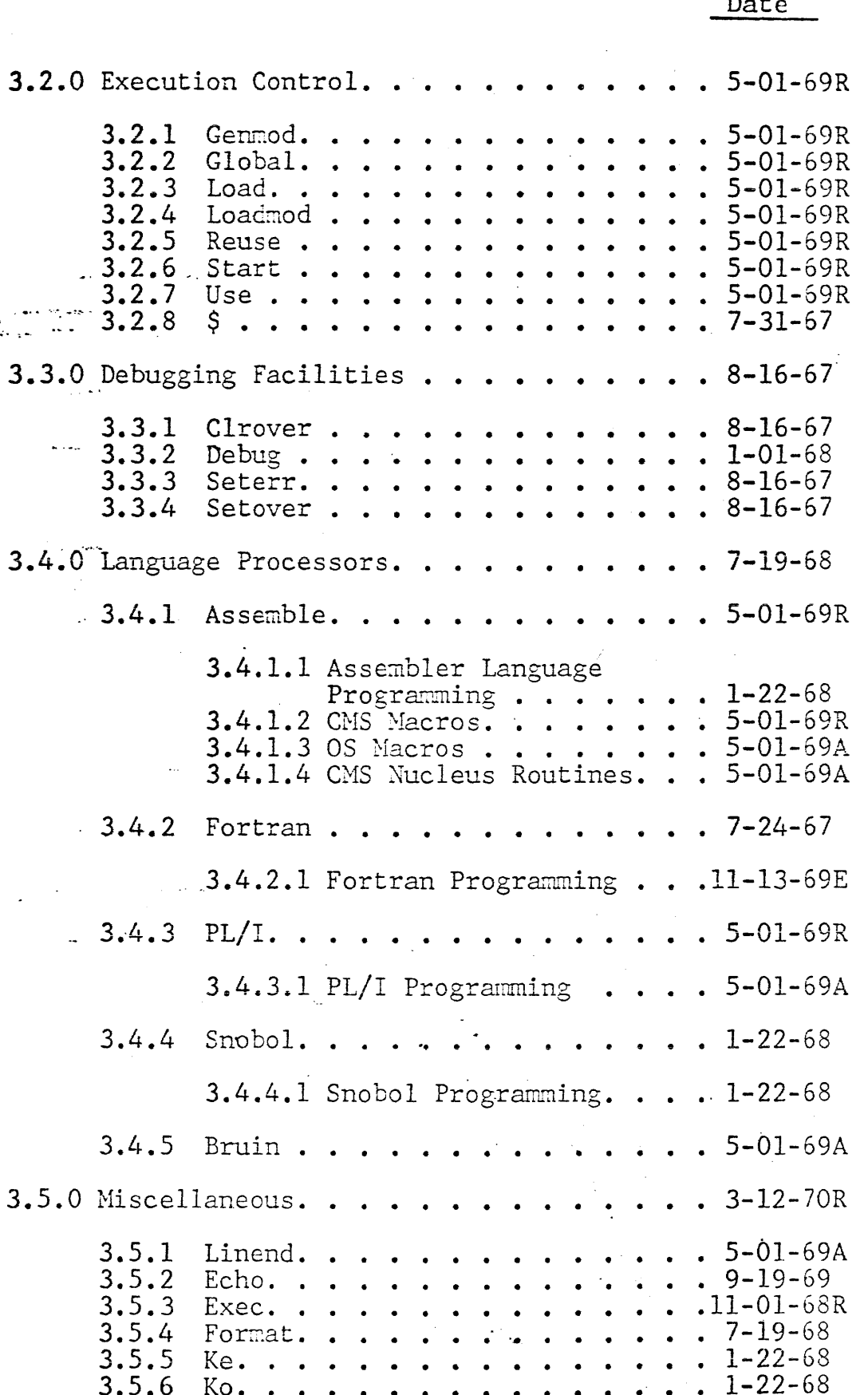

 $\frac{1}{1}$ 

ŧ

 $\overline{\mathbf{C}}$ 

J/ lL/ *IU*   $0.0.0 - 3$ 

# Date

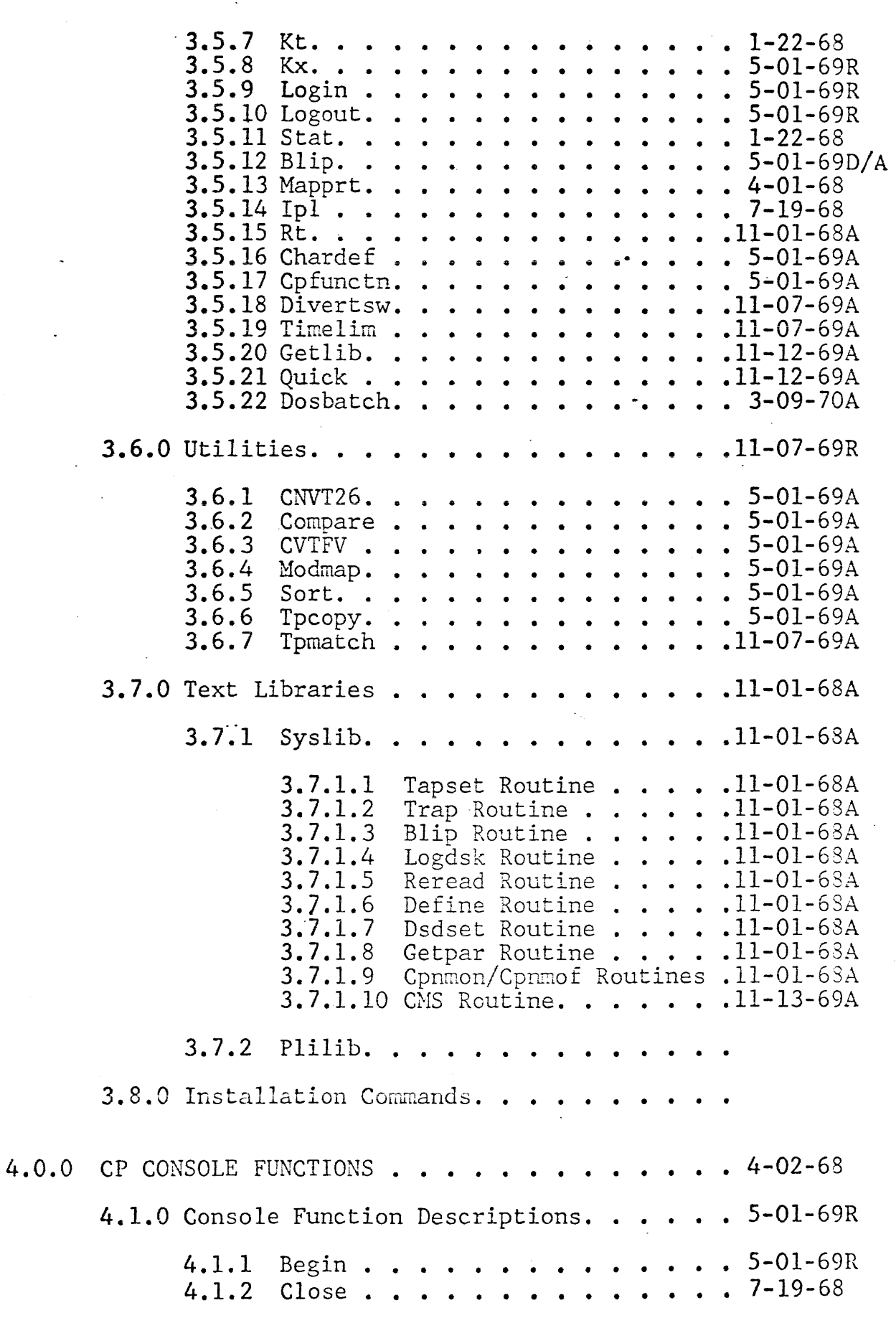

 $\big($ 

(

 $\overline{\mathbf{C}}$ 

3/12/70  $0.0.0 - 4$ 

Date

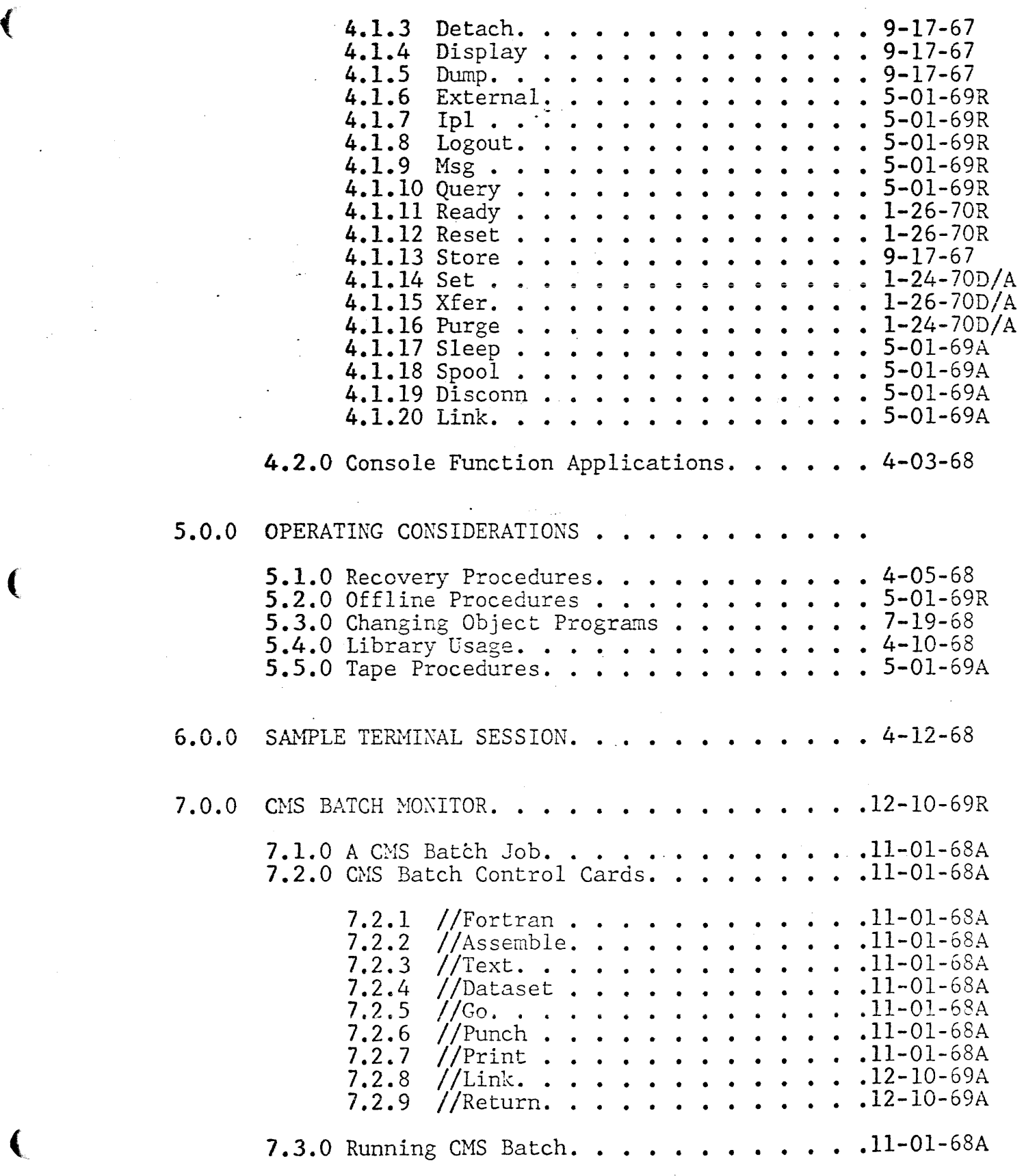

 $5.0.0$ 

 $\ddot{\cdot}$ l,

 $5 - 1 - 69$ <br>0. 0. 0 - 5

Date '

 $\overline{\gamma}$ 

15

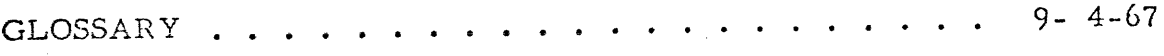

# APPENDIX

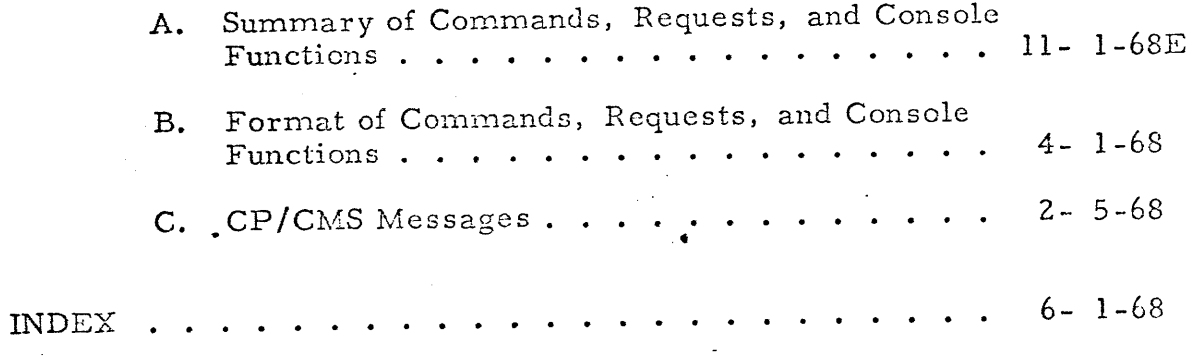

#### INTRODUCTION

#### Components of the System

The CP/CMS time-sharing system is composed of two independent components: the Control Program (CP) and the Cambridge Monitor System (CMS).

 $6 - 1 - 68$ 

 $1, 0, 0 - 1$ 

CP builds and maintains for each user a "virtual machine". The virtual machine is indistinguishable to the user and his programs from a real machine, but is really one of many CP is managing. CP allocates the resources of the real machine to each virtual machine in turn for a short "slice" of time, then moves on to the next virtual machind.

Since the virtual machines are simulated, their configurations may differ from each other and from the real machine. Each uset controls his virtual machine from his terminal, which is, effectively, his console keyboard.

Like real machines, virtual machines will operate most efficiently under an operating system. The Cambridge Monitor System (CMS) is designed to allow full use of a System/360 through a simple command language entered at the console (in the case of a virtual machine, at the terminal). CMS gives the user a full range of capabilities -creating and managing files, compiling and executing problem programs, and debugging-- using only his remote terminal. Since each user has his own virtual. machine with his own copy of CMS "in it", nothing he does can affect any other user. In addition, since users cannot get "outside" their virtual machines, CP is protected from any user error.

#### The Control Program: Virtual Machines

Before a user is authorized to use CP, he must be assigned a USERID, which identifies him to the system, and a password, which is checked when he "logs in". Associated with each USERID is a table describing the virtual machine assigned to that user. Whenever he logs in, CP sets up this virtual machine for him. Although all the virtual machines may be different, most will be set up with the configuration expected by CMS, the most commonly used operating system. They will include at least 256K bytes of core storage, two disk drives, a console (the terminal), a card-readpunch unit, and a printer - another disk drive and two tape drives are optional (tapes must be enabled on request, by the system operator). The real system will usually have a larger number of disk drives and/or a drum, more tape drives, and perhaps more core storage.

Because there is not room in real core for all users' virtual core, a technique called "paging" is used by the system. Virtual core is divided into 4096-byte blocks of storage called "pages". All but currently active pages are kept, by the system, on direct access secondary storage; as active and inactive pages change status they are "paged" in and but of real core. While the paging operation is being performed for one virtual machine, another virtual machine can be operating. The paging operation

 $6 - 1 - 68$  $1.0.0 - 2$ 

and resultant allocation of real core to a given user's pages, appear random to the system. Special hardware is provided on the System/360, Model 67 that translates, at execution time, the user's (or user program's) addresses into the current real addresses of the randomly located pages. This is called "dynamic address translation"; it is transparent to the user.

Because of the virtual machine concept employed by this system, only the Control Program (CP) may operate in the supervisor state on the real machine. All programs other than CP  $-$ - all programs executed on virtual machines  $-$ operate in the problem state on the real machine. By a special interrupthandling procedure, however, CP supports what amounts to a virtual supervisor state on the virtual machine. All user interrupts, including those caused by attempted privileged operations, are handled by CP, which reflect to the user program only those the user program would expect from a real machine. The user may expect his programs to execute on his virtual machine in a manner identical to their execution on a real machine.

Since many users, through their virtual machines, require system resources that together can total many times the resources of the real system, the system operator must occasionally take steps to maintain adequate response time for all users. CP recognizes that certain kinds of jobs on virtual machines -large assemblies or compilations, for example -- can cause heavy paging loads or otherwise tax the Control Program. CP will attempt to schedule the different jobs so as to maximize the total throughput of the system while maintaining a fast response time for those users whose demands are lighter but whose responses must be quicker. The operator can also limit the total number of users supported at any one time. Operator-imposed parameters may be obtained by issuing the QUERY console function.

All virtual machine I/O operations are handled by CP, which must translate them into real machine I/O operations. This requires two translations, accomplished as follows: CP intercepts all user I/O when Start I/O is issued. It translates virtual device addresses into real device addresses, translates virtual core storage addresses into real core storage addresses, ensures that all necessary pages are in real core storage, builds a CCW string for the user, and issues SIO when the channel is free. When CP receives an interrupt indicating I/O completion, it sets a "ready-to-run" flag in the user's virtual machine status table; when control is returned to the virtual machine, the proper I/O interrupt is simulated. The virtual machine is not given control from the time it issues a SIO until CP delivers the simulated I/O interrupt. In the meantime, another virtual machine(s) may be operating.

All virtual machine unit record 1/0 is spoeled on disk by CP. Thes, any card deck to be "read" by a virtual machine must have been read by CF prior to the payris call for it on his virtual machine; the physical duck must have been preceded by a card containing the USERID, so CP knows ybo the card-image file is for, Later, when the virtual ineching has "read" the card deck, a card reader end-of-file is sinalated. Card and printer output, similarly speoled, is not queued for physical output wetil CP is notified of end-of-file in one of three ways; the user logs off the system (end-of-file is assumed); the CLOSE console function specifies the (virtual) address of the device to be closed; or CP detects an invalid CCW addresse to the device (end-of-file is assumed). Further output for a closed device is assumed to start a new file. So that the system operator can separate physical output, printed and punched output. files are always preceded by a record (supplied by CP) that contains the USERID.

The CP console functions allow the user to costrol his virtual machine from the terminal much as an operator controls a real machine. To perform an IPL, for instance, the user types "IPL" and a device address. The user can stop his virtual machine at any time (by depressing the ATTN key) and request display of any portion of his storage and registers. He can modify the contents, if desired, and restart his machine. CP also recognizes a few special purpose commands, such as the QUERY function mentioned above, which are not normal console function

#### The Cambridge Monitor System

The Cambridge Monitor System (CMS) is a single-user, conversational operating system, capable of running on a real machine as well as on a virtual machine. It interprets a simple command language typed in at the operator's console (in this case, the user's remote terminal).

Whather running on a real or a virtual machine, CMS expects the following machine configuration:

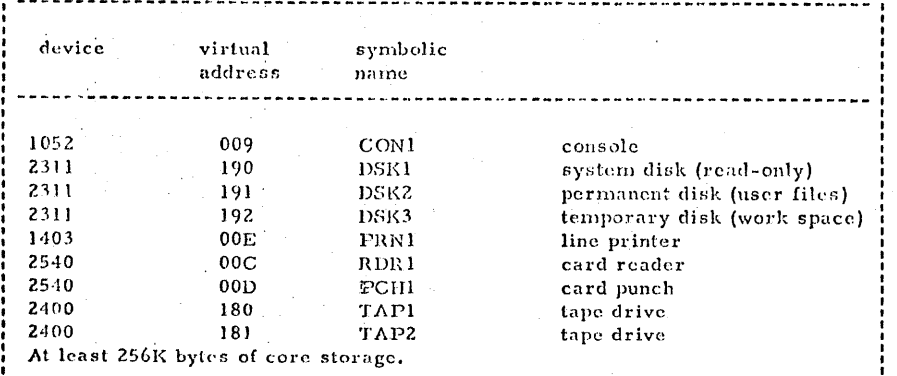

Note that the above devices represent the minimum configuration for CMS except for the following three devices, which are optional: DSK3 at virtual address 192, TAP1 at virtual address 180, and TAP2 at 181.

Under CP, of course, these devices are simulated and remapped to different addresses and/er different devices. For instance, CMS expects a 1052 printerkeyboard operator's console, but most remote terminals are 2741s; CP handles all channel program modifications necessary for this simulation.

Under CP, all CMS users share the read-only system disk; on it reside the CMS nucleus routines, which the user IPLs, and the other routines and libraries that CMS calls as needed. Since each virtual roachine maintains its own copy of CMS, users may modify it as they wish without affecting either the system disk version or the copies in other virtual machines.

#### CMS Commands:

CMS commands fall naturally into four categories: file manipulation, compilation, execution control, and debugging aids.

The file handling commands allow the user to create, copy, move, cordine and crase disk files. Other conmands provide access to the tape units, printer, and card-read-punch. Under the CMS linkage scheme, all of these commands are available to executing programs as well as to the user at the terminal.

The CMS language processors are the same ones used under Operating System/360 (OS); these include Assembler (F), FORTRAN IV (G), and PL/1 (F). The Assembler produces object programs that may be executed under either CMS or OS, depending on the macros used in the source program. Special file-handling routines for macro libraries are included. The FORTRAN and PL/1 compilers also produce OS-compatible object programs. (The FORTRAN execution-time support programs have been modified for CMS.) The SNOBOL compiler and assembler-interpreter were adapted from programs designed to execute under OS.

The execution control commands allow the user to load his programs from single object decks (the filetype TEXT is reserved for relocatable object programs) or from a library of programs. He can pass a list of parameters to his program from the terminal, and specify the point at which execution is to begin. To avoid relocation (bypass the relocating loader) he can create a file consisting of an image of the portion of core storage containing his program, and load that nonrelocatable copy back at any time. Since the loading commands can be accessed by executing programs, overlay structures may be set up. The user can also create a file which is a series of commands, and then execute these commands by typing a single line (loading and executing that file).

The debugging facility of CMS allows the user to stop his programs at predetermined points and examine his registers, PSW, and storage, and modify these The desires. This information may be typed out at this terminal or printed offline. A program interrupt gives control to DEBUG, as does the external interrupt caused by the EXTERNAL console function. The user may also employ the program tracing routines, which record all SVC transfers, or will record just those in which an error return is made.

## $(2,$

#### $9 - 26 - 67$  $2.0.0 - 1$

#### 2.0.0 CP/CMS CONVENTIONS

Various "rules" or conventions must be observed when using the CP/CMS system. These are discussed in the following sections. Included are a discussion of the file facilities available to the CMS user and the methods of identifying these files, a description of the 2741 and 1050 terminals and their juse, and a description of the procedures to be used when logging in and out of the system. Also given are rules for typing input to the system from a terminal, and a description of each of the environments to which this input may be entered.

#### $9 - 30 - 67$  $2.1.0 - 1$

73

#### 2.1.0 FILE CONVENTIONS

One of the purposes of CMS is to provide the user with various file-handling facilities. Files to be used under CMS may be stored on disk, cards, or magnetic tape. However, most CMS commands assume that files are stored on disk. This means that files stored on media other than disk must be transferred to disk before many of the CMS commands can be issued for them. The commands which deal with transferring files between disk and other media are discussed in Sections 3.1.0.

Conventions given in this section apply to disk files only.

### Disk Facilities

Two disk areas are available to each CMS user for storing information. These are the permanent disk area, where stored information is retained until the user requests that all or part of it be deleted, and the temporary disk area, where information is retained only from the time it is created until the user eads his terminal session. For convenience, these two areas are often referred to as the user's "permanent disk" and his "temporary disk" respectively, although the size of each area seldom constitutes an entire physical dick. The sizes of a user's permanent and temporary disks are assigned by the system administrator at the time he establishes that person as an authorized user of the CP/CMS system. These assigned sizes are based on the amount of disk space available and the amount which the user is likely to require. Assigned disk sizes may vary among users.

A third disk area accessed by each user is the system disk, which is composed of (4) the CMS micleus, of which each user receives a copy, and (2) the disk-resident portion of CMS, which is shared by all users. The system disk is read-only; any attempt to write on it will be denied and will cause an error message to be typed to the user.

Information stored on the permanent, temporary, and system disks is organized into files. Files on the permanent and/or temporary disks are referred to as "user" files"; those on the system disk are referred to as "system files."

#### File Identifiers

Each file must have a unique identifier, which is composed of a filename, a filetype, and a filemode. This identifier, or a portion of it, is used by the various CMS commands to access user and system files. If a new file is created with an identifier identical to that of an existing user file, the original file will be crased,

These COMMANDS

Assemble, Edit, Update

Load, Use, Reuse, \$, Txtlib

Fortran, Edit

Spl 1, Snowball

Txtlib, Global

Loadmod, \$

Exec, \$

Update

Maclib, Global

Maclib, Edit

Assemble

Txtlib

Assemble, PLI

Assemble, Fortran, Printf, PLI

Spl<sub>1</sub>

Seript

PLI, Edit

assume that

files with these

**FILETYPES** 

FORTRAN

SYSIN

PLI

SPL<sub>4</sub>

SNOBOL

SCRIFT

TEXT

**TXTLIB** 

MODULE

 $_{\rm EXEC}$ 

**UFDATE** 

**MACLIB** 

**ASP360** 

SYSUT1

SYSUT2

SYSUT3

LISTING

**DIAG** 

MAP

 $9 - 30 - 67$  $2.1.0 - 2$ 

The filename may be any combination of from 1 to 8 nen-blank EECDIC characters provided the first character is not a zero, an asterisk, a period, or a left parenthesis. With system files, the filename is the name which is issued by the user in calling a specific command, and is also the name of the program whose code constitutes that command. Permanent and temporary files may be assigned any filename the user wishes since filenames in themselves do not have any special implications in CMS.

Filetype may be any combination of from 1 to 8 non-blank EBCDIC characters provided the first character is not a zero, an asterisk, or a left parenthesis. Certain filetypes imply specific file characteristics to CMS. With system files, filetype is used to indicate whether the file resides in the nucleus or in the disk-resident portion of CMS. Filetypes which have specific implications for user files are given in Figure 2.1.0-A. The user may assign any of the filetypes in this figure to any file he wishes, but he should note that the commands which use these filetypes will not be successfully executed if the contents of the file are in any form other than that which the assigned filetype implies.

Several of the CMS commands create files for their own use on the user's permanent disk and assign specific filename-filetype combinations to these files. These filename-filetype combinations are listed below, and should not be assigned by the user:

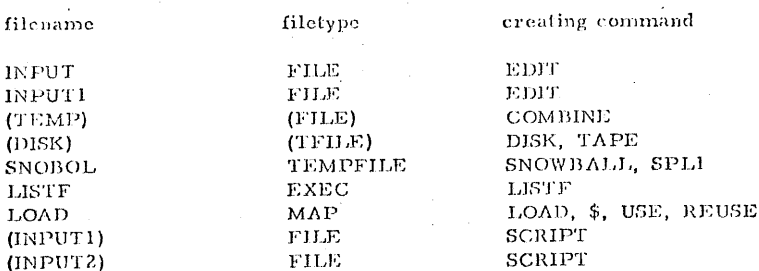

In addition to the above, it should be noted that if a user file is created whose filename and filetype are identical to those of a file on the disk-resident portion of CMS, the user's file will be accessed in place of the system file. Reasons for this are described in Section 3.0.0.

The third portion of the identifier, filemode, consists of two characters. The first character is a letter indicating the disk area on which the file resides: "S" for system disk, "P" for permanent disk and "T" for temporary disk. For

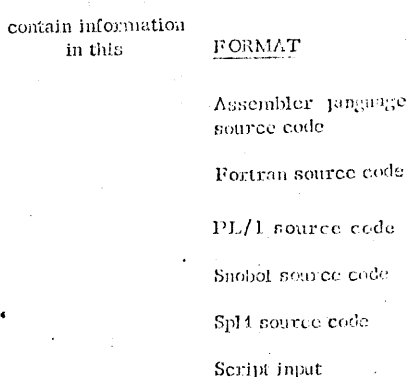

 $7 - 19 - 68$  $2.4.0 - g$ 

Relocatable object code

Relocatable object code library

Non-relocatable object code

Any combination of CMS commands

Update control and replacement card images

Assembler language macro definition library

Assembler language macre definitions

Assembler or PLJ utility files

Assembler or compiler source statements and corresponding machine code

Assembler diagnostics

Library map file

FIGURE 2.1.0-A Filetype Implications

system files, the second character is always a "Y". For user files, the second character is a number from 1 to 6. These numbers have the following meanings, although the restrictions they imply may not currently be implemented in all cases:

1 or 5 - file may be written or read.

2 or  $6$  - file is read-only.

- 3 - file may be written or read but is erased after the first read.
- 4 file is read-only and is erased after the \_first read.

## File Sizes

(

 $\mathsf C$ 

Files stored on disk will be formatted into records 800 bytes long. This formatting is handled internally by CMS, and is not controlled by the user. The maximum CMS file size, assuming that the user's assigned disk area can accommodate it, is 12.848 million bytes, or 16,060 records. If a file consists of a source language program, a size limita tion may be imposed by the language in which that program is written, and this size may be smaller than the 12.848 million bytes allowed by CMS.

Although there is no inherent limitation to the number of files a user may create, he is practically limited by the sizes of his permanent and temporary disk areas. When a user has filled either of these areas, a message to this effect will be typed out at his terminal. Refer to Section 5.1.0 for recovery procedures which should be used in this case.

A file is "accessed" when any portion of it is read or written Whenever a file is accessed for the first time by a CMS command or function, the file will be automatically opened. "Opening" in this case consists of making an entry into the user's active file table. CMS can open an unlimited number of files, but the language processors impose certain restrictions on this number. For example, only 30 data set reference numbers are currently defined in FORTRAN. CMS commands likely to access more than eight files will close files (i.e., remove their entries from the-active file table by executing a FINIS command) as necessary. Also, all open files are closed by CMS after the successful execution of any CMS command.

### 05/01/69 $\%$  $2, 2, 0 - 1$

#### $2.2.C$ *IERMINAL USAGE*

The conversational input-cutput device used to access the cp-57/CMS system is referred to as a "terminal" and is operated by a "user" who types information that is transmitted either by telephone lire or by permanently-connected wiring to a computer, where the information is received and processed by the system. In addition to receiving and processing information, the system may cause information to be typed out at the terminal. Information typed from the terminal keybcard by the user is called "input"; that typed out at the terminal ty the system or by a user program is called "output".

Fither of four terminals may be used to access the CP-67/CMS system. These are (1) the IBM 2741 Communications Terminal as shown in Figure 2.2.0-A, (2) the IEM 1050 Data Communications System terminal shown in Figure 2.2.0-B, (3) the type 33 teletype terminal, and (4) the type<sup>\*</sup> 35 teletype terminal. Any of these terminals may be defined to the computer by direct-wiring or by telephone line. If the terminal is not directly wired to the computer, a Data- Phone (similar to that shown in Figure  $2.2.0 - C$ ) will be placed near the terminal keyboard, and must be used to dial an installation-specified number in crder to establish a connection with the computer. The procedure for using a Data- Fhone is described under CP Login in Section  $2.2.2.$ 

#### $9 - 30 - 67$  $2, 4, 0-.4$

system files, the second character is always a "Y". For user files, the second character is a number from 1 to 6. These numbers have the following meanings, although the restrictions they imply may not currently be implemented in all cases:

 $1$  or  $5$ file may be written or read.

 $2^{\circ}$  or 6 file is read-only.

read.

file may be written or read buy is crased after the first nead,

, file is read-only and is ergsed after the first

#### File Sizes

Ţi,

Files stored on disk will be found ted into records 200 bytes long. This formatting is handled interactly by CMN and is not controlled by the user. The maximum. CMS file size, assuming the the user's assigned disk area can accommodate it, is 42.843 million bytes, of 16,050 records. If a file consists of a source lunguage program, a size limitation may be imposed by the language in which that program is visition, and this size now be smaller than the 12.848 million bytes ellowed by GMS.

Although there is no inherent limitation to the number of files a user may create, he is preciically limited by tye sizes of his permanent and temporary disk areas. When a user has filled eithor of these areas, a message to this effect will be typed out at his terminal. Alefer to Section 5. 1.0 for recovery procedures which should be used in this care.

A file is "accessed" then any portion of it is read or written. Whenever a file is accessed for the inst time by a CMS command or function, the file will be automorrically opened. "Opening" in this case consists of making an entry into the user's active fie table. Only eight entries may exist in this table at any given time. CMS command: likely to access more than eight files will close files (i.e., reploye, their entries from the active file table by executing a FINIS command) as necessary. Also, all open files are closed by CMS after the successful execution of any CMS command. The user does not need to be concerned with opening and closing files except when he desires to access more than eight disk files with one of his own programs.

#### 2.2.1 TERMINAL CHARACTERISTICS

#### 2741 Characteristics

The IBM 2744 Communications Terminal consists of an IBM Selectric typewriter mounted on a typewriter stand (see Figure 2.2.0-A). The stand includes the electronic controls needed for communications, a cabinet for mounting a Data-Phone, a rack for mounting a roll of paper, and a working surface. To be used with the CP/CMS system, the 2744 should be equipped with the Transmit Interrupt special feature and the Receive Interrupt RPQ.

The 2744 has two modes of operation: communicate mode and local mode. The mode of the terminal is controlled by the terminal mode switch, which is located on the left side of the typewriter stand. When in local mode, the terminal is disconnected from the computer. It then functions as a typewriter only, and no information is transmitted or received. When in communicate mode, the terminal may be connected to the communications line to the computer. The power switch on the right side of the keyboard must be set to ON before the terminal can operate in either communicate or local mode. The procedure for establishing connections with the computer and the terminal switch settings which should be used are discussed in this section under 2741 Initiation Procedures.

Either of two 2744 keyboard configurations may be used in accessing the CP/CMS system. These are the PITC/EBCD configurations (shown in Figure 2.2.1-A) and the standard Selectric configuration (shown in Figure 2.2.1-B). On either keyboard the alphanumeric and special character keys, the space bar, power switch, the SHIFT, LOCK, TAB, tab CLR SET, and MAR REL keys all operate in the same way as standard Selectric typewriter keys.

On most 2741 terminals, the space bar, backspace, and hyphen/underline keys have the typamatic feature. If one of these keys is operated normally, the corresponding function occurs only once. If the key is pressed and held, the function is repeated until the key is released. The following keys have special significance on the 2741 keyboard:

RETURN - The RETURN key is hit to signal the termination of each input line. When the RETURN key is hit, control is transferred to the system and the keyboard is locked until the system is ready to accept another input line.

ATTN - The ATTN key is used to generate an attention interrupt. It may be hit at any time (since it is never locked out) and will cause the keyboard to be unlocked to accept an input line. Refer to Section 2.3.0 for a discussion of the transfer between environments which occurs when an attention interrupt is generated.

The 2741 paper controls, such as the paper release lever, line-space lever, impression control lever, etc., are identical to the corresponding controls on an IBM Selectric typewriter and operate accordingly.

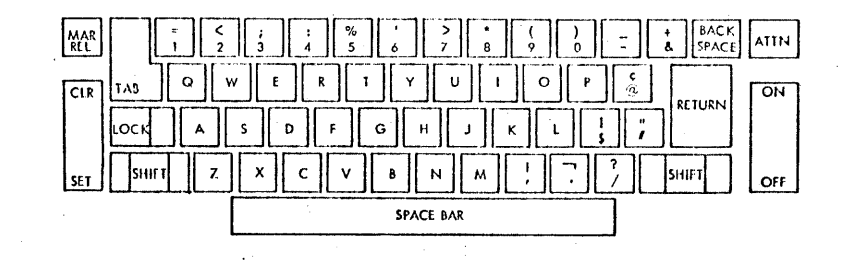

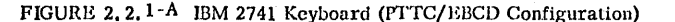

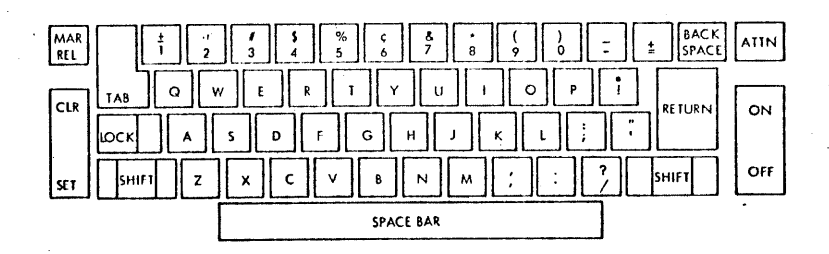

FIGURE 2.2.1-B IBM 2741 Keyboard (Standard Selectric Configuration)

# 9-21-67

2.2.1-3

Any invalid output character (one which cannot be typed by the terminal and for which no keyboard function, such as tab or carriage return, exists) will appear in terminal output as a vertical bar  $($ ). For a further discussion of 2741 characteristics, refer to IBM Manual A24-3415.

#### 2741 Initiation Procedures

 $"$ 

The steps for readying the 2741 for use arc described below. After these steps have been performed, proceed with the Login procedure described in Section 2.2.2.

1. Set the terminal mode switch, located on the left side of the typewriter stand, to LCL. This insures that the terminal is dis- , connected from the computer.

• 2. After making sure that the terminal is plugged in, turn the power on by pressing down on the ON portion of the terminal power switch at the right side of the keyboard.

3. Check to see that the margin stops, which are located on the typing guide just above the keyboard, are set at the desired positions (normally 0 and 130). If so, proceed to Step 4. To reset a margin stop, push it in, move it to the desired position, and release it.

4. Check that the tabs are set at the desired intervals by tabbing an entire line using the TAB key. If the settings.arc satisfactory, proceed to Step 5. Note that these tab settings do not govern the internal positioning of input characters. For a discussion of internal tab settings, refer to Section 3.1.6. If the tabs are to be reset, position the typing clement to the right margin, press and hold the CLR portion of the tab control key, and hit the RETURN key. This will clear all previous tab settings. New settings may be made by spacing the typing clement to the desired location(s) and then pressing the SET portion of the tab control key. After tab stops have been set for the entire line, hit the RETURN key to position the typing element at the left margin.

5. Set the terminal mode switch, on the left side of the typewriter stand, to COM. The terminal is now ready for use as described in Section 2. 2. 2.

'9-21-67 2. 2.1-4

 $\blacktriangle$ 

*;J.;,* 

 $\mathcal{L}$ *\_J* 

J

#### 1050 Characteristics

The IBM 1050 terminal is composed of the 1051 Control Unit and a 1052 Printer-Keyboard, as illustrated in Figure 2. 2, 0-B. The 1051 Control Unit includes the power supplies, printer code translator, data channel, and control circuitry needed for 1050 operation. To be used with the CP/CMS system, the 1051 should be equipped with the Time -Out Suppression special . feature and the Transmit Interrupt and Receive Interrupt RPQs. The 1052 keyboard is similar in appearance to the standard IBM typewriter keyboard. Figures 2. 2. 1 C, D and E illustrate the 1050 paper controls, switch panel, and keyboard. The alphanumeric and special character keys, the space bar, the LOCK, SHIFT, and TAB keys and the paper controls operate in the same way as those on a standard IBM typewriter. The following keys are of special significance on the 1052 keyboard.

RETURN-if the Automatic EOB special feature is included on the terminal being used and if the E013 switch on the switch panel is set to AUTO, the RETURN key may be used to terminate an input line. Otherwise, (if the Automatic EOB special feature is not available;on the terminal being used or if EOB on the switch panel is set to MANUAL) the character transmitted when the RETURN key is hit will be considered part of the input line.

ALTN CODING-this key, when pressed and held while one of the other keys is hit, will originate a single character code such as restore,<sup>®</sup>bypass, reader stop, end of block (EOB), end of address (EOA), prefix, end of transaction (E01), or cancel. Note that input lines from 1050 terminals not equipped with the automatic EOB special feature must be terminated by pressing the ALTN CODING key and holding it down while hitting the 5 key. This procedure will cause a carriage return at the terminal.

RESET LINE-hittiug this key, at the left side of the keyboard, will cause an attnetion interrupt provided the terminal is equipped with the 'Fransmit Interrupt special feature.) The RESET LINE key may be hit at anytime, since it is never locked out, and will cause the keyboard to be unlocked to accept an input line. Refer to Section 2. 3. 0 for a discussion of the transfer between environments which occurs when an attention interrupt is generated.

RESEND-this key and its associated light (both located on the right of the keyboard) are used during block checking. The light comes on when an end of-block character is sent by the terminal; it is turned off when receipt ·is acknowledged by the system. If the light remains on, indicating an error, the RESEND key may be hit to turn off the light, and the previous input line may then be re-entered. While the light is on, no input wi11 be accepted from the keyboard.

 $\sim^2$ 

 $\mathcal{L}$ 

 $\mathcal{J}_1$ 

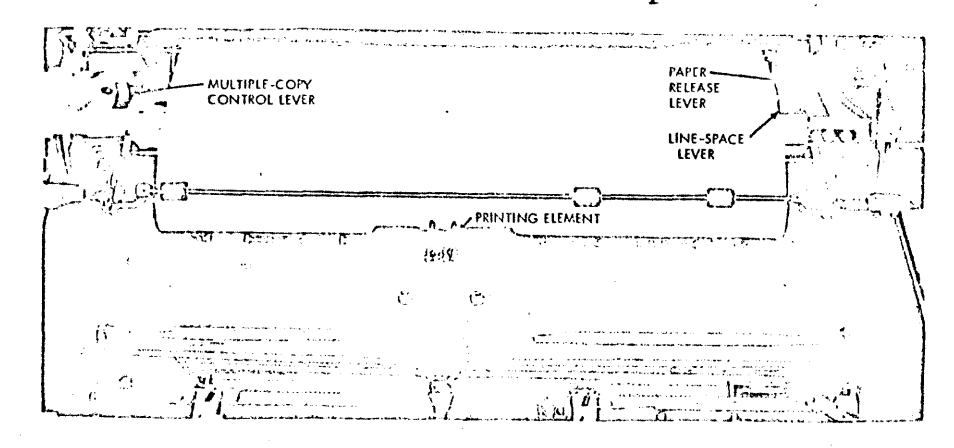

 $9 - 21 - 68$  $2, 2, 6 - 5$ 

FIGURE 2.2.1- $G$ IBM 1052 Paper Controls

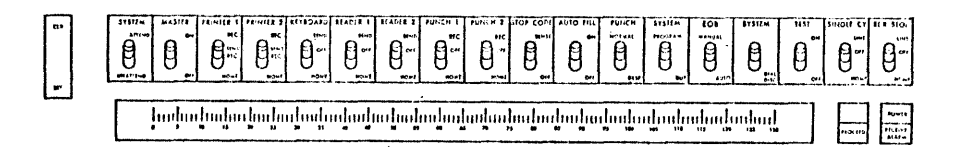

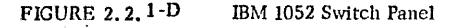

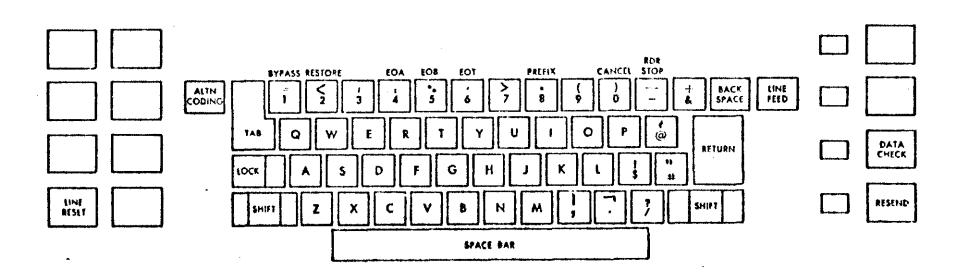

FIGURE 2.2.1-E IBM 1052 Keyboard

LINE FEED-this key causes the paper to move up one or two lines, according to the setting of the line space lever, without moving the typing element.

DATA CHECK-this key should be hit to turn off the associated light (to its left) which comes on whenver a longitudinal or vertical redundancy checking error occurs or when power is turned on at the terminal.

Any invalid output character (one which cannot be typed by the terminal and for which no keyboard function, such as tab or carriage return, exists) will appear in terminal output as a vertical bar  $(|$ ). For further information on the characteristics and handling of the 1050 terminal, refer to IBM Manual A24-3020.

### 1050 Initiation Procedures

The procedure for readying the 1050 for use are described below. When these steps have been performed, proceed with the Login procedure described in Section 2.2.2.

1. After making sure that the terminal is plugged in, set the panel switches, shown in Figure 2.2.1-D. as follows:

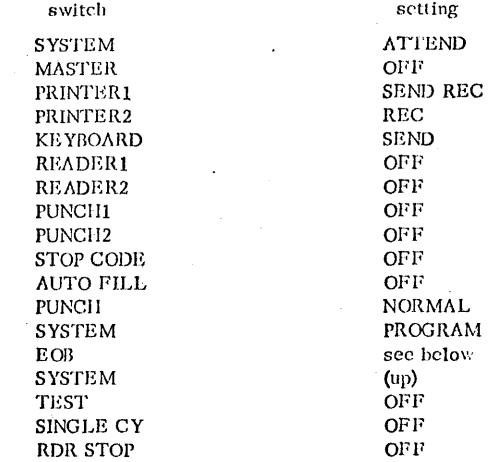

If an EOB switch appears on the terminal, it may be set to either AUTO or MANUAL. If it is set to AUTO, the RETURN key may be used to terminate an input line. If the EOB switch is set to MANUAL or if it does not appear on the terminal, all input lines must be terminated by hitting the 5 key while the ALTN CODING key is pressed and held down.

9-21-67' 2.2.1-7

2. Check to sec that the margin stops--thc two blue indicators visible in the transparent strip just below the switch panel - -are set as desired (normally at 0 and 130). If so, proceed to Step 3. To change margin settings, set the PRINTER1 and KEYBOARD switches to HOME. Turn power: on at the terminal by setting the main-line switch shown in Figure 2.2.0-B to POWER ON. Move the typing clement to the center of the line by spacing or tabbing. Turn power off at the terminal. Lift the top cover of the 1052 and tilt down the hinged portion of the front panel. Press the blue margin indicators toward the back of the 1052 and slide them to the new locations. Return the hinged panel to its originnl position and close the top cover.

 $\bigcap$ 

3. Check the tab settings by setting PRINTER1 and KEYBOARD switches to HOME, turning power on at the terminal, positioning the typing element at the left margin, and hitting the TAB key repeatedly. If the tab settings are satisfactory, proceed to step 4. Note that terminal tab settings do not govern internal positioning of input characters. For a discussion of internal tab settings refer to Section 3.1.6. If the tabs are to be reset, position the typing clement to the right margin. Lift the tab setting switch, labeled CLR/SET, and hold it while hitting the RETURN key. This will clear all previous tab settings. New settings may be made by spacing the typing element to the desired location(s) and then pressing down on the tab setting switch. After tab stops have been set for the entire line, hit the RETURN key to position the typing clement at the left margin. Turn off power at the terminal.

4. Reset the PRINTER1 switch to SEND REC and the KEYBOARD switch to SEND.

5. Turn the main-line switch to POWER ON and continue with the Login procedure discussed in Section 2.2.2.

#### lyre 33 Teletyre Characteristics

The KSR fieybeard send/Receive) mcdel of the teletype type 33 terminal is surported by CP-67. The type 33 ESF includes a typewriter keyboard, a ccrtrol panel, a data phone, control circuitry for the teletype, and roll parer. The type 33 KSR keyboard contains all stanJard characters in the conventional arrangement as well as a number of special symbols. Fiqure 2.2.1-F illustrates the keybeard and control panel. All alphabetic characters are capitals. The SHIFT key is used crly for typing the "uppershift" special characters. The cral key (Ccntrol key) is used in conjunction with other keys to rerform special functions. Neither the SHIFT nor CTRI key is sclf-locking; each must be depressed when used.

In addition to the standard keys the keyloard contains several ncn- rrinting keys with special functions. These function keys are as .fc1Joi::

11NF\_FFEE - this key generates a line-foed character and noves the paper up one line without moving- the printing mechanism. then the terminal is used cffline, the LINE FEED key should be: derressed after each line of typing to avoid over-printing of the  $next$  line.

 $F1$ URN - this key is the carriage return key and signifies the rhysical erd of the input line.

*BEET - this key repeats the action of any key depressed.* 

 $F_{\text{F}}$  $\Delta K$  - this key generates an attention interrupt and interrupts program execution. After lireaking program execution, the ERK-RIS lutton must be depressed to unlock the keyboard.

CN161 - this key is used in ccniuncticn with other keys to  $r$ erricis special functions. The tah character (Ccntrcl-J) acts like the tab key on the 2741. Control-H acts like the backspace key on the 2741. Control-C and Control-F produce an attention interrupt like BREAK if the teletyre is in input mode. Control-S (X-CFF) and Control-E act as IETOEN. Control-D (EOT) should not tc used as it nay discennect the terminal. Contrel-G (bell), Control-R (tape), Control-T (tape), and all other Control characters are leqitimate characters even though they have no equivalent on the 2741.

REAR IS and RUBGIT are icncred by CP-67.

ISC (ALT FODE on some units) is not used by CP-67 but it gererates a legal chanacter.

 $\bigcap_{i=1}^n$ 

 $c$ , $\ell$ 

Ins control garel to the right of the keyboard contains six buttons kelow the telephone dial and two lights, a button, and the NOEMAL-FESTORE know above the dial. The buttons and lights are as fellews:

 $C_z$ IG (Criginate) - this button obtains a dial-tone before dialing. The volume control on the loudspeaker (under the keyboard shelf to the right) should be turned up such that the dial tone is audible. After connection with the computer has teen made, the volume can be lowered.

CLF (Clear) - this button when depressed turns off the typewriter.

ANS (Answer) - this lutton is not used by  $CP-67$ .

 $151$  (Test) - this button is used for testing purposes only.

ICI (Local) - this butten turns on the typewriter for local or offline usc.

EUZ-BLS (Euzzer-Release) - this butten turns off the buzzer that warns of a low raper supply. The light in the BUZ-RLS tutton remains on until the paper has been replenished.

ERK-ELS\_ (Preak-Release) - this button unlocks the keyboard after pregram execution has been interrupted by the BREAK key.

BEST - this light is not used by CP-67.

NGFEAL - SISIORE - this knob is set to NORMAL except to change . the ribbon, in which case the know is twisted to the CUT-OF-SERV light. The kncw is then set to RESTORE and returned to NCEMAL when the operation has been completed.

 $OUT-CF-SEFV$  (Cut-of-Service) - this light goes on when the normal- RESIGRE know is pointed to it for ribbon changing.

Most teletype units have a loudspeaker and a volume control know (VCL) Iccated under the keyboard shelf. The knob is turned clockwise to increase the volume.

#### lyre 35 Teletype Characteristics

 $-05/01/69$  //  $2, 2, 1 - 10$ 

The KSE (Reyboard Send/keceive) model of the teletype type 35 terminal is sufferted by CP-67. The type 35 KSP, like the type 33 KS3, includes a typeuriter keyboard, a control panel, a data phone, 'entrol circuitry, as well as roll paper. The type 35 has basically the same features as the type 33. The additional features of a type 35 are the following:

ICC IF (Iccal/Line Feed) - this hutton operates as the IINE FEED button without generating a line-feed character. It is used along with the LCC CR.

ICC CR - (Local/Carriage Return) - this button returns the carrier as RETURN does without generating an end-of-line character. LOC CR is normally used only to continue a line of input to the next line.

ICC ESE - (Logical/Backspace) - this button generates a character but it has no meaning with the KSR model.

PREAK - this button generates an attention interrupt and interrupts program execution. After execution has been interrupted, BFK-ELS and then the K huttons must be derressed to unlock the keyboard.

\* (Keyfoard) - this button unlocks the keyboard and sets the terminal for page copy cnly.

Most Type 35 terminals have a weluse centrol know (SPKR VOL) for the Ictiffeaker located to the right of the keyhoard. Turning the know clockwise increases the volume.

A column indicator at the upper right of the keyboard indicates the column that has just been printed. When the IOC CR key is used, no ent-of-line is recorded and the column indicator does not reset.

A red light to the right of the column indicator warms the user that the carrier is approaching the right margin.

05/01/69 1728  $2, 2, 2-1$ 

#### $2.2.2$ **LCGGING FRCCEDUBES**

This section describes the procedures which must be performed at the terminal to begin and to terminate use of the CP-67/CMS system. for the procedures of connecting a user to a multi-access system such as RAX or API, refer to Section 2.2.3, "Dialing a Multi-Access System. Before the facilities of the CP-67/CMS system are made available to a user, he must identify himself to the Control Program by giving his userid and his password (two identifiers which are assigned to him at the time he is authorized to use the system). This identification procedure is referred to as "CP Login". When CP Login is completed, a console function may be issued to initialize CMS, as icscribed relew.

then the user has completed his use of the system, he signals this fact by issuing a "logout" to the Control Program. The period letween CF legir and CP legeut is referred to as a "terminal session".

**SELLCAID** 

After the terminal has been readied for use as described in section 2.2.1, the following procedure must be performed in order to gain access to the CP-67/CMS system. (Note that input may be entered in either upper or lower case. Upper case is used below to indicate ords which must be typed as they are shown; lower case indicates rights whose contents may vary.)

1. First, a communications line to the computer must be estatlished. If the terminal is directly wired to the computer this is automatic and you way receed to Step 2. If the terminal is a teletype 33 or 35, depress the ORIG button, make sure the dial tone is audible, and then dial the installation specified numler and proceed to Step 2; the ORIG futton is lighted at this point - if the light goes cut during the terminal session, the CP Legin precedure must be repeated. Otherwise, a Data-Phone similar to that shewn in Figure 2.2.0-C will be placed near the terminal and should be used to establish a communication line with the computer as follows: After making sure that the plug from the lata-Phone is connected to the walljack, press the tutton labeled TALK, lift the receiver, and dial the installation-specified number. When a continuous tone is heard. pross the lutton labeled DATA and replace the receiver. The DATA tutton should now be lighted, and will remain lighted as long as the terminal remains connected to the computer. If this light goes out at any point during the terminal session, the CF Login procedure sust be repeated.

2. The system will acknowledge that a communication line has tion established by typing one of the following messages:

> CP/67 ONIINE xxxxxxxxxx

#### XXXXXXXXXXX CP/67 CNIINE CP/67 ONLINE

 $05101105$  $2.2.2 - 2.7829$ 

The first message will be typed if the terminal is a 1052 or 2741 equipped with an EECD character set. If the second message is typed, the 2741 has a standard Selectric cr correspondence character set. In either case, the xxxxxxxxxxx pertion of the message corsists of meaningless characters and should be ignored. If the terminal is a teletype type 33 or 35, the third message is typed.

3. At this point the system must be notified that scmecne wishes to use the terminal. Ic do this, hit the attention key once. On the teletype 33 or 35, hit BREAK and then PRK-RLS.

4. The system will respond by either (1) unlocking the keyboard on a 2741 cr. 1052 cr waiting for input on the teletype 33 or 35, or ty (2) typing one of the following messages:

#### MAX NO. OF USERS EXCEEDED

If the keytoard unlocks or CP-67 waits for input, proceed to Step 5. If the ressage is typed, the system is already servicing the naximum number of users and the legin procedure will be terminated. In this case wait for a few minutes and then try again by returning to Step 1.

#### **SHUTDOWN IN PROGRESS**

CP-67 is in the process of being taken down. When it is brought up again, return to Step 1.

5. Identify yourself to the system by typing:

IOGIN userid

followed by a carriage return, where "userid" is your user identification.

6. The system will respond with one of the following messages:

**FNIEF FASSWORD:** This messace indicates that your user identification has been accepted. Exceed to Step 7.

FEFEAT FFOCEDURE

If this message is typed, the word "IOGIN" has been entered incorrectly. Return to Step 5 and retype the input line.

> USERID ON XXX **SEFEAT PROCEDURE**

This messace indicates that another user with the same userid is logged on at the terminal whose address is xxx. You will not be able to login with the same userid until the other user has logged off.

#### USER NCT IN DIRECTORY. FEFFAT PFOCEDURE

It this ressage is typed, an invalid userid has been specified. Feturn to Step 5 and login again.

7. Type your password, followed by a carriage return. If the 2741 termiral is equipped with the Print Inhibit feature, the password wild not be typed at the terminal as the keys are hit. the Print Inhitit feature arrlies cnly to the typing of a rassword. If the terminal is a teletype 33 cr 35, three lines of characters are everprinted before you are allowed to enter your password.

8. At this time if there are any cards in the virtual card reader or cutput for the printer or punch, the message

FILES:- xx RDR, xx PRT, xx PCH

is typed. If the CF operator has set any log messages for the day, they are typed also.

9. The system will respond with one of the following messages: FEACY AT xx. xx. xx ON xx/xx/xx

where xx.xx.xx is the time of day and xx/xx/xx is the date. This message indicates that the password has been accepted and the CP login procedure is completed. The Control Program environment has teen entered, and any console function may be issued. To initialize CMS, proceed to Step 11. To initialize any other cperating system proceed to Step 10.

#### IASSWORD INCORRECT. **FEFEAT PROCFIURE**

If this message is typed, an invalid password has been specified and the locin procedure will be repeated. Return to Step 5.

10. At this point in time, any operating system can be loaded into the 'virtual machine. To load in CMS, go to Ster 11. To load in another operating system, issue the IPI console function to CP-67 specifying the device from which the system is to loaded. For example, IPL 293 or IPL CCC. If the device that is IPled contains an operating system, such as 0S/36C, of that cperating system and your terminal is effectively the operator's conscle. For information on running OS under CP-67, see OS/360

in a CP-67 Virtual Machine, by C. I. Johnson, IBM Cambridge Scientific Center Report 320-2035, Cambridge, Massachusetts, February 1969.

#### CMS Initialization

or

11. To initialize CMS, issue the following console function:

1PL 190

IFI CMS

followed by a carriage return. This will cause a copy of the CMS rucleus to be brought into core from disk.

12. The message:

### CMS...VERSION x.x xx/xx/xx

will be typed, and the keyboard will be unlocked. The x.x is the version number and xx/xx/xx is the version date. The CMS Command environment will have centrel at this peint, and any CMS command may be issued.

#### CE Igggut

When the user has finished using the system and wishes to end his terminal session, he should do so by logging out from the Control Frogram. If the user is not already in the Control Program environment at the time he wishes to legeut, he may enter this environment by hitting the attention key once. The keyboard will be unlecked and the user should type

**ICGCUT** 

followed by a carriace return. The system will respond with

#### IOGOFF AT xx.xx.xx ON xx/xx/xx

and the connection to the computer will be lost. The logout procedure is then completed and the user may turn power off at the terminal.

If the user desires to end his terminal session but not lose the connection with the computer such that another user may login from the terminal, the user should type

#### ICGOUT anything

followed by a carriage return. The "anything" must be at least che character or any combination of characters. The connection with the computer is not lost and the CP-67 ONLINE message is typed out for the next user to login, as in Step 2.

 $\mathscr{L}$  05/01/69

 $33 -$ 

 $2.2.2. - 6$ 

05/01/69  $2.2.2 - 5$  27 32

#### CP/67 ONLINE

The first ressage will be typed if the terminal is a 1052 or a 2741 equipped with an FECD character set. If the second message is typed, the 2741 has a standard Selectric or correspondence character set. In either case, the xxxxxxxxxxx portion of the message consists of meaningless characters and should be ignored. If the terminal is a teletype type 33 or 35, the third message is typed.

3. At this point, CF-67 must be notified that someone wishes to usc the terminal. To do this, hit the attention key once. On the teletype 33 or 35, hit EBEAK and then ERK-RLS.

4. The system will respond by either (1) unlocking the keybcard cn a 2741 cr 1052 cr waiting for input on the teletype 33 or 35 cr by (2) typing one of the following messages:

> PAX. NC. OF USERS EXCEEDED LCGGED OFF AT xx. xx. xx ON xx/xx/xx

If the keybcard unlocks and CP-67 waits for input, proceed to Step 5. If the message is typed, the system is already servicing the maximum number of users and the dialing procedure will be terminated. In this case wait for a few minutes and then try again by returning to Step 1.

> **CENUTIONN IN FROGRESS** IOGGED OFF AT xx.xx.xx CN xx/xx/xx.

 $CP-67$  is in the process of being taken down. When it is brought up again, return to Step 1.

5. Specify the multi-access system to which you wish to gain access by typing:

IIAL system

followed ty a carriage return, where "system" is the userid of the multi-access system.

6. The system will then respond with one of the following messages:

... connected...

This message indicates a connection has been made between the terminal and the multi-access system and the terminal is now under control of that system. Cnly further responses will be those of the multi-access system, as the user can not get to (P-67 to issue console functions.

> system ALL LINES BUSY FEIFAT FFOCEDURE

There are no 2702 cr 2703 lines available on "system", The lines may not be available for any one of the three following reasons: 2702 or 2703 lines are not defined in the virtual machine; the virtual lines are not enabled by "system", or all of the lines are in use.

> system NOT AVAILABLE FEFFAT PROCEDURE

The "system" being DIALed is not logged in to CP-67.

Eystem LINES NOT READY **SPEEAT FROCEDULE** 

The "system" has not issued an enable for the 2702 or 2703 lines.

system NC DIAL LINES FEFFAT PROCEDURE

The "system" has no 2702 or 2703 lines in its virtual machine description.

#### isconnecting

 $c_{\mathbf{L}}$ 

The terminal remains connected to "system" until one of the three following events cocut:

(1) "system" issues a disable for that terminal. This is usually brought about by logging cut of "system" in the correct manner.

 $c<sub>L</sub>$ (2) "system" issues the CP conscle function DETACH, specifying the terminal address.

(3) "system" logs out of CP-67.

When the terminal is disconnected from "system", the following message is typed out:

CE/67 LCGOUT

The terminal can now be used to login in CP-67 as in Section 2.2.2 cr to dial into a multi-access system again.

#### 2.2.3 DIALING a Nulti-Access System

This section describes the procedures which nust he performed to connect a user to a system that provides rulti-terminal facilities, such as APL or RAX. The process of placing a user into a nulti-access system is referred to as "dialing". The system to be dialed into cust he logged on to CF-67, as in Section 2.2.2, with sore 2702 or 2703 lines available and enabled before the connection can be made. When the connection is pade, dialing has been completed and the terminal is under the control of the system dialed inte: consequently, the user is not known to CP-67 as a regular "logged in" user but as a "dialed" user.

When the user has coapleted his use of the multi-access system, he should log out of that system in the approriate sanner; when that sulti-access system issues a "disable" command for that terminal, the terminal will be free for another user to "login" to CP-67/CMS or to "dial" a multi-access system.

#### Disline

After the tersinal has been readied for use as described in Section 2.2.1, the following procedure sust he perforsed to gain access to a multi-access system. (Note that input may be entered in either upper of lever case. Upper case is used below to indicate words which sust be typed as they are shown; lower case indicates fields whose contents may vary.)

1. First, a communications line to the computer must re established. If the terminal is directly wired to the computer this is automatic and you way proceed to Step 2. If the tersinal is a teletype 33 or 35, cepress the ORIG button, make sure the dial tene is<br>audille, and ther dial the installation specified number and proceed to Step 2, the ORIG button is lighted at this point - if the light goes out during the tersinal session, Step 1 must be repeated. Otherwise, a Data-Phone similar to that shown in Figure 2.2.0-C will be placed near the terminal and should be used to establish a consumication line with the computer as follows: after making sure that the plug from the Data-Phone is connected to the walljack, press the button labeled TALK, lift the receiver, and dial the installation specified number. When a continuous tone is heard, press-the betton labeled DATA and replace the receiver. The DATA button should now be lighted, and will remain lighted as long as the terrinal regains connected to the computer. If this light goes out at any point during the terminal session, Step 1 must be repeated.

2. The system will acknowledge that a communication line has been established by typing one of the relleitng acssages:

> CP/67 CHLISE - xxxxxxxxxxxx XXXXXXXXXXXX CP/67 ONLINE CP/67 CNLINE

the first ressage will be typed if the terminal is a 1052 or a 2741 equipped with an EECD character set. If the second message is typed, the 2741 has a standard Selectric or correspondence character set. In either case, the xxxxxxxxxxx pertion of the ressage consists of meaningless characters and should be ignored. If the terminal is a teletype type 33 or 35, the third message is typed.

3. At this point, CP-67 nest be notified that someone tishes to use the terminal. Ic do this, hit the attention key once. On the teletype 33 or 35, hit BREAK and then BRK-RLS.

'4. The system will respond by either (1) unlocking the keyboard on a 2741 or 1052 or waiting for input on the teletype 33 or 35 or by (2) typing one of the following ressages:

#### EAX. NO. OF USERS EXCEEDED LOGGFD OFF AT XX.XX.XX ON XX/XX/XX

If the keyboard unlocks and CP-67 waits for input, proceed to Step 5. If the message is typed, the system is already servicing the maximum number of users and the dialing procedure will be terminated. In this case wait for a few minutes and then try again by returning to Step 1.

#### SHUIDOWN IN PROGRESS LOGGED OFF AT XX-XX.XX ON XX/XX/XX.

CP-67 is in the process of being taken down. When it is trought up again, return to Step 1.

5. Specify the sulti-access system to which you wish to gain access by typing:

#### DIAL system

 $\mathcal{L}$ 

followed by a carriage return, where "system" is the trerid of the sulti-access system.

(. The system will then respond with one' of the

05/01/69

 $2.2.3 - 3$ 

LA 31,

#### ... connected...

this aessage indicates a connection has been made between the terminal and the multi-access system and the terminal is now under centrol of that system. Only further responses will be those of the multi-access syster, as the user can not get to CP-67 to issue censele functions.

#### system ALL LINES 10SY REPLAT PROCEDUSE

There are no 2702 or 2703 lines available or "system". the lines may not be available for any one of the three following reasons: 2702 or 2703 lines are not defined in the virtual machine; the virtual lines are not enalled by "syster", or all of the lines are in use.

> System NOT AVAILABLE REFEAT PROCEDURE

The "system" heing DIALed is not logged in to CP-67.

system LINES NOT BEADY REFEAT PROCHIURE

The "syster" has not issued an enable for the 2702 or  $2703$  lines.

#### system NO DIAL IINES REPEAT PROCEDURE

The "system" has no 2702 or 2703 lines in its virtual rachine description.

#### Disconnecting

**CT** 

 $c\bar{z}$ 

The terminal remains connected to "system" until one of the three following events coour:

(1) "systen" issues a disable for that terminal. this is usually brought about by logging out of "system" in the correct ranner.  $\sim 10^{-10}$ 

(2) "system" issues the CP console function DETACE, specifying the terminal address.

(3) "system" logs out of CP-67.

#### When the terminal is disconnected from "system", the following ressage is typed out:

05/01/69

LA 37

 $2.2.3 - 4$ 

#### CP/67 LOGOUI

The terminal can now be used to login in CP-67 as in Section 2.2.2 or to dial into a multi-access system again.

#### 2.2.4 GENERAL TYPING CONVENTIONS

The following typing conventions should re observed when entering input to the CP-67/CMS system from either a 2741, 1050, or a teletype 33 or 35 terminal:

a. Input may be entered in either upper or lower case.

t. When the keyboard is unlocked on the 2741 or 1050, the terminal is ready to accept input. The keyboard remains uriccked cn the teletype, therefore a > (greater than sign) is typed at the left- land margin when the teletype is ready to accept input. If the user types too soon on the teletype, an interrupt may cocur which will probably cause the user to go back to CP; if this happens, type BFGIN to return to where you were previously.

c. The character-delete symbol, a, may be used to delete the preceding character in the input line. n character-delete symbols delete the preceding n characters in the input line and themselves. Exception: this feature does not apply with the K-level commands or the RT command. The character delete symbol can be redefined by the CHABLEF command.

d. The line-delete symbol, which is the  $\epsilon$  on the 2741 or 1050 and the shift K (left tracket) on the teletype, may be used to delete all characters in the current input line and itself. A line-delete symbol (c) cannot be deleted by a character-delete syabel (a). Exception: this feature does not apply with the K-level contands of the RT command. The line-delete symbol can be redefined by the CHARDEF command.

e. An infut line may be a maximum of 130 characters in length. Any line lenger thar 130 characters - including delete symbols, flanks, and the tab character - will be truncated to 130 characters. On the teletype 33, an input line can only contain a maximum of 72 characters.

f. An input line from the 2741 or teletype is terminated by hitting the RETURN key. To terminate an input line from the 1050, hit the 5 key while holding down the ALTN CODING key unless the 1050 is equipped with the Automatic ECB special feature. If this special feature is available and the FOB panel switch is set to AUTO, input lines may be terminated by hitting the RFTURN key.

g. Input lines can contain a number of logical input lines which are separated by lire-end character (the # sign). Each call to read a line from the terminal will return a logical input line. Subsequent calls to read a line from the terminal will return the logical input line which was typed following the previous logical input line. For example, the single input line -

## 05/01/69  $2.2.4. - 2$

#### FOUTEAN AELE # \$ AELE

 $command$  [See  $3.5.1$ ].

will cause the file ABLE FORTRAN to be compiled, loaded, and executed. The single input line to the EDIT environment -

 $I$  #  $I$  /BUFT/ # C /FT/FFER/ will cause the characters BUFT to be located and changed to BUFFER. The line-end character can be changed with the IINEND

h. An output line on the 2741 and 1050 may be a maximum of 130 characters. Any line lenger than 130 characters will cause cverprinting at the right margin. On the teletypes, lines lenger than 72 characters in length are printed as two lines; the first line cuts off after the 71st character and an uparrow is printed at the end of the line to indicate continuation.  $\sim$   $\sim$ 

1. Illegal output characters will appear in terminal typeout as spaces. Pr illegal cutrut character is one which cannot be typed and for which no keyboard function, such as a carriage return or a tab, can be generated.

j. One or more blanks are used to delimit the fields of an input line to the CMS command environment.

#### $2.2.5$ ATTENTION INTERRUPT

After making a phone connection with the computer and the message 'CF/67 Chline' is printed, an attention causes the CP login procedure to begin or the dialing of a multi-access system to regin.

The user is machine may be interrupted (stopped) and the terminal readied ifcr irput at any time by pressing the attention key (marked ATIN) on a 2741, hitting the Reset button on a 1050, or the ERFAK key on the teletype 33 or 35. This causes control to pass to CF provided that the Control Program was not already in control. | CF console functions can then be issued.

After a previous attention (pressing the ATTN key) causing control to pass from CMS to CP, a subsequent attention will pass control back to CMS. If CMS previously had control and was reading a line from the terminal, i.e., the keyboard was unlocked, the CMS program will be restarted and the keyboard will te unlocked acain. If CMS previously had control and was not reading a line from the terminal, . i.e., the keyboard was locked, the interpretion permits a single line of input to be entered and stacked. Stacked lines of input will be used on successive calls to read a line from the terminal until there are no more stacked lines. [Irrut will then be taken directly from the terminal. After a line to be stacked is entered, CMS continues from the environment which was last interrupted. Any number of lines may te input and stacked in this way.

then entering two attentions to the system to stack input, the aff's key should not be pressed the second time until the keyboard has heen unlocked in response to the first attention. If the second attention is entered before the keyboard' is unlocked, it will be ichored.

#### $\mathcal{A}\mathcal{H}\mathcal{H}$ ENVIRONIENT CONVENTIONS

Each input line which is typed at the terminal by a user is transmitted to the CP/CMS system where it is processed (examined and accepted or rejected) by a given routine. The particular routine by which input will be processed is determined by which portion of the system has control at the time the input line is entered. Each portion of the system to which input may be entered constitutes a unique environment, and only a subset of all possible input is acceptable to any given environment. The following are the environments of the CP/CMS system:

05/01/69

 $2.3.0 - 1$ 

Control Frogram environment CMS Command environment Debug environment Edit environment Input environment Script Edit environment Scritt Input environment Echo environment

In addition to these eight specific environments, input may be entered to any other executing program which expects terminal input. These other input processing programs are grouped into a ninth, "Frequam" environment in which the acceptability of an input line is determined by the executing program.

With the exception of the Program environment, the input processing routines fall into three main categories: input is received by either the Control Program (CP environment), a contral CMS service routine (CMS Command environment), or a particular CMS command (Debug, Edit, Input, Script, Edit, Script Input, and Echc environments). Input lines which are acceptable to the CF environment are referred to as "console functions" since for the most part they simulate functions that can be rerfermed at a 360 console. Input to the CMS Command environment may be any CMS "command".

A certain number of the CNS commands carse environments of their cwn to be entered. These are the DEBUG, EDIT, SCRIPT, and EC60 commands. Lines acceptable to the environments of these commands are referred to as "requests" or nerely "input", depending on the particular environment which is entered when the command is issued. The EDIT and SCRIPT commands will cause either of two environments to be entered: If either command is issued for a file which already exists, the appropriate editing environment (Edit or Script Edit) will be entered, allowing the contents of the existing file to be examined and sodified. If an EDIT or SCRIPT command is issued for a file which does not currently exist, the appropriate input environment (Input or Script Input) will be entered, allowing the file to be created. 'Both the Input and Script Input environments will accept any input typed at the terminal, and this input will become a part of the file being

05/01/69

 $2.2.5 - 1$ 

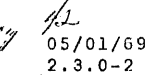

Methods

Between ş

 $\epsilon_{\!f}$ 

created. The Echo environment will also accept any input line, but will repeat that line as output in order to test terminal transmisssion. Because no check is made to determine the acceptability of input to these three environments, lines which are acceptable are termed merely "input". The Debug, Edit, and Script Edit environments, on the other hand, accept only specific intut lines which are referred to as "requests".

To verify at any time which environment the user is in, the RETURN Key can be hit.

Various actions by the user will cause control to pass from one environment to another. These actions are summarized in Figure 2.3.0-A, and are specified in detail throughout this quide. Note that the attention key can always be used to transfer control to the CP enviornment from any of the other environments. Hitting the attention key while in the CP environment will cause the keyboard to be unlocked, permitting one line of input to be entered. If the line entered is a K-type CAS command (KT, KX, KC or KE) or the RT corrand, it is executed immediately and control will return to the environment from which CP was entered. If the lire entered is not a K-type CMS command, or the RT command, the line is stacked to be used as terminal input and control will return to the environment from which CP was entered. As many lines as desired may be stacked in this way to be used in place cf successive lines of terminal input.

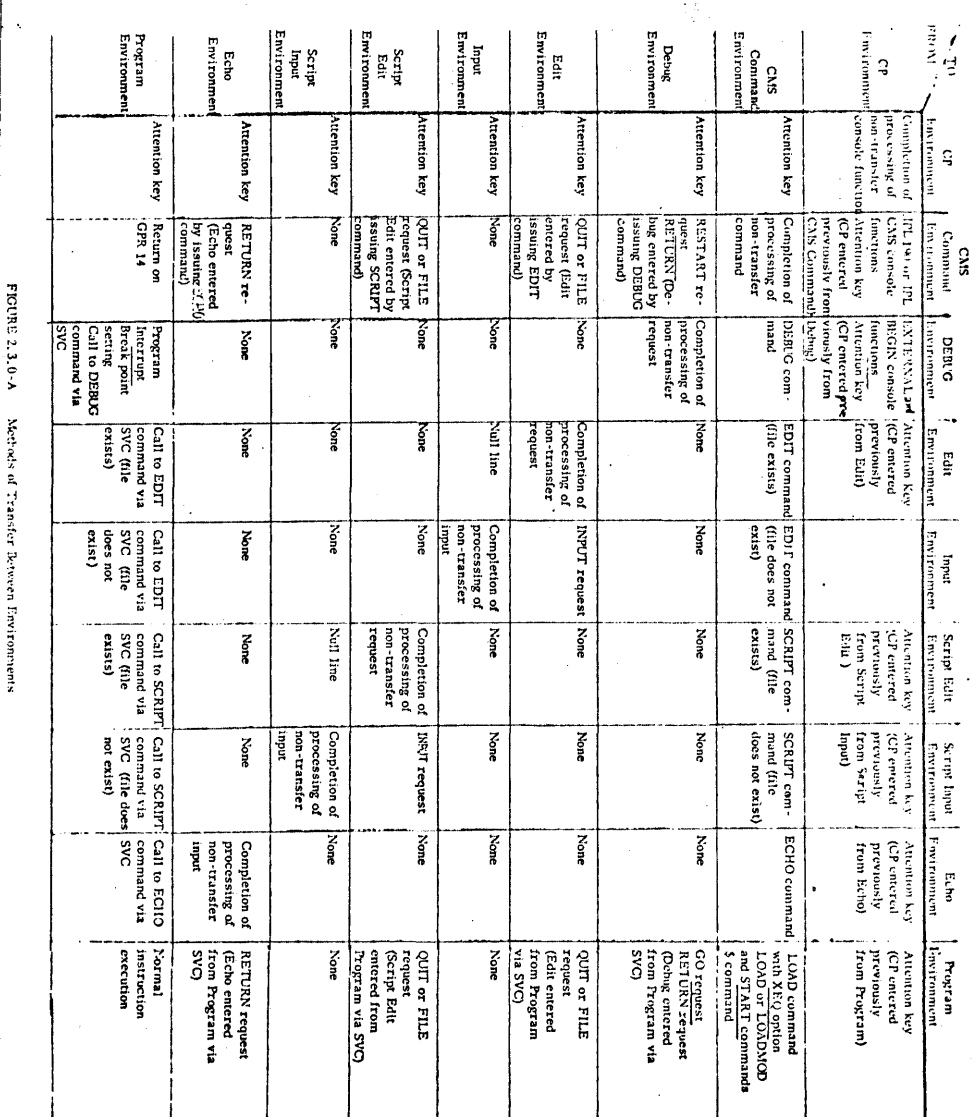

 $0.0.5.5$ 

 $19 - 12 -$ 

 $43$ 

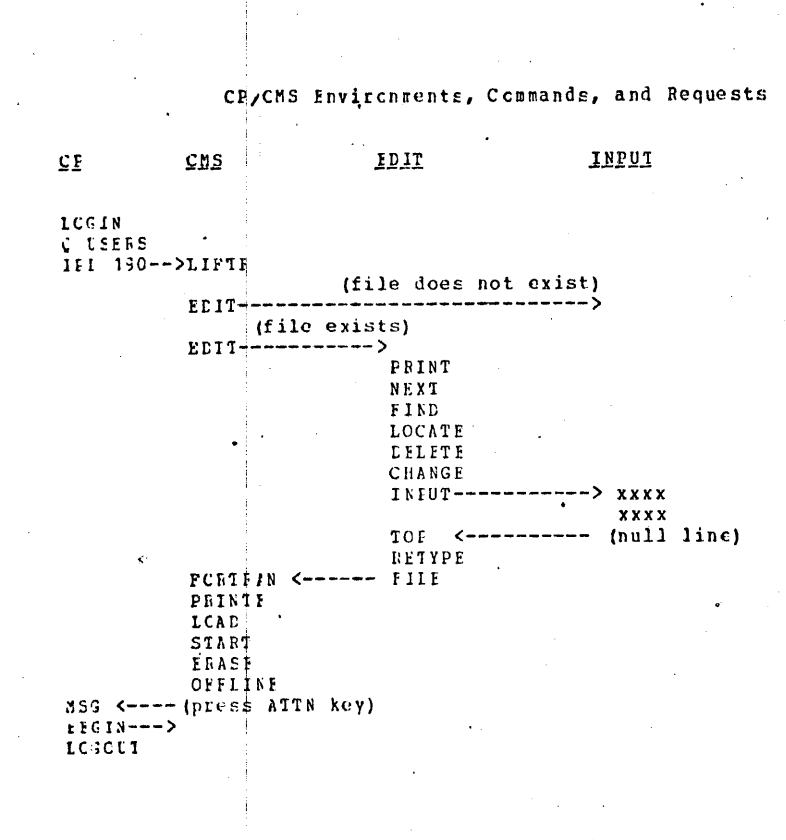

 $\frac{f}{f}$  05/01/69 Y4

x

The CMS commands provide user facilties for file maintenance and maripulation, execution control, debugging, language processing, and various utility operations.

 $05/01/69$ 

 $3.0.0 - 1$ 

These commands may be issued from the terminal or called from user programs. Each command consists of a command name and its cysrands, if any. Abbreviations have been established which allow the tilt to specify only the number of characters of each command command nare which serve to uniquely identify that command. In the case of contands with the same leading characters, the more commonly used consand has been assigned the shorter abbreviation. "L", for example, is the abbreviation for the LISTF command, and "LO" for LOAD. Any numeer of additional characters beyond the minimum may be specified in the command dame. For this reason, "LO", "LOA", and "LOAE" all identify the ICAD command whereas "ICADM" is the minimum abbreviation for the ICADY(D command. If the user desires to change the abbreviations cr use synchyms, the SYN command can be used to create the command names.

The command name and each of its operands must be separated by one or nore tianks. The operands which are valid for each command are discussed under the *igrmat* section of each command description and also in Appendix B. Each command must be specified in a single line cl input. The carriage return signals the end of a typical input line. To stack multiple CMS commands on one line of input, use the line-end character, which is defined as the # . The line-end character can ite redefined via the LINEND command. CMS commands cannot to cortinued ento additional lines.

fach CMS command has a corresponding command program which resides either in the nucleus, in a transient area, or in the disk-resident portion of CMS. This program is identified by the command word or its altroviation, which is issued as the left-most ingut on the command line.

when a compand is issued, the directories of the transient area commands and then the nucleus-resident commands are searched for the corresponding command program. If the program is located in one of the lirectories, it is assumed to be in core, and control will be transferred to it directly by a BALR instruction. If not, a LCADMOD will be issued to bring the command program into core. In attempting to lecate this pregram on disk, the user's permanent and temporary directories and the system directory are searched, in that crder, for a file with the specified filename (command name) and a filetype of MCDUIS, indicating that the file is in core-image form. The first file found which nects these recuirements will be loaded into core and control will be transferred to it. If the MODUIE file is not found, a chack is made for abbreviations by checking for user-defined synonyms (see SYN) and then standard system abbreviations; if a match is found

for a synonym or abbreviation, the typed command is internally extended to the criginal CMS command name and the above searching sequence is performed again.

05/01/69

 $A < 3.0.0 - 2$ 

This means that the user is able to substitute his own programs for disk-resident commands by creating a core-image file of the program and assigning it a filename identical to that of the command it is to replace. This also means that any user file in core-image ICIR way be called directly as a command, by issuing the filenare (and any operands or parameters expected by the program) as an input line to the CMS Command environment.

A brief description of each CMS command is given in Appendix A. Any invalid command, i.e., one whose command program does not reside in the CNS nucleus or transient-area and for which a core-image module cannet be located, will be ignored and the nessage "INVALID CMS COMMAND" will be typed at the terminal. Operand processing is handled ty the individual command programs and these programs provide all messages dealing with command format.

A format and usage of each of the CMS commands are described in detail in the following sections. Examples of command usage and each response and error message which may be issued are also given. A respense is any message typed at the terminal to indicate the cause of an error return code in register 15, which will terminate command execution. All responses and error messages which may be issued appear in alphaletical crder in Appendix C, with references to the section (s) where they are described further.

9-26-67 3.1. 0-2

fr

I

 $\bullet$ 

1 *j* 

#### 9-26-67 3.1.0-1

*f7* 

### 3.1.0 FILE CREATION, MAINTENANCE, AND MANIPULATION

#### File Creation

Facilities are available in CMS for the handling of disk, card, and tape files. Most of the CMS commands, however, require that the files they access be stored on disk. This means that card and tape files must be transferred to disk before many of the commands can be issued for them.

Disk files can be created from terminal, card, or magnetic tape input, or from other disk files. Issuing either the EDIT or SCRIPT EDIT commands for a disk file which docs not currently exist will allow the specified file to be created from terminal input. EDIT creates cardimage files; SCRIPT EDIT accepts any terminal input up to 120 char- Acters in length. To create a disk file from card input, the OFFLINE READ or DISK LOAD commands may be used. OFFLINE READ accepts card input in any format. DISK LOAD accepts only input in the CMS card format. The DUMPREST and TAPE LOAD commands create disk files from magnetic tape input. DUMPREST restores the entire tape contents to the user's permanent disk area, whereas TAPE LOAD may be used to transfer one or more specific files to disk. The MACLJB GEN and TXTLIB GEN commands create macro and text library files on disk using the contents of existing disk files. The TXTLIB PRINT command will create a file containing the entry points of the specified text library. Other commands which create disk files from disk input are discussed under File Manipulation.

Card files are created in CMS by requesting that the contents of disk files he punched out. The OFFLINE PUNCH command will punch out any disk file whose records arc 80 characters or Jess in length. DISK DUMP will punch any disk file onto cards, but will first convert its contents into CMS card format,

Two of the commands, TAPE DUMP and DUMPREST, cause tape files to be created from disk files. TAPE DUMP copies single disk file to tape. DUMPREST will copy the contents of the user's entire permanent disk area to tape.

#### File Maintenance

,,.,

Several commands provide facilities for maintaining disk files, UPDATE, EDIT, and SCRIPT EDIT allow any portion of an existing file to be changed, deleted, or added to. UPDATE processes the existing file against an update file, a1so stored on disk. Both EDIT and SCRIPT EDIT allow the contents of an existing disk file to be changed from the terminal. To change the identifier of a disk file without changing lts contents, the ALTER

command may be used. Additions to existing macro and text library files are made using the MACLIB ADD and TXTLIB ADD commands, respectively. A file or group of files can be deleted from disk by issuing the ERASE command. The FINIS command must be issued by any user program which accesses more than eight disk files, and CLOSIO is used to signal the completion of output to the card punch or printer from a user program.

#### File Manipulation

CMS file manipulation consists of copying, combining, moving, spliting, and listing disk files. To copy a disk file, the EDIT or COMBINE commands can be used. COMBINE also will create a new disk file from the contents of two or more existing disk files and may be used to transfer a file between the permanent and temporary disk areas. The SPLIT commancl creates a new disk file composed of the specified portions of an existing disk file or files.

LISTF, PRINTF, MACLIB LIST, and TXTLIB LIST cause file information to be typed at the terminal. The LISTF command will type out the identifiers and sizes of any or all files stored on the user and system disk areas. PRINTF types out all or the specified part of a disk file. The MACLIB LIST and TXTLIB LIST commands type out the directories of the specified library files,

To print the contents of a disk file on the offiine printer, the OFF LINE PRINT or OFFLINE PRINTCC commands can be issued. OFFLINE PRINT will print the file with single spacing and CMS headings, whereas the PRINTCC version will use the first character of each record as a printer carriage control character,

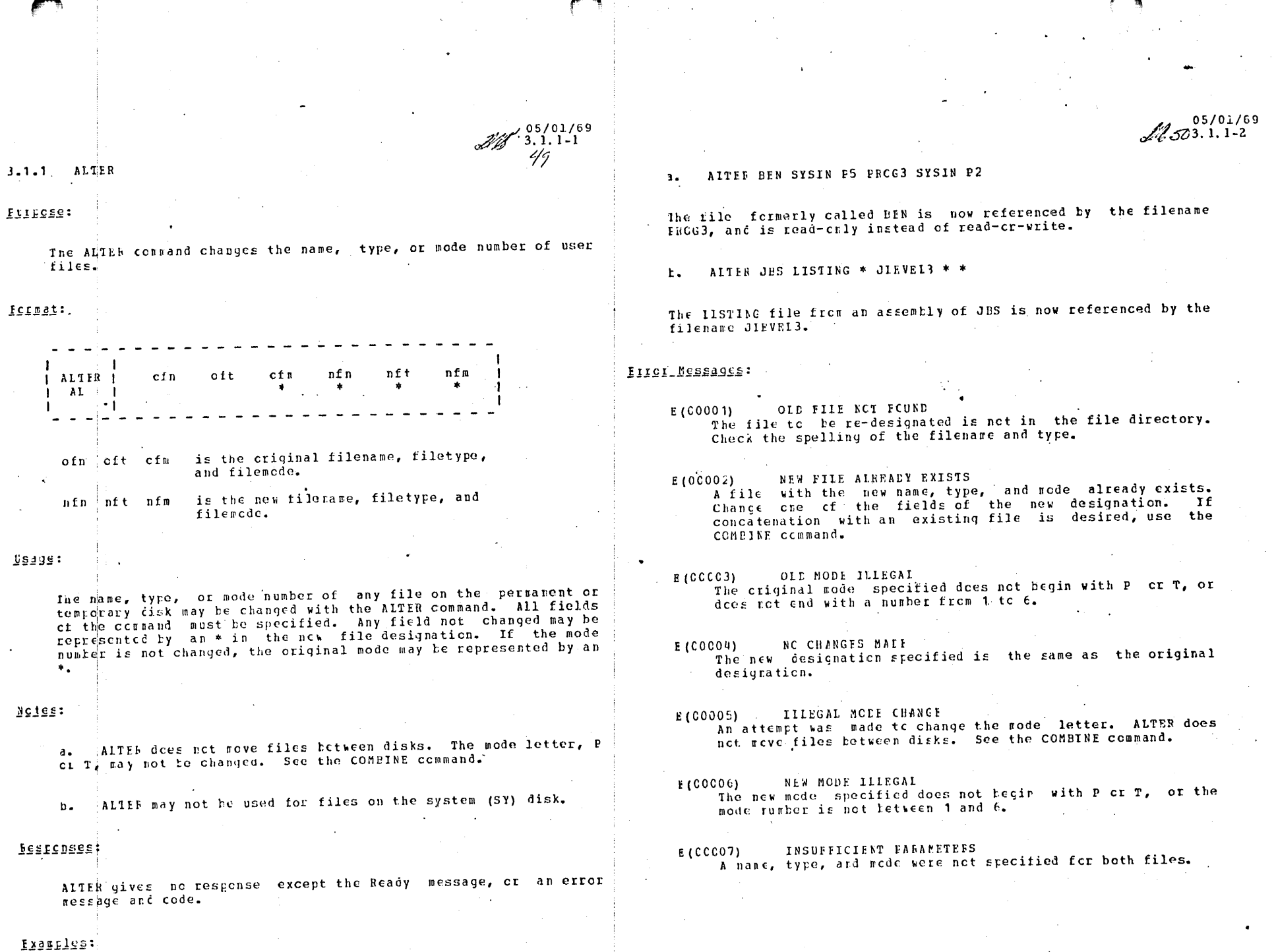

 $\sim$ 

 $\sigma = 0$ 

 $\mathcal{N} \rightarrow \mathcal{N}$ 

 $\label{eq:2.1} \frac{1}{\sqrt{2}}\left(\frac{1}{\sqrt{2}}\right)^{2} \left(\frac{1}{\sqrt{2}}\right)^{2} \left(\frac{1}{\sqrt{2}}\right)^{2}$ 

 $\bar{a}$ 

Exemples

 $b -$ 

**FIIFCES:** 

ICLESS:

 $US499:$ 

saton

 $\mathcal{L}^{\text{max}}$ 

 $\overline{\phantom{a}}$ 

 $\sigma$ 

 $\ddot{\phantom{a}}$ 

 $\mathcal{F}_{\text{max}}$ 

A

9-15-67 3.1.2-1 CLOSIO

#### 3. 1. 2 CLOSIO

#### Purpose:

CLOSIO notifies CP/6'7 that I/O operations to an offline unit record device are complete.

#### Format:

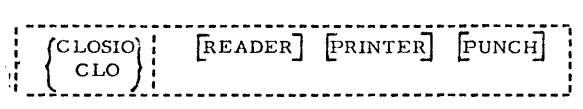

#### Usage:

CLOSIO is normally used as a supervisor-supplied function within programs written in assembly language. However, it may be used as a command in cases where user-written programs including unit record I/O routines terminate abnormally or do not include a call to CLOSIO.

CLOSIO notifies CP/67 of an end-of-file condition for the devices specified. Any combination of the three devices may be specified with the command, Undefined devices are ignored, When CP/67 detects the end-of-file condition, the disk spooling area assigned to the user for the specified device is closed. Printer and cardpunch files are queued for actual output. Cardreader input files are erased.

All CMS unit record commands (OFF LlNE, DISK, DUMP), whether issued from the terminal or called from within a program, have already performed a CLOSIO when control is returned to the issuer.

#### Notes:

a. CLOSIO is not used after CMS I/O commands,

- b. CP/67 assumes CLOSIO for all unit record devices when the user logs out.
- c. CP/67 interprets any invalid CCW as a CLOSIO for the device to which it is addressed.

#### Responses:

None.

,,,.

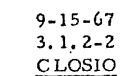

#### Example:

a. CLOSIO PRINTER READER

Spooling areas assigned to the user for the printer and cardreader are closed. The reader area is erased. The printer file is queued for actual output.

#### Error Messages:

None.

 $\blacksquare$ 

.<br>ب

 $530$ 

 $11/1/68$ 

 $3.1.2 - 3$ CLOSIO

#### 3.1.2CL0S10

#### Additional Notes:

 $\mathbf{1}$ . CLOSIC is generally called to signal the end of an offline operation by sending an end-of-file condition to CF. When CP detects the end-of-file condition, the disk spooling areas are closed enabling the printer or card punch files to be queued for actual output.

> If it is desired to insure that a number of offline punch or print files are output together, the CLOSIO function can be disabled by the following command:

$$
\text{choose} \quad \left\{ \begin{matrix} \text{punch} \\ \text{prlnt} \\ \text{prlnt} \\ \text{prlnt} \\ \end{matrix} \right\} \quad \text{off}
$$

After a number of offline punch or print files have been output, the CLOSIO function can be re-enabled by the following command:

$$
CLOSIO = \begin{Bmatrix} \text{PUNCH} \\ \text{PRINTER} \end{Bmatrix} \quad 0
$$

In this way offline output can be collected before it is actually output to the physical device.

 $9 - 15 - 67$  $3.1.3 - 1$ COMBINE

#### $3.1.3$ **COMBINE**

#### Purpose:

The COMBINE command joins two or more disk files into a single file, moves files between disks, and changes file designations.

Format:

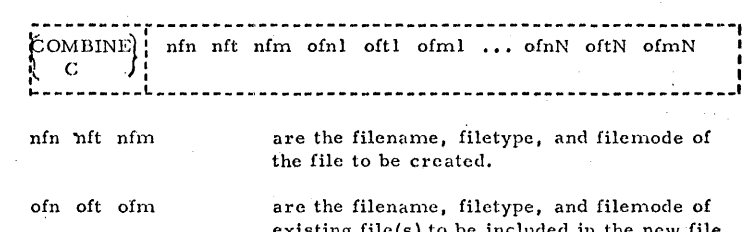

#### Usage:

The file to be created and each of the included files must be specified by filename, filetype, and filemode. Input files must have the same record format (fixed or variable length). Input files of fixed length records must have the same record length. Any number of input files can be included in the new file, in the order named, but the command must not exceed a single input line.

The output file will be created on the permanent or temporary disk, according to the mode letter of the new file. Input files may be on any disk.

If the new filename, filetype, and filemode are those of an existing file, the old file will be erased when the new file is created. The old file may be among the input files.

Notes:

Files may not be copied to the system (SY) disk. a.

b. As the input files are processed, a temporary work file "(TEMP) (FILE) mm", where "mm" is the specified mode of the output file, is created. When processing is completed, this file is given the designation specified for the output file. If an error occurs such that input files are destroyed, records can be retrieved from this work file.

n Yu

### $9 - 15 - 67$ 3. I. 3-2 COMBINE

#### \_!3.esponses;

None.

#### Examples:

a. COMBINE FILE DA01 P3 TST1 FILE P5 TST2 FILE P5 The file "FILE DAOI P3" is created on the permanent disk, containing all the records of TST1, followed by the records of TST2. TST1 and TST2 are not changed.

b: COMBINE JOBS EXEC TS JOBS EXEC PS

A copy of the permanent disk file JOBS is made on the tempornry disk.

c, COMBINE J013A FORTRAN PS JOBA FORTRAN PS SUBRl FORTRAN PS

The file SUBR1 is appended to a copy of JOBA, and the new file replaces the original JOBA.

#### Error Messages:

 $\blacktriangleright$ 

- E(OOOOl) FILE ''filename filctypc filcmodc" NOT FOUND. The file specified in the message was not found. Files remain 'as they were before the command.
- £(00002) DISK ERROR WIIILE READING. An I/O error occurred, or there is insufficient core space for buffers.
- F,(00003) DISK ERROR WIULE WRITING. An I/O error occurred, or the user's allotted disk space is filled,
- £(00005) ERROR IN NAME, TYPE, OR MODE OF OUTPUT FILE. Correct lhe designation of the output file.
- $E(00010)$  CORRECT FORM IS: COMBINE NI TI MI N2 T2 M2 ... WHERE NL, TL, ML ARE THE NAME, TYPE, AND MODE OF THE FILE TO BE CREATED. AND N2 T2 M2, ETC. ARE THE FILES TO BE COMBINED. The command format was incorrect. Files were not changed.
- E(00011) MODE SPECIFIED FOR OUTPUT FILE IS ILLEGAL. Correct the mode specification of the output file, If the first input file had mode number 3 or 4, it has been erased.

 $E(00012)$ ATTEMPT TO WRITE OUTPUT FILE ON SYSTEM DISK ILLEGAL. The system (SY) disk is read-only.

## E(00013) ATTEMPT TO COMBINE FIXED AND VARIABLE LENGTH FILES. The input files must all have the same record format,

9-lS-67 3. 1. 3-3 COMBINE

> ~. !!'Ir'"'~

**-**

:m, \liiliiliii!iite:q;;;;&;:UJll!Mlillliii41.11.MV,i!U,;at..,J •. JS .j!J **.. :aa:ta;, :a.** jjj .• JIU ..• **QE4JPjiiL4DZ** liiiiiili .. **Ji.WS** ·\* I r 1't'mus Id ... = **'"4** "" .... -· .. ,, JI! Miirf ·j·&l'i ··'"11"".·"""1'~~'!'!1

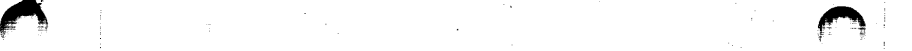

 $8 - 23 - 67$ 3.l.4-1 DISI< *j--;* 

#### $3.1.4$   $DISK$

#### Purpose:

The DISK command punches specified permanent disk files on cards in a special format, and can reload these card files onto disk storage.

#### Format:

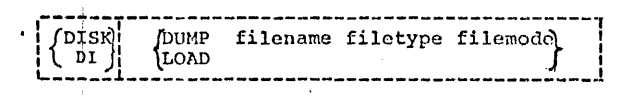

DUMP specifies a file is to be punched out.

filename filetype filemode specify the file to be punched.

LOAD specifies that one or more card files are to be read and saved on the user's permanent disk.

#### The DISK card format is:

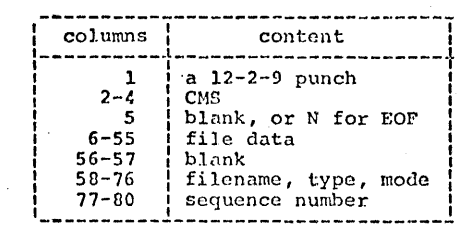

#### Usage:

For a DISK DUMP operation, filename, filetype, and filemode must be specified, Only one file is punched out by a command. The file may have either fixed or variable length records, but must be on the permanent (mode P) disk. After all data is transferred, and end-of-file card is punched with an 'N' in column 5. This card contains directory information, and must remain in the deck. The original disk file is retained, unless the mode is delete-after-reading.

The DISK LOAD operation will read any number of deck punched by DISK DUMP. File designations are obtained from the card stream, and may not be specified with the command. Any existing file with the same designation as one of those in the card stream is erased and replaced.

Files to be loaded by a DISK LOAD command must be read by CP67 as a single deck before the command is issued. An identification card with CP67USERID in columns 1-10 and the user's identification starting in column 13 must precede the deck.

Notes:

- a.
- b. Data is punched in Extended BCD Card Code.<br>Each file punched out is preceded by a CP67 identification card containing the USERID. This card must be removed before reading the deck.

Responses:

- a. DISK DUMP gives no response except the Ready message.
- b. filename filctype filemode LOADED.

DISK LOAD gives this response for each filo encountered in the input deck. The Ready message is typed after transfer is completed.

#### Examples:

a. DISK DUMP PROCS TXTLIB PS

The specified file is punched out. Each card contains CMS in columns 2-4, file data in columns 6-SS, and the characters

PROCS TXTLID PS

in columns 58-76. The cards are sequenced 0001, 0002, etc., in columns 77-80. The last card contains an 'N' in column 5.

b. DISK LOAD

If the deck produced in the previous example has been read by CP67, the disk file PROCS TXTLIB P5 is erased. A new file is created with the data on the cards, and receives the designation PROCS TXTLIB PS. The following response is typed:

PROCS TXTLIB P5 LOADED.

The Ready message will then be issued to indicate completion.

-, /

 $\blacktriangleright$ 

#### f.rror Messages:

E (00001) CORRECT FORM IS: "DISK DUMP" FILENAME FILETYPE FILEMODE OR "DISK LOAD".

The format of the command was incorrect. No cards were punched or read. Issue the command again.

E(00002) FATAL PUNCH ERROR.

Indicates an I/O error on the card punch. This message should never occur under CP67. Notify the responsible system programmer.

 $E(00003)$  FATAL DISK ERROR.

An I/O error on the disk occurred. A DISK DUMP operation may be retried. For a DISK LOAD operation, notify the operator to enter the card deck again before retrying the command. If the error recurs, notify the operator.

E(00004) FATAL READER ERROR.

Indicates an I/O error on the card reader. This message should never occur under CP67. Notify the responsible system programmer.

E (00005) ILLEGAL CARD IN DISK LOAD DECK.

A card was encountered in the input to DISK LOAD that was <sup>~</sup>not punched by DISK DUMP. A CP67 output identification card may have been left in the deck, or the wrong deck may have been read. The deck being rend at the time of the error has been flushed, and will have to be re-read before retrying the command. No permanent file has been created.

E(00006) END CARD MISSING FHOM DISK LOAD DECK.

Physical end-of-data for a DISK LOAD was encountered without reading the end-of-file card ('N' in column 5). The file created on disk does not have the correct designation. It may be accessed under (DISK) (TFILE) P3. Note that the mode is delete-after-reading, so an ALTER or COMDINE must be issued before inspecting the file.

""' --

Purpose:

3.1.5 DUMPREST

DUMPREST dumps the contents of the user's permanent disk onto tape, and can reload a disk from such a tape.

Format:

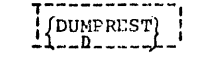

A message is typed requesting one of the following replies:

{g?MP}  $_{\rm R}^{\rm RESTORE}$  specifics the contents of the permanent disk are to be copied to tape.

*k*  8-23-67

3.1.5-1 DUMPREST

specifies the permanent disk is to be formatted, and contents of the mounted tape are to be copied onto it.

#### Usage:

The user's tape must be mounted at virtual device address 181 hefore the command is issued. The disk address is always virtual 191. For both DUMP and RESTORE operations, the command positions the tape at the load point with a REWIND.

In the DUMP operation, data on the permanent disk is copied to the tape a track a time, including all directories and pointers. A RESTORE operation copies these records back to a disk in exactly the same locations. The disk is automatically set to CMS format, so a new or different disk pack may be used.

Note:

a. RESTORE may not be valid if the location of the user's virtual disk 191 has been redefined since the DUMP operation.

#### Responses:

a. SPECIFY 'DUMP' OR 'RESTORE' :

This message is typed, without a carriage return, as soon as the command is issued. When the keyboard unlocks, enter DUMP or RESTORE, or just D or R, to specify the operation. A reply error causes the response to be repeated.

·b. DUMP /RESTORE MOVED nnn CYLINDERS. THERE WERE nnn RECOVERABLE TAPE ERRORS.

This message is typed at the completion of the requested transfer. If the number of cylinders specified is not equal to the size of the virtual disk, an irrecoverable I/O error caused early termination.

• I

·~

#### $8 - 23 - 67$  $3.1.5 - 2$ **DUMPREST**

#### Examples:

a. DUMPREST SPECIFY 'DUMP' OR 'RESTORE': D<br>DUMP/RESTORE MOVED 005 CYLINDERS.<br>THERE WERE 000 RECOVERABLE TAPE ERRORS.

The contents of the user's permanent disk have been dumped to tape. No errors occurred.

b. DUMPREST SPECIFY 'DUMP' OR 'RESTORE': restore DUMP/RESTORE MOVED 005 CYLINDERS. THERE WERE 000 RECOVERABLE TAPE EXRORS.

The contents of the user's permanent disk have been replaced<br>by the contents of the dump tape. No errors occurred.

#### Error Messages:

None. I/O errors are retried 10 times. If no recovery is made, Response (b) is typed.
3/9/70

# 3.1.6-1 EDIT

### 3.1.6 EDIT

 $\big($ 

### Purpose:

EDIT has two purposes: (1) to create card image files on the permanent disk and (2) to make changes to existing card-image files on the permanent or temporary disk.

### Format:

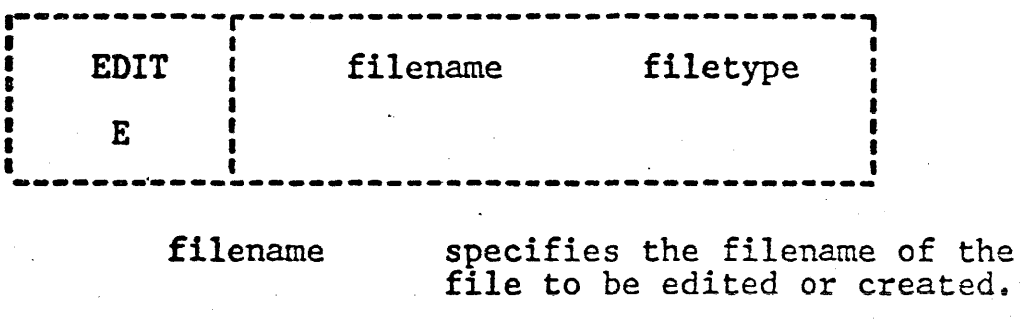

filetype

specifies the filetype of the file to be edited or created.

### Usage:

If a file with the specified filename and filetype does not exist, EDIT assumes the file is being created, the Input environment is entered, and information typed by the user thereafter becomes input *to* that file. If such a file does exist, the EDIT environment is entered, enabling the user to issue EDIT requests and to modify the specified file.

Input Environment: The Input environment is indicated by the message "INPUT", a carriage return, and the unlocking of the keyboard. The user may then type successive lines of input to the file as fast as he<br>wishes. One card image is created from each input wishes. One card image is created from each input line.

For files that have a filetype of ASP360, COPY, UPDATE or SYSIN, each input line is truncated after column<br>72. In the Input environment, if such a line conta In the Input environment, if such a line contains a non-blank character in column 72, the message "STATEMENT CONTINUES:" will be typed. For files that have the filetype LISTING, the truncation column is column 132. For files that have a filetype of MEMO, the truncation column is column  $80.$  For all  $80$  character-files that-have-a filetype other than ASP360,  $\cdot$ SYSIN, COPY, UPDATE or MEMO, each input line is<br>truncated after column 72. Files with record length other than 80 or 132, will be truncated at the full line length.

3/9/70

3.1.6-2 EDIT

Normally, an identifier is placed in columns 73-80 of each card image. The identifier consists of a three character identification and a five digit sequence number. The identification is taken from the first three characters of the filename; the sequence number begins at 00010 and is incremented by 10. The line identifier in columns 73-80 can be changed by issuing the SERIAL request in the Edit invironment.

 $\blacklozenge$ 

(

The placing of the identifier in columns 73-80 can be eliminated by specifying no serialization in the SERIAL request; this causes the truncation of innut lines at coiumn 80 and no other identifier assigned to each card image. A file whose filetype is SCRIPT, LISTING or MEHO automatically defaults to no serialization.

Internal or logical tab settings indicate a column position that defines the beginning of a field within a card image. The logical tab settings are automatically assumed according to the filetype specified. These internal tab settings have no relation to the external tab settings on the terminal. The assumed internal tab settings are given below, where the first of these numbers indicate the column of the card image in which input is to begin.

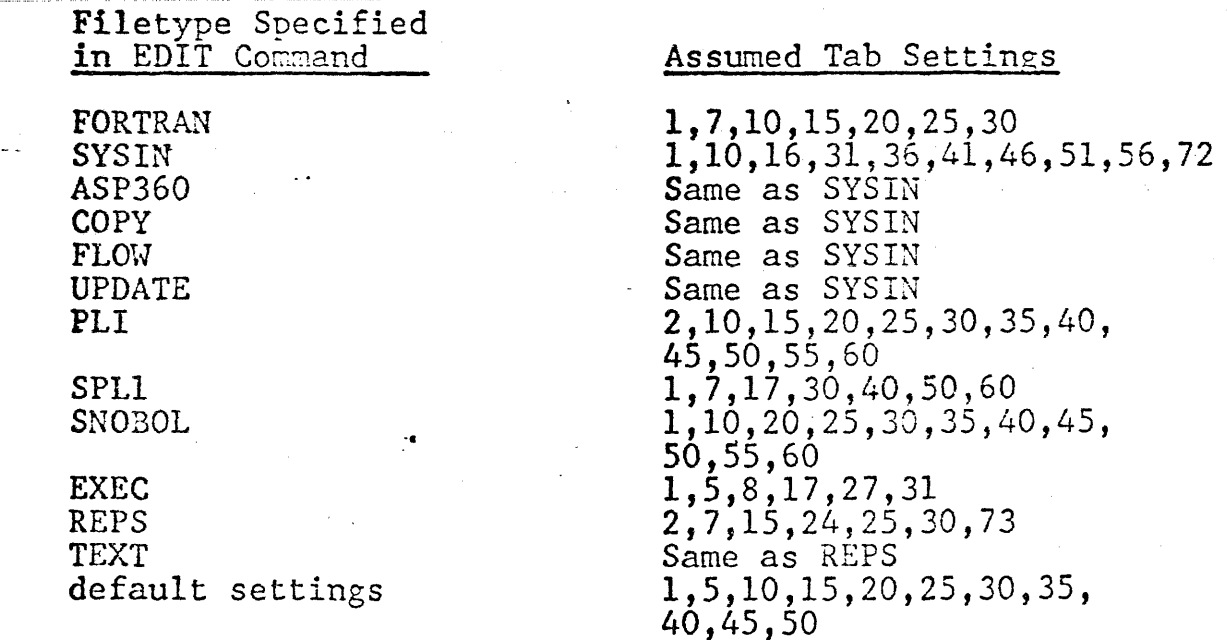

If the specified filetype is not one of those listed, the default setting of every five spaces is assumed. The assumed tab settings can be redefined by the TABSET request from the Edit environment.

There is a character used in conjunction with the logical tab settings and it is called the logical tab character. This character causes blanks to be inserted into the card image from the column position at which this character is input up to the first column position of the next field defined by the logical

3/9/70 3.1.6-3 EDIT

tab settings. The next character from the input line after the logical tab character will be inserted as the first character of the next field. The standard logical tab character is the  $ext{exclamation point }$  (!). The logical tab character can be redefined by the TABDEF request from the Edit environment to allow<br>the character ! to be used as a normal input character. The the character ! to be used as a normal input character. physical tab key on the terminal can also be used for blank insertions, as it is interpreted in the same manner as the logical tab character. The only difference between the tab key and the logical tab character is that the tab key moves the typing elenent to the next physical tab stop and does not print when the tab key is depressed; whereas, the logical tab character prints when the character is depressed and the typing element does not move to the next physical tab stop.

 $\mathbf{f}$ 

There is a character used to backspace one column position in a card image and it is called a logical backspace character. For "n" logical backspace characters, "n" column positions are backspaced in the card image and the "n" backspaced positions are overlaid with the "n" characters which follow the "n" logical backspace characters. If no character is given after a logical backspace character, ·the previously entered character will not be overlaid. The backspacing is performed for the column positions of a card image and not for the characters of an input line.

The standard logical backspace character is the percent **character**  $(\%)$ **.** The logical backspace character can be redefined by the BACKSPACE request from the Edit environment to allow the character % to be used as a normal input character. The logical backspace character should not be confused with the physical backspace key on the terminal. The physical backspace key moves the typing eiement back one position and generates a valid input character that takes up one column in the card image for each time the key is depressed. The character generated by the backspace key does not print when entered on the terminal and does not print on the offline printer but it backspaces the typing element one position per character when the card image is printed out at the terminal. Thus, the backspace key<br>allows underscoring and overprinting at the terminal. The allows underscoring and overprinting at the terminal. logical backspace character prints only when entered and does not take up a column in the card image; it logically backspaces one column in the card image.

The Edit environment is entered from the Input environment by typing a null line, i.e., a carriage return with no prior input on the line.

Edit Environment. The Edit environment is indicated by the message "EDIT", a carriage return, and the unlocking of the keyboard. The user may then type requests to the EDIT command. All changes to the file become effective immediately; this allows recursive modifications to be made to a file.

3/9/70 3.1.6-4 EDIT

i •.

The logical tab character and the logical backspace character can be used in the following requests in the Edit environment to insert blanks and to backspace in the card image respectively: BLANK, FIND, INSERT, OVERLAY, AND RETYPE. The logical tab character and the logical backspace character can be used as normal input characters in the "string" operands of the CHANGE. LOCATE, and DELETE requests.

There are two modes in which to operate in the Edit environment: •verify" mode and "brief" mode. Verify mode is the normal mode. Verify mode is the normal mode and causes an automatic typeout of each line that has been changed or searched for as the result of a request. The brief mode does not type out the specified lines, and thus the user must issue a PRINT request to get the typeout if it is desired.

The input environment is entered from the Edit environment by typing the INPUT request, and a carriage return.

Notes:

·(.

 $\epsilon$ 

a. New files created by the EDIT command are written on the permanent disk with mode Pl.

b. Existing files being edited can be read in from either the permanent disk or the temporary disk. If the FILE or SAVE request is issued, the final copy of the file is written out to the same disk with the same filemode as it previously existed.

e. The final copy of a file being edited or the first copy of a newly created file will not be permanently written on disk until the FILE or SAVE request is issued.

· d. Associated with each file is a pointer which refers to a line in the file considered to be the current line. The current line is defined as the line that is being created or edited in the file. When the Edit environment is entered from the Input environment, the pointer is positioned to the last input line typed by the user. When the Input environment is entered from the Edit environment, the pointer is positioned at the last line edited by the user. When the EDIT command begins in the Edit environment, the pointer is positioned before the first line in the file.

e. A null line is automatically placed in front of the first line of a file being created or edited to permit the insertion of lines at the beginning of the file. When EDIT begins in the Edit environment or when a TOP request, or possibly the UP request, is issued, the pointer is positioned at this null line. A null line is also placed after the last line of the file to permit additions at the end. When an end-of-file condition occurs, the pointer is positioned at this null line after the last line. The two null lines never get written on disk.

f. If the end-or-file is reached by an EDIT request, a message is typed out that states the request that caused the end-of-file to be reached and the pointer is positioned after the last line of the file.

 $\big($ 

 $\cdot$ 

g. A file must consist of at least one line to be written permanently on disk. A file consisting of only a null line may not be saved.

h. To insert a blank line in a file, type at least one space and hit carriage return.

i. If a new file is being created, the Input environment is entered first. If no serialization is desired or it is desired to input 80 characters per card image, the Edit environment must be entered and a SERIAL (NO) request issued before any card images are created.

j. If a file already exists with no identifiers, the SERIAL (NO) request must be given each time the EDIT command is issued in order to maintain the data that exists in columns 73-80 of the file.

k. logical tab settings that are redefined by the user for a file must be redefined each time the EDIT command is issued if the same logical tab settings are desired.

1. If the logical tab character is redefined, the TABDEF request must be issued each time the EDIT command is issued in order to use the same redefined logical tab character.

m. If the logical backspace character is redefined, the BACKSPACE request must be issued each time the EDIT command is issued in order to use the same redefined backspace character.

n. If extensive input and/or changes are being made to a file, it is a good time-sharing practice to make few additiops and/or changes at a tine, issue the FILE or SAVE request, and then continue making additions or changes to the file. The process should be repeated until all additions and/or changes are made.

o. EDIT uses an intermediate work file during execution which has the identifier (INPUTI) FILE. This work file is automatically allocated on the user's permanent disk with a filemode of Pl if the file being edited does not exist. If the file being edited<br>does exist, the work files are allocated with the same mode. the work files are allocated with the same modes as the file being edited. If the work file exists when EDIT is entered, the message "(INPUTl) FILE Pl" EXISTS. ALTER TO SAVE LAST FILE EDITED OR ERASE.' The size of the work file will be the size of the file being edited plus changes and additions. When EDIT is terminated with either the FILE or QUIT request, the work file is erased.

..

p. If previous EDIT terminated abnormally, the current changes or the newly created file may not be completely lost. After CMS has been initialized, issue a LISTF to verify whether (INPUTl) FILE Pl exists. If it does, ALTER its filename and filetype.<br>Then issue the EDIT command for that ALTERed file. Issuing Then issue the EDIT command for that ALTERed file. EDIT before ALTERing the filename &nd filetype, results in the message in o. (above) being typed. EDIT will then terminate with an error code.

3/9/70

3.1.6-6 EDIT

q. If the file being edited has logical records larger than 80 characters, each record will be truncated to its line length when read. When the FILE-or SAVE request is issued, the full logical record will be written on the disk.

r. All input to the file being edited will be converted from lower case to upper case unless a filetype of MEMO or SCRIPT has been specified. *A* MEMO file or SCRIPT file accepts the characters as is without translation.

s. If a filetype of REPS or TEXT is EDITed, tab settings will be assumed and  $a$  "12-2-9" character will be inserted into column 1 if it appears blank.

t. If a null line is entered in the Input environment, the Edit environment is-entered. If a null line is entered in the Edit environment. the confirming message "EDIT" is typed out. To environment, the confirming message "EDIT" is typed out. enter the Inout environment from the Edit environment, issue the INPUT (I) request.

### Responses:

NEW FILE

(

C

The specified file does not exist, thus the Input environment will be entered. All subsequent input lines will be accepted as input to the file.

### INPUT:

The input environment is entered. The logical tab settings may be either those defined by the user or those assumed from the filetype. All subsequent input lines will be accepted as input to the file.

DEFAULT TABS SET

The filetype specified is not recognized by the EDIT command; thus the default settings are taken for the logical tab settings.

EDIT:

The Edit environment is entered. The logical tab settings may be either those defined by the user or those assumed from the filetype. Edit request may now be .issued.

### TRUNCATED

 $\big($ 

 $\epsilon$ 

The input line was too long. If the request "SERIAL (NO)" had been previously issued or the filetype was MEMO, the input line was truncated after 80 columns; if the filetype was ASP360 or SYSIN, it was truncated after column 71; otherwise, it was truncated after colunm 72. Continue typing more input.

### INVALID EDIT REQUEST: xxx...xxx

The invalid request xxx... xxx was issued to the Edit environment. Check to see if too many arguements were specified with the request or if a non-numeric field was specified for a numeric argument. Correct the request and issue it again.

### EOF:

The end of the .file has been reached during the EDIT request xxx...xxx. The request has been terminated and the pointer is positioned at the null line after the last line of the file. Another EDIT request may be issued.

### STATEMENT CONTINUES:

A non-blank character has been entered as Input into column 72 of a SYSIN, ASP360, UPDATE or COPY file. If this was intentional, proceed. Otherwise, leave the Input environment and correct the line.

### Error Message:

### E(00002) FILE EMPTY - EXIT TAKEN

The user attempted to save an empty file. The file will not be written on the disk and the EDIT command will be terminated.

### Requests:

Requests are issued to the EDIT command only when the user is in the Edit environment. These requests allow the user to manipulate and edit files. If requests are issued during the Input envircnment, they become lines of input to the file.

Each request is separated from its operand by one or more spaces unless otherwise specified. These spaces can be inserted by using the space bar, the tab key, or the logical tab character. If the tab key or the logical tab character is used and the request has "line" as the operand, the "line" will be placed in the card image as if the tab key or logical tab character was the first character in "line".

1:E

#### $4 - 1 - 68$  $3.1.6 - 5$

EDIT.

f. If the end-of-file is reached by an EDIT request, a message is typed out that states the request that caused the end-of-file to be reached and the pointer is positioned after the last line of the file.

 $g$ . A file must consist of at least one line to be written permanently on disk. A file consisting of only a null line may not be saved.

h. To insert a blank line in a file, type and least one space and hit carriage return.

If a new file is being created, the Input environment is entered i. first. If no serialization is desired or it is destred to input 80 characters per card image, the Edit environment must be entered and a SERIAL (NO) request issued before any card images are created.

j. If a file already exists with no identifiers, the NERIAL (NO) request must be given each time the EDIT command is issued in order to maintain the data that exists in columns  $73-80$  of the file.

 $k$ . Logical tab settings that are redefined by the user for a file must be redefined each time the EDIT command is issued if the same logical tab settings are desired.

1. If the logical tab character is redefined, the TABDEF request must be issued each time the EDIT command is issued in order to use the same redefined logical tab character.

m. If the logical backspace character is redefined, the BACKSPACE request must be issued each time the EDIT command is issued in order to use the same redefined logical backspace character.

n. If extensive input and/or changes are being made to a file,  $\mathbf{\hat{k}}$  is a good time-sharing practice to make few additions and/or changed at a time, issue the FILE or SAVE request, and then continue making additions or changes to the file. The process should be repeated until all additions and/or changes are made.

p. EDIT uses two intermediate work files during execution which have the identifiers INPUT FILE and INPUT1 FILE. These work files are automatically allocated on the user's permanent disk with a filemode of Pl if the file being edited does not exist. If the file being edited does exist, the work files are allocated with the same modes as the file being edited. If files already exist with the same identifiers as the work files, they are erased. The size of each work file will be the size of the file being edited plus changes and additions. When EDIT is terminated with either the FILE or QUIT request, the work files are crased.

#### $4 - 1 - 68$  $3.1.6 - 6$ EDIT

p. If the system goes down during the EDIT command, the current changes or the newly created file may not be completely lost. After CMS has been initialized, issue a LISTF and note the size of the two work files (if both exist). If both work files do exist, ALTER the filename and filetype of the larger of the work files. If only one work file exists. ALTER its filename and filetype. Then issue the EDIT command for that ALTERed file. Do not issue EDIT before ALTERing the filemame and filetype, as EDIT erases existing work files.

q. EDIT performs input/output with 80 character logical records. If the file being edited has logical records larger than 80 characters. each record will be truncated to 80 characters when read. When the FILE or SAVE request is issued, 80 character logical records will be written on the disk.

r. All input to the file being edited will be converted from lower case to upper case unless a filetype of MEMO has been specified. A MEMO file accepts the characters as is without translation.

s. If a filetype of REPS is EDITch, tab settings will be assumed and a "12-2-9" character will be inserted into column 1 if it appears blank.

t. If a null line is entered in the Input environment, the Edit environment is entered. If a null line is entered in the Edit environment, the confirming message "EDIT" is typed out. To enter the Input environment from the Edit environment, issue the INPUT (I) request.

#### Responses:

NO PRIMARY NAME SPECIFIED.

When the EDIT command was issued, only the filetype was specified. The lipst environment will be entered and all subsequent input lines will be accepted as input to file. The user must specify a filename with the FILE or SAVE request when he is ready to save the file.

FILE DOES NOT EXIST; WILL BE CREATED.

The specified file does not exist, thus the Input environment will be entered. All subsequent input lines will be accepted as input to the file.

#### INPUT:

The input environment is entered. The logical tab settings may be either those defined by the user or those assumed from the filetype. All subsequent input lines will be accepted as input to the file.

k1

 $_{\rm EDIT}$ 

The filetype specified is not recognized by the EDIT command; thus, the default settings are taken for the logical tab settings.

#### EDIT:

The Edit environment  $\frac{1}{16}$  entered. The logical tab settings may be either those defined by the user or those assumed from the filetype. Edit request may now be \ssued.

#### TRUNCATED.

The input line was too long. If the request "SERIAL (NO)" had been previously issued or the filetype was MEMO, the input line was truncated after 80 columns; if the filetype was ASP360 or SYSIN, it was truncated after column 71; dinerwise, it was truncated after column 72. Continue typing mord input.

#### INVALID REQUEST: xxx... xx

The invalid request xxx... xxx was issued to the Edit environment. Check to see if too many arguments were specified with the request or if a non-numeric field was specified for a numeric argument. Correct the request and issue it again.

#### EOF REACHED BY: xxx... xxx

The end of the file has been reached during the EDIT request xxx... xxx. The request has been terminated and the pointer is positioned at the null line after the last line of the file. Another EDIT request may be issued.

#### Error Message:

 $E(00002)$ FILE EMPTY - EXIT TAKEN The user attempted to save an empty file. The file will not be written on the disk and the EDIT command will be terminated.

#### Requests:

Requests are issued to the EDIT command only when the user is in the Edit environment. These requests allow the user to manipulate and edit files. If requests are issued during the Input environment, they become lines of input to the file.

Each request is separated from its operand by one or more spaces 'unless otherwise specified. These spaces can be inserted by using the space bar, the tab key, or the logical tab character. If the tab key or the logical tab character is used and the request has "line" as the operand, the "line" will be placed in the card image as if the tab key or logical tab character was the first character in "line".

The tab settings which are discussed are internal or logical tab settings, not the external or physical tab settings on the terminal.

The requests are listed below and are described on the indicated pages:

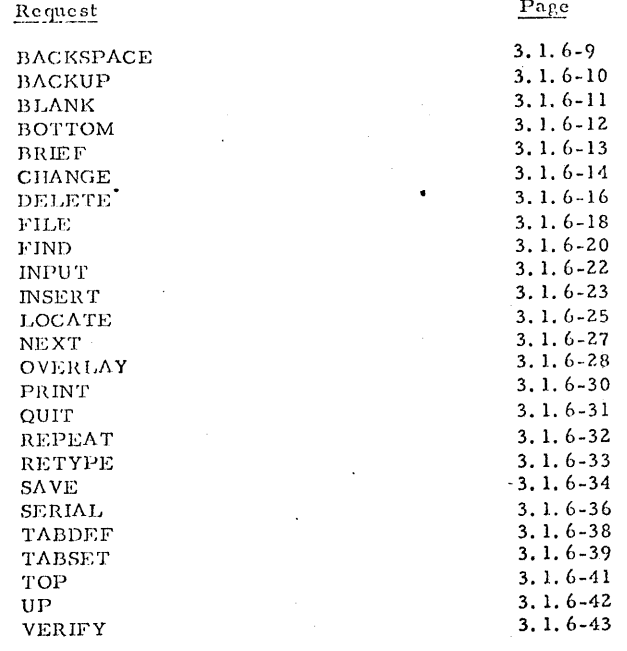

3.1.6 EDIT

### Additional Notes:

The truncation columns used for EDIT requests are as follows:  $\mathbf{1}$ .

INPUT and REPLACE - column 72 for SYSIN, ASP360, COPY

and UPDATE, with continuation punch checking

Column 72 for FORTRAN, PLI, SPL1, SNOBOL AED, FLOW, EXEC, MAD, AS1130, and REPS files

 $3/9/70$ 

 $3.1.6 - 8A$ EDIT

column 132 for SCRIPT, and listing files

column 80 for other files FIND, OVERLAY, and BLANK - column 80 LOCATE and CHANGE - end ZONE column PRINT - column 72 if serialization is defaulted on or if VERIFY column is set after serialization is turned on: otherwise all 80 columns are printed. VERIFY - column 72 unless set otherwise

 $2.$ An asterisk  $(*)$  can be used to mean "toEOF" or "GLOBAL" in a change request as follows:

 $C / a/b/*$ 

- A filetype of MEMO is used to input 80 character card images 3. containing both upper and lower case letters.
- 4. The EDIT command allows processing of SCRIPT files in a form compatible with the SCRIPT PRINT command. If the filetype is SCRIPT, all input lines introduced under INPUT and strings introduced through use of CHANGE, OVERLAY, RETYPE, and INSERT are interpreted without converting lower-case characters to upper-case. The character-de; ete and line-delete symbols have the usual effect; all other characters are stored without modification.

For SCRIPT files, the file format is set to "V" (cariablelength records) so that the SCRIPT command can be used to edit or print files created by the EDIT command.

 $5.$ Input lines containing a backspace character are converted into canonical form such that only one backspace follows any character and precedes the character which will overprint the character preceding the backspace.

3/9/70 3.1.6-SB EDIT

- 6. EDIT recognizes the file type of MEMO, SCRIPT, LISTING, COPY, SYSIN, UPDATE, AED, MAD, and AS1130, in addition to those mentioned on page 3.1.6-2.
- 7. If no line is specified with the RETYPE request, the current line is deleted and the INPUT environment is entered.

The assumed tab settings are as follows:

*(* 

।<br>• ... ... ... ...<br>• ... ... ...

(

(.

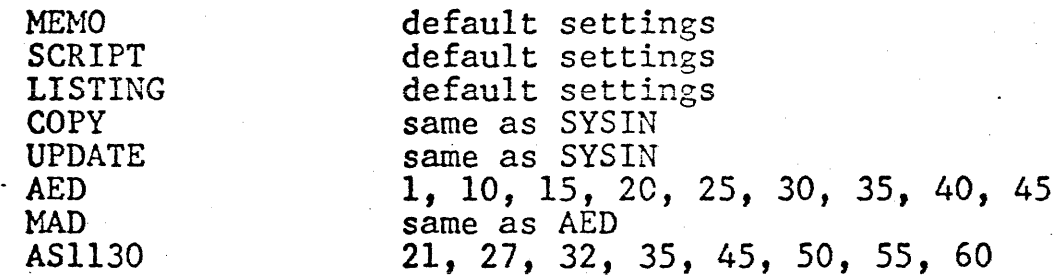

- 8. In addition to its obvious uses in searching and modifying fixed-format card files, the ZONE request has utility in source program editing for adding comment fields, setting in continuation characters, searching on the serialization field, etc.
- 9. Serialization is suppressed for all filetypes except FORTRAN, PLI, SYSIN, UPDATE, COPY, SPL1, SNOBOL, AED, FLOW, EXEC, MAD, AS1130, and REPS. If serialization is turned on for other filetypes, and either ZONE 1 71 or SERIAL id is not issued during subsequent Edits of the file, serialization characters may be inadvertantly shifted into column 72 or columns 73-80 may be overwritten.

-·

3/9/70 3.1.6-9 EDIT **BACKSPACE** 

### **BACKSPACE**

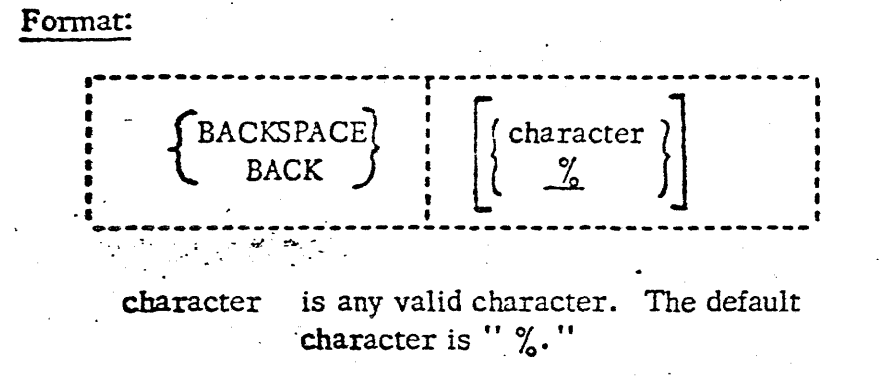

### Usage:

..

()

The BACKSPACE request defines the character to be used as the logical backspace -character in the faput environment. If the request is not issued, the default character is assumed. The logical backspace character causes one column to be backspaced in the card image for each logical backspace character in the input line.

The backspace character must be redefined to allow the  $%$  character to be used as a normal input character.

If BACKSPACE is issued without specifying a character, the logical backspace character is reset to the  $\%$  character.

The backspace character is very useful for defining continuation cards in FORTRAN files. If the first logical tab setting is set to column 7, the tab key or logical tab character foilowed by a logical backspace character may be used to enter a chara- . cter in column 6 instead of counting forward the appropriate number of spaces. An example of the use of the logical backspace character follows:

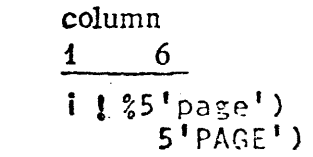

input line: card image in file:

This places "5'PAGE')" beginning in column 6 of the card image.

### Responses:

The keyboard is unlocked.

### Examples:

a. BACK \$

The character  $\frac{1}{2}$  will be defined as the logical backspace character. The character % may now be used as a normal input character.

 $6.$ 

Eld <sub>16</sub>

#### $11/1/68$  $3.1.6 - 8A$ EDIT

#### 3.1.6 EDIT

#### Additional Notes:

1. The truncation columns used for EDIT requests are as follows:

> INPUT and REPLACE. column 71 for SYSIN, ASP 360, COPY. and UPDATE column 72 for FORTRAN, PLI, SPL 1, SNOBOL, AED, FLOW, EXEC, MAD, AS 1130, and REPS files

column 132 for SCRIPT, and LISTING files column 80 for other files

FIND, OVERLAY, and BLANK \column 80

LOCATE and CHANGE - end ZONE column

PRINT - column 72 if serialization is defaulted on or if VERIFY column is set after serialization is turned on; otherwise all 80 columns are printed.

VERIFY - column 72 unless set otherwise

An asterisk  $(*)$  can be used to mean "to EOF"  $x$  "GLOBAL" in a change request as follows:

C  $/a/b$  / \* \*

 $3.$ A filtype of MEMO is used to input 80 character card images containing both upper and lower case letters.

The EDIT command allows processing of SCRIPT files in  $\lambda$  form compatible with the SCRIPT PRINT command. If the filety e is SCRIPT, all input lines introduced under INPUT and strings introduced through use of CHANGE, OVERLAY, RETYPE, and INSERT are interpreted without converting lower-case characters to upper-case. The character-delete and line-delete symbols have the usual effect; all other characters are stored without modification.

For SCRIPT files, the file format is set to "V" (variable-length records) so that the SCRIPT command can be used to edit or print files created by the EDIT command.

Input lines containing a backspace character are converted into canonical form such that only one backspace follows any character  $11/1/68$  $3.1.6 - 8B$ **EDIT** 

77

and precedes the character which will overprint the character preceding the backspace.

- The logical tab character is defined as the  $\#$  sign. The  $\#$  sign is also the logical carriage return character or line-end character and allows for multiple\commands per line of input. The logical line-end character takes precedence over the tab character, therefore, the LINEND command must be issued to allow the  $#$  to be used as the tab character.
- EDIT recognizes the fild type of MEMO, SCRIPT, LISTING, COPY, SYSIN, UPDATE, AED, MAD, and AS1130, in addition to those 7. mentioned on page 3.1.6  $\frac{1}{2}$ .
- If no line is specified with the RETYPE request, the current line is 8. deleted and the INPUT environment is entered.

The assumed tab settings are as follows:

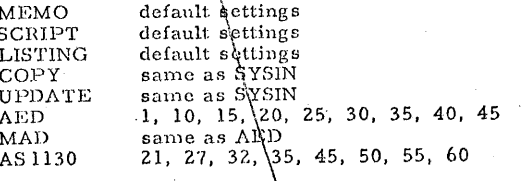

In addition to its obvious uses in sedrching and modifying fixed-9. format card files, the ZONE request has utility in source program editing for adding comment fields, softing in continuation characters, searching on the serialization field, dtc.

Serialization is suppressed for all filetypes except FORTRAN, PLI, SYSIN, UPDATE, COPY, SPL 1, SNOBOL, AED, FLOW, EXEC, 10. MAD, AS1130, and REPS. If serialization is turned on for other filetypes, and either ZONE 1 71 or SERIAL id is not issued during subsequent Edits of the file, serialization characters may be inadvertantly shifted into column 72 or columns 73-80 may be overwritten.

5.

2.

4.

EDIT **BACKSPACE** 

**BACKSPACE** 

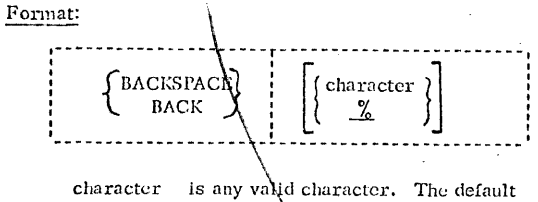

#### character is "  $\chi$ ."

#### Usage:

The BACKSPACE request defines the character to be used as the logical backspace character in the Input environment. If the request is not issued, the default character is assumed. The logical backspace character causes one column to be backspaced in the card image for each logical backspace character in the input line.

The backspace character must be redefined to allow the % character to be used as a normal input character.

If BACKSPACE is issued without specifying a character, the logical backspace character is reset to the % character.

The backspace character is very useful for defining continuation cards in FORTRAN files. If the first logical tab setting is set to column 7, the tab key or logical tab character followed by a logical backspace character may be used to enter a character in column 6 instead of counting forward the appropriate number of spaces. An example of the use of the logical backspace character follows:

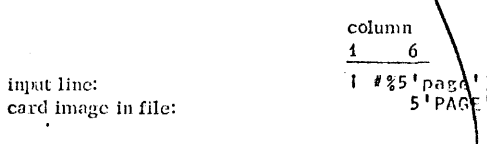

This places "5'PAGE')" beginning in column 6 of the card image.

#### Responses:

The keyboard is unlocked.

#### Examples:

a. BACK \$

The character \$ will be defined as the logical backspace character. The character % may now be used as a normal input character.

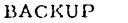

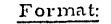

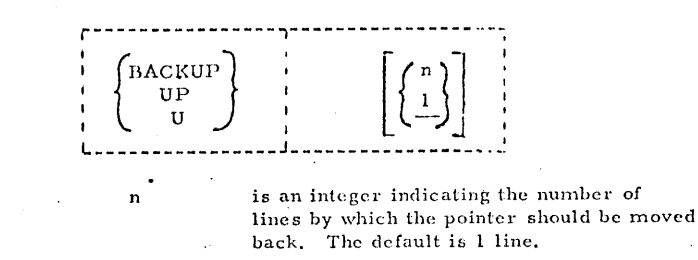

#### Usage:

The BACKUP request repositions the pointer "n" lines before the current line. If "n" is 0 or unspecified, a value of 1 is assumed and the pointer is moved up to the previous line in the file. If "n" is greater than the number of lines between the top of the file and the current line, the request will function as a TOP request.

#### Responses:

Verify mode: The line at which the pointer is repositioned is printed and the keyboard is unlocked.

The keyboard is unlocked. Brief mode:

#### Examples:

a. U 9

This request repositions the pointer 9 lines before the current line.

 $4 - 1 - 68$ 

 $3.1.6 - 10$  $\text{EDIT}$ 

**BACKUP** 

3/9/70 3.1.6-11 EDIT BLANK

### BLANK

### Format:

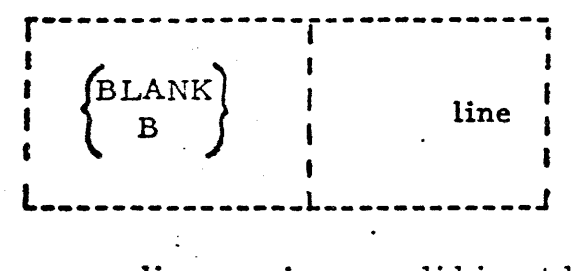

line is any valid input line

### Usage:

**I** 

 $\overline{\mathbf{C}}$ 

The BLANK request places blanks in the current line wherever nonblank characters occur in "line".

The tab key and the logical tab character can be used to generate blanks in the card image.

The "line" is separated from the request by only one blank. All other blanks are considered part of "line".

### Responses:

Verify Mode: The changed line is printed out. The keyboard is unlocked. Brief Mode: The keyboard is unlocked.

### EOF:

The end of file was reached by the request. For BLANK to reach the end of file, a REPEAT request had to be issued prior to the BLANK.

### Example:

### a. BLANK AAAAAA A

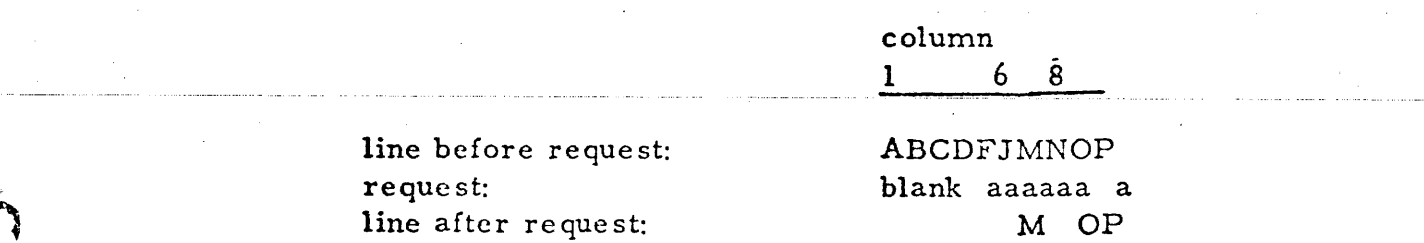

Blanks are placed in columns 1-6 and 8 of the current line in the file.

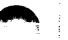

 $4 - 1 - 68$  $74$  $3.1.6 - 11$  $_{\rm EDIT}$ BLANK

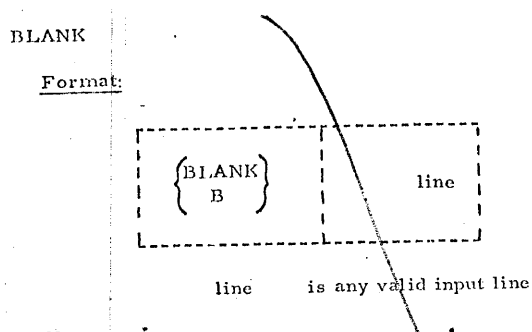

#### Usage!

The BLANK request places blanks in the current line wherever nonblank characters occur in "line".

The tab key and the logical tab character can be used to generate blanks in the card image.

The "line" is separated from the request by only one blank. All other blanks are considered part of "line".

#### Responses:

Verify Mode: The changed line is printed out. The keyboard is unlocked. Brief Mode: The keyboard is unlocked.

EOF REACHED BY: xxx... xxx

The end of file was reached by the request xxx. xxx. For BLANK to reach the end of file, a REPEAT request had to be issued prior to the BLANK.

#### Example:

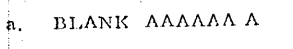

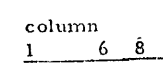

line before request: request: line after request:

ABCDFJMNOP blank aaaaaa a M OP

Blanks are placed in columns 1-6 and 8 of the current line in the file.

#### $4 - 1 - 68$  $3.1.6 - 12$ EDIT **BOTTOM**

C

#### BOTTOM

#### Format:

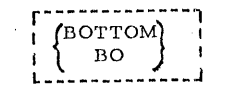

Usage:

BOTTOM positions the pointer at the null line after the last line of the file.

Example:

a. BO

The pointer is positioned at the bottom of the file.

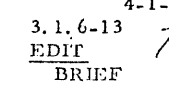

77

**BRIEF** 

Format:

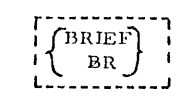

#### Usage:

The BRIEF request turns off the verify mode (see the VERIFY request) and turns on the brief mode in the Edit environment. In the brief mode lines that are changed in the file will not be typed out automatically. The requests that are affected by BRIEF are BACKUP, BLANK, CHANGE, FIND, LOCATE, and OVERLAY.

#### Example:

a. BR

This request turns on the brief mode.

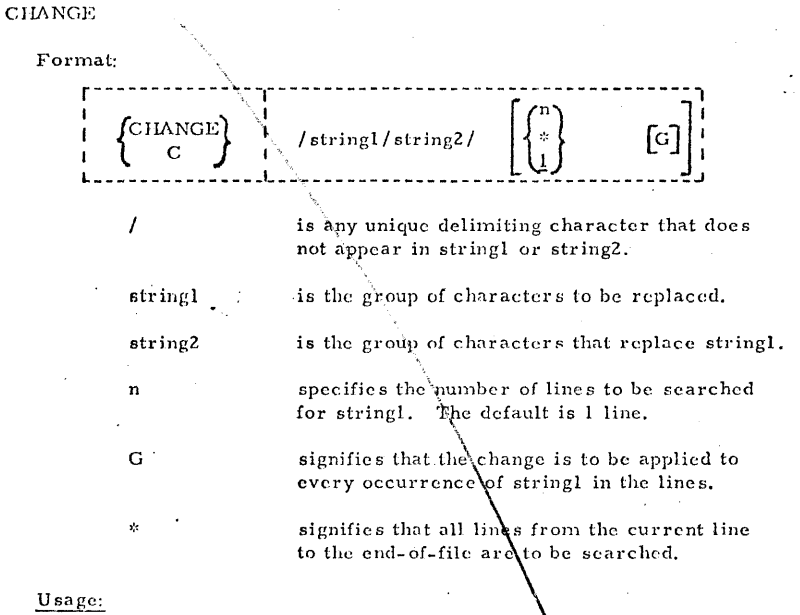

The CHANGE request replaces the occurrence of stringl in "n" lines by string 2. If G is specified, every occurrence of stringl in "n" or "\*" lines is changed; if G is not specified, only the first occurrence of stringl is changed. If neither " $n^{(1)}$ mor "\*" is specified, only the current line will be searched for string I

If the occurrence of stringl is not found, the line(s) is not altered. The pointer remains positioned at the last line searched for the occurrence of stringl.

Stringl and string2 can be of different lengths. Each of the "n" or "\*" lines will be expanded or compressed accordingly.

If an end of file condition immediately preceded the CHANGE, an automatic TOP request is performed before CHANGE begins.

3/9/70 3.1.6-14 EDIT **CHANGE** 

# CHANGE

 $\big($ 

 $\mathbf \epsilon$ 

 $\overline{\mathbf{C}}$ 

. .

Format:

I

n

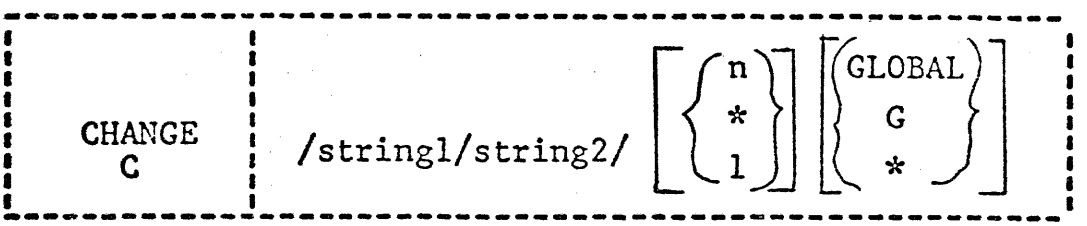

is any unique delimiting character that does not appear in stringl or string2.

stringl is the group of characters to be replaced.

string2 is the group of characters that replace stringl.

specifies the number of lines to be searched<br>for stringl. The default is l line. The default is 1 line.

n.or-\*. -signifies that .. n or all .lines from the current line to the end-of-file are to searched.

GLOBAL or G signifies that the change is to be applied<br>or  $*$  to every occurrence of stripel in the lines to every occurrence of stringl in the lines.

### Usage:

The CHANGE request replaces the occurrence of stringl in "n" lines by string 2. If G is specified, every occurrence of stringl in "n" or "\*" lines is changed; if G is not specified, only the first occurrence of stringl is changed. If neither "n" nor "\*" is specified, only the current line will be searched for string 1.

If the occurrence of stringl is not found, the line(s) is not altered. The pointer remains positioned at the last line searched for the occurrence of stringl.

Stringl and string2 can be of different lengths. Each of the "n" or " $*$ <sup>"</sup> lines will be expanded or compressed accordingly.

If an end of file condition immediately preceded the  $CHANGE$ , an automatic TOP request is performed before CHANGE begins.

### Notes:

The "n" or "\*" is required if G is to be specified. a.

Ъ. If n is greater than the number of lines to the end of the file. every occurrence of string 1 from the current line to the end will be changed. The logical backspace character and the logical tab character cannot be used in stringl or string2, as they will be considered normal input characters in either string.

In a SYSIN or ASP360 file, only 71 characters of an 80 character  $\mathbf{c}$ . line can be changed. That is, only the first 71 characters are scanned for stringl. In a MEMO file or one that has requested no serialization. all 80 characters can be changed. In all other filetypes, only 72 characters can be changed.

### Responses:

 $\mathfrak{l}_\Omega$ 

Verify Mode: The changed line(s) is printed out and the keyboard is unlocked. The keyboard is unlocked. Brief Mode:

### EOF!

The end of file was reached by the request xxx... xxx. To position the pointer at the top of the file, a TOP request must be issued. When a FIND LOCATE, or CHANGE request is issued after the occurrence of an end of file condition, a TOP request is automatically issued before the request begins.

### Examples:

a. C /ALPHA/DELTA/

line before request: request: line after request:

 $7\,10$  $15$  $\mathbf{1}$  $ALPIIA = ALPIIA = BETA$ c /alpha/delta/ DELTA= ALPHA - SETA

Column

The first occurrence of ALPHA in the one line is changed to DELTA.

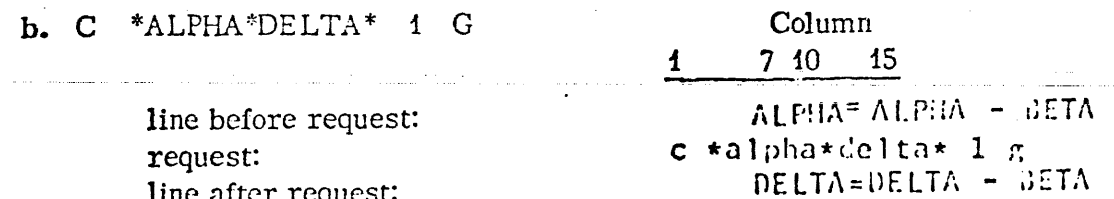

Every occurrence of ALPHA in the one line is changed to DELTA.

3/9/70 3. 1. 6-16 EDIT DELETE

 $\frac{1}{2}$  ,  $\frac{1}{2}$  ,  $\frac{1}{2}$  ,  $\frac{1}{2}$  ,  $\frac{1}{2}$ 

 $\mathbb{C}$ 

 $\mathcal{O}$ 

### DELETE

' .. - \_. ~... .\_,. ~~·

 $\epsilon$ 

 $\overline{\mathbf{C}}$ 

Format:

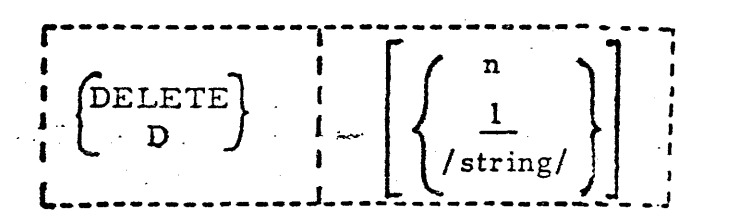

specifies the number of lines to be deleted. The default is 1 line.

is any unique delimiting character that does not appear in the string.

string

n

I

specifies the character string to be located before deleting lines from the current line to the line containing . u string\_."

### Usage:

*H* "n" is specified, the. DELETE request removes "n" lines from the file starting with the line at which the pointer is currently positioned. Upon completion of this request, the pointer is positioned after the last deleted line. If " $n$ " is 0, only the current line is deleted.

*JI* /string/ is specified, DELETE first issues a "LOCATE /string/" command. If "string" exists, all lines from the current line to, but not including, the line containing "string" are deleted. The pointer will be positioned at the line containing "string."

If "string" is not located, no lines will be deleted, the end-of-file message is typed out, and the pointer is positioned after the last line.

If neither "n" nor "string" is specified, only the current line is deleted.

### Response:

The keyboard is unlocked.

EOF! The end of file was reached by the request. To position the pointer at the top of the file, a TOP request must be issued,

#### Notes:

a. The "n" or "\*" is required if G is to be specified.

 $b.$  If n is greater than the number of lines to the end of the file, every occurrence of string  $1$ from the current line to the end will be changed. The logical back space character and the logical tab character cannot be used in stringl or string2, as they will be considered normal input character $\lambda$  in either string.

 $\bullet$  "  $\bullet$  "  $\bullet$ 

c. In a SYSIN or ASP360 file, only 71 characters of an 80 character line can be changed. That is, only the first 71 characters are scanned for stringl. In a MEMO file or one that has requested no serialization, all 80 characters can be changed. In  $\frac{1}{2}$  other filetypes, only 72 characters can be changed.

#### Responses:

Verify Mode: The changed line(s) is printed out and the keyboard is unlocked. Brief Mode: The keyboard is unlocked.

EOF REACHED BY: xxx... xxx

The end of file was reached by the request  $xxx$ ...  $\frac{1}{2}x$ . To position the pointer at the top of the file, a TOP request must be issued. When a FIND LOCATE, or CHANGE request is issued after the  $\alpha$  decurrence of an end of file condition, a TOP request is automatically issued before the request begins.

#### Examples:

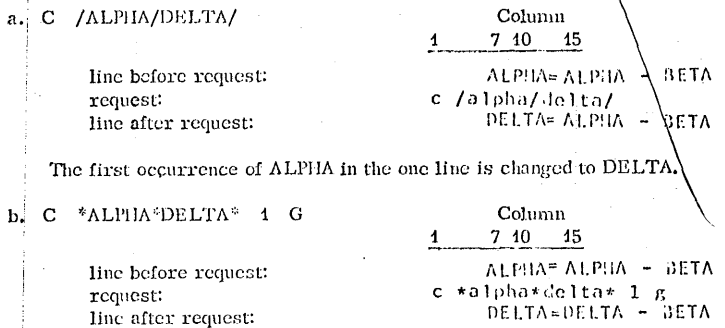

Every occurrence of ALPIIA in the one line is changed to DELTA.

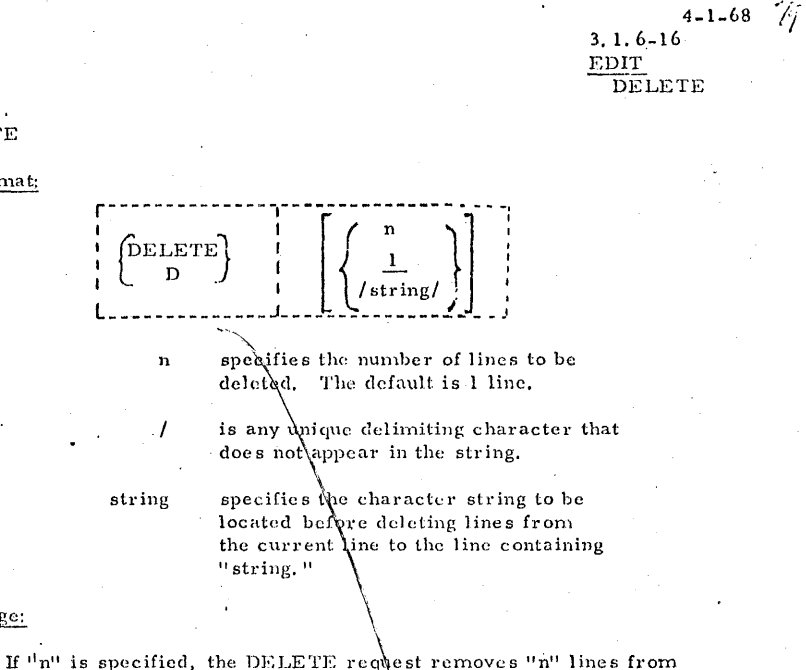

 $\blacktriangle$ 

-,

the file starting with the line at which the pointer is currently positioned. Upon completion of this roundert, the pointer is positioned after the last deleted line. If  $\mathbb{P}^n$  is  $0$ , only the current line is deleted.

If /string/ is specified, DELETE first issues a "LOCATE /string/" command. If "string" exists, all lines from the current line to, but not including, the line containing "string"\are deleted. The pointer will be positioned at the line containing " $s$ <sup>tring."</sup>

If "string" is not located, no lines will be deleted, the end-of-file message is typed out, and the pointer is positioned after the last line.

If neither "n" nor "string" is specified, only the current line is clelded.

#### Response:

Usage:

DELETE Format;

The keyboard is unlocked.

EOF REACHED BY: xxx... xxx The end of file was reached by the request xxx... xxx. To position the pointer at the top of the file, a TOP request must be issued.

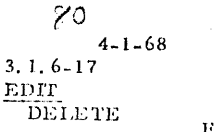

 $3.1.6 - 18$ **EDIT**  $FILE$ 

#### Examples:

#### $a.$  D 5

This request deletes the current line plus the next four lines.

#### b. D /SUBROUTINE WRITEX/

This request scans for "SUBROUTINE WRITEX" from the current line to end-of-file. Once the string is located, all lines from the current line to the line containing "SUBROUTINE WRITEX" are deleted. If the string is not located, no lines are deleted.

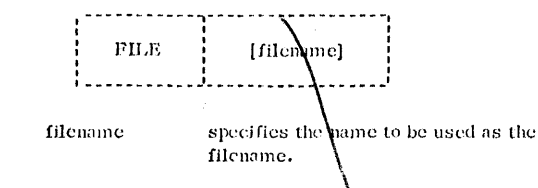

Usage:

Format:

 $\partial$ 

The FILE request terminates the editing of  $\phi$  file. A permanent copy of the file is written on the disk as it existed after the last pass through the file. If the file is being permanently stored for the first time,  $\hat{\mathbf{r}}$  is written on the permanent disk with mode P1. If the file already exists on the disk, it is written on the same disk in the same mode as it previously existed. This latest copy replaces any existing copy of the file on the disk and the file director  $\hat{\mathbf{y}}$  is updated.

If "filename" is specified, it is used as the filename of the file. If "filename" is not specified, the filename used at the time of the unvocation of the EDIT command. is used. If "filename" is not specified at either time, a message is typed out.

After the file has been written on disk, control is returned to the CMS environment.

 $\sim$ 

Responses:

The EDIT command is terminated and an entry for the file is entered in the appropriate file directory.

#### FILE EMPTY - EXIT TAKEN

The FILE request was issued for an empty file. No file will be saved on the disk and its entry will be removed from the file directory. The error  $E(00002)$  will be generated and the EDIT command terminated.

#### NO PRIMARY NAME SPECIFIED - RETRY

A filename was not specified for this file, so it cannot be stored. Re-issue the FILE request and give the filename.

#### Examples:

a. FILE

file request:  $R$ ;  $T=0.85$ response from CMS:

This request will write the latest copy of the file on disk.

 $\gamma$ 

 $3.1.6 - 18$ **EDIT** 

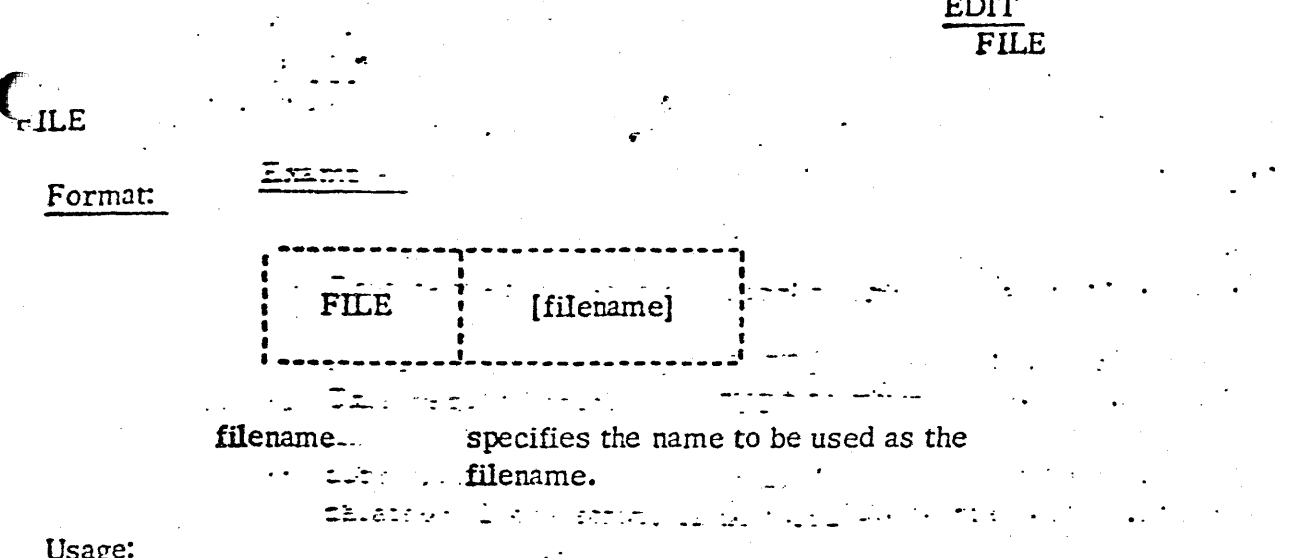

### Usage:

The FILE request terminates the editing of a file. A permanent copy of the file is written on the disk as it existed after the last pass through the file. If the file is being permanently stored for the first time, it is written on the permanent disk with mode P1. If the file already exists on the disk, it is written on the same disk in the same mode as it previously existed. This latest copy replaces any existing copy of the file on the disk and the file directory is updated.

If "filename" is specified, it is used as the filename of the file. If "filename" is not specified, the filename used at the time of the invocation of the EDIT command is used. If "filename" is not specified at either time, a message is typed out.

After the file has been written on disk, control is returned to the CMS environment.

### Responses:

The EDIT command is terminated and an entry for the file is entered in the appropriate file directory.

### FILE EMPTY - EXIT TAKEN

The FILE request was issued for an empty file. No file will be saved on the disk and its entry will be removed from the file directory. The error E(00002) will be generated and the EDIT command terminated.

ع زمینه شکل ۱۳۰۰ از

Examples:

a. FILE

This request will write the latest copy of the file on disk.

3/9/70 3.1.6-19 EDIT FILE

•. .1

# Examples: (Cont.)

(

 $|C\rangle$ 

)

# b. FILE. RECALC

This request will write the latest copy of the file on disk and RE CALC will be its filename.

-·

3/9/70 3. 1. 6-20 EDIT FIND

> $\overline{\mathbb{C}}$ '

> > ·I !

0.

FIND

### Format:

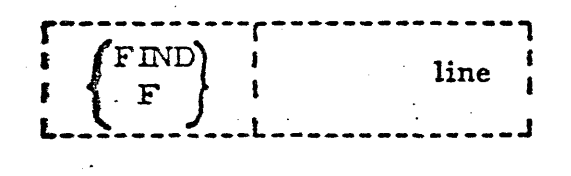

line is any valid input line. It may contain blanks and the logical tab character and/or  $\ldots$  tab key.

### ·Usage:

The FIND request compares the non-blank characters in "line" with each line in the file. The compare begins on the next line from where the pointer is currently positioned and continues down the file until a match occurs or until the end of file is reached. If an end of file condition immediately preceded the FIND request, an automatic TOP request is performed before *FIND begins.* Ii "line'' is found, the pointer is positioned to the card in which "line" is contained. If "line" is not found, the pointer is positioned after the last line of the file. The compare is column dependent, as the only columns compared in each card image are the ones specified by non-blank characters in "line". For example, if "line" contains "A  $C$ ", the search will be for an A in column 1 and a C in column 3.

The "line" is separated from the request by only one blank. All other blanks are considered part of "line".

FIND can be used to search for a specific line identifier in columns **73-80.** One technique is to issue FIND followed by the appropriate number of tabs to position the specified identifier to column 73.

### Responses:

*I*  )

i Paleenad.<br>1

I

Ć

 $\blacksquare$ 

Verify Mode: Brief Mode: The keyboard is unlocked. The keyboard is unlocked

### EOF~

The end of file was reached by the request xxx... xxx. To position the pointer at the top of the file, a TOP request must  $\mathbb{I}^*$  issued. When a FIND, LOCATE, or CHANGE request is issued after the occurrence of an end of file condition, a TOP request is automatically issued before the request begins.

3/9/70 **3. 1.** 6-21 EDIT FIND

## Examples:

 $\mathcal{O}$ 

 $\overline{\mathbf{C}}$ 

(

*)* 

a. FIND 90

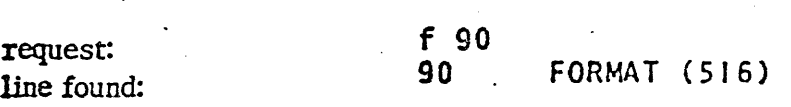

Column **1 7** 

'The FIND request searches for "90" in columns i and 2. The first *line* found is typed out in the verify mode.

**b.** FIND  $#$   $#$  SUMX

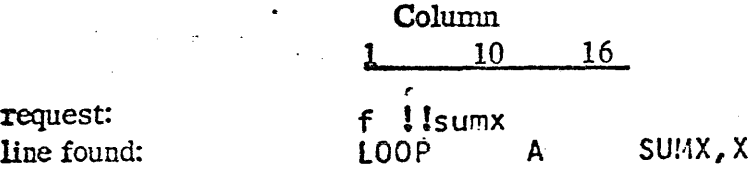

Assuming that the logical tab settings are set in 1, 10, 16, the request searches for "SUMX" in columns 16-19. The first line found is typed out in the verify mode.

..•

Examples: (Cont.)

"""

b. FILE RECALC request: file recalc response from CMS: ኢ: T=0.63

This request will write the latest copy of the file on disk and RECALC will be its filcuame.

FIND

 $\blacksquare$ 

 $4 - 1 - 68$ 

 $&\lambda$ 

3.1.6-19 EDIT  $\overline{\text{F}}$ I $\overline{\text{F}}$ IEE

Format:

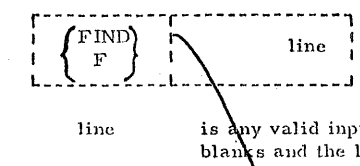

line is any valid input line. It may contain blanks and the logical tab character and/or tab kay.

 $\frac{1}{\sqrt{2}}$ 

 $\& 3$ 

 $4 - 1 - 68$ 3. l. 6-20 EDIT - FIND

### Usage:

The FIND request compares the non-blank characters in "line" with each line in the file. The compare begins on the next line from where the pointer is currently positioned and continues down the file until a match occurs or until the end of file is reached. If an end of file condition immediately preceded the FIND request, an  $\cdot$ automatic TOP request is performed before FIND begins. If "line" is found, the pointer is positioned  $t_{\alpha}$  the card in which "line" is contained. If "line" is not found, the pointer is positioned after the last line of the file. The compard is column dependent, as the only columns compared in each card image are the ones specified by non-blank characters in "line". For example, if "line" contains "A C", the search will be for an A in column 1 and a C in column 3.

The "line" is separated from the request by only one blank. All other blanks arc considered part of "line".

FIND can be used to search for a specific like identifier in columns 73-80. One technique is to issue FIND followed by the appropriate number of tabs to position the specified identifier to column 73.

Responses:

Verify Mode: The keyboard is unlocked.<br>Brief Mode: The keyboard is unlocked The keyboard is unlocked

EOF REACHED BY: xxx... xxx The end of file was reached by the request  $xxx, \ldots, xxx$ . To position the pointer at the top of the file, a TOP request must be issued. When a FIND, LOCATE, or CHANGE request is issued after the occurrence of an end of file condition, a TOP request is automatically issued before the request begins.

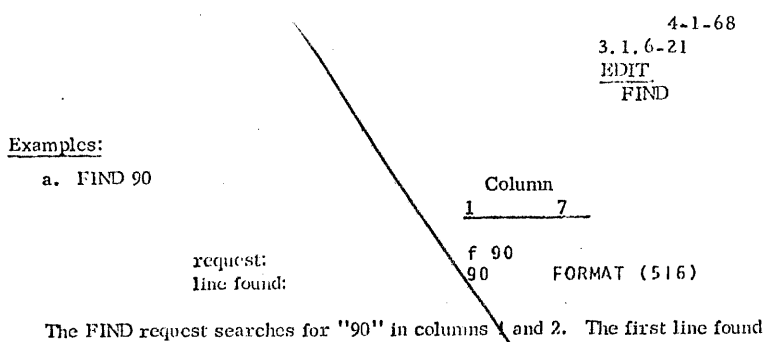

is typed out in the verify mode.

### **b.** FIND  $#$  # SUMX

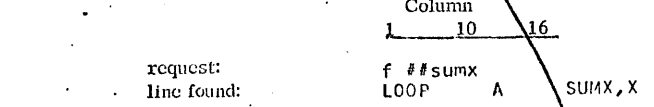

Assuming that the logical tab settings are set in 1, 10, 16, the request searches for "SUMX" in columns 16-19. The first line found is typed out in the verify mode.

#### **INPUT**

 $8<sup>u</sup>$ 

#### Format:

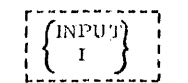

#### Usage:

This request causes the Input environment to be entered from the Edit environment. All subsequent input lines--including Edit request- - are treated as input to the file and are placed after the line at which the pointer is currently positioned. If the INPUT request is given at the top of the file, the lines appear before the first line of the file.

If no lines were entered while in the Input environment and return is made to the Edit environment, the pointer is positioned to the last line of input or to the line pointed to before the Input environment was entered. The line after the pointer is the same line before and after the Input environment was entered.

#### Responses:

INPUT:

The Input environment is entered.

#### Examples:

a,  $\bf{I}$ 

> request: ÷ response: INPUT:

INPUT enters the Input environment and allows the user to create more lines of input to his file.

b)

 $\chi$ 

 $4 - 01 - 68$ 

 $\mathop{\rm EDTT}\nolimits$ 

 $3.1.6 - 23$ 

INSERT

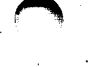

87

 $4 - 1 - 68$ 3.1.6-24 EDIT **INSERT** 

Assuming that the logical tab settings are in 1, 7, 10, and 15, this request inserts the FORTRAN statement "DO 10 I=1, 25" in columns 7-18.

c. INSERT

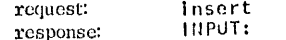

The Input environment is entered, as "line" was not specified with the INSERT request.

#### **INSERT**

Format:

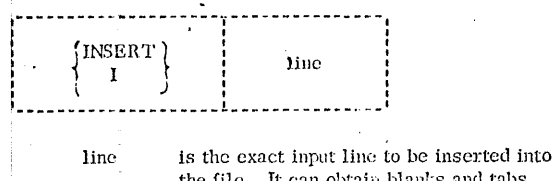

the file. It can obtain blanks and tabs (logical tab character and/or tab key).

#### Usage:

This request inserts the "line" into the file without entering the Input environment. The line is inserted following the line at which the pointer is currently positioned and the pointer is advanced to point to this inserted line. The line is separated from the request by only one blank, all other blanks are considered part of "line".

The conventions of the Input environment hold true during the INSERT request.

A blank line can be inserted in the file by using one or more spaces for "line".

If "line" is omitted from the INSERT request, it is interpreted as the INPUT request and the Input environment is entered.

#### Responses:

The keyboard is unlocked.

#### Examples:

a. IbABLEbbbbbbbbbbb5UM, X

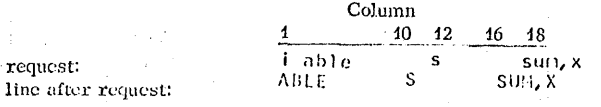

The input line "ABLEbbbbb5bbb5UM, X" is inserted in the file. The letter "b" is used here to indicate a single space.

b. I#DO 10  $I=1$ , 25

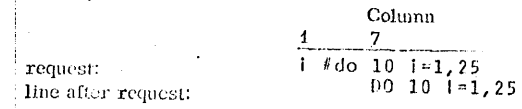

 $4-1-68$   $88$  $3.1.6 - 25$  $88$ EDIT LOCATE

# LOCATE)  $/$ string L

is any unique delimiting character that is not expiratined in the string.

string is any group of characters to be searched for in the  $c_{\text{vrd}}$  images.

#### Usage:

**LOCATE** 

Format:

LOCATE scans all 80 characters in each card image for the character string specified between the two delimiters. The scan begins on the next line from which the pointer is currently positioned and continues until the string is found or until the end of file is reached. If an end of file condition immediately preceded the LOCATE, an automatic TOP request is performed before LOCATE begins. If the "string" is located, the pointer is positioned at the line that contains it. If "string" is not located, the pointer is positioned after the last line of the file.

The request is not column dependent, as all 80 characters are scanned. The logical tab character and the tab key cannot be used to generate blanks in the string. The logical tab character and the logical backspace character can be used as a normal input character in "string",

LOCATE can be used to scan for a line identifier in columns 73-80.

#### Responses:

The located line is typed out and the keyboard is unlocked. Verify Mode: Brief Mode: The keyboard is unlocked.

EOF REACHED BY: xxx...xxx

The end of file was reached by the request xxx... xxx. To position the pointer at the top of the file, a TOP request must be issued. When a FIND or LOCATE request is issued after the occurrence of an end of file condition, a TOP request is automatically issued before the request begins.

#### $3.1.6 - 26$ EDIT LOCATE

 $4 - 1 - 68$ 

δŷ

### Examples:

a. L /FORMAT/

request: line located: Column  $\overline{7}$  $\blacksquare$ /format/

55 FORMAT ('DAILY AUDIT')

LOCATE searches for "FORMAT" in columns 1-80 of each line. In the verify mode the first line found is typed out.

b. L \$61\$

request: line located:

Column  $1$  \$61\$ 12316XXX61987654321

LOCATE searches for "61" in columns 1-80 of each line. In the verify mode the first line found is typed out.

3/9/70

3. 1. 6-25 EDIT LOCATE

### LOCATE

**ING PARTICULAR DESCRIPTION** 

l

(

j

Format:

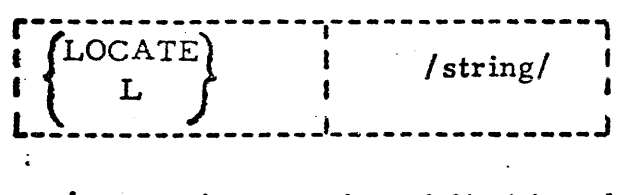

is any unique delimiting character that is not contained in the string.

string is any group of characters to be searched for in the card images.

### Usage:

LOCATE scans all 80 characters in each card image for the character string specified between the two delimiters. The scan begins on the next line from which the pointer is currently positioned and continues until the string is found or until the end of file is reached. If an end of file condition immediately preceded the LOCATE, an automatic TOP request is performed before LOCATE begins. If the "string" is located, the pointer is positioned at the line that contains it. If "string" is not located, the pointer is positioned after the last line of the file.

The request is not column dependent, as all 80 characters are scanned. The logical tab character and the tab key cannot be used to generate blanks in the string. The logical tab character and the logical backspace character can be used as a normal input character in "string".

LOCATE can be used to scan for a line identifier in columns 73-80.

### Responses:

Verify Mode: Brief Mode: The located line is typed out and the keyboard is unlocked. The keyboard is unlocked.

### EOF:

The end of file was reached by the request xxx... xxx. To position the pointer at the top of the file, a TOP request must be issued. When a FIND or LOCATE request is issued after the occurrence of an end of file condition, a TOP request is automatically issued before the request begins.

3/9/70 3.1.6-27 EDIT NEXT

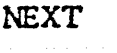

 $\mathcal{O}$ 

 $\overline{C}$ 

wa wa matu wa mshindi wa 2002 matu wa 1949.<br>Marejeo

1914-1920<br>1914-1920 f

j<br>Jeremi (d. 1915)<br>Jeremi (d. 1915)

i<br>International<br>International

I

I -·--····- ------·····--···- ------··- ·---·· --···.:\_ -· - . --·-·-···--···

 $\left| \boldsymbol{\zeta} \right\rangle$ 

l<br>Linda (1995)<br>Linda (1995)

t

Format:

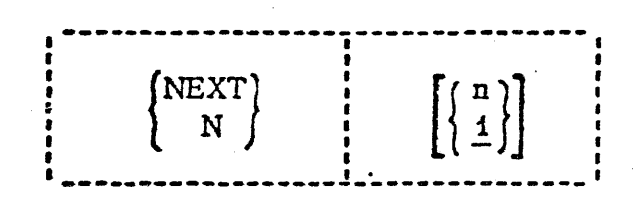

**n** is an integer indicating the number of lines by which the pointer should be advanced. The default *is* 1 line.

- ---··---·-----·-·---··--·-··-------------··------ -· . -· ---------·------------·---- -------·-- -· ------- -

### Usage:

This request advances the pointer in the file by "n" lines. If "n" is 0 or unspecified, a value of 1 is assumed and the pointer is advanced to the next line in the file. If the end of file is reached before the pointer is advanced "n" lines, the pointer is positioned after the last line. Specifying a value of "n" that is greater than the number of lines to the end of file is one method of reaching the bottom of the file.

### Responses:

The keyboard is unlocked.

EOF: -

The end of file was reached by the request xxx... xxx. To position the pointer at the top of the file, a TOP request must be issued.

Examples:

### a. N 5

This request advances the pointer 5 lines.

..

3/9/70

' ·\*·

 $\frac{1}{\sqrt{2}}$ --~/

3. 1. 6-25 EDIT LOCATE

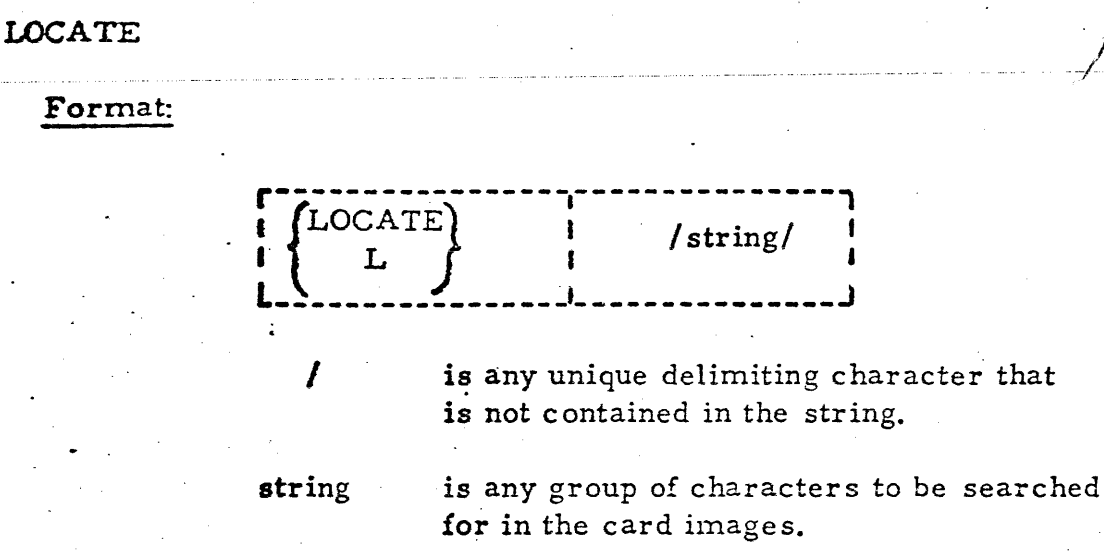

### Usage:

 $\Gamma$ 

.<br>Nissa

 $\mathbf{f}$ 

 $\begin{bmatrix} 1 \\ 1 \end{bmatrix}$ 

I

la hama ta santa da mara da santa da mara da mara da mara da mara da mara da mara da mara da mara da mara da m<br>La mara da mara da mara da mara da mara da mara da mara da mara da mara da mara da mara da mara da mara da mar

I

(

j

LOCATE scans all 80 characters in each card image for the character string specified between the two delimiters. The scan begins on the next line from which the pointer is currently positioned and continues until the string is found or until the end of file is reached. If an end of file condition immediately preceded the LOCATE, an automatic TOP request is performed before LOCATE begins. If the "string" is located, the pointer is positioned at the line that contains it. If "string" is not located, the pointer is positioned after the last line of the file.

The request is not column dependent, as all 80 characters are scanned. The logical tab character and the tab key cannot be used to generate blanks in the string. The logical tab character and the logical backspace character can be used as a normal input character in "string".

LOCATE can be used to scan for a line identifier in columns 73-80.

### Responses:

Verify Mode: Brief Mode: The located line is typed out and the keyboard is unlocked. The keyboard is unlocked.

EOF:

The end of file was reached by the request xxx... xxx. To position the pointer at the top of the file, a TOP request must be issued. When a FIND or LOCATE request is issued after the occurrence of an end of file condition, a TOP request is automatically issued before the request begins.

# $\int$  $\frac{1}{2}$ **NEXT** Format: -·-· ~~-~~~:-:-.~~-~-~---49~~~~-~-~-~-:-~~ ~-'- ~ ~~-~~-~--~-~-·-  $\left[\left\{\frac{n}{1}\right\}\right]$ ·~---~~~~~~--~-~~~~J~~~~-~--~------· EDIT **NEXT n** is an integer indicating the number of lines by which the pointer should be advanced. The

default is 1 line.

# Usage:

de Ecolinami<br>L'

·le .. ·.·~ *IJ* 

**January Maria (1986)**<br>Indiana (1986)<br>Indiana (1986)

atymowan w występujących wydanych wydanych politykach pod podchodnia wydanych wydanych wydanych wydanych wydan<br>Podchodnia

t<br>List<br>List }

1945-1944<br>1945 - Johannes Barnett, amerikanischer Schweizer<br>1946 - Johannes Barnett, amerikanischer Schweizer<br>1946 - Johannes Barnett, amerikanischer Schweizer {

14) سبب داد<br>1

f

*i fl•* 

This request advances the pointer in the file by "n" lines. If "n" is 0 or unspecified, a value of 1 is assumed and the pointer is advanced to the next line in the file. If the end of file is reached before the pointer is advanced "n" lines, the pointer is positioned after the last line. Specifying a value of "n" that is greater than the number of lines to the end of file is one method of reaching the bottom of the file.

3/9/70

i *.t* 

3.1.6-27

### Responses:

The keyboard is unlocked.

EOF: -

The end of file was reached by the request  $xxx$ ...  $xxx$ . To position the pointer at the top of the file, a TOP request must be issued.

### Examples:

### a. N 5

*This* request advances the pointer 5 lines.

-·

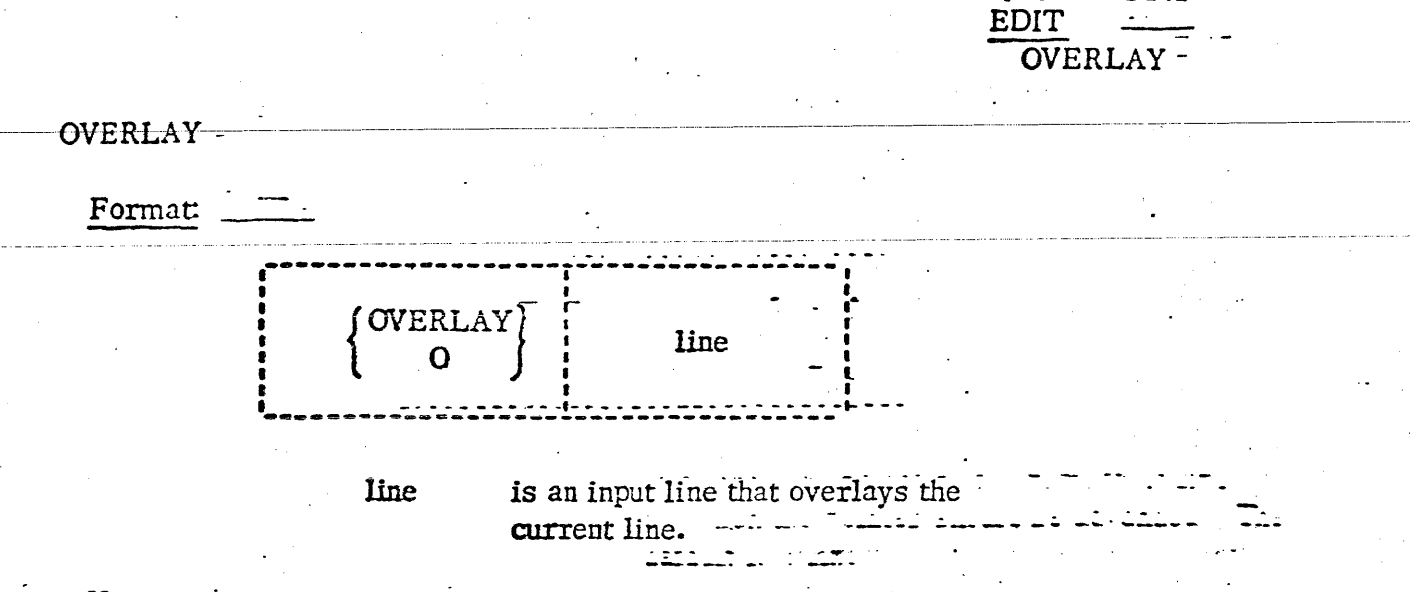

 $3/9/70$ 

 $3.1.6 - 28$ 

### Usage:

C

 $\mathbf{C}$ 

This request takes the non-blank characters from "line" and places them in" the corresponding position of the current line. Blank characters in "line"  $d\alpha$ . not replace corresponding positions in the current line. If there is more than one space after the request, these spaces will be considered as part of "line". The logical tab character, the tab key, and the logical backspace character can Mariner agus  $22 - 2$ be used in specifying "line".

### Responses:

Verify Mode: The changed line is typed out and the keyboard is unlocked. Brief Mode: The keyboard is unlocked.

 $\mathbb{Z}^{\mathbb{Z}^{\times}}$ 

EOF:

The end of file was reached by the request xxx... xxx. For OVERLAY to reach the end of file, the REPEAT request had to be issued prior to the OVERLAY.

a kalifornia.<br>San album sa bara kalifornia album sa bara t<u>art</u>a.

### Examples:

a. ObbbbbbbbbING

line before request: request: line after request:

Column 1. PROGRAMMER

i Han (145) Hrush de 1830s.

ing  $\Omega$ PROGRAMMING

 $\ldots$ 

r mogic, mitag time

Columns 9-11 in the current line are replaced by the non-blank characters in "line". The letter "b" is used here to indicate a single space.

3/9/70

3. 1. 6-25 EDIT LOCATE

LOCATE

**ING REACTIVE AND INCOME** 

 $\bigcup$ 

I

### Format:

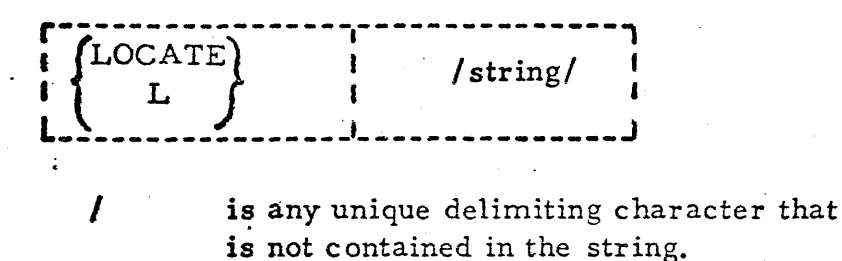

string

is any group of characters to be searched for in the card images.

### Usage:

LOCATE scans all 80 characters in each card image for the character string specified between the two delimiters. The scan begins on the next line from which the pointer is currently positioned and continues until the string is found or until the end of file is reached. If an end of file condition immediately preceded the LOCATE, an automatic TOP request is performed before LOCATE begins. If the "string" is located, the pointer is positioned at the line that contains it. If "string" is not located, the pointer is positioned after the last line of the file.

The request is not column dependent, as all 80 characters are scanned. The logical tab character and the tab key cannot be used to generate blanks in the string. The logical tab character and the logical backspace character can be used as a normal input character in "string".

LOCATE can be used to scan for a line identifier in columns 73-80.

# Responses:

Verify Mode: Brief Mode: The located line is typed out and the keyboard is unlocked. The keyboard is unlocked.

### EOF:

The end of file was reached by the request xxx... xxx. To position the pointer at the top of the file, a TOP request must be issued. When a FIND or LOCATE request is issued after the occurrence of an end of file condition, a TOP request is automatically issued before the request begins.
3/9/70 3. 1. 6-27<br>EDIT<br>NEXT EDIT<br>NEXT

 $\frac{1}{2}$ 

**NEXT** 

Format:

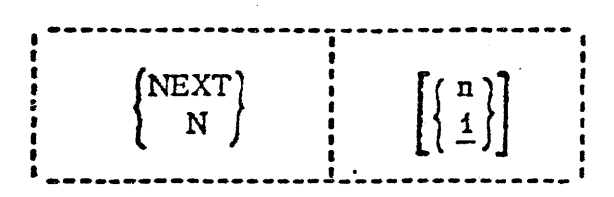

**n** is an integer indicating the number of lines by which the pointer should be advanced. The default is 1 line.

## Usage:

This request advances the pointer in the file by  $"n"$  lines. If  $"n"$  is 0 or unspecified, a value of 1 is assumed and the pointer is advanced to the next line in the file. If the end of file is reached before the pointer is advanced "n" lines, the pointer is positioned after the last line. Specifying a value of "n" that is greater than the number of lines to the end of file is one method of reaching the bottom of the file.

## Responses:

The keyboard is unlocked.

EOF: -

The end of file was reached by the request  $xxx$ ...  $xxx$ . To position the pointer at the top of the file, a TOP request must be issued.

## Examples:

a. N 5

This request advances the pointer 5 lines.

..

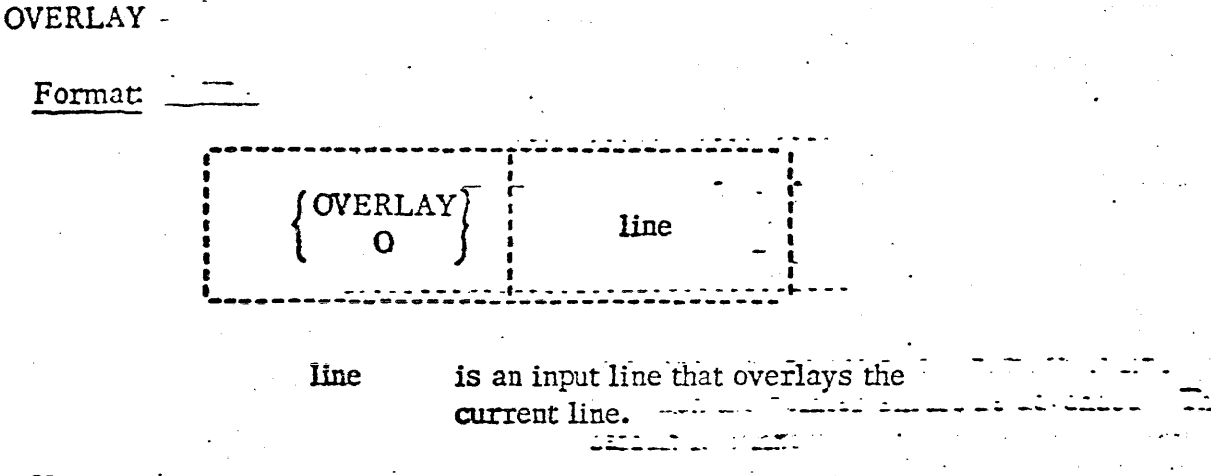

**3. 1.** 6-28\_ - - <sup>-</sup> 3/9/70<br>EDIT

.. L

c

 $\mathcal{C}$ 

 $\mathcal{C}$ 

- *--..:* -·-- -

. *..* ,~"':'--

OVERLAY

## ·Usage:

(

**INTERNATIONAL** 

Ē.

This request takes the non-blank characters from "line" and places them in the corresponding position-of the current line. -Blank characters in "line" do  $\pm$ not replace corresponding positions in the current line. If there is more than  $\frac{1}{2}$ one space after the request, these spaces will be considered as part of "line". The logical tab character, the tab key, and the logical backspace character can<br>he used in aposition Wine! be used in specifying "line".

## Responses:

Verify Niode: The changed line is typed out and the keyboard is unlocked. Brief Mode: The keyboard is unlocked.

-- . . . -. - -- - . - - . - -- - . EOF~ .

The end of file was reached by the request xxx... xxx. For OVERLAY to reach the end of file, the REPEAT request had to be issued prior to the OVERLAY.

الوواجع الجالو ولجامة

 $\overline{\phantom{a}}$ 

## Examples:

c:.

a. Obbbbbbbb

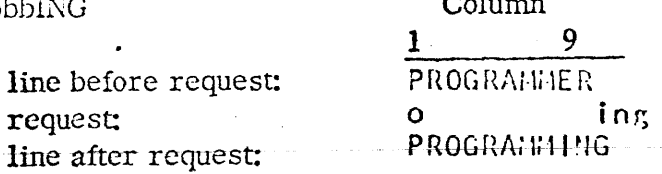

Columns 9-11 in the current line arc repfaccd by the non-blank characters in "line". The letter "b" is used here to indicate a single space.

 $3.1.6 - 29$ EDIT OVERLAY

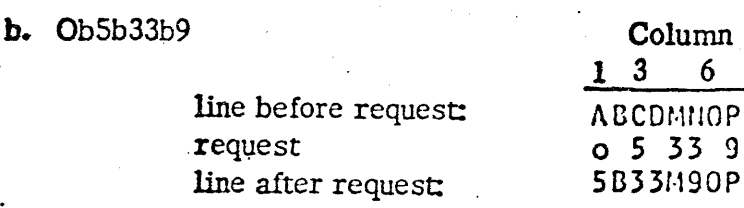

**Columns 1, 3, 4 and 6 in the current line are replaced by the non-blank characters in "line".** The letter "b" is used here to indicate a single space.

 $6\overline{6}$ 

 $\mathbf{f}_{\text{source}}$ 

c.  $Ob\sqrt[6]{C}$ 

 $\Gamma$  ( )

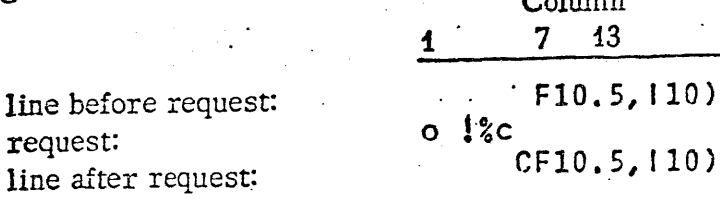

Assuming that a logical tab setting is set to column 7, the logical tab character  $#$ followed by the logical backspace character % places the next character from the input line into column 6. The C overlays the blank in column 6 of the current line. The letter "b" is used here to indicate a single space.

 $\epsilon$ 

 $\mathcal C$ 

 $\mathcal{C}$ 

3. l. 6-30 EDIT PRINT

PRINT

Format:

n

.. L

. ' ' - I

Į. :1 t. lg  $\frac{n}{k}$  .

.·. ... . , .  $\mathbb{R}^2$ ~. .... .

 $\blacksquare$ 

?  $\cdot$   $\cdot$ 

 $\left(\begin{array}{c} \mathbf{P} \\ \mathbf{P} \end{array}\right) \left[\left(\begin{array}{c} \mathbf{I} \\ \mathbf{I} \end{array}\right) \left[\left(\begin{array}{c} \mathbf{I} \\ \mathbf{L} \end{array}\right) \left[\left(\begin{array}{c} \mathbf{I} \\ \mathbf{L} \end{array}\right)\right]\right]$ 

is an integer specifying the number of lines to be typed out. The default is 1 line.

signifies that the line identifiers should be typed out.

## Usage:

PRINT types out "n" lines from the file, starting with the current line. Upon completion of this request, the pointer is positioned at the last line printed unless an end-of-file condition occurred, in which case the pointer is positioned after the last line printed. If  $\ln^n$  is 0 or unspecified, it is assumed to be 1 and the current line is typed out. If the pointer is positioned at the top of the file, the null line is included in the number of lines typed.

If Lor LINENO is specified, the line identifier in columns 73-80 is typed out with each line. If L or LINENO is not specified, only the non-blank characters in columns 1- 72 of each line are typed out.

The  $''n''$  is required if  $''L''$  or  $''LINENO''$  is to be specified.

Responses:

The line(s) is printed out and the keyboard is unlocked.

..

EOF!

The end of file was reached by the request xxx... xxx. To position the pointer *at* the top of the file, a TOP request must be issued.

## Examples:

a. P 5 request: p 5 P 5<br>
WRITE (6,30)<br>
SO FORMAT (1 ME)<br>
CALL SUB1<br>
WRITE (6,10)<br>
10 FORMAT (1 BA) FORMAT (' HERE I AM') lines printed:  $\left\{\right. \qquad \right\}$  CALL SUB1 WRITE (6,10) 10 FORMAT (<sup>1</sup> BACK AGAIN')

This request types out 5 lines. The line identifier is not included. The pointer is positioned at the last line typed.  $\mathbb{R}^n$ .

 $3.1.6 - 31$ EDIT QUIT

. QUIT

Format:

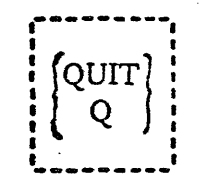

# Usage:

QUIT terminates the EDIT command and returns to the CMS environment without causing a file to be written on the disk or making permanent updates to an existing file.

# Responses:

 $\bigcirc$ 

The EDIT command is terminated and the file is not written out or permanently updated.

 $9/$ 

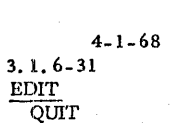

## QUIT

## Format:

# $\left[\begin{matrix} \text{QUIT} \ \text{Q} \end{matrix}\right]$  $\liminf_{n\to\infty}$

Usage:<br>QUIT terminates the EDIT command and returns to the CMS environment without causing a file to be written on the disk or making permanent updates to an existing file.

## Responses:

The EDIT command is terminated and the file  $\mathbf k$  not written out or permanently updated.

 $\checkmark$ 

#### Examples:

a. Q

request: response from CMS: q<br>R;

EDIT is terminated and the file is not written on the disk!

·~ ...... \_\_\_\_ \_\_..,\_ .. \_,\_.\_\_·~~ .-..-...-..-...-----··-··----- ~~-~~-~-~----~-------·----~. ~

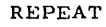

#### Format:

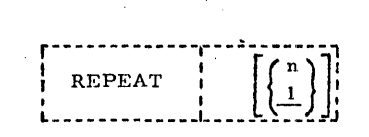

n is an integer specifying the number of times to repeat the following BLANK or OVERLAY request. The default is 1.

.~

*7:t* 

 $\bigcirc$ 

 $\cdot$  )  $\cdot$ 

 $4 - 1 - 68$ 

3. l. 6-32 EDIT REPEAT

..

### Usage:

This request executes the following BLANK or OVERLAY request "n" times. lf "n" is 0 or unspecified, it is assumed to be I. lf "n" is greater than the number of lines between the current line and the end-of-file, REPEAT will be in effect until the end of the file. Thus, the REPEAT request can provide globol BLANK and OVERLAY requests.

#### Responses:

The keyboard is unlocked.

## Examples:

#### a. REPEAT 25

The following BLANK or OVERLAY request will be executed 25 times,

#### RETYPE

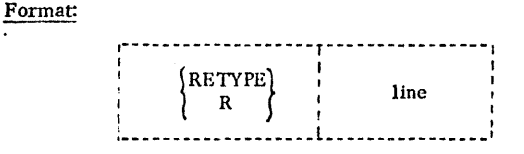

line is an input line that replaces the current line.

#### Usage:

This request replaces the current line with "line". The logical tab character, the tab key, and the logical backspace character can be used in "line". The "line" is separated from the request by only one blank; any other blanks are considered part of ''line".

The pointer is not advanced by this request.

#### Responses:

The keyboard is unlocked.

#### Examples:

a.  $R \# IREG = J + K^{**}2$ 

line before request: request: line after request:

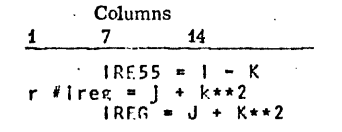

The "line" specified with the request replaces the current line. Assuming that the logical tabs are set for a FORTRAN filetype, the statement "IREG =  $J + K^{**}2"$ begins in eolumn 7.

 $\bullet$  . The set of the set of the set of the set of the set of the set of the set of the set of the set of the set of the set of the set of the set of the set of the set of the set of the set of the set of the set of the s

SAVE

Format:

## r------------r-------------1 SAVE | filename L------------L-------------J

filename is the name to be given to the file as the latest copy is permanently written on disk.

 $\mathcal{L}$ 

""

:)

#### Usage:

The SAVE request writes the latest copy of the file on the appropriate disk and returns  $t_{\text{t}}$  the Input environment with the pointer positioned at the same current line as before the SAVE was issued. If the file is being stored on the disk for the first time, it is written on the permulaent disk with mode Pl. If the file already exists on the disk,  $\Lambda$  is written on the same disk in the same mode as it previously existed. This latest copy replaces any existing copy of the file on the disk. The file directory is updated.

If "filename" is specified, it is used  $\mathbf k$ s the filename of the file. *H* "filename" is not specified, the file ame used at the time of the invocation of the EDIT command is used. If "filename" is not specified at any time, a message is wped out.

#### Responses:

<sup>111</sup>1;::::;1;:J£iiJ JiGf#4.LJ iiliJ .... ,.Liii .. ilLL. 1MllL!.fa.!.J!ii.!L, IJ.LJJ .. !iii ,.JI LJ.i ,J I. ..# ,; I# r4 a 4 a z a ::::: .. cu amt . .: 4 •· ;; ::: :: : :::w .. tu: ;; .. ;:ww;;:::AA.z .au ;,::::mo::b"'!''~

INPUT:

The latest copy of the file has been saved on disk and the Input environment has been entered. The pointer is positioned at the same current line as before the SAVE was issued.

#### FILE EMPTY-EXIT TAKEN

The SAVE request was issued for an empty file. The file will not be written on the disk and the Input environment will be entered.

## NO PRIMARY NAME SPECIFIED - RETRY

A filename was not specified for this file, so it cannot be saved. Re-issue the SAVE request, specifying a filename.

---- *\_)* 

 $4 - 1 - 68$ 

3. 1. 6-34 EDIT SAVE

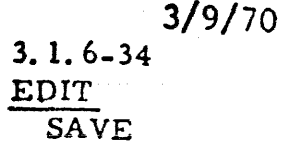

• j.

 $\bigcirc$ 

**SAVE** 

**BURGARYAN** 

j

l i·

in ali wakatifu sababu ya Kasar<br>Kifa ya Mareji

randır), handisandaktakıların içi ve fizikçi<br>1970 -<br>1970 -

l<br>Literature<br>Literature

t ;.

I

Format:

-·-

 $5.27$ 

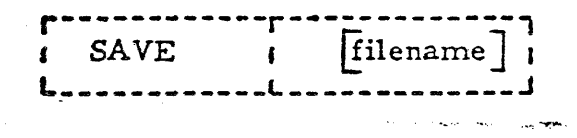

filename is the name to be given to the file as the latest copy is permanently written on disk.

## Usage:

 $\frac{1}{2}$ 

The SAVE request writes the latest copy of the file on the appropriate disk and returns to the Input environment with the pointer positioned at the same current line as before the SAVE was issued. If the file is being stored on the disk for the first  $-$ time, it is written on the permanent disk with mode Pl. If the file already exists on the disk, it is written on the same disk in the same mode as it previously existed. This latest copy replaces - any existing copy of the file on the disk. The file directory is updated.

If "filename" is specified, it is used as the filename of the file. If "filename" is not specified, the filename used at the time of the invocation of the EDIT command is used. If "filename" is not specified at any time, a message is typed out.

## Responses:

## INPUT:

The latest copy of the file has been saved on disk and the Input environment has been entered. The pointer is positioned at the same current line as before the SAVE was issued.

## FILE EMPTY-EXIT TAKEN

I  $\sim$ 

\.

The SAVE request was issued for an empty file. The file will not be written on the disk and the Input environment will be entered.

3/9/70  $3.1.6 - 35$ EDIT . SAVE

i .J ..

# Examples:

(

! ••

a. SAVE filename

request: response: save my<br>INPUT:

SAVE MY was issued to write the latest copy of the file on disk and give it the filename of MY. The Input environment of EDIT is then entered.

·c

 $\hat{\mathcal{U}}$ 

4-1-68 3. 1. 6-35 EDIT . SAVE

Examples:

 $\blacksquare$ 

a. SAVE request: save RIMARY FILE NAME SPECIFIED-RETRY. response: request: save hoy response: INPUT:

SAVE was issued for a file that did not have a filename specified with the EDIT command, as the first response indicates. SAVE MY was then issued to write the latest copy  $\mathbf{\tilde{\Lambda}}$  the file on disk and give it the filename of MY. The Input environment of EDIT is then entered.

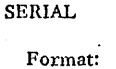

# ----- -!-~~~~~~; -r ·;-:,~ ·;-·u·l··-~ \_1\_J\_ ---  $\begin{bmatrix} \text{SERIAL} \\ \text{SER} \end{bmatrix}$   $\begin{bmatrix} \text{id} \\ \text{NO} \end{bmatrix}$

- id specifies the 3 character identification to be used In columns 73-7S.
- (NO) specifies no serialization or identifier is to be placed in columns 73-80.
- n specifies the increment for the line number. This number also becomes the first line number. The default value is 10.

Usage:

This request allows the user to specify the 3 identification characters and the increment of line numbers to be used *as* the identifier in columns 73-80 of each " card image. If the SERIAL request is not issued, the standard identifier is used. The standard identifier is formed from the first three characters of the filename; the increment and beginning sequence number is 00010. '

 $\blacktriangle$ 

*71* 

~- j

. 4-1-68

3. 1. 6-36

EDIT **SERIAL** 

If columns 73-80 arc to be used for data or if no identifier is de sired, the SE1'1AL (NO) request should be issued. If a file is being created, the SERIAL (NO) request should be issued before any input lines are typed. Upon issuing the EDIT command for  $a$ new file, the Input environment is entered. Before any lines are typed in, the user should immediately enter the Edit environment by typing a null line, issue the SERIAL (NO) request, and then return to the Input environment by issuing the INPUT request to enter lines of input. Eighty character input lines can then be entered.

If a file already exists with no identifiers, the SERIAL (NO) request must be given: each time the EDIT command is issued to maintain the data that currently exists in columns 73-80 of the file. If a file already exists with no identifiers and the SERIAL (NO) request is not issued, the standard identifier will be placed in columns 73··80.

If a file already exists and the SERIAL request is issued with an id and/or increment, the new identifier will replace the contents of columns 73-80; the replacement will not occur until the current pointer is positioned at the top of the file or until a FILE or SAVE request is issued. The entire file will be resequenced with the new identifier.

3.1.6-37 EDIT **SERIAL** 

#### Usage: (Cont.)

If a file already exists with identifiers or if input lines have been entered which were serialized, the SERIAL (NO) request will have no effect and the identifiers will not be changed. Once serialization has begun, it cannot be nullified,

#### Note:

a. For a filetype of MEMO, the default option for serialization will be SERIAL (NO). That is, if serialization is desired, it must be explicitly stated.

#### Responses:

The keyboard is unlocked.

#### Examples:

--

#### a. SERIAL REP 20

The request causes REP to be placed in columns 73-75 of each card image, the · first input line to be numbered 00020, and the line numbers to be incremented by  $20.$ 

#### b. SERIAL (NO)

If the file is hcing created, this request allows the user to create 80 character card images from each input line, as no identifier will be placed in columns 73-80.

If the file already exists without identifiers, the data in columns 73-80 will be maintained. If a file already exists with identifiers or if input lines have been entered which were serialized, the SERIAL (NO) request will have no effect until the current pointer is positioned at the top of the file after which no new serialization will take place.

4-1-68 3. 1. 6-38 EDIT TABDEF

## fADDEF

### Format:

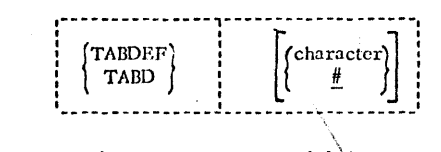

character is any valid character to be used as the logical tab character. The default character is the #. \

 $\diagdown$ 

#### Usage:

TABDEF redefines the character to be recognized as the logical tab character. If TABDEF is not issued, the character  $#$  will be the *assumed character*.

If the character  $\#$  is to be used as a valid input character, the logical tab character must he redefined using this request. \

If TABDEF is issued without specifying any character, the logical tab character is reset to the character  $#$ .

An example of the use of the logical tab character in a FORTRAN filetype is shown below:

## input line: card image in file:

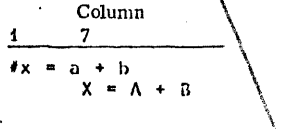

If the logical tab setting is set in column 7, the expression " $X=A+B'$ <sup>\*</sup>\will begin in column 7 of the card image.

#### Responses:

The keyboard is unlocked.

#### Example:

•

:11 .• **J!!Jii\$ Ii 0 !SI I SE & 2 I -2 ZZIUM4-rn** .. .,,...........,..,....

#### a. TABD \$

This frees the  $#$  as a valid input character and defines the character  $$$  as the logical tab character.

-)

~·

 $\sim$ *... ,..I* 

c

 $\mathcal C$ 

3. 1. 6-38 EDIT

TABDEF

## TABOEF

(

c

Ē

Format:

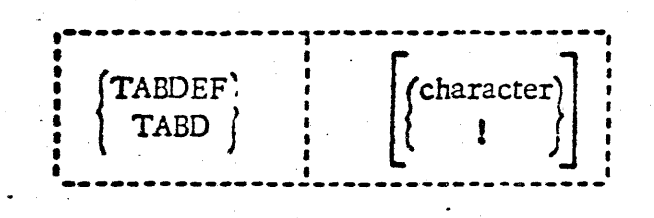

character is any valid character to be used as the logical tab character. The default character is the !.

## Usage:

TABDEF redefines the character to be recognized as the logical tab character. If TABDEF is not issued, the character ! will be the assumed character.

If the character  $\mathbf{I}$  is to be used as a valid input character, the logical tab character must be redefined using this request.

If TABDEF is issued without specifying any character, the logical tab character *is*  reset to the character ! •

An example of the use of the logical tab character in a FORTRAN filetype is shown below:

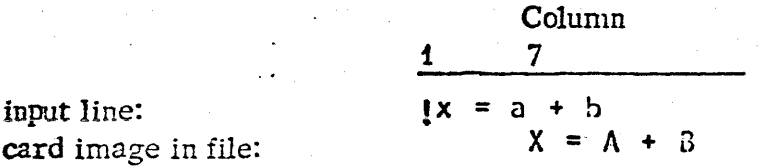

-·

If the logical tah setting is set in column 7, the expression " $X=A+B''$  will begin in column 7 of the card image.

## Responses:

The keyboard is unlocked.

## Example:

a. TABD \$

This frees the ! as a valid input character and defines the character \$ as the logical tab character.

*/tJc2.,,* 

4-1-68 3, I. 6-39 EDIT TABSET

TABSET

Format:

Usage:

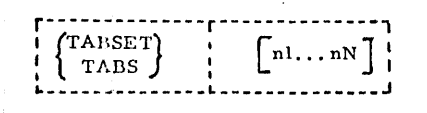

nl... nN are column positions for logical tab settings. If omitted, the default tab .settings will be used.

This request enables the user to establish his own internal or logical tab settings for a card image. The request is followed by from 1 to 11 numbers that do not exceed the value of 80. The first number indicates the column in which the card image begins, and the following 10 numbers specify the logical tab settings.

If more than 11 numbers are specified, only the first 11 are used. If a number greater than 80 is specified and no serialization is being per-· formed, input lines will be truncated to 80 characters, when tabbing indicates a column position above 80. If an identifier is being placed in columns 73-80, input lines will be truncated to 71 or 72 characters when tabbing indicaks a column position above 71.

If the first number, specifying the column in which the card image begins, is not equal to l, all input to the file will start at the specified column in the card image and all previous columns are set to blanks. The EDIT requests BLANK, FIND, and OVERLAY consider each card image to begin in column 1, regardless of the first specified tab value. The EDIT requests INSEH T and RETYPE interpret the beginning column position and process the specified line in the same manner as input to the INPUT environment.

The TABSET request overrides the assumed logical tab settings, such as for FORTRAN and SYSIN filetypes.

The user-defined· tab settings apply only to the file during the current EDIT command. If EDIT is issued again for the same file, the assumed logical tab settings will be in effect until TABSET is again issued.

If TABSET is issued without specifying any values, the logical tab settings are reset to the default settings for the filetype of the file being edited.

 $4 - 1 - 68$ 3. 1. 6-40<br>EDIT<br>TABSET TABSET

 $\epsilon$   $\rightarrow$ 

*lo.3* 

~)

 $\mathcal{L}$ *.\_j* 

### Responses:

The keyboard is unlocked.

#### Examples:

.•.

a. TABS 1 7 13 19 25 60

This request sets the logical tab settings in columns 1, 7, 13, 19, 25, and 60.

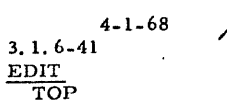

 $105$ 

#### TOP

#### Format:

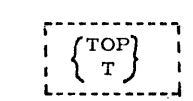

#### Usage:

This request repositions the pointer to the top of the file, i.e., to the null line in front of the user's first line in the file. An automatic TOP is performed by the FIND, LOCATE, and CHANGE requests if an end of file condition immediately preceded the FIND, LOCATE, or CHANGE request.

#### Responses:

The keyboard is unlocked.

#### Examples:

 $\ddot{a}$ , T The pointer is positioned at the top of the file. Format:

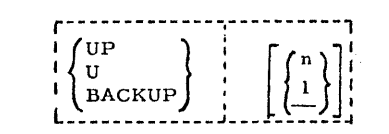

is an integer indicating the number of lines by which the pointer should be moved back. The default is 1 line.

#### Usage:

The UP request is the same as the BACKUP request. See BACKUP.

#### Responses:

#### See BACKUP.

 $\mathbf n$ 

3/9/70 3.1.6-44 EDIT ZONE

## **ZONE**

Format:

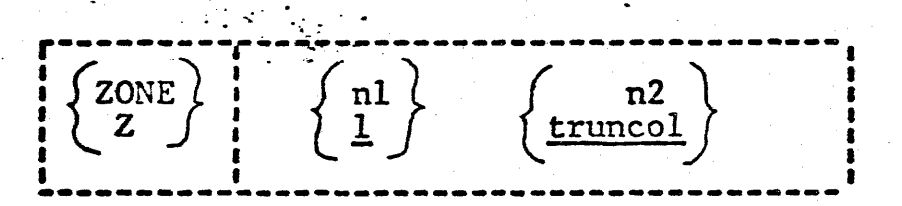

nl specifies the initial columns of the zone of each record which is to be scanned. The default value is column 1.

n2 specifies the terminal column of the zone of each record which is to be scanned. If serialization is in effect, the default value is 71 for SYSIN, ASP360, COPY and UPDATE files and 72 for FORTRAN, PLI, SNOBOL, AED, FLOW, EXEC, MAD, AS1130, and REPS files. If serialization is suppressed, the default value is 80.

## Usage:

This request will cause subsequent LOCATE and CHANGE requests to apply only to the zone of the card-image records specified by the integer values for starting and ending columns.

The initial zone column, nl, must be less than or equal to the final zone column, n2, and n2 must be less than or equal to the truncation column.

If serialization is requested by use of SERIAL and the current zone overlaps columns 73-80, the ending zone column is reset to 72.

## Note:

If serialization is in effect for SYSIN, ASP360, COPY, or UPDATE files, the default value of termcol (n2) is 71, but the ZONE ending column can be set to column 72 to insert a continuation character in a card image.

## Responses:

## END ZONE RESET TO 72 FOR SERIALIZATION

If serialization is in effect and the ZONE request specifies a terminal column  $(n2)$  of 73 or greater, the terminal column is set to 72.

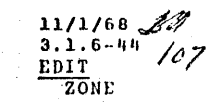

~-

**VERIFY** 

Format:

 $\blacksquare$ 

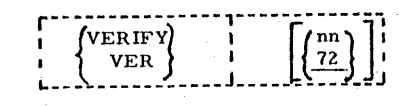

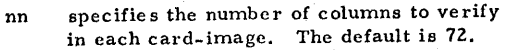

#### Usage:

This request turns off the brief mode (see the BRIEF request) and turns on the verify mode, causing the automatic typeout of lines changed or searched for by other EDIT requests. If "nn" is specified, <sup>11</sup> nn" colmnns will be verified. If "nn" is not specified, 72 columns will be verified; this is the normal mode of operation in the Edit environment. If a MEMO file is being edited, 80 columns will automatically be verified.

The requests which are affected by VERIFY are BACKUP, BLANK, CHANGE, FIND, LOCATE, and OVERLAY.

#### Responses:

The keyboard is unlocked.

#### $Example_5$ :

#### a. VERIFY

The verify mode is turned on and 72 columns will be verified unless the file being edited has a MEMO filetype, in which case 80 columns will be verified.

#### b. VERIFY 50

The first 50 columns will be verified in each card-image.

--,,.....,. ........ ..\_.\_,\_\_..\_ \_\_\_\_ ~ ----~·----------------·---------------------

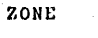

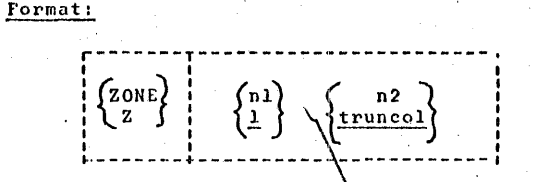

nl specifies the initial columns of the zone of each record which is to be scanned. The default value is column 1.

n2 specifies the terminal column of the zone of each record which is to be scanned. If serialization is in effect, the default value is 71 for SYSIN, ASP360, COPY, and UPDATE files and 72 for FORTRAN, PLI, SNOBOL, AED, FLOW, EXEC, MAD, AS\130, and REPS files. If serialization is suppressed, the default value is 80.

Usage:

\ This request will cause subsequent LOCATE and CHANGE requests to apply only to the zone of the card-image records specified by the integer values for starting and ending columns.

\

The initial zone column, nl, must be strictly less than the final zone column, n2, and n2 must be less than or equal to the truncation column.

If serialization is requested by use of SERIAL and the curre<br>zone overlaps columns 73-80, the ending Acne column is reset to 72. If serialization is requested by use of SERIAL and the current

Note:

If serialization is in effect for SYSIN, AS\$360, COPY, or UPDATE files, the default value of termcol (n2) 1, but the ZONE ending column can be set to column 72 to insert a continuation character in a card image.

#### Responses:

END ZONE RESET TO 72 FOR SERIALIZATION If serialization is in effect and the ZONE request specifies a terminal column (n2) of 73 or greater, the terminal column is set to 72.

4-1-68

 $\overline{\phantom{a}}$ 

*!t16* 

3. ll. 6-43 EDIT -VERIFY

 $108$  $11/1/68$  $3.1.6 - 45$ EDIT ZONE

dh

#### Example:

a. ZONE 1 72

The initial ZONE column is set to 1 and the terminal ZONE column is set to 72 independent of whether serialization is in effect.

 $08 - 03 - 67$  $3.1.7 - 1$ **ERASE** 

#### **3.1.7 ERASE**

#### Purpose:

The ERASE command deletes a file or a related group of files from the permanent or temporary disks.

Format:

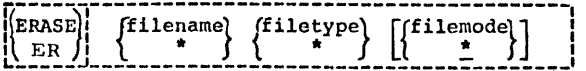

Usage:

Filename and filetype must be specified in the ERASE command, either by name or with an asterisk. If the filemode is omitted, an asterisk is assumed meaning that the permanent and temporary directories (but not the system directory) will be searched.

Those parts of the file identifier not specified by asterisks are used to search the file directories. Entries for all files matching the specified identifier are deleted from the appropriate directory(s), and disk space occupied by these files is made available for new files.

#### Notes:

a. ERASE will delete read-only files.

Responses:

ERASE gives no response except the Ready message or an error  $code.$  See  $3.1.7-3.$ 

#### Examples:

a.

 $c_{\bullet}$ 

ERASE DLFAC MODULE P5

The file specified is deleted from the file directory, and its space on the permanent disk is freed.

ERASE \* LISTING b.

All files with the type LISTING are deleted from the permanent and temporary disks.

ERASE  $*$ 

All user files are deleted and the directory is cleared.

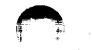

 $1/a$ 

 $08 - 03 - 67$  $3.1.7 - 2$ **ERASE** 

## Error Messages:

1ľ0

### CORRECT FORM: ERASE FILENAME FILETYPE FILEMODE, NAME AND/OR TYPE MAY BE \*, AND MODE MAY BE \* OR BLANK.

The filename or type was omitted, or the filemode was incorrect. Correct the command.

 $E(00002)$ 

E(00001)

The file specified was not found in the user's file directory.

 $E(00004)$ 

An I/O error occurred. Processing may not have completed. It may be necessary to initialize the disk again. (See FORMAT)

3.1.8 FINIS

Purpose:

FINIS closes one or more files that are currently open.

Format:

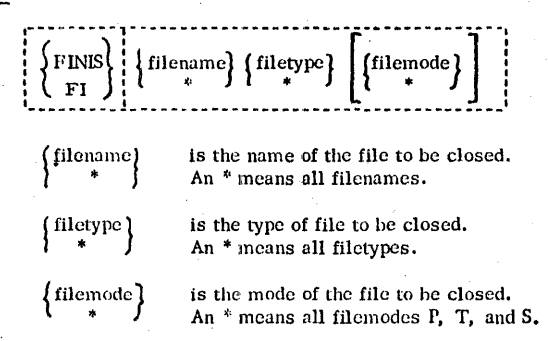

#### Usage:

FINIS closes one or more specified files that are open. Closing a file consists of writing out the last record of that file on the disk, updating the appropriate file directory, and removing the entry for that file from the user's active file table. If the filemode number is 3 or 4 (delete upon reading), the file will be crased. An asterisk may be used for the filename, filetype, and/or filemode to denote the closing of all opened files with the appropriate filenames, filetypes, and/or filemodes. If the filemode is not given, the first file found with the specified name and type is closed. The order of search for the specified file(s) is the permanent disk, temporary disk, and system disk, in that order.

///

 $9 - 18 - 67$ 

 $3.4.8 - 1$ 

**FINIS** 

The specified file must already be open in order to be closed. If it is not, an error code will be returned by the FINIS command.

Notes:

a. FINIS should be issued by the user when his program does not close the files used during the execution of that program. Files accessed by CMS commands will be closed automatically.

b. Only eight files may be open in CMS at one time. Therefore, the FINIS command should be called from user programs in which more than eight files are accessed.

#### Responses:

None.

## Examples:

FINIS DATAOUT CARDS P5 a.

The file whose identifier is DATAOUT CARDS P5 will be closed.

#### FINIS DATAOUT CARDS  $<sub>b</sub>$ .</sub>

The first file found with a filename filetype of DATAOUT CARDS will be closed. The permanent disk, the temporary disk, and the system disk will be searched, in that order, for the file.

FINIS  $\cdot$  \* FILE1 \*  $\mathbf{c}$ .

All files that are open and have a filetype of FILE1 will be closed.

d. FINIS  $*$   $*$   $*$ All files that are open will be closed.

#### **Error Messages:**

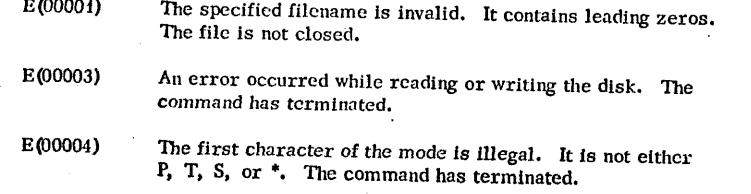

E (00006) The specified file is not open and therefore cannot be closed. The command has terminated.

 $\frac{3}{2}$ , 1.5 LISTS<sub>1</sub>

#### Purpose:

IISTF has two purposes: (1) to type at the terminal the name, type, mode, size the date-last-updated, and time-last-updated of specifed files or (2) to create a file on the permanent disk containing information similar to that typed at the terminal.

 $05/01/\epsilon$ 

 $3.1.9 - 1$ 

113

LN

#### Icinai:

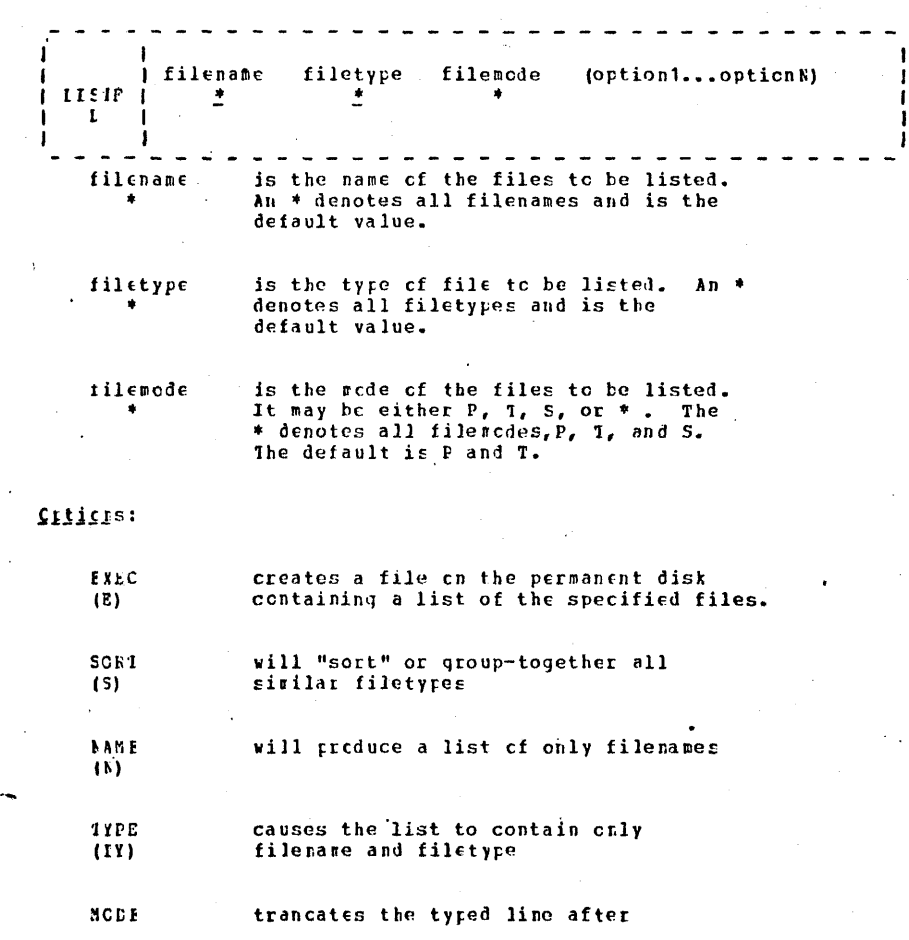

05/01/69

 $3.1.9 - 3$ 

115

05/01/69  $3.1.9 - 2$ 

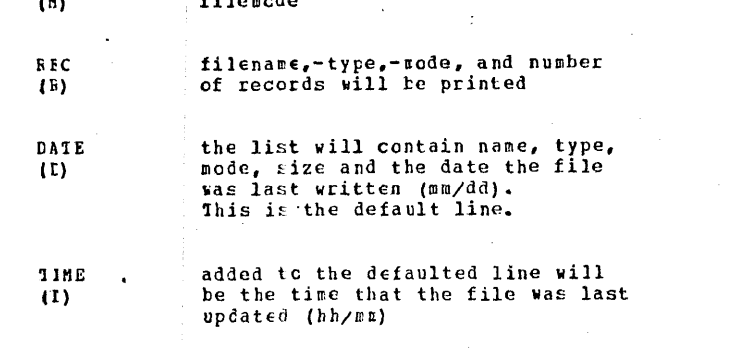

#### Lsags:

IISTF either types out the of specified files or creates a file containing the information. All operands are optional. If no operand is specified, a complete list of all the files that exist in the user's permanent and temporary file directories is typed at the terminal. The list consists of the name, type, mode, number of records, and date the file was last written in each file specified. The number of records is the number of 800 byte records occupied by the file. The date is typed as month - date  $(\pi \pi / \delta d)$ . See FIGURE 3.1.9-A.

It a filename, filetype, and/cr filemede other than \* is specified, then only the file with that identifier is typed out along with its size.

If the filemode is not specified, only the permanent and temporary disk directories will be examined by LISTF. If a filerode cf \* is specified, the permanent, temporary, and system disks will  $l \in$  used.

If the *(EXEC)* parameter is specified, a card-image file is created on the user's permanent disk and assigned the identifier "CMS EXEC P1". If a file with the identifier "CMS EXEC P1" already exists, it will be erased and a new file will be created. This file will contain a card image for each of the specified files and the format of each card image is as follows:

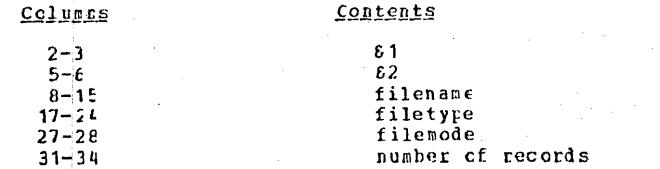

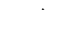

 $36 - 40$ 

 $42 - 46$ 

date time

All other columns are blank. For an example of a CMS EXEC file, see FIGURE 3.1.9-B, in which the PRINTF command has been used to typecut the contents of the EXEC file.

The CMS EXIC file is like any other user file. It can be printed cffline, edited, added to, changed, etc., but its main purpose is to be used with the EXEC cr \$ commands. Befer to Section 3.5.3 for a description of the usage of a CMS EXEC file.

#### **Responses:**

If the (FXEC) option is specified, the file CMS EXEC is generated on the user's permanent disk, and no response will be typed at the terminal.

If the (EXIC) cpticn is not given, the list of specified files is typed at the terminal.

As can ke seen in the description of the options, only certain quantities of each specified file can te typed by LISTF. Fach option has a truncating effect on all options of lower priority. Examples:

 $a_{\bullet}$ **LISTF** The name, type, mode, size and date of each file on the permanent and temperary disks are typed out. See FIGURE 3.1.9-A.

LISTE \* FORTRAN (B) The name ci each file that has a filetype of FORTRAN and exists on the permanent or temporary disks is typed out.

#### LISTE FILE  $* * (T)$  $c_{\bullet}$

The name, type, mode, size, date and time of each file that has a filename of FILE and exists on the permanent, temporary, or system disk will be typed out.

#### d. LISTF (EXEC)

The file with the identifier LIST EXEC P1 is created on the permanent disk. This file will contain the same list of files that was typed out in Example a, but each entry in the list will have 81 and 82 placed in front of it.

#### LISTE \* FORTRAN (EXEC)  $e_{-}$

The file with the identifier LIST EXEC P1 is created. This file will contain the same list of files that was typed on the

//h 05/1/69  $3.1.9 - 4$ 

terminal in Example b, but each entry in the list will have 81 82  $3.1.10$ placed in front cf it. See FIGURE 3.1.9-B.

#### IIICI Nessages:

Furreso:

**FACLIB** 

- INVALID LISTF PARAMETER IIST. E(CCC01) An incorrect form of the command was issued. Check to see if all parameters are valid.
- EICCCC21 FILE NOT FOUND. The srecified file does not exist on the disk.

The MACLIE command either (1) generates a macro litrary, (2) adds, deletes, or replaces macros in an existing library, (3) lists the name, size, and location of macro definitions in a macre litrery, or (4) cempacts a macre library.

 $05/01.3$ 

 $3.1.10 - 1$ 

 $117$ 

#### Format:

- I GIN litname filename1...filenameN isacLIE ; ALI litname filename1...filenameN | FEF libname macroname1...macronameN I DEL litname macroname1...macronameN *i* LIST libname I COMPACT litname
- generates the macro library "libname" **GEN** from the macro definitions in the  ${specified file(s)}.$
- ades the macro definitions from the **ALL** specified file(s) to the existing macro litrary "litname".
- deletes the existing macro and adds FEF the new copy.
- deletes the specified macro entry **IIL** from the dictionary.
- will compact the macro library and COMP remove the macroes that have been deleted.
- PRINT offline prints the macro litrary dictionary.
- types cut the dictionary of the macro **LIST** litrary specified by "litname".

specifies the filename of a macro library litname

#### $05/01/9$ still,  $3.1.10 - 2$

#### to be generated, added to, or listed.

#### filename1...filenameN specify the macro definition files to be used in generating, adding, cr replacing in the macro library "libname". Their filetype must be ASP360 or COPY.

macroname1... racronameN specifies the macroes to be tile ted or REPlaced.

#### Usage:

A macro litrary is a file that has a filetype of MACLIB and that contains macro definitions and a dictionary. A macro definition is a group of /360 assembler language statements identified by a unique nanc and used as an expansion for a source statement in a /360 assembler language program. The dictionary is generated by the MACLIE command and is made up of macro definition names, the indexes or locations of the macro definitions within the library. and the size or rumber of card images in each macro definition.

#### maclib list syslib

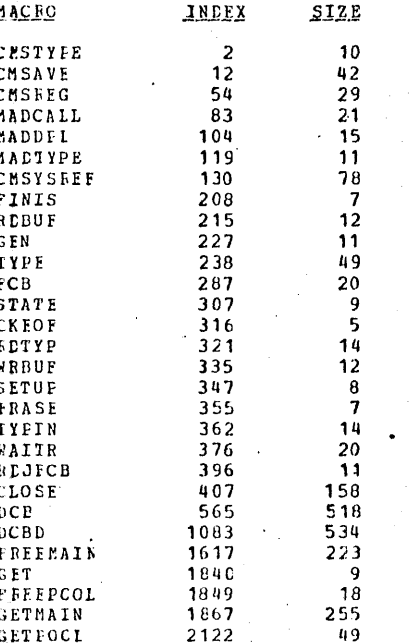

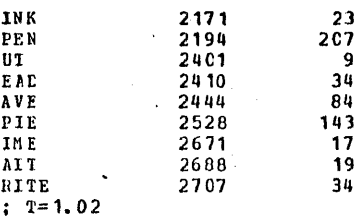

¢

 $05/01$ /

 $3.1.10 - 1$ 

#### FIGURE 3.1.10-A. Example of MACIIB List command.

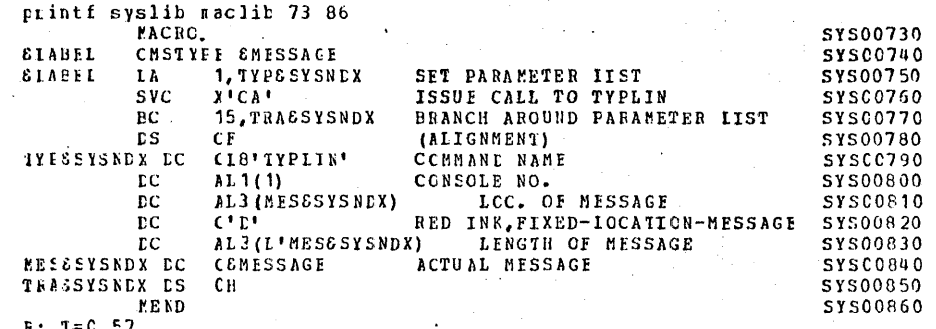

#### FIGUFE 3.1.10-E. Printout of the CMSTYPE macro definition Using PRINTF.

Ic te accessible to the MACLIE command, a macro definition nust first exist on disk in a macro definition file. A macro definition file is a file that contains card images of macro definitions written in the /360 assembler language, according to the rules for defining macros. A macro definition file must have a filetype of ASP360.

The Maclib Command furctions are: GEN, ADD, IIST, DEL, REF, PRINT, and CCMF.

The GEN form of the MACIIE command creates a macro library and assigns the identifier "libname NACLIB P1" to it. This macre library is generated from the macro definitions in the specified macro definition file(s) having a filetype of ASP360.

The NED form of the MACLIB command appends the macro definitions from

 $\frac{1}{2}$  05/01/69

the specified macro definition files to the end of the existing macro<sup>3.1.10-4</sup> library, As in the GEN form, the specified macro definition files must sve a filetyre of ASP360 and the specified libname must have a riletype of MACIIB.

The IIST form of the MACLIB command types out the name index, and the size of each sacre definitici in the specified library. For an example of the cutput form the MACLIB LIST command see PIGURE 3.1.10-A which lists the CBS system macro library SYSLIE MACLIB.

The EEI function removes from the MACRO litrary directory the name of the specified macro.

The CCMF function removes any rreviously deleted MACROs from the litrary.

The FRINT function will create a MAP of the specified library and print it on the offline printer. "libname MAP F1" will also remain on the user's files.

The BEF function will replace the existing code of the specified macic, with the new code from the ASP360 file of the same name.

yotes:

a. The MACLIB command does not check the macro definitions for errors; it assumes that the definitions are correct and that the card images conform to the assembler language input format (see Section  $3.4.1$ .

t. Fach specified ASP360 file may contain one or more macro definitions.

c. If a MACLIB file is being generated and a macro library already exists with the same identifier ("litname" MACLIB P1), it will be erased and replaced by the library generated with the MACLIB GEN command.

d. No checking for duplicate macro names between the ASP360 files and the existing MACLIB file is performed. The ASP360 files will be added to the end of the existing MACLIB file.

e. No scre than 100 watre definitions can reside in a MACLIB file. If ar attempt is made to include more than 100, an error pessage will be typed out, and any macro definitions beyond the first hundred will not he included in the MACLIB file.

f. To print the contents of a macro definition, use the FRINTF corrand and specify the index number as the starting location and  $(index+size-1)$  as the ending location of the macro definition. For an example of FRINTI that prints the CMSTYPE macro definition, see FIGURE 3.1.10-E.

 $05/01/$ 

 $3.1.10 - 5$ 

Responses:

Nore.

Ixamiles:

MACIIE GEN LSLIB MAC1 MAC2  $\lambda$ . The macre library LSLIB MACLIB is generated from the macro definitions in the MAC1 ASP360 and MAC2 ASP360 files. If the file LSLIE MACLIB P1 already exists, it is erased and the new file is generated.

MACITE ACD IBITE IOSUE Ъ. The macro definitions in the file IOSUB ASP360 are added to the end of the existing macro library LSLIB MACLIB.

MACIIE LIST SYSLIB  $c_{\bullet}$ The names of the macro definitions in SYSLIB MACLIB are printed cut along with each macro definition's index and size. See FIGURE 3.1.10-A.

EIIOI\_NESSAJCS:

 $E(00001)$ INVALIE MACLIB COMMAND FUNCTION CF FABAMETER LIST. An incorrect form of the MACLIB command was given; or, the parameter list is invalid. Re-issue the command with the correct fermat.

E(CC002) . ERROR WHILE WEITING An error cocurred while writing the library on disk. The library will be closed and the command terminated. All of the irrut card images that were processed before the error occurred will be included in the file "libname" MACLIB.

 $E(00003)$ EFFOR WHILE REALING An error cocurred while reading the disk. The library will be closed and the command terminated. If the GEN or ADD form of MACIIE had been issued, all of the input card images that were processed before the error occurred will be included in the file "libname" MACLIB.

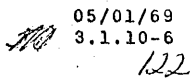

 $E$  $(CCCO4)$ INPUT FILE NCT IN CORRECT MACRO FORMAT. The A\$P360 file is not in correct macro format--either the card images are cut of order, the macro name is lenger than 8 characters, there is a blank in column 10, or a MEND card is missing from a macro definition. The library will be closed and the command terminated. All of the input card images that were processed before the error occurred will be included in the file "libname" MACLIB.

"litname" DOES NOT EXIST. IGNOBED. An ASI360 input file does not exist--check to see that the specified libname has a filetype of MACLIB.

- E(CC006) MACLIB FILE SPECIFIED DOES NOT EXIST. The specified library file does not exist--check to see that the specified libnare has a filetype of MACLIB.
- E(C0007) MACLIB FILE SPECIFIED NOT IN CORRECT FORM.
	- The specified libname is not a valid MACLIB file as created by the MACLIB command.
- EICCCOEY. MACLIE DICTIONARY CVERFLOW -- TOO MANY MACROS. SORRY.

The *EICLIE* dictionary contains 100 macro names. No more can be added. The MACLIB file will be closed and the command terminated. All of the input card images that were processed before the error cocurred will be included in the file "libname" MACLIB.

- E (C0009) XXXXXXXX NCT FCUND IN DICTIONARY. The weere xxxxxxxx dees not exist in the specified macro library. The MACLIB command is terminated. On macros in the ASP3EC files that were in front of the macro xxxxxxxx have been terlaced in the macro library.
- $E(CCC1C)$ REPLACEMENT FILE NOT FOUND.

 $3.1.11 - CFFLINE$ 

Purpose:

The CFFLINE command controls the unit. record input/cutput devices. Input files say be entered through the card reader. Cutput files may be printed, with or without automatic carriage control, or punched.

05/01/69

 $3.1.11 - 1$  23

#### Format:

OFFIINE "command" filename filetype <filenode> io)  $(*)$ 

- where  $c$   $c$   $d \neq 1$
- **READ** specifies a deck is to be read from the card reader. the specified file will be printed PRINT cnto the system printer with automatic single spacing. PEINTCC the specified file is to be printed with the first character of each record interpreted as a carriage control character. PEINTEPC the records of the named file will be translated to upper case, then printed. PEINTVLR the specified, variable-length file will be printed. PUNCH the specified file will be punched onto the system card runch. PUNCHCC and "CFFLINE BEAD filename filetype" control card will be inserted as the first card prior to punching the specified file.

05/01/69  $3.1.11 - 2$ 

filename filetype <filenode>

identify the file to be transferred. If filesode is cmitted for a READ, F1 is assuned. Por cutput operations, if filemode is cuitted, the persanent, tesperary, and system disks will be searched for the file.

specifies that filename, filetype, and filenode will be found in OFFLINE READ control cards in the input card stream.

#### Usage:

Input:

If filenate and filetype are specified with the OFFLINE FEAD command, only one file will be read in. A previously existing file with the same identifiers is erased. If filencde is ouitted, P1 is assuned. If filerode is not specified, the fied must be left blank, an asterisk is not accepted.

If the file designations are to be entered in the card stream, a single asterisk must be specified with the CFFIINE BEAD command instead of filenane and filetype. The deck entered through the card reader nay contain any number of files, each inmediately preceded by a card containing an OFFIIBE BEAD control card specifying the filename, filetype, and cptionally, filencde. The command must start in the first card column. These control cards are typed cut at the terminal as they are encountered, and are interpreted by the system just as if they had been entered from the terrinal. Any existing file with the sare identifiers as those specified on one of the OFFLINE READ cards is erased. Fach corrand card ends the file preceding it, and the last file is ended by the end of the card deck.

If an "OFFLINE READ  $*$  " cornand is issued, and the first card of the input stream is not of the form "OFFLINE FEAD filename filetype", a file identified as " >>BAME<< >>TYPE<< P1 " will be created containing all cards read in until another OFFLINF READ control card or an end-of-file is encountered. This terporary file may now be altered to the desired filename and filetype.

When operating on a virtual machine, user card decks sust be read in by CF befare an OFFLINF READ command can be issued. The user need not be logged on at the time the decks are read in. Each deck must be entered separately, and each sist be preceded by an

identification card with CF67USERID punched in the first 10 columns, and the user's identification starting in the 13th column. CF will save the deck until the user logs on and requests it with an OFFLINE FEAE convand. If note than one deck has been read by CF, they are processed by successive OPFLINE READ commands in the crder they were entered.

#### Cutrut:

For the CFFLINE PRINT, PRINTCC, PRINTUPC, PRINTVLR, FUNCh and EUNCHCC commands, filenane and filetype must te specified. If the filencde field is blank, the permanent, temporary, and system disks are searched, in that order. Asterisks are not permitted in any field.

The OFFLINE PRINT command prints the specified file with single spacing and CMS page leadings centaining the file identifiers and a rage number. Up to 55 lines are printed on a page. If the file being printed has a filetype of LISTING, it is printed as if PRINTCC were issued.

The CFFLINE PRINTCC connand uses the first character of each line in the file as a carriage control ocde. The maximum line size, including the control character, is 133 characters. A blank (hex'40') in the centrel rosition causes the line to be followed by a single space. A zerc (hex 'FO') causes a single space before and after the printed line. A one (hex "F1") causes a skip to the top of the next page before the line is printed, and a single space after the line. Another value in the control byte is assumed to be a valid channel command code, and is filled irto a CCH. No leadings or page numbers are supplied and no autonatic skip is performed at the end of the page.

CFFIINE EBINTUFC will perfers upper case translation on all records of the specified file. For example, if a file of type SCRIPT or MENG is to be printed and the correct printer character chain is not available, FEINTUFC will print the file in upper case, eliminating all print checks and carbeled characters.

CFFLINE FRINTVLR will grint variable length records produced by an OS access method. The printable data of the record is preceded by a four-byte control field which contains the length of the record. This field is disgarded and the record printed under the PRINICC fcrmat.

The OFFIINE PUNCH command accepts records up to 80 characters in length. Sherter records are padded to 80 characters with blanks at the right.

05/01/69  $\frac{1}{2}$ 

CIFIINE FUNCHCC command will insert as the first card of the specified file to be punched, a "OFFLINE READ..." centrol card. The punched deck can now be read ty means of a "OFFLINE READ \*" connand.

Nctes:

a. Files handled by the OFFLINE command must have fixed-length records, except for OFFIINE PRINTVLR, which handles variable length records.

t. Only the first card of any input deck is checked for .CI67USERII. CP processes all cards following it until a physical end-cf-file as a single file.

c. If the file being printed with OFFLINE PRINT has a filetype of LISTING, it is printed as if PFINTCC were specified.

d. Under CF, printer output is preceded by a single line containing a USERID. PUNCH output is preceded by a card containing a USERIL.

Responses:

OFFLINE READ filename filetype filenode  $a.$ After the command "CFFIINE READ\*" control cards encountered in the input card stream are typed at the terminal.

BEACER IMPTY OR NCT REACY.  $E =$ This response and the Ready nessage follow an OFFLINE REAL consand if no card deck has been entered for the user's USERIL.

 $c.$ The Ready sessage indicates the command has completed withcut ericr. It does not mean that physical cutput has completed. The cutput file may be held by CP until cther users free the cutrut device.

d. "CEFLINE REAL..." CONTECL CARD IS MISSING. THE FOLLOWING ASSUMEL:

This response and the assumed control card are typed whenever an "CFFLINE SEAT \*" command is issued and the first card of the input stream is not an "CFFLINE READ filename filetype <filemode>" control card.

(NULL FILE)  $\epsilon$ . Attempt to read a file containing no records was made.

05/01/69

 $3.1.11 - 5 \ \frac{27}{2}$ 

tikt

Examples:

 $a<sub>z</sub>$ OFFLINE READ SEC23 SYSIN Any previous file with the filename and filetype SEC23 SYSIN is erased. All cards following the CF67 identification card are placed in a file on the permanent disk identified as SEC23 SYSIN P1.

OFFIIAE FEAL \* Assune the following deck has h. been entered by the operator:

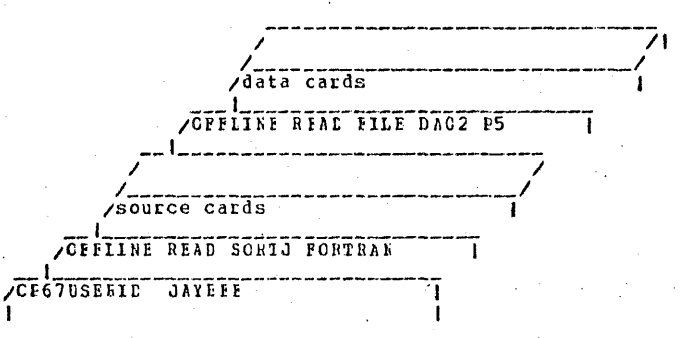

Any previcus files with the identifiers SORTJ PORTRAN cr FILE DAO2 are erased. The card records are placed in files on the permanent disk under the identifications SORIJ FORTRAN P1 and FILE DAC2 P5. The following response is typed:

> CEFLINE REAL SCRIJ ECRTEAN CPFIINE REAL FILE IAO2

OFFLINE PRINT FILE CAC2  $C -$ 

A search is made for FILE EA02, on all three disks, if necessary. When it is located, it is printed out with single spacing and CBS-supplied page headings. The<br>first page of the printcut will contain cnly the<br>USERID. The second page will start with the following heading:

FIIE: FILE  $IAO2$ **P5** CAMBRIDGE MCNITOR SYSTEM

05/01/69 . Hill  $3.1.11 - 6$  $128$ 

The beading is followed by a blank line and 55 lines of<br>the file. The heading of the second and subsequent rages is the same, except for the rage number.

 $d$ . CFFLINE PRINTCC EX FILE P5 See Figure 3.1.11-A below, which shows the contents of the file EX FILE P5, and the printed output produced by this command.  $\rightarrow$ 

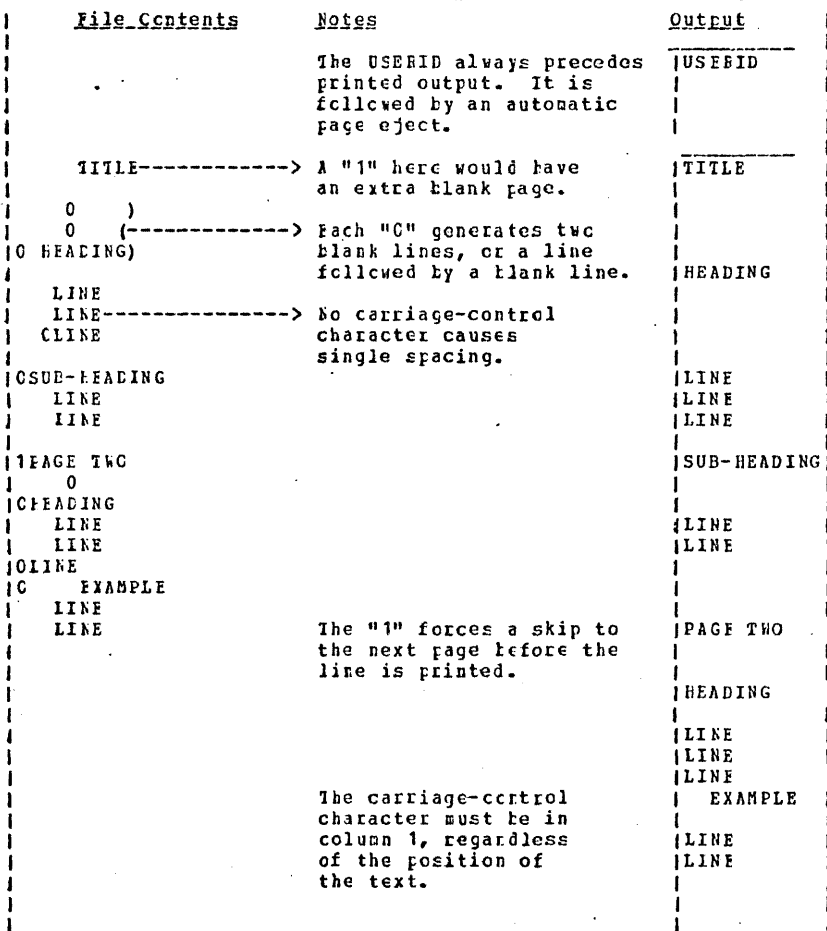

05/01/69  $\frac{3}{9}$ 

Figure 3.1.11-A. Output produced by an CFFLINE PRINICC command.

ELIOF Messages:

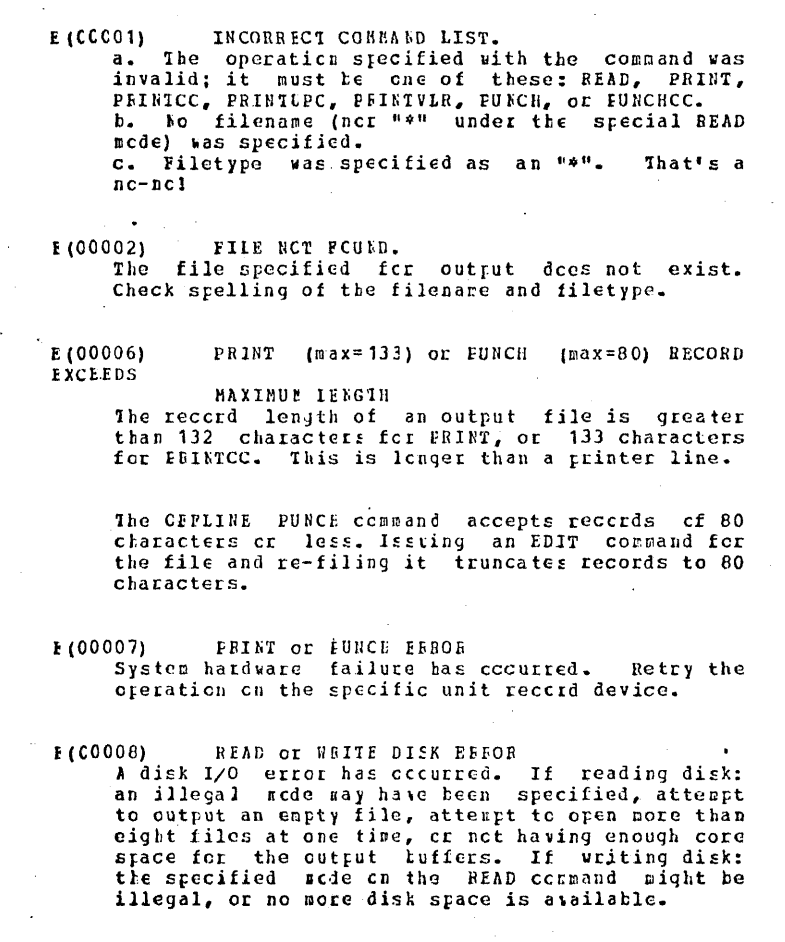

# Additional Notes:

 $\overline{\cdot}$  ,  $\cdot$ 

1. With the CP capability of "XFER OOE" a user can receive files in his virtual card reader which have a logical record length of 132 bytes. If the file is transferred via OFFLINE PRINTCC or if its FILETYPE is LISTING, the first character of each record is assumed to be a carriage control character. Otherwise, an extra character (blank) is added to the beginning of each record, i.e., CMS supplies the carriage control character. When the file is read in, the first character *is* ignored.

In order to preserve the carriage control in a LISTING. file, the user must first alter the FILETYPE to other than LISTING, and then issue an OFFLINE PRINT, not PRINTCC. The first character of each record is then treated as a part of the file.

..

#### 3. 1. 12 PRINTF

#### Purpose:

 $\boldsymbol{f}$ 

The PRINTF command types all or part of a specified file at the terminal.

#### Format:

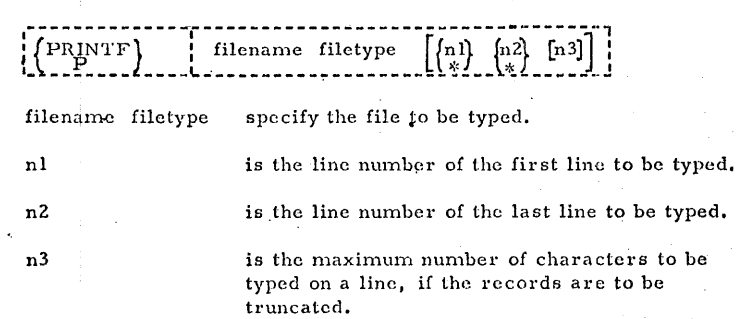

#### Usage:

The filename and filetype must be specified. If the first line number and last line number are omitted, or specified with asterisks, the entire file will be typed out. An asterisk in the first line or end line fields specifies the beginning or the end of the file, respectively.

Typed lines are truncated to the specified limit, if any, or to 113 characters if the filctype is LISTING, to 80 characters if the filetype is MEMO, or to 72 characters if the filetype is not any of the above. If a limit is specified, the first line number and last line number fields must be filled, either explicitly or with asterisks.

The search for the file is made on the permanent, temporary, and system disks in that order. Jn the case of files with duplicate file name and filetype, only the first file found will be typed out.

#### Notes:

 $a.$  The first line number and last line number must not be greater than 9999, and may not contain imbedded commas.

b. The first character of each line in a LISTING file is not typed. This is a printer carriage-control character.

c, The KT and KE commands override any specified last line number or line length,

 $\bullet$  . The set of the set of  $\bullet$ 

#### Responses:

The specified lines are typed out at the terminal, followed by the Ready message. If the Ready message appears with no typed lines, the specified first line number is beyond the end of the file.

#### Examples:

a. printf go exec  $**80$ 

The entire file "GO EXEC P5" is typed out. Lines are truncated to . so· characters. As shown in Figure 3, 1. 12-A, the command "printf go exec" produces the same output except that lines are truncated to 72 characters.

b. printf syslib maclib 104 118 72

A macro definition from "SYSLIH MACLIB SY" is typed out by specifying its first and last line numbers in the file (obtained with the MACLIB LIST command). The line limit of 72 characters truncates the serial number in colunms 73-80 of each line. Sec Figure 3, 1. 12-B.

c. printf fortj listing  $33 * 72$ The 33rd through the last line of the file "FORTJ LISTING P5" are typed out, truncated to 72 characters. See Figure 3.1.12-C.

#### Error Messages:

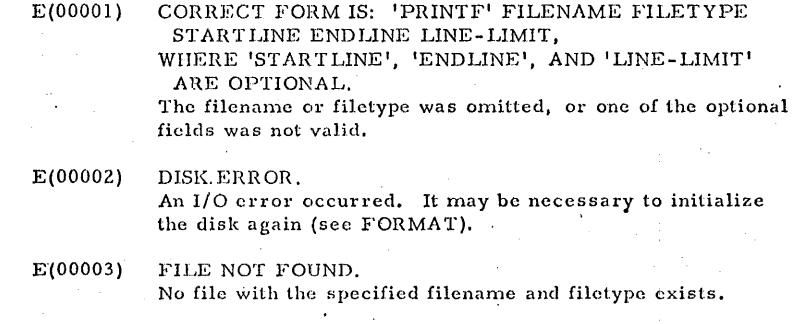

J3J

 $\mathbf{r}$ )

7-19-68 3. 1. 12-2 PRINTF

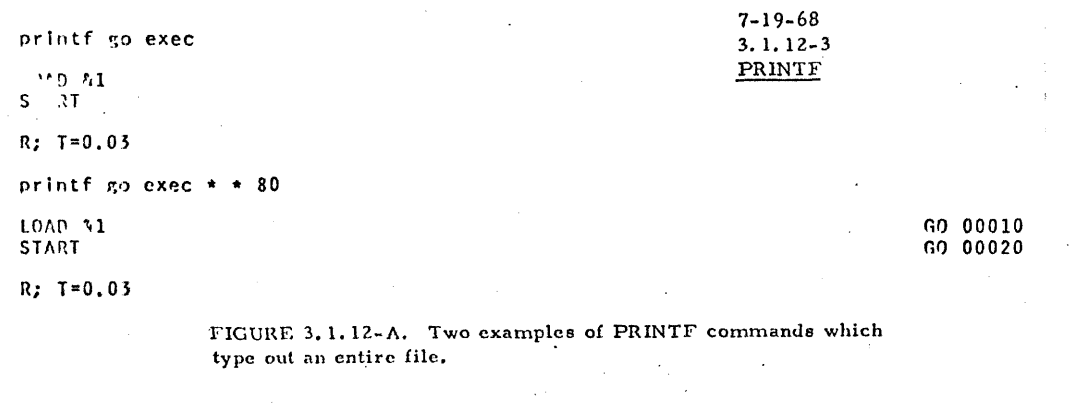

 $132$ 

printf syslib maclib 104 118 72

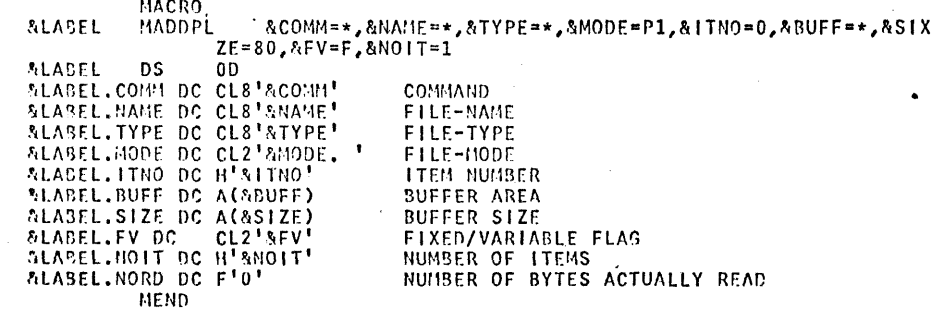

 $R; T=0.07$ 

FIGURE 3.1.12-B. A PRINTF command which types out a macro definition.

printf fortj listing  $33 \times 72$ 

 $\alpha$ 

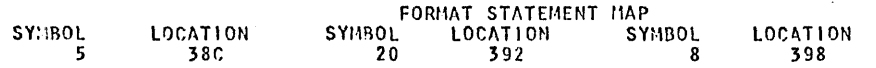

TOTAL NENORY REQUIREMENTS 00057E SYTES

 $R; T=0.33$ 

FIGURE 3.1.12-C. A PRINTF command which types out the bottom of a FORTRAN LISTING file.

 $05/01/69$  /2  $3.1.13 - 1 \frac{4}{2}$ 

#### $3 - 1 - 13$  SCRIPT

CFFIINE prints the edited and formatted 0F output of SCRIPI PRINT on the offline Purpose: printer instead of at the terminal. The SCRIPT command performs three functions: (1) it creates a file on disk of variable length records from successive terminal input lines, (2) it modifies these files, and (3) it types these PAGEXXX causes printcut to start at page xxx. tiles in a format specified by included control words. SINGLE after cne page of printed output Format: ST. SCHIPT FRINT terminates, usually used in conjunction with the PAGExxx option. SCRIFI EDIT filename STOP causes a pause at the tottom of each **SC** FEINT filenare (option1...optionN) ST. page during SCRIPT PRINT. *IBANSLATE* translates lower case letters to EDIT specifies that a file is to be created cr wodified. If the file T R upper case in printout. exists, the user is placed in the SCRIPT HDIT environment. If it does **UNFORMATTED** the input SCEIPT file is printed not exist, the user is placed in the along with control words, the control words U N SCRIFT INFUT environment, so that are ignored and formatting does not occur. the file may be created. Usage: PRINT forwats and outputs the specified  $P_{\rm{max}}$ nanuscript file onto the terminal, Filename must be specified with the SCFIIT command. The filetype the offline printer, or into another file. SCRIFT is assumed. Files created by the SCRIPT command have the filerede P1, but existing input files to SCRIPT EDIT may have ncde letter E or T, and nede number 1 or 5. SCRIPT PRINT accepts PILENAME specifies a file with a filetype any filerode. of SCRIET. The SCRIFT FEIT version of this command places the user in one of tuc environments: The Script Input environment or the Script Edit environment. In the Script Input environment, a file is **Orticia:** created or expanded by adding successive terminal input lines. causes offline cutput to be centered CENTEE cn the printer paper. In the Script Edit environment, existing files whose filetype is CE SCBIPT can be examined and nodified. Nultiple passes can be made through the file, adding, deleting, or replacing lines. The Script Edit environment accepts typed requests that specify an **FILE** prints the edited and formatted output operation on a line, or a move to another position in the file. of SCRIFT FEINT into a file named: PI. ".filename" instead of at the terminal or cffline printer. The SCEIFT PEINT version of the SCEIFT corrand examines each line of the file for forrat control words, which are identified as lines which begin with a pericd, and types out the file according NCWAIT starts SCFIFT FFINT cutput issediately without waiting for to the format specified. N C the first page to be adjusted. The SCRIPT FEIT requests are descrited individually reginning on prints in the left margin the SCRIPT Fage 3.1.13-8 and SCRIFT FEINT format control words are described NUMEER filerare and line number corresponding individually beginning on fage 3.1.13-24. Examples of a SCRIPT N'II to each line of printed cutput. file and SCRIPT PRINT cutput are shown in Figures 3.1.13-A and

 $05/01/\sqrt{9}$ 

SCRIPT

SCFIPT

 $05/01/\sqrt{3}$ 

 $135$ 

 $\mathscr{U}$   $\mathscr{V}$   $\mathscr{V}$   $\mathscr{$ 

3.1.13-B, beginning on Fage 3.1.13-44.

#### Script Input Engironnent:

The Script Input environment is entered when a SCRIPT EDIT command is issued specifying a file that does not exist. It may also be entered from the Soript Edit environment by issuing the 1MEDT or the BOTTCM requests. Whenever this environment is entered, the response "INPUT:" is typed and the keyboard is unlocked to accept an input line. As each input line is entered, it is added to the file, and the keyboard is unlocked to accept the next line.

The a and e symbols are deletion characters in this environment. An a symbol deletes itself and the preceding character. Several consecutive a symbols delete an equal number of preceding characters. The a syntol deletes itself and all characters preceding it on the line. The character immediately following the  $\epsilon$  symbol is effectively at the left rargin. Any other character on the keybcard is a valid character, including the TAB key and the EACKSPACE key.

The gaxisum length of an input line is 120 characters. If deletion symbols are included in the line, up to 132 characters may be entered, so long as the effective length after deletions is 120 characters or less (including backspaces). Any line lenger than 120 characters will be truncated.

Note: Backspaces and underlines are included in the 120 character limit (a CE/CNS limitation, not a SCRIPT limitation). A line consisting of 40 underlined characters occupies 120 characters. A longer line would be truncated with no warning ressage by SCRIFT since it operates independently of the CP/CHS truncation.

The only exit from the Soript Input environment is to the Soript Edit environment. This exit is taken when a null line (a line of length 0) is entered. A null line is generated whenever a carriage return is typed while the carriage is already at the left margin. The null line does not recone part of the file. Eecause the rull line is the caly execution control in the Script Input environment, it is always necessary to go to Script Edit to save a file or to return to the CMS Comuand environment.

#### foript Edit Pnyironment:

This environment is entered from the Soript Input environment by tyring a null line, or directly from the CHS Command environment ty specifying an existing SCRIPT file with the SCRIPT EDIT conmand. In cither case, the response "PDIT:" is typed, and the keybcard is unlocked to accept a SCRIPT EDIT request. When a

request is entered, the keyboard is locked until the action specified is completed. As scom as the keys are freed, another request may be entered.

Whenever the user is in the Script Edit environment, a pointer is maintained specifying his current position in the file, or the "current line". SCRIPT EDIT requests perform operations on the current line, on the pointer, or on both.

when the Script Edit environment is entered from the Script Input cnvironment, the current line will be the last input line entered. When the Script Edit environment is entered from the CMS Command environment, the pointer is positioned at a blank line . preceding the first line of the file. This line is part of the file only in the Script Edit environment, and is not stored with the file. It may not be modified cr deleted, but it allows lines to be inserted at the top of the file.

The pointer always meves forward through the file. Successive passes through the file can be made ty using the TCP request, which repositions the pointer at the flank line preceding the file. See the individual recrest descriptions for the action of each on the pointer.

lequests may be entered in upper or lower case. The first letter of a request is sufficient to uniquely identify the request. Fon example, a single "t" or any line beginning with "T" would specify the TOP request. Requests which may include nunters must le separated from the number by at least one blank.

Three of the SCRIPT EDIT requests provide exits from the Script Edit environment. FILE stores the current copy of the file on disk, and returns to the CMS Command environment. QUIT returns to the CHS Corrand environment without saving the current copy of the file. INFUT exits to the Script Input environment.

#### SCEIPI\_PRINI:

then the SCBIFT FEINT command is issued, the specified SCRIPT file will be typed either at the user's terminal, on the offline printer, or into a file. Execution is controlled by format control words included in the specified SCFIPT file. When the file is located and typing is ready to begin, a response is typed, and execution pauses until a carriage return is entered at the terminal unless the NOWAIT, CFFLINE, or FILE crticn has been specified. This pause allows the user to position the output paper at the top of a page. If STOR is specified with the command, the pause is repeated at the bottom of each page, allowing the user to change paper if non-continuous forms are teinc used. If STOP is used, the paper should be positioned to the first line to be printed, the heading, rather than to the physical top of the page. Typing will resume when a carriage return is typed.

The TRANSLATE option is needed if output is to be directed to an cffline printer that is not equipped with the upper and lower case letters (TN-chain). In conjunction with the UNFORMATTED cttich, IRANSLATE provides a means of printing the criginal . SCEIFT file cn a printer that does not have the TN-chain (this cannot be done by the regular "OFFIINE FEINT" CMS command).

The PAGExxx option in conjunction with the SINGLE option provides a means for selectively formatting and printing portions of a ranuscript. The xxx represents a 3-digit page number and must include leading zeros (i.e., page 12 only should be requested by "SINGLE PAGEC12"). Another means of selectively manipulating a formatted manuscript is to use the FILE option to generate the entife or relevant portion of a manuscript into a file and then use the CMS facilities of EDIT and/or PRINTF to process it.

Fach line read from the disk file by SCRIPT PRINT is inspected for a first character of ".", which identifies a format control word. Permat centrol words are not typed, but are interpreted to specify changes in the cutrut format. Control words may be entered in upper or lower case and should be separated from their crerands, if any, by one or nore blanks.

Control words may appear at the beginning of any line in the file, with changes effective below the points at which they cocur. No input data should be included on lines containing control words, since this lata could in some cases be lost or interpreted as an operand of the control word.

#### Notes:

a. The Script Edit and Script Input environments should not be confused with the Edit and Input environments accessed by the EDIT command. Although many of the SCRIIT EDIT and EDIT requests are similar, the action taken is not always the same.

SCRIPT

 $05/01/69$ 

 $3.1:13-6$ 

b. A « symbol or a symbol immediately followed by a carriage return in the Script Input environment does not generate a null line, and no exit to the Script Edit environment will be taken. The carriage must be thysically at the left margin for a carriage return to generate a null line.

c. The TAE key generates an acceptable character in the Script Input environment, and is retransmitted by SCRIPT PRINT. The number of spaces actually skipped on print output is dependent on the logical tab setting specified by the .TB command. For indentations, the IN cr . CF control words should be used instead of the TAB key.

d. The SCRIFT command employs two work files during execution. They are (INFUT1) PILE F1 and (INFUT2) FILE F1. If a previously existing file is being processed, the rode P1 is replaced by the acde of the input file. These files are normally crased on command termination. One of them replaces the previously existing file, if any, just before control is returned to the CHS Command environment. In cases of a machine or line failure causing an unusual termination, all or part of an edited file may te salvaged from (INPUT1) or (INPUT2). If a previously existing file was being processed, it still exists as though no changes had heen made to it.

 $\epsilon$ . Input lines to SCRIPT RDIT are scanned and canonicalized with respect to underlined and overgrinted characters. This process is \* explained in detail in CSC Report 320-2023, "SCRIPT: An Online Manuscript Precessing System".

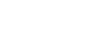

SCHIPT

 $05/01/$ 

 $3.1.13 - 5$ 

13 J

Resporses:

SEM  $---$  SEPT. 1968 $\&$ )

This response is typed *uhenever* the SCRIPT command receives centrel. (SEM is an acrony for SCBIFT ENVIROUMENT HODULE.) With SCRIFT FEINT a pause follows this response until a carriage return is typed unless the NOWAIT option has been specified.

SCDIPT

INFUT:

This response is typed whenever the Scrift Input envirobnent is ertered.

EDIT:

This restonse is typed whenever the Soritt Edit environment is entered.

#### INVALIL SCRIFT EDIT COMMAND

The request just specified was either not a walid request word or did not contain a valid operand. Refer to the description of the ndividual request for its proper format.

#### IOAD PAPER; HIT RETURN

This response is given whenever the SORIPT PRINT conmand is issued without specifying the NOWAIT cption. The carriage return must be hit in creer for SCHIFT FRINT processing to continue. The paper should be adjusted as descrited above.

#### Frior Messages:

COBRECT FORM AS: "SCEIFT" "EIII"FILENAME. E(CC001) No filerane was specatied with the SCBIPT EDIT command. No action was taken.

 $E(CCCO2)$ LISK ERROR. An I/C error  $f$ ccurred. If the file existed before the command was issued, it has not been changed. By any editing requests. See Note d.

 $E(00004)$ INCORRECT PASAMETER LIST An invalio parameter, has been specified for a SCRIPT PRINT control/word, or a required parameter has been omitted. The SCHIFT/FEINT command has been terminated.

 $E$ (COCO8) FILE XXXXXXXX BCT PCUND. No SCRIPT version of filenane zizzxxxx was found. The SCRIPT PRINT command has been terminated.

E(00012) DISK EEBOR WHILE BEACING A disk error was incurred by SCRIPI PHINT. The SCRIPT PRINT command has been terminated, and the disk file being printed will remain unchanged.

 $E(00C16)$ ILLEGAL CONTECL CARL ENCOUNTEEED.

An unrecconizable control word was encountered while printing a SCRIPT file. The SCRIPT PRINT command has been terminated.

 $E(00024)$ MORE THAN FIGET ACTIVE PILES - REDUCE NESTING. This nessage will be given by, SCRIPT PRINT when more than seven INBED control words are encountered in the SCRIPT file being printed. All open files will be closed and the SCRIPT PRINT command will be terminated.

E (00069) CORRECT FORM IS: 'SCRIFT' COMMAND NAME WHERE CONNANT IS 'EDIT' OR 'PRINT'. The connand was not SCHIFT EDIT or SCRIPT PRINT. No action - was taken.

For all of the error nessages from SCRIPT PRINT, the following message is printed:

ERROR OCCURRED AFTER BEADING XXXX LINFS.

This usually assists in finding offending error in SCRIPT  $file.$ 

 $E(CCOOC)$ \*\*\* A TERMINAI ERRCE HAS CCCURRED WHILE PROCESSING ON OR AROUNI LINE XXXXXXXX \*\*\* , EIC.

> This message indicates a system error. The appropriate personnel should be informed of the circunstances. Usually this condition can be bypassed by diagnosing the cause of the error and changing the SCBIPT file.

#### Requests:

 $05/01$   $9$ 

 $\frac{1}{2}$   $\frac{1}{2}$   $\frac{1}{2}$   $\frac{1}{2}$   $\frac{1}{2}$   $\frac{1}{2}$ 

139

fequests are issued to the SCEIPT commard only when the user is in the Script Edit environment. These requests allow the user to manipulate and edit SCBIPI files. If requests are issued in the Script Input environment, they become lines of input to the file.

Each request is separated from its operands, if any, by one or sore blanks. The SCRIPT EDIT requests are listed below and are

**SCFIPT** 

05/01/69

 $\frac{1}{2}$  3.1.13-8

## 3.1.13-7 SCRIPT

## RESPONSES:

INPUT:

This response is typed whenever the Script Input environment is entered.

**SCRIPT** 

 $6 - 15 - 70$ 3.1.13-7

EDIT:

c

This response is typed whenever the Script Edit environment is entered.

## INVALID SCRIPT EDIT COMMAND

The request just specified was either not a valid request word or did not contain a valid operand. Refer to the description of the individual request for its proper format.

## LOAD PAPER; HIT RETURN

This response is given whenever the SCRIPT PRINT command is issued without specifying the NOWAIT option. The carriage return must be hit in order for SCRIPT PRINT processing to continue. The paper should be adjusted as described above.

## ERROR MESSAGES:

E(OOOOl) CORRECT FORM IS: "SCRIPT" "EDIT" FILENAME. No filename was specified with the SCRIPT EDIT command. No action was taken.

E(00002) DISK ERROR.

An  $I/O$  error occurred. If the file existed before the command was issued, it has not been changed by any editing requests. See Note d.

## E(00004) INCORRECT PARAMETER LIST

An invalid parameter has been specified for a SCRIPT PRINT control word, or a required parameter has been omitted. The SCRIPT PRINT command has been terminated.

E(00008) FILE xxxxxxxx NOT FOUND.

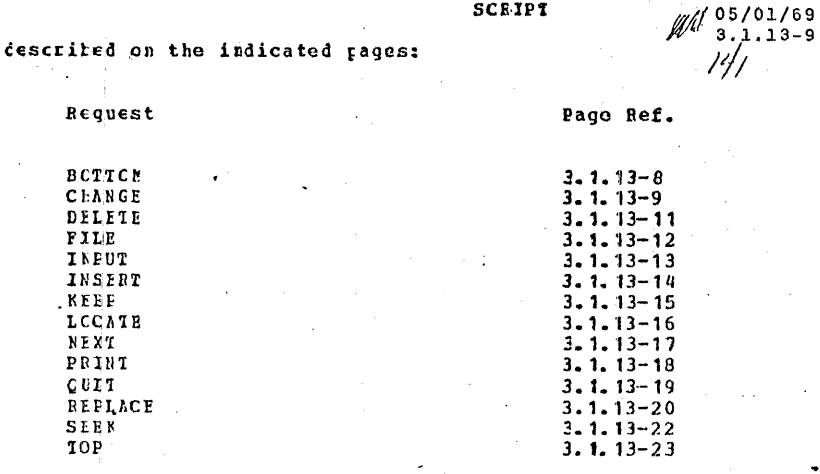

 $\sim$   $\sim$ 

SCRIPT

 $\mathbb{Z}$   $\frac{05/01/69}{3.1.13-10}$  $142$ 

## SCRIPT PRINT Control Words:

The SCEIFT PRINT Control words are issued as input lines to a<br>file being created in the Script Input Environment. These words<br>will later be interpreted by the SCRIPT PRINT connand to govern<br>format control as the file is be

The SCBIFT PRINT control words are listed below and are described cn the indicated pages:

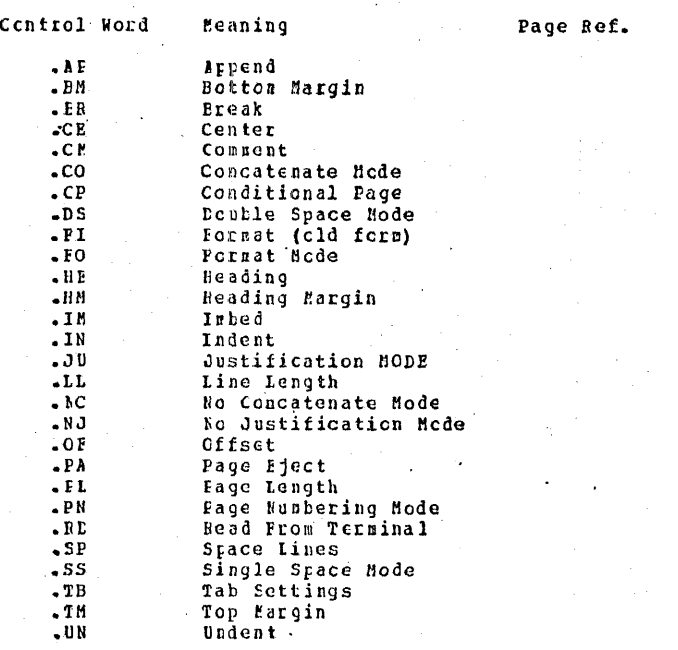
$21/69$ 

 $1/3$ 

 $3, 1, 13 - 11$ 

**ECTTON Request** 

# Purpose:

FOIIOM prints the last line of the file being edited, positions the pointer after this line, and enters the Script Input environment.

# Format:

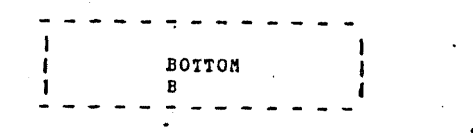

# Usage:

This request may be issued whenever the keytoard is unlocked in the Script Edit environment. It is particularly useful when a large SCRIPT file is teing entered in short sessions. BOTTOM prints the last line of the file to repind the user where he left cff, positions the pointer after this line, and enters the Script Input environment to allow lines to be added to the end of the file.

#### Responses:

XXX...XXX

INPUT:

This is the normal response to the BOTICH request where "xxx... xxx" is the last line of the file being edited and the pointer is positioned after the last line of the file prior to transferring control to Script Input.

NO CURRENT LINE. INFUT:

This message will be given if a BOTTOM request is issued when the pointer is positioned after the last line of the file (i.e., as the next request after the message "EOF REACHED." has been typed.) The pointer will not be moved, and control will transfer to the Script Input environment.

#### Exemple: а.

- h This is the last line.

INPUT:

The last line of the file being edited, "This is the last line." is typed out and control is transferred to the Script Input environment. Any lines entered into Script Input will be appended inmediately after this last line.

CHANGE Request

# PULLOSS:

CHANGE replaces a specified string of information in the current line with another specified string of information.

Format:

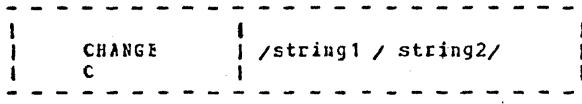

- is any unique delimiting character that does not appear in string1 or string2.
- is the group of characters to be string1 replaced. If stringl is not specified string2 will be placed at the beginning of the current line.

is the group of characters which will string2 replace or precede string1. If string2 is not specified, stringl will be deleted from the current line.

# Usage:

When the CHANGE request is issued, the current line will be scanned for a match on the characters specified as string1. If a ratch is found, the characters in string1 will be replaced by the characters in string2. If no natch is found, the current line will rerain unchanged. The strings do not have to be the same length; the current line will be expanded or compressed as required.

If string1 is not specified, the contents of string2 will be appended to the beginning of the current line (see Example C). If string2 is not specified, string1 will be deleted from the current line (see Example d).

**SCRIPT** 

05/01/6

144

 $3.1.13 - 12$ 

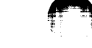

05/01/69  $\frac{1}{2}$  3.1.13-13 14.6

Notes:

a. No verification is groxided when a line is changed. Tо examine the changed line, issue the PRINT request.

**SCEIPT** 

b. Cnly the first occurrence of string1 in the current line will te changed; no global change is provided by SCRIPT EDIT.

# Responses:

**TRUNCATED** 

The requested change has extended the current line to more than 120 characters and the line has been truncated.

NO CHANGE. No occurrence of string1 was found in the current line. The pointer is not seved and the line renains unchanged.

#### Examples:

а.

of shoes end ships and sealing wax c /en/an/

of shoes and ships and sealing wax

This change request will cause the first occurrence of "en" in the current line to be changed to "an".

 $t.$ c ?oes?ares?

of shares and ships and sealing wax The first cocurrence of "oes" in the current line will be changed to "ares" and the line will be expanded accordingly.

c >>tc speak>  $c_{\bullet}$ 

tc speak of shares and ships and sealing wax The string "to speak" will be appended to the heginning of the current line.

d.  $c$  /sealing//

to speak of shares and ships and wax The string "sealing" will be deleted from the current line. DELETE Request

# Purpose:

LELETE erases a specified number of lines from the file and positions the pointer at the location of the last deleted line.

# **Format:**

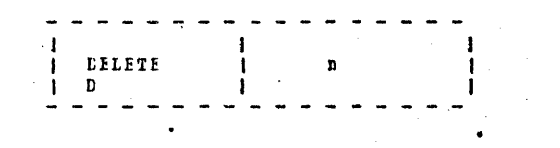

specifies the number of lines to be erased. If cmitted, 1 is assumed.

# Usagg:

Starting with the current line, the specified number of lines is deleted from the file. If no number is specified, only the current line is deleted. If the DELETE request is issued when the pointer is positioned at the null line before the beginning cf the file, this null line will be included in the count of lines deleted, but a null line will renain at the top of the file.

## Resronses:

ECP BEACHED. The end of file was reached before deleting the specified number cf lines. The pointer will be at a position inrediately following the last line not deleted.

# Examples:

DELETE 5

Five lines of the file are erased, beginning with the current line.

t. D The current line is deleted. The pointer will recain positioned at the point of deletion.

05/01/69

146

 $3.1.13 - 14$ 

 $1/4$   $\frac{05/01/69}{6/2}$  3.1.13-15 **SCRIPT** 

# **FILE Request**

Furrose:

The FIIE request stores the current copy of the file on disk, and exits to the CMS Command environment.

Format:

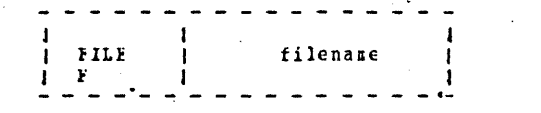

filename specifies the name to be assigned to the created file. If this operand is omitted, the filenane specified when the SCRIPI Command was issued will be used.

Usage:

FILE is issued to save a new or edited copy of a file on the user's permanent disk. It may be issued at any time in the script Edit environment. The position of the pointer is not considered, and the whole file is always stored.

# Fxample:

FILE The file currently being edited is stored on the user's permanent disk, reglacing any previously existing copy of the file.

INPUT Request

**SCRIPT** 

05/01/69  $3.1.13 - 16$  /2 14 P

Purpose:

INFUT transfers the user from the Script Edit environment to the Script Input environment.

Format:

INPUT

Usage:

INPUT allows the user to add a line or lines to a file following the current line specified by the Script Edit environment. pointer. The new lines do not replace any already existing lines, but are inserted between what was the current line and the line that fcrrerly followed it.

Note:

If the pointer was at the top of the file, that is, at the blank line preceding the first line, lines entered after an INPUT precede the former first line of the file.

Response:

INPUT:  $a -$ This response signals entry to the Script Input environment.

Exarples:

 $\mathbf{a}$ .

FEINT 1 the following part numbers: INFUT

The PEINT request types the current line. All lines entered after the response issued by the INPUT request will be inserted in the file following the line "the following part numbers:", until a null line is typed to return to the Script Edit environment.

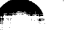

 $3.1.13 - 17$ 

# SCRIPT

### INSER1 Request

Furrose:

INSERT allows a single line of input to be added to the file without transferring to the Script Input environment.

#### Format:

*INSERT* line  $\mathbf{I}$ .

> is the exact input line to be line inserted into the file.

#### Usage:

This request inserts the specified line into the file without entering the Input environment. The line is entered following the line at which the pointer is currently positioned and the pointer is advanced to the inserted line. The line is separated from the INSERT request by cnly one blank; all other blanks are considered part of the input line.

# Note:

a. If the INSERT request is issued without an operand, it is interpreted as the INFUT reguest and the Script Input environment will be entered.

# Example:

a. I INPUT Line to be added to file. The line "INPUT Line to le added to file." would be inserted after the lire at which the reinter is currently positioned. The keyboard would then be unlocked to accept another SCRIPT EDIT request, and the pointer would be positioned at the input line just entered.

## KEEP Bequest

Purpose:

KEEF creates a new file on disk consisting of all paterial from the beginning of the file being edited to the line above that at which the pointer is currently positioned.

SCBIPT

**FOIRD!:** 

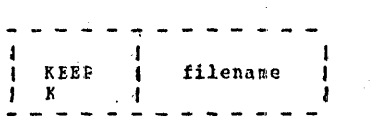

filenane specifies the filemane to be assigned to the new file.

# **J**sage:

This request allows users to create disk files which consist of portions of existing SCRIFT files. When the KEEP request is issued, the contents of the current file from the first line to the line preceding the one where the pointer is positioned will te saved on the user's persanent disk. This file will have the<br>filenare specified in the KEEF request, a filetype of SCRIPT and a filerode of P1. This saved portion all then be crased from the current file and the line at which the pointer is positioned will be come the first line of the file being edited.

#### Responses:

OLD FILE NOT FOUND

The KEEP request was specified uith the pointer positioned at the first line of the file. No "old file" exists above the pointer, and therefore no action is taken.

#### NEW FILE ALBEADY EXISTS

The filenane specified in the KEEP request has lalready been assigned to a SCRIPT file. No file has been created by the REEP request.

#### INVALID SCRIPT EDIT CCHHAND

No filenape was specified with the KEEF request. A filenape nust be specified and must be separated from the request by at least cne blank.

05/01/69  $3.1.13 - 18$  $150$  bit

KEEF CHAPT3  $\theta$ .

A file will te created on disk with an identifier of CHAPT3 . SCRIFT P1. This file will contain all lines from the beginning of the current file to the line above that where the pointer is<br>positioned. This portion will be erased from the file and the line where the pointer is positioned will become the first line of the file being edited.

LCCATE Request

# Furrose:

IGCATE searches the SCRIET file for the first cocurrence of the stecified string.

SCRIPT

# Format:

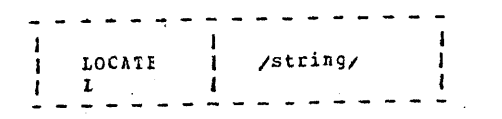

is any unique delimiting character that is not contained in the string.

# string is any group of characters to be searched fcr in the file.

#### Usage:

ICCATE scans each line of the file for an exact match of the character string specified between the two delimiters. The scan tegins on the line immediately following that at which the rointer is currently resitioned and continues until the string is found or until the end of file is reached. When a ratch is found, the keyhoard will be unlocked and the pointer will be positioned at the line in which the first occurrence of a match ras found.

#### hesponses:

ECF BEACHED. This ressage is typed whenever the end-cf-file is reached before a match of the string is found.

#### Example:

a. locate /ahod/

The file will be scanned, starting with the line innediately following that at which the pointer is currently positioned, for an occurrence of the characters "abod". If a match is found, the keybcard will be unlocked with the pointer positioned at the ratching line.

05/01/69  $3.1.13 - 20$  $111/162$ 

05/01/69 05/01/69 **SCEIFT**  $3.1.13 - 21$ SCBIPT  $3.1.13 - 22$  $22/163$ 44154 **NEXT Request** PRINT Request Furroses: **Furrcse:** NEXT moves the current line rointer forward a specified number of The FRINT request types the specified number of lines, beginning lipes in the file. with the current line. Forrat: **Format:** NEXT

 $0$ sage:

-8

The current line pointer is advanced the specified number of lines, cr to the next line if no number is specified. If end-of-file is reached, the pointer remains positioned after the last line of the file.

# **Lesichses:**

**FCF BEACHED.** The end-cf-file was reached before advancing the pointer n lines.

# Exemples:

a. NEXT 15 The pointer is advanced 15 lines, counting the next line as cne.

 $E = \frac{1}{2} \pi$ The pointer is advanced to the next line. stecifies the number of lines to type. If omitted, 1 is assumed.

Usage:

FBIN:

F

 $\mathbf{r}$ 

The PRINT request is used to examine the contents of lines in the file while in the Script Edit environment. The current line is always the first line typed. The pointer is advanced to the last line typed. If only one line is specified, the pointer does not nove. If end-of-file is reached, the pointer will be positioned after the last line of the file.

# Responses:

NO CURRENT LINE This message indicates that the pointer is positioned (1) before the first lire of the file (2) after the last line of the file, c: (3) at a line which has just heen deleted.

ECF FEACHED.

This message is typed whenever the end of file is reached before r lines have been printed. The pointer will be positioned after the last line of the file.

## Ixanulas:

لسامع

a. PRINT 3 Three lines are typed out at the terminal, heginning with the current line. The pointer is advanced two lines.

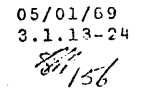

05/01/09  $3.1.13 - 23$ 

QUII Asquest

Purrese:

The QUIT request returns the user to the CMS Command environment, sithcut saving the current copy of the file being edited on disk.

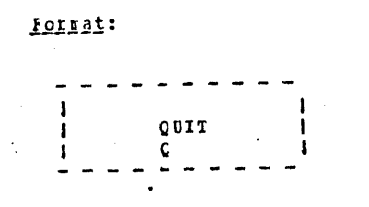

# Jsagg:

This request provides an exit from the Script Edit environment without saving the copy of the file being edited. If the file existed on disk previously, it still exists without any of the changes rade by the current SCRIPT EDIT command. If the file was created by the current concand, it is crased.

# Example:

a. QUII The current copy of the file is crased. Control is returned to<br>the CMS Consand environment. If this was a previously existing file, it remains unchanged on the user's permanent disk.

SCBIPT  $k = \frac{1}{2}$ 810 155 The current line is typed, and the pointer is not noved.

X1.

157

 $3.1.13 - 25$ 

# SCRIPT

# REPLACE Request

# **Furrose:**

The BIPIACE request erases the current line of a file, and replaces it with a specified file.  $11m$ 

# Format:

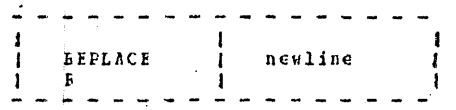

is the line which replaces the current newline line. This line starts in the first position following the first blank after the request. If no cperand is specified with the BEPLACE request, the current line will be deleted and the Script Input environment will be entered.

# Usage:

The first tlank following the request serves as a delimiter. Additional blanks are considered part of the new line. The new line sust centers to the requirements of the Script Input environment, except that the request words and the first blank are not counted in determining length.

# Notes:

a. If no operand is specified with the REPLACE request, the current line will be deleted and the Script Input environment will be entered. This is especially convenient when it is necessary to replace one line by more than one line.

# Restenses:

INFUI: This response indicates that the Script Input environment has feen entered. It will be given whenever the REPLACE request is issued without an operand. The keyheard will be unlecked to allow any number of lines to be inserted in the file in place of the current line.

# **Examples:**

a. REPLACE even though the hippogrif was

The current line is erased and the line "even though the hippogrif was" is inserted in its clace.

**SCEIPT** 

#### $t - r$ In view of these results, it

The current line is deleted, and the line "In view of these results, it" is inserted in its place. Note that five of the six tlanks between "r" and "In" are retained as part of the line. The other tlank serves as a delimiter between the request word and the neuline.

 $c_n^*$   $r \rightarrow$ The current line will be erased and the Script Input environment will be entered to allow any number of lines to be inserted in its place.

# 05/01/69  $3.1.13 - 26$ 4. C 158

SCRIPT .

SCRIPT

05/01/69  $3, 1, 13 - 27$ 84 159

SEEK lequest

# Furrese:

The SEEK request advances the current line pointer to the line these leading characters are specified by the operand, cr to end-cf-file if no matching line is found.

# IQIBOT:

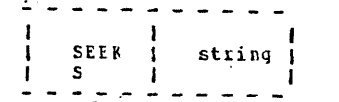

string is any number of leading characters from the line to which the pointer is to be advanced.

# Usage:

Starting with the line following the current line, the leading characters of each line are corpared to the specified string. The corparison is column-dependent; the character following the first tlank after the request words will be cospared to the first character of the line, and sc on. Blanks are significant, and must be included. The first line whose leading characters ratch the specified characters becoses the current line.

# Responses:

a. ECP REACHED.

No matching line was found. The pointer is positioned after the last line of the file.

# Ixarples:

a. SFEK west

Eeginning with the line following the current line, the first four characters of each line are compared to the characters "west". The following line would become the current line, if it were ar the file below the current line.

west of the Mcncncgahela.

# These lines would be skipped:

West of the Moon. west, young man. (Opper case "W") (Wrong columns)

t. Seek west

This request would search for a line whose first eight characters west". The last line of the previous example would were " become the current line, if it were in the file.

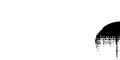

05/01/69  $3.1.13 - 28$ 

 $25/160$ 

 $3.1.13 - 29$ 

UA 161

# TOP Request

# **Furrese:**

TOP places the pointer at the blank line preceding the first line cf the file.

SCRIPT

# **Format:**

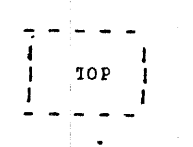

# **Usage:**

. ICE may be issued at any time to place the pointer in front of the first line of the file. It allcws recursive passes to be rade through a file with a single SCRIPT EDIT command.

# Note:

The blank line that becomes the current line after a TOP request is always present in the Script Edit environment. If replaced or deleted, another blank line is supplied. It allows additions to be made at the top of the file.

# Ixamples:

a. ICP The current line pointer is moved to a position in front of the first line of the file.

# Faper Laycut

Many of the Script Print centrol words affect parameters of the rater layout. The diagram below indicates certain of the important paper layout parameters: PAGE LENGTH (PL), TOP MARGIN (TM), BOTTOM MARGIN (BM), REALING MARGIN (HE), LINE LENGTH (LL), and INDENT (IN).

# Location of left-hand physical margin

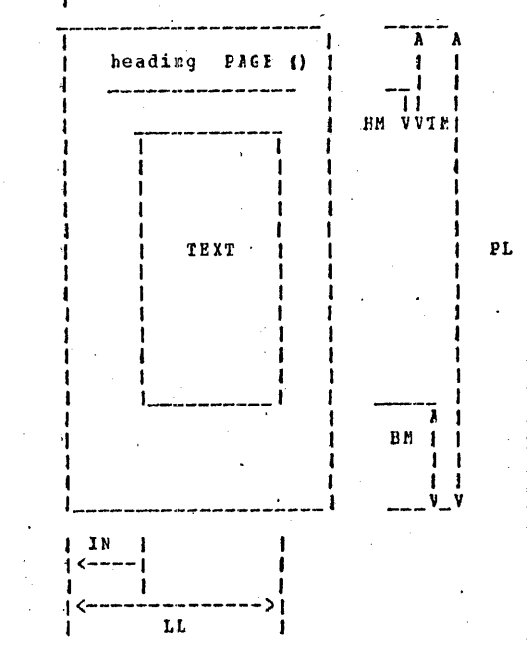

# SCRIPT

 $3.1.13 - 30$ 813-162

05/01/69

05/01/69 SCRIPT  $05/01/69$ **SCBIPT**  $3.1.13 - 32$  $3.1.13 - 31$ Elek BCTTOM NARGIN CONtrol AFFEND Control 9%  $1/3$ 10 FUIICEE: Purrese:

The APPEND control word allows an additional SCRIPT file to be appended to the file just printed.

# format:  $.$ filename

filenape specifies the mape of the SCRIPT  $\mathcal{A}^{\text{max}}$  and  $\mathcal{A}^{\text{max}}$ file to be appended to the file which has just been printed.

# Usage:

then the .AF control word is encountered the current file will be closed, and the specified SCRIPY file will be printed as a continuation of the SCRIPT FBINT output from the previous file.

Notes:

a. The .AP control word only allows files to be appended to the end of the current file. If it is desired to insert file contents into the printout of the current file, use the .IM centrol word.

# Exangles:

a. .AP ABC The contents of SCRIFT file ABC will be typed innediately following the last line of the current file which precedes the .AF request.

The BOITCE EARGIN control word specifies the number of lines to le skipped at the bottor of cutput pages, overriding the standard value of three.

# **format:**

 $-BM$  $\mathbf n$ 

> specifies the number of lines to be  $\mathbf{n}$ skipped at the *kottos* of output pages. If caitted, 1 is assumed.

**J**sage:

This control overrides the standard bottom margin size of three lines, and need not be included in the file if that value is satisfactory. It may be included anywhere in the file, and the scst recent value set applies on any page.

# Ncte:

The EOTTCM MALGIN control word also acts as a BREAK.

# Examples:

 $\delta$ .  $-BM<sub>10</sub>$ Ten lines will be left blank at the bottor of the current page, if possible, and on all subsequent pages.

 $3.1.13 - 33$ If S 165

05/01/69

# **EREAK Control**

. Purpose:

When CCNCATINATE is in effect, BEEAK causes the previous line to le typed without filling in words from the next line.

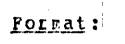

 $-EB$ 

# Usage:

. EREAM is used to prevent concatenation of lines such as paragraph leadings or the last line of a paragraph. It causes the preceding line to be typed as a short line, if it is shorter than the current line length.

# Notes:

a. Many of the other centrel words have the effect of a BEEAK. No BREAK is necessary when one of these is present.

t. A leading blank or tab on a line has the effect of a BBEAK.

#### Examples:

heading:  $\mathbf{a}$ . Pirst line of the paracraph . . .

This part of a file will be printed by SCRIPT PRINT as:

heading: First line of the paragraph . . .

If the BEEAK control word were not included, it would be typed:

Heading: First line of the paragraph...

# CENTER Control

**SCBIPT** 

05/01/69  $3.1.13 - 34$ V1 10.C

# Furrese:

The line following the CENTER control word will be centered tetween the margins.

# Format:

 $C<sub>F</sub>$ 

# Usage:

The line to be centered is entered on the line following the CENTEB centrol word. It starts at the left margin, and leading cr trailing tlanks will be considered part of its length.

# Notes:

a. The CENTER control acts as a BBEAK.

t. If the line to be centered exceeds the current line length value, it is truncated.

# **IXABLLS:**

 $C<sub>E</sub>$  $\mathbf{a}$ . Other Methods

When this line of the file is typed, the characters "Other Methods" will be centered between the margins.

CCHMENT Centrel

# Furrose:

The CCMMENT control word causes the remainder of the line to be ' ignored allowing comments to be stored within the SCRIPT file.

# Format:

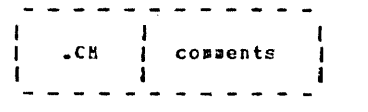

Usace:

The .CM control word allows connents to be stored in the SCRIPT file for future reference. These connents can be seen when editing the file in SCRIPT EDIT or printing the file under UNFORMAT mode.

The comments may also be used to store unique identifications that can be useful when attenpting to locate a specific region of the file during editing.

Example:

.CM Remember to change the date.  $a_{\bullet}$ The line above will be seen when examining a unformatted listing cf the SCRIFT file and remind the user to update the date used in the text.

CLNCATENATE Centrel

# **SCEIPT**

05/01/69  $3.1.13 - 36$ EE 11X

# Purrese:

05/01/69

 $3.1.13 - 35$ 

MG.

 $167$ 

CONCATENATE cancels a previous NO CODCATENATE centrol word, causing output lines to be formed by concatenating input lines and truncating at the nearest word to the specified line length.

# Format:

# Usage:

The CONCATENATE control specifies that cutput lines are to be formed by shifting words to or from the next input line. The resulting line will be as close to the specified line length as possible without exceeding it or splitting a word, this resembles rermal typist output or the M7/S1. This is the normal node of cperation for the SCRIFT FRINT connard, CONCATENATE is only included to cancel a previous NO CONCATENATE control word.

Notes:

a. This control acts as a IRIAK.

Example:

 $.00$  $\delta$ . Cutput from this point on in the file will be formed to approach the right margin without exceeding it.

05/01/69

 $3, 1, 3, 3 - 37$ 

GBI.

''16 I

# CONDITIONAL PAGE Control

# Purpose:

The CONDITIONAL PAGE control word causes a page eject to cocur if less than the specified number of lines remain on the current rag∈.

## Icrnat:

 $.C. E$ n specifies the number of lines

that must remain on the current page for additional lines to be printed ca it.

# usage:

The .CP control word will cause a page eject to occur if "n" lines do not renain on the current page. This request is especially meaningful (1) before an SP control word to quarantee that sufficient space remains on the current page for the number of spaces requested along with any titles, and (2) preceeding a section heading to eliminate the possibility of a heading cocurring as the last line of a page.

# $Note:$ </u>

a. If no operand is specified with .CP request, the request will te igncred.

# **Exangle:**

 $C_F$  10  $\mathbf{a}$ . If less than 10 lines remain on the current page, an eject will te issued before printent centinues. If 10 cr more lines remain, printout will certrinue on the current page.

# **DOUBLE SPACE CONTIOL**

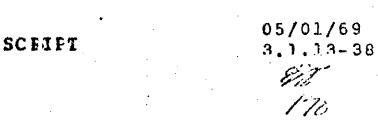

# Purrese:

The COUFLE SPACE control word causes a line to be skipped between each line of typed output.

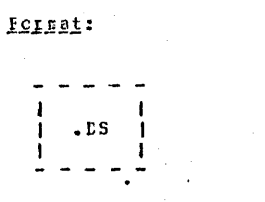

# Usage:

.DOUBLE SPACE may be included anywhere in the file to force double spaced output.

Note:

This centrol word has the effect of a BRIAK.

# **Example:**

 $21.$ а. Flank lines will be inserted between cutput lines below this point in the file.

# SCRIPT

FCRMAI Control

 $3.1.13 - 39$ Exentle:

05/01/69

Bib

 $171$ 

05/01/69  $3.1.13 - 40$ 172

Fuircse:

' The FOBMAT control word cancels a previous NC FORMAT control word (cr EC CCNCFIRATE and/or EO JUSTIFY control word), causing concatenation and right justification of output lines to resume.

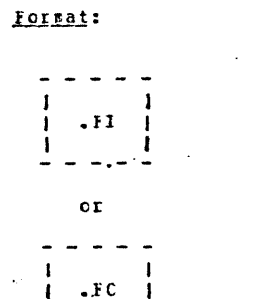

#### Usage:

The FCFNAT control word is a short-hand way to specify the two<br>control words: CONCATENATE and JUSTIFY. This control specifies that lines are to be forred by shifting words to or from the next lines (concatenate) and then radded with extra blanks to produce<br>an even right margin (justify). This is the normal mode of operation for the SCBIPI PBINT command, FORBAT is only included to cancel a previous KC FOBBAT centrol werd.

# Notes:

a. This control acts as a EGEAK.

b. If a line without any blanks exceeds the current line length, it is truncated.

c.' The .FI form of the centrol word is provided for compatibility with old SCEIFI file and should not be used in new files.

 $\bullet$  FO  $a \cdot$ 

Cutput from this point on in the file will be padded to produce an even right margin ca the cutput page.

05/01/69

BG.

 $173$ 

 $3.1.13 - 41$ 

# HEADING Centrel

# Purrefs:

The EEADING control word specifies a heading line to be typed at the top of subsequent output pages.

# Format:

- H E line

> specifies the heading to be line printed at the tcp cf subsequent rages.

Usage:

All of the line following the first tlank after the BEADING<br>control word is printed at the top of pages started after the<br>control word is encountered. No heading is typed on the first tage of an output file. The heading is typed at the left margin. its length must be at least 10 less than the output line length, to aller for a page number at the right wargin. Leading blanks may be used to center the heading. The heading is typed in the line specified by the heading margin and top margin control sords. Additional .HE control words pay be included at any point in the file to change the heading on subsequent pages.

Note:

If a new heading is to be placed on a page forced with the PAGE control word, the HEADING control nust precede the PAGE control.

# Example:

. BE CAMBRIDGE MONITCE SYSTEM  $a -$ The characters "CAMBRIDGE CONITCR SYSTEE" will be typed at the left in the second-last line of the top margin cn all pages started after this point in the file:

PAGE 7

CAMBRIDGE MCNITOR SYSTEM

バッシュ **CHS** - he The leading blanks are considered part of the heading, so the characters "CMS" will be centered in the heading line:

SCBIPT

05/01/69

 $3.1.13 - 42$ 

EAGE 8

CHS

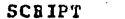

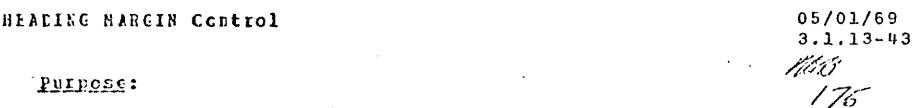

The BEADING MARGIN control word specifies the number of lines to ie skipped betweep the heading and the first line of text excluding forced spaced (TOP HABGIH), overriding the standard value of cne.

# Format:

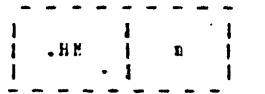

specifies the number of lines to be skipped after the heading line.

# Usage:

 $\mathbf{r}$ 

The heading line will te placed a specified nupber of lines above the top wargin. If ac BEADING MARGIN control word is included in the file, the default value is one.

The HEADING MARGIN specified must always be less than the current ICF MARGIN.

# Note:

This centrol word acts as a EREAK.

#### **Fxample:**

 $-EH<sub>3</sub>$ Three lines will be left retween the heading line and the first line of text. If default tcp margin of 5 is in effect, the heading will cocur one line from the top of paper followed by three more blank lines (the heading margin) and then the text.

#### Ъ.  $-HH$  1

The standard heading margin of one is set.

IMEED Control

Purpose:

The IMBED control word is used to insert the contents of a specified file into the printcut of another SCRIPT file.

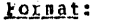

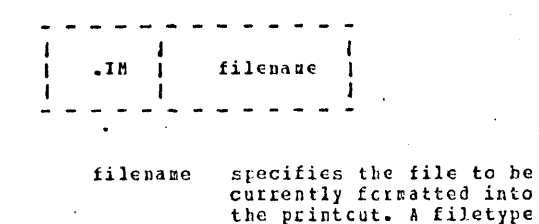

of SCRIFT is assuned.

#### Usace:

The . IM and . AP control words perform similar functions, but . IM allows the contents of a second file to be inserted into the printout of an existing file rather than appended to the end of it. Inhedded files may specify additional imbedding to a depth of seven levels. Inhedding may be used to insert standard sets of centrol words at desired spots in a file as well as many other tses.

### Example:

 $-25$ .IM CHAP4 The contents of the SCRIPT file whose filename is CHAP4 will be inserted in the printcut of the current SCRIPT file, when the end of the CHAP4 file is reached, printcut of the current file will

#### FLICI\_Nessages:

resure.

E (CCC24) MORE THAN EIGHT ACTIVE FILES - BEDUCE NESTING. More than seven files have been imbedded in the SCRIFT file being printed. Only eight files may be open in CMS at cnce. All open files will be closed, and the SCRIFT FHINT command will be terminated.

# SCRIPT

05/01/50  $3.1.13 - 44$ 

131 | To

# INCENT Control

 $05/01/69$  $3.1.13 - 45$ fka 177

# Purpose:

The INDENT control word allows the left, side of the SCRIPT printout to be indented.

# Icrnat:

. T N

specifies the number of spaces te be indented. If cmitted, indentation will revert to the original margin.

#### Usage:

 $\mathbf{n}$ 

The .IN centrel word causes SCBIPT prirtout to be idented "n" spaces from the current left pargin setting. This indentation remains in effect for all following lines, including new ranging and pages, until another .IR control word is<br>encountered. ".IR O" will cancel the indentation, and printout will continue at the criginal left nargin setting.

# Notes:

a. The . IN request acts as a BREAK.

t. The IN request will reset the effective left nargin, causing any . OF setting to be cleared. The . OF request may be used alone or in conjunction with . IN. When the latter is the case, . IN settings will take precedence.

# Examples:

 $\cdot$ IN 5  $\ddot{\mathbf{a}}$ . All lines printed after this request will be idented 5 spaces from the current left margin setting. This indentation will continue until another . IN control word is encountered.

**SCRIPT** 

05/01/69

 $3.1.13 - 46$  $.110$  $\mathbf{r}$ The effect of any current indentation will be canceled and printout will continue at the criginal left nargin setting.

# JUSTIFY Centrol

05/01/69  $3.1.13 - 47$ LINE IPNGTH Centrel BEI 179

# Purrose:

The JUSTIFY control word cancels a previous NO JUSTIFY control word (or part of a NG FOBMAT control word), causing right justification of output lines to resume.

**Format:** 

**Usace:** 

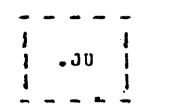

This centrol word specifies that lines are to be justified by radding with extra tlanks. If concatenate node is in effect, the concatenation process occurs before justification. This is the normal node of operation for the SCRIPT IBINT command, JUSTIFY is cnly included to cancel a previous NO JUSTIFY control word or the BO JUSTIFY part of a MC FOBBAI control word.

Notes:

a. This control acts as a BBEAK.

t. If a line exceeds the current line length and concatenate scde is not in effect, the line is printed as is.

c. This control word is seldom used without concatenate mode. therefore, FCREAT should be used to enter justify and concatenate .scde.

Ixanrle:

 $a_{\bullet}$  $.00$ Output from this point on in the file will be padded to produce an even right margin on the cutrut page as long as the input lines do not exceed the line length.

The IIKE LENGTH control word specifies a line length that is to override the standard line length of 60 characters.

**SCRYPT** 

Pornat:

**LUILOSE:** 

 $.11$ specifies cutput line length not  $\mathbf{n}$ 

greater than 120 characters.

Usage:

The LIFE LENGIH control sets the length for output lines until the next IINE LENGTH control word is encountered. If no LINE IFNGTH centiol is included in a file, the standard line length of 60 characters is used.

In the JUSTIFY/NC CONCITENTIE rode, lines shorter than line length are justified to length by blank radding.

In the CONCATENATE mode, lines longer than line length are spilled into the following line. Lines shorter get words from previous or following lines to approach line length.

Note:

This centrol acts as a BREAR.

Example:

 $-1150$  $a_{-}$ 

Succeeding lines will be no more than 50 characters in length.

 $3.1.13 - 48$ 163 ノメジ

05/01/69

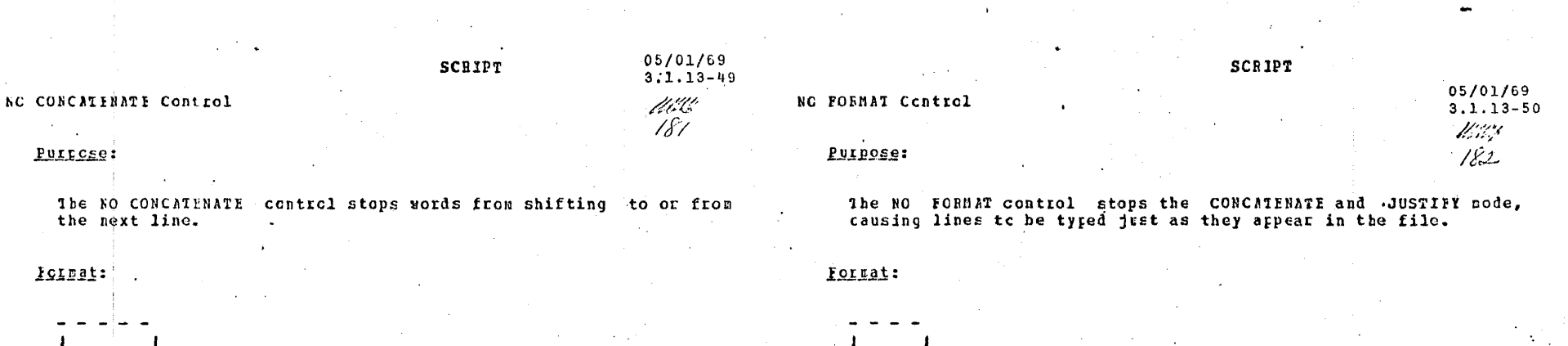

 $Usege:$ 

. N C

The bO CONCATENATE control word stops words from shifting to and from the next line. There is a one-to-one correspondence between the words on the input lines and output lines. It is useful for sections of files containing tabular information or other special formats.

Notes:

a. This control acts as a BBEAK.

Example:

 $\bullet$  NC  $a_{\bullet}$ Concatenation will be completed for the preceding line or lines, but following lines will be typed without words being moved to and from lines.

 $\sim$   $\epsilon$ 

Usage:

 $\bullet$  NF

The NO FOREAT control is a short-hand way to specify the two control words: NO CONCATENATE and NO JUSTIFY, This stops line justification and concatenation until a FORMAT, JUSTIFY, or CONCATINATE control word is encountered. It is useful for sections of files containing tabular information or other special fcrmats.

# :agter

a. This control acts as a BREAK.

**IXOBILE:** 

 $,NF$ a.

Justification and concatenation will be conpleted for the preceding line or lines, but following lines will be typed exactly as they appear in the file.

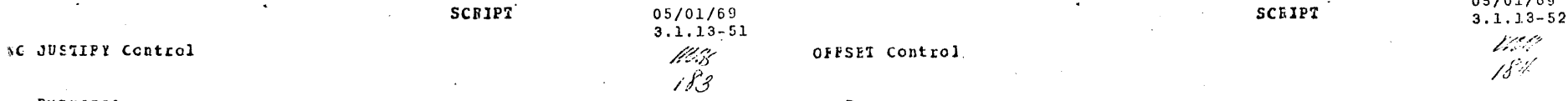

Purrese:

'The NO JUSTIFY control stops padding lines to cause right iustification of output lines.

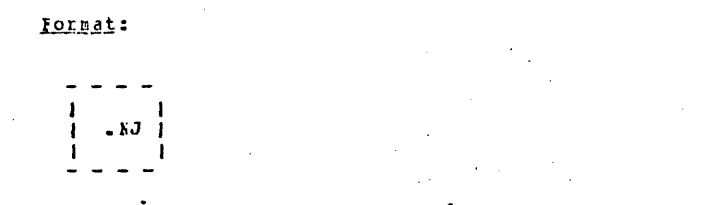

Usage:

The NO JUSTIFY control word stops the blank padding of lines. If . concaterate node is in effect, lines will be formed that approach the current line length but will not be forced to the exact length. The resulting lines resemble the output usually produced ty a typist or a 87/ST (Bagnetic Tape/Selectric Typeuriter).

Notes:

a. This control acts as a B&EAK.

Example:

- 17 Justification will be completed for the preceding line or lines, but following lines will be typed without additional blanks inserted to pad the line.

Furrese:

The OFFSET control word provides a technique for indenting all but the first line of a section.

 $0.5101160$ 

specifies the number of spaces to be  $\mathbf{D}$ 

indented after the next line is printed. If cmitted, indentation will revert to the original sargin setting.

Usage:

Format:

The . OF control word way be used to indent the left side of the printent. It's effect does not take place until after next line is printed, and the indentation will remain in effect until a Ireak or until another . OF control word is encountered.

The . OF control may be used within a section which is also indented with the . IN control. Note that . IN settings take precedence over . OF, hosever, and any .IN request will cause a previous offset to be cleared.

If it is desired to start a new section with the same offset as the previous section; it is necessary to repeat the ".OF n" request.

Notes:

a. This control acts as a BEEAK.

t. Two CFFSET control words without an intervening text line is considered an error condition.

 $185$ 

05/01/69

186

139

 $3, 1, 13 - 54$ 

**SCEIPT** 

 $3.1.13 - 53$ PAGE Control Vitsto

Examples:

 $.0F$  10  $a_{\bullet}$ 

The line inmediately following the OF control word will be printed at the current left sargin. All lines thereafter (until the next treak or OF request) will be indented 10 spaces from the current pargin setting.

h.  $\cdot$  CF

The effect of any previous . OF request will be canceled, and all printcut after the next line will continue at the current left margin setting.

Purpose:

EAGE causes the cutput form to be advanced to the next page.

**SCEIPT** 

**Format:** 

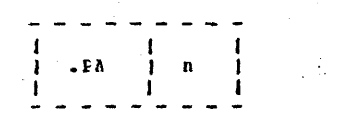

specifies the page number of the next page. if "n" is not specified, sequential page numbering is assured.

**Usage:** 

 $\mathbf{n}$ 

Whenever a FAGE control word is encountered, the rest of the current rage is skirped. The paper is advanced to the next page, the heading and page number are typed, and cutrut resumes with the line following the PAGE control word. If STOP was specified with the SCRIPT PRINT command, a carriage return rust be entered when the bottom of the page is reached.

**Notes:** 

a. This control acts as a BBEAK.

t. If the heading, line length, or other format parameters are to be different on the new page, the appropriate control words sust appear before the PAGE control word.

Example:

а. .FA The rest of the current page will be skipped. The heading and tage number will be typed in the top margin of the next rage, and cutput will resume.

 $\frac{1}{2} \frac{d^2}{dt^2}$  .

PAGE LENGIN Control

05/01/69  $3, 1, 13 - 56$ Vla  $188$ 

Purpose:

The FAGE LENGTH control werd specifies the length of output pages in lines. The value specified overrides the standard page length cf 66 lines.

Format:

# $E<sub>L</sub>$  $\mathbf n$

specifies the length of output  $\mathbf{n}$ pages in lines.

Usage:

The PAGE LENGTH control word allows varying paper sizes to be used for cutput. If no FAGE LENGTH control word is included in a rile, 66 is the default value. This is the correct size of<br>standard typewriter paper for terminals typing eight lines per inch. Page length may be changed anywhere in a file, with the change effective on the first page started after the control word is encountered.

Notes:

This control word acts as a EREAK.

Example:

.PL 51  $\ddot{\textbf{a}}$ . Fage length is set to 51 lines. This is the correct size for terminal typing six lines per inch.

 $\mathbf{r}$ .

Will

189

 $3.1.13 - 57$ 

#### SCRIPT

# PAGE NUMBER Centrol

Purpose:

The PAGE NUMBER control word allows the user to control both external and internal rage numbering of the file being printed.

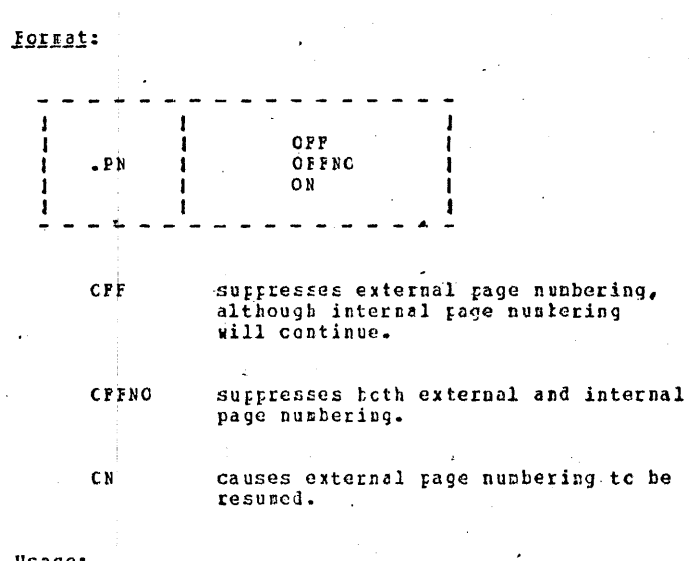

Usage:

.PN is used to control the gage numtering feature of the system. if the OFF operand is specified, page numbering will discontinued cn the printout, although the page numbers will continue to be incremented internally. The OFFNO operand will also discontinue rage numbering on the printcut and will cause the page numbers not to be incremented internally. When the ON operand is specified, page numbering will resume from the last internal page number.

# **Example:**

 $a_{\bullet}$ page off

no further rage numbers will appear on SCRIPT PRINT output, although the internal rage count will continue to be incremented for each page printed.

# SCBIPT

05/01/69

 $3.1.13 - 58$ 

#### **EAGE CPPNC** ь.

1650 No page numbers will appear on SCRIPT PRINT output and the internal rage count will remain at its current setting without  $\sqrt{2}$ teing further incremented.

PAGE ON  $c_{\bullet}$ 

lage numbering on SCRIFT FEINT output will resume using the current internal rage count, and this count will be incremented for each page printed.

05/01/69  $3.1.13 - 59$ Vita  $191$ 

# **BEAL Centrol**

# Furpose:

The READ Control word allows the user to enter a line from the terminal during SCRIPT PRINT output.

# Forsat:

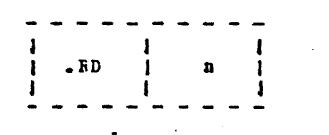

specifies the number of lines to be read at the terminal. If omitted, l is assumed.

#### Usage:

 $\mathbf{n}$ 

 $\sqrt{2}$ 

when the RD control word is encountered during SCRIPT PRINT cutput to the terminal, it will act as a BREAK, spin the type head several times, and unlock the keytcard for a line of input. The line entered is ignored by the program and no formatting cocurs on it. This facility is useful for adding headings to form letters, etc.

As rany .RD's may be used as desired; each will result in a separate line accepted at the terminal.

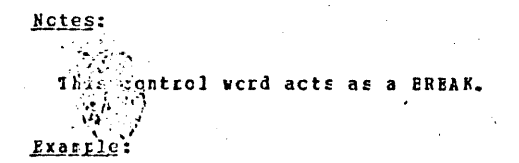

 $-FC$ When this control word is encountered during SCRIPT PRINT output, the type head will retate and the keybeard will be unlocked to allow one line to be typed at the terminal.

**SCRIPT** 05/01/69  $3.1.13 - 60$ SPACE Control 1010  $192$ Purrose:

The SFACE control word generates a specified number of blank lines before the next tyred line.

# Porsat:

 $.5P$ 

specifies the nuater of blank lines to be inserted in the output. 2if cmitted, 1 is assumed.

#### $Use **neg**$

 $\mathbf{n}$ 

The SPACE control word may be used anywhere in the file to senerate blank lines. If page end is reached during a SPACE<br>operation, resaining blank lines are inserted after the heading cn the following page. If IOUBLE SPACE is in effect, twice as rany blank lines are generated as specified.

Note:

This centrol acts as a BBEAR.

## Examples:

 $-SF<sub>3</sub>$  $a -$ Three blank lines are inserted in the output before the next typed line.

 $\mathbf{r}$ .  $\mathbf{S}$ 

A single blank line is inserted in the cutrut.

# **SCEIPT**

05/01/69  $3.1.13 - 61$ 

Vill

193

## SINGLE SPACE CORTIOL

The SINGLE SPACE control word cancels a previous DOUBIE SPACE control word, and causes cutput to be single-spaced.

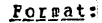

Purpose:

 $-$  SS  $-$ 

Usage:

Cutput following the SINGLE SPACE control word is single-spaced. Since this is the normal cutrut format. SINGLE SPACE is only included in a file to cancel a previous DOUBLE SPACE control sord.

Note:

This centrol word acts as a BBEAK.

Example:

 $-55$  $\mathbf{a}$ single-spacing will resume below this point in the file. TAE SETTING Control

# Purpose:

The TAB SETTING control word specifies the tab stops to be assumed for the following lines when converting the TAB character into the appropriate number of spaces.

Format:

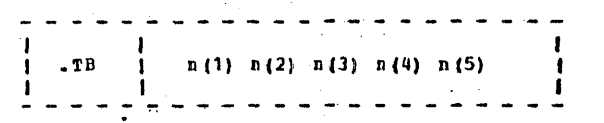

specifies the column location of the  $n(i)$ (i) th tab stop, the sequence sust consist of strictly monotonically increasing positive values separated by one or nore sraces.

Usass:

TAB characters entered into the file during SCRIPT EDIT file creation are expanded by SCRIPT PRINT irto one or more blanks to simulate the affect of a logical tal spot. The TAB SETTING control word specifies the locations of the logical tab stops, this overrides the defult tab stops of 5, 10, 15, 10, 15, 30, 35, 40, 45, 50, 55, 60, 65, 70, 75.

I TAE SITTING control word without any tab stops specified, results in reversion to the default tab settings. This control word is useful for indenting the teginning of a paragraph (reseater a TAB causes a paragraph BRFAK) or for tabular information and diagrams.

Notes:

a. This centrel word acts as a BREAK.

The tah settings must be monotcrically increasing, tab  $\mathbf{r}$ . settings that are not crdered will result in unpredicatable tebavior.

c. The right margin is considered to be column 0.

**SCRIPT** 

05/01/69  $3.1.13 - 62$ 

# **SCEIPT**

 $4.1 -$ 

05/01/69  $3, 1.13 - 63$ paa<br>195

# Example:

.1B 1C 20 3C 4C  $\ddot{\mathbf{a}}$ Jab stops are interpreted as columns 10, 20, and 30.

 $\cdot$ TE  $\mathbf{r}$ . Tab stops will revert to default values of 5, 10, 15, etc. **IOF MARGIN Control** 

# Purpose:

The ICF MARGIN control word specidies the number of lines to be skipped above the text on cutput pages, overriding the standard value of five.

SCBIPT

# Format:

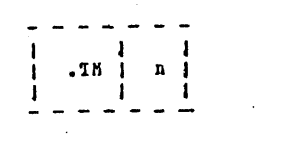

specifies the numter of lines  $\mathbf{n}$ to be skipped at the top of cutput pages. n sust be three cr greater.

**JEage:** 

The specified number of lines will be left at the top of succeeding output pages before the first line of text. The page number and heading, if any, are placed above the top margin. If no IOP MARGIN control word is included in the file, the default value is five. The TOP MABGIN specified must always be greater than the current HEADING MAFGIN.

# Note:

This centrel word acts as a BBEAK.

# **Ixanile:**

 $\mathbf{a}$ .  $-18<sub>3</sub>$ Three lines will be left at the top of pages started after the current rage. The heading and page number will be typed in the second line under default heading margin.

05/01/69

1730 |

196

 $3.1.13 - 64$ 

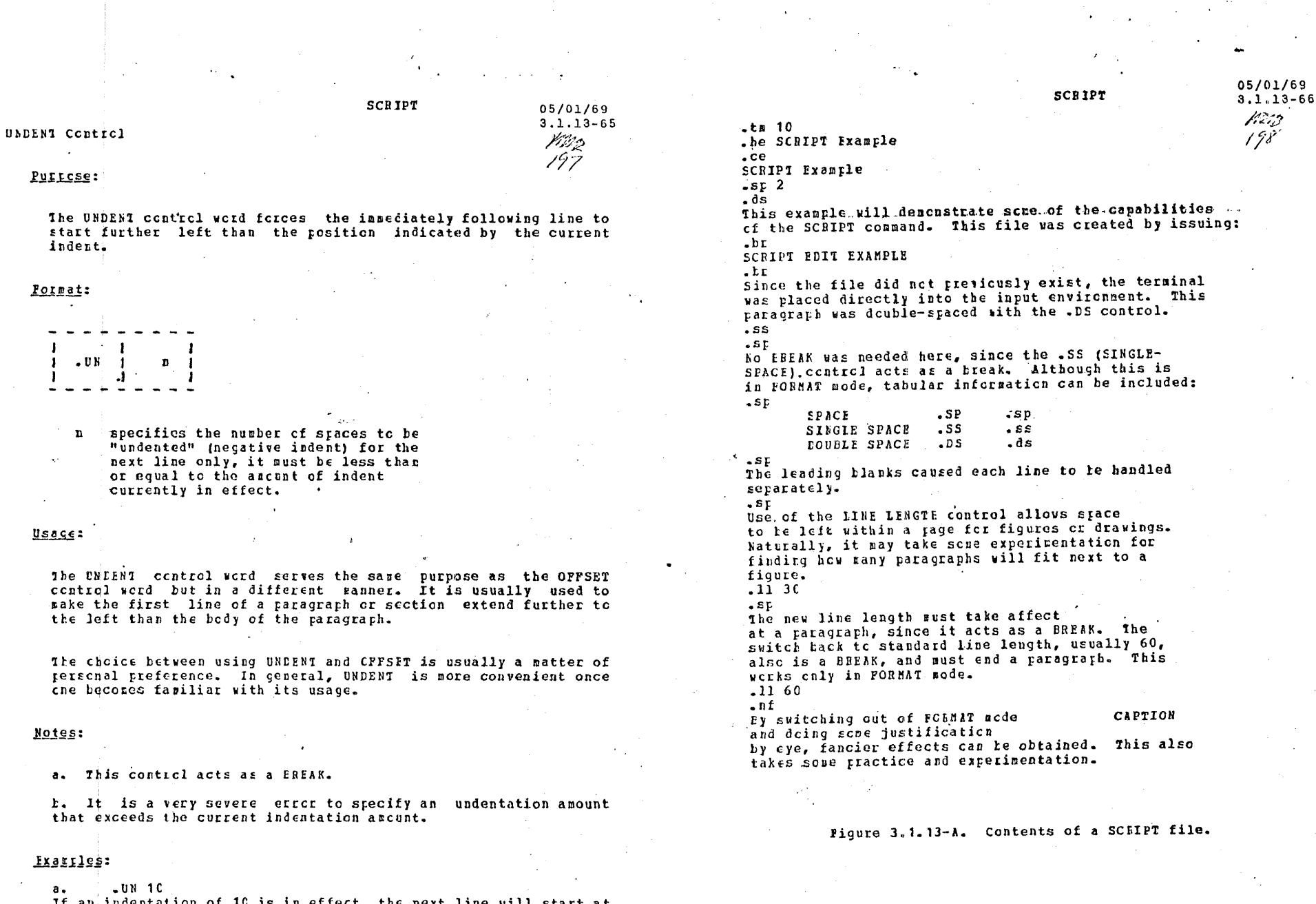

If an indentation of 10 is in effect, the next line will start at the left margin, all following lines will occur at normal indent position, 10 spaces from left margin.

Purrese:

Format:

 $\mathbf{r}$ 

Usage:

Notes:

05/01/69  $3.1.13 - 67$ vans 199

FAFAGEAFHS:

 $. **tr**$ 

If not space follows a paragraph heading, and if the paragraphs are not indented, a BREAK is necessary in FCLMAT mode, to keep the heading line from being justified.

A few leading blanks are the casiest way to force a BHEAK and separate paragraphs. A line with only a blank will also force a BREAK and a blank line, if the following line also begins with a flank, as follows:

The CENTER control is handy for small figures included in the text. A .CE in front of each line of the figure is necessary, and note that leading or trailing blanks count for figuring the length to be centered:  $.5<sub>F</sub>$ 

 $rac{1}{2}$ ce

 $. ce$ 

I FORMAT I EXAMPLE  $_{\bullet}$ ce

 $\mathbf{I}$  $.ce$ 

 $.ce$ 

Ficure EX.A

 $.5D$ 

To offset the caption it would be necessary to leave trailing or leading tlanks, which are counted as part of its length:  $.$ sp

 $-ce$  $\frac{1}{2} \left( \frac{1}{2} \right) \left( \frac{1}{2} \right) \left( \frac{1}{2} \right) \left( \frac{1}{2} \right)$ 

 $.C<sub>\epsilon</sub>$ 

Fiqure EX.A

 $\cdot$  SF The above caption has 14 trailing blanks, which move it to the left. Leading blanks would acve it to the right.

Figure 3.1.13-A (cont.) Contents of a SCRIPT file.

SCBIFT Branple

SCRIPT

05/01/69  $3.1.13 - 68$ tirg $d\sigma$ 

This example will descnstrate some of the capabilities of the

SCRIPT cerrand. This file was created by issuing:

SCRIPT EDIT EXAMPLE

Since the file did not previously exist, the terminal was placed

directly into the input environment. This paragraph was

double-spaced with the .DS control.

No BREAK was needed here, since the .SS (SINGLE- SPACE) control acts as a treak. Although this is in FORMAT mode, tatular information can be included:

**SPACE**  $-$  SF  $\cdot$ sr SINGLE SPACE  $-$  SS.  $-55$ **COUELE SPACE**  $.$   $DS$  $\cdot$  ds

The leading blanks cassed each line to be handled separately.

Use of the LINE LENGTH control allows space to be left within a page for figures or dratings. Naturally, it may take some experimentation for finding how many paragraphs will fit next to a figure.

The new line length sust take affect at a paragraph, since it acts as a EBEAK. The switch tack to standard line length, usually 60, also is a BREAK, and must end a paragraph. This works cnly in FORMAT node. Ey switching out of PCBMAT ucde CAPTION and doing scae justification by eye, fancier effects can be obtained. This also takes sope practice and experimentation.

Figure3. 1.13-A. Contents of a SCBIPT file.

05/01/69  $3.1.13 - 69$ Valle  $201$ 

# SCRIPT Example

FARAGBAPHS:

If not space follows a paragraph heading, and if the paragraphs are not indented, a BREAK is necessary in FCEMAT mode, to keep the heading line from being justified.

A few leading blanks are the easiest way to force a BRFAK and separate paragraphs. A line with cnly a blank will also force a BREAK and a blank line, if the following line also begins with a blank, as fcllows:

The CENTER centrel is handy for small figures included in the text. A .CE in front of each line of the figure is necessary, and note that leading or trailing tlanks count for figuring the length to be centered:

# **FORMAT** EXAMPLE  $\cdot$  $\mathbf{F}$ Figure EX.A

Ic cffset the caption it would be necessary to leave trailing or leading blanks, which are counted as part cf its length:

# Figure EX.A

The above caption has 14 trailing blanks, which move it to the left. Leading blanks would move it to the right.

Figure3.1.13-A (cont.) Contents of a SCRIPT file.

 $11/01/68$  $3.1.14-1$ SPLIT  $d\omega$ 

# 3.1.14 SPLIT

# Purpose:

. The SPLIT con mand copies a specified port on of a card image file and appends it to a second card image file or creates a new file.

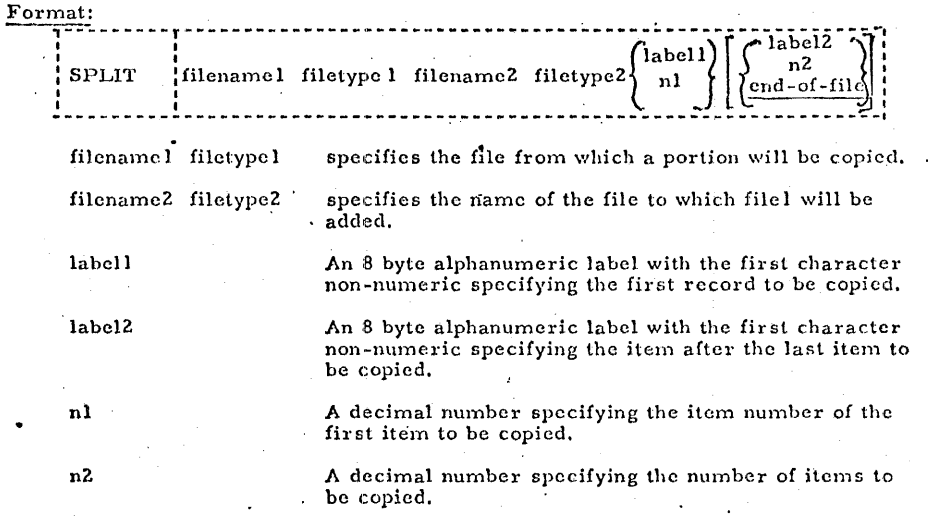

# Usage:

The SPLIT command enables the user to copy a portion of filel and append it to file2. File1 and file2 cannot be the same file. If file2 does not exist, it will be created. The files must have fixed-length records of 80 bytes per record.

Copying begins at either the first record containing the alphanumeric string, labell, in the first eight bytes of a record (label field), or at the specified item number if the parameter consists of all numeric characters.

If the last parameter is not provided, copying continues to the end-of-file. If the last parameter is specified as an alphanumeric label, copying, once initiated, terminates immediately before the first item having the alphanumeric string, label2, in the label field of a record. The extent of copying may alternatively be specified by an integer count of the number of items to be copied.

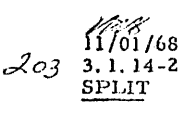

No copying is done if 1) labels are used for both starting and stopping the copying and these two labels are identical, 2) the initial label or item number cannot be found, or 3) the number of items is specified as zero.

# Responses:

WRONG NUMBER OF PARAMETERS The specified number of parameters given is not five or six.

# INVALID LIMIT

One of the limit fields is specified with the first character numeric and one of the other characters non-numeric.

#### EOF REACHED

The end of filel has been reached with or without copying being initiated.

#### FILE NOT CHANGED

The command has been completed without any writing of files.

# FILE MODIFIED

The command has been successfully completed and at least one item has been copied.

Any error encountered in the reading of filel will terminate the command after printing one of the following responses:

TYPE NOT FOUND DISK ERROR ILLEGAL MODE NONSTANDARD FILE BUFFER TOO SMALL OPEN FOR WRITING OPEN FILE LIMIT F/V FLAG WRONG

(file of variable-length items)

Any error encountered in the writing of file2 will terminate the command after printing one of the following responses:

(items vary in length)

BAD OUTPUT TYPE ERROR ON DISK ITEM SIZE? OPEN FOR READ TOO MANY FILES DISK FULL READ ONLY

# Examples:

a) SPLIT FILE DATA F1 DATA 45 12 The 12 items b ginning with the 45th item are extracted from the file FILE DATA and added to the end of the file FI DATA if F1 DATA exists or creates the file F1 DATA if it does not already exist.

11/01/68

 $3.1.14 - 3$ 

SPLIT

 $Zof$ 

b) SPLIT ABLE SYSIN ABLE1 SYSIN BEG 20 The 20 items beginning with the item which has a label field containing BEG are extracted from the file ABLE SYSIN and are appended to the file ABLEI SYSIN if it exists or creates the file ABLEI SYSIN if it doesn't exist.

c) SPLIT PROG SYSIN PROGEND SYSIN END

Items beginning with the item with END in the label until the end of file PROG SYSIN are used to create a new file called PROGEND SYSIN if PROGEND SYSIN does not exist; if PROGEND SYSIN does exist, those items are appended to it.

# Error Messages:

The SPLIT command diagnoses all errors which occur and prints a response message indicating the nature of the error. All returns from SPLIT are with general register 15 equal 0 indicating no error.

 $3.1.15 - 1$ 

1630

205

 $3.1.15$  TAFE

**IUIFCSe:** 

The TAFE command copies files from disk to tape, recopies such tapes to the permanent disk, writes tape marks, positions the tate, and scans the tape for file identifiers.

fermat:

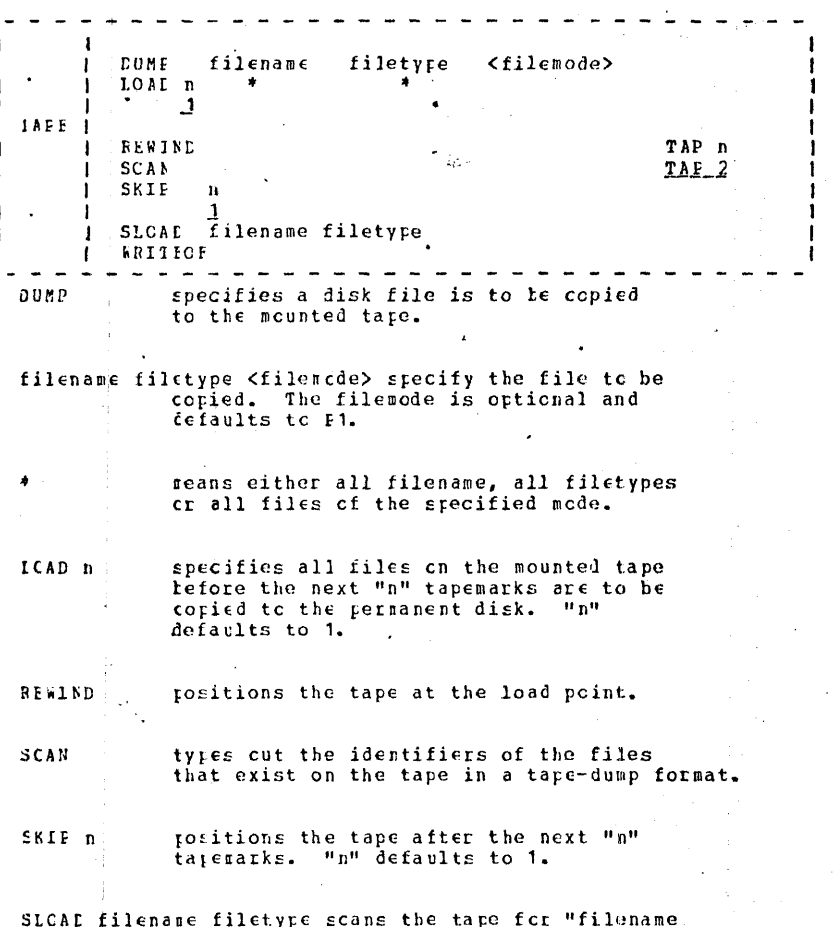

05/01/69  $3.1.15 - 2$ filetype" and loads it onto the permanent disk. TAP n. specifies the symbolic tare unit of the tape to be written, loaded, or positioned. TAP2 is the default, which corresponds to tape address 181.

UO I

206

Usige:

filename and type or asterisk must be specified for a TAFE DUMP corrand. If filemode is omitted, F1 is assumed. Files may contain fixed or variable length records. The specified file is first copies to a disk utility file, then to the tape mounted at virtual device address 181. No end-of-file mark is written after the data transfer unless a TAPE WRITECP command is issued. The last record of the tape file is flagged, and contains directory information for TAPE LCAD.

The TAFE I(AD command copies any number of files from the tape to the permanent disk. The filenames and filetypes are obtained from the tape, and may not be specified with the command. The filewode of all files is P1. Any existing file on the permanent disk with the same designation as one of the tape files is erased and replaced. Whenever a flagged directory record is encountered on the taps, the file being written on disk is closed, and a new file is started. Reading continues to the "n" tapemark written by TAFE WHITECF.

The TAPE FEWIND command rositions the tape reel at the load roint.

The TAFE SCAN command reads through "n" tapemarks and types out the identifier of the files on the tape. If two tapemarks are encountered, TAFE SCAN terminates. The TAPE SKIP positions the tape after the next "n" tapemark encountered, skipping the file at the current position. Use of the TAPE WRITEOF and TAPE SKIP allows access to individual files or groups of files.

"The TAFE SIGAD command scans the tare for the specified file and loads it crtc the rermanent disk with mode P1.

The TAPE WEITEOF command writes a tapemark wherever the tape is currently resitioned. The tapemark is recognized by TAPE LCAD as  $\epsilon$ ud-of-file.

rasaiisaai

а. filename filetype P1 LOADED.

TAFE LCAD gives this response as each file copied from tape is

 $\epsilon = 1$ 

05/01/69  $3.1.15 - 3$ 

completed. This response is followed by the Ready ressage after the last file.  $207$ 

ቲ. DUMFING...

tisk files are being dumped to tape and their identifiers are typed cut as they are dumped.

TAE n NCT REACY YET  $c.$ 

The tape is attached but not physically in a ready status.

 $(OK - REAY NOT)$  $1.$ 

The attached tape has been readied and can now be used.

Notes:

1. The TAFF corrand can be used with a 7-track tape, density 800 BPi, converter on, and translator off.

t. Failure to issue a TAPF WRITEOF after the last file copied to tape will cause an error on a subsequent TAPE LOAD.

c. The (FXEC) form of the LISTF command is useful for copying all files, or groups of related files.

1. TAFE CUMP and TAFF ICAD are valid even if the size of location of the virtual disk is redefined between the commands.

e. Tape records written by TAFE DUMP are 805 bytes long. The first character is a tinary 2 (hex 'C2'), followed by the characters CMS and a blank (hex '40'), followed by 800 bytes of file data packed without regard for logical record length. In the final record, the character N replaces the blank after CMS. The data area contain directory information (see Program Logic Manual).

f. Under CF-67, all tare units must be attached to the CMS user tefcre any tape I/O can cocur. Refer to Section 5.5.0 "Tape Erccedures" for information on the attachment of tapes.

# Ixaitiss:

TAPE BEWIND TAPE IUMP FILEA TEXT ES

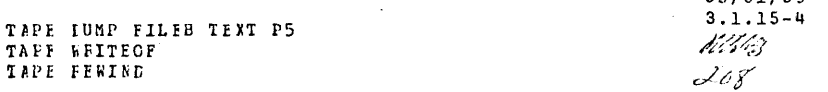

 $05/01/69$ 

This scries of commands copies two user files to tape. (In this and the following examples, the Ready message following each command is omitted.) The initial TAPE REWIND positions the tare at the lcad point. FILEA is then copied, followed by the flagged directory record. The next record is the first of FIIFB. TAPE WRITECF places a tapemark after the directory record of FILEB, and the final command repositions the tape to the load point again.

 $b -$ TAPE SKIP TAPE LUMP SYSLIE MACLIB SY TAPE WRITEOF TAPE FEWIND

Assuming the same tape is mounted as in the previous example, this series of cormands copies SYSLIB MACLIB onto the tape after the tapomark following FILFE. A tapemark is written following the directory record of SYSLIB, and the tape is revound to the lcad point.

 $C -$ TAPE IOAD

Again using the same tape, this command will erase FIIEA from the disk, and replace it with the tape copy. When the directory record is processed, the following response is typed:

FILEA TEXT P1 ICADED.

Note that the mode is now P1. Because there is no tapemark following FILEA, FIIEB is read and reglaces the disk copy of FILEE. The response

FILEE TEXT F1 LCALEL.

is followed by the Ready message when the taremark is encountered.

Another TAFE LOAD command would now copy SYSLIB MACLIB onto the permanent disk as SYSLIB MACLIB P1. SYSLIB MACLIB SY on the system disk would not be erased.

Error Yessages:

05/01/69  $3.1.15 - 5$ 1637.A  $209$ 

INVALID COMMAND FORMAT E (COCO1) The fermat of the command was incorrect, or the operation specified was unknown. Retry the command. No operation was performed.

- $EICCOO11$ FILE filename filetype filerode NOT FOUND. The file specified with TAPE DUMP was not found. No operations was performed. Check the file designation and retry the command.
- $E(00002)$ FATAL TAPE ERRCR WHILE WRITING. An I/C error occurred which could not be corrected by 10 retries. Notify the crerator to rerlace the tare. This message is also issued for errors during tare control operations (REWIND, WRITEGF, SKIP). If TAPE SKIP was issued at a point beyond which no tapemarks existed, the tape went to end-cf-reel. A subsequent DUMP, SKIP, or WRITEOF results in this messace.
- $E(CCCO2)$ TAP n IS FILE PROTECTED FATAL TAFF ERBOR WHILE WRITING. The ring is not in the tape, therefore writing can not  $occ  $\mathbf{u}$ .$

 $E(C0002)$ TAP n NOT ATTACHED FAIAL INFE EBBCB WHILE WRITING. The tape is not attached, therefore it can not be "used. Refer to Tape Procedures in Section 5.5.0 for information on tapes.

 $E(00002)$ DISK EFFOR WHILE REACING. An 1/C error cocurred while the file was being transferred to cr from the disk utility file. Retry the command. If the error recurs, notify the operator. If the file was delete-after-reading, see COMBINE, Note b.

 $E(OCCO3)$ FAIAL DISK ERROR. An I/C error occurred, or, for a DISK IOAD, the disk may be filled. To retry the command, reposition the tape with a TAPE SEWIND and the necessary number of TAFE SKIP commands. If the error recurs, notify the operator.

 $EICCCO31$ DISK ERBOR WHILE WBITING.

> An 1/C crrcr cocurred during transfer of the file to or from the disk utility file, or the user's disk is full. Retry the command. If the error recurs notify the operator. If the filemede was delete while reading, see COMBINE, Note b.

216 05/01/69  $3.1.15 - 6$ 123

 $F(C0004)$ FATAL TAPF ERROR WHILE READING. An I/C error cocurred. A tapemark may not be at the end of the tars. Reposition the tare and retry the command. If the error recurs, and the file has not been loaded, part of the file may be recoverable under the designation (DISK) (TEMP).  $sec \t100006$ .

E (CO005) TAPE IS NCT IN "TAFE LOAC" FORMAT. A tare record was read which was not written by TAPF DUMP. The *stong* tape is mounted, or reading has continued past the end of TAPE DUMP cutput because no taremark was read.

**FICC0061** ENDING RECORD OF FILE MISSING.

> A taremark or end-of-reel was encountered before the flagged directory record of the current file. Part of the file may be recoverable under the designation (DISK) (TFILE) P3. Note that the mode is delete-after- reading, so an ALTER or COMBINF command must be issued before inspecting this file.

TXTLIB<sub> $\approx$ </sub>

# 3.1.16 TXTLIB

#### Purpose:

The TXTLIB command either (1) generates a text library, (2) adds to an existing .ext library, (3) deletes from an existing text library, or (4) lists the entry points and control section names, the location, and the size of the TEXT files included in the text library.

# Format:

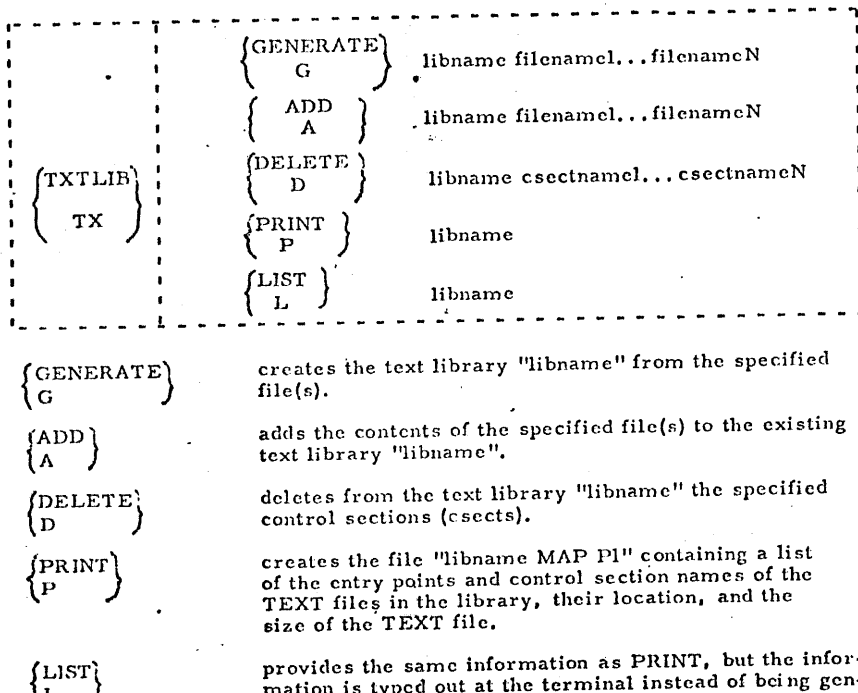

erated into a MAP file.

libname

is the name of the text library to be generated, added to, printed, or listed. The filetype of libname must be TXTLIB.

 $3, 1, 16 - 2$ 

TXTLIB

filenamel...filenameN

specify the file(s) to be used in the either generating or adding to a TXTLIB file. Their filetype must be TEXT.

csectnamel... csectnameN specify the csect(s) to be deleted from a TXTLIB file. Entry points which are not asectnames are ignored.

# Usage:

A text library is a file that has a filetype of TXTLIB and that contains a dictionary and the relocatable object code from TEXT files. The dictionary is created by the TXTLIB command which contains the entry points and control section names, their location, and the size of each TEXT file included in the text library. The relocatable object code in TEXT files can be created by the Assembler, Fortran, or PL/I compiler.

There are five forms of the TXTLIB command: GENERATE, ADD, DELETE, PRINT, and LIST.

The GENERATE form of the TXTLIB command generates a text library from the specified file(s) and assigns to that library the identifier "libname TXTLIB Pl". If a file already exists with the identifier "libname TXTLIB Pl", the existing file will be erased, and the new file will be created.

The ADD form of the TXTLIB command appends the contents of the specified TEXT files to the end of the existing text library.

The DELETE form of the TXTLIB command removes the specified control sections from the file libname TXTLIB. If a TXTLIB file has two control sections with the same name only the first one is deleted (unless the esectname is given twice in the argument list). The order of the esectnames given in the command argument is immaterial.

The PRINT form of the TXTLIB command generates the file "libname MAP Pl" on the permanent disk. If a file already exists with the same identifier, it will be crased and the new file created. The "libname MAP" file contains the same information as that in the dictionary of the specified text library and is in the format of a list of entry points and control section names that reside in the text library, their location or index in the file, and their size in number of card images.

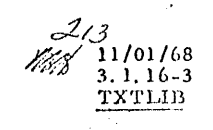

The LIST form of the TXTLIB command types out the contents of the dictionary at the terminal and does not generate the file "libname MAP Pl". For an example of the TXTLIB LIST command, see FIGURE 3. 1.  $16-A$ . The pound sign (#) indicates the first control section name in the file.

!If"'\. ""

Both the PlUNT and LIST forms of TXTLIB type out a statement indicating the total number of entry points and control section names that currently exist in the TXTLIB file.

For the usage of text libraries, refer to Sections 3.2.2 and 5.4.0.

#### Notes:

a. Each TEXT file that is to be included in the TXTLIB file must consist of one or more control sections with an END card image following each control section. This format will be automatically generated by the ASSEMBLE and FORTRAN commands.

b. With the TXTLIB ADD command, the TEXT files are added to the end of the existing TX'l'LIB file and no checking for duplicate entry points or control section names will be performed.

c. The total number of control section names and entry points in the TXTLIB file cannot exceed 256. When this maximum number is reached, an error message will he typed out. The text library created will include all the' text files entered up to but not including the one that caused the overflow.

#### Responses:

xxx ENTRYS JN LIDE

When TXTLIB is issued, the contents of the dictionary of the specified text library will be typed out. See FIGURE 3.1.16-A. The number of entries  $xxx$ in the text library will be typed out when either TXTLIB LIST or TXTLIB PRINT is issued.

# Examples:

·a. TXTLlB G SSP MEGOP MEG OPS The file SSP TXTLIB Pl is generated from the files MEGOP TEXT, MEG TEXT, and OPS TEXT. If SSP TXTLIB Pl already exists, it will be erased and the new file created.

b. TXTLIB ADD SSP MYROUT

The contents of the file MYROUT TEXT will be added to the existing file SSP TXTLIB. No checking for duplicate entries is performed.

# c. TXTLIB DEL A SUBD#

The control section SUBD# in text library A will be deleted. This includes entry points SUBD and SUBI (sec FIGURE 3.1.16-A).

 $\blacktriangle$ 

 $\sim$ 

3. 1. 16- 4  $TXTLIB$   $\mathcal{L}$ 

1

# d, TXT LlB PRINT ABC

The file "ABC MAP Pl" is generated on the user's permanent disk containing the oictionary information from the file "ABC TXTLIB". The number of entries in "ADC TXTLID" is typed out,

e. TXTLIB LIST SSP

The dictionary of the file SSP TXTLIB as well as the total number of entry points and control section names will be typed at the terminal.

# Error Messages:

(EOOOOl) A FILE IS MISSING Either the filetype of "libname" is not TXTLIB or the filetype of "filenamel... filenameN" is not TEXT.

# (E00002) A FILE HAS WRONG RECORD LENGTH. One of the TEXT files does not have 80 character records and, there-

fore, it has an incorrect format. Re-compile or re-assemble the source language file and then issue the TXTLIB command again,

- (E00003) ERROR WHILE READING, An error occurred while either the TXTLIB file or a TEXT file was being read, The command has terminated,
- (E00004) ERROR WHILE WRITING. An error occurred while writing the TXTLIB file. The command has terminated,
- (E00005) LJBRARY NOT FOUND.

The file "libname TXTLIB" does not exist. The command has terminated,

- (E00006) xxxxxxx CAUSED OVERFLOW --- OK UP TO THERE The maximum number of entry points and control section names (256) in the TXTLIB file has been reached. No additional TEXT files may be added. The control section that caused the overflow is not included in the text library created.
- (E00007) ERROR, FILENAME MAY BE DUMMY ALTER failed, This means that your original text library is lost but the new version may exist as  $\cdot \cdot$ DUMMY TXTLIB.
- (E00008) xxxxxx, xxxxxx NOT FOUND .... OTHERWISE OK A list of esectnames not found in the specified text library is printed above this comment. The presence of such esectnames does not interfere with the deletion of ones that arc found.
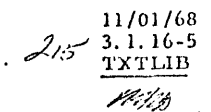

### (E00009) WIPEOUT !!!

All esects have been deleted. No text library is left.

### (E000010) CSECTNAMES MISSING No csect names were specified with TXT'JB DELETE.

(E000011) BAD FORM Command forms must start with G, A, D, L, or P.

 $1 - 22 - 68$  $\frac{\text{min}\left(1-\frac{1}{2}\right)}{\text{UPDATE}}$  $3.1.17 - 1$ 

### **UPDATE**

### Purpose:

The UPDATE command makes changes in a specified file according to control cards in a second file.

### Format:

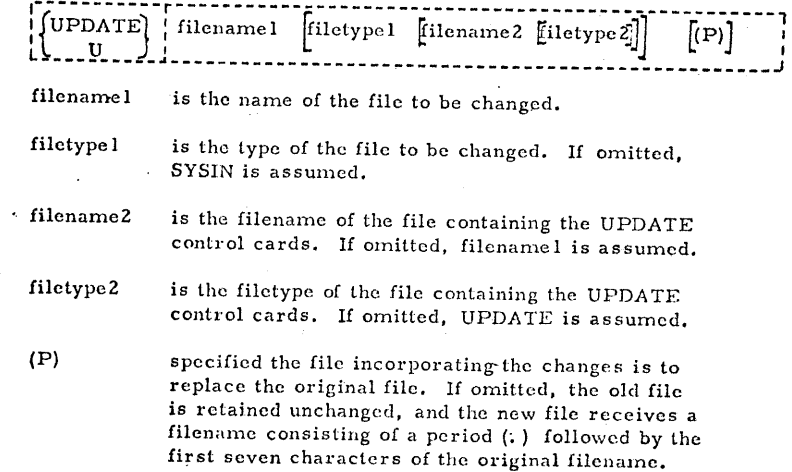

### Control Cards:

Changes are made in the original file according to the UPDATE control cards in the UPDATE file. The format of these cards is shown below:

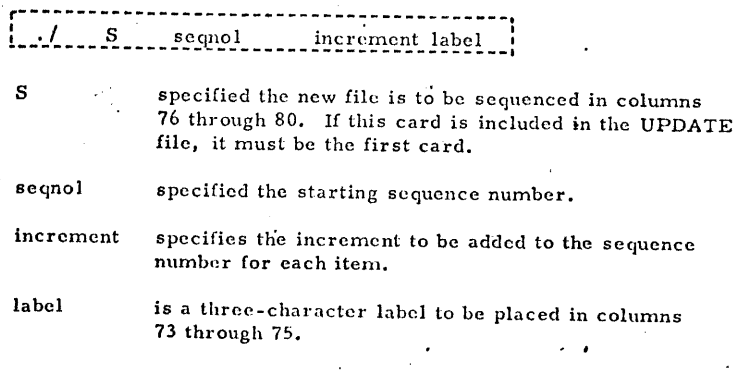

)

## *.\_217*  1-22-68 3. 1. 17-2 UPDATE

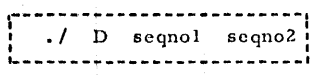

specifics cards are to be deleted from the original file,

segnol is the (original) sequence number of the first card to be deleted,

seqno2 is the sequence number of the last card to be deleted. If omitted, only one card is deleted.

 $\frac{1}{2}$  I · seqnol

specifies cards are to be inserted in the original file. The inserted cards must follow the  $\sqrt{I}$  I card immediately in the UPJlATE file. All cards until the next control card are inserted.

seqnol

T

R

D

 $\partial\!\!\!/\,7$ 

spedfic3 the sequence number of the item after which the cards are to be inserted.

r-----------------------1 : • / R seqnol scqno2 :

specifics cards arc to be inserted in the original file in place of cards now there.

seqnol specifics the first card to be replaced.

seqno2 specifies the last card to be replaced. The cards to be inserted in place of those deleted (not necessarily the same number) must follow the  $./$  R card immediately in the UPDATE file.

#### Usage:

UPDATE modifies tlw specified file according to control cards in a second file. The filetype SYSIN is assumed for the file to be modified, if no other is specified. The control-card file normally has the same name as the file to be modified, and the filetype UPDATE. It will be referred to as the UPDATE file, with the understanding that both a different filename and filetype may be specified with the UPDATE command. Note that if different identifiers are specified, the filetype of the file to be modified must also be included.  $"({\rm P})"$ must always be the last argument, if it is included.

• I

UPDATE gcmerates two files during execution: ''filename UPDLOG PS" and "filename INTER P5," where "filename" is that of the original file in both cases. The UPDLOG file contains a record of the control cards in the UPDATE file, items added and deleted from the original file, items added and deleted from the original file, and error messages. A new UPDLOG file is generated on each execution, replacing any existing UPDLOG file with the same filename.

 $\blacktriangleleft$ 

1-22-68 3.1.17-3 UPDATE *c2/Y* 

The INTER file receives the records of the original file as changes arc made. At the end of execution, the identifiers of the INTER file are changed to one of two formats, depending on whether (P) is specified with the command. If (P) is specified, the original file is erased, and the INTER file receives its filename and filetype. If (P) is not specified, the original file remains on the permanent disk unchanged. The new file receives the same filetype and filemode, and a filename composed of a period  $(.)$  plus the first seven characters of the original filename.

The control cards of the UPDATE file always refer to the items of the original file by the sequence numbers existing before any changes in columns 76-80. If no sequence numbers exist, issue a preliminary UPDATE command with only the./ S control card in the UPDATE file. Sequence numbers will be assigned, The control cards must always be identified by a ".  $/$ " in columns one and two, but any number of blanks may separate the other fields. Sequence numbers may be expressed with up to five digits, but leading zeroes are not necessary. Any sequence numbers in cards to be inserted in the file arc ignored. If the ./ S control card is omitted from the UPDATE file, asterisks will be placed in columns 73-80 of all cards in the new file which were added or replaced, to indicate where changes were made,

Changes are made in order in a single pass through the file. If control cards specify changes that are not in order, an error is recorded and no changes are made.

### Responses:

J

INTERMEDIATE FILE EXISTS.

The file "filename INTER P5" already exists for the filename specified. .ERASE or ALTER this file, and issue the UPDATE command again.

#### FATAL ERROR 1

A control card was detected in the UPDATE file whose second field was not the character R, I, D, or S.

#### FATAL ERROR 2

The file to be changed is not on the permanent disk.

)

 $\qquad \qquad \bullet$ 

#### 1-22-68 3. l.17-·4 -UPDATE

READ ERROR or WRITE ERROR An error occurred reading or writing to the permanent disk.

#### PARAMETER ERROR

No parameters were entered with the command.

filename filctypc NOT FOUND The file identified in the response was not found in the user's iile directory.

ERRORS ENCOUNTERED. SYSIN REMAINS UNCHANGED. This resonse is issued for all of the above error conditions. It indicates control is about to return to the CMS command environment, and that no changes have been made to the files.

#### Example:

~v:::; ii 41 **<sup>1111</sup>**

""'

J;u " *<sup>7</sup>*

#### a. UPDATE RET

Assume that the file RET SYSIN P5 contains these items:

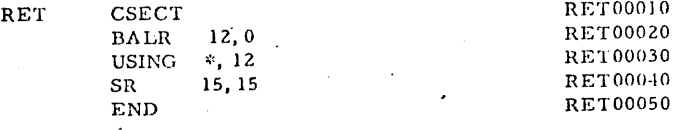

Assume that the file RET UPDATE PS contains:

./ s 100 2S RTN  $.1 10$ ENTRY RETCODE  $. / R 40 L$ D. 15, RETCODE BR 14 RETCODE DS F

As the command is executed, the file RET INTER P5 is created. As items arc placed into it, "RTN" is placed in colums 73 through 75, and sequence numbcrs beginning with 00100 and incrementing by 25 are placed in columns 76 through 80. On completion, the file becomes • RET SYSIN PS, and contains:  $\bigcup$ 

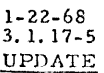

 $\blacksquare$ 

Ii "·¥ **,,Ji "' .J 4 ' ,4¥** 'H•! **,J:if,4 H; '\_,J'** """'"" "" "' ,.;;,;., **.4** .J.,J **u. -·,;··M** 1i ·,, IJ,,,,., **:J,** W!if"'~!¥¥f ~§~ "' *··:i* ~ 41M;att-:-igi"·:1~~"~~

*c/cJo* 

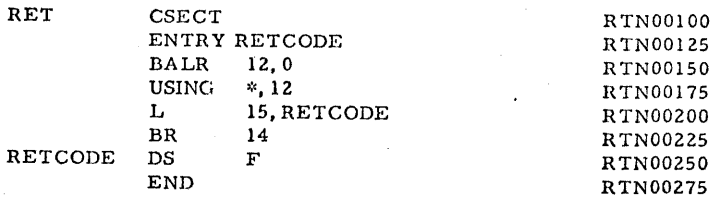

RET UPDLOG PS is also created, containing fhc control cards, and all items added or deleted,

Error Messages:

E(00002) FATAL ERROR 3

.An error occurred while attempting to change the identification of the INTER file. Enter the command

### ALTER fnl INTER \* fnl filetype \*

where fnl is the filename of the file changed, and filetype is the desired filetype. If another error occurs, enter the UPDATE command again.

 $4 - 01 - 68$ <sub> $2-2$ </sub> 3.1.18-1 TAPRINT

#### 3.1.18 TAPRINT

#### Purpose:

TAPRINT copies files from a specified tape to the offline printer. The files must be LISTING files created by the WRTTAP or ASSEMBLE commands.

#### Format:

### $\{TAPRINT$  $TAPR$ ----------~------~

TAPn is either TAP1 or TAP2, specifying which tape is to be copied. If omitted, TAP2 is assumed.

### Usage:

TAPRINT prints tape files in the special format written by the LTAPn option of the ASSEMBLE command and by the WRTTAP command. Printing starts wherever the tape is positioned when the command is issued, and continues until two consecutive end-offile marks arc encountered. Single end-of-file marks arc ignored, except for a message. On completion, the tape is rewound.

#### Responses:

#### EOF READ ON TAPE

A single end-of-file was read on the tape. Printing will continue.

### PLEASE READY THE PRINTER This message should not occur under CP.

#### END OF TAPE

Two conse cutive end-of-file marks were encountered. The tape is being rewound, and control will be passed to the CMS Command environment.

PERMANENT 1/0 ERROR ON TAPE. An 1/O error occurred. The command is terminated.

#### Examples:

#### TAPRINT TAP l

All the files up to the first two consecutive end-of-file marks on the tape mounted on TAPI (at 180) are assumed to be LISTING files and arc printed on the offlinc printer.

4-01-68 3.1.18-2 **TAPRINT** 222

I ~ *.,.1·* 

 $\overline{\phantom{a}}$ 

### Error Messages

### E (00001) SYMBOLIC TAPE ADDRESS INCORRECT.

The symbolic tape address specified was not  $\text{TAPI}$  . or TAP2. No action was performed.

#### 3.1.19 WRTTAP

#### Purpose:

WRTTAP copies fixed-length format files from disk to tape. If the filctypc is LISTING, assembler and compiler carriage-contra: codes are translated to machine codes.

#### Format:

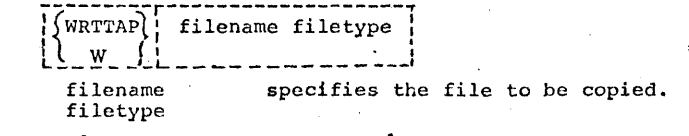

#### Usage:

WRTTAP copies files from any disk to TAPl. Records are blocked in"groups of ten, and the record format must be fixed-length less than 256 bytes. No end of file is written on the tape, and the tape is not rewound when the command completes.

Although WRTTAP handles any file of the format described above, it *is* specially designed for LISTING files created by the ASSEMBLE and FORTRAN commands. These files contain a carriage control code for the offline printer as the first byte of each record. WRTTAP translates the code into a machine code for the printer. Files are written on the tape in the same format as if the ASSEMDLE command had been specified with the (LTAPn) option. This format is acceptable to the TAPRINT commana.

### Notes:

- a. WRTTAP docs not write an end of file on the tape on completion nor does it position the tape past any existing files. Use the facilities of the TAPE command for positioning. To mark an end of file for TAPRINT, write two end-of-file marks.
- b. Under CP, the tape must be attached by the operator. WRTTAP expects TAPl, addressed at 180, which should be specified when you request the operator to attach the tape.
- c. Tape files written with WRTTAP are not suitable for rereading with TAPE LOAD.

#### Responses:

None.

""'

#### Example:

*J).1* 

a. WRTTAP PROG LISTING

The file PROG LISTING P5 is copied to tape, with carriagecontrol codes translated to machine todes, and records blocked in groups of 10. If this is to serve as input to the TAPRINT command, the following commands should be issued:

TAPE WnITEOF TAPE WRITEOF TAPE REWIND

Error Messages:

E(00002) PARAMETER ERROR

Two parameters (filename and filetype) were not specified.

E,(00003) VARIABLE LENGTH FILE

WRTTAP does not handle files with variable record length.

E(00004) FILE NOT FOUND

No file with the specified filename and filetypc was found.

E(00005) FATAL ERROH

An error occurred reading the file from disk.

#### E{xxxxx) TAPE ERROR

~

The contract of the contract of the contract of the contract of the contract of the contract of the contract of the contract of the contract of the contract of the contract of the contract of the contract of the contract o

<sup>A</sup>tape error occurred which could not be recovered. The error code is unpredictable.

"J

4-01-68 3. 1.19-2 WRTTAP d24

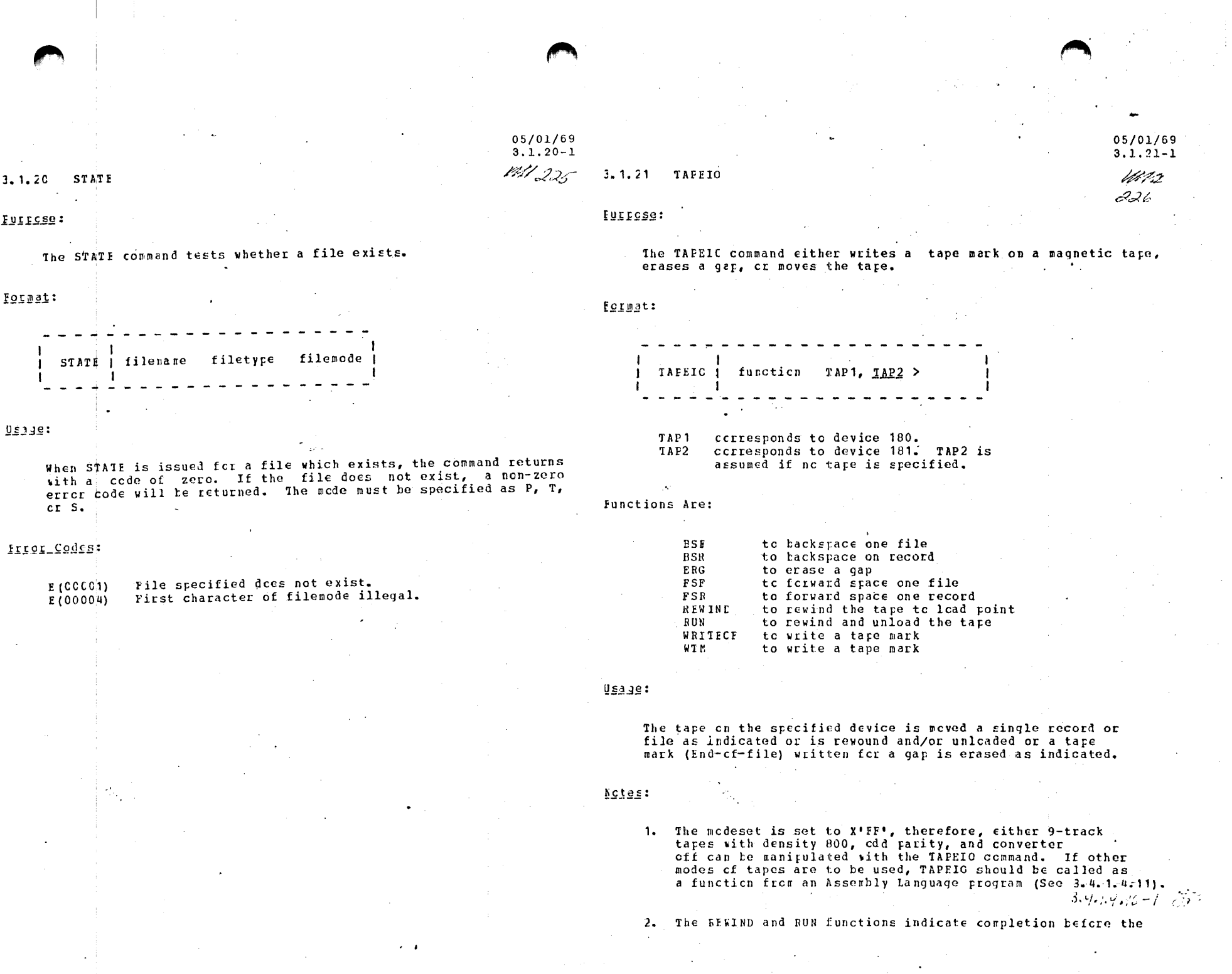

 $\sim$   $\sim$ 

 $\sim$   $\epsilon$ 

 $\sim t$ 

05/01/69

physical operation is completed. Thus a subsequent operation<sup>21-2</sup> to the same physical device may encounter a device busy FM3 situation.  $\mathcal{A}Z$ 

3. The TAFEIO command is identical to the TAPEIO function (section 3.4.1.4.-11) except that TAPEIO READ and TAPEIO WRITE cannot be executed from the command level at a terminal. If either of these is attempted, an appropriate error message and error code are given. (see below)

#### Responses:

TAFN NOT REALY YET. The specified tape has been attached but it is not ready yet. The following message will be received when the tape drive is in a ready status.

 $(CK - EEAL) NOW)$ The attacked tape is now ready for use.

#### :aersaar\_jiii

 $E(00001)$ an invalid function was specified.

E(00002) An end-cf-file or end-cf-tape has been reached.

 $E(COCO3)$ A permanent I/C error has occurred while reading cr writing the tape.

 $E(00004)$ An invalid symbolic tape unit was specified.

E (CCCO5) TAPD NOT ATTACHED. The specified tape is not attached, therefore the function can not occur.

 $E(00005)$ Same as previous message, but the message cnly prints the first time this error occurs.

F(COCO6) TAPE IS FILE PROTECTED. The specified tape contains a file-protect ring, therefore the tape can not be erased or written on. E(00007) TAPn - SERIOUS TAPE ERROR ATTEMETING function An unrecoverable tape error has occurred on the tape while attempting the specified function.

6-15-70 3.1.22-1 DUMPD

## 3.1. 22 DUMPD

### PURPOSE:

(

(

The DUMPD command prints the contents of one or more direct access . 1 records, specified by either a CCHHRR address or a BBBB number, in hexadecimal on the printer.

### FORMAT:

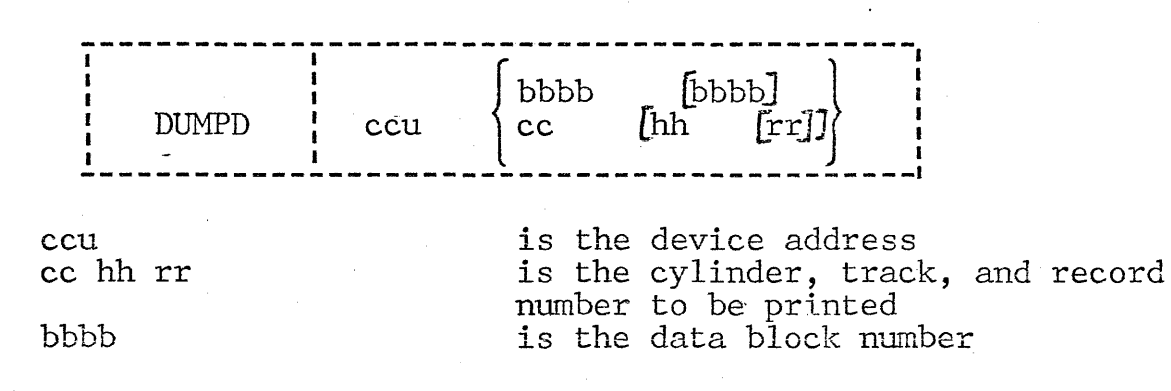

### USAGE:

The contents of the specified record is printed in hexadecimal on the printer. If cc hh rr or bbbb is not specified or if one record has been printed, DUMPD requests another record address. To terminate DUMPD, issue a carriage return with no characters on the line. For more than one record:

- 1. Omit rr for printout of given track (head);<br>2. Omit hh rr for printout of given cylinder;
- 2. Omit hh rr for printout of given cylinder;<br>3. Specify bbbb bbbb as the beginning and end
- Specify bbbb bbbb as the beginning and end of the data blocks to be printed.

### RESPONSES:

CC HH RR **BBBB** 

·Prompting will depend on the previous mode of input. Specify another cylinder, track (head), and record number or data block number. User may change input mode at any time input is requested. The change will be reflected on the next input prompt.

CORRECT FORM IS: DUMPD UUU CC HH R OR: DUMPD UUU WITH THE CCHHRR ENTERED ON REQUEST No parameters were specified with DUMPD.

I/O ERROR ON DISK UNIT XXX,  $CSW = XXX$  . .  $xxxx$ ,  $SENSE = XXX$  . .  $xxxx$ 

An I/O error occurred. Check to see if the record address is outside the file boundaries.

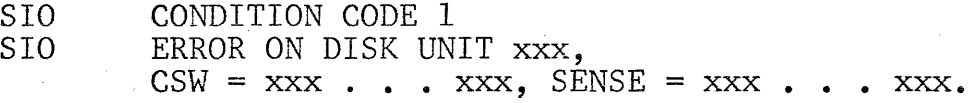

An invalid device address was specified.

ERROR IN SPECIFYING RANGE OF BLOCK NUMBERS CORRECT FORM IS FIRST LAST OF THE RANGE

First block number was larger than the second. First parameter must be less than the second parameter.

## EXAMPLE:

(

c

durnpd 191 01 02 05 CC HH RR 002C BBB 03 05 OD CC HH RR 02 02 CC HH RR 0020 0022 BBBB er

R;  $10.37.11$  T = 0.81/257

## 3.1.23 DUMPF

### Purpose:

The DUMPF command dumps the contents of all or part of a specified file in hexadecimal and EBCDIC.

Format:

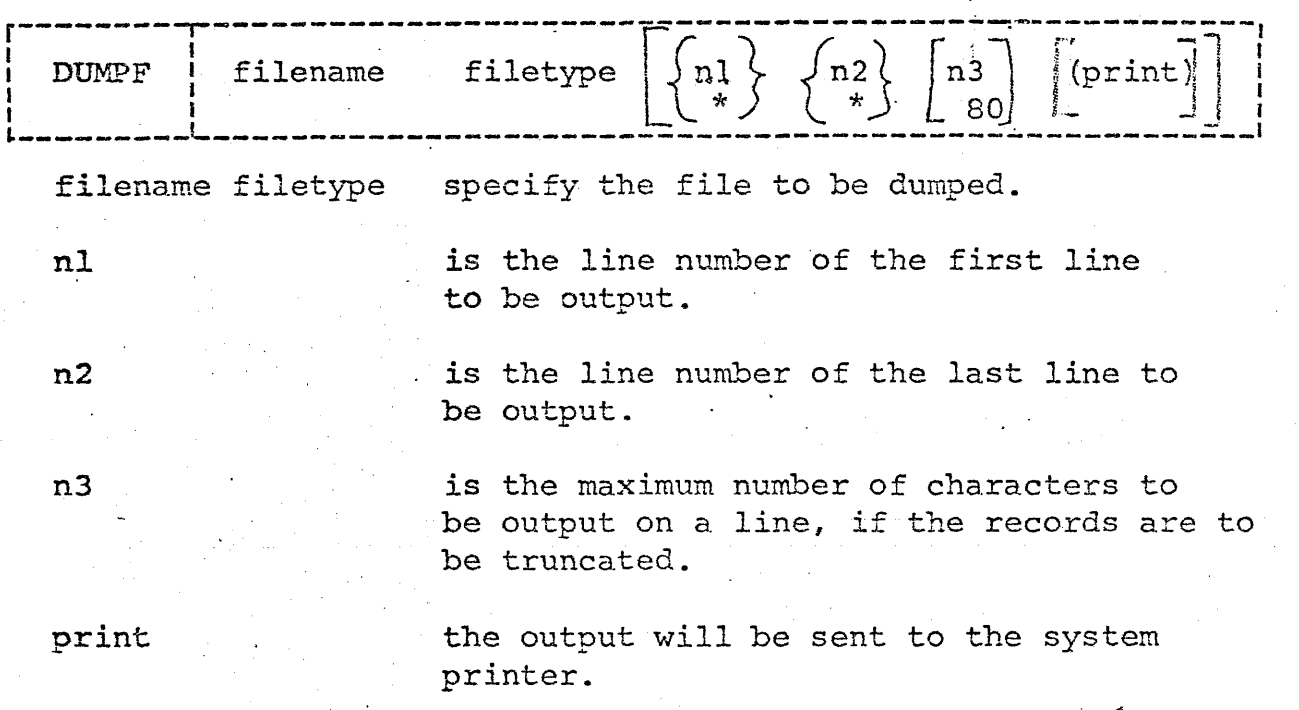

### Usaqe:

 $\bigcup$ 

The filename and filetype must be specified. If the first line number and last line number are omitted, or specified with asterisks, the entire file will be output. An asterisk in the first line or end line fields specifies the beginning or the end of the file, respectively.

Output lines are truncated to the specified limit, if any, or to 80 characters. If a limit is specified, the first line number and last line number fields must be filled, either explicitly or with asterisks.

Output appears at the terminal unless the print option is used.

The search for the file is made on the permanent, temporary, and system disks in that order. In the case of files with duplicate filename and filetype, only the first file found will be typed out.

## .( **3.1.24-1** REMOTE

## Purpose:

To print or punch CMS files on an OS controlled remote terminal  $(2780/1130)$ .

Format: I - - - .- - - - - - --------------------1

I . I REMOTE "command" "destination" filename filetype < filemode> ..\_. \_\_ .-.- -- ~----- .\_. .... \_\_ .\_.\_ ---- ..... ------ ...

Where command  $=$  :

I

## Print:

The specified file will be printed on the remote printer with automatic single spacing.

# (, Printcc:

The specified file will be printed on the remote printer with the first character of each record interpreted as ASA carriage control.

## Punch:

The specified file will be punched on the remote punch.

..

Where destination = :

NY

2780 in New York City-VCS Marketing Office

DC. 2780 in Washington DC-SBC,

Filename filetype <filemode> identify the file to be transferred. If filemode is omitted, PL is assumed.

## Notes:

- a. Only fixed length records can be handled
- Machine carriage control characters are not valid.
- c. Punched output will be preceeded by an OS header card. This should be disregarded.

## $3/12/70$  $3.1.24 - 2$ **REMOTE**

## 3.1.24-2 REMOTE

### Responses:

ſ

filename filetype filemode NOW SET UP FOR REMOTE "command" IN "destination". This indicates normal termination of REMOTE

## Examples:

- REMOTE PRINT NY FILE FTO1FOO1. The file FILE FTO1FOO1 P1  $a_{\bullet}$ will be set up for remote printing on the NY 2780.
- **b.** REMOTE PUNCH DC DATA DAO1 P5. The file DATA DAO1 P5 will be set up for remote punching on the 2780 in Washington, DC.

## Error Messages:

**KREMOTE** REMOTE FUNCTION NOT VALID Command specified was not PRINT, PRINTCC, or PUNCH.

filename filetype filemode DOES NOT EXIST ON YOUR FILES

INVALID REMOTE COMMAND

Wrong number of arguments specified

"destination" NOT A VALID LOCATION VALID ONES ARE NY AND DC

YOU MAY NOT PUNCH filename filetype filemode BECAUSE RECORD LENGTH TOO BIG. Punch files must have LRECL = 80 or less.

THIS FILE CANNOT BE REMOTE "command" ED

Record length or other error encountered.

BAD REMOTE MODULE . .

Error was encountered in the REMOTE module. Contact your marketing support representative.

05/01/69

 $3.2.0 - 1$ 

Verts

رح جي.

 $3.2.0$ EXECUTION CONTROL

Several cennands are available to the user for execution control. i.e. the loading and running of programs. Files (or programs) which are to be loaded and rur under CMS must reside on disk and must be in either relectatalle chiect cede form or incore-image form. A program in relecatable chiect code form is one whose address references can be modified to componsate for the relocation which cocurs when the picirim is loaded into core. A program in core-image form is one which represents a copy of the contents of core which would be executable. All of its address references have been resolved and it can no longer *Le relocated.* 

Cutput from the assembler and all compilers supported under CMS is relecatable object code. Unless an option to the contrary is specified by the user, this output will be created as a file on the user's permanent disk, and will be assigned a filetype of TEXT. All files whose filetype is TEXT are assumed to consist of relocatable chiect code and are processed accordingly. To load such files into core, either the LCAD, USE, or REUSE commands may be used. The LOAD command will read the specified file(s) from disk and load them into ccre, relecating the programs, and establishing the proper linkages letween program segments. Several options may be specified in the ICAD command shich allow the user to specify text libraries to be scirched for missing subroutines, to request that execution of the loiled program(s) begin, etc. USE and/or REUSE should be issued only after a ICAD connand has been issued. The purpose of the USE command is to load the specified TEXT file (s) into core and to "establish linkages between these programs and previously leaded programs. The atest counsind performs the same function as the USE command but has the additional effect of changing the default entry point of these programs to that of the first filename specified in the REUSE command.

A core-image copy of any information currently residing in core may be created by issuing the GINMOD command. This command will create a file on the user's permanent disk which is a copy of the contents of core between the specified locations, and will assign a filetype of MCDULE to this file. All files whose filetype is MODULE are assumed to be in core-image form and are processed accordingly. Ic load such files into core, the LOADMOD command is used. Since address references do not have to the resolved, the LCADMOD rrocess is faster than the LCAD process for a given program.

After files have been loaded into core by either the LOAD, USE, kFOSE or LOADMCI cermands, execution may be begun by issuing the START command. Execution may also be initiated by specifying the XEC option with LOAD.

The \$ command is used to load and start a specified file, depending on its filetype, as follows: (1) if a filetype of EXEC is found, the file will be assumed to consist of one or more CMS commands and the EXEC command will be called to execute these commands; (2) if a filetype of MCDULE is found, the LCAEMOD command will be called to load the file ifte core and then the START command will be called to tegin execution; or (3) if a TEXT filetype is found, the file will be

lealed into core by a LCAD command and then START will be called to VB 3 tegin execution.

The function of the GICEAL command is to specify two types of litrarics: (1) litraries containing TEXT files which are to be searched by the LOAD, USE, or REUSE commands for missing subroutines and undefined names, and (2) libraries containing macro definitions which are to be searched by the assembler for resolving undefined macres. If the GLOPAL command is used, it should be issued prior to the ICAD, USE, REUSE, or ASSEMBLE commands to which it refers.

 $05/01/69$  $3.2.0 - 2$ 

I 32

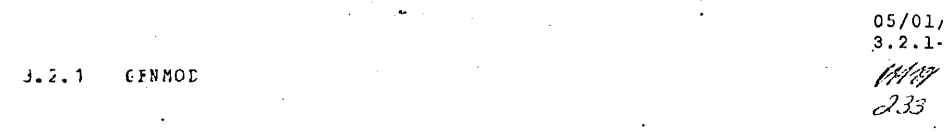

#### : PEDSTIL

The GENNCD command is ued to generate non-relocatable core-image files.

#### **Format:**

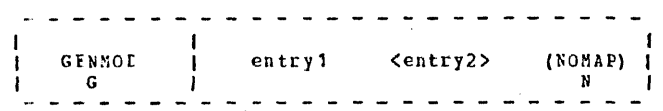

- entry1 is an entry point or a control section name incating the starting core location from Which the core-image cory is to be generated. It will also be the filename assigned to the newly generated file.
- entry2 is an entry reint or a control section name indicating the ending core location from which the core-image copy is to be generated.
- (NOMAP) specifies that a load map is not to be contained in the core-image file.

 $Using:$ 

The GENECD command will cause a file to be created which is a copy of the contents of a specified portion of core. Normally, the ICAD, ISE, or REUSE commands will have been issued prior to the GENMCL command, to load into core the file or files of which a non-relocatable core-image copy is to be created. The newly created file will be placed on the user's permanent disk and will be assigned a filename of the first operand specified in the CENECD command, a filetype of MODULE, and a filemode of P1.

This file will be in core-image form and will be a copy of the contents of core from the first entry point to the second entry point specified in the GENMCD command. If only one entry point if specified, the core- image file will consist of a copy of the contents of core from the first entry point specified to the next availatle load location. (The next available load location is indicated ty a pointer which is updated after each LOAD, LOADMOD, tst, or RFISE ccmmand is issued.)

Before the core-image file is written out, all undefined symbols are defined to location zero and common is initialized.

05/01/69  $3.2.1 - 2$ 

4200

#### Nctos:

a. Any files existing on the permanent disk with a filetype of module and the same filename as that specified in the GENMOD command will be erased before the new file is created by the CENNOD command.

t. To lead into core any files, which have been created by the GENECD command, the ICADNOD command should be used.

c. The MCDULE file will contain a load map of the core-image unless (NCMAF) is specified.

d. A MODUIE file without a load map normally requires less disk  $space.$ 

Responses:

None.

**Ixamiles:** 

a. GNEMOL FIRST

Assuming that a file which contains an entry point FIRST has been loaded into core prior to issuing this command, the above example would cause a core-image file to be created on the user's permanent disk. This file would consist of the contents of core from entry point FIRST to the next available load location and a load map and it would have an identifier of FIRST MODULE P1.

b. GENMOL ABC DEF (NOMAP) This example would create a file on the user's permanent disk with a filename of ABC, a filetype of MCDULE, and a filemode of P1. The file will be a copy of the contents of core from entry point ABC to entry point DEF and a load map will not be included in the MCDDLE file.

#### :aacaaad\_isiil

E (CCCC1) NO "entry1" MODULE This message indicates that the entry point (s) specified cannot be located in core. Check to see that these entry. 05/01/69  $3.2.2 - 1$ 4991

235

#### GICPAL  $3.2.2$

#### Furrese:

GICBAI specifies either (1) macro definition libraries to be searched during the ASSEMBLE corrand or (2) text libraries to be searched when loading files containing relocatable object code.

#### Format:

I ASSEMBLER MACLIB <libname1...libnameN>! GICPAL 1 (M)  $\mathcal{L}^{\mathcal{L}}(\mathcal{L}^{\mathcal{L}})$  and  $\mathcal{L}^{\mathcal{L}}(\mathcal{L}^{\mathcal{L}})$  . The contribution 1. LOACER TXTLIB  $(T)$ ASSEMPLEE MACLIE specifies the library files that are to be searched for macro definitions  $(1)$ during subsequent assemblies. specifies the litrary files that are to LCADER TXILIB te searched for missing subroutines  $(T)$ during subsequent LCAD, USE, or REUSE operations.

litnanci...litnameN specifies the library files whose filetype is either MACLIB or IXILIB.

#### $l$ sage:

GLOBAL has two forms-the ASSEMBLER form and the LOADER form.

ASSECRIEF FOIR. The ASSEMBLER form of the GIOBAL command allows the user to specify the macro libraries to be used during the execution of the ASSIMPLE command. Cne to five macro libraries may be specified. These macro libraries will be searched for macro definitions in the crder in which they are named. If the system macro library SYSLIB MACLIB is to be searched along with the user's macro library, SYSLIB must be specified as one of the five libraries.

Each macic library specified must have a filetype of MACLIB. For a description of NACLIF files and how to generate them, see the MACLIB ccamand (Section 3.1.10).

Unless a rrevicus GLOBAL command has been issued, the ASSEMBLE command

will search only one macro library: SYSIIE MACLIB. This file resides on the CMS system disk and contains many macro definitions of common use to CFS users. If the user has created a file named SYSLIB MACLIP that resides on either his permanent or temporary disk, it will be used in place of the system file, since ASSEMELE searches first the permanent disk, then the tearcrary disk, and finally the system disk for the specified library file.

To terminate the searching of all macro libraries, including SYSLIE MACLIB, the GLCBAL ASSEMBLEE command can be issued with no libnames specified.

One the ASSFMBLER form of the GLOBAL command has been issued, the specified macro libraries are searched for macro definitions during each assembly until either

(1) a GICBAL ASSEMELER command is re-issued, or

 $(2)$ the CMS nucleus is re-initialized, or

 $(3)$ the user logs out from CP.

For a further discussion of macro libraries, refer to Section 6.4.0.

ICADER Form. The LCADEF form of the GLOBAL command allows the user to specify text libraries to be searched for missing subroutines whenever the ICAD, USE, or REUSE commands are issued. One to four text libraries may be specified. These text libraries will be searched in the order in which they are named. If the system text litrary SYSLIB TXTLIB is to be scarched along with the user's text libraries, SYSLIB must be specified as one of the four libraries.

Each text lifrary specified nust have a filetype of TXTLIB. For a description of TXTLIB files and how to generate them, see the TXTLIB command. (Section 3.1.16).

Without the use of GLOEAL, the LOAD, USE, and REUSE commands search only the text library SYSLIB TXILIB. This file resides on the CMS system disk and contains many subroutines of use to the CMS user. If the user has created a file with the identifier SYSLIB TXTIIB that resides on either his rermanent or temporary disk, it will be used in place of the system file, as the loading process searches first the user's permanent disk, then his temporary disk, and finally the system disk for a specified library file.

If the GICEAL LCADEF command has been issued and the user wishes to eliminate the searching of the previcusly specified text libraries, the command GLOBAL LOADER TXTLIB can be issued specifying no libnames. This will terminate all library search for the missing subroutines when files are loaded by the LCAE, USE, or REUSE commands.

cace the LCADER form of the GLOBAL cormand has been issued, the specified IXILIB riles will be automatically searched for missing subroutines during each LOAD, USE, or REUSE until either

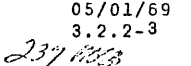

(1) a GLOEAL LOADER command is re-issued, or

- the ortion LIBE is srecified with LOAD which overrides  $(2)$ the GICBAI ICADER command for the duration of that LOAD and any USE or REUSE commands which follow that LOAD, CT
- $(3)$ the CMS nucleus is re-initialized, or
- the user logs cut of CP.  $(4)$

For further discussion on text libraries, refer to Section 6.4.0.

Notes:

3. If the GLOBAL ASSEMBLER command is issued, one to five macro litraries may be specified and each must have a filetype of MACLIB.

t. If the GLOBAL LCADER command is issued, one to four text libraries may be specified and each must have a filetype of TXTLIB.

c. GICBAI will verity the existence of the libraries. If a library does not exist, an error message will be generated.

d. "ASSEFEIEE MACILE" and "LOALEE TXTLIE" may be abbreviated by "H" and "I", respectively.

Responses:

Nore-

#### Ixaiiles:

GICEAL ASSEMBLER MACLIB NEWLIB MYMAC  $\mathbf{A}$ the litraries NEWLIB NACLIE and MYMAC MACLIR will be searched for macro detinitions during the ASSEMBLE command. The order of search for racro definitions will be NEWLIB MACIIB and then MYMAC MACLIB. The system macro library SYSIIE MACLIB will not be searched.

GICEAL ASSEMBLEF MACLIB  $E_{\rm{m}}$ Inis example cancels the effect of any previously issued ASSEMBLER term of the GLOBAL command and causes no library to be searched for macro defiritions during execution of the ASSEMBLE command.

GICIAL LOADER TXTLIB SCCOP OPS SYSLIB  $\mathbf{c}$ . The libraries SCOOP TXILIB, OPS TXTLIB will be searched for missing surroutines during the LOAL, USE, and REUSE commands. The crder of search for missing subroutines will be SCOOP TXTLIB, OPS TXTLIB. and SYSLIE TXTLIB.

GICFAL LOADER TXTLIB  $\mathbf{d}$ . This example cancels the effect of any previcusly issued GLOBAL LCADER command and causes no library to be searched for missing subroutines by subsequent LOAD, USE, or REUSE commands.

I3.8

#### Frigt Messaces:

An invalid form of the GLOBAL command was issued.  $E(C0001)$ Re-issue the command in its correct format.

- TOO, MANY TXTLIBS (max=4) OR MACIIES (max=5)  $E(00002)$ SPECIFIED. Re-issue the GLOEAL command reducing the number of libraries specified.
- "litname" LIBRARY DOES NOT EXIST.  $E(C0003)$ Existence of "litname" NACLIB cr "libname" TXTIIB has not been verified; "lihname" has been cmitted from the active list of libraries.

05/01/69

 $3.2.3 - 1$ 

Marit

239

 $3.2.3$ LCAL

Purrose:

ICAD reads from disk one or more TEXT files - containing relocatable chject code - and loads them into core, establishing the proper linkages between the files. Corrections or additions can be made at load time and the user can specify libraries to be searched for missing subroutines. The user can also specify that execution should begin uton successful completion of loading.

### Fcimat:

(ICAE) filename1...filenameN < (option1...optionN libname1...libnameN>1 and the control of the control of the conspecify the names of TEXT files filename....filenameN to be loaded into core. specify the options to be in cition1...cpticnN effect during loading. spcify the names of TXTIIB files libname1...libnameN to te searched for missing subicutines during leading. Crticns: zerc the load area before loading. CLEAR do not zero the load area before loading. NCCIEAE Legin loading the program at hexadecimal location xxxxx. **SLCxxxxx** kegin leading the pregram at hexadecimal location 12000.  $21012$ do not create the file LCAD MAP. NCMBE create the file LCAD MAP. PAI types the file LCAD MAP coline. TYEE do not type the file LCAD MAP online. 71115 suppress the printing of invalid card images in the file LOAD MAP SINV print invalid card images in the file LOAD MAP. **IIN** 

surrress the print of Replace card images in the file LOAD MAP. print Replace card images in the file LOAD MAE.

05/01/69

 $2.2.3 - 2$ 

やくしき

 $118<sub>E</sub>$ search cnly the specified TXTIIB files for missing subroutines. SYSLIE search the SYSLIP TXTLIB file for missing subroutines; or, if the GICEAL ICADER command was previously issued, search the libraries that were specified in the GLOBAL command list.

execute the loaded files.  $X E C$ do rot execute the loaded files. NOXEC

Usige:

SHEE

ife

The TEXT files specified in the LOAD command must consist of relecatable object code, such as that produced by the ASSEMBLE, FOFTEAN, cr PL/I commands.

Since LOAI assumes the NOCIEAR crticn as a default, the files that are being leaded will not be placed in zeroed core. To zero core before the files are loaded, the option CLEAR must be suecified.

ICAD automatically begins loading the specified files into core at hexadecimal location 12000. This load point may be changed by specifying the option SLCxxxxx, where xxxxx is the hexadecimal location at which loading is to begin. The SLCxxxxx option may not appear as the first crtion in a string unless it is preceded by one or wore blanks.

Unless the NOMAF option has been specified, a load map will be created or the rernanent disk each time the LOAD command is issued. A load map is a file that contains the location of control sections and entry points of the files loaded into core. It may also centain certain messages and card images of any invalid cards or beplace cards that exist in the leaded files. Inis load map will nermally be created as a file with the identifier LCAL MAP F5. Cnly one such file may exist on the pernancnt cisk. Each time IOAD is issued, a new LOAD MAP will replace any previous LCAD MAP file that exists. To prevent a LOAE MAP file from leing created, the option NCMAF must he specified then the ICAD command is issued.

Since ICAD assumes a default of NOTYPE, the ICAD MAP file is not automatically typed out unless option TYPE is specified when LOAD is issued. See FIGURE 3.2.3-A. The LCAD MAF file may also be printed out by using the PEINTE or OFFLINE PRINT command.

If invalid card images exist in the file cr files that are being

loaded, they will be listed with the message "INVALID CARD" in  $\frac{1}{2}$  $241$ images in the LOAD MAP, the option SINV must be specified.

> $1$ cad w  $(t$ ype)  $\mathbf{u}$ AT 12000 **V** AT 12000 1НСЕСОМН АТ 12148 SAVAREA AT 1314C AT 12148 IBCOM FDIOCS AT 12204 INCFCVIN AT 13198 ADCCN AT 13198 FCVEO AT 13BBA FCVLC AT 13412 FCVIO AT 1372C . FCVCC AT 13DE4 **FCVAO** AT 1338A **FCVZC** AT 132E4 INCFIOSH AT 14188 **FICCS** AT 14186 IBCUATEL AT 14D7C THE FOLLOWING NAMES ARE UNDEFINED: sue 1

 $E(00004); T=2.33$ 

FIGURE 3.2.3-A. Typecut of the ICAD MAP file during the LOAT

If Feplace (FIF) card images exist in the files being leaded, they will be included in the LOAD MAP. To suppress this listing of REP card images, the option SRFP must be specified. For an explanation of REP card images see Section 5.3.0.

Unless the GIOBAI ICADER command has been issued, LCAD searches only the system text library for sultoutines that are missing from the files being loaded. The system text library is the file that contains TEXT files and has a filetype of TXTLIB. From one to four text libraries can be searched during leading by the user having previously issued the ICADER form of the GLOBAL command. If the system text library is to be searched in addition to the text libraries specified with the GLOBAL LCADER connand, SYSLIB must be included as one of the text libraries in the GLOBAL LCADER command. See the description of the GLOBAL command for the specific details.

If a file has been created on the rermanent or

temporary disk with the -identifier SYSLIB TXTLIB, Assa it will be used in place of the system text  $\frac{3\pi}{2}$ <br>library because the order of search for the SYSLIB TXTLIE file is first the persanent disk, then the temporary disk, and finally the system disk.

To prevent IOAD from searching the system text library and the files specified by GLOBAL, the LIBE criion can be specified. The LIBE option terminates the scarching of all text libraries except for those specified with the LCAD command. If SYSLIE TXTLIE is to be searched along with the specified litnance, SYSLIB nust be included as one of the libnames. The crder of search of the specified liknames is the order in which they are names and they must have TXTLIB filetypes. If the LIBE crticn is issued andno TXTIIB files are · specified, no TXTLIB files will be searched for missing subroutines--not even SYSLIB TXTLIB. For a discussion of text-library usage, refer to Section 5.4.C.  $\Delta\sigma_{\rm{eff}}$  (  $\sigma$ 

Since LOAD assures NOXEQ as a default option, LOAD does not normally hegin execution of the loaded files. To cause execution to begin immediately upen successful completion of loading, the option XEC can be specified. LOAD will then transfer control to the default entry point in the program. The default entry point is either (1) the address as specified in the operand field of the first END card image containing a non-blank operand field or (2) the reginning of the first file loaded if all END card images in the TEXT files contained blank crerand fields. In the case of TEXT files that are created by FORTRAN, control will be passed to the first main pregram leaded. If the XEQ option is not specified, the START command must be issued to begin program execution.

LOAD allows the user to include the following card images in the TEXT files along with the relecatable chiect code: the Set Location Counter (SLC) card image, the Replace (REP) card image, and the Include Centrol Section (ICS) card image. "The SIC card image specifies the hexadecimal lccation at which files are to be loaded. The REP card image specifies corrections to be made to the relocatable object code. The ICS card image specifies additions to be made to the TEXT file. For a description of these card images and their use and placerent in a TEXT file, refer to Section  $5.3.0.$ 

**Notes:** 

05/01/69  $3.2.3 - 4$ 

05/01/69  $3, 2, 3 - 5$ L43 ViVI

The filenames specified must have TEXT filetypes; the librares mist have TXTIIB filetypes.

b. If the liBE option is specified and the system text library is to be searched, SYSLIB nust be specified as one of the litranes.

c. To terminate the searching of all test libraries, including SYSLIB, specify the IIBE option and do not specify any libnames.

#### **Festonses:**

EXECUTION BEGINS... The XEC cition was specified with the LOAD command and the leaded program has fegun execution. Any further responses will be from the pregram.

INVALID CABD - xxx...xxx.

the PINV cition was specified with LOAD and an invalid card has teen found. The message and the contents of the invalid card (xxx...xxx) are listed in the file LCAD MAE. The invalid card is iuncied and leading continues.

CONTECT CARD - ... A loader or library-search control, card was encountered; e.g., ENTEY, LIFFARY.

If the TYFF option is specified with the LOAD command, the LOAD dAF file will be typed cut (see FIGURE 3.2.3-A).

Exemples:

LOBI MAIN SC3 CAICU The files MAIN TEXT, SC3 TEXT, and CALCU TEXT are leaded into core and the! linkages resclved. If any subroutines are missing and the GLCPAL LOATEN command has not been previously issued, the file SYSLIE TXTLIB will be searched. If the GLOBAL LOADER command has been previously issued, the libnames specified in that command will be searched. The following default options are set: ACCIIAB, NOTYPE, SIC12000, PINV, PREP, MAP, SYSLIB, and **IOXEC.** 

LCAI #PS67 HOOK (XEQ TYPE CLEAR) The files #F\$67 TEXT and RCCK TEXT are loaded into core and the linkages resclved. Core is zerced before loading takes place and the ICAD FAF. file is typed out. Upon the successful completion ci loading EPS67 and HOOK, the loaded files will begin execution.

05/01/69  $3.2.3 - 6$  $241$  tilled

#### LCAL MASS WHATZIT (LIBE) SSP MYLIE SYSITB  $\mathbf{c}$ .

The files MASS TEXT and WHATZIT TEXT are leaded into core and the linkages resclved. If any subroutines are missing, the following litnanes will be searched in the order in which they are specified: SSP TXILIB, MYLIB TXILIB, and SYSIIB TXTIIB. The remaining crticns are set to the default ortions.

 $\Lambda$ . LCAL MASSPEC (LILE)

The file FASSFEC TEXT is loaded into core and the linkages resclved. If any sutroutines are missing, no text litraries will te scarched, since the LIBE crtion was specified without giving any litnames and an error code will be returned.

#### **Frror** Messaces:

E(00001) DEFINED MCRE THAN ONCE-XXXXXXXX The name xxxxxxxx has been defined more than once. Check the files that have been loaded for either duplicate entry point names of duplicate control section names. Loading has been completed.

EICOCO2) CVEFLAY EFROR The files teing loaded have run cut of core. Specify fewer files or reduce the size of the files. Loading has been completed.

E(COOO3) REPERENCE TABLE CVEFFLOW There are tec many entries for entry points on control section names in the reference table that is built during loading. Loading has been completed. Reduce the number of entry points and control sections in the files.

#### E(00004) THE FOLLOWING NAMES ARE UNDEFINED-XXXXXXXX

The names xxxxxxxx are referenced in a file and are never delined. If the names are defined in another subroutine, issue the USE command for that file. Loading has been ccmpleted.

E(CCCC6) FILE NOT FOUND-XXXXXXXX

A file with a filename of xxxxxxxx does not exist with a filetype of TEXT.

#### Dynamic Loading

furing program execution, another "relocatable object deck" may be brought into core, external references resolved, and control given to it -- that is dynamic lcading. The desired routine must exist on the user's files with a filetype of TEX1, (2) or exist in one of the desigrated libraries with filetype of TXTLIB. The routine may cause other TEXT cr library routines to also be loaded inte core.

Three CMS/OS macroes may be used to initiate dynamic loading:

- $ICAD$  (SVC 8) will cause the object deck containing the specified entry point to be brought into core and the entry point address to be returned in register zero (0).
- IINK (SVC 6) will call in and transfer control to the specified entry point.
- XCIL (SVC 7) will delete the "calling" routine, then the specified routine will be brought in and given centrol.

- FETURN (XVC 3) used to DELETE (SVC 9) the "called" routine and gives centrol back to the "caller".  $\sim$ 

Purpose:

The ICADECD command loads into core any single file which is in nonrelocatable core image form.

 $3.2.4 - 1$ WD

246

**Formati** 

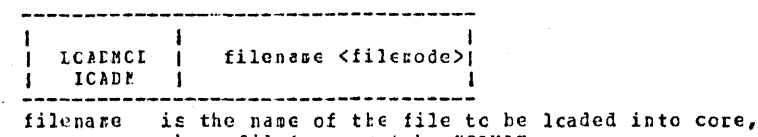

. whose filetype nest be MODULE.

filerode is the mode of the MCDULE file to be loaded.

**Usage:** 

ICADHOL is used to load a file which has been created by the CENNOD command. The filerare of the file to be leaded is specified as the operand of the LCADMOD command, and its filetype must be MODULE.

then the ICADECD command is issued withcut specifying a filencde, the user's permanent and temperary file directories and the<br>system file directory are searched, in that crder, for a file<br>with the specified filerane and a filetype of MODULE. If a filemode is given, only that disk is searched for the MCDULE file. If such a file is found, it will be assumed to be in non-relocatable core-image form, and will be loaded into core.

#### Responses:

None.

Example:

LCALNOD FILE1  $\ddot{\mathbf{a}}$ .

The file whose filerame is FIIE1 will be loaded into core, provided it has a filetype of MODULE. If it does not, an error ressage will be returned, and the leading process will not take rlace.

#### Error Messages:

E (00001) FILE CCES NOT EXIST. **CISK ERROR.** 

Either of the above ressages indicates that a file with the specified filenase and a filetype of MODULE cannot be located in the user's permanent or temporary file directories or in the system file directory. Check to see \* that such a file exists and that the filenare specified in the ICADHCD command is identical to the filename of the file tc te lcaded.

 $0.5/0.16$  $3.2.4 - 2$ 

1220

 $247$ 

E(CCCC2) DISK ERROF. An address has been generated cutside the bounds of core storage assigned to the user. Attempt to re-issue the ccttand.

 $E(CCCO3)$ **LISK ERROS.** 

- A disk malfunction has occurred. Re-issue the LOADMOD compand. If the message persists, a disk hardware problem has protatly been encountered.
- E (COCC4) FILE DOES NOT EDIST

DISK ELLCE. Either of the above messages indicates that the filemode of the specified file does not begin with P, T, or S. Change the filemode to a valid cne, if necessary, and re-issue the cccmand.

 $E$  (CCCCE) DISK ERROB.

ŤЬ.

Either core space assigned to the user is not large enough for leading the specified file or the system has attempted to close the file prior to opening it. Re-issue the LOADMOD command.

 $E(CCOO7)$ **LISK ERROR.** The specified file cannot be read from disk. Re-issue the LCAEHOD command. If this wessage persists, the file has pictably been written cut incorrectly, and should be re-created using the GENECD command.

E (00009) **LISK ERROB.** The specified file is open for writing and cannot currently te read. Re-issue the ICADMCD command.

**DISK ERROR.** E (COO TC) Eight files are already open, and the specified file cannot be cpered. Issue a FINIS command, and then re-issue the LCACHOD Command.

#### points exist and re-issue the command.

 $3(00002)$ DISK ERROB.

An address has been generated outside the bounds of core storace assigned to the user. Attempt to re-issue the command.

 $05/01,09$ 

 $3.2.4 - 3$ Kirr

E(00003) DISK ELFOR.

A disk malfunction has cocurred. Re-issue the GENMOD command. If the message persists, a disk hardware problem has probably been encountered.

- $E(CCCG4)$ DISK FRROR.
	- An attempt to close the file after writing it cut has not heen successful. Issue a FINIS and then re-issue the GENMOD ccmmand.

E(00005) DISK FEFOF.

An illegal second character<sup>311</sup> has been encountered for filencde. Re-issue the GENMCD command.

E(C0006) DISK EFFCE. The system has attempted to close the file prior to opening it. Re-issue the CENMCD command.

 $E(C0010)$ DISK EFFOR.

Eight files are already crened, and the command cannot be exectted. Issue a FINIS command and then re-issue the GENMOD commard.

E(C0013) DISK ERROR.

The user's disk is full, and the core-image file cannot be created. Erase cne or more of the unneeded files and re-issue the CENECD command.

249

**FEUSE**  $3.2.5$ 

#### Eurrese:

SEUSE reads from disk cre or more TEXT files -- containing relecatable object code'-- and loads them into core, establishing linkages with previously loaded files, and changing the default entry point of these files to that of the first file specified in the REUSE cormand.

#### Format:

INFUSE Ifilenamel...filenameN (crtion1...optionN)<libname1...libnameN> -1

specify the names of TEXT files filename1...filenameN to be leaded inte cere.

- oction 1... cutionN specify the crtions to be in effect during loading. litnime1...litnameN specify the names of IXTLIB files
- to be scarched for missing routines during loading.

#### sizitial

the crtichs that may be specified with REUSE are the same as *EIICI\_ESSASCS*: these with LCAD. Refer to Section 3.2.3.

#### $Lspge:$

REUSF soes not overlay any file that was previously loaded by a LOAE, USE, or REUSE corrand. It leads the specified files into higher core from the point of which the previous LOAD, USE, or SEUSE consand terminated loading. FEUSE performs the same function as USE except that REUSE changes the default entry point to that of the first file specified with REUSE.

The specificd tiles are recuired to have filetypes of TEXT and saculd contain relocatable object code.

If citions were 'specified with the previous LOAD, USE, or REUSE  $\#G\%$ command, all the options remain set for REUSE unless each option is specified when REUSE is issued. The LCAD MAP files is sutomatically updated to reflect the files being loaded by REUSE. ketcr to Scction 3.2.3 for a description of the LOAD options and the LCAD MAP file.

#### **Festenses:**

INVALID CARD - xxx...xxx. The FINV eftion was specified with the previous ICAD command and in invalid card has been found. The message and the contents of the invalid card (xxx...xxx) are listed in the file LCAE MAP. The invalid caid is ignored and loading continues.

#### CONTECT CARD

A leader or litrary-search control card was encountered. Nermal loading resumes.

It the 1YFF cpticn was specified with BEUSE or was not reset from the provicts LCAD, USE, or REUSE command, the updated portion of the ICAD MAP file will be typed out prior to the completion of the FEUSE command.

Example:

B. REUSE BEALIT GAMMA The TEXT files of READIT and GAMMA will be loaded into core, linkages vill be resclved with the files previously loaded, and the dafault entry point will be changed to the first entry point in REACIT.

 $E(00001)$  DEFINED MORE THAN CNCE - xxxxxxxx The name has been defined more than once. Check the files

that lave been leaded for either duplicate entry point names or diplicate control section names. Leading has been corrleted.

**F(00002) OVESLAY ENRCH** 

The files being loaded have run out of ocre. Specify fewer files or reduce the size of the files. Loading has been completed.

E (CCCC3) FEFERENCE TABLE CVERIAY There are toc many entries for entry points cr control section names in the reference table that is built during  $3.2.5$ 

267

loading. Loading has keen completed. Reduce the number of / entry points or control sections in the ffiles.

- E (CCCO4) THE FOLIOWING NAMES ARE UNDEFINED - XXXXXXXX The names xxxxxxxx are referenced in a file and are never defined. If the names are defined in another file, issue the USE command for that file. Loading has been completed.
- $E$ (CCCO5) NAME IS UNDEFINED - XXXXXXXX The rame xxxxxxxx specified as an entry point does not cxist. Leading has been completed. Check the name and see if an entry point or a control section exists by that name in the leaded files.
- E(CCCC6) FILE NOT FOUND SXXXXXXX A file with a filename of xxxxxxxx does not exist with a filetype of TEXT.

19227 1

STAFT

 $3 - 2 - 6$ 

START begins execution of programs previously loaded and passes the address of a string of user agruments to that program..

Format:

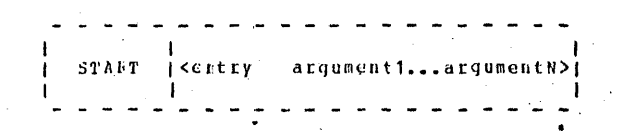

specifies the name of a control section entry cr entry point to which control will be passed at execution time.

aiqumentl...argumentN

specify information to be passed to the started program.

**VEAUS:** 

STAMI begins execution at one of two entry points. If the "entry" operand is specified, execution begins at that point in the program. If "entry" is not specified, execution begins at the default entry point. The default entry point is either (1) the address as specified in the operand field of the first END card image containing a non-blank operand field or (2) the beginning ct the first file loaded if all END card images in the TEXT files contained flank crerand fields. The default entry point can be changed ty issuing the REUSE command to continue loading additional files. Refer to REUSE in Section 3.2.5.

Any undefined names or references that are specified in the files loaded inte cere will be defined to location zero. Thus, if there is a call or branch to a subroutine from a main program dn the subreutine was never leaded, the call or branch would transfer control to location zero at execution time.

If arguments are specified with START, they are passed to the program via general pupcse register 1. The "entry" operand and any arguments are set up in a parameter that as a string of words, cn argument per double word, and the address of the parameter that is placed in general purpose register 1. The arguments are accessed with displacements of 8, 16, 24, etc.,

 $05/7769$  $3.2.6 - 1$ 252 HB

 $25305/01/69$ 

trom the address contained in register 1 when execution of the 3.2.6-2 1673 specified program begins.

 $3.2.7$ USE

furpose:

USE reads from disk one or more TEXT files -- containing relecatable chiect code -- and leads them into ocre, establishing linkages with previously leaded files.

 $05/0.1$ 

 $3.2.7 - 1$ 

25% 1190

#### formet:

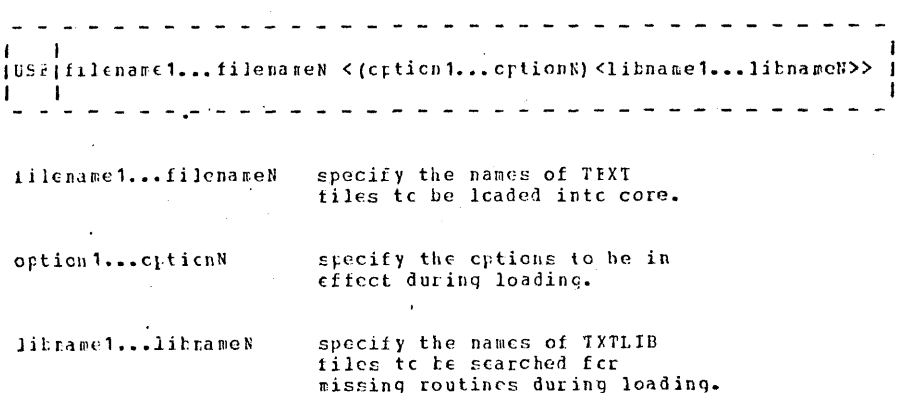

#### Criicrs:

The options that may be specified with USE are the same as those : with LOAD. Refer to Section 3.2.3.

#### Usage:

USE does not everlay any file that was previously leaded by a LOAT, USE, or REUSE command. It leads the specified file (s) into higher core from the point at which the previous LOAD, USE, OF REUSE command terminated leading. The files specified with USE are required to have filetypes of TEXT and should contain relocatable chiect code.

USE should be preceded by LCAD; it is normally issued to resolve undefined rames when LCAD gives the following error ressage:

E (OOCC4) - THE FOLLOWING NAMES AFF UNDEFINED: XXXXXXXXX.

16753:

i. "Entiy" must be either a control section name or an entry point rame. It may not be a filename if the filename is not identical to either a control section name or an entry point name.

t. It user arguments are specified, "entry" must be specified. cticivise, first argument will be taken as the entry reint.

#### saganosasos

EXECUTION BEGINS... The program that had been previously loaded into core has begun execution. The responses now will be from the program that is executing.  $\mathcal{L}_{\rm{max}}$  , where

#### **Framilis:**

#### a. START INITIL

The pregram that has already been loaded into core will begin executing at the entry point INITIL.

b. START PEGOF 13 All 109439 The program that has already been loaded into core will begin excetting at the entry point MEGOP. The three arguments may be accessed in the program by using displacements of 8, 16, and 24 from the address in general purpose register 1.

#### EIISI NOSSAggs:

F(COCOS) NAME IS UNDEFINED - XXXXXXXX The name xxxxxxxx specified as the point at which execution is to tegin docs nct exist as an entry point name or a control section name. Execution has not begun. Check the name xxxxxxxx and make sure it is a valid entry point or control section name.

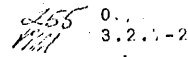

USE may be issued repeatedly to resclve linkages and to continue leading acte 1EXT files. It does not change the default entry point established in a previous LOAD command.

If options were specified with the previous LOAD, USE, or REUSE contand, all the options remain set for USE unless each option is The LOAD MAP file is respecified when USE is issued. autcmatically updated to reflect the files being loaded by USF. Fefer to Section 3.2.3 for a description of the LCAD criticas and the IOAD MIE file.

#### FCSECISOS:

INVALIE CARD - xxx...XXX. The IINV citions was specified with the previous LOAD command and an invalid card has been found. The message and the contents of the invalid card (xxx...xxx) are listed in the file LOAD MAP. The invalid card is ignored and loading continues.

It the TYIE option was specified with USE or was not reset from the previous LOAD, USE, or REUSE command, the urdated portion of the ICAD MAP file will be typed out prior to the completion of the USE cenwand.

#### Existle:

USE FITEXTI CAICA WEITE6 The files MYTEXT1 TEXT, CAICA TEXT, and WRITES TEXT will be loaded into core and the linkages will be resolved between these three files and the files that have previously been leaded into core.

#### IIICI NCEEDDEE:

E (COCO)) DEFINED MCRE THAN CNCE - XXXXXXXX The name xxxxxxxx has been defined more than ence. Check the files that have been leaded for either duplicate entry point names or duplicate control section names. Leading has been completed.

E(CCCO2) OVERLAY ERROR The files teing loaded have run out of core. Specify fewer files or reduce the size of the files. Loading has been completed.

E (CCCC3) EFFERENCE TABLE CVERFION There are too many entries for entry points or control section names in the reference table that is build during loading. Leading has been completed. Reduce the number of entry points or

 $\sim$   $\sim$ 

#### control sections in the files.

THE FOLLOWING WALES ARE UNDEFINED - KXXXXXXX EICCCO4) The names xxxxxxxx are referenced in a file and are never defined. It the names are defined in another file, issue the USE command for that file. Loading has been completed.

05/01/69  $3.2.7 - 3$ 

 $E(OOOOE)$  FILE NCT FOUND - XXXXXXXX A file with a filename of xxxxxxxx does not exist with a filetype  $cf$   $TEXT$ .

#### $2.8S$

#### Purpose:

The \$ command will load and start the specified file, provided its filetype is EXEC. MODULE, or TEXT.

### Format:

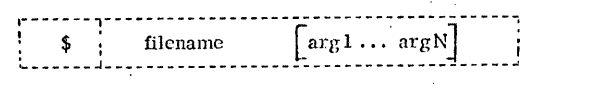

filename is the name of a file whose filetype must be either EXEC, MODULE, or TEXT.

arg1... argN are one or more user arguments.

### Usage:

The \$ command is used to load and start a program. The program must exist as a file on the user's permanent or temporary disk or on the system disk, and its filename must be specified as the first operand of the \$ command. When this command is issued, the user's permanent file directory will be searched for a file with the specified filename and a filetype of either EXEC, MODULE, or TEXT, in that order. If the file is not found in the user's permanent file directory, his temporary file directory and finally the system file directory will be searched.

If an EXEC filetype is found for the filename, the file will be assumed to consist of one or more CMS commands, and the EXEC command will be called to execute this file. If no EXEC filctype exists, but a filetype of MODULE is found, the LOADMOD command will be called by \$ to load the program into core and then the START command will be called to begin execution of the program. When only a TEXT filetype exists, the LOAD command will be called, and then the START command.

Optionally, the user may specify as many arguments in the  $\frac{1}{2}$  command as he wishes, provided they all fit on the same input line. The arguments will be set up as a string of double words, one argument per double word, and the address of this string will be passed to the specified file. Each argument will be left adjusted, and any argument more than eight characters in length will be truncated on the right. With a file whose filetype is EXEC, any arguments specified in the  $\frac{6}{7}$  command will replace the corresponding  $\ell$  n operands in the individual commands of the EXEC file (see the EXEC command, Section 3.5.3, for a full explanation of this operand-substitution technique).

With a file whose filetype is either MODULE or TEXT, the arguments will be placed in a string as mentioned above, and the address of the string may be obtained by adding 8 to the address contained in general purpose register 1 at the time execution of the specified program begins. Additional arguments may be referenced by displacements of 16, 24, 32, etc., from the address thus obtained.

Notes:

a. Issuing the \$ command for any filename for which an EXEC filetype exists is the same as issuing the EXEC command for that file.

b. When a file whose filetype is MODULE or TEXT is used, there must be an entry point in that file which is identical to the filename specified in the \$ command. After the file has been loaded, execution will begin at this entry point. Such an entry point will normally be created by the Fortran compiler using the filename specified in the FORTRAN command (see Output under Section 3.4.2 for exceptions). With Assembler language files, the user should create as an entry point or assign as the name of a control section, the filename by which he wishes to reference the TEXT or MODULE version of that file.

Reponses:

With files whose filetype is EXEC, each command in the EXEC file will be typed out at the user's terminal prior to its execution.

#### EXECUTION BEGINS...

This message will be typed out after a file with a filetype of MODULE or TEXT has been loaded into core and just before it is started. Any output appearing after this message is given will be from the user's program or from a part of CMS called by that program, and not from the \$ command.

#### DEFINED MORE THAN ONCE - XXXXXXXX

This message, generated by LOAD, indicates that duplicate entry points or  $\bullet$ control section names (xxxxxxxx) have leen found in the TEXT file being loaded. The \$ command will be terminated with an error code of 3.

#### **OVERLAY ERROR**

There is not enough room in core to hold the TEXT file for which a LOAD has been issued.  $\oint$  will be terminated with an error code of 3.

258

 $3.2.8 - 2$ S

 $7 - 31 - 67$ 

 $7 - 31 - 67$ 

 $3.2.8 - 3$ 

 $\mathbb S$ 

#### REFERENCE TABLE OVERFLOW

There are too many entry points or control section names in the TEXT file being loaded. \$ will be terminated with an error code of 3.

THE FOLLOWING NAMES ARE UNDEFINED - XXXXXXXX ... XXXXXXXX The specified names are referenced in the TEXT file being loaded and are never defined. \$ will be terminated with an error code of 3.

#### **DISK ERROR**

An error occurred while either reading or closing a file whose filetype is MODULE. This message is generated by LOADMOD, and will cause an error code of 3 to be returned by the \$ command.

### Examples:

#### a. 5 MYFILE

First the user's permanent file directory, and then the temporary and system file directories, will be searched for a file with a filename of MYFILE and a filetype of EXEC, MODULE, or TEXT.

If a file exists with a filename of MYFILE and a filetype of EXEC, the commands which that file contains will be executed, and each command will be typed out at the user's terminal before it is executed.

If filetypes of both MODULE and TEXT or of MODULE only exist for filename MYFILE, the file whose filetype is MODULE will be loaded into core with a LOADMOD command and started with a START command at entry point MYFILE.

If only a TEXT filetype exists for filename MYFILE, a LOAD will be issued to bring MYFILE into core, and then a START will be issued, using an entry point of MYFILE.

#### **b.** \$ OTHER SAME 1.436 5 A

If a filetype of EXEC is found on the user's permanent disk for filename OTHER, execution of the EXEC file will take place with the argument SAME replacing &1 wherever it appears in the EXEC file, 1.436 replacing & 2, 5 replacing & 3, and A replacing & 4.

If no EXEC filetype exists for filename OTHER in the user's permanent directory, but a filetype of either MODULE or TEXT is found, the file will be loaded into core and started at entry point O'FHER. The four user arguments can be accessed by displacements of 8, 16, 24, and 32, respectively, from the address contained in general purpose register 1 at the time program OTHER is started.

If none of the three filetypes is found for filename OTHER in the user's permanent directory, the user's temporary file directory and finally the system file directory will be searched, using the procedure discussed above.  $26c$ 

 $7 - 31 - 67$ 

 $3.2.8 - 4$ 

 $\sqrt{2}$ 

### Error Messages:

E(00001) FILENAME NOT GIVEN. COMMAND FORMAT IS: \$ FILENAME OPTIONAL ARGS

The user has issued the  $$$  command without specifying a filename. Re-issue the \$ command in the correct format.

NO EXEC, MODULE, OR TEXT VERSION OF FILE XXXXXXX E(00002) FOUND. \$ COMMAND CANNOT BE EXECUTED.

The user has specified a filename which does not have a filetype of EXEC, MODULE, or TEST, where xxxxxxxx is the filename which has been specified. The LISTF command may be used to verify the existence of the specified file and to determine its filetype.

### E(00003) LOAD FAILED.

An error code was returned to the  $\frac{1}{2}$  command by either LOAD or LOADMOD. Check the file for duplicate or undefined symbols, overlay errors, or reference table overflow.

 $E(00004)$ 

An illegal filemode has been generated by the system when searching for the specified file. Attempt to re-issue the \$ command.

## $E(00005)$  NAME IS UNDEFINED - xxxxxxxx

The filename specified in the  $\frac{1}{2}$  command is not an entry point or a control section name in the file which has been loaded. After the name of the file or add an entry point so that filename xxxxxxxx will also be a valid entry point, and re-issue the \$ command.

#### DEBUGGING FACILITIES  $3, 3, 0$

A debugging tool is provided with CMS in the form of the DEBUG command. This command allows the user, while at his terminal, to examine and change the contents of core locations, program status words, general purpose registers, the channel status word, and the channel address word; to dump portions of core at his terminal or on the offline printer; and to stop and restart programs at any specified point or points. Methods for using these DEBUG facilities are described in Section 3.3.2.

In addition to DEBUG, two commands allow the user to trace supervisor calls (SVC instructions) and hence the internal branches which are issued to the various CMS commands and functions. These two commands  $-$  SETOVER and SETERR  $-$  will set certain "overrides", or flags, which will be checked each time an SVC instruction is executed and each time a return is issued from an SVC-called program. Two types of overrides may be sett not nad and egror. Normal overrides are those which cause trace information to be recorded for SVC-called programs which are executed without encountering any error conditions. Error overrides are those which record information for SVCcalled programs which return with an error code in general purpose register 15. The SETOVER command causes both types of overrides to be set. The SETERR command will set error overrides only.

To clear overrides which have been set by the SETOVER and/or SETERR commands, the CLROVER command may be issued. In addition to terminating the recording of trace information, CLROVER will cause all information recorded up to that point to be printed on the offline printer.

If the user wishes to terminate the recording of trace information during the execution of one of his own programs or of a CMS command  $-i.e.,$  at a point when the CLROVER command cannot be issued  $\neg$  he may do so by hitting the ATTN key twice (pausing each time for the keyboard to unlock) and then typing the letters KO followed by a carriage return. Processing will continue as before, but no further information will be recorded for SVC's executed after that point. The KO command will terminate overrides, and will also cause recorded trace information to be printed on the offline printer.

If the user has set overnides by issuing either or both the SETOVER and SETERR commands and has failed to clear these overrides, they will be cleared automatically, and the recorded information will be printed on the offline printer, when the user logs out from the Control Program or when he issues a RESTART request in the Debug environment.

#### $3.3.1$ **CLROVER**

### Purpose:

The CLROVER command clears overrides set by either or both the SETOVER and SETERR commands. It also causes all trace enformation recorded up to that point to be printed on the offline printer.

Format:

# CL.

**CLROVER** 

### Usage:

This command terminates the recording of trace information began by the SETOVER and/or SETERR commands, and causes that information to be printed on the offline printer. If  $CLROVER$  is not issued, the user may clear all currently-active overrides by issuing a KO command as described in Section 3.3.0. Also, any overrides which have been set but not cleared at the time the user issues a RESTART request in the Debug environment or ends his terminal session by logging out from the Control Program will be cleared automatically and their trace information will be printed offline.

 $8 - 16 - 67$ 

 $3.3.1 - 1$ 

**CLROVER** 

CLROVER will cancel the effect of all SETOVER and SETERR commands issued since the last KO' or CLROVER command was issued, or since the user's last CMS login if neither a KO nor a CLROVER has been issued during the terminal session. Once a CLROVER command has been issued, no further trace information will be recorded until the user issues another SETOVER or SETERR command.

A sample of the format in which trace information will be printed offline is given in Figure 3.3.1-A. A fixed amount of trace information is printed for all error overgides; the amount for normal overgides will vary depending on the options specified by the user in the SETOVER command. An explanation of all possible fields which could appear in the printout is given under Quiput in this section.

### Notes:

a. If a CLROVER command is issued when no overrides are currently active, it will have no effect other than causing the following line to be printed on the offline printer:

\*\*\*\* NOTE -- NORMAL- AND ERROR-OVERRIDES HAVE NOW BEEN CLEARED\*\*\*\*

b. Any operands given in the CLROVER command will be ignored.

Responses:

None,

FIGURE 3.3.1-A. Sample offline printout of trace information recorded by the **SETOVER** °

 $2 - 1.5$ 

 $29 - 91 - 8$ 

 $592$ 

CALLER=00002255<br>XAIT--<br>XAIT--ERROR-DVERRICES CillER=CO21127C<br>CillER=CO21127C CALLER=COCC29AC HAVE<br>S CALLEEWNAITF<br>Ologasfe<br>Ologasfi CALLEE=TYPLIN SVC-<br>01011418 D20001F<br>--LIST-- --F CALLEE=WAIT MO. **Maaa** CLEAREO### ි  $C$   $T$ u svo-oud-<br>E500000F<br>E520000F 200001F  $C1G-0AS$ SVC-CLD-PSH=6 -JdAl-<br>Gid=AS MINRET=0090AZE4 ERIET=0000AZE4<br>0100A401 02000003<br>0100A498 C2000010 **NARET=000029AE** iNIMET=0001127E ERET=0000C108<br>0101146C C2000018<br>07406000 00000000 52381 ERRET=00000108 =003000138 **CTEOAEE** 

**MONE-HONG** 

 $-114$ 

r<br>E

**LYPL** 

RA S-

NONNAL-OVERRIDE<br>PARM.-LIST = NERMAL-OVERRIDE. NCRMAL-CVERRICE.

 $-1$ 

NCRNAL-SVERR<br>PARM-LIST =

tion<br>1931

CatLER=COOCA3C6<br>CatLER=COOCA3C6

CALLEE=TYPLIN<br>0100A498<br>--UFD --

 $\frac{1}{2000000}$ 

 $\circ$ 

 $rac{1}{27}$ <br>  $rac{1}{27}$ <br>  $rac{1}{27}$ <br>  $rac{1}{27}$ 

#C151=0000A3CC<br>F6151740<br>#C151740

**ERRET** 

=0000433E

 $\ddot{\vec{c}}$ 

2502048

000000000<br>100000<br>100000000

នីអ្ន

C310000

 $2\lambda$ 

Ġ

Ź.

C4LER=0003294C

CALLEE=NAII

 $9 = MS d - G T G - 2AS$ 

**SARET=0000294E** 

**AREXECUTE FORE FORE DEFORE D GPRSS** NERMAL-CVERR<br>PARMAL-LIST = **PARSK.**  $-1.131$ <br> $-1.131$ **BEFORE**<br>AFT ER in.  $\frac{1}{2}$ C) 011101  $\mathbb{Z}$ **FFFFFF** נס<br>נוחה<br>החדה -C **CALLER=** Ä ្នាំ<br>ព្រះពុទ្ធ<br>ព្រះពុទ្ធ 011+5000 35095<br>20100 **DIPARTECED** , , , ,<br>, , , ,<br>, , , , FFFFFF  $\frac{630}{133}$ ន័ង οcί 202458F0 CALLEE=SETOVER<br>FFFFFFFF<br>FFFFFFF FFFFFFF  $\frac{1}{2}$ 00000000<br>09000000  $\frac{11}{11}$ 238805EF FFEEF 23 C<br>C<br>C  $3MS$ FFFFF075 545023 **SAFR**<br>SOCS

SETTING NORMAL

 $\frac{b}{c}$ 

ERROR-CVERAIDES

 $\vec{c}$ 

**PROVIDE** 

 $\mathbf{z}$ 

CYNARIC

IRACE

ç

 $S_{\star}$ 

 $\frac{1}{2}$ 

 $\overline{3}$ 

MRET=00004<br>FFFFFFF SVC-CALLS.

5

-71

끸

=00000392

 $\mathcal{L}\mathcal{W}$ 

SO 2<br>AREAREE<br>AREAREE<br>AREAREE

## Output:

An explenation of each field which can appear in the printout of trace information is given below:

 $B - 1667$ 

 $3.3.1 - 3$ **CLROVER**   $\mathscr{Z}$ 

### SETTING ERROR-OVERRIDE TO PROVIDE A DYNAMIC TRACE OF CMS (AND OS) SVC-CALLS. . .

This message will appear in the printout whenever a SETERR command is issued.

SETTING NORMAL- AND ERROR-OVERRIDES TO FROVIDE A DYNAMIC TRACE OF CMS (AND OS) SVC-CALLS. . .

This message will appear in the printout whenever a SETOVER command is issued.

#### \*\*\*\*\* ERROR-OVERREDE,

This message identifies the first line of printout for each SVC-called program which returns with an error code in general purpose register 15.

#### NORMAL-OVERRIDE.

This message identifies the first line of printout for each SVC-called program which issues a normal return.

#### CALLER = XXXXXXXX

This information will appear in the first line of printout for each SVC-called program. It indicates the hexadecimal core location (xxxxxxx) of the SVC instruction whose execution caused that program to be called.

#### $CALLHE = xxxxxxxx$

This information will appear in the first line of printout for each SVC-called program. xxxxxxxx will be either the name of the called program (if a CMS SVC is issued) or the number of the SVC (if an OS SVC is issued).

### $SVC$ -OLD-ISW = xxxxxxxxxxxxxxxx

This information, given in the first line of printout for each SVC-called program, gives the contents of the SVC old program status word. See IBM manual A22-6824, Principles of Operation, for an explanation of the SVC old program status word and its use.

#### NRMRET =  $\mathbf{x} \mathbf{x} \mathbf{x} \mathbf{x} \mathbf{x} \mathbf{x} \mathbf{x}$

This information, given in the first line of printout for each SVC-called program, gives the hexadecimal core location (xxxxxxx) to which the program will return under normal conditions; i.e., when no error code is generated.

### $8 - 16.67$  $3.3.1 - 4$ **CLROVER**

### $ERREF = **xxxxxxxx**$

This information, appearing at the right margin of the first line of printout for each SVC-called program, gives the hexadecimal core location (xxxxxxxx) to which the program will return if an error code is generated during its execution.

### GPRS BEFORE = xxxxxxxx ... xxxxxxx

Two lines of information will be given when this message appears in the printout. The first line will consist of the contents of general purpose registers 0-7 and the second line will give the contents of registers 8-45 as they existed when control was passed to the SVC-called program.

FPRS BEFORE =  $xxyxyxy$  ...  $xxxxxxx$ This line of information will give the contents of the four floating point registers as they existed at the time control was transferred to the SVC-called program.

GPRS AFTER  $=$  xxxxxxxx  $\dots$  xxxxxxxx Two lines of information will be given when this message appears in the

printout. The first line will give the contents of general purpose registers 0-7 and the second line will give the contents of registers 8-45 as they existed when a return was issued by the SVC-called program.

This line of information will give the contents of the four floating point registers as they existed when a return was issued by the SVC-called program.

PARM. -LİST $=$ xxxxxxxx .... xxxxxxxx This message will be followed by either one or two lines of the parameter list which existed at the time the SVC was executed. Refer to Section 5.1.0 for a discussion of parameter lists and their use.

> \*\*\*\*NOTE -- NORMAL - AND ERROR-OVERRIDES HAVE NOW **BEEN CLEARED SESS**

This message will appear in the printout whenever a CLROVER command is issued.

#### Examples:

#### a. CLROVER

This example would clear all currently-active overrides and cause any trace information recorded up to that point to be printed on the offline printer. See Figure 3.3.4-A for a sample of the type of information which would be printed.

#### Error Messeges:

None.

### **DEBUG**

 $265$ 

### Porpose:

The purpose of the DEBUG command is to provide the user with online facilities for debugging his programs and to provide an entry in CMS for handling external and program interrupts and unvecoverable errors.

Format:

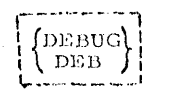

Usage:

The facilities of DEBUG are made available to the user when (1) the DEBUG command is issued,  $(2)$  an external interrupt occurs,  $(3)$  a program interrupt occurs, (4) a breakpoint is encountered during program execution, or (5) an unrecoverable critor occurs. Once DEBUG has been entered due to any of the above circumstances, the user is said to be in the Debug environment. The only valid input in this environment is the group of DEBUG requests discussed in this section. Five of the requests -- CO, IPL, KX, RETURN, and RESTART -- cause the user to leave the Debug environment. Which of these five requests should be issued depends on the circumstances under which DEBUG has been entered. Refer to the section dealing with each request for a further discussion of its use.

When the Debug environment is entered, the contents of all general purpose registers, the channel status word, and the channel address word will be saved so that they may be examined and changed, if desired, prior to being restored when leaving the Debug environment. If DEBUG is entered via an interrupt, the old program status word for that interrupt will also be saved. The requests which may be issued in the Debug environment allow the user to examine and change the contents of these control words and registers as well as portions of the user's virtual core. Each of these requests is described individually in the following sections.

Notes:

a. The KT, KE, and KO commands are not recognized in the Debug environment.

b. Currently the floating point registers may not be examined or changed in the Debug environment. To access the floating point registers, the CP console functions DISPLAY Yreg and STORE Yreg may be used as described in Sections 4.1.4 and 4.1.13.

### 01/01/68  $3.3.2 - 2$ **DEBUG**

26 T

#### Responses: .

-12

#### DEBUG ENTERED ...

This message indicates that DEBUG has been entered in response to the DEBUG command or due to an unrecoverable error encountered during execution. Any DEBUG request may be issued as soon as the keyboard is unlocked.

#### DEBUG ENTERED. EXTERNAL INT.

This message indicates that an external interrupt has caused DEBUG to be entered, and that the external old program status word has been saved. Any DEBUG request may be issued as soon as the keyboard is unlocked.

#### **DEBUG ENTERED**

#### PROGRAM INT.  $PSW = XXXXXXXXXXXXXXX$

This message indicates that a program interrupt has caused DEBUG to be entered. The program old PSW has been sayed, and its contents will be typed out in hexadecimal representation as indicated by xxxxxxxxxxxxxxxxx above. Any DEBUG request may be issued as soon as the keyboard is unlocked.

#### **DEBUG ENTERED**

#### BREAKPOINT XX AT XXXXX

This message will be typed when DEBUG is entered due to a previously-set breakpoint which has been encountered during the execution of a program. The breakpoint will be identified by the number assigned to it (xx) and by the hexadecimal core location (xxxxxx) at which it has been encountered. Any DEBUG request may be issued as soon as the keyboard is unlocked.

#### INVALJD DEBUG REQUEST

The user has specified a request which is not valid in the Debug environment or which includes the wrong number of operands. Only the requests discussed in this section are valid, and they must be issued, one per line, in the correct format.

#### Requests:

Whenever the keyboard is unlocked in the Debug environment, any DEBUG request may be issued. The following rules apply generally when issuing DEBUG requests:

(1) The parameters, or operands, of each request must be separated by one or more blanks,

(2) The character-delete symbol,  $\mathcal C$ , may be used to delete individual characters in an input line and n character-delete symbols delete the preceding n characters in the line.

(3) The line-delete symbol,  $\phi$ , may be used to delete itself and all preceding characters in an input line. A line-delete symbol cannot be deleted by a characterdelete symbol.

(4) All operands longer than eight characters will be left adjusted and truncated on the right.

(5) All entries in the DEBUG symbol table are created by issuing the DEF request. Below is a list of all valid DEBUG requests:

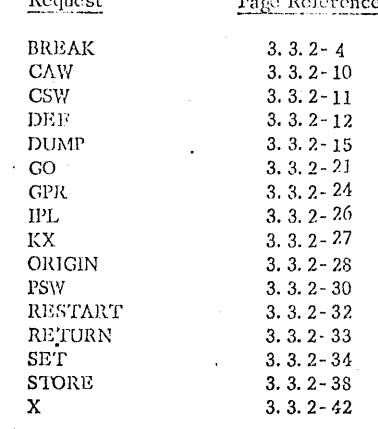

 $269$ 

-269

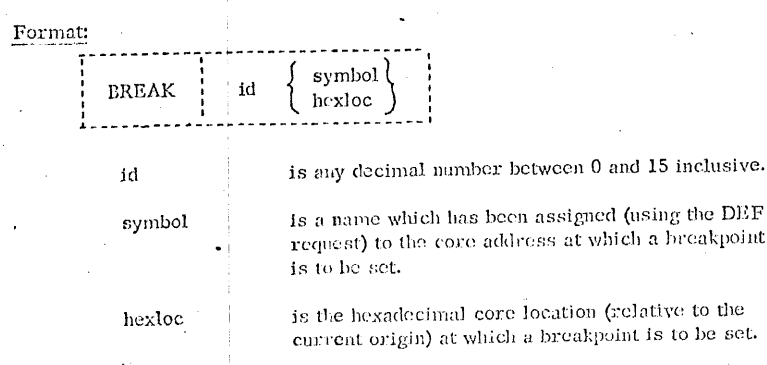

### 01/01/68  $3.3.2 - 4$ **DEBUG BREAK**

been assigned (using the DEF address at which a breakpoint

## Usage:

will be rejected.

This request enables the user to stop the execution of a program at specific instruction locations, called "breakpoints." Issuing the BREAK request will cause only one breakpoint to be set; separate BREAK requests must be issued for each breakpoint desired. A maximum of sixteen breakpoints may be in effect at any given time, and any attempt to set more than sixteen

The first operand of the BREAK request specifies the identification number to be assigned to the breakpoint being set, and must be a decimal number between 0 and 15 inclusive. If an identification number is specified which is the same as that of a currently set breakpoint, the previous breakpoint will be cleared and the new one will be set.

The second operand of the BREAK request indicates the core address at which the breakpoint is to be set. If this operand contains any non-numeric characters, the DEBUG symbol table is searched for a matching symbol entry. If a match is found, the breakpoint will be set at the core address to which the symbol name is assigned, provided that address is on an even (halfword) boundary. If no match is found in the DEBUG symbol table, or if the second operand contains only numeric characters, the current origin (as established by the ORIGIN request) will be added to the specified operand and the breakpoint will be set at the resulting core address, provided that address is on a halfword boundary.

01/01/68  $3.3.2 - 5$  $\mathcal{Z}\mathcal{U}$ **DEBUG** BREAK

The DEBUG program sets a breakpoint by saving the contents of the byte located at the core address specified by the second operand of the BREAK request. This byte is then replaced by the byte 'Ex', where x is the hexadecimal equivalent of the breakpoint identifier specified in the first operand. In order for the breakpoint setting to have meaning, the core address indicated by the second operand must be the location of an operation code. Thus, when the location is encountered during program execution, a program interrupt will occur (since all values E0 through EF are invalid operation codes) and control will be transferred to the Debug environment. In DEBUG the invalid operation code will be recognized as a breakpoint, the original operation code will be replaced, and a message will be typed out identifying the breakpoint which has been encountered.

Figure 3.3.2-B indicates the procedure normally used for setting breakpoints. First the program is loaded into core. The DEBUG command is then issued to transfer control to the Debug environment so that breakpoints may be set prior to beginning execution of the program. After the desired breakpoints have been set, a RETURN request should be issued to return control to the CMS Command environment. Issuing the START command will cause program execution to begin. Whenever a breakpoint is encountered, a message to that effect will be typed out, control will return to the Debug environment, and the keyboard will be unlocked to accept any DEBUG request except RETURN. Issuing the GO request will cause program execution to continue from either a specified location or the location at which the breakpoint had been set.

Notes:

a. A breakpoint is cleared whenever it is encountered during program execution.

b. To determine the core addresses of instructions at which breakpoints are to be set, a listing of the program(s) in assembler language mnemonics should be used together with a load map. Assembler language mnemonics may be obtained in Fortran listings by specifying the LIST option when the FORTRAN command is issued. See Figure 3.3, 2-A. To obtain a load map, the TYPE option should be specified in the LOAD command, as shown in Figure 3.3.2-B.

c. Even if the address specified for a breakpoint setting is on a halfword boundary, the byte at that address may not contain an operation code. It is up to the user to make sure that breakpoints are set only at operation code locations. Otherwise, the breakpoint will not be recognized during execution and may generate other errors by overlaying data or some part of an instruction other than the operation code.

d. No breakpoints should be set below hexadecimal core location 100, since this area is reserved for hardware control words, and will not contain executable code. c. If a BREAK request is issued which specifies a core address at which a breakpoint is currently active, the second breakpoint will also be set at that same location. When this breakpoint is encountered during execution, the identification number of the most recently set breakpoint will be typed out. The second time this core location is reached during program execution, the identifier of the second-most recently set breakpoint will he typed, and so on. Whenever DEBUG has been entered due to a breakpoint interrupt, issuing the GO request without an operand will cause execution to begin at the location where the breakpoint was encountered. If more than one breakpoint has been set at this location, the additional breakpoint(s) will cause DEBUG to be re-entered.

f. Issuing a RESTART request will cause any breakpoints set at locations greater than hexadecimal 12000 to be cleared; those below 12000 will remain set.

### Responses:

. I [ (

If the BREAK request has been correctly issued, the keyboard will be unlocked following a carriage return, and the system will be ready to accept another DEBUG request.

#### INVALID DEBUG REQUEST

This response indicates that the wrong number of operands have been specified in the BREAK request. Two and only two operands must be specified.

#### INVALID ARGUMENT

This message indicates that either (1) the breakpoint identification number specified in the first operand is not a decimal number between 0 and 15 inclusive, or (2) the second operand cannot be located in the DEBUG symbol table and is not a valid hexadecimal number. If the second operand is intended to be a symbol, a DEF request must have been previously issued for that symbol; if not, the operand must specify a valid hexadecimal core location.

#### INVALID CORE-ADDRESS

The core location indicated by the second operand is either uneven (not on a halfword boundary) or the sum of the second operand and the current origin value is greater than the user's virtual core size. If the current origin value is unknown, it may be reset to the desired value by issuing the ORIGIN request.

#### REPLACES OLD BREAKFOINT XX AT XXXXX

This response indicates that the BREAK request just issued specifies a breakpoint identifier (xx) which has already been assigned to a currrently active breakpoint. The old breakpoint (at core location xxxxxx) will be cleared and the new breakpoint will be set.

#### DEBUG ENTERED BREAKPOINT XX AT XXXXX

This message will be given whenever a breakpoint is encountered during program execution. xx is the breakpoint identifier and xxxxxx is the core address at which the breakpoint has been encountered. After the message is typed, the keyboard will be unlocked to accept any DEBUG request except RETURN.

#### Examples:

#### a. BREAK 1 18C

The current origin value will be added to 18C and the byte at the resulting core address will be saved and replaced by the byte 'E1'. Refer to Figure 3.3.2-B where the origin was set to 12000, and the instruction at which breakpoint I was set is the second from the last instruction shown in Figure 3.3.2-A. Note that the load map indicates that program PRIME was loaded at 12000. Setting the origin to 12000, therefore, means that the statement locations shown in the listing of program PRIME may be used in setting breakpoints. When breakpoint 1 is encountered during program execution, the message

### **DEBUG ENTERED** BREAKPOINT 01 AT 01218C

is typed out.

#### b. BREAK 3 AAA

The byte at the address assigned to symbol AAA will be saved and replaced by the 'E3'. In Figure 3.3.2-B, a DEF request is issued which assigns symbol AAA to location 1A4, relative to the current origin of 12000. Breakpoint 3 will therefore set at core address 121A4, as indicated by the message

#### DEBUG ENTERED BREAKPOINT 03 AT 0121A4

which is typed out when the breakpoint is encountered during program execution.

 $\mathbb{Z}^2$ 

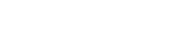

 $01 - 01 - 68$  $c^2/3$ 3. 3. 2-8<br>DEBUG<br>BREAK

### pr<sup>t</sup> if prime listing

 $273$ 

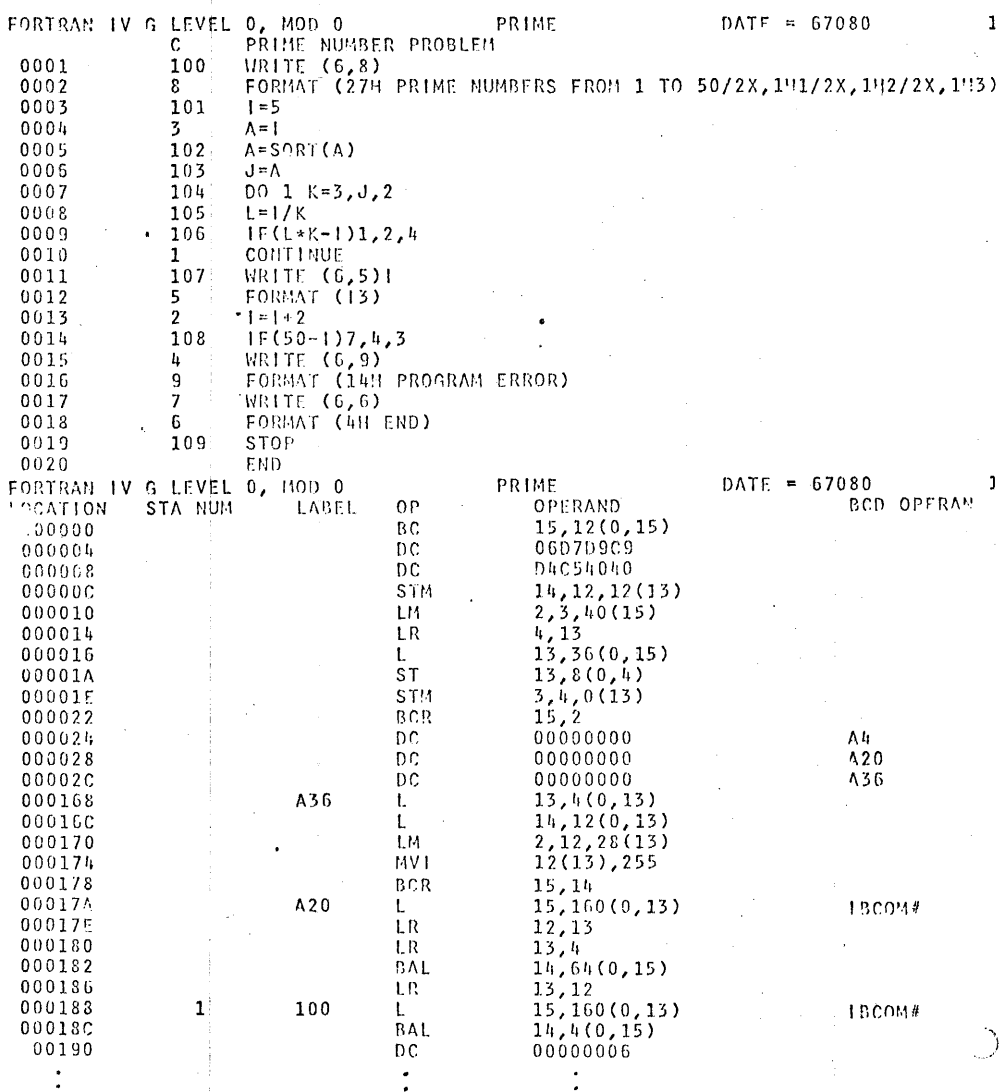

Figure 3.3.2-A. Sample output created by a FORTRAN command in which the LIST option was specified.

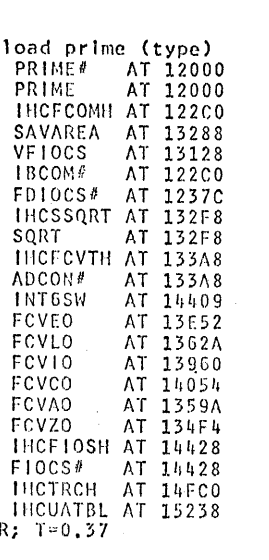

 $01 - 01 - 68$ 

BREAK

3.3.2-9<br>DEBUG

debug<br>DEBUG EMTERED...

origin 12000

break 1 18c

def aaa la4

break 3 aaa

return  $R$ ; T=0.02

### start<br>EXECUTION BEGINS... **DEBUG ENTERED** BREAKPOINT 01 AT 01218C

ŗΟ.

PRIME NUMBERS FROM 1 TO 50  $\mathbf{1}$ 

 $\frac{2}{3}$ DEBUG ENTERED BREAKPOINT 03 AT 0121A4

FIGURE 3.3.2-B. Sample procedure for setting breakpoints.

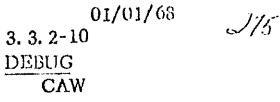

#### **CSW**

## $3.3.2 - 11$ <sup>01/01/68</sup> **DEBUG**  $\overline{\text{CSW}}$

#### Format:

 $\cup$ . $W$ 

- 245

# **CAN**

### Usage:

This request will cause the contents of the channel address word which existed at the time DEBUG was entered to be typed out at the terminal. The channel address word (CAW) specifies the storage protection key and the core address of the first channel command word associated with the next or most recent START 1/O. The channel address word, located in hexadecimal core location 48, is saved at the time DEBUG is entered. The CAW has the following format:

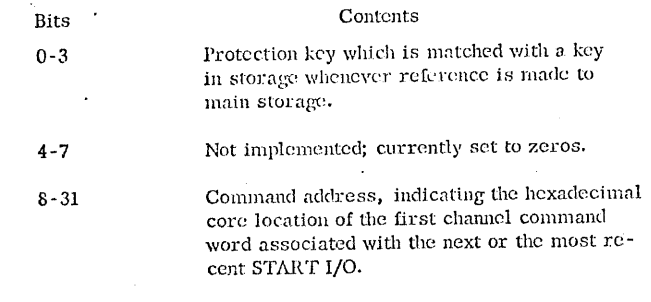

For a further discussion of the channel address word, refer to IBM Manual A22-6821, Principles of Operation.

#### Responses:

If the request has been correctly issued, the contents of the channel address word will be typed in hexadecimal representation at the terminal and, following a carriage return, the keyboard will be unlocked to accept another DEBUG request. See Figure 3.2.2-F for an example of response to the CAW request.

#### INVALID DEBUG REQUEST

This response to the CAW request indicates that one or more operands have been specified. Re-issue the request in its correct format.

## Format:

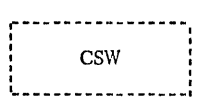

### Usage:

This request will cause the contents of the channel status word which existed at the time DEBUG was entered to be typed out at the terminal. The channel status word (CSW) indicates the status of a channel or an input/output device, or the conditions under which an I/O operation has been terminated. The CSW is formed in the channel and will be stored in hexadecimal core location 40 when an I/O interruption occurs. If I/O interruptions tave been suppressed, the CSW will generally be stored when the next START I/O, TEST I/O, or HALT I/O instruction is executed. The CSW is saved when DEBUG is entered and has the following format:

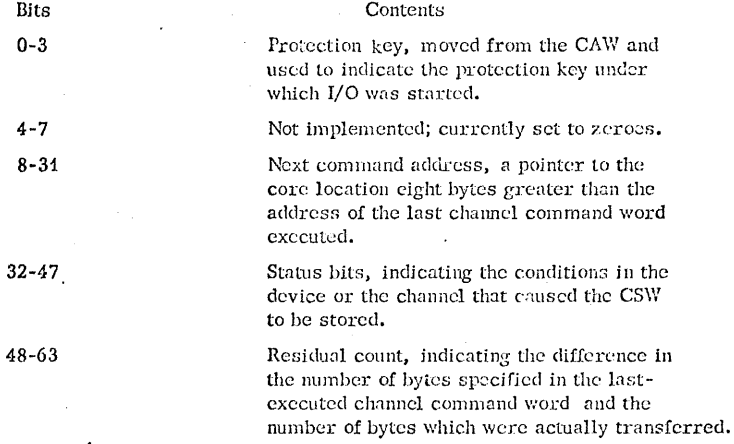

For a further discussion of the channel status word and its use, refer to IBM manual A22-6821, Principles of Operation.

#### Responses:

4

If the request has been correctly issued, the contents of the CSW will be typed out at the terminal in hexadecimal representation. A carriage return will then be issued and the keyboard will be unlocked to accept another DEBUG request. For an example of response to the CSW request, see Figure 3.3.2-F.

#### INVALID DEBUG REQUEST

This response to the CSW request indicates that one or more operands have been specified. Re-issue the request in its proper format.

### DEF

-271

#### Format:

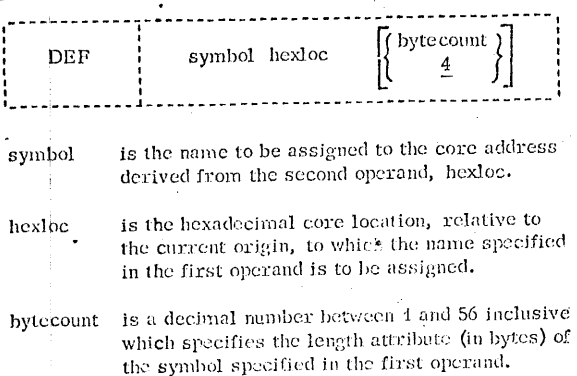

#### Usage:

The DEF request allows the user to assign a symbol name to a specific core address and to refer to that address in other DEBUG requests by the assigned name. The symbol name is specified as the first operand of the DEF request. It may be from one to eight characters in length and must contain at least one non-immeric character. Also, the first character of the symbol name should not be an asterisk. Any name longer than eight characters will be left-adjusted and truncated on the right.

The second operand of the DEF request specifies a hexadecimal number which will be added to the current origin (as established by the ORIGIN request). The sum of these two values will be the core address to which the symbol name will be assigned.

The third operand of the DEF request is optional and, if given, must specify a decimel number between 1 and 56 inclusive. This number is the length attribute (in bytes) of the symbol name. If the third operand is omitted, a default attribute of four bytes will be assigned.

When the DEF request is issued, an entry is made in the DEBUG symbol table indicating the symbol name, the core address to which it is assigned, and the length attribute of the symbol. Symbols will remain defined until a new DEF request is issued for them or until the user obtains a new copy of CMS by issuing an IPL request in the Debug environment or in the Control Program environment.

If a DEF request is issued which specifies a symbol that has been previously defined, the previous core address will be replaced by the more recent core address for that symbol in the DEBUG symbol table. DEF requests which specify additional symbol names for core locations to which a symbol name has already been assigned will cause additional entries in the DEBUG symbol table, so that multiple symbols may be assigned to the same core address.

Notes:

a. Only 16 symbols may be defined in the Debug environment at any given time.

b. Issuing a new ORIGIN request will not affect the core address to which an already-defined symbol is assigned.

c. Symbols assigned using the DEF request are defined for use only in the Debug environment. These symbol definitions will not be cleared when a RESTART request is issued.

### Responses:

If the DEF request has been correctly issued, a carriage return will be given and the keyboard will be unlocked to accept another DEBUG request.

#### INVALID DEBUG REQUEST

This response to the DEF request indicates that either less than two or more than three operands have been specified. Re-issue the request in its correct format.

#### INVALID ARGUMENT

This message indicates that either (1) the name specified in the first operand contains all numeric characters, (2) the second operand is not a valid hexadecimal number, or (3) the third operand is not a decimal number between 1 and 56 inclusive.

#### INVALID CORE-ADDRESS

This response will be given when the sum of the second operand and the current origin is greater than the user's virtual core size. If the current origin value is unknown, reset it to the desired value by issuing the ORIGIN request and then re-issue the DEF request.

#### 16 SYMBOLS ALREADY DEFINED

If this message is given, the DEBUG symbol table has been filled and no new symbols may be defined until the current definitions are cleared by obtaining a new copy of CMS. An existing symbol may be assigned to a new core location, however, by issuing another DEF request for that symbol.

 $01/01/6s$  $3.3.2 - 13$ **DEBUG** DEF
01/01/68

 $3.3.2 - 14$ <br>DEBUG

**DEF** 

### Examples:

### a. DEFINE IN1 12F5A

The current origin value will be added to 12F5A and the symbol name IN1 will be assigned to the resulting hexadecimal core address. A length attribute of 4 (the default value) will be assigned to symbol IN4, and an entry for IN4 will be made in the DEBUG symbol table.

### b. DEFINE K 13 12

The currently defined origin will be added to the hexadecimal value 13, and the resulting address will be assigned the symbol name K. An entry for K will be made in the DEBUG symbol table, and its length attribute will be 42 bytes, as specified.

### $\mathbf{.DUMP}$

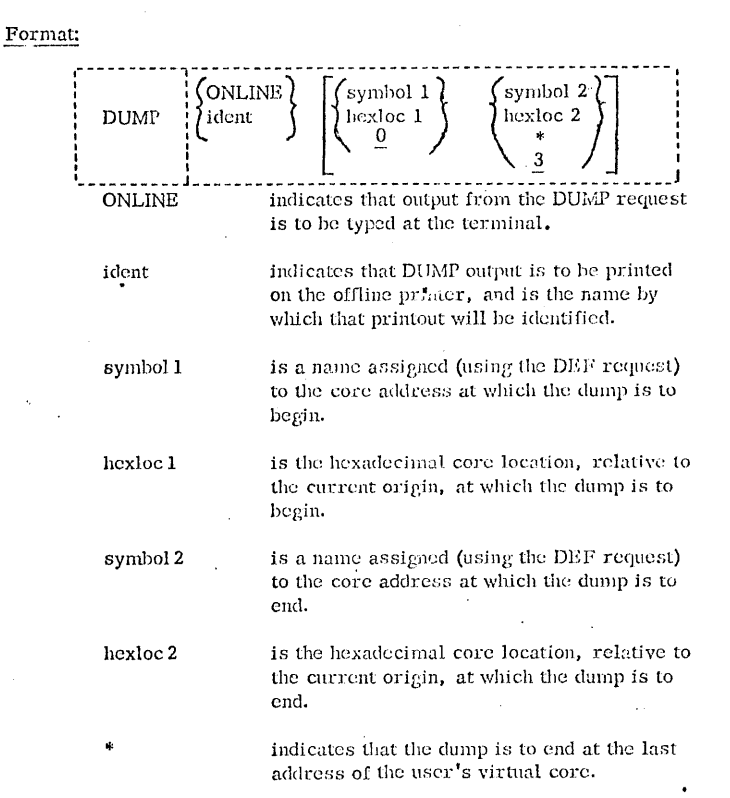

### Usage:

This request is used to dump the contents of all or part of the user's virtual core either on the offline printer or at the terminal. If the user specifies "ONLINE" as the first operand of the DUMP request, the contents of the specified core locations will be typed at his terminal; otherwise the information will be printed offline and will have the heading DUMP --- xxxxxxxx, where xxxxxxxx is the identifier specified as the first operand of the DUMP request.

 $01/01/63$ 

 $3.3.2 - 15$ **DEBUG** 

DUMP

 $\mathcal{N}$ 

 $01/01/68$  $3, 3, 2 - 16$ **DEBUG** 

DUMP

 $28/$ 

The second and third operands specify the portion of core which is to be dumped, and are optional. If they are not given, the core address specified in the most recent DUMP request will be used or, if no previous DUMP request has been issued, one word (four bytes) of core will be dumped starting at location 0.

If the second and third operands are specified, the core addresses to which they refer are determined as follows: If the second operand contains any non-numeric characters, the DEBUG symbol table is searched for a matching symbol entry. If a match is found, the core address to which that symbol name is assigned will be used as the address at which the dump is to begin. If no match is found, or if the operand contains only numeric characters, the current origin (as established by the ORIGIN request) will be added to the specified operand. The resulting core address will be used as the beginning address of the dump, provided it is not greater than the user's virtual core size. The core address at which the dump is to end is given by the third operand of the DUMP request. If an asterisk is specified for this operand, all of core from the starting address to the end of core will be dumped. If an asterisk is not specified as the third operand, the same procedure is used to determine the ending address of the dump as that described above for the starting address. Both addresses must be within the address range of the user's virtual core, and the address specified in the third operand must be greater than that specified in the second.

The first two lines of output from the DUMP request will give the contents of general purpose registers 0-7 and 8-15 respectively. Thereafter, the contents of the specified portion of core will be given, 32 bytes par line. The core address of the first byte in the line will be given in the left-most column of the dump and will always be on a fullword boundary. This means that the contents of the complete fullword in which the starting (and ending) addresses occur will be included in the dump. All information given in the dump, including the core addresses, will be in hexadecimal format.

### Notes:

a. To stop the typeout of an online dump, hit the attention key once to enter the CP environment, and then issue the EXTERNAL console function. This will simulate an external interrupt and will transfer control to DEBUG. The dump will have been canceled and the keyboard will be unlocked to accept any DEBUG request except RETURN.

b. Hitting two attention interrupts during an online dump will not cause the keyboard to unlock. Rather, the dump typeout will continue and the spacing of the interrupted line and the line immediately following it will be incorrect. To stop the typeout of an online dump, use the procedure described in Note a.

 $3, 3, 2 - 17$ 

**DUMF** 

**DEBUG** 

### Responses:

If ONLINE has been specified, the contents of the general purpose registers and the requested portion of core will be typed out at the terminal, followed by a carriage return, and the keyboard will be unlocked to accept another DEBUG request.

If ONLINE has not been specified, a carriage return will be issued and the keyboard will be unlocked to accept another DEBUG request. The requested information will be printed offline as soon as the printer is free and ready.

### INVALID DEBUG REQUEST

Either no, two, or more than three operands have been specified in the DUMP request. Re-issue the request, specifying either one or three operands.

### INVALID ARGUMENT

This message will be given if either (1) the address specified by the third operand is less than that specified by the second operand or  $(2)$  the second and/or third operands cannot be located in the DEBUG symbol table and are not valid hexadecimal numbers. If either operand is intended to be a symbol, a DEF request must previously have been issued for that symbol; if not, the operand must specify a valid hexadecimal core location.

### INVALID CORE-ADDRESS

The hexadecimal number specified in the second or third operand, when added to the current origin, is greater than the user's virtual core size. If the current origin value is unknown, reset it to the desired value by issuing the ORIGIN request and then re-issue the DUMP request.

### Examples:

### a. DUMP ONLINE

Since the portion of core to be dumped has not been specified in this request, the last settings specified in a DUMP request would be used or, if no settings have been specified during the current terminal session, four bytes of core will be typed out, starting with location 0. See Figure 3.3.2-C.

 $283$ 

 $3.3.2 - 18$ **DEBUG DUMP** 

01/01/68

### b. DUMP ONLINE 12000 END

The contents of core from the address which is the sum of 12000 and the current origin value up to the address identified by the symbol END will be typed out at the terminal. Refer to Figure 3.3.2-C, where the origin value is 0 and the address to which symbol END is assigned is 12093.

# c. DUMP NEUC 3456 3548

The contents of core from locations 3456 to 3548 (each plus the current<br>origin) will be printed on the offline printer, and will be identified by the heading DUMP ID --- NEUC. See Figure 3.3.2-1) for a sample of this output, where the origin value is 0.

damp online<br>GR 0-7 0000000<br>GR 8-F 00000004

00000168 000001E8 C7404040<br>00000000 040502E4 C7404040

00000320 00055890 00019CC0 00900048<br>00000012 00010D40 00005454 00908118

000000

0104000A

 $\frac{a}{r}$ 

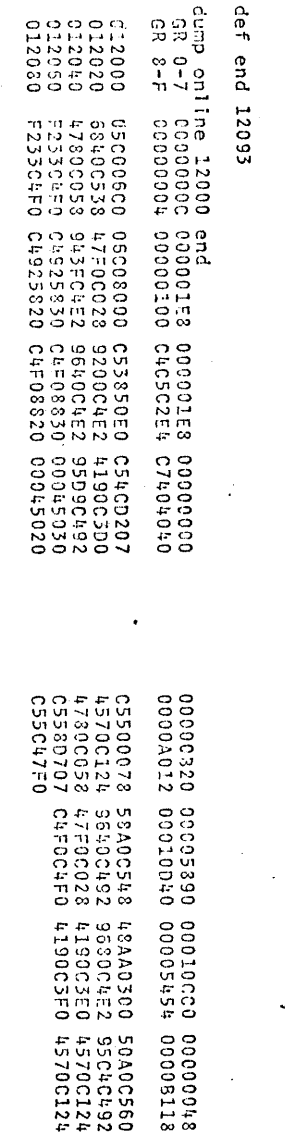

Figure

3.3.2-C. Exampi<br>ONLINE operand.

Examples of the DUMP request using the

 $3'3'3''-10$ 89/10/10

DNND DEBUG

/18'C

 $255$ 

shrini<br>1932 nentices.<br>nnnykes  $\begin{array}{l} \mathbb{R} \wedge \alpha \\ \mathbb{R} \wedge \alpha \end{array}$  $\frac{1}{2}$  $\frac{c}{c}$ ลาวุลาลาวุล<br>คราคา  $\frac{1}{2}$ o de cerver<br>Citarente  $\epsilon$  $\sigma^{\rm s}$  $\mathbf{d}$  $\tilde{\zeta}$  $\frac{1}{\epsilon}$  $\mathbf{C}$  $\mathbf{S}$ င့ Ċ  $\mathbf{t}_i$ င့်

č

تى  $7.1$ 

 $\mathfrak{F}$   $\mathfrak{E}$  $\sum_{i=1}^{n}$ -6

कार<br>संद

 $\ddot{x}$  $\ddot{z}$ 

e e cic

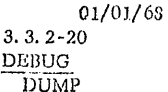

offline printer

output from the

Sample DUMP

 $3.3.2 - D.$ 

FIGURE 3

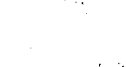

 $285$ 

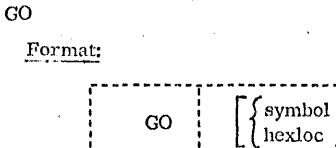

symbol

is a name which has been assigned (using the DEF request) to the core address at which execution is to begin.

 $01/01/68$ 

 $236$ 

 $3.3.2 - 21$ 

 $\overline{GO}$ 

**DEBUG** 

hexloc

is the hexadecimal core location, relative to the current origin, at which execution is to begin.

Usage:

The GO request causes the user to leave the Debug environment and to begin execution at either a user-specified address or at the address contained in bits 40-63 of the old PSW for the interrupt which caused DEBUG to be entered. This PSW is saved when DEBUG is entered, and is loaded to become the current PSW when a GO request is issued. If an operand is specified in the GO request, the instruction address portion of the PSW will be altered to contain the address indicated by that operand before the PSW is loaded.

The core address indicated by the GO operand is determined as follows: If the operand contains any non-numeric characters, the DEBUG symbol table is searched for a matching symbol entry. If a match is found, the core address to which that symbol name is assigned will be used as the location at which execution is to begin, and will be moved to the saved old PSW. If no match is found in the DEBUG symbol table, or if the operand contains only numeric characters, the current origin (as established by the ORIGIN request) will be added to the specified operand and the resulting address will be moved to the PSW, provided it is not greater than the user's virtual core size.

Prior to loading the PSW, the general purpose registers, channel address word, and channel status word will be restored as they existed when DEBUG was entered, or, if they have been modified by the user in the Debag environment, to their modified contents. The saved old ISW will then be loaded by DEBUG to become the current PSW, and execution will begin at the specified instruction address.

 $3.3.2 - 22$ 

**DEBUG**  $\overline{GO}$ 

 $01/01/68$  $3.3.2 - 23$ **DEEUG**  $\overline{GO}$ 

# Examples:

### a. GO

The old program status word for the interrupt which caused DEBUG to be entered will be loaded as the current PSW, and execution will begin at the address specified in bits 40-63 of that PSW.

### b. GO INN

The DEBUG symbol table will be searched for symbol JNN and the address to which that symbol is assigned will be loaded into bits 40-63 of the old FSW prior to loading it as the current FSW. Control will then pass from the Debug environment and execution will begin at the core address to which symbol INN refers.

### c. GO 12345

The current origin will be added to location 12345 and the resulting address will be placed in bits 40-63 of the old F3W prior to loading it as the current PSW. Control will then be transferred from the Debug environment and execution will begin at the specified address.

a. The GO request should not be issued without an operand unless the Debug environment has been entered due to a breakpoint interrupt or to an external or program interrupt.

b. When an operand is specified, the GO request may be issued at any time in the Debug environment, except when DEBUG has been entered to set breakpoints in a program prior to starting it.

c. If an operand is specified in the GO request, the address to which it refers should be the core location of an operation code.

### Responses:

, Bi

Notes:

If the GO request has been issued successfully, a carriage return will be issued and execution will continue from the address contained in the PSW which has been loaded.

### INVALID DEBUG REQUEST

This response indicates that more than one open<br>and has been specified in the GO request. Re-issue the GO request in its correct format.

### INVALID ARGUMENT

An operand has been specified in the GO request which cannot be located in the DESUG symbol table and which is not a valid hexadecimal number. If the operand is intended to be a symbol, a DEF request must have been previously issued for that symbol; if not, the operand must specify a valid hexall cimal core location.

### INVALID CORE-ADDRESS

The acdress at which execution is to begin is either not on a halfword boundary (indicating that an operation code is not located at that address) or the sum of the GO eperand and the current origin value is greater than the user's virtual core size. If the current origin value is unknown, it may be reset to the desired value of issuing the ORIGIN request.

### INCORRECT DEBUG EXPT

The GO request has been issued without an operand when DEBUG had not been entered due to a breakpoint, external, or program interrupt. The IPL, KX, or RESTART requests may be issued in this case; GO may be issued with an operand; or the RETURN request may be issued if DEBUG had been entered via the DEBUG command.

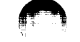

 $289$ 

01/01/68  $3.3.2 - 24$ **DEBUG**  $GPR$ 

# $GPR$

- 2x9

Format:

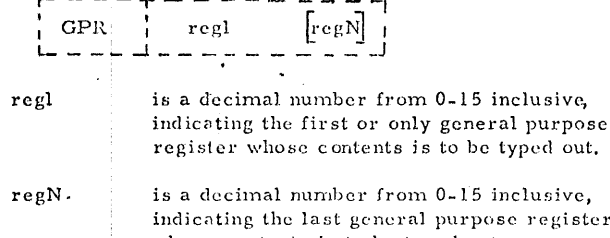

e register whose contents is to be typed out.

### Usage:

The GPR request may be used to inspect the contents of one or more general purpose registers as they existed when DEBUG was entered. If only one operand is given, the contents of the specified register will be typed out at the terminal. If two operands are given, the contents of the registers specified by the first through the second operand, inclusive, will be typed out.

Both the first and second operands must be decimal numbers from 0.15, and the second operand must be greater than the first,

### Responses:

If the request has been correctly issued, the contents of the register(s) specified will be typed at the terminal -- one per line -- and, following a carriage return, the keyboard will be unlocked to accept another DEBUG request.

### INVALID DEBUG REQUEST

This message indicates that either none, or more than two, operands have been specified. Re-issue the request in its proper format.

### INVALID ARGUMENT

This response will be given if the operand(s) specified are not decimal numbers between 0 and 15, or if the second operand is less than the first.

# Examples:

### a. GPR 8

The contents of general purpose register 8 as it existed when DEBUG was entered will be typed out at the terminal. (See Figure 3, 3,  $2-E$ ).

### b, GPR 5 15

The contents of general purpose registers 5 through 15, inclusive, will be typed out as they existed when DEBUG was entered. (See Figure 3.3.2-E).

01/01/68  $3.3.2 - 25$ **DEBUG GPR** 

### FIGURE 3.3.2-E. Examples of the GPR request.

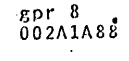

gpr  $5-1.5$ 

000A5DD8

002A1A88

00009B38 002A1A88

00000100

80009670 80009FBA

60009502 00011040 0000550C

000095B8

 $\mathscr{L}\mathscr{Y}$ 

# Format:

IPL

أببك

# IPL

### Usage:

The IPL request will couse control to transfer from the Debug environment to the CMS Command environment. IPL may be issued at any time when the keyboard is unlocked in the Debug environment, regardless of the circumstances in which DEBUG has been entered.

Issuing the IPL request will cause a new copy of the CMS nucleus to be brought into core from the system disk. This new copy will overlay the user's former copy of the nucleus, causing all symbols which had been previously defined by DEF requests to be cleared from the DEBUG symbol table.

### ..csponses:

### CMS INITIALIZED

This response indicates that the IPL request has been successfully executed and that control has passed from the Debug environment to the CMS Command environment. The keyboard will be unlocked, following a carriage return, to accept any CMS command.

### INVALID DEBUG REQUEST

This response indicates that one or more operands have been specified in the IPL request. Re-issue the request in its correct format.

KX

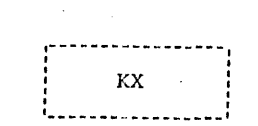

### Usage:

Format:

The KX request will close all open files and I/O devices, update the user's file directory, and transfer control from the Debug environment to the CP environment. This request may be issued whenever the keyboard is unlocked in the Debug environment, regardless of the circumstances in which DEBUG has been entered. In order to obtain a new copy of CMS once the KX request has been issued, an IPL console function must be issued in the CP environment.

3.3.2-27 01/01/68

**DEBUG** 

**KX** 

### Responses:

### KILLING CMS EXECUTION... P-DISK: xxxx RECORDS IN USE, xxxx LEFT (of xxxx),

 $xx\%$  FULL (of  $xxx$  CYL.)

This response indicates that the KX request has been executed and that control has passed to the CP environment. The keyboard will be unlocked to accept any CP console function. The three xxxx fields in the above message indicate the number of 800 byte records on the user's permanent disk area which are in use, free, and assigned, respectively. xx specifies the percent of assigned records in use, and xxx is the number of cylinders assigned to the user.

### INVALID DEBUG REQUEST

This response indicates that one or more operands have been specified in the KX request. Re-issue the request in its correct format.

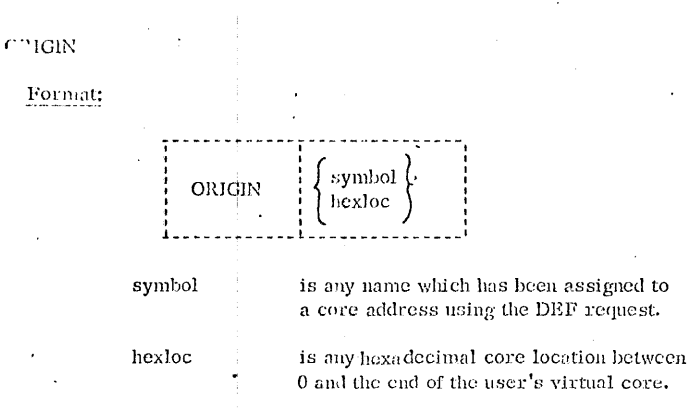

### Usage:

This request allows the user to specify an "origin", or base address, which will be added to the hexadecimal locations specified in other DERUG requests. For example, the ORIGIN request enables users to specify instruction addresses relative to program load points, rather then to 0, while operating in the Debug cnvironment. If the ORIGIN request is not issued, all hexadecunal locations specified in DEBUG requests are assimed to be relative to 0.

When an ORIGIN request is issued, the origin setting is determined as follows: If the ORIGIN operand contains any non-numeric characters, the DEBUG symbol table is searched for a matching symbol entry. If a match is found, the core address to which that symbol name is assigned will become the new origin setting. If no match is found in the DEBUG symbol table, or if the operand contains only numeric characters, the address specified in the operand will become the origin setting.

Any origin set by an ORIGIN request will remain in effect until another ORIGIN request or a RESTART request is issued, or until the user obtains a new copy of CMS. Whenever a new ORIGIN request is issued, the value specified in that request will overlay the previous origin setting. If the user obtains a new copy of CMS or issues a RESTART request, the origin will be set to 0 until a new ORIGIN request is issued.

### Responses:

 $01/01/68$ 

3. 3.  $2 - 28$ 

ORIGIN

 $\rm DEBUG$ 

 $243$ 

If this request has been correctly issued, a carriage return will be given and the keyboard will be unlocked to accept another DEBUG request.

01/01/68

 $3.3.2 - 29$ 

ORIGIN

**DEEUG** 

### INVALID DEBUG REQUEST

This response indicates that the wrong number of operands have been specified in the ORIGIN request. One and only one operand must be specified.

### INVALID ARGUMENT

The operand specified in the ORIGIN request cannot be located in the DEBUG symbol table and is not a valid hexadecimal number. If the operand is intended to be a symbol, a DEF request must have been prevously issued for that symbol; if not, the operand must specify a valid hexadecimal core location.

### INVALID CORE-ADDRESS

The address specified by the ORIGIN operand is greater than the user's virtual core size.

### Examples:

### a. ORIGIN 12000

The origin will be set to the hexadecimal value of 12000. Thereafter, 12000 will be added to all hexadecimal locations specified in other DEBUG requests and the resulting core address will be referenced.

### b. ORIGIN XYZ5

The absolute address assigned to symbol XYZ5 (provided an entry for XYZ5 exists in the DEBUG symbol table) will become the new origin setting. This setting will be added to all hexadecimal locations specified in other DEBUG requests thereafter, and the resulting core address will be referenced.

**PSW** 

 $3.3.2 - 30$ **DEEUG** PSW

 $01/01/68$ 

 $295$ 

01/07/68  $3.3.2 - 31$ **DEBUG** PSW

2%

Problem state flag, set to 1 when the machine is operating in the problem state rather than the supervisor state.

Interrupt code, showing the source of the interrupt (for external interrupts) or the cause of the interrupt (for program interrupts)

Instruction length code, indicating the length, in halfwords, of the instruction being executed when a program interrupt occurred (unpredicatable for external interrupts).

Condition code, which reflects the result of a previous arithmetic, logical, or I/O operation.

Program mask, indicating whether or not various program exceptions are allowed to cause program interrupts.

Instruction address, giving the location of the next instruction to be executed (for program interrupts) or of the instruction last executed (for external interrupts).

For a further discussion of program status words and their use, refer to IBM manual A22-6821, Principles of Operation.

### Responses:

 $15$ 

 $16 - 31$ 

 $32 - 33$ 

 $34 - 35$ 

 $36 - 39$ 

 $40 - 63$ 

If the request has been correctly issued, the contents of the appropriate program status word will be typed in hexadecimal representation at the terminal, followed by a carriage return and an unlocked keyboard. See Figure 3. 3. 2-F for an example of response to the PSW request.

### INVALID DEBUG REQUEST

This response indicates that the user has specified one or more operands in the PSW request. Re-issue the request in its correct format.

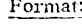

**PSW** 

### Usage:

This request will type out the contents of the old program status word for the interrupt which caused DEBUG to be entered. E DEBUG was entered due to an external interrupt, the FSW recynst will cause the contents of the external old ISW to be typed at the terminal. If a program interrupt caused DEBUG to be entered, the contents of the program old ISW will be typed. If DEBOG was entered for any other reason, the following will be typed in response to the ISW request.

### 04000000xxxxxxxx

where the 1 in the first byte means that external interrupts are allowed and xxxxxxx is the hexadecimal core address of the DEBUG program.

The fields of the program status word are as follows:

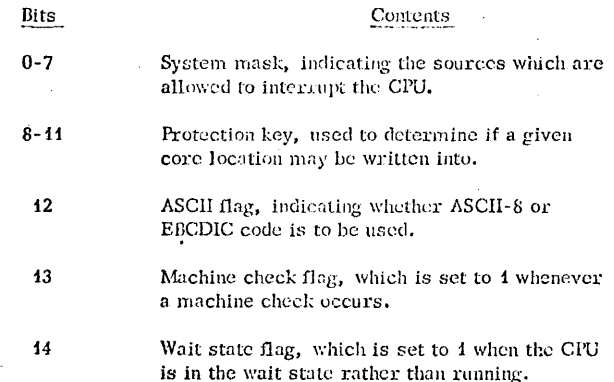

# R1 ART Format:

# RESTART

### Usage:

The RESTART request is intended for use when an error has been encountered which the user cannot or does not wish to correct, but when the user wishes to retain his current copy of the CMS nucleus and all currently defined symbols and breakpoints below hexadecimal core location 12000. Successful execution of the RESTART request will transfer the user from the Debug environment to the CMS Command environment.

When the RESTART request is issued, an attempt will be made to re-initialize the CMS nucleus in core, i.e., without bringing in a new copy of the nucleus from. the system disk. When RESTART is issued the following will occur: (1) the origin will be set to  $(0 \t{2})$  all breakpoints above haxadecimal core location 12000 will be cleared (3) all overrides will be cleared (4) the active file table will be cleared and (5) the last user file directory written to disk will be brought in to replace that currently residing in core.

If RESTART cannot be successfully executed, i.e., if no response is given to the RESTART request and the keyboard remains locked, the user may obtain a new. copy of CMS by hitting the attention key once and typing "IPL 190".

### Responses:

### $T = xx$ .  $xx$

This mesage, followed by a carriage return and an unlocked keyboard, indicates that the RESTART request has been successfully executed, and that control has transferred from DEBUG to the CMS Command environment. xx, xx in the above message is the CPU time (in seconds) which has been used since the last CMS command was issued.

### INVALID DEBUG REQUEST

One or more operands have been specified in the RESTART request. Re-issue the request in its correct format.

01/01/68  $3.3.2 - 32$ **DEBUG** RESTART

### RETURN

297

### Format:

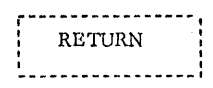

### Usage:

This request is a means of exiting from the Debug environment to the CMS command environment. It should be used only when DEBUG has been entered by issuing the DEBUG command.

01/01/68

 $3.3.2$ 

**DEBUG** 

RETURN

When the RETURN request is issued, the general purpose registers are restored with either the information they contained at the time DEBUG was entered or, if the user has specified a change to this information while in the Debug environment, with the changed information. In either case, register 15, the error code register, will be set to zero. A branch is then made to the address contained in register 14, the normal CMS return register. If DEBUG has been entered by issuing the DEBUG command, register 14 will contain the address of a central CMS service routine and control will transfer directly to the CMS Command environment.

### Responses:

### $R: T = xx, xx$

The Ready message, followed by a carriage return and an unlocked keyboard, indicates that the RETURN request has been successfully executed and that control has transferred from the Debug environment to the CMS Command environment. The xx.xx portion of the Ready message gives the CPU time, in seconds, used while in the Debug environment. After this message is typed, the keyboard will be unlocked to accept any CiviS command.

### INVALID DEBUG REQUEST

This message will be given if one or more operands have been specified in the RETURN request. Re-issue the request in its correct format.

### INCORRECT DEBUG EXIT

If DEBUG had been entered due to a program or external interrupt or the encounter of a breakpoint or an unrecoverable error, this message will be typed in response to the RETURN request. To exit from the Debug environment under the above circumstances, issue either the GO request with an operand, or the IPL or RESTART requests. The GO request may be issued without an operand if DEBUG has not been entered due to an unrecoverable error.

**SET** 

Format:

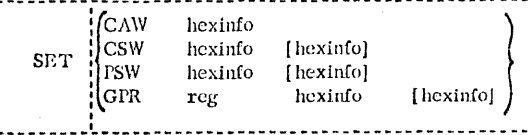

CAW indicates that the specified information is to be stored in the channel address word which existed at the time DEEUG was entered.

CSW indicates that the specified information is to be stored in the channel status word which existed at the time DEBUG was entered.

**PSW** indicates that the specified information is to be stored in the old program status word for the interrupt which caused DEBUG to be entered.

GPR indicates that the specified information is to be stored in the general parpose register given as the second operand.

### Usage:

The SET request is used to change the contents of control and general purpose registers which are moved from their normal locations when the DEBUG environment is catered. The contents of these registers will be restored when control transfers from DEEUG to another environment; if the register contents have been modified in DEBUG, the changed contents will be restored.

The register which is to be modified is specified as the first operand of the SET request, and the information to be inserted in this register is given in hexadecimal format in the "bexinfo" operand(s). Each "hexinfo" operand should be from one to four bytes (i.e., two to eight hexadecimal digits) in length. If an operand is less than four bytes in length and contains an uneven number of hexadecimal digits (representing half-byte information) the information will be right-adjusted and the left half of the uneven byte will be set to 0, as shown in Example b. If more than eight hexadecimal digits are specified in a single operand, the information will be left-adjusted, and the additional digits will be truncated on the right and lost. (See Example d).

The number of bytes which can be stored using the SET request varies depending on the form of the request. With the CAW form, up to four bytes of information may be stored. With the CSW, GPR, and ISW forms of SET, up to eight bytes of information may be stored, but these must be represented in two operands of four bytes each. Whenever two operands of information are specified, the information will be stored in consecutive locations, even if one or both operands contain less than four bytes of information, as shown in Example b.

3.3.2-35 01/01/68 302

 $\frac{\text{DERUG}}{\text{SET}}$ 

The contents of registers which have been changed using the SET request will not be typed out after the request has been issued. In order to inspect the contents of these registers, the user should issue CAW, CSW, FSW, or GPR requests, as needed. Figure 3.3.2-A contains examples of issuing these requests both before and after the SET request has been issued.

### Responses:

If the request has been issued correctly, a carriage return will be issued and the keyboard will be unlocked to accept another DEBUG request.

### INVALID DEBUG REQUEST

This response indicates that the wrong number of operands have been specified in the SET request. If the CAW is being set, two operands must be given. To set the CSW or the ISW, either two or three operands are required. To set a GPR, either three or four operands must be given.

### INVALID ARGUMENT

This message indicates that either (4) the first operand is not CAW, CSW, FSW or GPR, (2) the first operand is GPR and the second operand is not a decimal number between 0 and 15 inclusive, or (3) one or more of the "hexinfo" operands does not contain hexadecimal information.

### Examples:

SET CAW 1100  $\mathbf{a}$  .

This example would cause the two-bytes "1100" to be placed in the first two bytes of the channel address word which existed when DEEUG was entered. See Figure 3.3.2-F. This new channel address word will be restored when an exit is made from the DEBUG cnvironment.

#### $\mathbf{b}$ . SET CSW 001 00FF81

Since an uneven number of bytes is specified in the second operand, a zero will be placed in the left-most half-byte, giving 0004. These two bytes, together with the three bytes given in the second operand will be placed as a single five-byte field into the CSW which existed when DEBUG was entered. See Figure 3.3.2-F. This new channel status word will be restored when leaving the DEBUG environment.

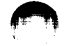

301

01/01/68

 $3.3.2 - 36$ 

**DEBUG SET** 

#### SET PSW 01000000 00012036  $\mathbf{c}$  .

The contents of the entire program status word for the interrupt which caused DEBUG to be entered would be replaced by these eight bytes of information. See Figure 3.3.2-F. This PSW would become the current ISW when an exit is made from the DEBUG environment.

#### SET GPR 5 000042345  $d_{\star}$

In this example, the contents of general purpose register 5 are to be replaced by the information given in the third operand. Since this information is greater than eight hexadecimal digits, it will be left-adjusted and the extra digits will be truncated on the right, giving 00001234. See Figure 3.3.2-F. General purpose register 5 will contain this new information when the general parpose registers are restored prior to leaving the DEBUG environment.

caw  $00010FE8$ 

set caw 1100

 $CaV$ 11000FF.8

**CSV** 00010FF80C000005

set csw 001 00ff81

**CSW** 000100FF81000005

DSW 0100000000009568

set.psw 01000000 00012036

**DSW** 0100000000012036

 $spr<sub>5</sub>$ 00007F68

set gpr 5 000012345

 $80r - 5$ <br>00001234

FIGURE 3.3.2-F. Examples of the SET request, using other requests as appropriate to inspect contents both before and after SET is issued.

01/01/68  $3.3.2 - 37$ ション DEBUG

 $SET$ 

# $01/01/68$ **DEBUG STORE**

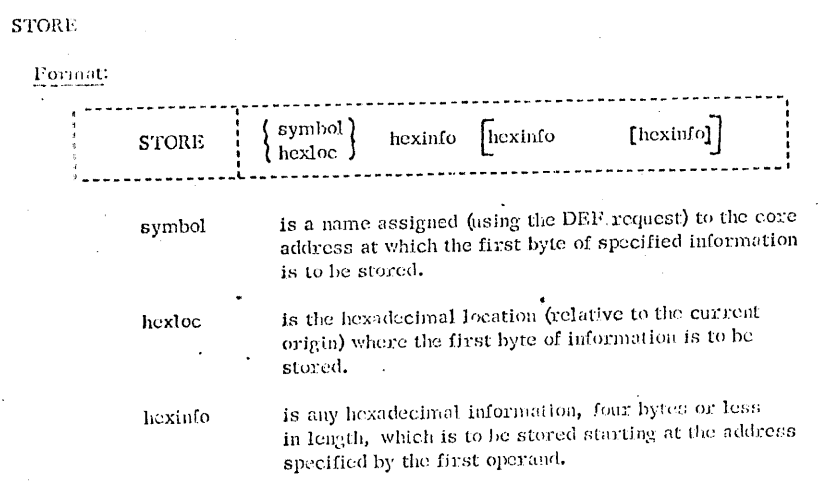

### Usage:

This request allows the user to store information in any virtual core location. The location at which the information is to be stored is specified by the first operand and is determined as follows: If the first operand contains any non-numeric characters, the DEBUG symbol table is searched for a matching symbol entry. If a match is found, the core address to which that symbol name is assigned will be used as the address at which information is to be stored. If no match is found in the DEBUG syndol table, or if the first operand contains only nuncric characters, the current origin will be added to the specified operand and the resulting core address will be used, provided it is not greater than the user's virtual core size.

The information to be stored must be given in hexadecimal format and is specified in the second through the fourth operands. Each of these operands should be from one to four bytes (i.e., two to eight hexadecimal digits) in length. If an operand is less than four bytes in length and contains an uneven number of hexadecimal digits (representing half-hyte information), the information will be right-adjusted and the left half of the uneven byte will be set to 0 as shown in Example b. If more than eight hexadecimal digits are specified in a single operand, the information will be left-adjusted, and the additional digits will be truncated on the right and lost. (See Example b.)

01/01/68  $3.3.2 - 39$ **DEBUG STORE** 

A maximum of 42 bytes may be stored at one time using the STORE request. This is done by specifying three operands after the location operand, each of which contain four bytes of information. If less than four bytes are specified in any or all of the operands, the information given will be arranged into a string of consecutive lates, and that string will be stored starting at the location given in the first operand. Stored information will not be typed out at the terminal. To inspect the changed contents of core after a STORE request, the user may issue an X request, as shown in Figure 3.3.2-G.

### Responses:

If the request has been correctly issued, a carriage return will be given and the keyhoard will be unlocked to accept another DEBUG request.

### INVALID DEFUG REQUEST

This response to the STORE request indicates that either less than two or more than four operands have been specified. Re-issue the request in its correct format.

### INVALID ARGUMENT

This message will be given if either (4) the first operand cannot be located in the DEBUG symbol table and is not a valid hexadecimal number, or (2) information specified in the second, third, and/or fourth operands is not in hexadecimal format. If the first operand is intended to be a symbol, a DEF request must have been previously issued for that symbol; if not, the operand must specify a valid hexadecimal core location.

### INVALID CORE-ADDRESS

The current origin value, when added to the hexadecimal number specified as the first operand, gives an address greater than the user's virtual core size. If the origin value is unknown, reset it to the desired value using the ORIGIN request and then re-issue the STORE request.

### Examples:

STORE 12024 OACA  $a_{\bullet}$ 

This will cause the two bytes of information "0ACA" to be stored at the core address obtained by adding the current origin to location 12024. See Figure 3.3.2-G.

#### STORE XYZ 1341234567890 5CA14 B  $b<sub>1</sub>$

Since the second operand in this example contains more than eight digits, it will be truncated on the right, giving 13412345. The third and fourth operands, containing an uneven number of digits, will become 05CA44 and 0B respectively. This eightbyte string will then be stored in the core address indicated by symbol XYZ. See Figure 3.3.2-G.

30 tl

### $01/01/68$  $3.3.2 \cdot 40$  $\ensuremath{\mathbf{DEBOG}}$ STORE

 $305$ 

STORE F12 FFFFFFFF FFFFFFFFF FOF1F2F3  $c_{\bullet}$ 

 $305$ 

This example would cause the maximum number of bytes, 12, to be stored at location F12. If F12 is a previously-defined symbol, the information will be stored starting at the address to which that symbol refers. If no symbol F12 has been defined, the current origin will be added to the hexadecimal number F12, and the resulting address will be used as the starting address into which the information will be stored. See Figure 3.3.2-G.

STORE

E30640C6

 $x$  12024

store 12024 Oaca

 $x - 12024$ 0ACA40C6

 $x$   $xyz$  15  $+$  0709C904C5404090ECD00C9823F028

store xyz 1341234567890 5cal4 b

 $x$   $xyz$   $15$ 1341234505CA140BECD00C9823F028

 $x$  f12 13 F1EC4370A00141A0A002910FF0 store f12 fffffffff ffffffff fuf1f2f3

x f12 13 FFFFFFFFFFFFFFFFFGF1F2F3F0.

FIGURE 3.3.2-G. Examples of the STORE request, using the X request to inspect the contents both before and after storing.

 $\epsilon = \epsilon_{\rm eff}$ 

01/01/68  $3.3.2 - 42$ **DEBUG** 

 $\overline{\textsf{x}}$ 

### Format:

 $\mathbf x$ 

 $\mathcal{H}$ 

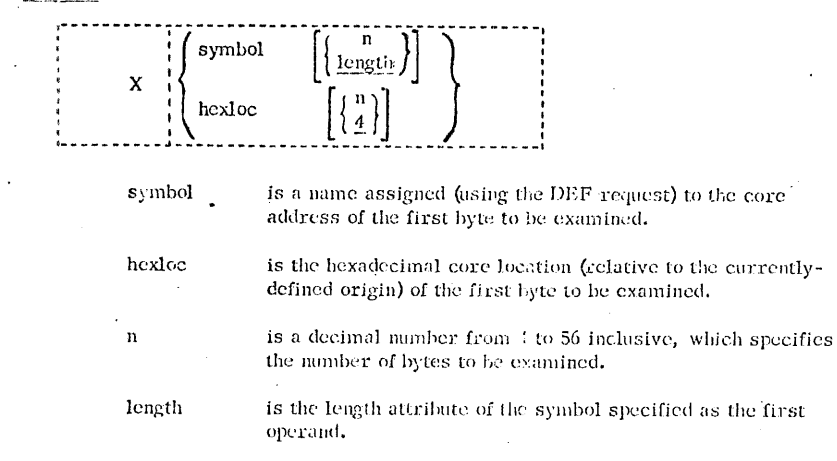

### Usa (c.

This request is used to examine the contents of specific locations in the user's virtual core, and will cause contents to be typed out at the terminal in hexadecimal form. The first operand of the request specifies the beginning address of the portion of core to be examined. This address is determined as follows: if the operand contains any non-numeric characters, the DEBUG symbol table is searched for a matching symbol entry. If a match is found, the core address to which that symbol refers will be used as the location of the first byte to be examined. If no match is found, or if the first operand contains only numeric characters, the current origin (as established by the ORIGIN request) will be added to the specified operand, and the resulting core address will be used as the location of the first byte to be examined, provided that address is not greater than the user's virtual core size.

The second operand of the X request is optional. If specified, it indicates the number of bytes -- up to a maximum of 56 -- whose contents are to be typed out. If the second operand is omitted, a default value of 4 bytes will be assumed unless the first operand is a symbol; if it is, the length attribute which is assigned to that symbol in the DEBUG symbol table will be used as the number of bytes to be typed out.

### $01/01/68$ 30,3  $3.3.2 - 43$ **DEBUG**  $\overline{\mathbf{x}}$

### Responses:

If the X request has been correctly issued, the information will be typed out and, following a carriage return, the keyboard will be unlocked to accept another DEBUG request.

### INVALID DEBUG REQUEST

This response indicates that either no, or more two, operands have been specified in the X request. Re-issue the request in its correct format.

### INVALID ARGUMENT

This message is given when either (4) the first operand cannot be located in the DEBUG symbol table and does not constitute a valid hexadectimal number or  $(2)$  the second operand is not a decimal number between 1 and 56 inclusive. If the first operand is intended to be a symbol, it must have been defined in a previous DEF request; otherwise, the operand must specify a valid hexadecimal number.

### **INVALID CORE-ADDRESS**

The hexadecimal number specified in the first operand, when added to the current origin, is greater than the core size of the machine being used. If the current origin value is unknown, reset it to the desired value by issuing the ORIGIN request and then re-issue the X request.

### Examples:

#### X XYZ a.

The contents of core starting at the address to which symbol XYZ is assigned will be typed out at the terminal. The number of bytes typed will be determined by the length attribute of symbol XYZ as established in the DEF request for that symbol. See Figure 3.3.2-H.

### b. X OTHER 12

Twelve bytes of core will be typed out beginning with the core address to which symbol OTHER has been assigned in a previous DEF request. See Figure 3.3.2-H.

#### X 123 c.

Since no byte count is specified, four bytes of core will be typed out starting at the core address which is the sum of the current origin value and the hexadecimal number 123. See Figure 3.3.2-H.

### d. X 123 32

Thirty-two bytes of core will be typed out, starting at the address which is the sum of the current origin value and the hexadecimal number 123. See Figure  $3.3.2 - H.$ 

I: Y

### x xyz 00014020

def other 120

x other 12 D60922021A0440C5D5C42200

### $x$  123 02140440

x 123 32

FIGURE 3.3.2-II. Examples of the X request.

#### $3.3.3$ **SETERR**

## Purpose:

 $\mathcal{J}_{\mathcal{O}}$ ij -

01/01/68  $3.3.2 - 44$ 

DEBUG  $\overline{\mathrm{x}}$ 

> The SETERR command is used to trace transfers to and from all SVCcalled programs in which error conditions occur.

 $8 - 16 - 67$ 

310

 $3.3.3 - 1$ 

**SETERR** 

Format:

**SETERR SETE** 

### Usage:

The SETERR command will "set error" overrides which cause trace information to be recorded for all SVC-called programs that return with an error code in general purpose register 15. The following information will be recorded:

 $(1)$  A basic line consisting of the core locations of the SVC instruction and of the program which it called, the contents of the SVC old program status word, and the core locations to which the SVC-called program would return under both normal and error conditions.

(2) The contents of all general parpose registers, both before the SVCcalled program is given control and after it issues a return.

(3) The contents of all floating point registers both before the SVC-called program is given control and after it issues a return.

(4) Two lines, or 16 words, of the parameter list which exists at the time the SVC is executed. See Figure 3.3.3-A for a sample of the type of information which will be recorded by the SETERR command, and the format in which this information would be printed on the offline printer.

The SETERR command will cause the above trace information to be recorded for all SVC-called programs that return error codes, but this information will not be printed out until the user issues a CLROVER or a KO command, issues a RESTART request in the Debug environment, or logs out from the Control Program.

Traces initiated by the SETERR command may be terminated by issuing a CLROVER or a KO command. Both CLROVER and KO, as noted, will cause the trace information recorded up to the time they are issued to be printed on the offline printer.

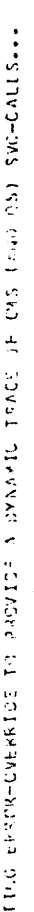

 $\frac{1}{2}$ 

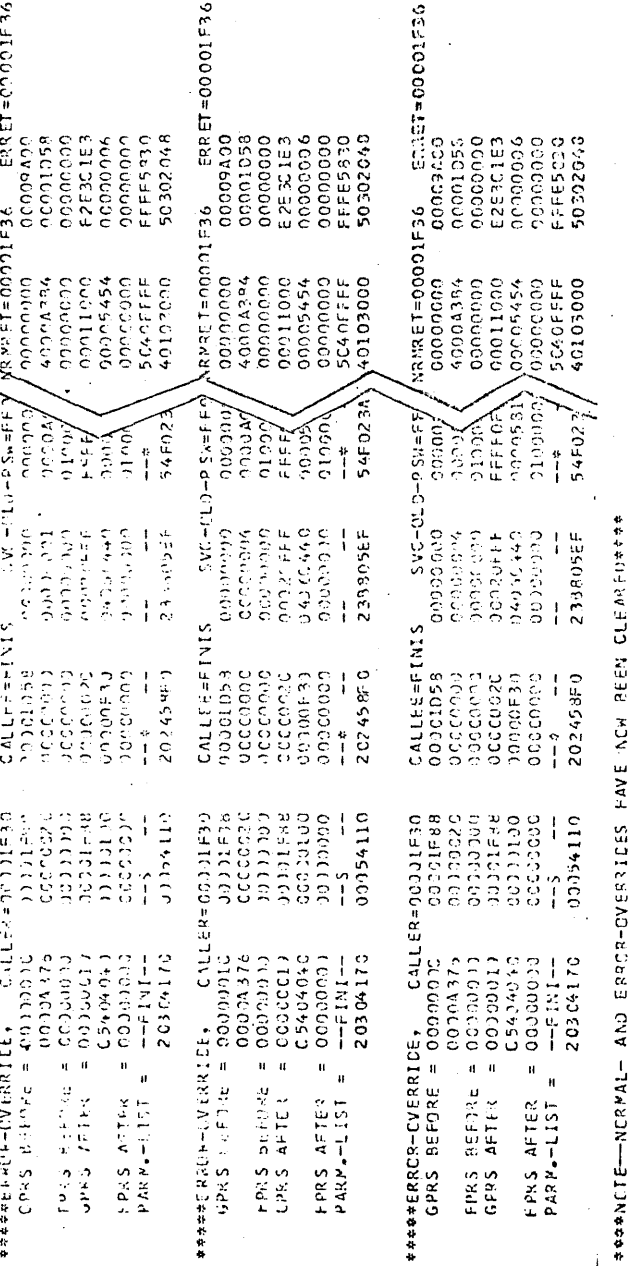

 $8-16-67$ <br>3. 3. 3-2  $3$ //

SETERR

Sample offline printout of trace information recorded by the SETERR command.

FIGURE 3.3.3-A.

## Notes:

a. Issuing one or more SETERR commands when a SETOVER command is active will have no effect, since error as well as normal overrides are . set by the SETOVER command.

b. Issuing more than one SETERR command will have no additional effect other than causing the heading given under Output to appear in the trace information printout each time a SETERR is issued.

c. Any operands given in the SETERR command will be ignored.

### Responses:

None.

Output:

### SETTING ERROR-OVERRIDE TO FROVIDE A DYNAMIC TRACE OF CMS (AND OS) SVC-CALLS...

This message appears in the offline printout of the trace information at all points where SETERR commands were issued.

### Example:

a. SETERR

This example will cause information such as that given in Figure 3.3.3-A to be recorded for all SVC-called programs which return an error code in general purpose register 15. See Section 3.3.1 for an explanation of each line of the information as it will appear in the offline printout.

### Error Messages:

None.

 $8 - 16 - 67$ 

 $3.3.3 - 3$ **SETERR**   $3/2$ 

#### SETOVER  $3, 3, 4$

### Purpose:

The SETOVER command is used to trace transfers to and from SVCcalled programs which are executed normally as well as those in which error conditions are encountered.

### Format:

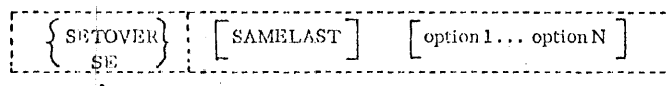

**SAMELAST** 

leaves all options as set by the user's last SETOVER command; if SAMELAST is not specified, the options will be reset to their default settings. Any options e.

Opti

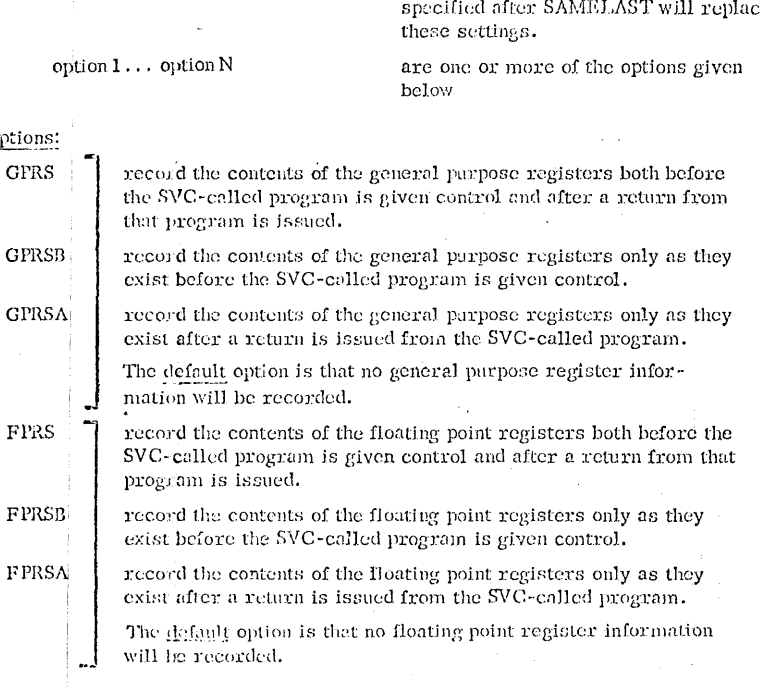

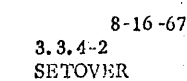

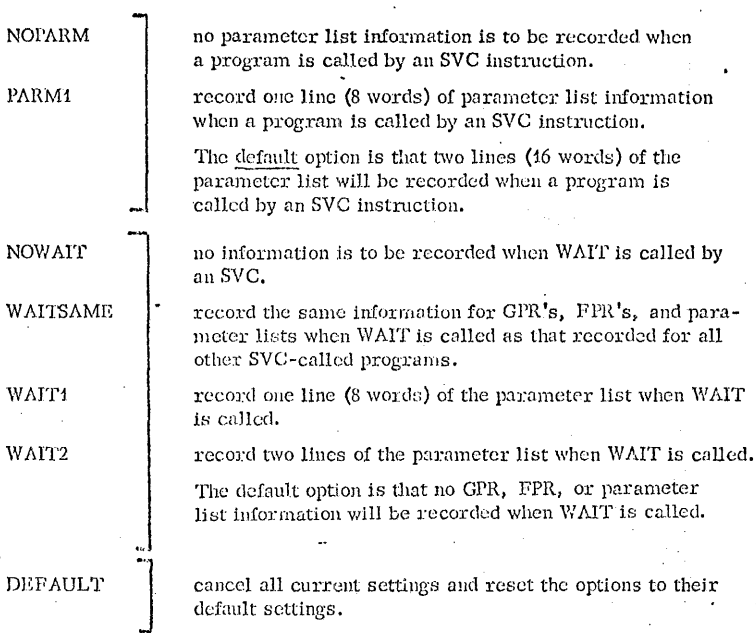

### Usage:

The SETOVER command traces all internal branches which take place due to SVC, or supervisor call, instructions. The effect of the SETOVER command is to "set overrides" which will cause information to be recorded at the appropriate times. Both normal and error overrides, as discussed in Section 3.3.0, will be set by the SETOVER command.

The information that is recorded will vary, depending on the type of override. For both normal and error overrides, the core location of the calling SVC instruction and the name of the called program or routine will be recorded, as well as the contents of the SVC old program status word (i.e., that which was stored when the SVC was issued) and the core locations of the normal and error returns from the called program. In addition to this basic line, error overrides will record the contents of the general purpose and floating point registers, before branching to the SVC-called program and after returning from it, and 16 words of the parameter list which existed when the SVC was issued. (Parameter lists are discussed in Section 3.4.1.1). For normal overrides, the additional information will depend upon the options, if any, specified by the user in the SETOVER command. If no options are specified, the default options will be used: no general purpose or floating point register information, and 16 words of the parameter list will be recorded for all routines except WAIT. For WAIT only the basic line of information, common to both normal and error overrides, will be recorded. When the user does specify of lions, the default settings are assumed initially, and options specified by the user will replace the appropriate default settings. If the user specifies SAMELAST as his first option, the options will remain as they were set by the last SETOVER command issued during the terminal session, and any further options given in the SETOVER command will replace these previously set options.

It is possible to issue two or more SETOVER commands before issuing a KO or a CLROVER command. When additional SETOVER commands are issued, the option settings will be adjusted to reflect those specified in the most recent SETOVER command. If WAITSAME is not specified as the first option in these additional commands, the options will be reset to their default settings, and only those options specified by the user in the new SETOVER command will replace the default settings.

To terminate overrides set by the SETOVER command, the user may issue a KO or a CLROVER command. Both CLROVER and KO will cause all trace information recorded up to the point they are issued to be printed on the offline printer. CLROVER can be issued only when the keyboard is unlocked to accept input to the CMS Command environment. To clear overrides at any other point in system processing. KO should be issued as described in Section 3.3.0. If a user issues a RESTART request to the Debug environment or logs out from the Control Program prior to clearing overrides set by issuing the SETOVER and/or SETERR commands, the overrides will be cleared automatically and all recorded trace information will be printed on the offline printer,

### Notes:

a. If the SAMELAST option is specified, it must be the first option given.

b. If mutually exclusive options are specified, such as NOPARM and PARM1, the last such option which appears in the SETOVER command will be used. For options which are not mutually exclusive - GPRS and GPRSA, for example - the logical combination of the options will be used (in this case, the option set by GPRS would be used, since it includes the GPRSA option).

c. The number of lines of parameter list information (corded for calls to the WAIT routine cannot exceed that recorded for other routines, i.e., the "PARM" setting will govern the "WAIT" setting whenever the latter specifies the greater number of lines to be recorded.

### Responses:

### None.

# Output: SETTING NORMAL - AND ERROR-OVERRIDES TO PROVIDE A DYNAMIC TRACE OF CMS (AND OS) SVC-CALLS...

This message appears - in the offline printout of trace information at all points where SETOVER commands were issued.

### Examples:

### a. SETOVER

In addition to the basic information recorded for both normal and error overrides, the above example would cause the default information (no general purpose or floating point register information and two lines of the parameter list) to be recorded for all normal overrides. For error overrides, the contents of all general purpose and floating point registers would be recorded both before branching to the SVC-called program and after returning from it, as would two lines of the parameter list information. (A sample of the type of information which would be recorded is given in Figure 3.3.4-A).

### b. SETOVER GPRSB FPRSA NOPARM

For all normal overrides, in addition to the basic information, this example would cause the contents of the general purpose registers to be recorded before the SVC-called program is given control, and the contents of the floating point registers to be recorded after a return is issued by that program. No parameter list information would be recorded. For calls to the WAIT routine, only the basic line of information would be recorded. The same information would be recorded for error overrides as that given in Example a. See Figure 3.3.4- $\Lambda$ for a sample of the type of information which would be recorded for this example and the format in which it would be printed.

### c. SETOVER SAMELAST PARM1 WAIT2

Assume Example b had been issued prior to this example. Since SAMELAST is specified as the first option, the settings for Example b would be assumed initially. The NOPARM setting, however, would be replaced by the PARM4 option specified above. WAIT2 would normally replace the default option of recording no parameter list information for calls to the WAIT routine, but since PARM1 has been specified, only one line of the parameter list for calls to WAIT will be recorded. The same information would be recorded for error overrides as that given in Example a. Refer to Figure 3.3.4-B for a sample of the type of information which would be recorded by this example and the format in which it would be printed.

SETTING NERWAL-TAND CRRGS-CVERRICIS IN PROVICE A CYNARIO IPACL DE CAS (AND OS) SVG-CALLS....

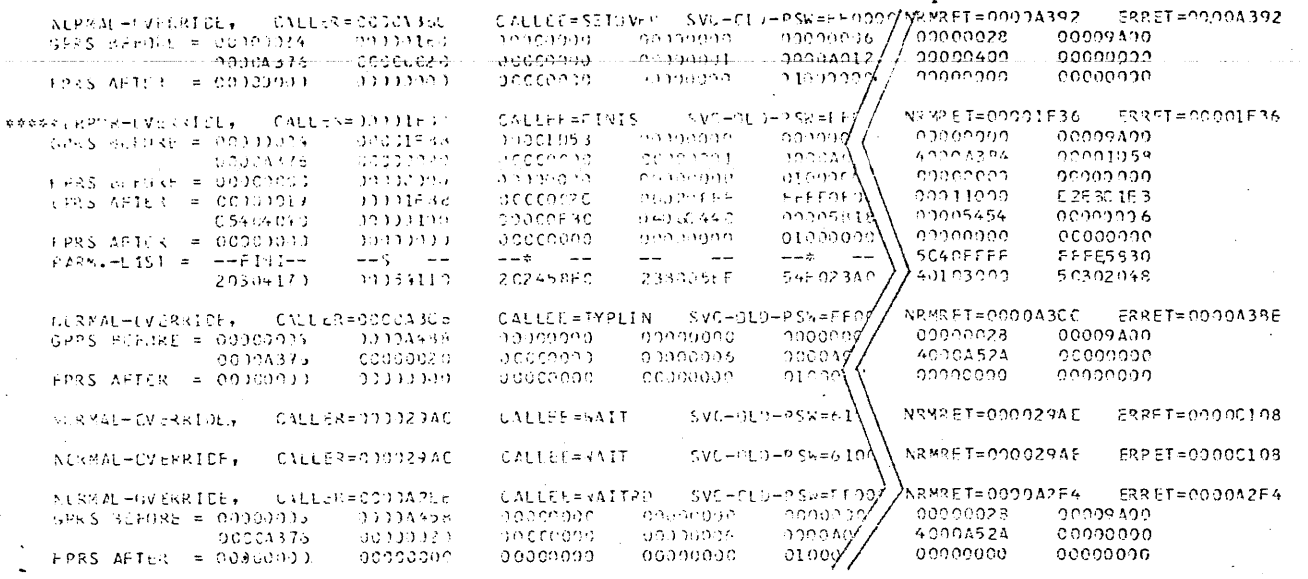

\*\*\*\*NCTE--NERMAL- AND ERROR-OVERRIDES HAVE NOW BEEN CLEARED\*\*\*\* ÷

> FIGURE 3.3.4-A. Offline printout showing trace information recorded by the SETOVER command with the options GPRSB, FPRSA, and NOPARM specified.

 $\begin{array}{c} 8-16-67 \\ 3.3.4-5 \\ \underline{\rm SETTOVER} \end{array}$ 

 $\widetilde{\mathcal{C}}$ 

SESTING NORMAL- AND BRRUG-CVERRICIS TO PROVIDE A CYNAMIC TRACE OF CMS (AVOIDS) SVC-CALLS...  $\mathbf{r}$ 

 $\overline{a}$ 

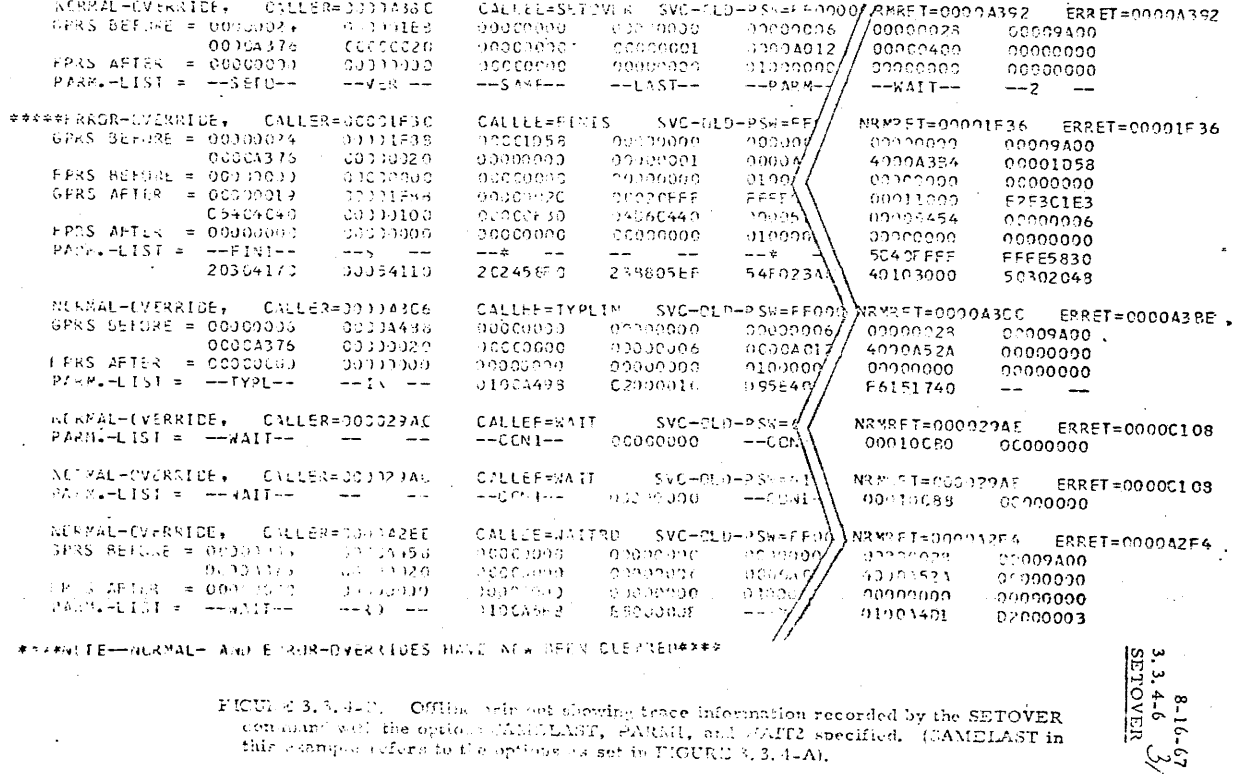

#14#NUIE-HALRMAL- AND E RUR-DYERRIDES HAVE NEW DEEN CLEVIED#X##

FICULE 3.3.3-4-2. Offline with out showing trace information recorded by the SETOVER consumed well the options CAMELAST, PARKH, and COFF2 specified. (CAMELAST in this compact effects to the options of set in FIGURE 3.3.4-A

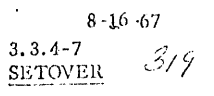

# **Error Messeges:**

E(00004) The user las specified one or more invalid options. Re-issue<br>the SETOVER commund moking sure that all options are spelled<br>correctly and that SAMELAST, if specified, is the first option given.

### $320$  $7 - 19 - 68$  $3.4.0 - 1$

#### $3, 4, 0$ LANGUAGE PROCESSORS

The language processors supported in CMS are the same ones used under the Operating System/360 (OS); these include Assembler (F), Fortran IV (G), and  $PL/I$  (F).

The language processors in CMS and OS are compatible at the source language level as long as the BACKSPACE statement is not used in CMS Fortran and the macros and SVC's used in an Assembler program are supported by CMS. The object modules (text decks) that are output from the above Operating System compilers may be executed under either CMS or OS as long as the previous restrictions are adhered to.

The SNOBOL compiler and assembler-interpreter are also included with CMS. They were adapted from programs designed to execute under OS.

 $0.5 / 0.$ 

 $3.4.$ 

327

 $\mathcal{K}\mathcal{G}^*_{\mathcal{U}}$ 

ASSEMPLE  $3 - 4 - 1$ 

### FATETSS:

The ASSENTLE command creates relocatable cbject programs from programs written in System/360 Assembler Language.

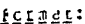

**DIAG** 

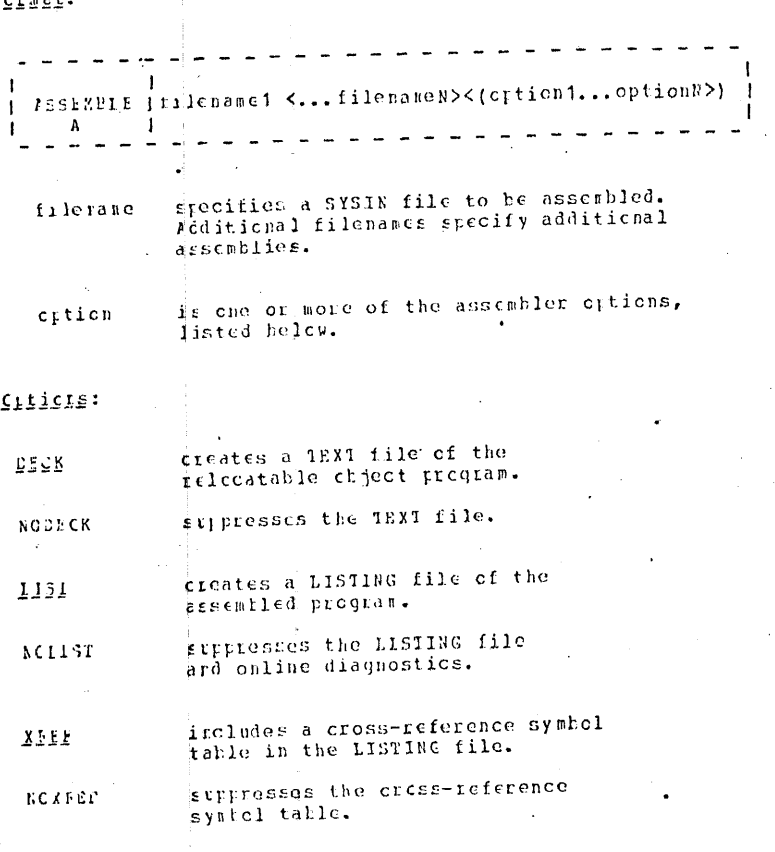

types source statement centaining ' crucrs at the terminal, along with diagnostic and error messages.

suppresses typing of errors. NCEIAC 7

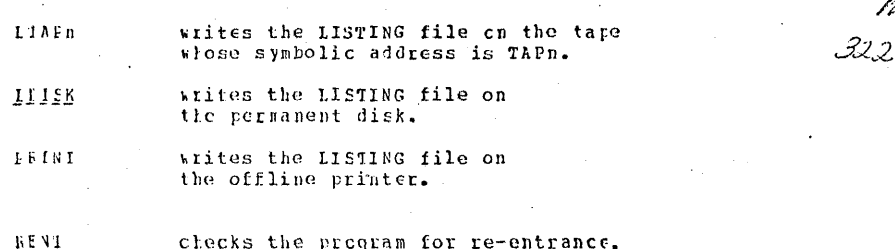

05/01/69

 $3.4.1 - 2$ 

12222

checks the program for re-entrance.

stppresses the re-entrance check. **NCIFRI** 

Note:

The filetype "SYSIN" is assumed for all input files to the ASSIMELE command. The file must have fixed-length, 80-character records. More than one assembly may be performed by specifying additional filerance, serarated by blanks. Any number of files may be specified, but the command must not exceed a single input line. Each file named will be assembled separately in the crder named.

Assembler cutrut is controlled by a set of options. The list of crtion values selected, enclosed in a set of parentheses, follows the last, or only, filename specified with the command, One set of cutions governs all assemblies rerformed by one ASSEKELE command. The chtichs, specified in any crder, are separated by at least one blank. p default value is supplied for any option not included. The default crtics values are:

### DECK LIST XBEF CIAC NORENT LEISK

Any combination of option values may be specified, but if NOLIST is included, XAEF, CIAG, LDISK, LPRINT, PHINT, and LTAFn will be ignered.

During an assembly, three work files are created, with the filetypes Sysu11, SYSUT2, and SYSUT3. Their filenames are the same as the SYSIN file leing assembled. According to the options specified, files with filetypes IISTING and TEXT may also be created, with the same filenare. At the beginning of each assembly, any pre-existing files with any of the above filetypes and the current filename are deleted, even if the set of options specified means they will not be replaced by the current assembly. To save old copies of LISTING and TEXT files, use ALTER to change either their filenames, or the filename of the SYSIN file before assembly. Insufficient space on the permanent disk for any of the assembler files will cause terminationwith an 1/0 error message.

"Filename TEXT F1" is the file of machine-language code created

 $05/03/69$ 

 $3.4.1 - 3$ ty the assembler. This file can be loaded for execution with the LOAD Avancer I commands, or punched cut in object deck form on the cardpunch with the OFFLIKE PURCH command. If NODECK was specified, this file is ret created.

"Filename LISTING F1" is the file of source stategents and assembled machire code produced by the assembler. This file is not created if RCLIST is specified. An external symbol directory and a cicss-reference symbol table are included, unless NOXREF was specified. Diacnostics and error messages appear at the bottom of the IISIING file, and, unless NCDIAG was specified, are typed at the tersinal.

If PRINT or LPRINT was specified, the LISTING file is printed on the cirline printer. If the was specified, the LISTING file is written on the tape whose symbolic address is TAEn, in blocks of ten 121-character records. If IDISK was specified, or if no value was srecified, the IISTING file is written on the permanent disk.

the SYSUT1, SYSUT2, and SYSUT3 files created by the assembler and ased is work files are deleted at the end of each assembly. If they are not deleted because of an abnormal termination, they may be deleted with the FEASE command, or by re-issuing the ASSEMBLE command.

The asserbler searches the system macro library (SYSLIB MACLIB Si) for macro cefinitions. Names of macros in this library may be obtained with the MACLIB LIST command. Additional macro libraries may te created on the permanent disk with the NACLIB GEN command, and up to five of these additional libraries way be included in the assembler sciich list at one time with the GLOBAL ASSFMBLER MACLIB command. User-defined lifraries are searched before the system library, and the assembler accepts the first definition for a macro it finds, allowing the user to everride system macro definitions. If one of the user litraries in the search list has the filenare "SYSIIB", the real system library is not searched. See the MACLIB and GLOBAL commands for further infermation.

### Acte:

The error completion oode returned on termination of an ASSENBLE cossand is the highest severity code assigned by the assembler for any of the assemblies performed by that ocumand.

### fercnses:

a. ASSEPPIING: filename

This response is typed for the second and subsequent assemblies rerfermed by a single command. It separates diagnostics for the assemblies.

SYMECLIC TAPP ADDRESS INCORRECT  $\mathbf{F}$ LISTING FILE WILL BE WEITTEN ON DISK. WRITING ON TAPE IS CANCELLED.

The crticn value ITAFn was specificd, and TAPn was not a valid symbolic tape address. The LISTING file is being written on the permanent disk.

c. OUTPUS TAPE FULL, CHANGE IT AND HIT CARRIAGE RETURN.

An end-of-recl cordition was detected on the tape unit for the LISTING file. The tape has been reveund. Press the ATTN key to enter the CP environment, and ask the operator to mount a new tape. When the cremator replies that a new tape is nounted, return to CES with the ATTTE key, and type a carriage return. The assembly will resume where it was interrupted.

- d. READY THE TAFE UNIT AND HIT CARRIAGE RETURN. The tare unit specified by LIAPn signalled not ready. Go to CP with the AITN key and ask the operator to ready the unit. Then be replies that the unit is ready, return to CMS with the ATTE key, and type a carriage return. The assesbly will begin or resume.
- e. PERMANDAT L/C EFRCE ON TAPE LISTING FILE WILL BE WHITTON ON DISK. WRITING ON TAPE IS CANCELLED.

All or part of the assembly listing is being written on disk as "filename IISTING P5". If any of the records vere successfully written on the specified tape before the error, they will be missing from the disk LISTING file.

f. PIEASY FEADY THE IRINTER This response should never cocur under CP. Notify the responsible system programmer.

PERMANENT L/O ERROR ON THE ERINTER, LISTING FILE ч.

WILL EE NRITTEN ON DISK. This response should never occur under CP. Notify the responsible system programmer.

#### PERMANENT I/O FRROR ON DISK, ASSENBIY CONTINUES  $h_{\infty}$ WITEOUT WRITING LISTING FILE ON DISK.

The assembly is completing without any LISTING file. If a listing is necessary, execution may be cancelled with the KX command. The error may have resulted from insufficient space on the permanent disk. Use the FRASE command to create more free space, and try the assembly again. If the error recurs, notify the operater.

Notes:

 $05/01/\epsilon$  $3.4.1 - 4.$ 324 B.C

05/01/69

 $3, 4, 1 - 5$ 

イデジ

The error completion code returned on completion of the ASSEMBLE command is the highest severity code returned by the assembler 2.26 for any of the assemblies performed by that command.

### :a220312124

The System/360 instruction set is described in "System/360 Frinciples of Operation", Form A22-6821. The assembler instructions and macro language are described in "Assembler Language", Form C28-6514. Additional information on assembler execution and messages may be found in "Assembler (F) Frequament's Guide", Form C26-3756. Note that the execution options in the "Programmer's Guide" are different than those supported by CMS.

### Examples:

A. ASSERELE RETURN

The file FITURN SYSIN F1 is assembled. No options are specified, so the set of default options governs the assembly. The following files are created:

**BETUEN LISTING F1** RETURN TEXT  $P<sub>1</sub>$ 

See Figure 3.4.1-A for an example of this command, showing the cn-line diagreetics generated by the assembler. Figure  $3.4.1-8$ shows the 11STING file created.

ASSEMILE RETURN JOHA TEST1 (RENT LEBINT NOXREF  $\mathbf{F}$ NODIAC)

The file "FETURN SYSIR ET" is assembled, and the resulting object code is checked for ie-enterability. The listing file is printed cut, and is not saved on disk. The listing does not contain a cross-reference symbol table. On-line diagnostics are suppressed. WRETURN TEXT I1" is created on the permanent disk. When the assembly is completed, the same operations will be performed for "JCDA SYSIN F5", and then for "TEST1 SYSIN P5".

### :appeasapd\_noiii

I (00001) FILE (S) TO ASSEMELE UNDEFINED. No filenames were specified with the ASSEMBLE command.

### $E(C0001)$ AT LEAST ONE OF THE FILES TO ASSERBLE DOESK'T EXIST CE LOESN'T HAVE A COFFECT 'TYPE' NAME. asscmblies were statted.

 $E(CCCO1)$ AT LEAST ONE OF THE FILES TO ASSEMBLE HAS INCORRECT

### RECORD LENGTH. SYSIN files must have fixed-length, 80-character records

 $E(CCCO4)$ 

Miner errors were detected during the assembly, but successful execution of the pregram is still probable.

E (COOO8)

friors were detected in the assembled program, but execution may still be possible.

E(C0012)

Serious errors were detected in the assembled program. Exceution is not probably.

 $F(00016)$ 

Very serious erros were detected in the assembled pregram. Execution is impossible.

 $E(CCC20)$ PERMANENT I/C EFFCR WHILE REALING SYSIN FILE filename UNALLE TO ASSEMBLE ALL THE FILE.

Files specified before the one namel in the message have been assembled. The file named and subsequent cnes have not been assembled. The file in which the error occurred will have to be re-entered hefore assembling it.

 $E(CCC2C)$ 

The assembler detected a catastrophic error such that it could not continue processing. This may be an 1/0 error. catsed by insufficient free space on the persanent disk. Free scme space with the ERASE command, and retry the assembly. If the circi recurs, notify the operator.

ASSEMELER LANGUAGE PROCEAMMING

Fregiam Naming:

The normal entry point name of a program should be the same as the filename of the TEXT file. The program may then be executed by the command

### \$ filename

If the filename and entry point name are different, the following sequence must be used:

### ICAE filename

05/01/69  $3.4.1 - 6$ 

### START entryname

### **Regime Futty:**

when conticl is received by a user program, the address of the cutry point is in legister 15, which may be used for immediate addressability. Register 14 centains a return address into the (b) nuclets, and must be saved. Reqister 13 contains the address ct an 18-weid save area. Register 1 points to a parameter list, which contains any parameters passed to the program by \$ or flakt. The parameter list is aligned on a double work boundary, and each thery is found in the high-order byten of successive coulle weres. All data is in EBCDIC. The first entry is always the entry point name of the program being executed. The following entries are the rarageters passed to the program. For instance, after the command

#### $\mathbf{Q}$  and  $\mathbf{Q}$  is the same  $\mathbf{Q}$  $$JGE1C_5/7/68_21.37$

register 1 will point to a parameter list in the following format:

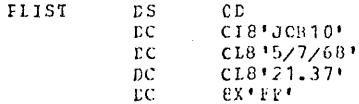

The last catry is always a double word with all bits set to cne, which serves as a delimiter. Any parameters longer than eight characters are truncated to the eight high-crder characters.

### :tkilseingal

Return should always the to the address received in register 14. This gives control to CAS service reutines which close files, update the user's disk file directory, and calculate and type out the time used in execution. CMS also inspects register 15 for an arrer code. If nead is found, the completion nessage has the form "h; 1=n.nn/x.xx xx/xx/xx". If there is a value in register 15, the nessage is "E(nnnnn); T=n.nn/x.xx xx/xx/xx" where nnnnn is the error code returned in register 15 and n.mn is the CMS CPU time in seconds used for execution, x.xx is the CP and CMS CPU time, and xx/xx/xx is the time of day in hours/minutes/seconds.

Lirkage to CMS Cemmands and Routines:

with few exeptions, all CHS linkages are made with one supervisor call: SVC X'CA'. The address of a parameter list is placed in ragister 1 before the call, and the first entry of the list always specifies the CAS command or function being called. All recisters are saved and re-stered by the SVC-handling service  $255^\circ$ reutine, except reqister 15, which is used as an error return 328 recister.

The parameter list is always aligned on a double word boundary. If a commard is called, the same parameters that would be typed to call the command are placed in successive double words. Por instance, a parameter list for ERASF might appear as:

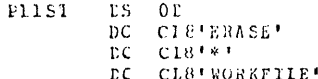

In this case, all files with the filetype WCRKFILE could be crased during execution of the program by the sequence:

### LA 1, PLIST SVC X'CA'

Aiter the files were deleted, CMS would return control to the next instruction after the SVC. Register 15 would be set to zero to indicate that no error occurred. Should an error occur, a response weuld be typed and control passed to DEBUG. Parameter lists ici CNS routines which are not commands, such as EDPUF or IYELIN, are not uniform. Complete explanations of these parameter lists may be found, in Section 3.4.1.14 CMS Nucleus Rettines and in the CMS Program Logic Manual.

To avoid coing to DEBUG whenever an error coours in a called program, the programmer may specify an error return address with each SVC. The address is placed in the four bytes innediately after the SVC. Control goes to the address specified on any error in the called incuran. For example:

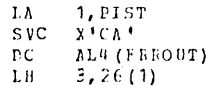

Note that the address constant must include a length specification to prevent alignment by the assembler. In this example, if the called pregram completes normally, control is returned at the LH instruction. If any error occurs, control goes to FEIOUT. Friens may be ignored by the sequence:

> $SVC = XTCA$ <sup>\*</sup>  $DC = AL4(4+4)$

05/01/69  $3.4.3 - P$ 

### Iimhass Motes:

a. Commands that are not resident in the CMS nucleus may also be called by the CES SVC, but they will be leaded at hexadecimal location 12CCC. This is also the default load point for user programs, so a higher load point must be specified when the usei's procham is leaded. A complete list of the disk resident ccanands nay be obtained with a LISTF \* HODULE SY, which also gives a reugh idea of the command size, expressed in 800-byte iecords.

t. A few CES reatines way only be executed by branching. The additioners of these programs are listed in a nucleus module under the chtry point SYSREF. SYSREF will be resolved as an EXTRE in any user groutan. The displacement from SYSRPF to the desired aldress is citained with the CESYSEEF macre instruction, which generator a series of EQU statements. The name of each nucleus routine, with a "p" prefixed to it, is equated to its ligplaces alt frem SYSREP in the address list. The following exarple sidus how to get to the SCAR noutine in the nucleus.

USERJOE CSECT EXTRM SYSREE  $3.5A$  (SYSREF) L  $15,$   $25$  CAR $(3)$  $\mathbf{L}$ **EALE 14, 15**  $15, 15$ LTR  $\Gamma BFA$ BEZ

> CESYSELF  $\ddot{\phantom{a}}$

In the cxpansion of CESYSREF, DSCAN is equated to the displacement of the SCAN address in the SYSREP list. The address is leaded into register 15 for the BMIR. (SCAN is a routine to treak up a terminal line image in core into a standard CMS parameter list. See the CNS Program Logic Manual.)

331

 $01 - 22 - 68$  $3.4.1.1 - 1$ 336

### 3.4.1.1 Assembler Language Programming

### Program Namingi

The normal entry point nome of a program should be the same as the filename of the TEXT file. The program may then be executed by the command

### \$ filename

If the filename and entry point name are different, the following sequence must be used:

### LOAD fileneme

### START entryname

### Program Butry:

When coulded is received by a user program, the address of the entry point is in register 48, which may be used for immediate addressability. Register 44 contains a return address into the CMS nucleus, and must be saved. Register 13 contains the address of an 48-word save area. Register 4 points to a parameter list, which contains suc parameters ressed to the program by \$ or START. The parameter list is alighed on a double word boundary, and each entry is found in the high-order bytes of successive double words. All data is in EBCDIC. The first entry is always the katry point hand of the program being executed. The following entries are the prometers pessed to the program. For instance, after the command

\$ 10310 5/7/68 24.37

register 4 will point to a parameter list in the following format:

PLIST<sup>-</sup>

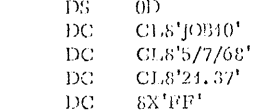

The last cutry is always a double word with all hits set to one, which serves as a delimiter. Any parameters longer than eight characters are trancated to the eight high-order characters.

### Program Exit:

Return should always be to the address received in register 14. This gives control to CMS scrivice routines which close files, update the user's disk file directory, and calculate and type out the time used in execution. CMS also inspects register 15 for an error code. If none is found, the completion message has the form "R; T=n.nn". If there is a value in register 15, the message is "E(nnnnn); T=n.nn' where mann is the error code returned in register 15 and n.m is the CPU time in seconds uned for execution.

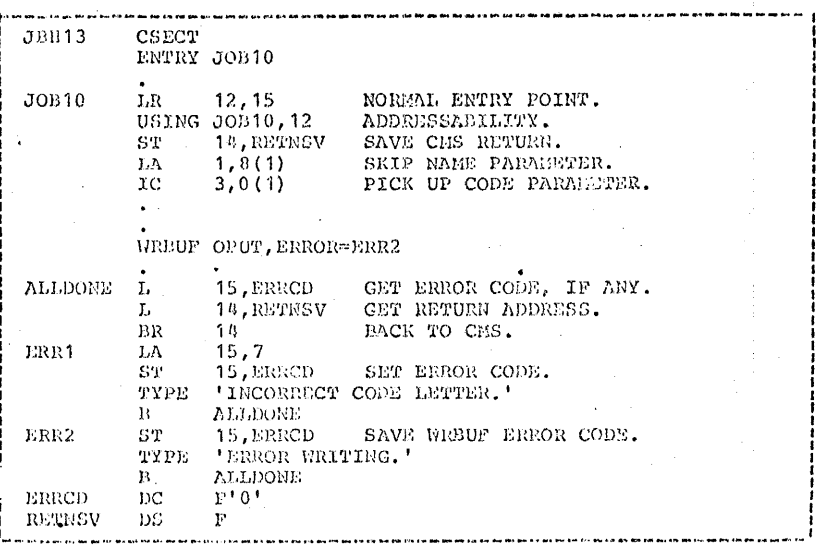

Figure 3.4.4.4-A. Sample entry and exit sequences in a user program. This program would be kept on disk as . JOB10 TEXT P5, and executed by the command \$ JOB10 X. On entry, register 1 points to a parameter list with the format:

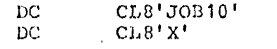

The exit sequence allows for two types of errors. If the parameter supplied were not valid, the following response would be typed:

> INCORRECT CODE LETTER.  $E(00007); T=0.02$

If an error occurred in WRBUP, the "EREOR WRITING" message would be typed, and the errer code would be that returned by WRBUF.

 $01 - 22 - 68$  $3.4.1.1+2$   $01 - 22 - 68$  $3.4.1.1.377$ 

### Linkage to CMS Commands and Routines:

With few exceptions, all CMS linkages are made with one supervisor call: SVC  $X^TCA'$ . The address of a perceeter list is placed in register 1 before the call, and the first entry of the list always specifies the CMS command or function being called. All registers are saved and restored by the SVC-handling service romine, except register 15, which is used as an error return register.

The parameter list is always aligned on a double word boundary. If a command is called, the same parameters that would be typed to call the command are placed in successive double words. For instance, a parameter list for BRASE might appear as:

PLST **DS**  $0<sub>D</sub>$ DC CL8'ERASE'  $D\mathbb{C}$  $CL8131$ DC CL8'WORKFILE'

In this case, all files with the filetype WORKFILE could be eraned during execution of the program by the sequence:

> LΛ **1,PLST** SVC. - X'CA'

After the files were deleted, CMS would return control m the next instruction after the SVC. Register 15 would be set to zero to indicate that no error occurred. Should an crror occur, a response would be typed and control passed to BEBBG. Parameter lists for CES routines which are not certaint, such as RDDUP or TYPLIN, are not uniform. Complete emplanations of these parameter lists may be found in the CES Trogram Logic Manual.

To avoid going to DEBUG whenever an error occurs in a called program, the programmer may specify an error return address with each SVC. The address is placed in the four bytes insediately after the SVC. Control goes to the address specified on any error in the called program. For example:

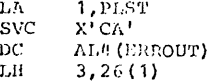

Note that the address constant must include a length specification to prevent alignment by the assembler. In this example, if the called program completes normally, control is returned at the LH instruction. If any error occurs, control goes to ERROUT. Errors may be ignored by the sequence:

> $X'CA'$ **SVC** DC AL0 (\*+4)

契引

### Linkage Notes:

- a. Commands that are not resident in the CES nucleus may also be called by the CHS SVC, but they will be loaded at benadecimal location 19000. This is also the default load point for user programs, so a higher load point must be specified when the wier's program is loaded. A complete list of the disk resident commends may be obtained with a LUSTE \* HODULE SY, which also gives a rough idea of the command size, expressed in 800-byte records.
- b. A few CES routines may only be executed by branching. The addresses of these programs are listed in a nucleus module under the entry point SYSER. SYSER will be resolved as an EMTRN in any user program. The displacement from SYSNW to the desired address is obtained with the CESYSEEM macro inclinetion, which generates a serior of EQU statements. The name of each nucleus routine, with a "D" prefined to it, is equated to its displacement from SYSEET in the address list. The following chample shows how to get to the SCAN poutine in the nuclevs.

USERJOB CARCT **BXTRE SYSRUP** 

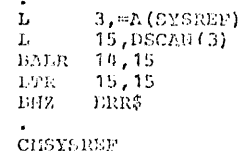

In the expansion of CESYSNEF, DSCAN is equated to the displacement of the SCAN address in the SYSREF list. The address is leaded into register 15 for the BALR. (SCAN is a routine to break up a terminal line image in core into a standard CMS parameter list. See the CMS Program Logic Manual.)

paggo

CRECE

CHSREG

EEASE

FINIS

ICDEV

REBUF

SEIUP

STATE

TYPE

TYPIS

*KRBUF* 

 $FCB$ 

 $05/0$ ./69

180

339

 $3.4.1.2 - 1$ 

05/01/69

nage reference

 $3 - 4 - 1 - 2 - 9$ 

 $3 - 4 - 7 - 2 - 18$ 

 $3.4.1.2 - 12$ 

 $3.4.1.2 - 13$ 

 $3.4.1.2 - 21$ 

 $3.4.1.2 - 7$ 

 $3.4.1.2 - 6$ 

 $3.4.1.2 - 5$ 

 $3.4.1.2 - 14$ 

 $3.4.1.2 - 10$ 

 $3.4.1.2 - 10$ 

 $3 - 4 - 1 - 2 - 4$ 

 $3.4.1.2 - 2$ 

VE A

335

 $3 - 4 - 1 - 2$ CHS HACROS

> The nacre definitions that are used by the Casbridge Bonitor System are contained in the file SYSLIE BACLIB SY, which resides on the syster disk and is called the system nacro library. This library contains (1) CES racres shich previde linkages to the CES 1/0 routines and (2) System 360 Operating System (0S) macros which have been changed to interface with CHS. Only the CHS macres are discussed in this section. For a discussion of the OS macros thich are supported, refer to Section 3.4.1.3. To obtain a list of the pares, size, and location of the pacro definitions in SYSEIL CACLIB, the contand "HACLIE LIST SYSLIB" hay be issued. To Time out the actual macro definitions, refor to the procedure described in Section 3.1.10.

> The CAS macross described in this section deal primarily with linkage to the C8S disk and terminal handling routines. TIPE and ivern handle terminal I/C and FOB, STATE, SETUP, RDDUF, RRBUF, CKEGF, ERASE and FIEIS handle I/C to the permanent disk. The cfflind unit record devices may be accessed from an assembler language program by calling the OFFLINE connand, as explained under Mainhage to CBS Connancs in Sectice 3.4.1.1.4

> The TYPE and SYPIE sacros each set up a parameter list in line and issue a CDS supervisor call. For disk X/0, the parameter list is set up in a constant area by the FCB (File Control Block) racre, and the label of that racre is used as a parameter of the AREDF. REBUF. SETUP and STATE naches which issue CHS SVC instructions for linkage. If an existing file is to be read, STATE and SEINP rust be exacuted before the first REEUF, to initialize the first File Control Block. Figure 3.4.1.2-A shows a typical sequence of macres for writing and reading disk files.

### Notes:

a. The TYPE and TYPIE macros generate parameter lists in line with executing code. If either macro is to be used repeatedly, it may be mere efficient to set up a single parameter list and issue this SVC's to call the routines directly. See Linkage to CES Cormands and Reutises under Section 3.4.1.1.

1. CMS closes user files on program completion. A user may have cnly 8 files open at any given time. If it 'is necessary to use nore than 8 files, the FINIS sacre may be issued to close sche files during pregnan execution. The CBS nacros discussed in this section are listed below in althaletical crder.

 $01 - 22 - 68$  $3.4.1.2 - 3$ 

CMS MACROS 336

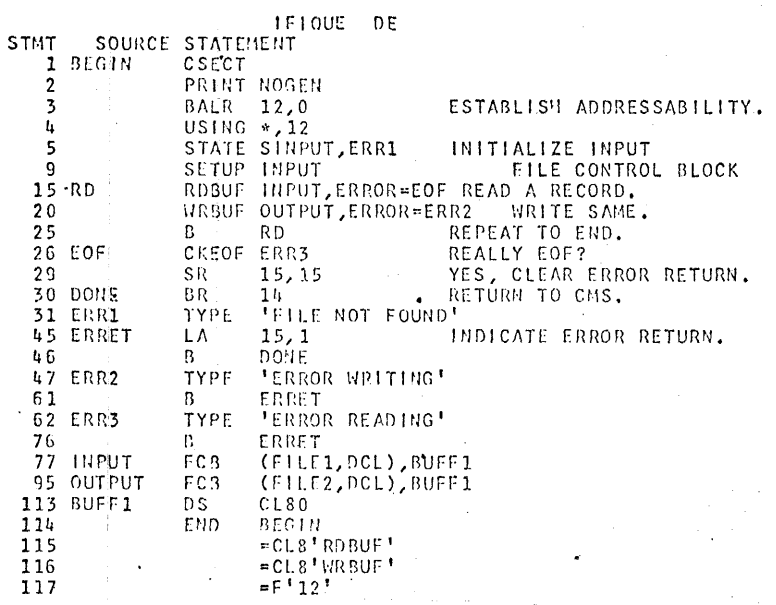

Figure 3.4.1.2-A. An example of CMS I/O macros in an assemblat language program. This program copies the file FILE1 DCL P5, and assigns the new copy the identifiers FILE2 DCL P5. The STATE and SETUP macros are excuted for the existing file to initialize the File Control Block. These are not needed for the output file, since it is being created. The program then alternates reading and writing records, until the RDBUF at Statement 15 returns the end-of-file error code. Control then goes to the CKEOF at statement 26, which tests whether end-of-fil or some other error has occurred. If it is end-of-file, the error return register is cleared, and control returned to CMS via Register 14. If an error occurs, an appropriate response is typed out, and a value is placed in Register 15 to indicate to CMS that an error condition exists. In any case, CMS closes both files when the program is completed,

337  $01 - 22 - 68$  $3.4.1.2 - 4$  $FCB$ 

# $FCB$

### Purpose:

337

The FCB macro generates a CMS File Control Block, which serves as a parameter list, naming and describing disk files for the CMS I/O routines.

Format:

 $\cdot$ 

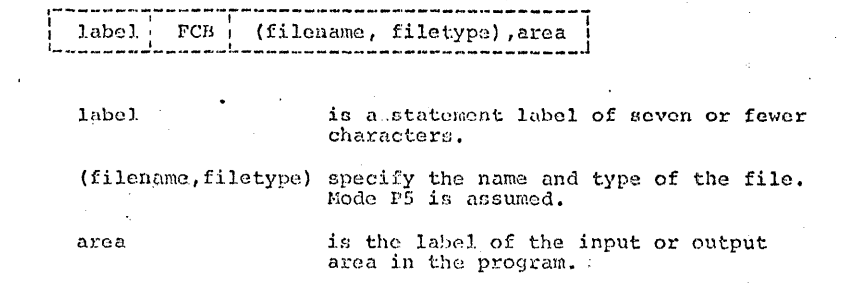

Ţ. ge:

> A File Control Block is needed for each disk file referenced in a program. The label assigned to the FCB macro serves as a parameter of the SETUP, RDBUF, and WRBUF macros, and the FCB label with an "S" prefixed is a parameter of the STATE macro.

Before the FCB can be used for input files, the STATE and SETUP macros must be executed. No initialization is needed for output files which are being created.

Included in the parameter list generated by FCB is an "item number" field. This specifies which record of the file is being referenced. If not changed, records will be read sequentially from first to last, and written sequentially in order. Records are added to the end of existing files. However, if a number is specified in the item number field, the item specified is read or written. The field is a half word at LABEL+26, where "LABEL" is the FCB statement label.

### Examples:

a. INPUT  $FCB$ (INFILE, DATA), BUFF

Expansion of this macro generates a parameter list referencing INFILE DATA P5. Before a RDBUF macro can use this FCB for 'nput, the following sequence must be executed:

STATE SINFUT, ERROR

SETUP INPUT

No initialization would be needed for output. Data will be read into the area labelled BUFF, unless a different area is specified with RDBUF.

 $\sim$   $\sim$   $\sim$ 

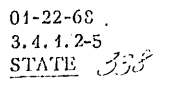

339

### **STATE**

### Purpose:

The STATE macro provides linkage to a CMS routine which searched the user's permanent disk directory for a specified file.

### Format:

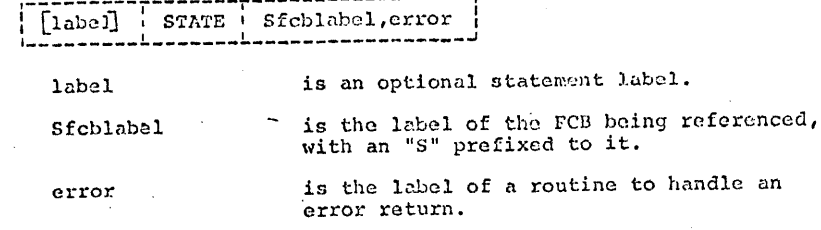

### Usage:

STATE should be executed before any existing file is referenced for input or output. STATE places the directory address of the specified file in the FCB. From this entry, SETUP will initialize the FCB.

If the file specified is not found in the user's file directory, STATE returns control at the point specified by the second parameter

### Note:

STATE is not needed for files which are being created.

### Example:

a. ENTER STATE SA17, ERROUT This will cause a search of the permanent file directory for the file described by the FCB macro whose label is A17. If it is found, the address will be filled in the FCB, if not control will go to ERROUT.

SETUP

### Purpose:

SETUP initializes the FCB with information from the user's permanent file directory.  $\mathbf{Q}$ 

### Format:

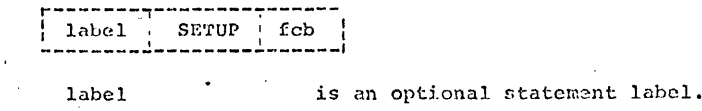

is the label of the FCB to be initialized.

 $01 - 22 - 68$  $3.4.1.2 - 6$  339 SETUP

### Usage:

fcb

SETUP is executed following STATE to initialize the FCB. Record length and record format (fixed or variable length) are filled in. SETUP should not be executed if STATE returns with an error code in Register 15, indicating the file was not found in the directory.

Example:

a. SETUP A17 This initializes the File Control Block which has been generated by the macro:

FCB (NAME, TYPE), BUFFER  $A17$ 

 $01 - 22 - 68$ 

 $3.4.1.2 - 7$  $RDBUF$  340

 $3.5.4$ RDBUF

### Purpose:

RDBUF is used to read a record from a disk file.

### Format:

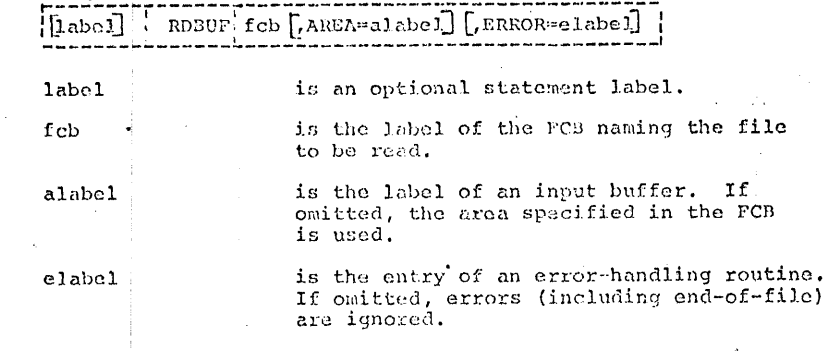

Usage:

RDBUF returns one item each time it is executed. The item returned is specified by the item number field of the File Control Block at FCB+26. This number is incremented each time RDBUF is executed. It may be set to any value, allowing direct access to files.

The file read may have either fixed or variable length records, but the buffer named AREA= must be large enough for the longest record in the file. The buffer named with ROBUF will override that specified in FCB, if it is different.

Each time RDB@F is executed, it links via a CMS SVC instruction to a routine which will return control when the record requested has been read in. If no error has occurred, register 45 is set to zero on return. If an error, or endof-file, occurs, register 15 will contain a code indicating the type of error. See Figure 3.4. 4. 2-B for a list of RDBUF error returns. If the ERROR= was supplied, control goes to that point on an error. If no label was supplied, control returns immediately following RDEUF, regardless of error. Note that end-of-file is always considered an error. An error handling routine should start with the CKEOF macro, to detect end-of-file.

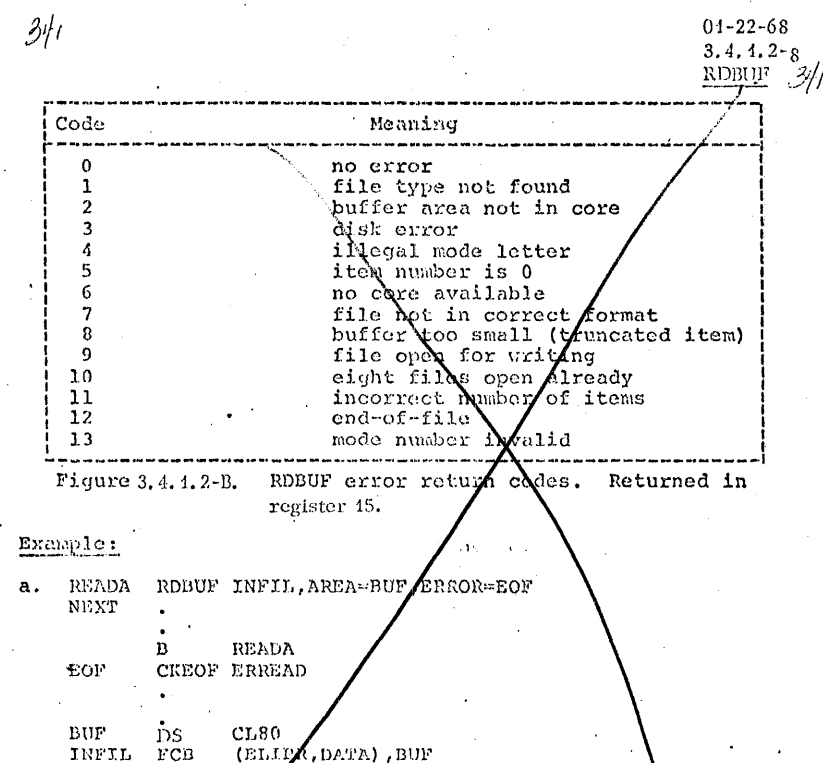

Assuming that the RDPOF macro was preceded by a STATE SINFIL and a SETUP INFIL, this sequence reads successive items from the file ELIPR DATA P5/ Items are placed in BUF, and control returned at NEXT. When end-of-file is reached, control goes to EOF, where CKEOF checks for  $a$  12 in register 15. If any other walue is in register 15, control will go to ERREAD.

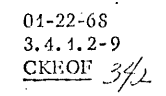

### **CKEOF**

### Purpose:

The CKEOF macro checks the return code from RDBUF for the end-of-file indication. Any other value is considered an error.

Format:

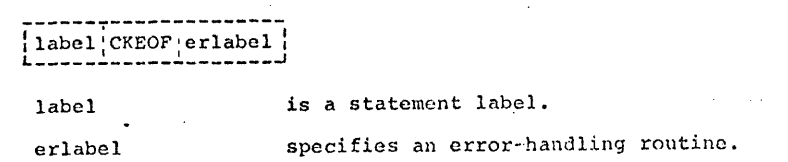

### Usage:

The label of the CKEOF macro is normally the ERRORs parameter of the RDBUF macro. CKEOF checks for a value of 12 in register 15, indicating end-of-file. If any other value is present (including zero), CKEOF branches to the specified error routine.

### Example:

RDBUF A17, ERROR=DONE  $\ddot{\phantom{a}}$ 

CKEOF ERRR **DONE** CONT

ERRR TYPE 'ERROR READING A17'  $14$  $B R$ 

This sequence of instructions gives control to CKEOF whenenver register 15 is non-zero on return from RDBUF. If the error return indicates end-of-file, execution continues with CONT. If some other error has occurred, CKEOF branches to ERRR, where a response is typed, and control returned to CMS. Note that the value in register 15 will be typed by CMS only if it is saved and restored around the TYPE macro. If this is done register 15 will be displayed in the error completion response:

 $E(nnnnn); T=n nn$ 

 $01 - 22 - 08$  $3, 4, 1, 2 - 10$ WRBUF.

### WRBUF

### Purpose:

The WRBUF macro is used to create, update, or expand disk files.

### Format:

ذابن

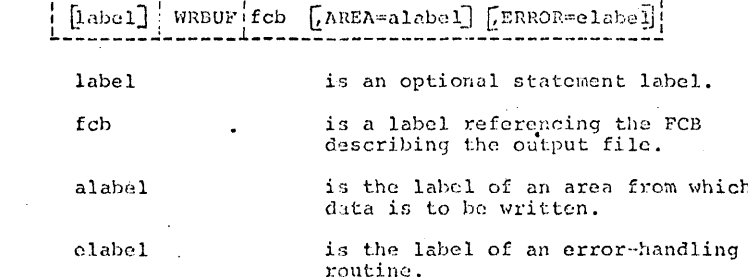

Usage:

mRBUF normally is used to create a new sequential file, or to add to the end of an existing file. However, any record of an existing fixed-length record file may be replaced by adjusting the item number field at FCB+26.

The AREA= parameter may be omitted with WRBUF if specified in the FCB. If specified in both places, WRBUF takes precedence.

Control is normally returned with register 15 set to zero, indicating error-free completion. If an error occurs, register 15 will contain a code indicating the nature of the error, and control will be returned wherever specified by the ERROR= parameter. If no ERROR= is included, errors are ignored. See Figure 3.4.1.2-C for a list of WRBUF error returns.

### Example:

WRBUF A17, AREA-ITEM, ERROR=QUIT  $a.$ 

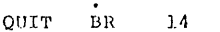

 $CL80$ **TTEM** DS.

Al7  $FCB$ (INTR, JBH), BUFF1

This sequence writes successive items into INTR JBH P5. On any error, control goes to QUIT, which returns to CMS. The error ode will be printed in the CMS error completion response.

6-15-70 3. 4.1. 2-8 RDBUF

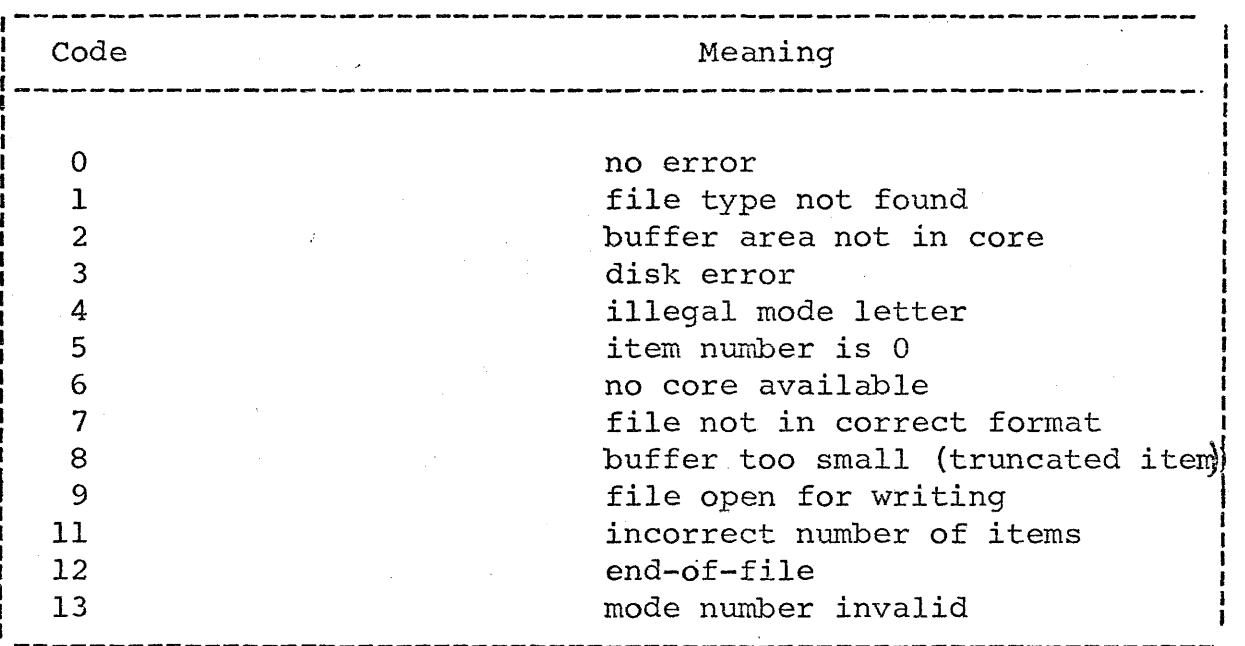

Figure 3.4.1.2-B. RDBUF error return codes. Returned in register 15.

Example:

(

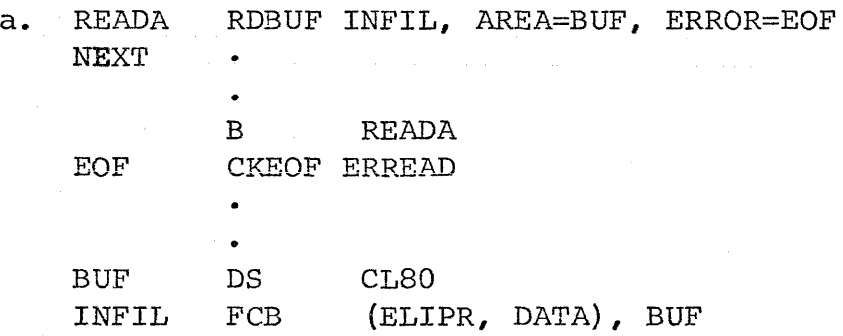

Assuming that the RDBUF macro was preceded by a STATE SINFIL and a SETUP INFIL, this sequence reads successive items the file ELIPR DATA PS. Items are placed in BUF, and control returned at NEXT. When end-of-file is reached, control goes to EOF, where CKEOF checks for a 12 in register 15. If any other value is in register 15, control·will go to ERREAD.

**6-15-70**  3.4.1.2-11 WRBUF

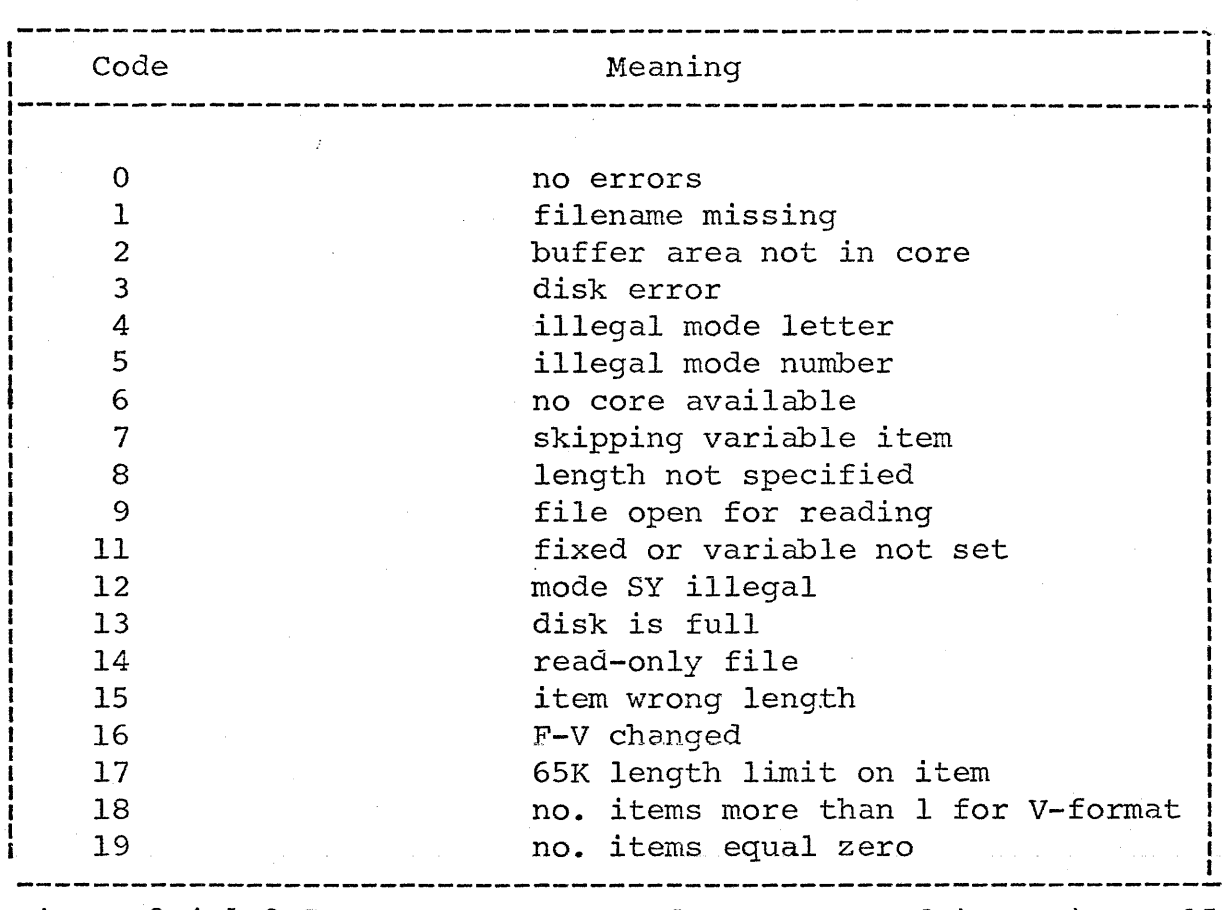

Figure 3.4.1.2-C. WRBUF return codes. Returned in register 15.

 $\epsilon$ 

ſ

 $\epsilon$
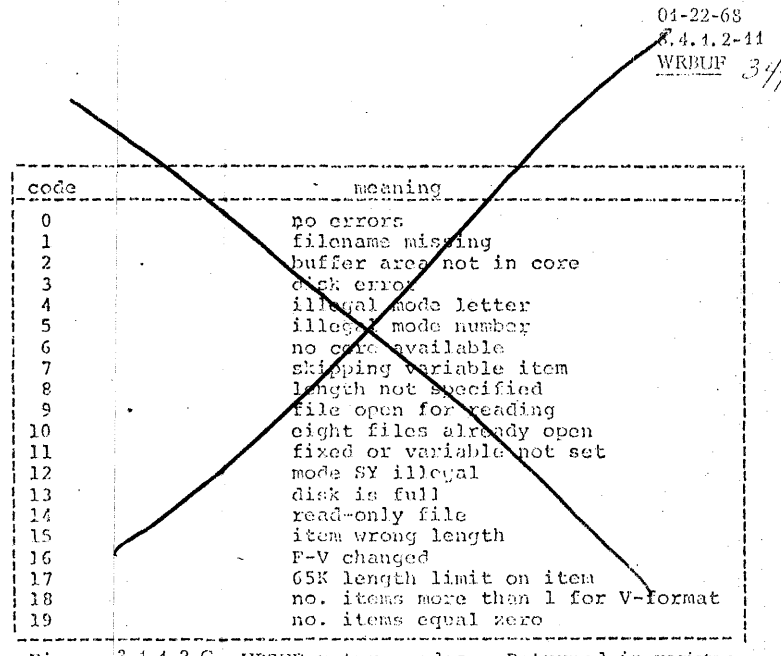

Figure 3.4.1.2.C. WRBUF return codes. Returned in register 15.

**ERASE** 

 $3/5$ 

### Purpose:

The ERASE macro provides linkage to the ERASE command, which will crase the specified file from the user's permanent disk.

 $01 - 22 - 68$ 

3.4.1.2-12

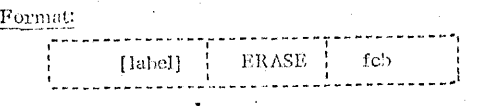

is an optional statement label. label

> is the label of the FCB which identifies the file to be erased.

### Usage:

The ERASE macro allows the user to crase any file on his permanent disk which has a filemode of P5.

Notes:

a. To crase a disk file which has a filemode other than 15, the user may set up a parameter list and call the ERASE command directly, as explained under Linkage to CMS Commands in Section 3.4.1.1.

### Example:

ERASE INPUT  $\mathbf{a}$  .

fcb

The permanent disk file identified by the FCB labeled INPUT would be crased. For example, if the macro

INPUT FCB (INFILE, DATA), BUFF had been issued, file INFILE DATA P5 would be crased.

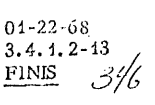

### FIN<sub>3</sub>

### Purpose:

The FINIS macro provides linkage to the FINIS command, which will close the specified user file, clearing its entry from the active file table.

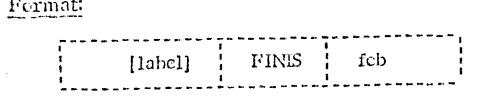

is an optional statement label. label

fcb

is the label of the FCB naming the file to be closed.

### Usage:

The FINIS macro will close the permanent disk file identified by the FCB whose label is given as an operand of the macro. Since CMS allows only 8 files to be open at one time, this macro must be issued whenever it is necessary to access more than 8 files in a single user program.

#### Note:

The CMS closes files automatically at program completion. It is only necessary to use the FINIS macro, therefore, when one program accesses more than 8 files.

#### Example:

FINIS INPUT  $a_{\bullet}$ The permanent disk file identified by the FCB labeled INPUT would be closed. For example, if the macro

INPUT FCB (INFILE, DATA), BUFF

had been issued, file INFILE DATA P5 would be closed.

3/1

 $\beta/\gamma$  $01 - 22 - 68$  $3.4.1.2 - 11$ 

TYPE

### TYPE

### Purpose:

TYPE generates a parameter list and issues a CMS supervisor call to type a line of terminal output.

Format:

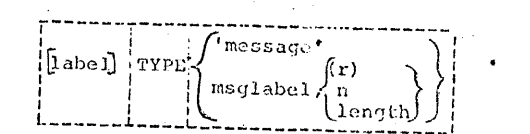

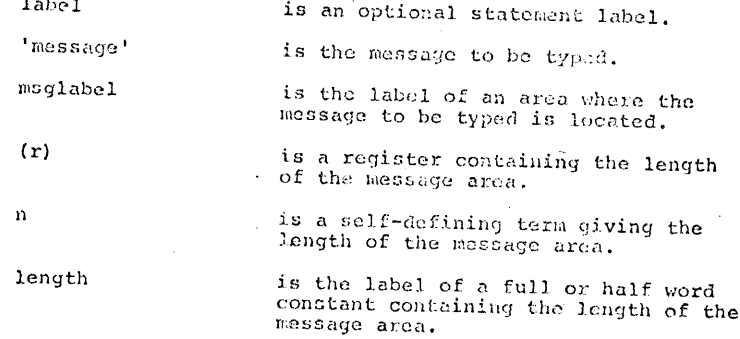

### Usage:

The maximum message length is 130 characters. If the actual message is specified in single quote marks with the macro, the length parameter is not used. If the label of an output area is specified instead of the message itself, the length must be included. Length may be specified as a self-defining term (a decimal number or an equated symbol), or as the label of a full or half word constant, containing the length. If length will not be known until execution time, a register containing the length may be specified in parentheses.

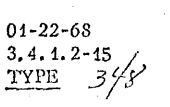

### Notes:

- a. Issuing a TYPE macro which specifies the message to be typed in single quotes is equivalent to issuing a CMSTYPE macro specifying the same message.
- b. The GEN macro is included in SYSLIB MACLIB for use by the TYPE macro, and is not meaningful for use in a user program.

### Examples:

 $\sim$ 

a. ERR1 TYPE 'ERROR WHILE READING' The mossage ERROR WHILE READING is typed out at the terminal.

TYPE MSG, LTH  $b.$ 

> C'EXECUTION BEGINS...' MSG DC LTH  $EOU$  \*-MSG

The meshage EXECUTION DEGINS... is typed out.

TYPIN

### Purposo:

 $\cdot$  c

TYPIN reads a line of input from the terminal.

Format:

ł9

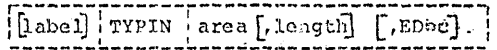

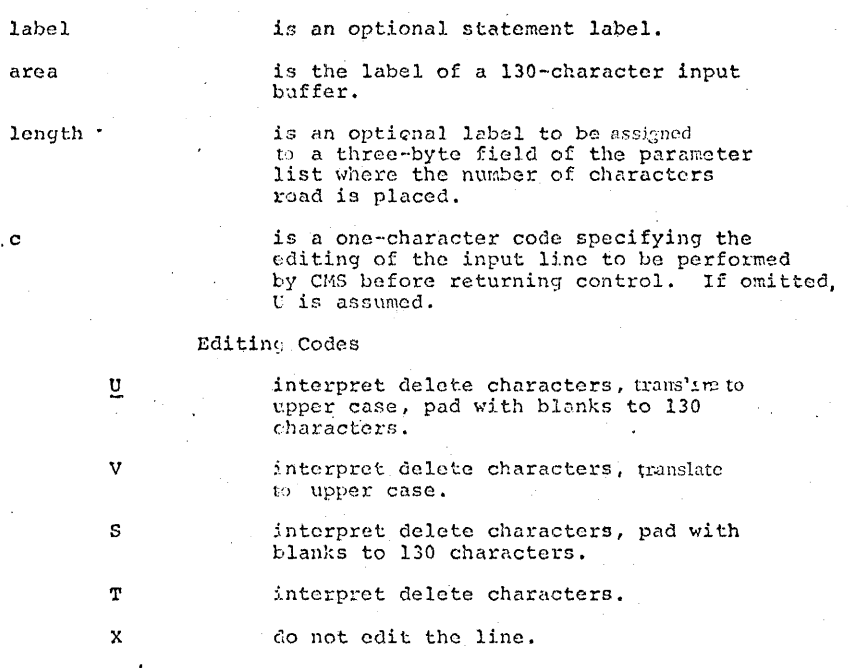

### Usage:

TYPIN generates a parameter list and issues  $a$  CMS supervisor call to read in a line from the terminal. The input area specified must be 130 characters long. The number of characters read is filled into a three-byte area in the parameter list. This number may be accessed by specifying a label as the second parameter of the macro. This number is always the number of characters read, whether the record has been padded to 130 characters with blanks or not.

 $01 - 22 - 68$  $3.4.1.2 - 16$  $\frac{\text{xy}}{\text{xy}}$ 

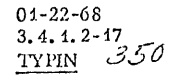

The ED= parameter allows the user to select which of the CMS editing functions are to be performed on the line. The delete characters ( $@$  and  $¢$ ) have their normal CMS meaning if U, V, S, or T is specified. Alphabetic data is translated to upper case if  $U$  or  $V$  is specified. The buffer area following the characters read will be set to blanks (hex '40') if U or S is specified. The X option returns the line exactly as it was typed. U is tlic default option.

### Note:

a. The "number of bytes read" field is in the low-order three bytes of a full word. For example, if the label specified is LAD, the number may be obtained by a LOAD HALF instruction from LAB + 1.

#### Example:

- a. RD TYPIN BUFF 1, LNGTH<br>NEXT LH 2, LNGTH+1 2, LNGTH+1
- BUFF<sub>1</sub> DS CL<sub>130</sub>

This sequence reads a line from the terminal into BUFF1. Since no ED= option is specified, U is assumed. Delete characters will be interpreted (and the length adjusted), lower case letters will be translated to upper case, and the buffer behind the line will be set to blanks before control is returned at NEXT. The LH instruction places the number of characters read into Register 2.

b. GET TYPIN B, ED=X

**"** 

B DS 33F

This macro reads a terminal line into B. The X option means no editing will be performed on the line.

### 01-22-68 3.4. *i.* 2-18  $\frac{\text{CMSREG}}{35}$

......... *\_,)* 

"非譚:

### C. REG

*fx:;/* 

### Purpose:

'l1lc CMSREG macro-instruction equates symbolic names to general purpose registers and floating point registers.

Format:

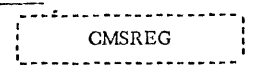

### Usage:

 $~\blacksquare~$ 

<u>The contract of the contract of the contract of the contract of the contract of the contract of the contract of the contract of the contract of the contract of the contract of the contract of the contract of the contract </u>

The CMSREG macro-instruction equates the following symbolic names to the corresponding general purpose and floating point registers. This allows the symbolic names to be used in place of the register designations.

General Purpose Registers

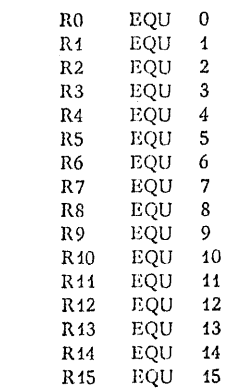

Floating Point Registers

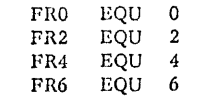

353

 $01 - 22 - 68$  $3.4.1.2 - 19$ CMSYSREF

# 35.2

## **CMSYSREF**

Purpose:

The CMSYSREF macro allows users to branch to routines in the CMS nucleus which cannot be called by CMS SVC's.

#### Format:

CMSYSREF

### Usage:

The CMSYSREF macro instruction generates a series of EQU statements which provide the addresses of various CMS nucleus routines not available via a supervisor call. The addresses of these routines are listed in a nucleus module whose entry point is SYSREF. The name of each nucleus routine, with a "D" prefixed to it, is equated to its displacement from SYSREF in the macro expansion.

#### Notes:

a. In all programs in which the CMSYSREF macro is called, SYSREF must be declared in an EXTRN statement.

### Example:

The following example shows how to call the SETCLK function:

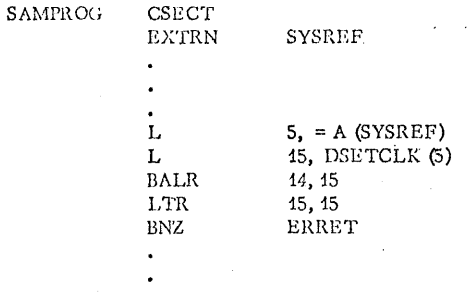

### CMSYSREF

 $01 - 22 - 68$  $3.4.1.2 - 20$  $\frac{1}{252}$   $\frac{1}{253}$ 

In the expansion of CMSYSREF, DSETCLK is equated to the displacement of the SETCLK routine in the SYSREF list. The address is loaded into register 15 for the BALR, and register 15 is checked for an error code after control returns to SAMPROG. (SETCLK is a routine which saves the current value of the timer for subsequent use, as described in the CMS Program Logic Manual.)

05/01/69  $3.4.1.3 - 1$ DS 41

 $.354$ 

 $3.4.1.3$  GS Eacros

 $\sim$ 

AEEND BIDI · **BSF** 

CERCK

CLOSE

 $DCB$ 

**DCBD CELETE DEVIVPE** FIND FREEEAIN FREEPOOL GET GETHAIN GETECCL LINK **LCAL** NCTE **GEEN** POINT FCST PUT. FUTX  $R$  $D - J$  $E$  $C$  $B$ REAL RETUEN SAVE SPIE **TIME** WAIT WAITE WRITE 910 **WIOE** XCTI

The OS pacros that are used by the Caubridge Honitor System are contained in the file SYSLIE MACLIB SY, which resides on the system disk and is called the system macro library. The CMS racres are also contained in the library. For a discussion of the CHS macros, refer to Section 3.4.1.2.

Io obtain a list of the names, size, and location of the macro definitions in SYSLIE MACLIB. the connand "HACLIP LIST SYSLIB" may be issued. To print out the macre definitions, refer to  $Section 3.1.10.$ 

The CS macros which are surrorted under CMS are as follows:

Note that only the forms of the above macros uhich are used by the construction of the contract the above packed under CHS. Programs  $355$  the CS language processors are supported under CHS. Programs  $355$ which use OS macros not listed above or use unsupported forms of the above macros will not run correctly under CMS.

The following OS macros are defined in CHS but they do not referr a function as in CS. They are essentially a no-op; they have no meaning in CHS and they return an error code when the SVC is issued.

ATTACH CHKET DETACH **CEO** DELFTE **EXTRACT** FKC. IDENTIFY . STIMER

For a discussion of the CS nacres thenselves, refer to IBM manual C28-6647, "Operation System Superviscr and Data Hanagement Bacro-Instructions". For a description of the use of the OS racros in CMS, refer to the "CMS Program Logic Manual".

 $05101109$  $3.4.1.3 - 2$ 430°

05/01/69

CMS Nucleus Routines  $3.4.1.4$ 

 $3.4.1.4 - 1$  $160356$ 

Soutines which are contained in the CHS nucleus and can be called with the SVC X'CA' are called functions. These routines serve as the hasic interface between programs and the CBS nucleus.

The calling sequence for all routines are of similar format. There are two parts of each calling sequence; the code to transfer control to the CMS routine, and the parameter list. The inline code always has the following form:

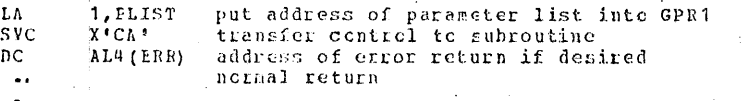

Register 15 is the only register that is modified when control is returned to the calling program. Upon a normal return, register 15 will centain zero. Upon an error return, register 15 will contain an integer error code. The error codes are described in the write-up of each routine. If an error return is specified. the byte after the SVC instruction will be zero and the following three bytes will be assumed to contain the address of the error return. If the error return address is specified, the normal return will be to four bytes after the SVC instruction; otherwise, it will be to the location after the SVC instruction. If no crice bandling is to be previded, it is recommended that DC AL4(\*+4) be used, otherwise an error will cause DEBUG to be entered.  $\sim 10^{-11}$ 

The FLIST differs for each routine and is described in subsequent sections for each routine. All functions can be called directly as CES commands although many functions require a parameter list specified in hexadecimal and thus should only be called from an assembly language program. The following CNS commands directly call the equivalent CAS functions and are described under the sections on CHS commands:

ALTER, CLCSIC, ERASE, FINIS, GENMOD, GLOBAL, LOAD, LOADDD, REUSE, USE, STAFT, \$, DEEUG, EXPC, LOGOUT, IPL, BLIP, LINEND.

The commands ALTER, ERASE, BIIP, and IINEND should be called from an assembly language program as functions if it is desimable to specify a character which cannot be typed from a keyboard.

The functions STATE and TAPEIO are useful as commands as well as functions. When called as a function, STATE returns the address of a copy of the file status table which can be used in further processing. When called as a function, TAPEIO can be used to

read or write a tape record. The use of the functions commands is described under the section on CMS commands.

05/01/69  $3.4.1.4 - 2$ **AS 73522** 

:357

The PLIST for the following functions are described below:

ATTN Stack a line for terminal input CARDFE Punch cards CARDRE Read cards CCNWAIT Wait for terminal I/O to finish CPFUNCTN Issues CP-67 console functions from CMS DESEUF Clear terminal input stack ERASE Erase file(s) FINIS Close  $file(s)$ **HND INT** Set or clear I/O Interrupt Return Addresses Set or clear SVC handling addresses HNDSVC **LOGEISK** Update file directory Set Read or Write pointer PCINT PRINTR Print line Read item(s) from disk REBUF STATE Query file status Tape 1/0 handling TAPEIC TRAP Set external interrupt address TYPE Write to terminal without carriage return TYPLIN Write to terminal with carriage return WAIT. Wait for interrupt WAITEE Read terminal WREUF Write item(s) on disk

05/01/69  $3.4.1.4.1.1$ 1631  $358$ 

 $\sim$ 

 $3.4.1.4.1$   $\Lambda$  TIA

 $: 2211L$ 

The ATIN function stacks a line into the input buffer.

### Calling Seguence:

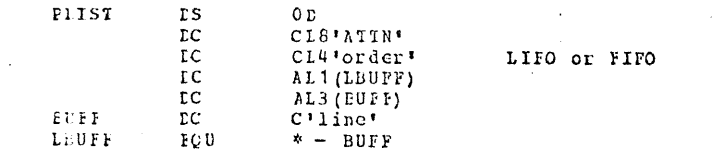

### Usage:

The line that is stacked will be unstacked and used when a call to WAITRD is made to read a line from the typewriter console. Any number of lines may be stacked for subsequent use instead of terninal irput. When the input stack is empty, the keyboard will be unlocked to receive typewriter input.

### 3.4.1.4.2 CARIPE

### EUFFESSE

The CARDPE function punches a card from the specified 80 byte area.

### Calling Sequence:

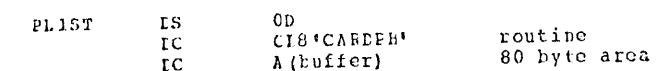

### **Frrer Codes:**

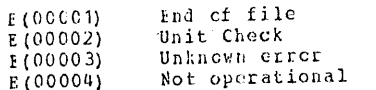

05/01/69  $3.4.1.4.2 - 1$ 1330 359

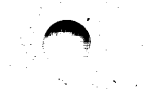

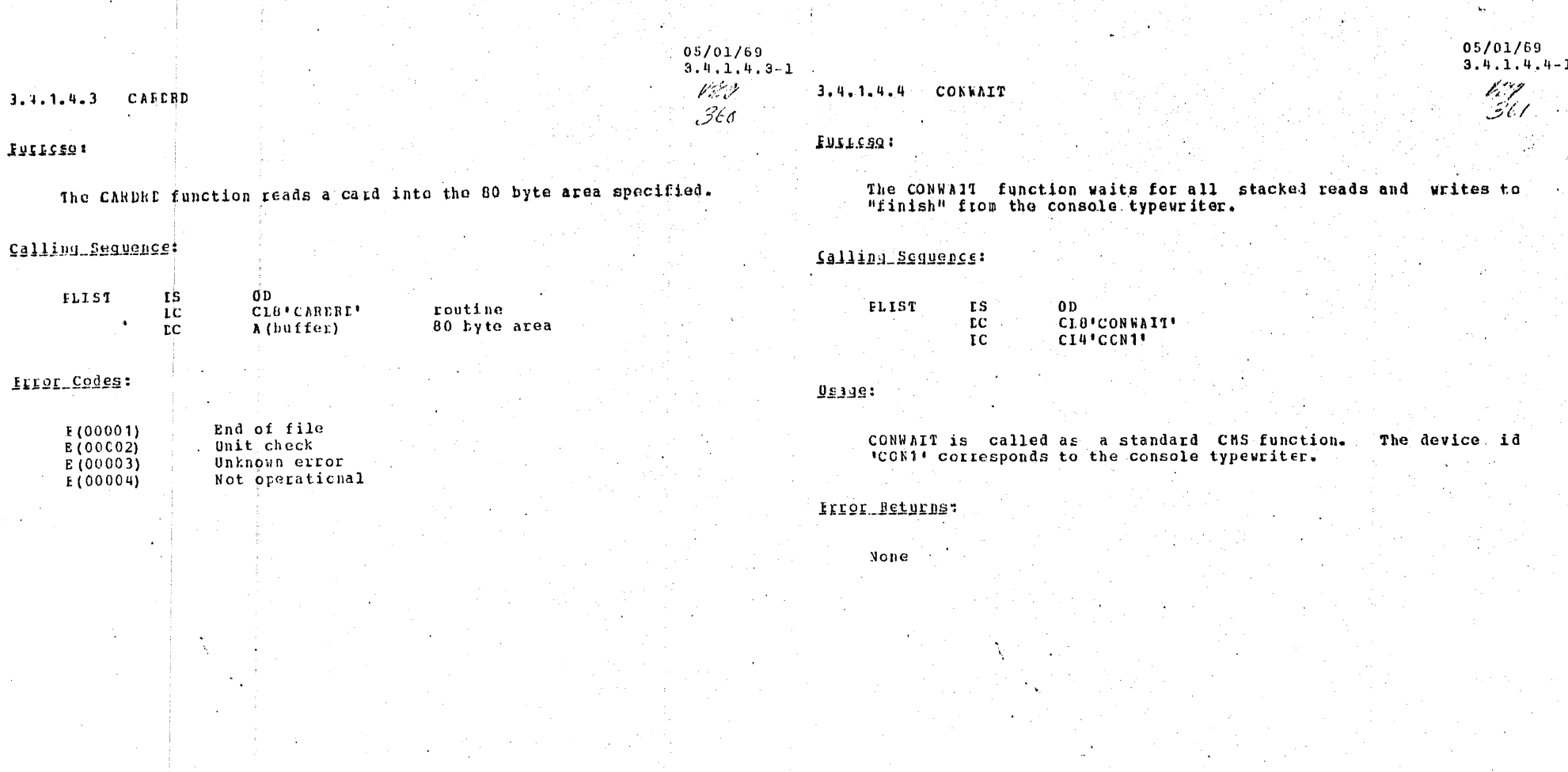

05/01/69  $3, 4, 1, 4, 5 - 1$ 

デヒウ  $362 -$ 

1.4.1.4.5 CPFINCTN

### **FULFSSQ:**

The CFFUNCTN function transmits console functions to CP-67 without leaving the virtual machine mode.

### Calling Sequence:

FLIST DS OF

- DC C18'CFFUNCTN'
	- DC CL8'NO MSG' This parameter may be omitted
	- DC Cln'CF command string'
	- DC X'FFFFFFFFF' fence

### **ILICI\_CODES:**

- E (00001) Kc CP command string present
- E(COOO4) ' INVALID CP REQUEST
- E(CCCO8) EAL ARGUMENT
- E(EXEXX) Any other error codes are from the (P console function specified.

 $\sim$  $\Delta_{\rm{L}}$ 

### 3.4.1.6 DESBUF

Furpose:

The DESBUF function clears the input buffer of stacked lines.

### Calling Sequence:

**FLIST ts**  $0<sub>D</sub>$ **EC** CL8' LESEUF'

Usige:

### When DISBUI is called, all input lines previously stacked are deleted, leaving an empty input buffer.

05/01/69  $3.4.1.4.6 -1$ W.B  $363$ 

 $3.4.1.4.7$ ERASE

 $1 1 1 1$ 

 $05/01/69$ <br>3.4.1.4. stili#  $364$ 

 $3.4.1.4.8$ FIN1S

Futbosc:

The FRASE function crases the specified file (s).

Calling\_Sequence:

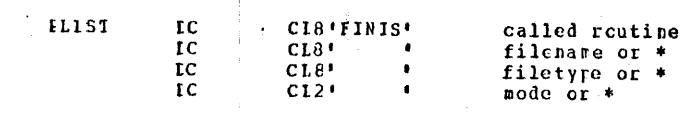

## ILISI\_CODES:

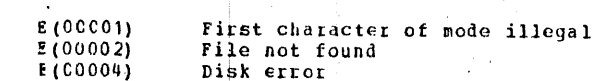

# The FINIS function closes the specified file (s).

## Salling Seguence:

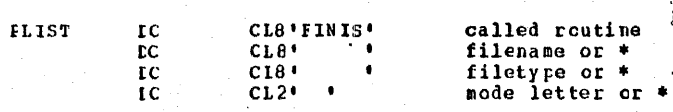

Note:

 $\chi \rightarrow$ 

FINIS does not cause the directory to be updated on the disk.

### BIISI\_Codes:

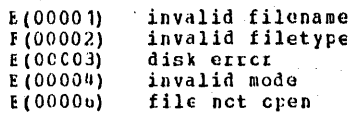

05/01/69  $3.4.1.4.8-1$ がぎ  $365$ 

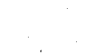

05/01/69  $3.4.1.4.9 - 1$ Vitin .366

 $3.1.1.4.9$ HADINT

**EUILCSG:** 

The ENDINT function sets the CMS I/O interrupt handling routines to transfer control to a given location for an I/O device other than those normally handled by CMS, or to clear such transfer requests.

#### Calling Sequence:

**rs**  $0<sup>p</sup>$ FLIST ΙC CL8'HNDINT' called routine  $_{\rm rc}$ CL4'SET' or CL4'CLR' function  $-100EV$ NAME, NUMBER, ADDRESS, ASAP/WAIT-FLAG, KEEP/CLEAR PLAG  $rc$  $X'$ FFFFFFFFF' end of list

Elior\_Codes:

**E**(00001) Incorrect parameter list

Macro ICDEV:

The ICDEV macro sets up the following information in a 12-byte field:

NAME = Symbolic device name (1st 4 letters)  $NUBBEF =$  Hexadecimal device address ADDRESS = Symbolic address of interrupt-handler to be invoked. If address = 0, interrupts will be igncred when received. ASAF/WAIT-FIAG: ASAP = Invoke interrupt-handler immediately.

WAIT = Invoke interrupt-handler cnly when 'WAIT' is called.

KEEF/CLEAF-FLAG:

KEEP = Retain interrupt-handling between CMS commands. CLEAR = Clear interrupt-handling after each CMS command. 'CLEAR'=DEFAULT OPTION

#### Example: TODEV NEWD, 387, MYCODE, A SAP, KEFP

**Dagje:** 

05/01/69  $3.4.1.4.9 - 2$ 

1552

When an interrupt is received and processed by 'IOINT', it passes  $\beta$ 67 control to the interrupt-handler as follows:

- I/C OLD PSW Register C.1  $2, 3$ **CSW** 4
	- Device address Return address to ICINT  $14$
	- Address of interrupt-handler  $15$

When processing is complete, the interrupt-handler must return to IOINT via register 14, with Register 15 as follows:

- means 'SUCCESSFUL HANDLING'  $R15 = 0$
- R15 Nenzero means 'ANOTHER INTERRUPT EXPECTED'.

The general procedures for CMS I/O handling using 'HNDINT' are as follows:

- 1. The program must initialize handling to be done via 'HNDINT SET'.
- 2. When I/C to the appropriate device is to be done, the system-mask must le set 'OFF' (by 'SSM' instruction) and appropriate 'SIO' given.
- 3. When 'SIC' is performed satisfactorily, the system-mask can be get to allow all interrupts.
- 4a, If 'ASAP' was specified, the interrupt-handler is invoked as soon as the interrupt is 'fielded' by CMS 'IOINT'. The interrupt-handler returns to '10INT' which returns to user's program.
- 4b. If 'ASAF' was not specified, 'IOINT' retains needed information until CMS 'WAIT! function is called.
- When frogram 'needs' the interrupt to have been received, CMS 5. "WAIT" function is called. If interrupt has not yet been received, CMS goes in 'WAIT' state until 'IOINT' fields. and processes the interrupt in normal way.

If the interrupt has been received and processed (e.g. on 'ASAP'), "WAIT" returns to caller with necessary internal flags cleared.

If the interrupt has been received but not yet processed (as under 'WAIT' option instead of 'ASAP'), CUS 'WAIT' now calls IOINT to invoke desired interrupt-handler, then. clears needed flags and returns to caller.

When finished, using program should normally clear the  $6.$ interrept-handling scheme thru 'HNDINT CLR' call (unless 'KEEP' option is used and the interrupt-handler remains intact in core).

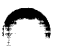

05/01/69

 $3.4.1.4.10$ 

WM.

 $368'$ 

3 ".1.4.10 HNESVC

Fullsau:

The HNDSVC function initializes the SVC-Interrupt Handler to<br>transfer control to a given location for a specific SVC number (other that X'CA' or 202), or to clear such previous handling.

Calling\_Ssquence:

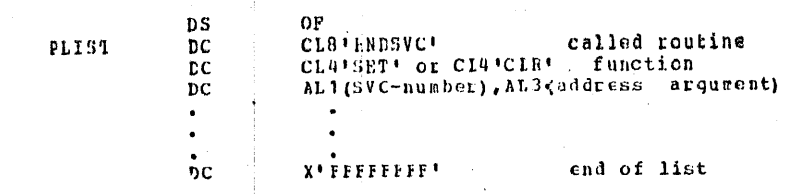

 $\frac{1}{2}$   $\frac{1}{2}$ 

At entry to a non-CMS SVC-handling routine the following concitions exist:

```
Registers
                                    Contractor
C-11 and 15 as they were at SVC time<br>12 address of SVC-handler routine
```
address of SVC save area  $13$ tetuin address to SVCINT

14

The SVC save area has the following format:

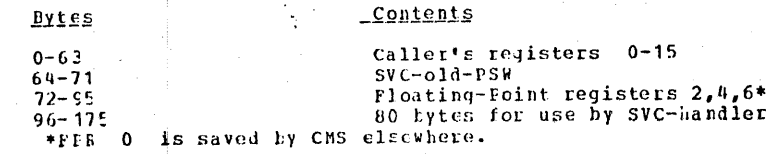

:191.

1. For CLE, the address fields are irrelevant.

05/01/69  $3.4.1.4.10-2$ 1839  $369$ 

## 2. Individual SVC-numbers may be added or cleared<br>at different times but should all be cleared tefore termination of the command.

fiior\_Codes:

E (00001) Incorrect PIIST

 $E(00002)$ SVC-number replaces another of the same number

 $\pm (00003)$ SVC-number clearing cne which wasn't set 05/01/69  $3.4.1.4.12$ POINT  $3.4.1.4.11$ バジッじ  $\mathcal{I}$ 10 :92211'

3.4.1.4. 11 1CGDISK

#### Iurrose:

The ICGDISK function closes all cren files and writes the file directory onto the disk.

### Salling Sequence:

FLIST DS  $CL$ CL8'LOGDISK' **LS** 

### **Usage:**

The user should call LCGDISK during the execution of his program if he wants to cause new or modified files to be permanently written onto the disk before the completion of the program and the return to the CMS command environment.

#### **LIIOI\_BETUEDS:**

None. If the directory cannot bewritten out, the virtual machine is put in disabled wait state and control will be passed to CP.

The point function sets the read pointer and/or the write pointer at a specified item number.

### Calling Sequence:

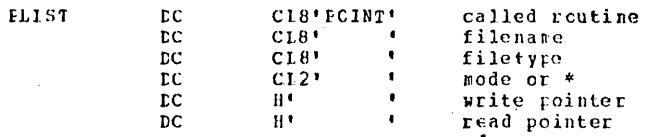

#### $1512:$

This routine sets the read or write pointer in the file status table to a value provided by the caller. Zero leaves the pointer unchanged; a value of all bits sets it to the last item number plus one.

### frigr\_Codes:

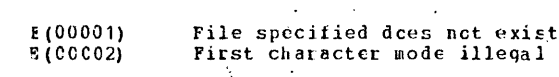

### 05/01/69  $3.4.1.4.12 - 1$ Þi61  $37/$

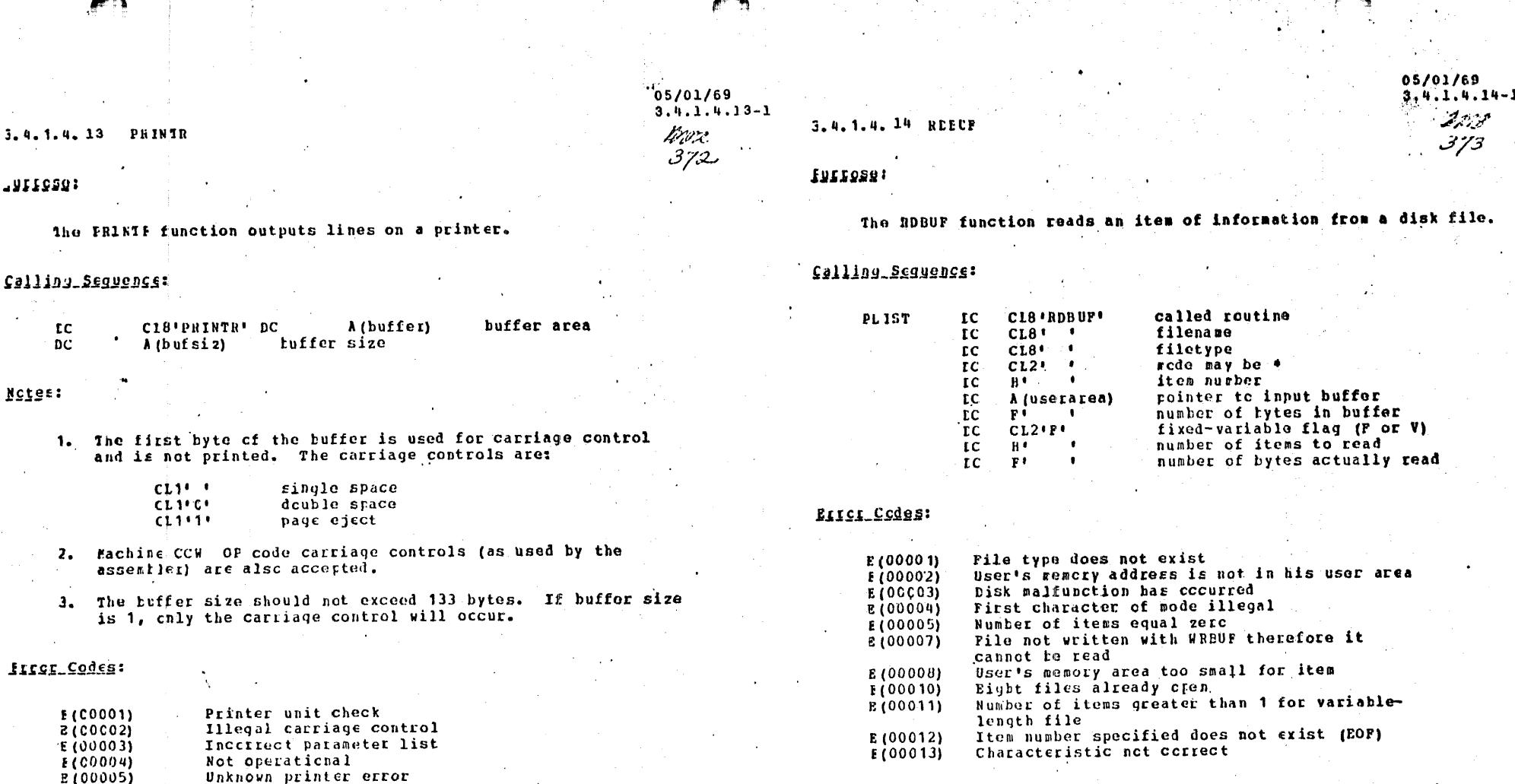

 $1219$ 

1. All errors except error 8 cause the function call to be<br>aborted. On error code 8 that portion of the item that<br>will fit in core is read.<br>2. The number of tytes in the user area divided by the<br>number of items must be con

05/01/69  $3.4.1.4.15 - 1$ turd  $374$ 

### 3.4.1.4.15 STATI

fiirgsg:

The STATE function provides a copy of the FST (file status table) entry for the file specified in the parameter list.

Calliny Scauence:

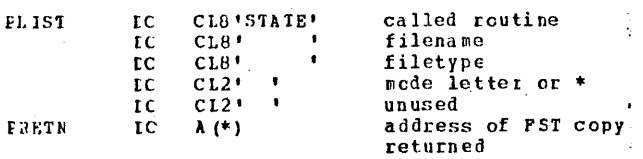

### 155157

- 1. PRETN will be set to the location of a copy cf the file status table entry desired if the file is found.
- 2. Mode of # means that the first file found with name and type specified will be used. The crder of search is rermanent, temporary, and system files.

### SILOL Codes:

File specified doesn't exist E(00001) E (COCC4) First character of mode illegal  $3.4.1.4.16$  TAPEIC

### **IUIICSe:**

The TAPEIO function reads or writes a tape record, or positions a tape.

### Salling Sequence:

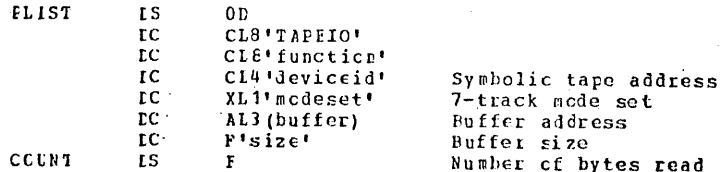

### Functions are:

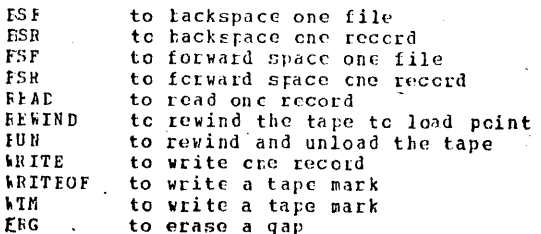

#### Device 1Ds are:

IAF1 or TAF2 corresponding to 180 or 181

The modeset code is cne byte of the form:

IDMMM011 with the following interpretation

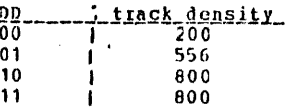

### 05/01/69  $3.4.1.4.16 - 1$ pt. 5\*  $3\%$

05/01/69  $3.4.1.4.16 - 2$ 

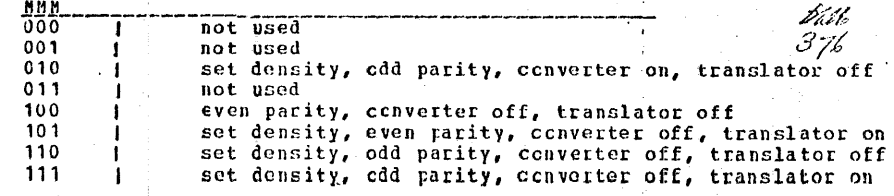

Usage:

The function TAPEIO can be used to read, write or move magnetic tape. If the WRITE function is used, the number of bytes indicated will be written. If the READ function is used, information will be moved into the buffer and the number of bytes read will be stored into COUNT. If a tape mark is read, the function will return with an error code of 2.

### Notes:

- 1. A mode set of X'00' causes the default mode bit of X'B3' to be used.
- 2. A mode set of X'F3' indicates density 800, parity odd, converter off, and translater cff.
- 3. A mode of X'93' indicates density 800, parity odd, converter on, and translator off.

### :aggases1

TAPD NOT REALY YET The tape has been attached but it is not in a ready status yet.

 $(OK - REAY NCW)$ The tape is now in a ready status for use.

#### ILLCI Codes:

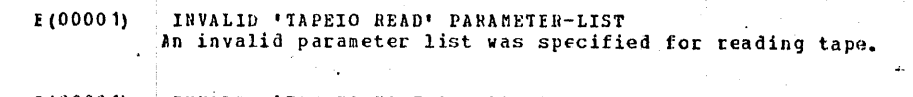

E(00001) INVALID 'TAPEIO WRITE' PARAMETER-LIST An invalid parameter list was specified for writing tape.

#### $E(00002)$

An end-of-file or end-of-tape has cocurred.

 $E(00003)$ 

A permanent I/O error has occurred while reading or writing.

 $E(00004)$ 

- An illegal symbolic device id was specified.
- TAPE NOT ATTACHED E(00005) The tape unit has not been attached to the virtual machine. Fefer to Section 5.5.0 Tape Procedures.
- E(00006) TAPEN IS FILE PROTECTED . The tape contains a file-protect ring, therefore the tape can not be written upon.

**E(00C07)** TAPn - SERIOUS TAPE EBROR ATTEMETING function An unrecoverable tape error has cocurred while attempting the specified function.

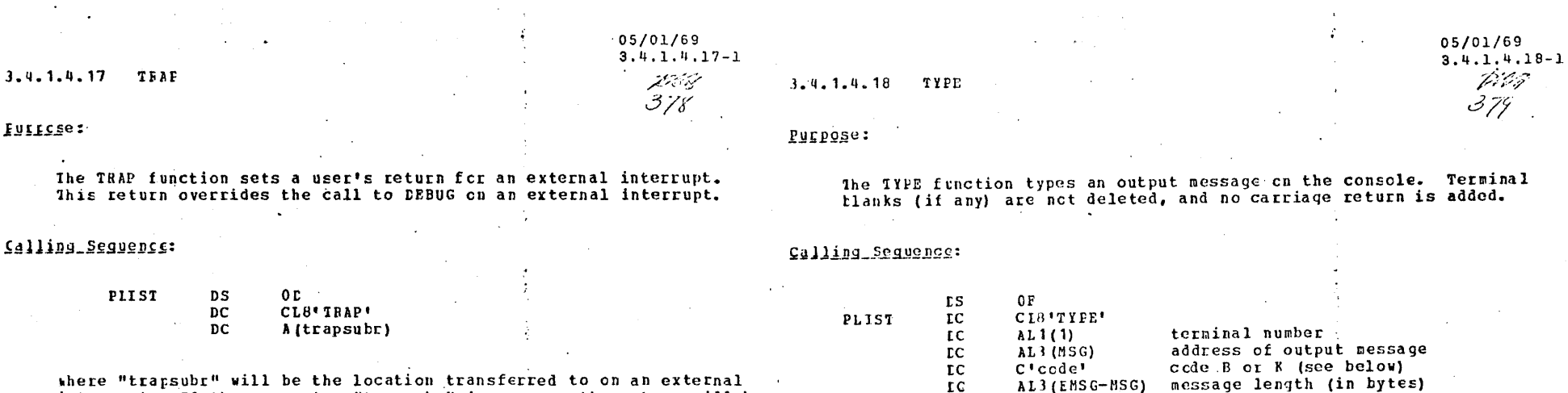

where "trapsubr" will be the location transferred to on an external interrupt. If the parameter "trapsubr" is a zero, the return will be reset to go to DEBUG on an external interrupt.

Usage:

The user's interrupt routine should set a flag which should be examined ty the main line program. After the flag is set, this routine should return to the location specified in GPR14 on entry. All other general registers can be used as desired. The main line program should periodically examine the trap flag to determine whether an external interrupt has occurred.

 $\sim$   $\sim$ 

### EIIOI\_Returns:

Ncne.

where the write codes are:

 $\mathbf{r}$ 

**FQU** 

 $\bullet$ 

 $E =$  move line to free storage before typing.

C' message to be typed without carriage return'

 $K = type$  line from the specified location.

Rotes:

NSG

EMSG

1. The cutput message must be from 1 through 130 bytes in length.

EIIQI\_COdes:

Invalid terminal number E(00001) Length of cutput message not retween 1 and 130 bytes  $E(00002)$ 

furrese:

added.

PLIST

**NSG** 

ENSG

 $2.$ 

Frior Code:

Noies:

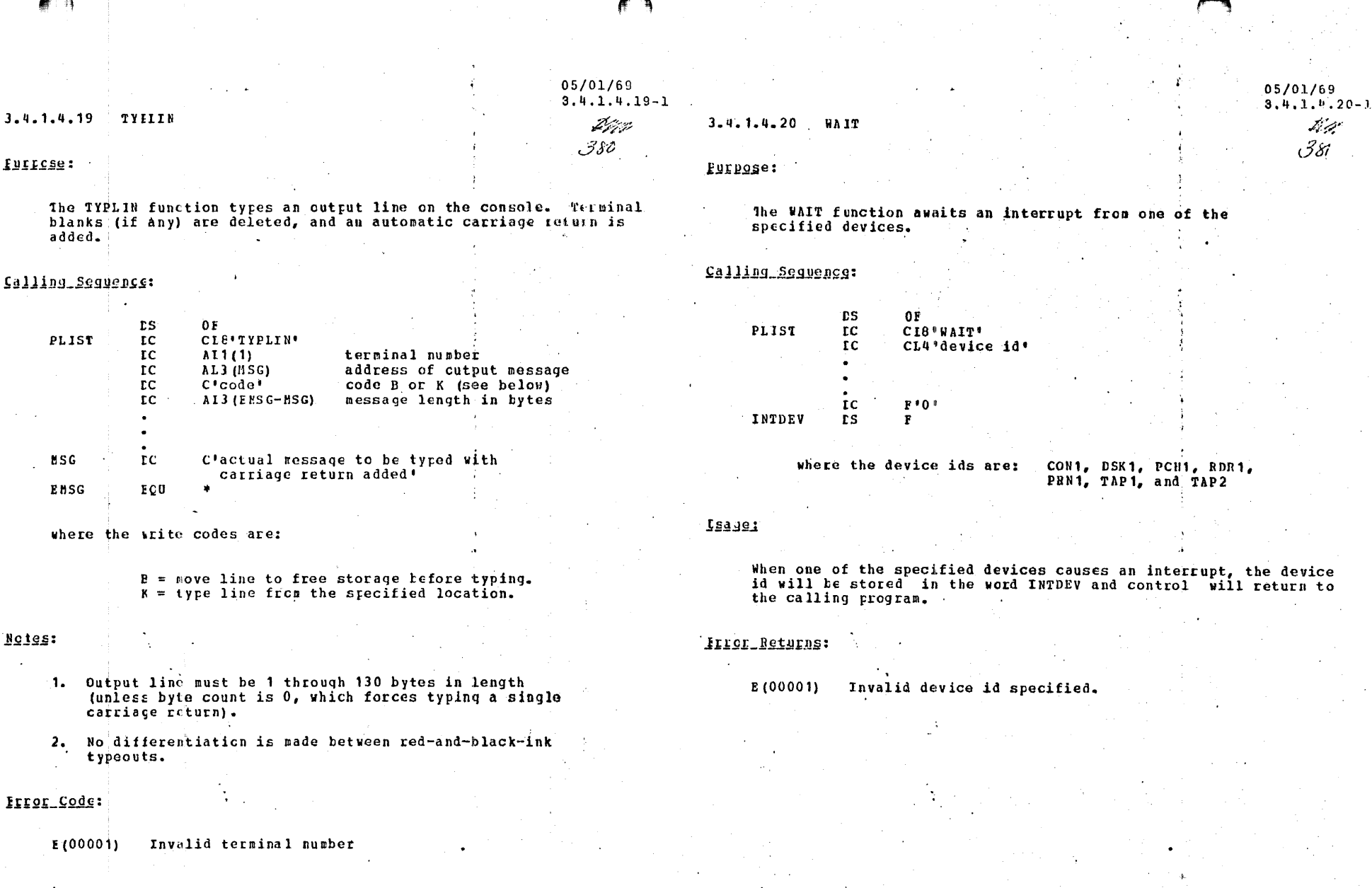

 $05/01/69$  $3.4.1.4.21 - 1$ 

3.4.1.4.21 WAITRD

Film  $382$ 

### FIIOL Codes:

05/01/69  $3,4,1.4.21-2$ V. 75 383.

### PIIPOSe:

The WAITRE function reads an input message up to 130 bytes in length into a given buffer from a console and waits for completion of the input message.

### Calling Sequence:

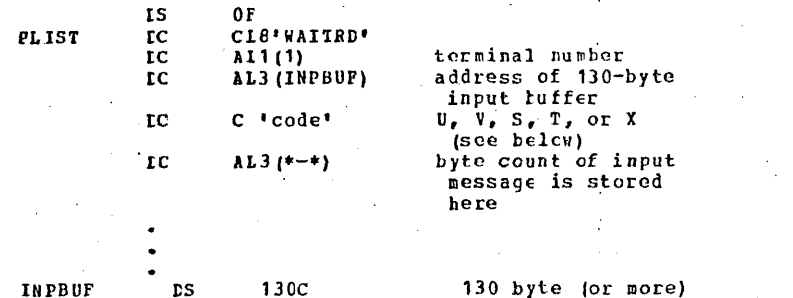

input tuffer

An input line can be edited as follows: Use the 'at sign' a to delete the previous character, or the 'cent sign' # to delete an entire line up to and including the cent sign.

Conventions for U, V, S, T, Cr X are:

'U' performs editing, upper-case translation and blank filling

"V' performs editing and upper case translation

"S' performs editing and tlank filling (there is no upper case translation)

"I' performs editing only

'X' leaves input line exactly as is

#### **Saids:**

 $\epsilon$ 

1. If the user has 'stacked' input commands, WAITRD will accept the first 'stacked' input message, and move it to the specified buffer.

2. The input buffer is zerc-filled before read is initialized, and must be at least 130 bytes long.

Invalid terminal number **E(00001)** \*Read-type\* invalid (not U, V, S, T, or X)  $R(00002)$ 

05/01/69  $3.4.1.4.22 - 1$ rt tra 384

#### $3.4.1.4.22$ *KRIUF*

### Pripose:

The WRBUF function writes one item of information into the file<br>those name is specified by the filenanc and filetype parameters. If the file does not exist when this function is first called, a new file will be opened and assigned the given name and type.<br>WRBUF will automatically pack fixed length items in an 800 byte<br>buffer, and write this 800 byte block onto the disk.

### Calling Seguence:

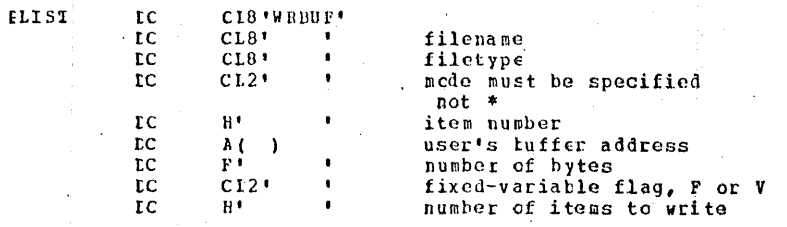

### EIISI\_Codes:

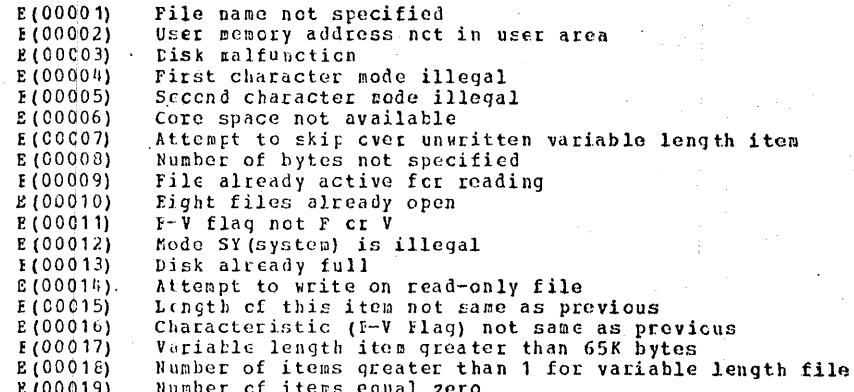

### $Vert$ :</u>

The number of tytes in the user area divided by the number of items pust be constant (i.e., the same logical record length) for a fixed-length-record file.

 $07 - 24 - 67$  $3.4.2 - 1$ FORTRAN  $36$ 

#### 3.4.2 FORTRAN

#### Purpose:

The FORTRAN command compiles programs written in FORTRAN IV into machine code, and provides program listings and diagnostics.

#### Format:

{FORTRAN filenamel...filenameN [(option1...optionN) ]} is the name of a FORTRAN file to be compiled. filename Up to 32 separate compilations may be performed by adding filenames, separated by blanks. is one or more of the eight compiler option options. Options: MAP includes tables of FORTRAN variables, NAMELIST, and FORMAT statements in the LISTING file. **NOMAP** suppresses the tables of variables. **DECK** generates the TEXT file of object code. NODECK suppresses the TEXT file. includes a listing of object code in assembler LIST language rnemonics in the LISTING file. suppresses the object code listing. NOLIST includes the source program in the LISTING file. **SOURCE** NOSOURCE suppresses the listing of the source program. is used if the source program is punched in **BCD** Binary Coded Decimal. is used if the source program is punched in EBCDIC Extended Binary Coded Decimal Interchange Code. GO forces compiler processing to completion despite source statement errors. terminates compiler processing when serious NOGO errors are detected. PRINT prints the LISTING file on the offline printer, and deletes it. suppresses printing of the LISTING file. NOPRINT **DIAG** types source program errors at the terminal. suppresses typing of source program errors. NODIAG

### Usage:

381.

The FORTRAN command compiles files of FORTRAN source language into machine-language object code. Input files must have a filetype of FORTRAN and a record length of 80 characters. Up to 32 files may be compiled by one command by listing the filenames, and each file may contain any number of routines, each delimited by an END statement. Each file processed will generate one object deck and one listing, replacing any previous output files for the same program.

 $07 - 24 - 67$ 

 $3.4.2 - 2$ 

FORTRAN 386

The options governing compiler operation and output are specified in any order in a set of parentheses following the last filename. One set of options governs all compilations performed by one command. Each of the eight options has a *Cefault value which is* selected when none is specified. The default values are:

NOGO DIAG EBCDIC DECK SOURCE NOMAP NOLIST NOPRINT

Any combination of options is valid, but the result of specifying more than one value for a single option is unpredictable. Unsupported or misspelled options are ignored. If no options are specified, the parentheses are not necessary. No filenames, potions, or comments should be placed following the closing parenthesis.

Diagnostic and error messages produced by the compiler are placed in the LISTING file (see Output), and, unless the NODIAG option is specified, typed out at the terminal. The compiler error messages have two formats, depending on when the error is detected (see Figure 3.4.2-B). Statements in which an error is detected during the statement scan, such as a syntax error, are typed out immediately, followed by a line with a "\$" beneath each point at which an error was detected. The "pointer" line is followed by the error codes and explanations, numbered from left to right. If an error, such as an undefined label, is not detected until statement scanning is completed, the error message is typed, followed by a list of the labels or variables in error.

If source statement errors are detected, CMS terminates the compilation with a message and an error code of 32. If the GO option is specified, CMS does not terminate processing, although for some conditions the compiler terminates itself. When processing is completed under the GO option, any error completion code is the greatest error severity code assigned by the compiler (see Error Messages).

Source files read through the offline card reader for compilation may be punched in either Binary Coded Decimal (BCD) or Extended Binary Coded Decimal Interchange Code (EBCDIC). If BCD is used, the BCD option must be specified.

 $07 - 24 - 6$  $3.4.2 - 3$ FORTRAN  $387$ 

 $07 - 24 - 67$  $3.4.2 - 4$ FORTRAN .388

### 1 ercnces:

The FORTRAN command executes the System/360 Operating System FORTRAN IV (G) compiler. For information on the FORTRAN IV language, see IBM System/360: FORTRAN IV Language, Form C28-6515. and FORTRAN IV Library Subprograms, Form C28-6596. For information on compiler operation and messages, see FORTRAN IV (G) Programmer's Guide, Form C28-6639. Information in the Programmer's Guide on Operating System job control language and data management is not applicable under CMS. The LOAD, NAME=, and LINECNT= options are not supported.

#### Responses:

Source statement errors and compiler messages are typed at the terminal unless NODIAG was specified. If GO was specified, or if no errors were detected, there is no response except the Ready message or an error completeon code. The following responses should not occur:

READY THE PRINTER.

I/O ERROR ON PRINTER. "PRINT' OPTION CANCELLED. A 'LISTING" DISK FILE WILL BE CREATED.

If either appears at the terminal, notify the responsible system programmer.

Examples:

a. see Figure  $3.4.2 - A$ A file, FAC FORTRAN P5, is to be compiled. No options are specified, so the set of default options governs the compilation. At statement 0011, the compiler detects two errors, at the points indicated by the \$ in the succeeding line. Error 01) refers to the left \$, error 02) to the \$ at the end of the line. Explanations of the error codes are found in the FORTRAN Programmer's Guide. CMS cancels the compilation and supplies the error code E(00032).

b. see Figure 3.4.2-B

The same file as in (a) is to be compiled, but the GO option is specified. The same errors in statement 11 are detected, but processing continues. Another error, an undefined label (40), is found before processing is completed. The completion code, E(00004), is the error severity code assigned by the compiler.

c. see Figure 3.4.2-C Three files are to be compiled: FAC FORTRAN P5, SUB1 FORTRAN P5, and SUB2 FORTRAN P5. No errors are detected during any of the compilations. Maps of variables are included in each of the three MISTING files, which are automatically printed offline, and erased from the disk.

 $d.$  sce Figure  $3.4.2-D$ An example of a LISTING file generated under the SOURCE MAP

NOLIST options.

#### Output:

Files with the designation "filename TEXT P5" and "filename LISTING P5," where "filename" is the name of the FORTRAN input file, are produced for each file compiled. If NODECK is specified, the TEXT file is suppressed.

The object program in the TEXT file is identical to that produced by a compiler under the Operating System, and object decks may be loaded and executed under CMS or OS. The entry point for the first main program in the file is the same as the filename. Subsequent main programs in the same file all have the entry point MAIN. Subroutines have the entry point specified in the SUBROUTINE statement, regardless of their position in the file.

Under the default options (SOURCE NOMAP NOLIST) the LISTING file contains the source program statements, diagnostic messages, and a statement of object program size in bytes (see Figure 3.4.2-D). If NOSOURCE is specified, the source program statements are suppressed. However, statements in which errors were detected are always included, with error messages in the same format as they are typed at the terminal.

If MAP is specified, a table of addresses is generated for each of seven classifications of variables used in the source program. The classifications are COMMON, EQUIVALENCE, NAMELIST, FORMAT, scalar, and array variables, and called subprogram names.

If LIST is specified, a listing of the object program is generated, with relative addresses, and instructions translated into assembler language.

The PRINT option causes the LISTING file to be printed on the offline printer, and then deleted. If NOPRINT, the default option, is specified, the LISTING file is saved on the permanent disk, and may be printed with the OFFLINE PRINTCC command or typed out at the terminal with the PRINTF command.

#### Notes:

Previous LISTING and TEXT files with the same filename  $\mathbf{a}$ , as the current FORTRAN input file are deleted, although in some cases they may not be replaced because of different options or an error termination.

If multiple files or a file with multiple routines is  $\mathbf{b}$ . being compiled, the GO option should be specified to prevent an error termination of one compilation deleting all compilations requested.

fortran-fac 1 F(J) 300 200 100  $0011$ 01) ERR 05 ILLEGAL LABEL<sup>S</sup> 02) ERR 13 SYNTAX COMPILATION CANCELLED DUE TO SOURCE PROGRAM ERROR(S).  $E(00032)$ ; T=4.17

### Figure 3.4.2-A

fortran fac (go) IF(J) 300 200 100  $0011$ -Ŝ 01) ERR 05 ILLEGAL LABEL **FRR 22** 

 $\omega^{(2)}$ 

02) ERR 13 SYNTAX UNDEFINED LABEL  $\sim$ 

**FAC00110** 

FAC00110

 $\begin{array}{c} 07 - 255 - 67 \\ 3.4.2 - 5 \\ \hline F\text{ORTRAN} \end{array}$ 

5895

 $\mathsf{s}$ 

 $40$  $E(00004): 7=6.07$ 

Figure 3.4.2-B

fortran fac.subl subl (go map print)  $R$ ;  $T = 6.25$ 

### Figure 3.4.2-C

oristf fac listing<br>FONTRAN / G LEVEL 0, MOD 0 FAC<br>FILE FAC 0001 REAL\*8 X,Z/.9D74/ 14/39/57 PACE GCG  $DATE = 57030$ CAMBRIDGE MONITOR SYSTEM  $\sim$ is S FAC00010 É REAL\*\* X.27.90/4/<br>1 FORMAT (67.4)<br>2 FORMAT († FACTORIAL 15 '.GIS.9)<br>5 FORMAT († INVALID ARGUMENT')<br>4 FORMAT († UNERELOW ON', IL, TH ITERATION.')<br>5 FORMAT († ENTER REAL NUMBERS SINGLY, OR 0 TO QUIT.')<br>100 URITE (6,5)<br>15 REA  $0002$ FAC00020 FAC00030 .0005  $000h$ FACOOCAO **FAC90050** 0005 FAC00055 0006  $0007$ FAC00070  $0.0.0.3$ **FAC00000** 0009  $J = A$ FACO0090  $X = 1D1$ <br>  $IF (J) 500, 200, 110$ <br>  $110 00 120 1=1, J$  $0010$ FAC00100  $0011$ <br> $0012$ FAC00110 FAC00120  $X = X + 1$ **FAC00130** 0013 IF (Z.LE.X) GOTO 400 0014<br>0014 **FAC00149** FAC00150  $URITE (6, 2) X$ 0016 FACCOICO  $0017$ GOTO 105 **FAC00170** 200 STOP<br>300 PRINT 3<br>- 60TO 100<br>400 WRITE (6,4) 1 0050 200 STOP FAC00130  $\frac{1}{2}$ ooia<br>oozo **EAC00190** FACC0200  $0021$ FAC00210  $9922$ GOTO 100 FAC00220  $0.023$ END FAC00230 FORTRAN IV G LEVEL C, MOD 0  $DATE = 57080$ 14/39/57 **PAGE 000** CAMBRIDGE MONITOR SYSTEM FILE FAC SCALAR MAP LOCATION<br>DO LOCATION SYMBOL SYMBOL SYMBOL LOCATION SYMBOL LOCATION SYMBOL LO  $\mathbf{J}$  $\mathbb Z$  $C8$  $\mathbf{x}$  $\mathbf{A}^*$  $D8$ **DC**  $\ddot{\phantom{a}}$ SUBPROGRAMS CALLED SYNDOL LOCATION SYMBOL LOCATION SYMSOL LOCATION SYMBOL LOCATION **SYMBOL** LO  $100019$ E4 FORMAT STATEMENT MAP  $\mathcal{L}_{\rm eff}$ ist C **Contract Contract**  $\sim$  $SYMDOL$ LOCATION LOCATION SYMBOL LOCATION SYMBOL SYMBOL LOCATION **SYMBOL** LO  $\begin{bmatrix} 102 \end{bmatrix}$ **ED**  $\frac{1}{3}$  $\overline{h}$  $\overline{1}$ E8 117 TOTAL MENORY REQUIREMENTS 0002E6 BYTES 3.4.2-6<br>FORTRAN<br> $\frac{3}{3}\%$ 

R: T=1.30

Figure 3.4.2-D

 $07 - 24 - 67$  $3.4.2 - 7$ 39, **FORTRAN** 

#### Error Messages:

- E(00001) TOO MANY LEFT PARENTHESIS. More than one left parenthesis was found in the command. No compilation was started.
- E(00001) LEFT PARENTHESIS MISSING. An unbalanced right parenthesis was detected. No compilation was started.
- E(00001) NO FILE TO BE COMPILED IS DEFINED. No filename was specified in the command. No compilation was started.
- E(00001) UNABLE TO COMPILE MORE THAN 32 FILES IN ONE RUN. PLEASE SPLIT YOUR REQUEST. More than 32 filenames were specified in the command. Enter in groups of less than 32 in two or more commands. No compilation was started.
- E(00001) AT LEAST ONE OF THE FILES TO BE COMPILED DOESN'T EXIST OR DOESN'T HAVE A 'FORTRAN' TYPE NAME. "filename FORTRAN \*" was not found in the file directory.
- E(00001) AT LEAST ONE OF THE FILES TO BE COMPILED HAS LOGICAL RECORD LENGTH DIFFERENT OF 80 BYTES. Recreate the file with 80-byte records. The EDIT command will truncate overlength records to 80 bytes, No compilation was started.
- $L(00004)$

Possible errors were detected in the source program, but successful execution is possible.

 $E(00008)$ 

Errors were detected in the source program, execution may fail.

E(00012)

Serious errors were detected in the source program, execution is impossible.

E(00016) Terminal errors were detected in the source program, compilation was terminated.

E(00016) ERROR WHEN LOADING THE IEYFORT MODULE. Loading of the compiler failed, no compilation was started. Retry the command.

E(00032) COMPILATION CANCELLED DUE TO SOURCE PROGRAM ERROR(S). CMS cancelled processing. Correct the source program, or specify the GO option.

#### FORTRAN PROGRAMMING

### Sequential I/O:

All sequential files used or created by FORTRAN programs have file identifiers in the following format:

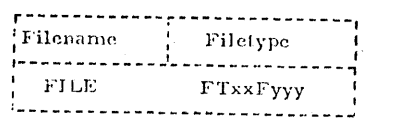

 $\mathbf{x} \times$ is the data set reference number, from 01 through  $14$ .

**yyy** 

is a sequence number, beginning with 001. used to distinguish multiple files under the

same data set reference number.

If a file is being created by a FORTRAN program, the filemode will be P5. For input to a FORTRAN program, any appropriate filemode is accepted.

With the exception of terminal input and output, all files are kept on the permanent disk or on tape. Existing input files must conform to the record formats described below. Output files will be created by the FORTRAN program, and need not be defined before execution.

Data set reference number 5 is reserved for terminal input records. of 80 characters or less. Number 6 is reserved for terminal output records of 120 characters or less. The terminal is also addressed by statements of the form "READ b, list" and "PRINT b, list" where "b" is a FORMAT statement number. The FORMAT for a PRINT statement must allow a leading space for a carriage-control character. or the first character of the record will be lost. The carriagecontrol character does not have to be filled in, however. Output records generated by a statement of the form "PUNCH b, list" are placed in a file on the permanent disk under the identifiers "FILE FT07F001 P5". Actual punching out of cards may be performed later with the OFFLINE PUNCH command.

Data set reference numbers 11 and 12 are reserved for tape 1/O. Number 11 corresponds to TAP1 at virtual address 180 and number

 $7 - 19 - 68$  $3.4.2.1 - 1$ FORTRAN 39

12 corresponds to TAP2 at virtual address 181. Before number 11 and/or 12 are used, virtual 180 and/or 181 must be attached to the user's virtual machine configuration, or I/O errors will occur.

 $\big($ 

(

With the exception of data set reference numbers 6, 8, 12, and 14 which allow 133-character records and data set reference number 9 which allows 140 character records, all files must contain 80 character fixed-length records. The implied record format and device for each data set reference number is shown in Figure  $3.4.2 - E.$ 

The sequence field of the filetype is always "001" unless multiple files are referenced under the same data set number. There is no limit to the number of files which may be created or referenced under the same number, but only one may be referenced at a time. The first used must have the filetype FTxxFOOl, the second FTxxF002, etc. The END FILE statement closes the file currently in use, and the next READ or WRITE specifying the same data set reference nwuber will refer to a file with a reference number one larger. If the latest operation on a logical unit was a read (write), then an END FILE to that logical unit will cause all records to be erased on the current logical file of that<br>unit that are bevond the last one read (written). The REWIND unit that are beyond the last one read (written). statement "repositions" the files to the first one used in that program under that data set reference number. See Figure 3.4.2-F. The BACKSPACE statement is not supported under CMS.

 $6 - 15 - 70$ 3.4.2.1-3<br>FORTRAN

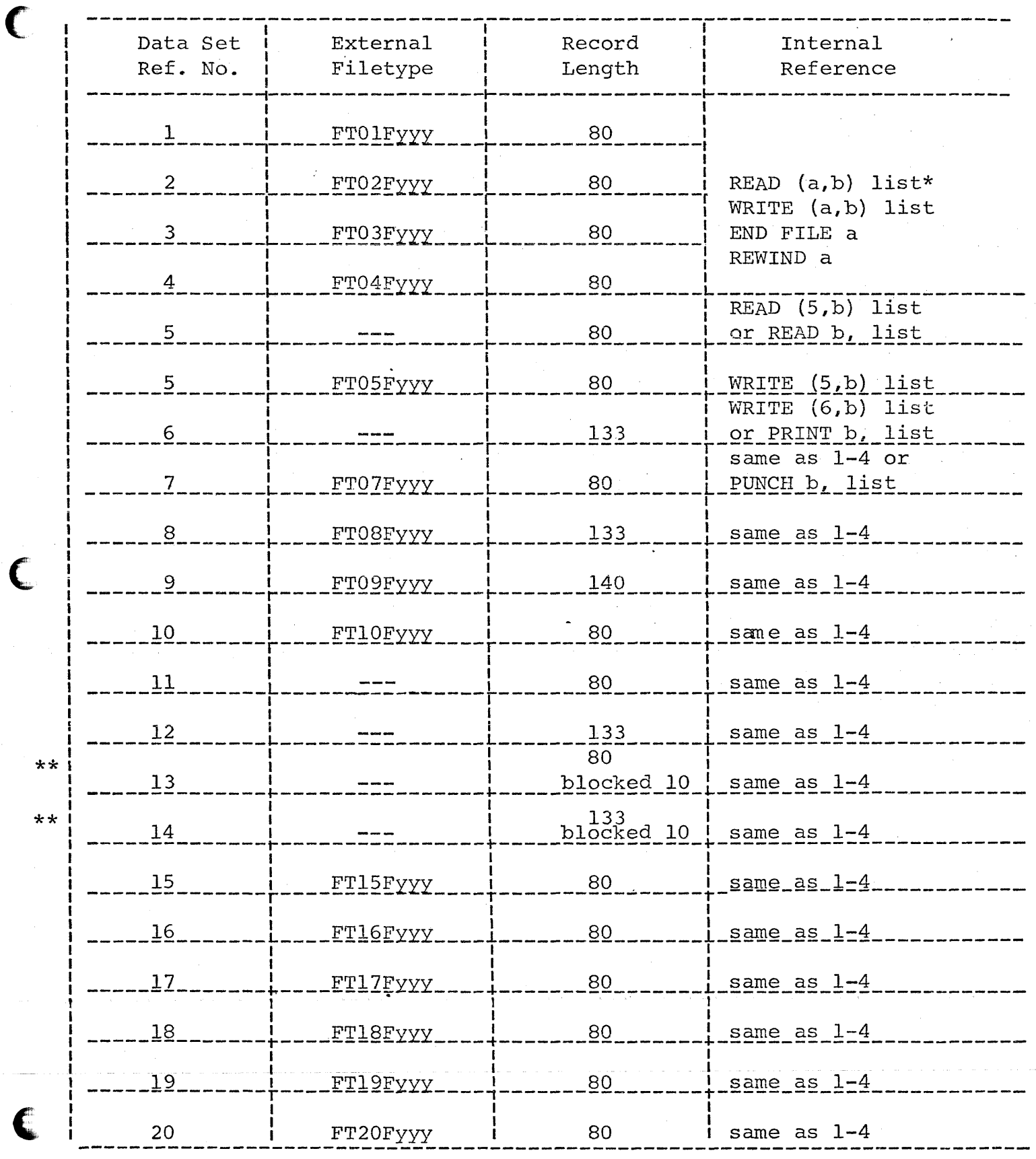

C

 $6 - 15 - 70$  $3.4.2.1 - 3.1$ FORTRAN

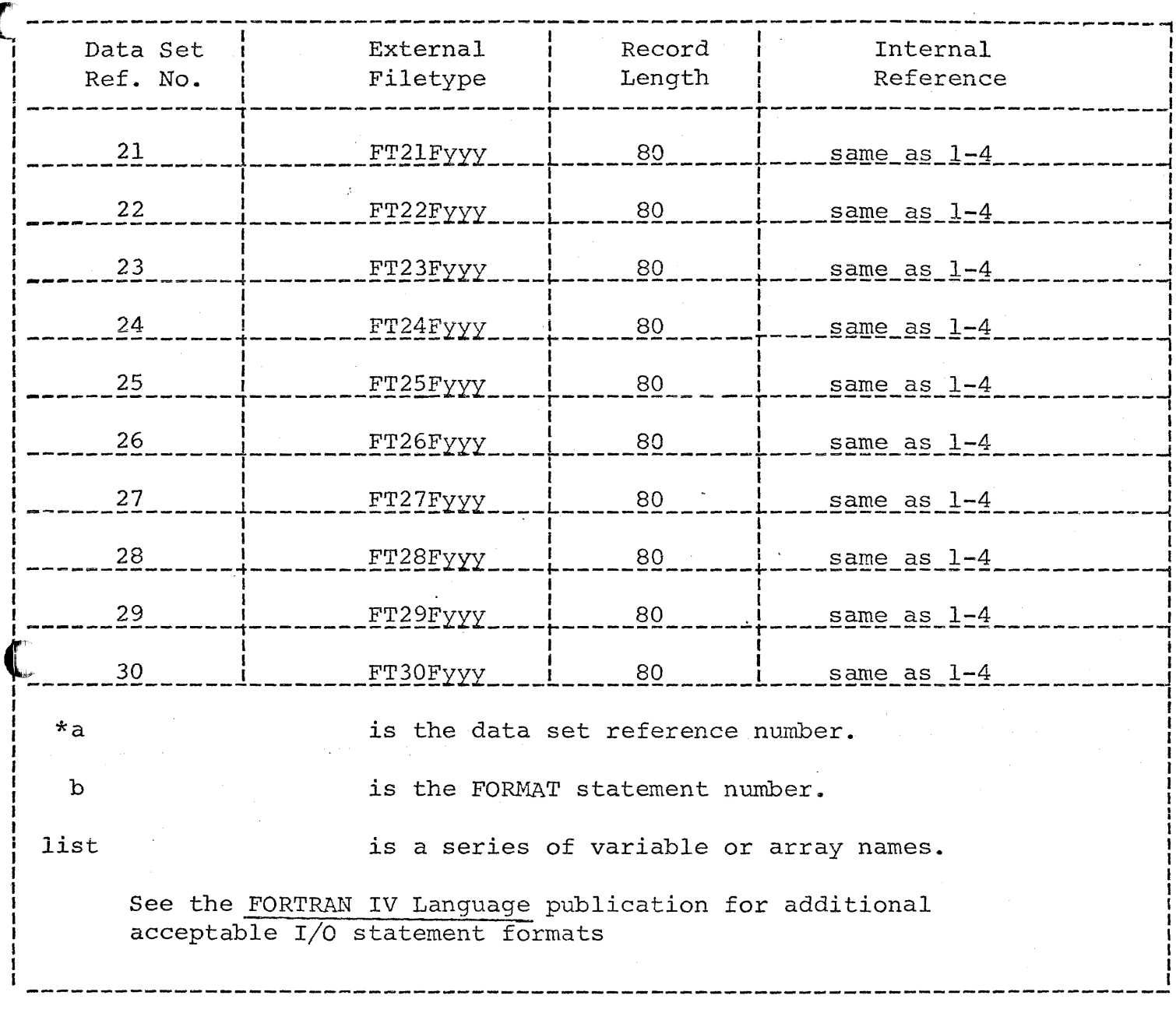

Summary of record formats and I/O statements<br>for sequential FORTRAN files. Figure  $3.4.2-E$ .

 $\bar{z}$ 

 $\mathcal{L}_{\text{max}}$  and  $\mathcal{L}_{\text{max}}$ 

 $\ddot{\phantom{a}}$ 

Ć.

 $7 - 19 - 68$  $3, 4, 2, 1$ FORTRAN

12 corresponds to TAP2 at virtual address 181. Before number 11 and/or 12 are used, virtuaN80 and/or 181 must be attached to the user's virtual machine configuration, or I/O errors will occur.

With the exception of data set referance numbers  $6, 8, 12,$  and 14 which allow 133-character records and data set reference number 9 which allows 140 character records, All files must contain 80character fixed-length records. The implied record format and device for each data set reference number is shown in Figure 3.4.2-E.

The sequence field of the filety  $\alpha$  is always " $0\alpha$ " unless multiple files are referenced under the spine data set number. There is no limit to the number of files which may be created or referenced under the same number, but only one may be referenced at a those. The first used must have the filetype FTxxF001, the second FTxXF002, etc. The END FILE statement closes the file currently in use, and the next READ or WRITE specifying the same data set reference number will refer to a file with a reference number one larger. The REWIND statement "repositions" the files to the first one used in that program under that data set reference number. See Figure 3.4.2-F. The BACKSPACE statement is not supported under CMS.

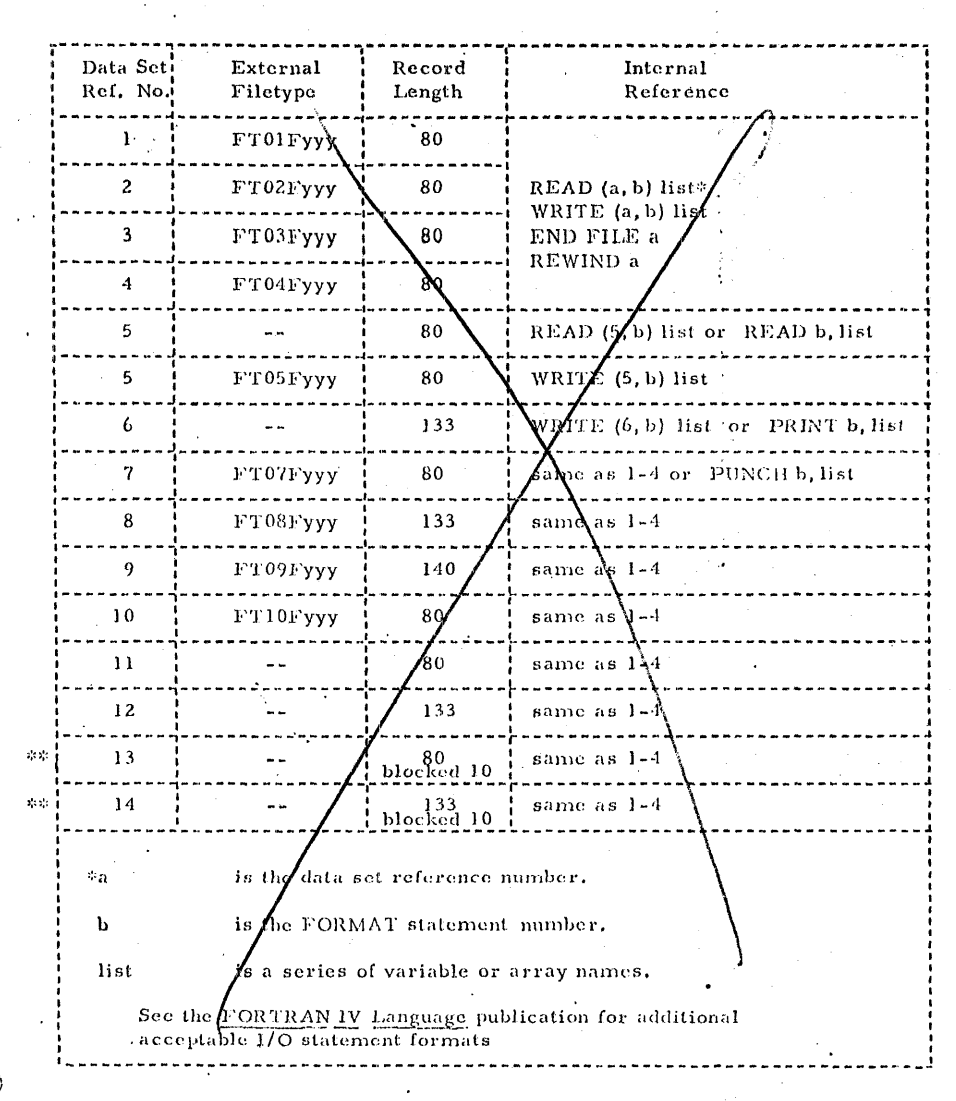

Figure 3.4.2-E. Summary of record formats and I/O statements for sequential FORTRAN file: .

 $3\%$ 

### $7 - 19 - 68$  375  $3, 4, 2, 1-4$ FORTRAN

#### Notes:

 $395$ 

The file identifiers for each of the files are: 1.

### FILE FTxxFyyy

- where "xx" is the data set reference number and "yyy" is the sequence number.
- $2.$ The sequence number is "001" except when multiple files are referenced under the same data set reference number.

 $3<sub>1</sub>$ No file identifiers are shown for reading data set reference number 5 or writing number 6, since these numbers address the terminal for input and output, respectively. No file identifiers are shown for data set reference numbers 11, 12, 13, and 14, as these numbers address virtual tapes 180-183 respectively.

 $\sim$   $\sim$ Data set reference numbers 13 and 14 should not currently be used, as there are no definitions in CMS for tapes 182 and 183.

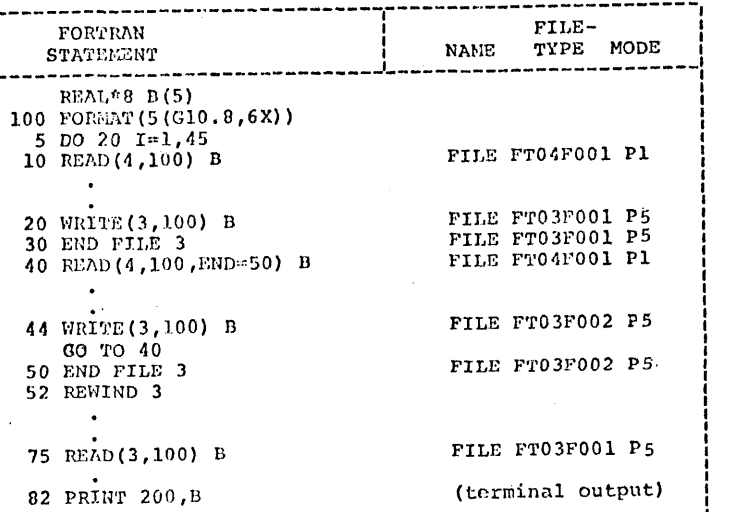

Figure 3.4.2-F. Files referenced by sequential FORTRAN I/O statements.

#### Note:

STOP

 $\sim$   $\sim$ 

Statement 10 reads the first 45 records of the existing file "FILE FT04F001 Pl". At statement 20, these records are placed in a new file "FILE FT03F001 P1". This file is closed by the END FILE statement at 30, and the next time data set reference number 3 is used, at statement 44, a second new file is created: "FILE FT03F002". After the REWIND statement, data set reference number 3' is again associated with the first file created: "FILE FT03F001". Note that the PRINT statement requires a different FORMAT statement, which will allow for a carriage-control character.

 $7 - 19 - 68$  $3.4.2.1 - 6$ FORTRAN 39

### Direct Access I/O:

All direct access files used or created by FORTRAN programs have file identifiers in the following format:

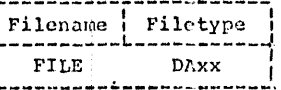

is the data set reference number,  $\mathbf{x}$ from 01 through 08.

If the file is being created by a FORTRAN program, the filemode will be P5. For input to a FORTRAN program, any appropriate filemode is acceptable.

"Direct access" refers only to those files which are used with the DEFINE FILE statement. Files used sequentially are not considered direct access files, even though they reside on disk.

Unlike the sequential data set reference numbers, the direct access number does not imply any record length, This information will be supplied by the DEFINE FILE statement within the FORTRAN program. All files are on the permanent disk. The same data set reference number may not be used for both a sequential and a direct access file in the same program, nor may a single file be referenced by both methods in the same program. Different access methods may be used for the same file by different programs, provided the file identifiers are changed.

The number of records specified in the DEFINE FILE statement should be realistic. If a new file is being created, the specified number of records are blanked out on the permanent disk before the first record is written. Specifying an unnecessarily large number of records wastes disk space.

X Although the FIND statement is supported, there is no need to use it in a time-sharing environment. I/O overlap is achieved through sharing of CPU time among the virtual machines. Use of the FIND statement will actually slow down execution of the FORTRAN program slightly, since two operations must be carried out instead of one.

An example of direct access  $I/O$  is shown in Figure 3.4.2-G.

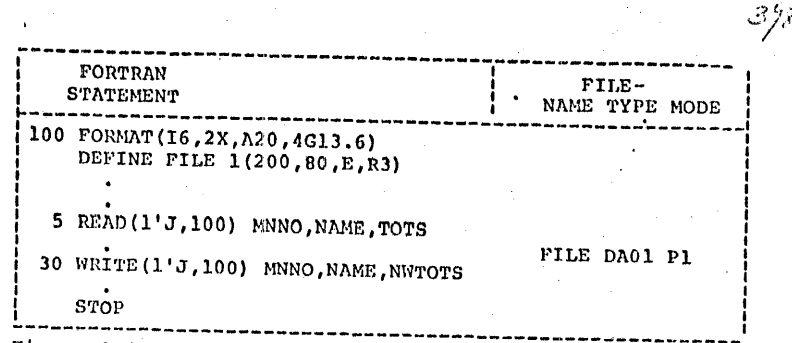

 $7 - 19 - 69$ 

FORTRAN

 $3.4.2.1 - 7$ 

Figure 3.4.2-G. File referenced by direct access FORTRAN I/O statements.

### Note:

The DEFINE FILE statement describes a file of 200 80-character records. If this file had not existed prior to program execution, 200 records of 80 blanks would have been written on the permanent disk. Statements 5 and 30 read and write the J'th record, where J has been assigned an integer value less than 201.

 $7 - 19 - 68$  $3.4.2$   $1-8$ FORTRIN 399

#### Additional Notes:

1. The supported data set reference numbers, device assignments. or record formats at a particular installation may vary from those described. Check with the responsible system programmer.

2. Since different FORTRAN programs using the same data set reference number will reference the same CMS file identifiers, files should not be left on the permanent disk under FORTRAN format identifiers. If a FORTRAN program is to be executed repeatedly, it is advisable to create an EXEC file renaming execution-time files before and after execution. An example of such a file might be MYSTRUP EXEC P5, containing:

ALTER MSTR LIST P1 FILE DA02 P1 ALTER CHANGES LIST P1 FILE FT04F001 P1 **S FORTMSTR** ALTER FILE FT04F001 P1 CHANGES DONE P1 ALTER FILE DA02 P1 MSTR LIST P1

The command "\$ MYSTRUP" will then rename the files, execute the FORTHAN program, and change the identifiers again on completion.

### Additional Notes (continued)

The FORTRAN command does not produce a listing file unless requested. All  $2.$ diagnostics are printed on the console unless suppressed by the option NODIAG. To obtain a FONTRAN listing file the options SOURCE, MAP, or LIST must be specified and only those options requested will be included in the listing file. If a listing file is produced, the diagnostics will be included. If only the option NODIAG is specified, a listing file will be produced containing only the FORTRAN diagnostics. The PRINT option directs the listing to the printer and will print only those parts of the listing requested by SOURCE, MAP, or LIST. If PRINT is the only option specified, only the diagnostics will be printed.

Each FORTRAN file can contain any number of routines to be computed.  $3.$ 

- The characters appearing in columns 73-76 of TEXT files generated by FORTRAN  $^{\circ}$  4. are as follows and are followed by a sequence number in columns 77-80:
	- a) for a subroutine the first four letters of the subroutine name

 $11/01/68$ 

 $3.4.2.1 - 9$ 

FORTRAN 400

- b) for a main program the first four letters of the filename if
- it is physically the first deck in the file; otherwise, the letters MAIN.
- The letters used for columns 73-76 of a TEXT file will also appear in the middle 5. of the first line of each LISTING page. In addition, the name of the file will appear at the beginning of the second line of each page in the LISTING file.
- The FORTRAN logical files which are defined are as follows: 6.

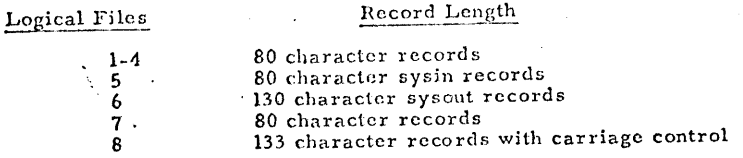

To print the logical unit 8 file generated as FILE FT 08F001, the OFFLINE PRINTCC command must be used.

- The subroutine DSDSET can be called to enable a user to change the record format 7. and the logical record length for FORTRAN disk files. Thus, a user will no longer be confined to records of 80 or 133 bytes in length. Refer to section 3.7.1.7 for a description of the DSDSET routine.
- A facility for accessing disk files from a FORTRAN program as a direct access 8. file has been provided. This provided an efficient way to update records in place and to access records randomly. A call to the DEFINE routine is required to define the correspondence between a CMS file and a FORTRAN data set reference number. Refer to the description of the DEFINE routine (3.7.1.6).

6-15-70 3.4.2.1-11 FORTRAN

II. A FORTRAN reread facility is available to perform a core I/O format conversion. To use this facility, a call to the REREAD routine must be made to specify the logical unit number. The logical unit may be any unit from 1 to 99 except unit 5, 6, or 7. The FORTRAN statement

## CALL REREAD (n)

sets the reread unit to logical unit n with a default record size of 140 bytes. This may be changed by specifying the record size as a second parameter in the call to REREAD, e.g. CALL REREAD (99,80). Refer to the subroutine 'description in section 3.7.LS. To read the record from the reread unit a second or subsequent time, a REWIND n or BACKSPACE n statement must be executed before the READ statement. If a reread is issued without executing a REWIND or BACKSPACE statement, an END OF FILE condition will result. Any input/output statements for other logical units can be issued between a write and a read on the reread unit. The reread unit or the blocksize can be changed by another call to the REREAD routine.

- 12. A CMS namelist facility is available for obtaining input to a FORTRAN program in free format without specifying variable names. Refer to section 3.7.1.9 CPNMON/CPNMOF for a more detailed description of this namelist facility.
- 13. A facility has been added to change the identifier FILE FTxxFyyy· required for FORTRAN disk file reads and writes. A call to the DEFINE subroutine is required to change the correspondence between a CMS file and a FORTRAN data set reference number. Refer to section 3.7.1.6 for the DEFINE subroutine.
- 14. FORTRAN has the ability to read a file from the T-disk during execution of a program if the file does not exist on the P-disk.

 $\epsilon$ 

f.

9.

FORTRAN write statements can be used to create disk files with a name of FILE FT0xF00y where x is the logical unit number and y is the logical file number. The first time a write is issued to logical unit x, logical file l is written. After an ENDFILE to logical unit x, subsequent writes to logical unit x before a REWIND will write into file FT0xF002. This file is a separate disk file from file FT0xF001. Additional logical files can be written by issuing an END FILE to the previous logical file and then continuing to write onto logical unit x. If a file already exists when the write statement is issued, the lines written are appended to the existing file. To append information to an existing logical file 2, first

a) write onto logical file 1 and issue an END FILE  $x$ , or

11/01/68  $3.4.2.1 - 10$  4/7/6

FORTRAN  $/40/$ 

b) read the file until the end file condition is reached

then write into logical file 2 which will append to the data on the end of the existing file.

After a rewind to a logical unit, subsequent writes will overwrite the existing file. Only logical file 1, i.e., file FT0xF001 can be overwritten. There is no way to overwrite into logical file 2, etc. An overwrite does not shorten the file length; thus, information in a file which is not overwritten will remain in the file. Writing over an existing file can lengthen the file and thus eliminates all the original information in the file. To write a completely new file, an existing file must first be erased either by issuing the ERASE command or by calling the ERASE routine.

10. A tape facility for FORTRAN programs is available where logical units 11-14 are the standard logical tape units. These units correspond to symbolic devices TAPI-TAP4 and to virtual devices 180-183. A tape file can be written in one of the following five tape formats:

> type 1: fixed record size, unblocked type 2: fixed record size, blocked type 3: variable record size, unblocked type 4: variable record size, blocked type 5: undefined record size, no blocking

The default settings are as follows:

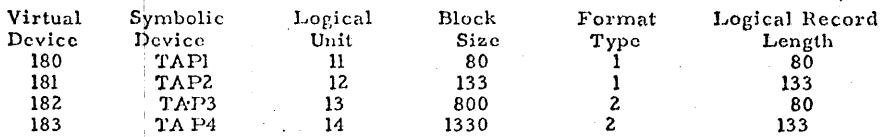

Unless otherwise set by a call to TAPSET, the mode setting for 7 track tapes is for 800 bpi, odd parity, converter on and translator off. For 9 track tapes, the mode setting is ignored. Refer to section 3.7,1,1 for a description of the TAPSET routine.

Note: TAP3 and TAP4 are not currently defined in CMS, therefore do not use logical units 13 and 14.

 $11/01/68$   $\frac{27}{7}$  $3.42.1 - 11$ EORTRAN

 $\mathbf{n}$ . A FORTRAN reread facility is available to perform an core IO format conversion.<br>To use this facility a call to the RERSAD routine must be plade to specify the logical unit number. The logical unit may be any unit from 1 to 99 except unit 5,  $6.$ or 7. The FORTRAN statement

CALL REREADY

sets the reread unit to logical unit n with a default region size of 140 bytes. This may be changed by specifying the record size as a ground parameter in the call to REREAD, e.g., CALL REREAD(99, 80). Refer to the qubroutine description in section 3.7.1.5. To read the record from the *f*eread unit a second or subsequent time, a REWIND n or BACKSPACE n statement must be executed before the READ statement. If a reread is issued without executing a REWINN or BACKSPACE statement, an END OF FILE condition will result. Any input retatements for other logical units can be issued between a write and a read on the reread unit. The reread unit or the blocksize can be changed by another sall to the REREAD routine.

- 12. A CMS namelist facility is available for obtaining input to a FORTRAN program in free format without precifying variable names. Refer to section 3.7.1.9 CPNMON/CPNMOF. for a more detailed description of this namelist facility.
- 13. A facility has been added to change the identifier FILE FTxxFyyy required for FORTRAN disk file reads and writes. A call to the DEFINE subroutine is required to change the correspondence between a CMS file and a FORTRAN data set reference number. Refer to section 3.7.1.6 for the DEFINE subroutine.

### Comma-delimited Input:

Under standard Fortran 1/0 using numerical formats, variables must appear within the field specified by a FORMAT statement in order to be read in correctly. However, under CNS, the user can effectively override the data-positioning requirement by separating the data items with commas. Comma-delimited input may be used with I, E, F, G, D, and Z format specifications.

Comma-delimited input is processed in the following manner: Fortran begins a character scan on the numerical field. Scanning continues until either a comma is encountered or the number of characters scanned is equal to the field width specified in the FORMAT statement for that variable. If a comma is encountered, the characters examined from the beginning of the scan operation, not including the comma, are read into the associated variables. If the end of the field is encountered, the data item is read in as usual. Scanning resumes at the character following the comma or immediately after the last character of the preceeding field. The entire operation is repeated until the I/O list has been satisfied.

The user is cautioned to allow a field width specification large enough to contain the value and the comma. A field width of zero causes nothing to be read into the variable, i.e., its value remains unchanged. If the first character examined is a comma, Fortran under CMS interprets the preceeding field as having width zero.

Notes: Comma-delimited input may not be used with A or H format specifications.

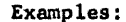

 $\blacksquare$ 

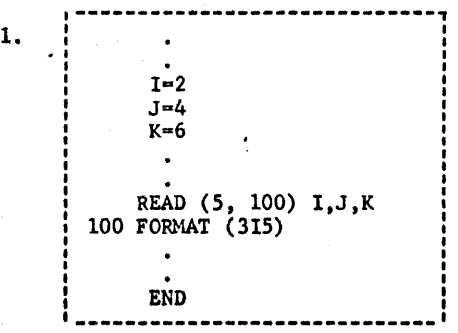

11/13/69 3.4.2.1-13 FORTRAN */jtJd/.,:)-*

> 1  $\Upsilon$  ,  $\Upsilon$

If the following line is entered as input:

17, 43, 81,

2.

 $I=17$ ,  $J=43$ , and  $K=81$  after the READ statement is executed.

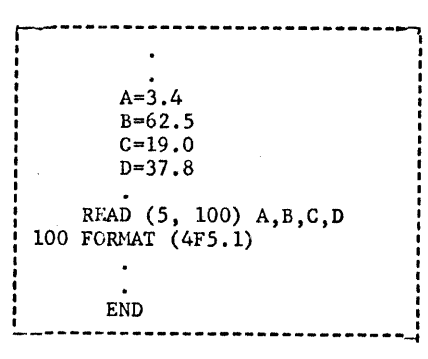

If the following line is entered as input:

\121,6483,33454,98,

 $\qquad \qquad \bullet$ 

11q : :;u::e91ts;;:;:mL!LJ,,.,P:UJULitijiiiii Lili J :; za !!. : : : :a us:: um: ::;;• ::euu:m ag : a :ma : :aae::.::::m::u:;, ::an: ; '1, :u :: ;:;: . : ;:;;:;::;: ... """''\* """'"" '''''"". tli ,,,iiiii , " ,.,,~

A=12.1, B=648.3, C=3345.4, and D=37.8 after the READ statement is executed, Note that the third value has a field width of 5, and the next character examined for variable, D, is a comma. Fortran assumes a null field and reads nothing for D.

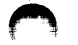

05/01/69  $3.4.3 - 1$ Wi8' 403

 $3.4.3$ PLI

### Purpose:

The PLI cermand conpiles programs written in PL/I source language into machine code, and provides program listings and diagnostics.

÷

format:

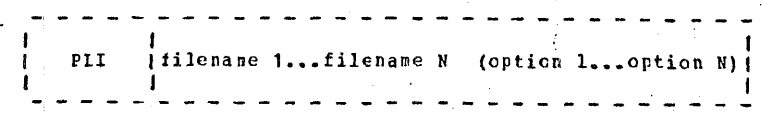

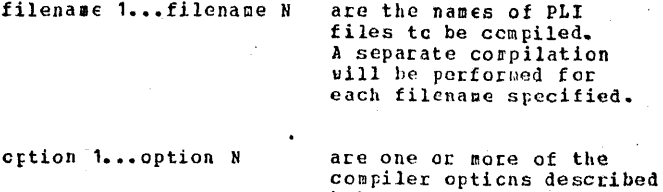

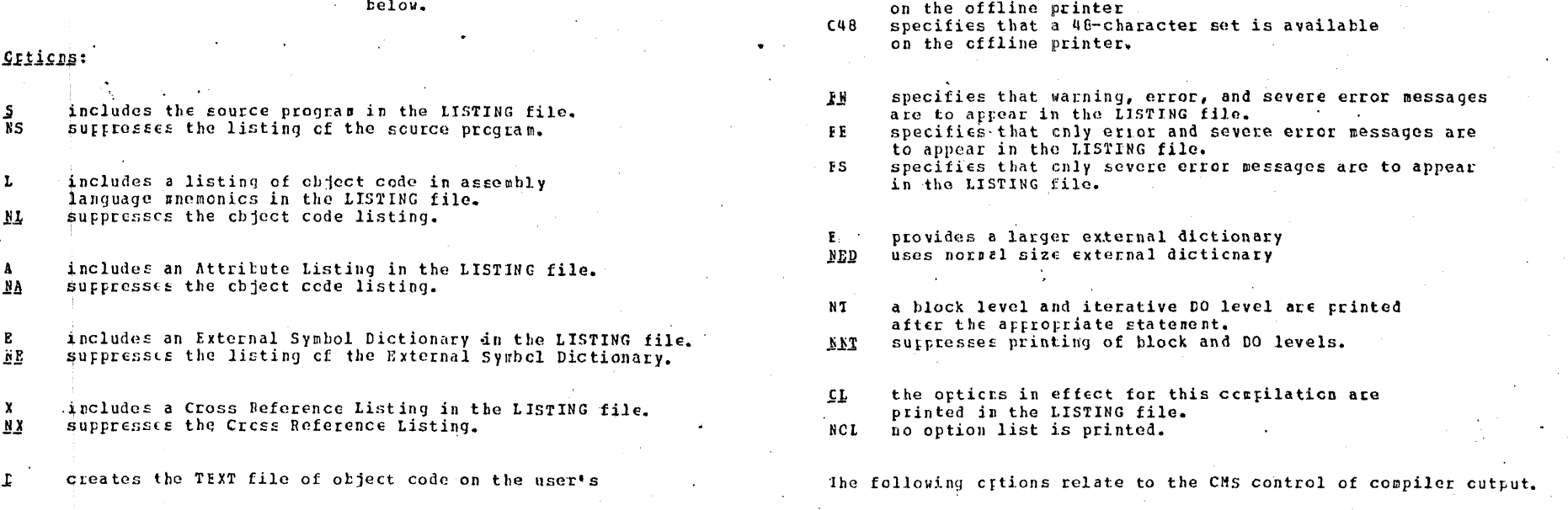

suppresses the TEXT file. causes compilation to proceed after compile-time processing

permanent disk.

has been completed.

**ND** 

 $\mathbf{c}$ 

NC

M

**NA** 

 $52$ 

**ST** 

suppresses compilation. indicates that compile-time processing is required. causes the compile-time processor to be bypassed. includes input to the compile-time processor in the LISTING file. suppresses listing of input to the compile-time processor.  $NS2$ produces extra code allowing execution-time diagnostic messages to contain statement numbers in addition to offsets relative to entry points. includes cnly offsets in execution-time diagnostic messages. NSI

05/01/69

 $3.4.3 - 2$ 

thii

461

- indicates that source program is in Extended Binary Coded  $11$ Decimal Interchange Code.  $\, {\bf B} \,$ indicates that source program is punched in Binary Coded
- Decimal.
- specifies that a 60-character set is available  $C60$
Abbreviations for each option appears in parenthesis.

- **FUNCH** outputs the TEXT file onto the offline punch. Cption "D" must be in effect.  $(EU)$
- ESINT outputs the LISTING file onto the offline printer. A copy of the LISTING file is  $(\mathbf{P})$ not placed onto the user's disk.

**NOPRINT** no LISTING file will be produced  $(XF)$ 

**NGDJAG** compiler diagnostics are not typed on the user's terminal.  $(15D)$ 

If neither F nor NP is specified, the LISTING file will be placed onto the user's germanent disk.

### Usage:

The PLI command compiles files of PL/I source language into gachine-language cbject code. Input files must have a filetype of PLI and a record length of 80 characters.

The options governing compiler operation and output are specified in any cider in a set of parenthese following the last filename. Any contination of options is valid. When confliciting options are specified, the last specified option will be used. Unsupported or misstelled options are ignored. One set of options governs all coupilations performed by one command. Each of the options has a default value which is selected when none is specified. These defaults are underlined in the section on Options above.

Set values are specified for the following options, and these may not be changed by the user:

 $SIZE = 131(72)$ This optica specifies the amount of core, in bytes, available to the compiler for use during a compilation.

 $LC = 5C$ This option specifies that listings are to be printed with 50 lines per page.

 $C = 00$ The level of cptirization for the compiler is set at 0, meaning that the object-time storage requirement will be kept to a minimum.

IBB 46 E  $SM = (1, 72)$ The delimiting margins for scanning source statements will be in columns 1 and 72, seaning that cnly code within these margins will be processed.

For a complete discussion of PL/I usage, refer to IBM Manuals C26-6594, "PL/1 Programmer's Guide" and C28-6590, "PL/I Subroutine<br>litrary". An introduction to PL/I is provided in Manual C20-6806, "FL/I Primer".

**Responses:** 

None

IIIQI\_MOSSAGOS:

**EI00C041** warning messages have been included in the LISTING file, successful execution is probable.

- E(00008) Error messages have been included in the LISTING file. The compilation was completed with errors, and execution may fail.
- $E(00012)$ Severe error messages have been included in the LISTING file. Successful execution is improbable.
- $E(00016)$ Compilation terminated abnormally. Successful execution is impossible.
- E(00026) FILE TO BE COMPILED, undefined. No file with the specified filename and filetype of FLI can be located on disk. Check to see that such a file exists and then re-issue the PLI command.
- E1000261 FILE(S) TO BE CONFILED, no specified. No filename(s) were specified in the PII command. Re-issue the command in its proper format.
- E(00026) FILE HAS INCORRECT RECORD LENGTH. The source code to be compiled is not in-80-byte record format and cannot be processed.
- $E(00026)$ SYNTAX ERROR IN CPTION LIST. Verify format of option list in COMMAND line.

 $\sim$   $\sim$ 

05/01/69  $3.4.3 - 3$ Dúts

4es–

05/01/69  $3.4.3 - 4$ 

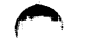

# $\frac{1}{2}$ 40 T

 $05/01/6j$ 

 $F(00027)$ 

CMS NUCLEUS ERROF. Be-ipl the CMS system disk.

An error was encountered in attempting to E(00028) punch the TEXT file for the program being compiled.

05/01/69  $3, 4, 3, 1 - 1$ Fis ii

# **PL/I PROGRAMMING**

# Consilation Notes:

a. The main procedure must be compiled with the OPTICNS(MAIN) option stated.

b. Compiler diagnostics must be examined carefully -do not attempt to execute a program that has not compiled successfully.

c. Conversion subroutines are noted as "warnings" in the compiler diagnostics -- this loes not indicate an error and should not affect the execution of the procedure -- it merely notifies the user of "costly" conversions. The warnings may be suppressed by the "PE" para we ter.

1. The compiler will produce a file "name TEXT P1" from the input file "name PLI P1" except in the event of "terminal" compiler errors.

**FLZI\_Litrary** 

'CAS uses the FL/I Version 4 Subroutine Library. Secause the total library is composed of a very large number of subroutines, it has been necessary to divide it into three separate files: "PLILIBT TXTLIB", "PLILIB2 TXTLIB", and "PLILIB3 TXTLIB". Three additional subroutines have been added to the library: IRECAS, IHECLOX, and IHEFILE.

## LOIJINA A PLZI Frogram

Before loading a PL/I program it is necessary to designate that the PL/I library is to be used (the detault litrary is the FORTRAN library called SYSLIB). this may be done immediately before loading or automatically at login via the PROFILE EXEC by the following CMS command:

GLOBAI LOADER TATLIB PLILIB1 PLILIB2 PLILIB3

Warning: If the loader indicates that names of the form "IHExyz" are underined the PL/1 libraries were not correctly designated.

### Fassing Farameters to a PLZI Program

The CMS Command Processor automatically converts all

 $05/01/\omega$  $3.4.3.1 - 2$ 

aarin

parameters on a command line into a series of 8 character fields (left- justified and padded with 409 blanks or truncated as necessary). These parameters may be passed to the PL/1 main procedure with the main procedure in the form illustrated.

prog1: PROCEDURE (PARMS) OPTIONS (MAIN); DECLARE PARMS CHAR (\*) VARYING:

when using parameter passing only the two loading techniques descrited below may be used.

- 1. LCAD prog1 <prog2 ...> START INLCMS parm1 parm2 parm3 ...
- 2. LCAD prog1 <prog2 ...> GENMOD prog1

### prog1 parm1 parm2 parm3 ...

Hote: The varying character string PARKS will contain the concatenation of the specified parameters. Its length will always be a multiple of 8 (or null if no putaneters are specified).

### Perminal\_1/0

Perminal input/output can best be performed by using the PL/I DISPLAY or DISPLAY/REPLY commands. Though the DISPLAY/REPLY facilities deal only with character strings, all possible uses can be accomplished by the following techniques.

1. Character L/0 For simple character strings, the DISPIAY/REPLY facilities are convenient to use.

a. Output message only: DISELAY (message) ; ligaple: DISPLAY ('HELLO THERE');

b. Output message followed by response: DISFLAY (message) REPLY (response); Example: DISPLAY ('ENTER YOUR NAME') REPLY (INPUT) :

where INPUT is declared to be a character-variable.

c. Input only: DISELAY (" ") REPLY (response);

FXangle: DISPLAY (' ') REPLY (input);

where INPUT is declarel to be a character-variable.

- 2. Non-format Simple I/O
	- for input/output that is not a simple character string, the PL/I conversions will often work adequately.

Examples:

- a. DISFLAY (VARIABLE): where VARIABLE can be any simple variable (i.e. integer, floating point, character string, etc.), it will be converted to a character string by default format and printed.
- b. DISFLAY ('THE VALUE CF N IS' || N) ; The value of N is converted to a character string, concatenated with the message "THE VALUE OF N IS", and printed.
- C. DISPLAY ('ENTER VALUE OF N!) REPLY (INPUT);  $N = INPUT$ : The number entered is accepted as a character string and converted to a number by the "N=INPUT" statement. If INPUT contains an illegal representation for a number, a CCNVERSION error will result.
- 3. Full PI/I Format Capabilities The full PL/I format capabilities can be used by creating formatted strings using the GET STRING and PUT STRING commands. Reqular PL/I input/output utilizes the "LIST" or "EDIT" mode format control.
	- a. a typical output statement might be: PUT FILE(SYSPRINT) EDIT (A, B, C) (F(8,0), F(8,0), F(7,2)): To accomplish the same function to the terminal: PUT STRING(OUTPUT) EDIT (A, B, C) (F(8,0), P(8,0), F(7,2)); DISELAY (OUTPUT): where OUTPUT is declared to be a sufficiently long character string.
	- b. A typical input statement might be: GET FILE(SYSIN) EDIT (A, B, C) (F(8,0), F(8,0),.  $F(7,2)$ ; DISPLAY (' ') REPLY (INPUT) ; GET STRING (INPUT) EDIT (A, B, C) (F(8,0),  $F(8,0)$ ,  $F(7,2)$ ; where INPUT is declared to be a sufficiently long character string.

### LZS\_Via\_Files

Extensive input/output file capabilities are available in PL/I. Presently, CMS has very limited support for PL/I File I/O. Those capabilities will be briefly lescribed here, although the user should note that most of the hundred of possible options and 'special cases have not been fully tested yet.

05/01/09  $3.4.3.1 - 3$ 476 がつす

05/01/69

 $3.4.3.1 - 4$ D.E.A

A reference to a file in PL/I requires the use of a "tilename". A filename of "DATA" in PL/I corresponds to a CAS file named "FILE DATA". Thus, the standard PL/I files SYSPEINT and SYSIN correspond to the CMS files "FILE SYSPEINT" and "FILE SYSIN" respectively.

### 2. File Declarations

ALL files must be declared -- Since PI/I learns the characteristics of files under 0S/360 from either PL/I declarations or DD cards, and CMS does not use DD cards. The general form for a declaration is:

### DECLARE filename FILE <stream/RECORE> <FXTERNAL/INTERNAL> <PRINT> ENVIRONMENT (F (n)):

where n is the length of each record in the file.

Recommended declarations for SYSPRINT and SYSIN are:

DECLAFE SYSPRINT FILE STREAM PRINT ENVIRONMENT (F(120)):

DECLASE SYSIN FILE STREAM ENVIRONMENT (F(80)):

### 3. File Operations

At present only SEQUENTIAL files can be processed under CMS, though either the STREAM or RECORD form can be used. The following compands may be used.

 $a. 0$ PEN

There is no real need for using OPEN as the first GET/PUT or READ/WRITE to a file will cause it to automatically open. Since the OPEN routine is dynamically loaded there is usually a noticeable pause when an OPEN occurs. At present the TITLE option does not appear to work under CMS.

b. GEIZPUI

All forms of GET/PUT can be used  $-$  of course the file must have been declared as STREAM.

C. READ/WRITE

Only the SEQUENTIAL forms of RFAD/WRITE can be used -the file must have been declared as RECORD.

 $d$ . CLCSL Before a file is switched from GET to PUT, PUT to GET, READ to WRITE, or WRITE to BEAD, it must be . CLCSED.

Note: Files are not automatically crased, therefore writing into an already existing file will result in appending reconds to the end of the original file. There is one exception 3.1-5 the file SYSPRINT is automatically erased at the beginning  $\gg$ of execution.

 $05/01/\epsilon$ 

 $4/12$ 

### **AARNING:**

Although the OPEN statement is not needed, due to the significant overhead associated with implicit OPENs (caused by GET, PUT, READ, WRITE) as well as periodic problems with the dynamic loading of the routines, it is recommended that all files be OPENed explicitly at the beginning by a single OPEN statement. The form of the CPEN statement is:

### OPEN FILE (file1), FILE (file2), FILE (file3), ...;

### <u>SILOL ACCOVEI</u>

PL/1 attempts to "catch" all execution errors such as invalid conversion, program interrupts. and input/output errors, and prints an appropriate message on SYSPRIN1. The message that is placed into the FILE SYSPRINT is also transferred to the user's terminal.

Occasionally the message "Interrupt in Error Handler" will occur. This means that PL/I has been unable to recover from an error condition. There are three main causes for that phenomenon: (1) the compiler has generated incorrect cede cr malfunction of library routine - i.e. system error, (2) a subscript has exceeded its bounds and destroyed some aibitrary area of memory - usually a part of the program, or  $(3)$ parameters have been passed incorrectly (i.e. scalar instead of array) causing incorrect addresses to be used. The second problem can be avoided by enabling the SUBSCRIPTRANGE check by making the first statement or each sutroutine:

### "(SUBSCRIPTRANGE):"

PL/I will catch all program interrupts, including the breakpcints set by the DEBOG routine. Therefore, if you wish to set breakpoints in a PL/I environment it is necessary to disable the SPIE that PL/I uses to trap all interrupts. The SPIE can be disabled by using the special CMS library function IHESPOF (SPIE off) and enabled by the function IHESPON (SPIE on). Breakpoints should be placed so that they are triggered after the SPIE has been disabled.

### Qtaer\_Limitations

At present several PL/1 system-dependent capabilities malfunction under CNS -- the TIME and DATE built-in 05/01/69  $3.4.3.1 - 6$ avr  $4/3$ 

functions and certain types of ON-conditions do not operate correctly. There may be other similar temporary limitations. The user should try to avoid using these facilities.

### SYSIN/SYSPRINT\_to\_User's\_Terminal

Cocasionally it is desirable to use the full PL/I GET/PUT, IIST, EDIT, and DATA facilities with the user's terrinal. Purthermore, it is often desirable to have programs that can use the terminal for testing with small quantities of data, but later use files for large-scale runs. A facility has been added to C45-PL/i to specify that the SYSIN/SYSPRINT be directed to the user's terminal rather than files. It is still necessary for the user to declare the SYSIN and SYSPRINI files, whether he is using files or the terminal.

Inere are two mechanisms available for activating this sode or creration.

1. If the first parameter passed to a PL/I program is "(IYPE)", it will be trapped by the interface routine and <u>removed</u> from the parameter list, the typowriter SYSIN/SYSPRINT mode will be turned on. The remaining parameters, if any, will be passed to the PL/I main rroceiure.

2. It may be desirable to selectively switch SYSIN/SYSPRINT from files and terminal. The CMS-PL/I library routine IHEONNL (online) will cause all future SYSIN/SYSPRINT requests to refer to the user's console, the routine lanorrL (offline) will cause all future SYSIN/SYSPRINT requests to refer to the files FILE SYS1b and FILE SYSPRINT. The most recent IHEONNL or LutOFFL negates the affect of any previous mode.

Note that the normal precautions concerning GET/PUT apply. In particular, if both SYSIN and SYSPRINT are to be used, it is recommended that they be opened simultaneously by the statement:

OPEN FILE (SYSIN), FILE (SYSPRINT);

### **PL/I** Subroutines

Three subroutines have been added to the PL/I library for use under CMS. Two of these -- IHFCLOK and IHEFILE -- were written to assist users attempting to write "monitor-type" programs in PL/I.

 $\sim$   $\sim$ 

**IHECHS** 

# $05/0$  '59  $3.4.3.1 - 7$

### LUIPOSO

Insens performs the CMS-dpendent initialization and passes parameters to the primary PL/I initialization subroutine, INESAP.

#### Calling Sequence

IHECMS is automatically leaded with the PL/I initialization subroutines.

# IRECLCK - PL/I Clock Routine

### Purpose

LISCLOK reads the CP virtual chronolog clock and returns the date, time of day, elapsed virtual and total time.

### Salling Senuence

CALL'IHECICK ( CLCCK ) ;

where CLOCK is a PL/I structure in the form illustrated telse.

DECLARE 1 CLOCK,  $\frac{4}{5}$  date in form 01/21/69 \*/  $2$  DATE CHAR $(8)$ , /\* time of day in form 21.14.34 \*/  $2$  TIME CHAR(8), 2 VIRTUAL\_TIME FIXED BIN(31,0), /\* elapsed virtual time in timer units \*/ 2 TOTAL\_TIME FIXED BIN (31,0); /\* elapsed total cpu time in timer units \*.

DATE and TIME contain actual "/" and "." as illustrated in the examples above. The PL/I SUBSTR function can be used to rearrange the CATE and TIME and/or remove the punctuation.

VIRUAL TIME and TOTAL TIME are binary integers. They represent elipsed time charged for cpu usage running under problem state ("virtual time") and elapsed time charged for total cpu usage ("total time"). To convert from timer units to hundredths of seconds, divide by 768 cr X'300". Both times are increasing aunners, the normal 360 timer decreases.

The following is a very simple IHECLOK test program.

# Sxample:

1ESICLK:

PRCCEDURE CETIONS (MAIN) ;

TES00010

05/01/69  $3, 4, 3, 1 - 8$ 

FRBA

 $4/15$ 

PROCEDURE OPTIONS (MAIN) : TESTCLK: DECLARE INECLOK ENTRY (1, 2 CHAR (8), 2 CHAR (8), 2 FIXED BIN (31,0), 2 FIXED BIN (31,0)); DECLARE 1 CLOCK STATIC, 2 DATE CHAR $(8)$ , 2 TIME OF DAY CHAR (8), 2 TOTAL CPU\_TIME FIXED BIN (31,0);

# LOOP:

### DISPLAY ('BEFORE CLOCK.'); CAIL IHECLOK (CLOCK) ; DISPLAY ('AFTER CLOCK.') : DISPLAY (DATE) ; DISPLAY (TIME\_OF\_DAY) ; DISPLAY (VIRTUAL\_CPU\_TIME); DISPLAY (TOTAL\_CPU\_TIME); GO TO LOOP;

05/01.69

416

 $3.4.3.1 - 9$ tir:1

END;

### IHEFILE - PL/I File Access Routine

**WACB033** 

INEFILE converts PL/I file access requests into the corresponding Jii commands STATE, ENASE, PINIS, RDBUF, and WRBUF.

The user should be familiar with the operations of the above nased CAS tile system routines and the error codes produced by them.

### Calling\_Sequence

CALL InffILE ( FCB ) ;

where FCB (File Control Block) is a PL/1 structure in the dona illustrated helow.

DECLARE 1 FCP,

2 COMMAND CHAR (8), /\*CMS command desired \*/  $\frac{1}{2}$  CMS filename \*/ 2 FILENAME CHAR (3) 2 FILETYPE CHAR (8)  $/*$  CMS filetype \*/ 2 CARE NUMBER FIXED BIN (31,0), /\* recerd number - RDBUF/WRBUF only \*/ 2 STATUS FIXED BIN(31,0),  $\frac{1}{2}$  CMS return code - 0 means OK \*/ 2 CARI PUFFER CHAR (60) ;

 $/* 80$  byte record to be read or written \*/

The do byte record need not necessarily be a single chinencter string. The next 80 bytes of the structure (after SIAIUS) are used whatever they may be. Therefore, binary integers, character strings, fleating point numbers, etc. can be used in the following ways:

- (1) adding them to structure in place of CARD BUFFER,
- (2) defining another structure positioned on top of CARD\_BUFFER,

or

 $(3)$ converting all information into a concatenated character string and separating out on input by SUPSTR.

CABC NUMBER must be set for RDBUP/WRBUF usage, it is ignored

for STATE, ERASE, and FINIS. If sequential writing or realing is to be done, the PL/I program must increment the CARD JULPER. When writing, if the card already exists, it will be replaced by the new card. If the card did not exist (i.e., the file is being expanded), the postion of the "end-ot-file" is moved and the new card added to the file.

STATUS is the CMS return code for the last INEFILE issued using that FCB. For example, return code 12 from RDBUP indicates an attempt to read beyond the current position of the "end-ci-rile" (see example that follows).

### EXIDEIO

The example that follows does the following things:

- Blases the file "TEST1 DATA" if it already existed.  $(1)$
- Creates a file "TEST1 DATA" consisting of 25 records,  $(2)$ each record contains a character string representing the square of the card number (i.e., the third card in the file contains the number "9").

The file is closed via FINIS.  $(3)$ 

- Assuming the number of cards in the file is unknown,  $(4)$ the program attempts to read through the file until the status indicates that the "end-of-file" was reached.
- The file is then read backwards (i.e. starting at last  $(c)$ card, then next to last, etc.).

the file is closed.  $(6)$ 

'/78

 $05/01/6$  $3.4.3.1 - 2$ 

**TES00010** MBW  $419$ 

DECLARE ART FCB STATIC,<br>2 COMMAND CHAR (8),<br>2 FILENAME CHAR (8), 2 FILETYPE CHAR (8),<br>2 CARD BUMBER 5IXED BIN (31,0),<br>2 STATUS FIXED BIN (31,0),<br>2 CARD EUFFER CHAR (80);

PROCEDURE OPTIONS (MAIN) ;

COMMAND= 'ERASE'; FILENAME='TEST1';  $\texttt{FlLETYPE=1}$  DATA'; CALL IREFILE (FCB) : COMMAND= "HEBUF":

**FROCEDURE OPTIONS (MAIN) ;** 

 $DC I = 1 to 25;$ CARD\_BUFFER=I\*I;  $CARD$ <sub>KUMBER=I;</sub> CALL IHEFILE (FCB) ;  $DISPLAY(1*I);$ 

END:

 $\Delta_{\rm g}$ 

12STPIL:

TESTFIL:

CCMMAND='FINIS'; CALL IREFILE (FCB);  $\cdot$  COMMAND='REBUP';

 $1 = 1$  BY 1 WHILE (STATUS=0) : CARD NUMBER=1; CALL JHEFILE (FCB) ; DISPLAY (CARD\_BUFFER) ; END;

DC I=IMAX TO 1 EY -1; CARD\_NUMBER=I; CALL IHEFILE (FCB) ; DISPLAY (CAFD\_BUFFER) ;

COMMAND= $'$ FINIS'; CALL IHEFILE (FCE) ; DISPLAY ('THATS ALL.');

 $\sim$ 

END;

DISPLAY ('STATUS =' | | STATUS) ;  $IMAX = I - 1$ ;

 $01 - 22 - 68$  $3.4.4 - 1$ SNOBOL

2,

### 3.4.4 SNOBOL

### Purpose:

The SNOBOL command compiles source programs written in SNOBOL into SPL/1, and executes SPL/1 programs.

### Format:

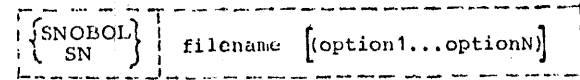

' filename

specifies a file with the filetype SNOBOL to be compiled, or with the filetype SPL1 to be executed.

are one or more of the compiler

options described below.

option1...optionN

### Options:

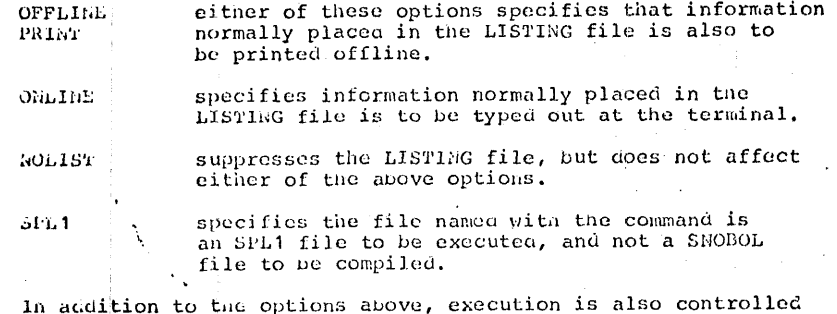

by control cards within the source file. These cards must begin with a hyphen in column 1 and appear exactly as shown below.

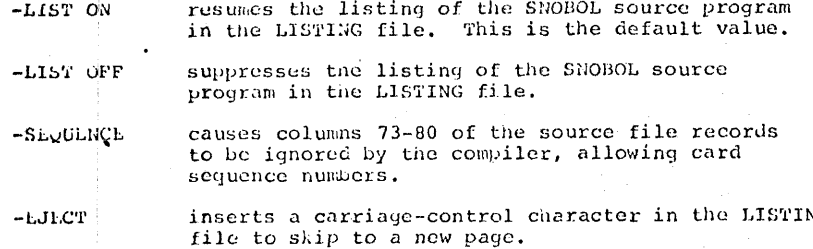

 $01 - 22 - 68$ 3 4.4-2  $\frac{7}{2}$ **SNOBOL** 

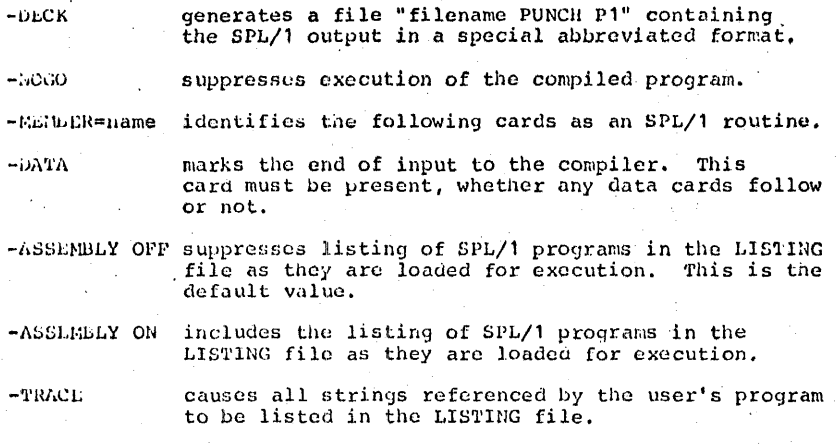

### Usage:

The SNOBOL command uses two separate programs to compile and execute SNOBOL programs. The SNOBOL compiler is itself a SNOBOL program that translates SNOBOL into SPL/1, a more basic string-processing language. The SPL/1 assembler-interpreter executes SPL/1 programs interpretively (performing the requested operations for the user's program, rather than translating nis program into machine language). The compiler and assemblerinterpreter use several files, described below. In each case, "filename" is the filename specified with the SNOBOL command.

"filename SNOBOL P1" is the input to the SNOBOL compiler. It may consist of a SNOBOL program or program and subroutines, a mixture of SNOBOL and SPL/1 programs, or entirely of SPL/1 programs which have already been compiled. SNOBOL subroutines must begin with a SUBROUTINE statement and end with an END card. SPL/1 programs must be preceded by a -MEMBER= statement to be handled by the compiler. A -DATA card must close input to the compiler, whether data cards follow or not. The SNOBOL file may also contain the other control cards listed above.

"filename SPL1 P1" is the output from the SNOBOL compiler, and is input to the SPL/1 assembler-interpreter. If subroutines are included in the SNOBOL compiler input, each will generate SPL1 file, with the subroutine name used as a a separate An SPL1 file may be executed without compilation filename. by specifying the SPL4 option.

 $01 - 22 - 68$  $3, 4, 4-3$ **SNOBOL** 

"filename LISTING P1" is a listing file created by both the compiler and the assembler-interpreter. According to the options specified and the control cards included, it may contain any or all of the following information:

1) A listing of the SNObOL source program, including diagnostic messages immediately following any errors detected.

2) A listing of the SPL/1 program as it was loaded for execution.

3) Any output generated by a SNOBOL PRINT statement in the program.

4) A message explaining any error completion.

5) Output generated by the TRACE subroutine, if the program requested it.

"filename PUNCn P1" is created if a -DECK control card is encountered in the program. This file is similar to the SPL1 file, except that comment cards are deleted and a special aubreviated format is used. It is generally about one-third the size of the SPL1 file for the same program.

"filenare anyname P1" is the general identifier used for files referenced<br>by name from a SNOBOL program. "Tilename" is the name of the<br>program, and "anyname" is the name used for the file within the program. See Input/Output under "SNODOL Programming."

If the compiler detects an error, a diagnostic message is placed in the LISTING file, and a HALT instruction is inserted in the SPL1 file. Compilation continues to the -DATA card, put execution will be terminated at the HALT instruction.

### notes:

a. CMS SNOBOL differs in some significant ways from other SMOBOL implementations. The "SNODOL Programming" section of this manual describes briefly the I/O subroutines of CMS SHOBOL, but does not attempt to define the language. The user should be familiar with the manual listed under References.

b. SNObOL accepts any of the 256 LBCDIC bit patterns as data, but names and labels are restricted to letters and numbers. and several installation-dependent special characters.

### Responses:

The SNOBOL command gives no responses, unless the ONLINE option is specified. In this case, information normally placed in the. LISTING file is also typed out at the terminal.

### References:

 $\cdot$ <sup>3</sup>

CMS SNOBOL users should have a copy of CMS/360 SNOBOL USER'S MANUAL, by Stuart E. Madnick, available from the IBM Cambridge Scientific Center, Cambridge, Mass. Those interested in the implementation of the language will also be interested in SPL/1: A String Processing Language, from the same source.

 $-01 - 22 - 68$ 

SNOBOL

 $3.4.4 - 4$   $4.23$ 

### Examples:

a. SNOBOL SORT4

The file SORT4 SNOBOL P1 is compiled into SPL/1. A listing is created as SORT4 LISTING P1, and the SPL/1 program is saved as SORT4 SPL1 P1. As soon as compilation is compiete, the SPL/1 assembler-interpreter receives control to execute the program.

# b. SNOBOL SORT4 (SPLA ONLINE NOLIST)

This command executes the file SORT4 SPL1 P1, created in the previous example. ONLINE causes any output normally placed in the LISTING file to be typed out. NOLIST suppresses the placing of the same output in the LISTING file.

### Error Messages:

### $L(00008)$

This is a general error code returned by the assemblerinterpreter for most errors. An explanatory message is found in the LISTING file.

### $E(00016)$

There was insufficient room in core storage for an SPL1 file during loading, or more than three levels of subroutine nesting were attempted.

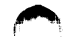

 $01 - 22 - 68$  $3, 4, 4, 1-1$  $424$  426

3.4.4.1 SNOBOL Programming

### Subroutines:

CMS SNOBOL includes a subroutine feature, which may be used in two ways. System subroutines are provided, and are called by using the name of the subroutine as a SNOBOL statement. User-written subroutines are created and called by the SUBROUTINE, CALL, and RETURN system subroutines. The general format for using system subroutines is shown below:

label subname  $(\arg 1, \ldots, \arg N)$ /(where)

[label] is an optional statement Iabel.

subname is the name of the subroutine.

arg1,...,argN are string names or literals passed to the subroutine.

is an optional statement label specifying the subroutine where statement at which execution is to begin.

No blanks may separate the subroutine name and the left parenthesis. The system subroutines are described below, grouped according to usage.

# Input/Output:

- PRINT (string) writes the string specified on the LISTING file. A literal of fewer than 63 characters may be specified instead of a string name.
- READ (string) reads soccessive items from the SNOBOL input file into the string specified. These items followed the -DATA card in the input stream.
- PUNCH (string) writes the string specified into "filename PUNCH P4", where filename is the name of the program. The string specified must be 80 characters or less in length. A literal of fewer than 63 characters may also be specified.

# GET (string 1, string 2) PUT (string1, string2)

CLOSE (string 1)

EJECT (string 1) are used to access files on disk or the user's terminal. The filename of the file referenced is always the same as the name of the program being executed. "string1" specifies the filetype of the file referenced. This operationally also be expressed as a literal. For example, if TEST1 is a SNOBOL program being executed, and the string DATA

# $01 - 22 - 68$

contains SAMPL, either of the following statements would read an item from the file TEST1 SAMPL P1:

LADL CET (DATA, NUMS) LABL GET ('SAMPL', NUMS)

GLT and PUT both open files automatically, if necessary, but if the same file is to be written and read, a CLOSE must be issued between the operations. (This does not apply to the terminal.) only eight files may be open at any one time, including the system files such as the LISTING file.

Except for the terminal and the LISTING file, record size is always 80 characters. The LISTING file has 120-cnaracter records, plus a carriage control character. Size of a terminal record is always the number of characters written or read. A literal of fewer than 63 characters may replace "string2" in a PUT statement.

The terminal is accessed by specifying a filetype consisting of blanks. This may be done in three ways: by specifying a string containing from one to eight blanks, by specifying a literal blank, or by omitting the first operand. The following three statements all read one record from the terminal into the string IN:

LAD GLT (TERMINAL, IN)  $GLT$   $($   $,$   $in$   $,$   $IN)$  $GLT($ , IN)

The first assumes that the string TLRMINAL contains only a series of blanks. The CMS delete characters have their usual effect, and all input is translated to upper case. A line consisting of only a carriage return causes an I/O error and program termination. If a whole line is deleted by 0, another read will be issued.

The EJECT statement causes a carriage-control character to be placed in a file, forcing a page eject when the file is printed. LULCT(LISTING) forces the LISTING file to skip to the top of a page. Any file for which an EJECT is the first statement issued will have a carriage-control character prefixed to each item as it is written out. This cnaracter is returned as the first character of strings read back in from such a file

### Subroutine Generation:

SUDROUTINE (arg1, ..., argN) must be the first statement of userwritten subroutines. An LwD card must conclude the subroutine. The name by which the subroutine will be called must be placed in the label field of the SUBROUTINE statement. This name will also be used for the filemame of the SPL1 file generated by the compiler for the subroutine. The SULROUTINE statement may also

### 'include an unconditional branch. An example of a SUBROUTINE statement is:

# SORT SUBROUTINE (STRING, FIELD, NUM) /(PROCESS)

This statement causes the SNOBOL compiler to generate a file SORT SPL4 P4, which is loaded whenever this subroutine is called by the name "SORT". On receiving control, execution would begin at the statement labelled PROCESS. If the transfer had been omitted, execution begins at the first statement of the subroutine. STRING, FIELD, and NUM are the strings received as arguments by the subroutine.

RETURN (duniny) is used to return control from a subroutine to the calling program; If RETURN is executed in a main program, all files are closed, and control is returned to the CMS Command environment. "dummy" is a dummy string name which must be included.

### Linkages:

**CALL** (string,  $\arg(1, \ldots, \arg(N))$  is used to call a subroutine generated by the SUBROUTINE statement. "string" specifies a string containing the name of the called subcoutine, or may be a literal specifying the callee. " $arg 1, ..., arg N$ " are the strings passed to the subroutine. Their names are independent of those used in the SUBROUTINE statement, and matching is done positionally. A CALL statement may also include a statement label, and an unconditional transfer specifying a return point. A call to the SORT routine described above might appear as:

GOSRT CALL ('SORT', TEXT, CHAR1, LENGTH) / (SEM)

The strings TEXT, CHAR1, and LENGTH are passed to the subroutine as STRING, FIELD, and NUM, respectively. On return, control goes to the statement labelled SEM. Only three levels of nested CALLs are permitted, but up to that depth, CALLs may be recursive.

XCTL (name) overlays the currently executing SPL/1 program with the specified SPL1 file, and starts executing the new program. "name" specifies a string containing the name of the called SPL1 file, or may be a literal. No arguments may be passed.

## Debugging Aids:

### TRACE ON (dummy)

**TRACE OFF (dummy) are used to turn the TRACE option on and off.** The TRACE option may also be enabled by the -TRACE control card. "dummy" is a dummy string name which must be present. When the TRACE option is in effect, the contents of each string are placed in the LISTING file each time it is referenced. The assembler-interpreter location counter value is included with each string. The counter value refers to statement numbers in the assembler-interpreter listing obtained when the -ASSEMBLY ON control card is used.

 $4/27$ 

 $01 - 22 - 68$  $3.4, 4.1 - 4$ 439

TIME (name) returns the current timer value in hundreths of a second in the string specified. Under CP, the timer value is clapsed virtual CPU time since LOGON. It is useful for comparative timings of programs.

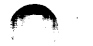

05/01/69

 $t\ell\beta\ell\ell'$ 

 $3.4.5 - 1$ 

 $728$ 

### The CMS command environment has been entered, where the xx.xx is the CPU time used in seconds.

 $05/6$ , 69  $3.4.5 - 2$  $2\beta$  . If  $4.29$ 

For other tesponses, refer to the references above.

### ILIQI\_MSEBAQOS:

None.

#### $3.4.5$ **BRUIN**

tuitcse:

The ERUIN command initiates the Brown University Interpreter.

### Format:

BRUIN  $\mathbf{R}$ 

### Uside:

The ERUIN environment is entered. When the character > (greater than) is printed and the keyboard unlocks, the interpreter is ready to accept a command. A BRUIN command should then be entered immediately following the > character.

To leave ffull and return to the CMS command environment, issue the BRUIN command CANCEL

### iefersnocs:

ERUIN was developed at Brown University, frovidence, Rhode Island. For information on BRUIN and its commands, refer to the document BRUIN (Brewn University Interpreter) for the Cambridge Monitor System (CMS).

### **Besponses:**

### ERUIN

As the result of a null line being entered, the interpreter is confirming that the user is in the BRUIN environment.

BRUIN FEALY The FRUIN environment has been entered and it is ready to accept commands.

 $F : T = XX \cdot XX$ 

# 3.5.0 Miscellaneous

The miscellaneous commands in CMS include ECHO, which is used to test terminal transmission: EXEC. which executes a sequence of CMS commands from a disk file; FORMAT, which initializes a user's file space; and KO, KT, and KX, which clears overrides, kills typing. and terminates execution, respectively. LOGIN either saves or deletes a user's files. LOGOUT compacts the user's file directory and logs the user out of CMS. STAT provides statistics on the user's file space. MAPPRT creates a load map of the CMS nucleus, and IPL reloads a copy of the CMS nucleus. DIVERTSW diverts output from Fortran and PL/I programs directly to the offline printer. TIMELIM sets a time limit for the execution of a particular CMS command. GETLIB allows the user to access files on a library disk. QUICK provides the capability of doing operations in a file without continually referencing the file identifier. DOSBATCH transfers files to the VCS DOS BATCH machine.

 $7 - 19 - 68$  $430$  $3.5.0 - 1$ 

### 3.5.0 Miscellaneous

The miscellaneous commands in CMS include ECHO, which is used to test terminal transmission; EXEC, which executes a sequence of CMS commands from a disk file; FORMAT, which initializes a user's file space; and KO, KT, and KX, which clears overrides, kills typing, and terminates execution, respectively. LOGIN either<br>saves or deletes a user's files. \COGOUT compacts the user's file directory and logs the user out of CMS. STAT provides statistics on the user's file space, MAPPRT creates a load map of the CMS' nucleus, and IPL reloads a copy of the CMS nucleus. DIVERTSW diverts output from Fortran and PL/I programs directly to the offline printer. TIMELIM sets a time limit for the execution of a particular CMS command. GETLIB allows the user to access files on a library disk.

05/01/6  $3.5.1 - 1$ Mitsir 43)

# **Europe:**

LINENC

 $3.5.1$ 

The IINEND command defines the logical line-end character to be used in addition to the carriage return (new line).

ressas:

**LINFND** se:

 $\mathbf c$ 

is the redefined logical line-end character. If c is not specified there is no line-end character defined and the carriage return is the only line delimiter.

Usage:

The logical line-end character permits a number of logical input lines to be typed on a single physical input line separated by the line-end character. The physical input line is terminated ty a carriage return. Logical input lines are terminated by the line-end character or by the carriage return. Each call to read a line from the terminal will return the logical input line. Subsequent calls to read a line from the terminal will return the logical inrut line which was given following the previous logical intut line. The line-end character can be used to input logical lines whenever a physical line is input from the typewriter whether to CMS or to a program. In addition, logical lines can be input and stacked by use of attention to CMS (double attention if from CMS and running under CF). Refer to section 2.2.3.

Ncte:

- 1. The defined line-end character is the # unless the LIBEBD command has been issued to redefine the character.
- 2. If the command LINENE is issued without any parameters, cnly the carriage return will be used as the line delimiter.
- 3. When a physical input line is read, it is scanned and processed according to the specifications in WAITRD. If lower case to upper case conversion is specified, the

complete physical input line will be translated. Thus all logical input in the will be translated. Thus 2007<br>all logical institutions are translated according to the 2007 initial specification.

4. The redefined line-end character stays in effect until either CMS is IPLed again or LINEND is reissued.

### Examples:

- $1.$ LINENT ! The line-end character is set to the exclamation mark (!)
- $2<sub>1</sub>$ LINENI There is no longer a defined line-end character, therefore, only the carriage return will be used as a line delimiter.

### EJIQI\_Nessages:

None.

### 3.5.2 ECHO

Purpose:

The ECHO command tests terminal transmission by retyping entered lines.

Format:

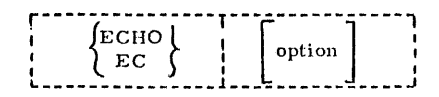

option

one of the three ECHO options, or if not specified, the default option U is assumed.

### Options:

 $\mathbf{U}$ The delete characters  $(\xi, \emptyset)$  are interpreted, and any lowercase letters are changed to upper-case.

 $S$ Delete characters are interpreted but no lower-case to uppercase translation is made.

X No change is made in the line.

Usage:

When the ECHO command is issued, the Echo environment will be entered and each line typed by the user is repeated by the terminal.

If no option, or an invalid option, is specified, U is assumed. An entered line is interpreted according to the option specified, if any, and then typed out. The keyboard is then unlocked to accept another line.

Control is returned to the CMS command environment by typing RETURN as the first word of a line with no leading blanks.

### Notes:

- If the X option is in effect, RETURN must be entered without error а. to be recognized (delete characters are not interpreted).
- The Ready message following the RETURN request indicates that the ь. user has left the Echo environment and entered the CMS command

 $\ddot{\phantom{0}}$ 

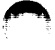

...)

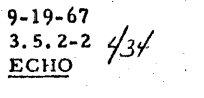

### environment.

# Responses:

START TERMINAL TEST The first line may be entered when the keyboard unlocks after this message is typed.

# Examples:

echo u а. START CONSOLF TEST<br>echo retypes any entered lines,<br>ECHO RETYPES ANY ENTERED LINES, return RETURN  $R$ ; T=0.03

b. echo s START CONSOLE TEST incedinciuding Deletionss@, Backspaces, & special characters,<br>including Deletions, Backspaces, & special characters, **Return** Return  $R$ ; T=0,03

c. echo x<br>START CONSOLE TFST Except In the X modes<br>Except In the X modes returr@n returr@n return return  $R$ ; T=0.03

Error Messages:

None.

3.5.3 EXEC

Contents: 3.5.3.1 Basic Usage of EXEC 3.5.3.2 Special Features of EXEC 3.5.3.3 EXEC Control Words 3.5.3.4 Operating under EXEC

### 3.5.3.1 Basic Usage

### Purpose:

EXEC executes one or more CMS commands contained in a specified file. allowing a sequence of commands to be executed by issuing a single command.

### Format:

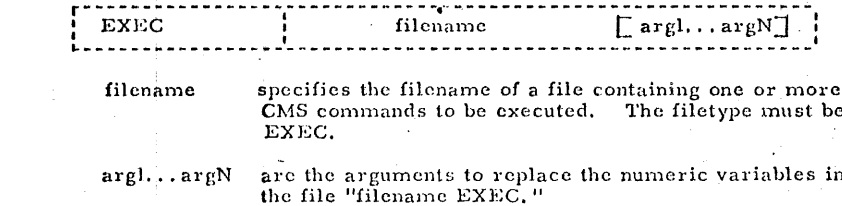

### Usage:

EXEC executes the sequence of commands that are specified by EXEC lines contained in the file "illename EXEC". This file must be in card image form and must consist of one CMS command per card image in the same format as the command is entered at the terminal. The filetype for the specified file must be EXEC. EXEC files can be created by the EDIT or LISTF commands or by a user's program.

Each CMS command in the EXEC file can have from one to thirty numeric variables. A numeric variable is made up of an ampersand  $(k)$  followed by an integer ranging from one to thirty, i.e., &1&2...&30. Before the command is executed, each variable will be temporarily replaced by an argument specified when the EXEC command was issued. For example, each time an &l appears as a variable in an EXEC line, the first argument specified with the EXEC command will temporarily replace the &1, the second argument specified with the EXEC command will replace &2 and so on to argument N of the EXEC command.

If the double quotation mark (") is used in place of an argument, the corresponding variable (&N) will be ignored in all the commands which reference that variable. If the specified EXEC file contains more variables than arguments given with the EXEC command, the higher numbered variables are assumed to be missing and will be ignored when the commands are executed.

Arguments can be concatenated to the right-hand side of any word in an EXEC line. For example, the EXEC line LISTF ABC&I FORTRAN&2 would result in LISTF ABCXYZ FORTRAN if argl is XYZ and, arg2 is unspecified. Use of the double quote (") for argl would cause the variable to be ignored leaving LISTF ABC FORTRAN. If the single quotation mark  $\binom{1}{k}$  is used in place of an argument, the entire concatenated form will be deleted. For example, in the above EXEC line if argl is specified with a double quote (") and arg2 is specified with a single quote (') the line would be just LISTF ABC.

The EXEC command is completely recursive, i.e., an EXEC file can contain other EXEC commands in its sequence of commands. The recursiveness is limited by core size--each level of recursion requiring about 1200 bytes of free storage for data. This limits the depth of recursion to approximately 16.

# Notes:

 $11/01/68$  $3.5.3 - 1$ 

EXEC

- 1. Errors resulting from issued commands are not fatal and do not cause the sequence of commands to be terminated. This behavior may be modified by the EXEC control word &ERROR (see 3.5.3.3).
- 2. Each EXEC file may contain a maximum of 4095 EXEC lines.
- $3.$ This version of the EXEC command is completely compatible with EXEC files created for use with the previous version of EXEC command except that in this version only one command is allowed per line. This compatibility may be removed in a later version to save space in the CMS nucleus.

### Responses:

As each CMS command in the EXEC file is issued, it is typed at the terminal.

### Error Messages:

### E(00001)FILE DOES NOT EXIST

The EXEC file does not exist. The EXEC command has terminated, Check to see if the filename specified has a filetype of EXEC.

### E(00003)FILE HAS WRONG RECORD SIZE

The specified EXEC file does not contain 80 character records. The command is terminated.

### E(00006)WAITRD OR RDBUF ERR

This error would result if an EXEC file was erased after the EXEC command had been successfully begun.

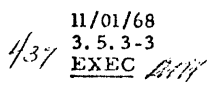

For example, with the procedure shown in Figure 3. 5. 3-A, the file ABCD EXEC would be erased, and the attempt to read the EXEC line containing PRINTF would result in the error. The EXEC command is terminated.

> printf abed exec ERASE ABCD EXEC PRINTF XYZ&2  $T=0.02/0.1303.45.14$

exec abed ERASE ABCD EXEC WAITRD OR RDBUF ERR  $E(00006)$  T=0. 05/0. 08 03. 46. 10

### Figure 3. 5. 3-A

### ! ! !E(xxxxx)! ! !

The error code xxxxx was generated by the CMS command issued from the EXEC file. Check the appropriate command in the appendix for this error message.

### Examples:

- a. In FIGURE 3.5.3-B the command EXEC FORTCLG LLHS is issued. 'LLHS is a file whose filetype is FORTRAN and LLHS will replace the &l in all CMS commands in the EXEC file. The file LLHS FORTHAN is compiled, and the file LLHS TEXT is loaded and executed, Note that each CMS command is typed out before it is executed.
- b. In FIGURE 3.5.3-C the FORT EXEC is created by EDIT. The only command placed in the file is "FORTRAN&l(PRINT)", The file LISTF EXEC is then typed out by issuing the PRINTF command. The EXEC command is then issued specifying the filename LISTF and the two arguments EXEC and FORT. The file LISTF EXEC was created earlier with the LISTF command (see Section 3.1.9) and contains the sequence of FORTRAN files to be com-. pilad. Each file identifier in LISTF EXIC is preceded by two symbolic arguments, &l and &2. The &l is replaced by the first argument specified with the EXEC command which is EXEC and the &2 is replaced by the second argument specified which is FORT. The sequence of CMS commands generated in core by EXEC from the file LISTF EXEC are then executed, the first of which is

EXEC FORT W FORTRAN P5 001.

This command executes the sequence of commands in the file FORT EXEC and temporarily replaces the numeric "ariable &l from FORT EXEC with the argument W. The arguments FOHTRAN, PS, and 001 arc ignored because there are no variables &2, &3, and &4 for them to replace. As . soon as the sequence of commands in FORT EXEC are completed, the next command in the file LISTF EXEC is executed. This sequence continues until all commands are executed in the LISTF EXEC file.

exec fortclg llhs FORTRAN LLHS LOAD LLHS (XEQ) EXECUTION BEGINS. APRIL 1968 DATA 5.320 T=0.55/1.44 01.30.45

 $1.929$ S.600

FIGURE 3. S. 3-B

Example of an EXEC file to compile, load, and execute a FORTRAN program.

*:f3%* 

11 /0l /68 3.5.3-1 EXEC 7412

edit fort exec INPUT: fortran &l (print)

EDIT:

file T=0.55/1.43 01.30.50

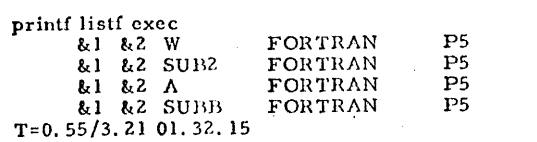

exec listf exec fort<br>EXEC FORT EXEC FOR FORTRAN FORTRAN FORT<br>SUB<sub>2</sub> FORTRAN SUB2<br>EXEC FORT EXEC FOR TRAN FORTRAN A<br>EXEC FORT EXEC FORT<br>FORTRAN SUBB FORTRAN T=l. SO/l. 80 01. 33. 27 W FORTRAN (PRINT)<br>SUB2 FORTRAN (PnINT) FORTRAN (PRINT)<br>SUBB FORTRAN (PHINT)

FIGUHE 3. 5. 3-C

The file FORT EXEC is created, the file LISTF EXEC is typed out, and then an EXEC command is issued to nest EXEC's.

 $\blacksquare$ 

PS 001 PS 001 PS 001 :ps 001

- <sup>~</sup>

<u> 1985 - François Gallery, actor and a complete state of the complete state of the complete state of the complete state of the complete state of the complete state of the complete state of the complete state of the complet</u>

3.5.3.2 Special Features

A line of an EXEC file specifies either a CMS command or is an EXEC control line. EXEC control lines control the sequence of commands to be executed, specify what is to be typed on the console during the execution of the EXEC command, or provide input to other command programs or to the EXEC command itself.

 $11/01/68$ 

 $3.5.3 - 5$ 

**EXEC** 

EXEC lines, containing either a CMS command or an EXEC control, may be identified with a label. If the first word of an EXEC line begins with a dash  $(\cdot)$ it is assumed to be a label of an EXEC line. Labels are used in the control of the sequence of FXEC lines to be executed (see  $3, 5, 3, 3$  - &GOTO and &LOOP).

EXEC lines may contain words which begin with an ampersaud(&). A word beginning with an ampersand may be either a) a numeric variable, b) a keyword, i.e., a symbolic variable, or c) a control word. A numeric variable consists of an ampersand followed by an integer or an asterisk $(*)$ . A keyword word consists of an ampersand followed by a string of not more than 7 characters at least one of which is not an integer. Control words have the same form as keywords and are defined in section 3.5, 3.3. Numeric variables and keywords are substituted for before the EXEC line is interpreted.

Numeric variables are substituted for by arguments which are specified when the EXEC command is issued (see 3, 5, 3, 1). The numeric variable &0 is replaced by the filename of the current EXEC file. The numeric variable &n is ignored when n is negative or greater than 30, or n is greater than the number of arguments supplied when the EXE C command is issued. The variable &\* is interpreted to mean all arguments specified. When the variable  $\&\ddot{x}$  is included in a CMS command, the command is executed once for each argument specified. For example, the command line ERASE &# \* would cause the crasing of all files whose filename is the same as one of the specified arguments. The variable &\* may also be used in an &IF or &LOOP condition (see 3.5.3.3).

The value substituted for a keyword may be

i) specified in an EXEC line, or

ii) implied if the keyword is a special keyword.

The value of a keyword may be specified by an EXEC line of the form: **&KEYWORD = VALUE** which defines the keyword &KEYWORD to have the value VALUE.

Keywords can be redefined as often as desired.

#### $11/01/68$  $3.5.3 - 6$ 4o **EXEC**

A number of keywords have been defined to have special meaning and have their values set in a special way.

- &LINENUM has the value of the current EXEC line number plus one. 1.
- $kINDEX<sup>1</sup>$ ...  $kINDEX9$  are used as indices and initially have the  $\mathcal{Z}$ . value +1. Indices 1 through 9 may be reset or incremented by an EXEC line. These indices may be set to an integer value in the same way as the value of any keyword is set. An index may be incremented or decremented by specifying the index and the increment in an EXEC line. For example,

&INDEX5 = 30975 will set &INDEX5 to 30975. &INDEX7 - 50 will add -50 to the value of &INDEX7. Indices are local to the current level of recursion.

- 3.  $kINDEX0 - has$  as its value the code number in register 15 on return from the previous CMS command.
- $k$ INDEX has as its value the number of arguments given when the 4. EXEC command was issued.
- &GLOBAL0... &GLOBAL9 are used for communication between 5. levels of EXEC recursion and are set and incremented in the same way as &INDEX1... &INDEX9.

6. &GLOBAL - has as its value the level of recursion. 11/01/68  $3.5.3 - 7$ **EXEC** 

### 3.5.3.3 EXEC Control Words

The following EXEC control words can be used to provide a versatile and flexible facility for controlling the execution of commands and for defining a user oriented command environment. EXEC control words appear in EXEC lines which can be interspersed with CMS commands in an EXEC file.

 $_{1}$ *LERROR* 

action **&CONTINUE** 

Action is any exec line without a statement label. Action will be executed immediately upon an error return from a subsequent CMS command. If action is not given, &CONTINUE (see below) is assumed. An error in execution of action, if action is a CMS command, will result in an exit from this level of EXEC with error code of Il.

#### 2) &IF condition action

where condition consists of the three parameters:

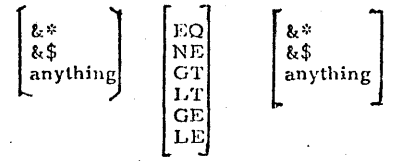

and action is any EXEC line without a label. If the condition is satisfied, the action is executed. The comparison specified by the second argument is made between the first and third arguments. The &\$ is interpreted as "any of the symbolic arguments," Thus, the EXEC line; & IF & \$ EQ XYZ & PRINT HI would cause "HI" to be typed if at least one of the arguments specified when the EXEC command was issued was XYZ. Similarly &\* is interpreted as "all of the supplied arguments". (See below for a description of  $\&$ PRINT.)

A numerical comparison will be made only if both the comparands are numerical. For example, the EXEC line: &IF 017 EQ 17 &PRINT HI would cause the typing of "HI". Otherwise, the comparison in a condition is a logical comparison.

 $3)$ **LEXIT**  <u>l o</u>

An'exit from EXEC is taken with an error code of n. If n is not given, a normal exit with a code of 0 results. If n is negative and if EXEC was called from the CMS command level the absolute value of N is returned. If this EXEC command was called from a previous **EXEC** command a negative value of n will be returned as the error code in register 15.

# 4) &QUIT

&QUIT n is similar to &EXIT n except that &QUIT n will return to level 0, the CMS command level, regardless of the level of recursion of EXEC commands; whereas, &EXIT exits to the next lower level of recursion.

11/01/68

-44.2

 $3.5.3 - 8$ 

EXEC

&QUIT ON sets the return level for a subsequent &QUIT control to one level higher of recursion. Thus, if &QUIT ON is issued twice and if the current level of recursion is 5, an &QUIT n would cause a return to level 2 with an error code of n.

&QUIT OFF will reset the return level to level 0, the CMS cominand level.

&SKIP

If n<sup><0</sup>, the next EXEC line to be executed will be a lines before the current line. If  $n \ge 0$ , the next EXEC line to be executed will be n+1 lines after the current line, i.e., n lines are skipped.

 $6)$ &GOTO

 $5)$ 

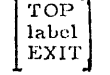

 $\mathbf n$ ON

OFF

&GOTO TOP will cause sequential execution of EXEC lines to be continued at the beginning of the EXEC file.

&GOTO EXIT is identical to &EXIT 0 and causes a return from the current level of EXEC command.

&GOTO label will search the EXEC file starting from the present EXEC line and proceeding to the end of the file, then to the beginning of the file, and finally back to the present line location, looking for the first EXEC line beginning with the specified label.

**FLOOD** 7)

 $\begin{bmatrix} \text{label} \\ \text{nl} \end{bmatrix} \qquad \qquad \begin{bmatrix} \text{condition} \\ \text{n2} \end{bmatrix}$ 

This EXEC control line causes looping either 1) to and including the labeled line, or 2) through the number of lines specified by nl, beginning with the next line. Looping continues either 1) until the condition is satisfied, or 2) for n2 times. The condition is specified the same as with the &IF control word and is first tested before looping. Loops may be nested to a depth of 4.

The numbers nl and n2 must be less than 4096.

 $11/01/68$  $3.5.3 - 9$ 

PACK

NOPACK

EXEC 2411

#### $8<sub>1</sub>$ **&CONTINUE**

This EXEC line is ignored. It may be useful with &GOTO or &LOOP and is the default action for &ERROR.

&TYPEOUT -91

ALL TIME ON NOTIME ERROR OFF NOEXEC

ALL causes all CMS command lines and EXEC control lines to be typed.

ON causes all CMS command lines to be typed but suppresses the typing of EXEC control lines.

ERROR causes only the CMS command lines which result in an error to be typed. EXEC control lines are not typed.

OFF suppresses the typing of all EXEC lines.

type ON.

jor F

 $\lceil \overline{n} \rceil$ 

NOEXEC is the same as OFF and is permitted for compatability with EXEC files created for use with the previous version of the EXEC command.

TIME causes the time of day to be typed preceding each CMS command line typed.

NOTIME suppresses the typing of the time of day with each CMS command line,

PACK causes excess blanks to be removed from a line to be typed resulting in only one space between words in an EXEC line.

NOPACK suppresses the removal of excess blanks from a line to be typed.

 $10)$  $\&$  TIME

> &TIME will cause typing of the time since the last time the time was typed. &TIME ON will cause typing of the time message after each CMS command is typed.

&TIME OFF suppresses the typing of the time after each CMS command.

11) &SPACE

This control word causes n carriage returns to be typed at the console.

12) &PRINT line

"Line" will be printed on the typewriter console. All keywords, symbolic arguments, etc., will be substituted into the line.

#### $13)$ &COMMENT line

This EXEC line is ignored and can be used to annotate the EXEC file.

 $14)$ **&ARGS**  $argl, \ldots, argN$ 

> The parameters argn are used to redefine the numeric variables &n and the special keyword &INDEX is redefined to have the value of n.

&READ  $15<sub>1</sub>$ 

> If n is specified, the next n EXEC lines will be read from the typewriter console instead of from the EXEC file. As each line is read it is executed as if it were read from the EXEC file.

> If  $n$  is  $\leq 0$ , reading will stop and the next EXEC line will be obtained from the EXEC file. Reading is also terminated by typing &GOTO, &SKIP, &LOOP, &EXIT, or &QUIT or can be reset by typing another &READ control line.

If ARGS is specified, one line will be read from the console, the line will be scanned and used to redefine the numeric variables. The special keyword &INDEX will be redefined to be the number of arguments read. The line read will not be executed as an EXEC line.

Only the first 72 characters on a line will be read.

FIFO

LIFO

 $\frac{1}{n}$ **ARGS** 

16) &STACK line

All numeric variables and keywords in a line are substituted for, and the line is "stacked" in the input buffer. Subsequent calls to read from the console will obtain lines which were stacked in the input buffer.

If the first word after the control word is FIFO the line is stacked in a First In First Out order. If the first word after the control word is LIFO the line is stacked in a Last In First Out order. If not specified, FIFO is assumed.

- 17) &BEGSTACK
- FIFO  $_{\rm TILO}$

line 1 line 2  $\cdots$ line N **&END STACK** 

This sequence will stack lines line I through lineN, literally without truncation and will not substitute for numeric variables or keywords. This sequence may be used to specify input or EDIT request to the EDIT command.

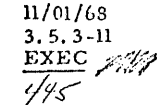

### 18) &SET action

This control word has been defined for compatibility with old EXEC files which used the control words ERR and TYPEOUT or actions. &SET may later be removed as an EXEC control word.

Notes:

- All numeric variables, keywords, EXEC control settings, and limitations <sup>1</sup> (e.g., max. depth of loop nesting) are local to the current level of EXEC unless otherwise noted.
- 2) Any EXEC control word may be abbreviated by a sufficient number of characters to distinguish the control word from other control words. The following precedence order is observed: ERROR, EXIT; SKIP, SPACE; STACK, SET; TYPEOUT, TIME; of er control words, followed by other keywords. Keywords cannot be abbreviated.
- An error from a GMS command does not cause an exit from the level of  $3)$ EXEC.
- When EXEC is entered, the assumed state of the controls are 4) &ERROR, &CONTINUE, &TIME OFF, and &TYPEOUT ON TIME PACK.
- If an EXEC line specifies an invalid CMS command, an error code of  $5)$ E(-0007) will be returned. The EXEC command is not terminated.

### Errors:

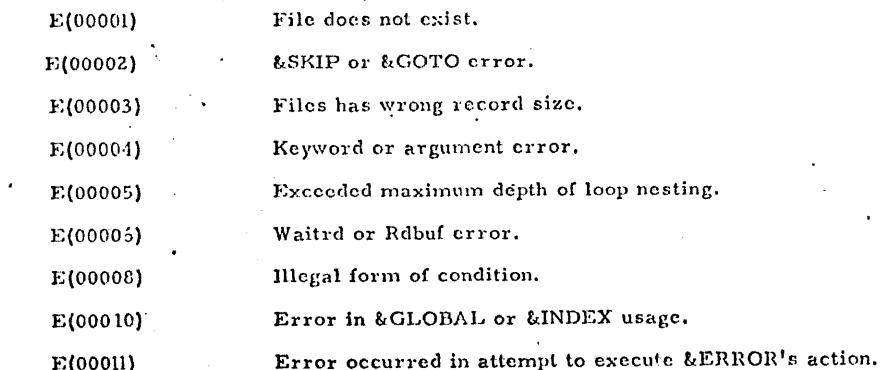

3.5.4 FORMAT

Purpose:

The FORMAT command is used to initialize a disk area in the CMS format, or to count the number of cylinders on a disk.

 $7 - 19 - 66$  $3.5.4 - 1$ **FORMAT** 

Format:

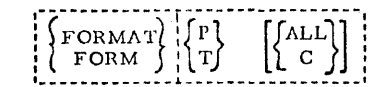

- specifies that the user's permanent disk area is to be  $\mathbf{P}$ initialized, and any files on it erased.
- specifies that the user's temporary disk area is to be т initialized, and any files on it crased.
- ALL specifies that all tracks of the specified disk area are to be initialized. If omitted, the first three records of -Cylinder 0, Track 0 are skipped.
- $\mathbf C$ specifies that the command is a check only, and cylinders are to be counted, but not crased.

Usage:

P or T must be specified. According to the option selected, the user's permanent or temporary disk area is initialized by writing a new home address and four records on each track. Any previous data on the disk is crased.

Unless ALL is specified, the first three records of Cylinder 0, Track 0 are skipped. The ALL operand should be specified in the FORMAT command whenever an unformatted disk area is accessed for the first time, and will not normally be needed thereafter.

If C is specified, data on the disk is not erased, and any files are preserved.

### Response:

x-DISK: nnn CYL. The number of cylinders formatted is typed out, indicating which disk was initialized. If C was specified, this number of cylinders was counted, but not crased.

# Example:

 $447$ 

# format p

P-DISK: 010 CYL.

The permanent disk is initialized by writing home addresses and four blank CMS records on every track. Any files are destroyed. The response indicates the user's permonent disk under CP consists of ten cylinders.

 $01 - 22 - 68$ 

 $3.5.4 - 2$ 

FORMAT

# Error Messages:

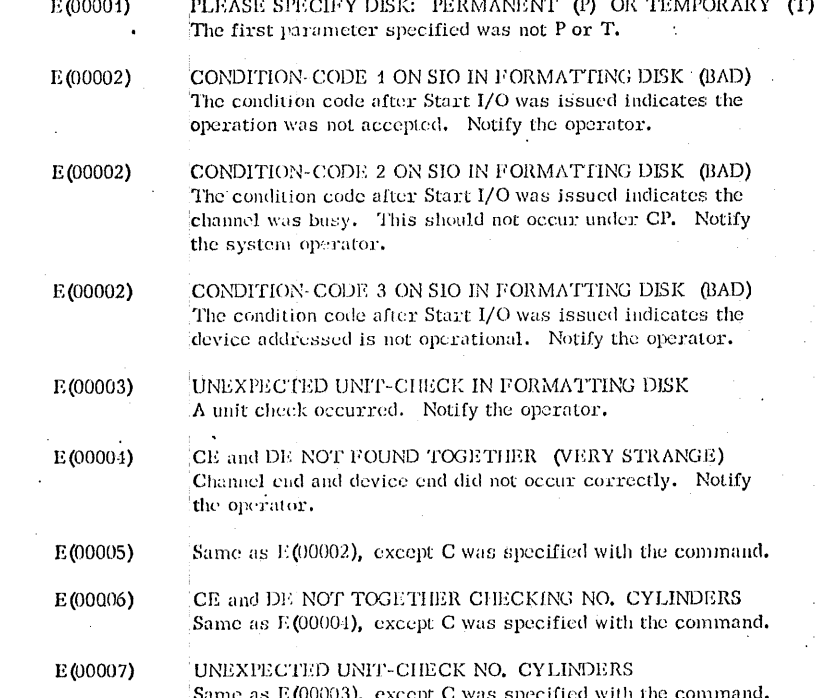

# $01 - 22 - 68$  $3.5.5 - 1$ KE K,

# 3.5.5 KE

# Purpose:

The KE command causes terminal output lines to be truncated to 80 characters.

Format:

KE

# Usage:

The KE command is used to truncate terminal output from an executing CMS command or user program. In order for the KE command to be recognized, it must be entered after interrupting program execution by hitting the attention key once to transfer to the CP environment and a second time to transfer control to CMS. Typing KE at this point will cause terminal output to be truncated to 80 characters until the command or program completes. Data beyond 80 characters is lost. Normal terminal output will resume after the executing program has been completed.

# Notes:

a. Entering KE as a normal CMS command will have no effect. KE has meaning only after two attention interrupts have been generated during program execution.

b. If the keyboard does not unlock following the second attention interrupt, internal processing is probably taking place which does first allow interrupts from the multiplexor channel. As soon as this processing is completed, the keyboard will be unlocked and KE may be entered.

c. The character-delete symbol ( $\omega$ ) and line-delete symbol ( $\epsilon$ ) are not valid when issuing a KE command.

# Example:

### a. KE

Assuming that the attention key had been hit twice prior to typing KE, CMS would intercept and truncate to 80 characters any terminal output from the command or program in progress.

Error Messages: None.

### 3.5.6 KO

## Purpose:

'Inc KO command may be issued during the execution of a command or user program to stop the recording of trace information.

### Format:

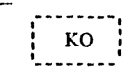

# Usage:

The KO command causes recording of trace information, initiated by the SETOVER or SETERR commands, to be halted. KO differs from the CLROVER command in that it may be used to clear overrides during the execution of a program. In order for the KO command to be recognized, it must be entered after interrupting program execution by hitting the attention key once to transfer to the CP environment and a second time to transfer control to CMS. Typing KO will then cause all overrides to be cleared, and no further trace information will be recogded. Program execution will continue to its normal completion, and all recorded trace information will be printed on the offline printer.

### Notes:

a. Entering KO as a normal CMS command will have no effect. KO has meaning only after two attention interrupts have been generated daring program execution.

b. If the keyboard does not unlock following the second attention interrupt, internal processing is probably taking place which does not allow interrupts from the multiplexor channel. As soon as this processing is completed, the keyboard will be unlocked and KO may be entered.

c. The character-delete symbol  $(\mathcal{C})$  and line-delete symbol  $(\mathcal{C})$  are not valid when issuing the KO command.

d. !Gsuing the KO command will have no effect unless a SETERR or SETOVER command has been issued previously.

### Example:

a. KO

Assuming that the attention key had been hit twice prior to typing KO. CMS will stop recording trace information and at the completion of the currently executing program. all recorded trace information would be recorded on the offline printer.

 $\bullet$   $\bullet$   $\bullet$ 

### Error Messages:

None.

01·22-68 3.5.7-1  $KT$  450

**\*\*\*** 

### 3,5. 7· KT

# Purpose:

The KT commnnd causes all terminal output gencratecl by the CMS command or user program in progress to be suppressed.

Format:

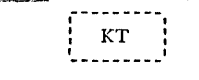

# Usage:

The KT command is used to stop terminal typeout from an executing CMS command or user program. In order to enter the KT command meaningfully, the attention key must be hit once to interrupt execution and transfer control to the CP environment and then a second time to transfer control to CMS. Program execution will continue but the keyboard will be unlocked to accept user input. Typing KT at this point will cause all further terminal output' from the executing commnnd or user program to be intercepted and suppressed. Execution will continue to normal program completion, when the Ready message will be typed out and normal terminal output will resume.

### Notes:

a. Entering KT as a normal CMS command will have no effect. KT will have meaning only after two attention interrupts have been generated during program execution.

b. If the keyboard does not unlock following the second attention interrupt, internal processing is.probably taking place which does not allow interrupts from the multiplexor channel. As soon as this processing is completed, the keyboard will be unlocked and KT may be entered.

c. The character-delete symbol ( $\odot$ ) and line-delete symbol ( $\phi$ ) are not valid when issuing a KT command.

### Example:

a. KT

Assuming that the attention key had been hit twice prior to typing KT, CMS would intercept and suppress any terminal output generated by the program in progress.

# Error Messages:

None.

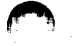

05/6 '69  $3.5.8 - 1$ JNSTE  $451$ 

# $3.5.6$  KX

# PULFCESI

The KX contand causes the execution of any CMS command or user program to stop, closes any open files and I/O devices, re-IPL's CMS, and returns the user to the CMS command environment.

### **Fermati**

KX

# **Vsage:**

In crder for the KX command to be recognized, it must be issued after interrupting program execution by hitting the attention key cree to transfer to the CF environment and a second time to transfer control to CMS. Issuing the BX command will then close any open user files and signal CP that the user has no more I/O for offline devices. After updating the user's file directory, \*X re-TFI's CMS from the same device as it was initially IPLed, and the user is returned to the CHS command environment.

# **Notes:**

a. Entering KX as a normal CMS command will have no effect. KX has seaning culy after two attention interrupts have been generated during pregram execution.

t. If the keyboard does not unlock following the second attention interrupt, internal processing is probably taking place which does nct allow interrupts from the multiplexor channel. As scon as this processing is completed the keyboard will be unlocked and KX may be entered.

 $c.$  The character-delete symbol (a) and line-delete symbol  $(z)$ are not valid when issuing a KX command.

### **Response:**

ChS Version xx. xx xx/xx/xx This response is typed whenever KX is interpreted, as CMS is re-IPIEd. The CMS command environment is then entered.

 $05/0$   $'59$  $3.5.6 - 2$ IL 5. 2.

# Error Messages:

Ncne.

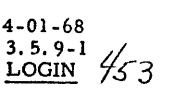

f

~

<u> 1986 - 1986 - 1986 - 1986 - 1987 - 1988 - 1988 - 1988 - 1988 - 1988 - 1988 - 1988 - 1988 - 1988 - 1988 - 1988 - 1988 - 1988 - 1988 - 1988 - 1988 - 1988 - 1988 - 1988 - 1988 - 1988 - 1988 - 1988 - 1988 - 1988 - 1988 - 198</u>

### 3.5.9 LOGIN

### Purpose:

LOGIN causes the user's files to be either saved or deleted, as specified.

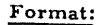

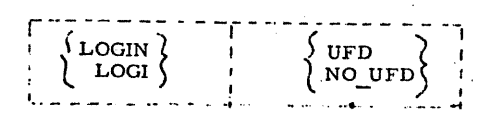

UFO

indicates that the user's file directory (and hence all existing disk files) are to be saved.

NO UFD

indicates that the user's file directory is not to be saved, effectively clearing his disk area and all files stored on it.

Usage:

The LOGIN command, if used, should be issued immediately after the CMS Command environment has been entered in response to an IPL command, console function, or request. LOGIN must have an operand, which is either UFD of NO\_UFD. If UFD is specified, the user's file directory, and hence all of his disk files, will be maintained as they presently exist. If NO\_UFD is specified, the user file directory will be cleared and all disk files will, in effect, be erased. If the LOGIN command is not issued when the user first enters the CMS Command environment, LOGIN UFO will be assumed and all existing disk files will be saved.

### Examples:

 $\blacksquare$ 

a. LOGIN UFD

The present user file directory will be maintained as it currentiy exists and a compacting routine will be called to eliminate any blank entries caused by files which were erased during the last terminal session.

b. LOGIN NO UFD

The user's file directory will be cleared, in effect erasing all of his files currently stored on disk.

4-01-68 3. 5. 9-2 *.11*  LOGIN  $\frac{75}{5}$ 

*J* 

 $\blacksquare$ 

.:)

# Error Messages E(OOOOl)

LOGIN UFD FAILED The user's file directory has not been successfully brought into core. If the command fails a second time, issue the NO\_UFD command.

E(00002) LOGIN NO UFD FAILED; TRY FORMAT P The LOGINNO UFD command has not been executed correctly. Issue the FORMAT P command.

E(00003) PLEASE 'LOGIN UFD' OR 'LOGIN NO UFD' An invalid operand was specified with The LOGIN . command. Reissue the LOGIN command in its

correct format.

 $05/01$  3

 $3.5.10 - 1$ 

titit

 $455$ 

 $3.5.10$ **TCGCN3** 

Iurrese:

The LOGOUT command compacts the user's file directory, executes any CMS command specified as an operand, and logs cut of CMS, transferring centrel to the CP environment.

. Format:

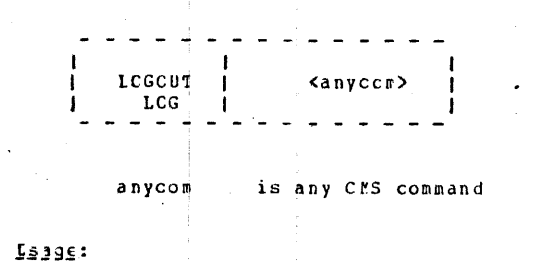

The LOGOUT conmand is not required when use of CMS has been completed. If issued, however, it will cause a compacting routine (identical to that which is called when the STAT C command is issued) to be called. This routine reorganizes the user's file directory, climinating blank entries resulting from files which have been crased during the current terminal session. In addition, ICGOUT will execute any CMS command specified as its cperand (IlSTF, for example, to obtain a list of the newly cryanized file directory).

Finally, the Ready message will be typed indicating in seconds the CPU time used during this terminal session for CMS execution as well as CMS and CF execution. The revised user file directory will be written cut to disk and control will be transferred to the CP environment.

19193:

a. Given the fact that the user file directory is updated on lisk after the completion of each CMS command, it is not necessary to LOGOUT from CMS to insure that the user's files be saved.

b. In order to log out from the CP-67/CMS system without using the LCGCUI command, hit the attention key once to transfer control to CP and type IOGCUT to logout from the Control Program.

c. Even if the LOGOUT command is issued in CMS, it is also necessary to log out from the Control Program. The CMS LOGOUT command car be bypassed, but the CP logout command must be issued to log off the system and disconnect the telephone line.

 $0.576 - 13$ 

2773

 $\frac{4}{56}$  3.5.10-2

Responses:

### $R: T = xx$ .  $xx / xx$ .  $xx$  hh.  $m_{1.55}$ CF ENTEPED, REQUEST, PIEASE.

This message will be typed whenever the LCGCUT command is issued in the CMS Command environment. The first xx, xx is the total CP3 time in seconds for CMS execution. The second xx.xx represents the total CPU time in seconds for CMS and CP. These times are total times for the terminal session. The keyhoard will then be unlocked to accept any CP console function.

### Exaugle:

 $\mathbf{a}$ .

logout  $R: T = 16.32/43.21$  12.15.28 CF ENTERED, REQUEST, FIFASE.

The compacting poutine will be called, the indicated message will be typed at the terminal, and control will transfer to the CP environment where the keyboard will be unlocked to accept any CP console furction.

### t. logcut listf

The compacting routine will be called, the LISTF command will type out the contents of the reorganized user file directory, the logout message will be typed and control will transfer to the CP environment where the keyboard will be unlocked to accept any console furction.

EIICI Messages:

None.

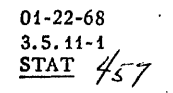

# 3.5. 11 STAT

# Purpose:

The STAT command is used to (1) type out statistics on how may records of the user's permanent and/or temporary disk areas are currently in use, (2) type out the current user-defined commands, or (3) execute a routine to compact information in the disk management tables. .

### Format:

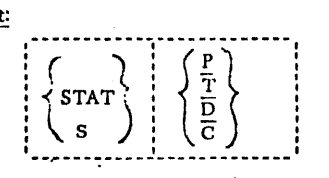

- P specifics that only statistics for the permanent disk are to be typed out.
- T specifics that only statistics for the temporary disk are to be typed out.
- D specifies that only the user-defined commands are to be listed.
- c specifies that the compacting routine is to be executed.

If no operand is specified, P, T, and D are assumed.

### Usage:

[

The STAT Command will give a count of the records in use on the user's permanent and/or temporary disks, the number of free records remaining, the percentage of assigned records in use, and the number of cylinders assigned to the user. Disk records are always 800 bytes long.

·Any user-defined commands may also be listed using STAT. These are commands which have been written by the user and entered into the system file directory by the DEFINE command.

If C is specified in the STAT command, none of the above actions are performed. Instead, a routine to eliminate unnecessary space in the disk management tables will be executed. This routine ls always called automatically when CMS is initial program loaded and when the user issues a LOGOUT command to CMS.

.. <sup>~</sup>

# Responses:

~

### P-DISK: nnnn RECORDS IN USE, nnnn LEFT (of nnnn), nn% FULL (of nnn CYL.)

01-22-68 3.5.11-2  $STAT$  /5 $\gamma$ 

*.-:)* 

·~

 $\bigcirc$ 

This response is given for the permanent disk, and then for the temporary disk, unless P or T was specified, in which case information will he given only for the specified disk.

DEFINED COMMAND $(S) =$  commandl... commandN Up to five defined commands are listed by name.

NO DEFINED COMMANDS

This response is given if the user has no defined commands.

NO KNOWN T-DISK

This response is given when  $T$  is specified, but no temporary disk is configured on the user's virtual machine.

### Example:

stat

None.

lil!ll•I .. i!Jili **4s::t,;,.MU,iWMJQJ4;ss:::.a4ab:..z.: . J ······Li** ,,.. I .JJ. ,,; ,,HI j j' ' ii. JillL \_ii !iii !Ji JJQ ifZU:QISJ@4Q,QQ.Al.,,kl,,SJUJIL,l .. ,,L.AWi,AU#Ui,&TUILUiiiiiiii:UU!Lm

P-DISK: 0771 RECORDS IN USE, 0229 LEFT (of 1000), 77% FULL (of 025 CYL.) T-DISK: 0000 RECORDS IN USE, 0040 LEFT (of 0040), 00% FULL (of 001 CYL.) DEFINED COMMAND $(S)$  = EMSPRIME SNAPR

Since no options arc specified, P, T, and D arc assumed. Statistics for the permanent and temporary disks are followed by the list of the user's defined commands.

Error Messages:

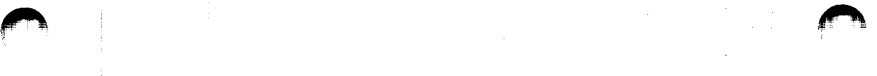

 $\Box$ 

4-01-68 3.5.13-1 MAPPRT,

05/01/69 3. 5.12  $_{BLIP}$   $\mathscr{W}$ 

# 3.5.12 BLIP *157*

### Purpose:

The BLIP command causes a string of from one to eight characters to be typed periodically during CMS operation. The BLIP characters are typed out after every two seconds of CPU execution and give the user an indication of the execution time of his program.

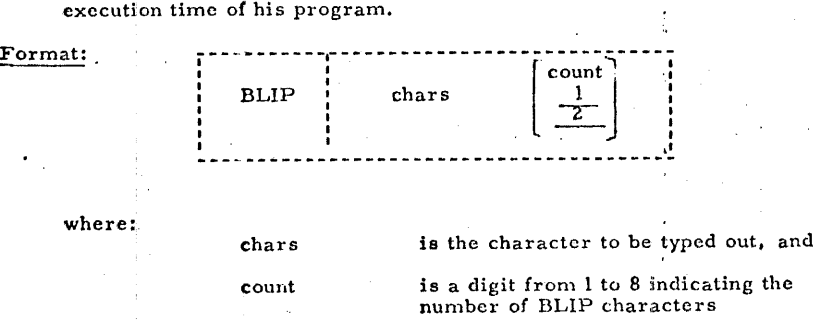

### Usage:

The default setting of the BLIP characters is a sequence of non-printing characters - a shifting of the typing element from lower case to upper case. If it is desired to have a printed recording of the execution of a program, the BLIP characters should be changed to printing characters, e.g., a single dot.

### Note:

- 1. If the count parameter is defaulted a count of l is assumed.
- 2. If the first parameter is zero or if both parameters are defaulted, the BLIP characters are reset to their non-printing default setting.
- 3. If noncharacter codes are desired, the eight bytes for the BLIP characters can be specified in hexadecimal in an Assembly Language Program.

. .

### Error Returns:

None.

# 3.5.13 MAPPRT  $\frac{4}{60}$

### Purpose:

MAPPRT creates, and optionally prints, a file containing a map of entry points tn the CMS nucleus.

### Format:

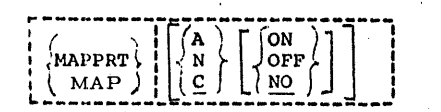

- A creates the file CMS-NUC ALPHABET P1, containing the nucleus entry points listed in alphabetical order.
- N creates the file CHS-NUC NUMERIC P1, containing the nucleus entry points listed in numerical order.
- c creates the file CMS-NUC ALPHANUM P1, containing both the A and N orderings.
- ON types out the file at the terminal.
- OFF prints the file on the offline printer.
- NO specifies no output is requested.

### Usage:

The MAPPRT command creates a file on the user's permanent disk containing a list of entry points and their addresses in core. In conjunction with a listing of the CMS routines, this information allows the system programmer to examine or temporarily modify the nucleus in storage.

The first option specifies the format of the list. The entry points are listed in alphabetic order if A is specified. If N is specified, they are listed in the order in which they appear in core. If no option, or C, is specified, both types of list are combined in a single file. The filename of the file created is always GMS-NUC. The filetype is ALPHABET, NUMERIC, or ALPHANUM, depending on the option specified. See Figure 3.5. 13-A for examples of the three types of format.

The second option specifies whether or.not the file is to be typed or printed. ON specifics output on the terminal, and OFF specifics output on the offline printer. If no second option, or NO, is specified, no output occurs. The file is always left on the permanent disk, whether or not output is requested.

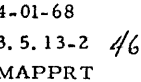

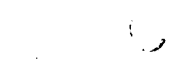

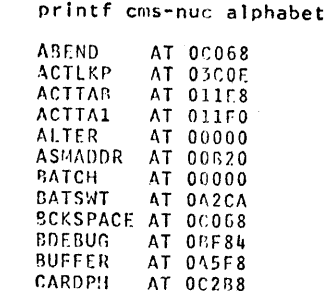

printf cms-nuc numeric

AT 00000

**ALTER** 

**BATCH** 

LOCCNT

 $4 - 01 - 68$  $3.5.13 - 3$  /62 MAPPRT

If only one or two addresses are needed, the N option  $\mathbf{a}_\bullet$ avoids the CPU time needed for an alphabetic sort of the entry points. Any address can be obtained by using the LOCATE request in th EDIT environment.

MAPPRT should only be issued after CMS has been initialized  $\mathbf b$ . (by IPL 190), as MAPPRT uses tables set up by the nucleus loader.

### Responses:

Note:

 $461$ 

None, except under the ON option, the file is typed out.

# Examples:

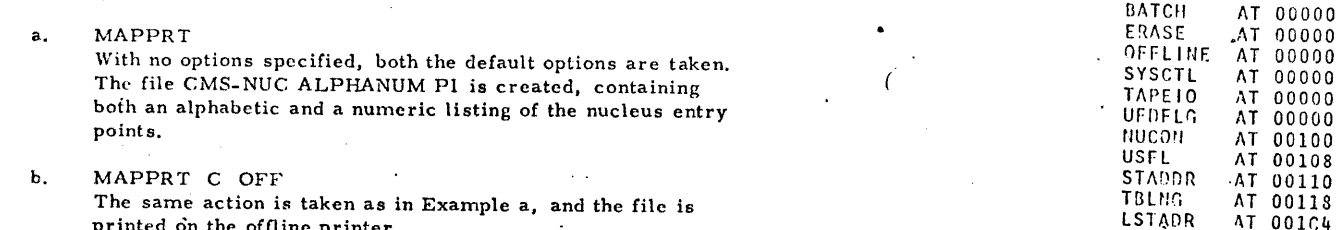

printed on the offline printer.

### Error Messages:

### None

# printf cms-nuc alphanum

AT 001C4

AT 001C8

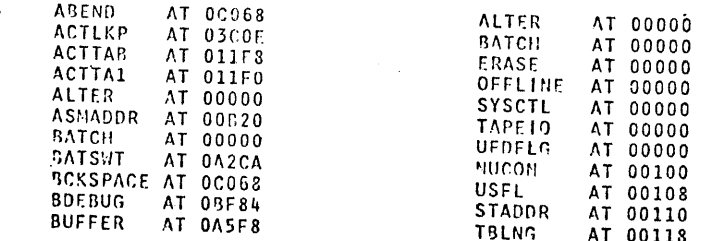

Figure 3.5.13-A. Samples of the three types of nucleus map files created by MAPPRT. Only the first few entries of each are shown.

 $\Omega$ 

7-19-68 3. 5. 14-1 !PL */t3*  •

### 3. s: 14 IPL

 $\bigcap$ 

### Purpose:

IPL causes a new copy of the CMS nucleus to be initial program loaded.'

### Format:

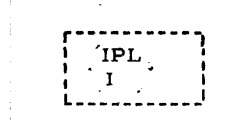

### Usage:

This command performs the same action as the IPL console function. Both will cause the CMS nucleus to be initial program loaded, although the copies of the nucleus which arc brought in will not necessarily be the same in both cases.

The IPL command and the "IPL 190" console function will load in the copy of the nucleus which resides on disk 190. Periodically, a copy of this nucleus is saved by a CP utility. The "IPL CMS" console  $\cdot$ function will load in this "saved" copy of the CMS nucleus. This means that if the nucleus on 190 has been modified since the last copy was saved, the versions referenced by the IPL command and the IPL console function will be different.

### Response:

*CMS •* •• VERSION I. 0 - 05/01/68

This response indicates that a new copy of the nucleus has been loaded and that control has transferred to the CMS Command environment.

### ·Example:

 $a.$  - ipl

CMS ••• VERSION I. 0 - 05/01 /68

A new copy of the CMS nucleus has been initial program loaded and the keyboard will be unlocked to accept any CMS command.

### Error Messages:

None.

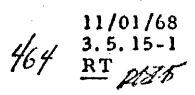

# 3. 5.15 RT

### Purpose:

The RT command restores the typeout at the console previously suppressed by the KT command.

Format:

# $\frac{1}{R}$  $\frac{1}{R}$  $\frac{1}{R}$ '- - - - J

# Usage:

The RT command restores console typeout from an executing CMS command or user program that was previously suppressed by the KT command. In order to enter the RT command meaningfully, the attention key must be hit once to interrupt execution and transfer control to the CP environment and then a second time to transfer control to CMS. Program execution will continue but the keyboard will be unlocked to accept user input. Typing RT at this point will cause all further console output from the executing command or user program to be typed out. Execution will continue to normal program completion.

### Notes:

Entering RT as a normal CMS command will have no effect. RT has meaning only after two attention interrupts have been generated during program execution.

b. If the keyboard does not unlock following the second attention interrupt, internal processing is probably taking place which does not allow interrupts from the multiplexor channel. As soon as this processing is completed, the keyboard will be unlocked and HT may be entered.

c. The character-delete symbol  $(\mathcal{Q})$  and line-delete symbol  $(\ell)$  are not valid when issuing an RT command.

### Example:

a. RT

Assuming that the attention key had been hit twice prior to typing RT, CMS will restore any console output generated by the program in progress.

### Error Messages:

None.

#### $3.5.16$ CHARDEE

### Futrose:

CHARDEF redefines the logical characters that correspond to hardware functions. .

fcrmat:

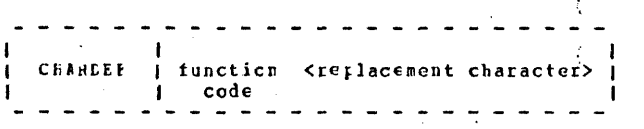

function code F signifies the EDIT logical tackspace character.

- $\mathbf{C}$ signifies the character delete symtol.
- $\mathbf{I}$ denotes the line delete symbol.
- signifies the EDIT logical  $\mathbf{T}$ tab character.

replacement is the character to be used for character the specified function. If a replacement character is not specified, there will te no symbol for that function.

### **USBAS:**

The predefined characters in CMS for the character delete symbol and the line delete symbol are the a and e respectively. If a character is net specified with either chardef C or chardef L, there is no delete symbol for a character or a line.

The predefined logical tab character and backspace character in EDI1 are the 4 and the 7 respectively. If.B or T is specified, EDIT and CEDIT connands will cause reference to be made to the redefined symbols each time either editor is invoked.

The function symbols that are redefined remain in effect until either (1) CMS is re-IPled, (2) another CHARDEF command is issued, ci (3) the user logs out of CP.

# Examples:

05/01/69  $3.5.16 - 2$ 466 *zsir* 

CHAFDEF C ?  $\mathbf{A}$ The character delete symbol is not defined as ?. The a can be used as a rormal character.

t. CHARDEE L The line delete symbol no longer exists. The  $\ell$  can be used as a normal character.

### :JIQI\_MSSBAGE

 $E(00001)$  - Illegal function code was specified.

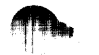

### 3.5.17 CPFUNCIN

## IUIESSQ:

Ine CPFUNCIN command transmits console function commands to CP-67 withcut leaving the virtual scde of operation.

### fcinat:

CPIUNCIN <NCMSG> string CFF

NOMSC cptional argument to turn off typing of 'BAL ARGUMENT' and 'INVALID CP REQUEST' messages.

a CP-67 console furction. string

### **JE13S:**

CFFUNCIN is provided to allow CF-67 console functions to be issued from CMS and to be incorporated in EXEC files.

IIIJI\_dissacrs:

E(00001) FUNCTION MISSING

No string was specified with the command.

 $E(CCCO4)$ INVALIE CE FECUEST 'strirq' is not a proper CF-67 conscle function.

E(COCO8) HAD ARGUMENT The arguments supplied are not proper for the specified console function.

E(xxxxx) Any other error codes are dependent on the particular console function designated.

# IXDELLES:

### 1. CPFUNCIN XFER OOD to CSC1 Executes an XFFR console function.

2. CPF NOMSG DETACH COE Executes a DETACH command. If OOE is not a valid address, the BAD ARGUMENT message vill not be typed.

 $05/01/6$ .  $3.5.17 - 1$ 467 2018

3.5.18

,..,

11/07 /69 *4fog',* I 3.5.18-1 DIVERTSW

3.5.19

"'

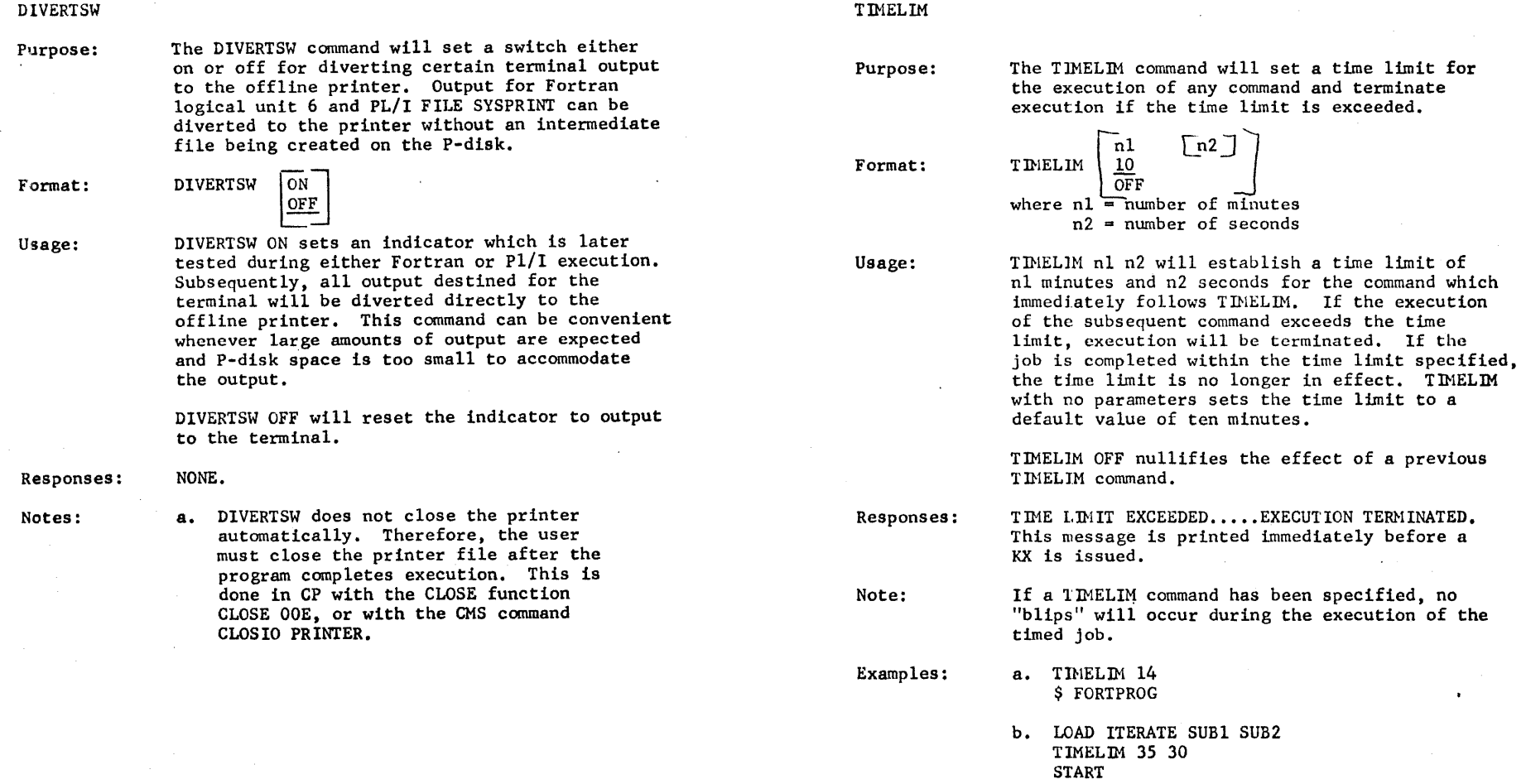

Errors: none

•

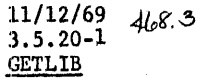

"'

#### 3.5.20 GETLIB

Purpose:

Format:

Usage:

Notes:

 $\overline{\phantom{a}}$ 

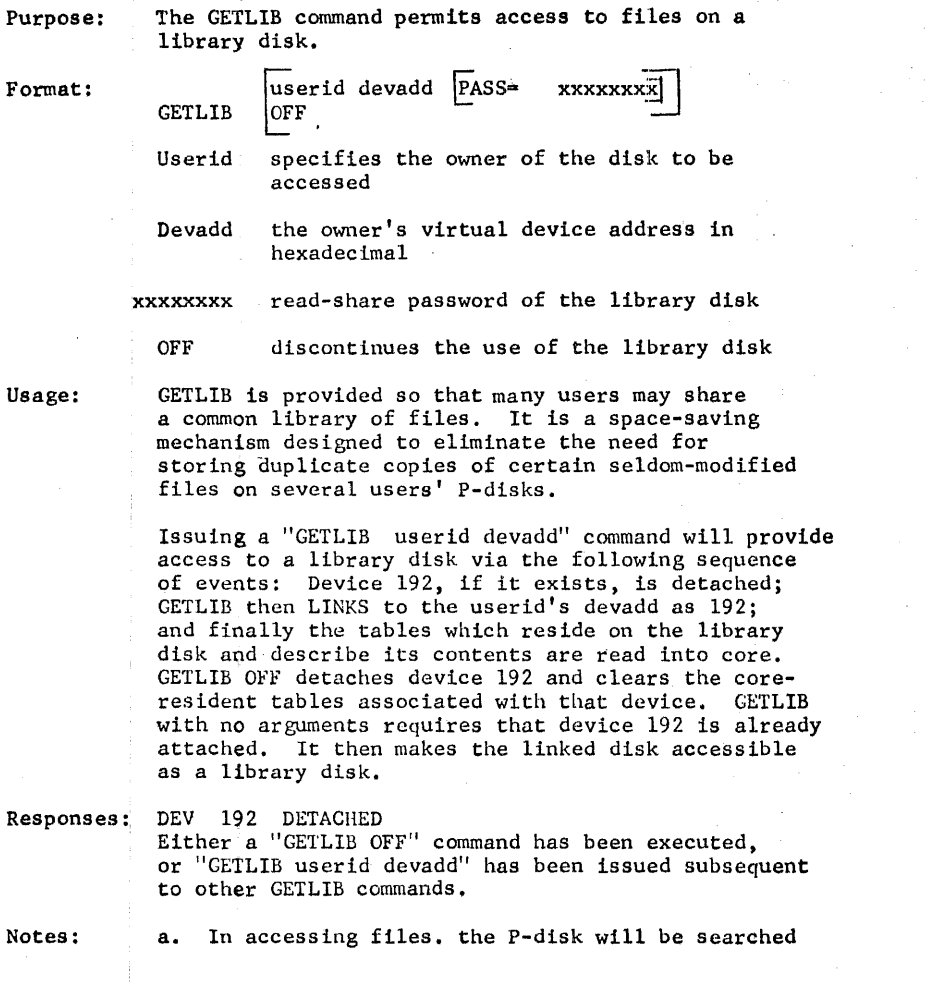

11/12/69 3.5.20-2 GETLIB

~·

*4J:.r.f* 

# before the library disk.

- b. All files which reside on a library disk are temporarily assigned the mode letter,  $T<sub>1</sub>$  by CMS.
- c. All library files are read-only.
- d. The abiltty to specify a password in the GETLIB command itself is provided for added flexibility. It is specifically designed<br>for use in EXEC procedures. However, the user is cautioned to set type-out of CMS commands off {&TYPEOUT OFF) to prevent the printing of passwords on the terminal sheet.

### Error messages:

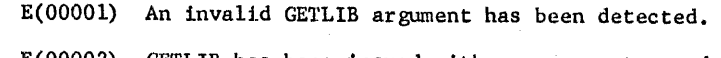

- E(00002) GETLIB has been issued with no arguments, and no disk has been attached as device 192.
- Examples: 1. GETLIB LIBMACH 191 Device 191 of LlllMACH is attached and its files are made available for use.
	- 2. GETLIB OFF The library disk is removed.
	- 3. GETLIB User's device 192 now becomes a library disk,
# $11/12/69$  $3.5.21 - 1$ **QUICK**

# 3.5.21 QUICK

# Purpose:

The use of the QUICK environment allows the user to create. edit, compile (or assemble) and execute files without continually referencing the file by its identifier.

Format:

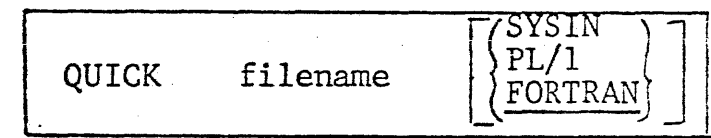

filename

specifies the filename of the file on which operations are to be performed.

filetype

specifies the filetype of the file on which operations are to be performed. If the second argument is omitted, a filetype of FORTRAN is assumed.

# Usage:

75

The QUICK exec procedure is entered. Filename is the name of the program to be created, edited, compiled, or executed. SYSIN indicates the program is written in assembly language, PLI indicates a PL/1 program, and FORTRAN indicates a FORTRAN program.

An asterisk is typed at the terminal upon successful entry into QUICK and after the completion of subsequent QUICK requests.

QUICK Requests: The requests described on the following pages are valid in the QUICK environment. Some of the requests, however, are not valid for all three languages. QUICK responds to invalid requests with the message: INVALID QUICK REQUEST

# EXAMPLES:

- $1)$ **OUICK TESTFILE** QUICK entered-operations to be performed on the file, TESTFILE FORTRAN.
- $2)$ **Q EXAMPLE SYSIN** QUICK entered-operations to be performed on the file, EXAMPLE SYSIN.

# ERROR MESSAGES:

 $\overline{\mathcal{C}}$ 

C

 $\epsilon$ 

 $1)$ WRONG ARGUMENTS-CMS ENTERED<br>Retry with valid arguments. 11/12/69<br>3.5.21-2<br>QUICK

11/12/69  $3.5.21 - 3$ QUICK **CMS** 

. I

# Format:

CMS

 $\epsilon$ 

(

E.

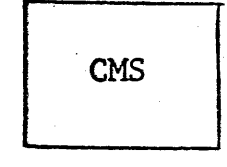

# Usage:

The CMS request unlocks the keyboard so that a CMS command can be entered; this command is executed immediately and control is then returned to the QUICK environment.

Note: Any CMS command may be entered following the CMS request·.

..

Error Messages: none

11/12/69 3.5.21-4 QUICK **COPY** 

II  $\cdot$   $\cdot$ 

**COPY** 

 $\big($ 

Format:

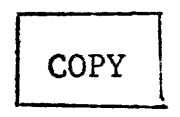

Languages: Fortran, Assembler, Pl/l

Usage:

(

 $\epsilon$  .

The COPY request saves a copy of the current file as filename INE COIT Lequest saves a Copy of the current fire as filence<br>EXTRA\*\*\* Pl. If filename EXTRA\*\*\* Pl exists, it is erased before the fresh copy of the current file is created.

..

Error Messages: none

11/12/69 3.5.21-5 QUICK DATA

DATA

(

(

 $\big($ 

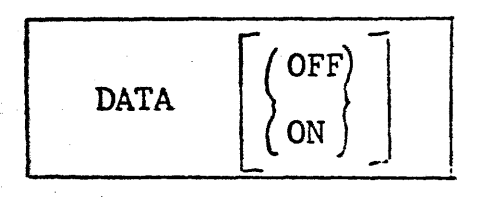

Languages: Fortran, Assembler, PL/1

# Usage:

The DATA request provides the user with the capability of specifying only once the terminal input to the current program. This is accomplished through the automatic creation of a file (DATA\*\*\*\* EXEC) which is saved on the user's P-disk.

If the user issues the DATA request with no parameters, QUICK responds with:

ENTER INPUT DATA NEW FILE INPUT:

The data which would normally be entered from the terminal is then entered in the format expected by the program. Multiple lines are permitted. When the desired data has been entered, hit an extra carriage return and upon receiving the system message, EDIT:, type FILE. This saves the data entered and returns to the QUICK environment (an asterisk is printed). Each time the \$ request is issued, the data entered via the DATA request is stacked in the terminal input buffer such that each programmed read to the terminal obtains the desired input directly from the input buffer. When the user's program has read all the stacked input lines, remaining terminal read requests unlock the keyboard and the appropriate input data can be keyed in normally.

To suspend data stacking once the data request has been insured, the DATA request is reissued with the OFF argument. Similarly, the ON argument resumes data stacking and can be used to activate a DATA request issued in a prior QUICK session.

Notes:

- 1. When the DATA request is issued with no parameters, and a DATA\*\*\*\* EXEC file currently exists, the current file is erased and a new DATA\*\*\*\* file is created.
- 2. The DATA option is initialized to the OFF state each time the QUICK procedure is invoked.

Error Messages: None

Format:

EDIT

 $\boldsymbol\epsilon$ 

Ć

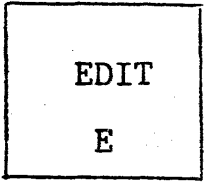

languages: Fortran, Assembler, PL/l

# Usage:

The EDIT request is identical to the CMS command, EDIT filename filetype. If the file specified to QUICK does not exist, it is created for input. Otherwise, the existing FORTRAX, SYSIN, or PL/l file can be edited. The CMS edit requests, FILE and QUIT, return control to·the QUICK environment (an asterisk is printed).

..

Error Messages: none

**OK** 

(

 $\mathbf C$ 

 $\frac{1}{2} \frac{1}{2} \frac{$ 

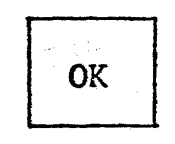

Languages: Fortran, Assembler, PL/l

Usage:

The current file is compiled (fortran and PL/l) or assembled (assembly language)·. If processing is successful, filename TEXT is created on the user's P-disk.

·•

Error Messages: none

11/12/69 3.5.21-8 **QUICK** PRINT

# PRINT

. .

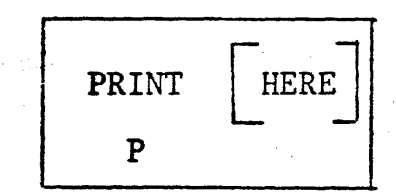

Languages: Assembler

# Description:

The PRINT request prints the LISTING file created when the current file is assembled. If the argument HERE is supplied, the LISTING file is printed at the terminal. Otherwise, the file is dumped to the high speed printer at the computer center.

..

( Error Messages: none

11/12/69<br>3.5.21-9<br>QUICK QUIT.

QUIT

C

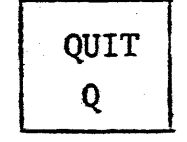

Languages: Fortran, Assembler, PL/1

Control is returned to the CMS command environment. Description:

Error Messages: none

11/12/69  $3.5.21 - 10$ **QUICK SUB** 

**SUB OFF** 

Languages: Fortran, Assembler, PL/1

# Description:

 $\big($ 

**SUB** 

 $\mathbf \epsilon$ 

{

The SUB request allows the user to specify up to three TEXT routines which will be loaded with the current program each time the \$ request is issued. When the SUB request is issued, QUICK responds with "ENTER SUBROUTINE NAMES." The routines then specified will be loaded with the main program until the SUB request is issued with the OFF argument or until the user leaves the QUICK environment.

# Error Messages:

**1.** TOO MANY ROUTINES - CMS ENTERED Return to the QUICK environment with the QUICK CMS command.

..

11/12/69  $3.5.21 - 11$ **QUICK**  $\mathbf{\hat{S}}$ 

: J

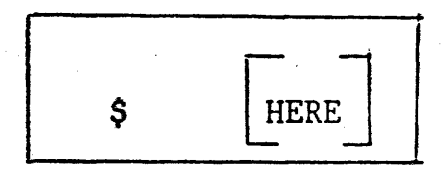

. ,. ··.• <sup>~</sup>

# Languages: Fortran, Assembler, PL/1

# Usage:

, ..

 $\big($ 

(

(

\$

The TEXT version of the current file is loaded and executed. The SUB request can be used to specify additional TEXT routines to be loaded each time the current program is executed. routines to be loaded each time the current program is executed. If a PL/l program is to be executed, QUICK insures that PLILIBl, PLILIB2, and PLILIB3 are specified in the (LIBE) option at load time. If the argument, HERE, is supplied, SYSOUT for a PL/l program is directed to the terminal.

-·

Error Messages: none

6-15-70  $3.5.22 - 1$ DOSBATCH

# 3. 5. 22 DOSBATCH

# PURPOSE:

The DOSBATCH command provide simple transfer of job files to the DOS batch machine, and allows the user to select the manner in which he receives output from these jobs.

## FORMAT:

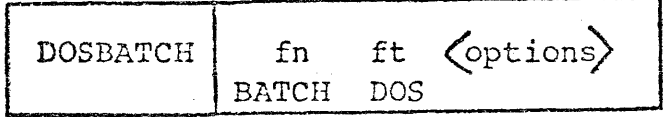

defaults The default filename is BATCH and the default filetype is DOS ..

# OPTIONS:

Options determine where printed or punched output should go, either to the real device in the VCS computer center, or to the .user's virtual reader. If no options are specified, the output will be routed to the appropriate real device.

LIST (or L) will return printer output from the batch job as a file in the user's reader.

DECK (or D) will return punched output from the batch job as a file in the user's reader.

The options are enclosed in parentheses. Either one or both options may be specified. To specify both, a blank must separate the options.

DOSBATCH short fortran (list deck)

If both options are specified, 2 files will be returned in the virtual reader.

## USAGE:

The DOSBATCH command will transfer the one file specified to the batch machine to be run under DOS. Appropriate job control must be included in the file.

# $\texttt{RESPONSES}:$

- a. R; hh.mm.ss
- b. FILE NOT FOUND E(OOOOl)

6-15-70 3.5.22-2 DOS BATCH

# 3.5.22 DOSBATCH

# EXAMPLES:

# a. DOSBATCH

Uses the defaults. Sends the file BATCH DOS with no options.

b. DOSBATCH ROOT (DECK)

Uses the default filetype. ROOT DOS to be run under DOS. Any punched output will be returned as a file in the user's reader.

c. DOSBATCH SHORT FORTRAN (LIST DECK)

The file SHORT FORTRAN will be transferred to be run, and both printed and punched output will be returned as reader files.

# NOTE:

(

 $\tau_{\rm g}$ 

The default filetype cannot be envoked unless the default filetype is also used. For example, to transfer the file BATCH *COBOL,,*  the command:

# DOSBhTCH COBOL (Options)

·•

would be invalid since "COBOL" would be looked upon as filename rather than type.

## 3.6.0 UTILITIES

05/01  $3.6.0 - 1$ 

This section contains those CMS commands which are utilitarian in function. They include SORT, which sorts a disk file, COMPARE, which compare two disk files record by record, TPCOPY, which copies a tape, MODMAP, which types out the load map of an existing MODULE file, and TPMATCH, which compares two magnetic tape files.

3.6.1 CNV126

Purpose:

The CNVT26 command converts a ECDIC (026) card-image file to EBCDIC (C29).

Icrast:

# CNVT26 filename filetype

is the file to be converted. tilename filetype

**Usage:** 

The specified file is searched for cn the P disk and then the T disk. The old file is erased and the new file is given the original name, type, and mcde.

CNVT26 creates the work file "ECDEBC UTIIITY" with the same filemode as the file keing converted. If a file with the identifier "ECEEBC UTILITY" already exists, it will be erased.

fxamples:

a. CNVT26 EASY FORTRAN

The file EASY FORTEAN is converted from BCDIC to EBCDIC, the old file is erased, and the new file is given the orginal name.

IIIOL Messages:

 $E(00001)$  FILE NOT FOUND The specified file does not exist on either the P disk or T disk.

E(00002) FILENAME(S) MISSING

Sither the filename and/or filetype were not specified with the command. Reissue the command correctly.

~71  $05/1/69$ 3.0.2-1 *P-44L*  **COMPARE** 

3. 6. 2 COMPARE

#### Purpose:

The COMPARE command. can be used to compare two disk files.

#### Format:

 $\{COMPARE\}$  filename1  $\{$  filetype 1  $\{$  filename2  $\}$  filetype2 .1. . . . . . . . . .  ${\bf U}$ sage:  ${\bf U}$ 

If the files are identical, a message will so indicate. If corresponding records in each file do not agree, the record from the first file will be printed followed by the record from the second file. If the end of one file is reached before the end of the other, a mes sage will so indicate.

The m---troum record size that can be COMPAREDiss  $256$  characters.

#### Responses:

EOF FILE n

The end of file has been reached on file n, where n is either 1 or 2.

NOT EOF FILE n

This message will follow EOF FILE n if the end of file is reached on one file prior to that of the other file.

~FILES HA VE DIFFERENT CHARACTERISTICS The files being compared do not have either the same record size or record format.

PARAMETER ERROR Insufficient parameters were supplied.

RECORDS ARE TOO LONG The records are longer than 256 characters, therefore they can not be ·compared.

#### Error Messages:

-

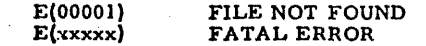

## J.6.3 C V'IF V

*Rn* .EQ.§e:

The CVTFV cc\*mand ccnverts a file with fixed length records to variable lenqth records.

format:

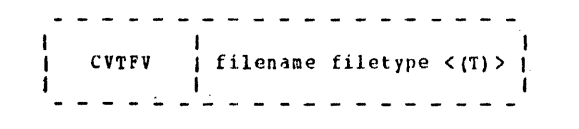

filename filetype is the file to be converted.

(T)

specjfies that all trailing blanks are to be deleted.

·f'

 $05/01$  ... 3.6.3-1 #<ftt 472

.usjas

If (1) is Erccified arld the file ccnsists cf 80 character records (a normal card file), bytes 73 through 80 of each card image will te deleted regardless of contents. Therefore to cenvert card files without loss of information in columns 13 thtcugh 80, de not use the (T) cption.

The P disk and the T disk are searched for the specified file. The old file is erased and the new file is qiven the original name, type, and mode.

CVIFV creates a work file with a filetype of CVTOT1 and the filenane and rode of the specified file. If a file already exists with the same identifier as the work file, it will be erased.

#### lxastles:

•

a. CVIFV USERGUID SCRIPT' (T) The file USERGUID SCRIPI is converted from fixed length records tc variable length records. If the file contains

80 character reccrds, cclumns 73-80 are deleted.

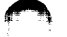

 $05/01/4$  $3.6.3 - 2$  $H_{7,3}$  Bar

## :aepasages: 10111

- E(00001) FILE NCT FCUND The specified file does not exist on either the P disk cr T disk.
- E(00002) INCOFRECT FORMAT A T was not specified between the parentheses.
- E(00003) INCCERECT FORMAT Hither a filename and/cr filetype was not specified with the command. Reissue the command correctly.
- E(00004) FILE IS ALFEADY VARIABLE The specified file contains variable length records, therefore it can not be converted.

#### $3.6.4$ HODEAE

#### **EULPOSS:**

The NCTMAP command types the load wap associated with the specified MODULE file on the console typewriter.

Pcrmat:

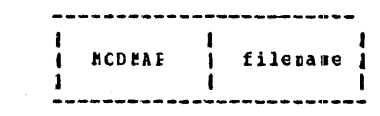

## filename filename of a file whose filetype is MODULE

**Usage:** 

The loader table which was in use at the time the GENMOD was issued to create the MODUIE is typed on the conscie typewriter.

## Ncter

Any BODULE files created with the GENHOD (NOMAP) command do not contain a load map.

#### **Responses:**

LOAD MAP UNAVAILABLE the MCDUIE file was created with the (BOMAP) crtica of GENECD, therefore the load may does not exist.

05/01/69  $3.6.4 - 1$ **HAS** 474

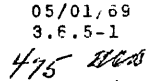

#### furgose:

SCRT

 $3.6.5$ 

SOFI arranges the records from file 1 into file 2 in ascending order according to specified sort fields.

## FCIBAL:

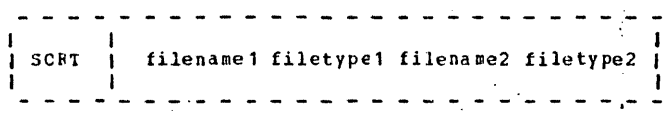

filenamc1 filetype1 is the input file to be scrted.

filename2 filetype2 is the output file that contains the scrted records.

#### Usigs:

The records are sorted in EECDIC order from file1 to file2. If duplicate records are found, they are written onto file2 in the order in which they are encountered in file1. All records must be of fixed length to be sorted.

File1 and file2 must have unique identifiers as SORT can nct write the cutput back into the input file (file1). If the output file already exists, either the old file can be erased, or the sort can be terminated, cr the existing file can be appended with the output, or a new output file can be specified.

Cnce the SCRT command is issued, it asks for the sort fields to be defined via the following message:

\*ENTER SCRT FIELD DEFINITIONS

The sort fields are defined by typing pairs of numbers, separated by flanks, where each pair is the starting and ending character rosition of a sort field within each input record and the leftwest pair is the major sort field. Ine total number of pairs of sort field definitions that can be entered is limited only by the maximum number of characters that can be typed on one line and the maximum number of characters in

 $\sim$   $\sim$ 

the defined sort fields.

05/01/65  $3.6.5.-2$ 4 Tb, ANA

The total number of characters on which the records are to be sorted must not exceed 254 characters.

The sorting operation takes place with two passes of the input file. Pass che creates an crdered pointer table in core storage. Pass two uses the pointer table to read the input file in a random sanner and write the output file. Therefore, the size of core storage and the size of the sort field is the limiting factor on the number of records that can be scrted at any one time. An estimate of the maximum number of records that can be sorted can be made by using the following formula:

$$
NR = \frac{15 \text{ COCC}}{14 + \text{NC}}
$$

where:

NR is the maximum number of input records is the total number of characters in the N C defined scrt field.

testopaes:

\*ENTEF SCRT FIELE DEFINITIONS Ictine the character positions on which the records are to be sorted. Type pairs of numbers, separated by blanks, where each pair is the starting and ending character position of a sort field within each input record.

\*CUIFIT FILE ALREADY FXISTS, TO APPENE IT, HIT BETURN. \*TO FRASE CLD FILE, TYPE 'ERASE'. \*TO QUIT, TYPE 'QUIT', ELSE ENTER NEW FILNAM/FILTYF. File2 already exists. Either erase the cld file, terminate the sort, or specify a new cutput file.

XXXX RECORDS READ ON PASS1. The total number of records read from the input file is XXXX.

IXJOF]es:

SCRT CLASS MEMO ALFECLAS MEMO  $3$ sort class memo alpholas memo \*ENTER SORT FIFLE DEFINITIONS  $1 \t10 \t25 \t28$ 66 RECORDS READ ON PASS1.  $B: T=C. 30/1.06$  15.06.47

**05/01/5**  $5 - 3$ 

DAI The 66 records in file CLASS MEMO are sorted on positions 1 through 10 and 25 through 28. The sorted output is written into the newly created file ALPHCLAS MEMO.

## :genessages:

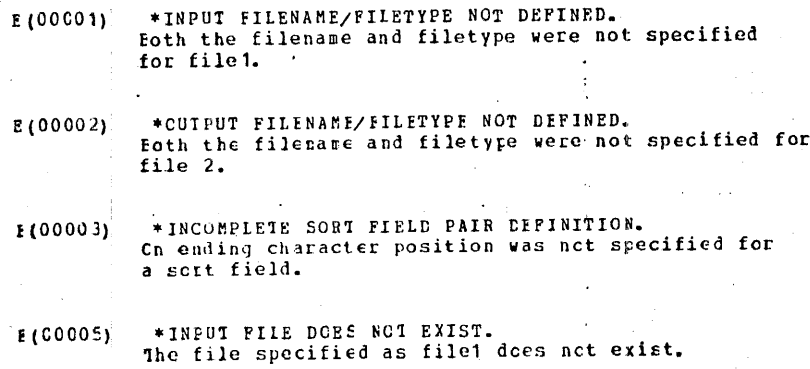

- \*INPUT FILE IS NOT FIXED LENGTH FORMAT. **E(CCOO6)** The records in file1 are not fixed length, therefore, they can not be sorted.
- CANNOT ERASE INFUT FILE  $E(CCO10)$ The identifiers for file1 and file2 are the same - they sust be unique, as the input file can not be erased.

3.6.6 TPCOPY

#### Purpose:

#### The command TPCOPY can be used to copy tape files,

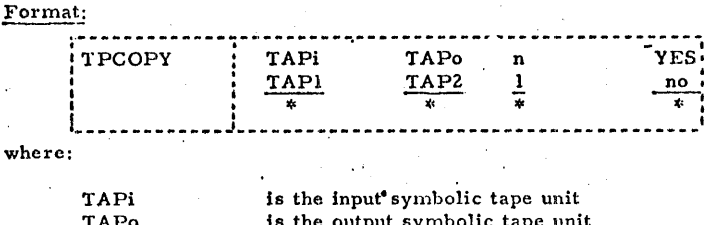

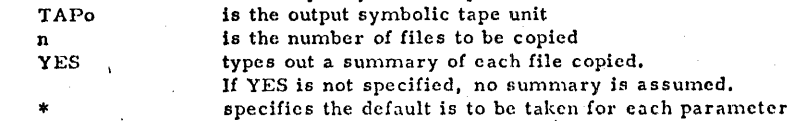

#### Notes:

- 1. 7 track tapes are read and written at 800 bpi, odd parity, converter on, translator off.
- 2. If TAØi and TAPo are not specified, TAP1 and TAP2 are assumed, which correspond to 180 and 181 respectively.

3. If n is not specified, the default is one file to be copied.

4. The maximum record size is 4096 characters.

#### Responses:

#### SUMMARY OF COPY

The YES parameter was specified with TPCOPY, therefore a summary of the copy of each file is typed out.

#### FILE xxx

The xxx is the sequence number of the file being copied on the tape.

#### XXXXXXX RECORDS, LENGTH = XXXXX BYTES The number of records on TAPi and the maximum length of each are specified.

**xxxxxx RECORDS COPIED** The xxxxxxx is the number of records copied from TAPi to TAPo.

## SUMMARY COMPLETE

The summary typeout has terminated.

05/01/69  $3.6.6 - 1$ TPCOPY 478

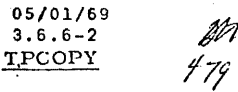

 ${}_{\beta}{}_{\nu}$ ro

3.6.7

#### $11/07/69$  479.1 3.6.7-1 TPMATCH

 $\blacksquare$ 

TAPE READ ERROR; BYPASS? (YES/NO) An error has been encountered while reading the tape. The keyboard is unlocked for either a YES or NO response. If YES is entered, TPCOPY skips the error record, and continues reading. If NO is entered, error code 1 is returned and TPCOPY terminates. SUMMARY TABLE OVERFLOW; SUMMARY CANCELLED The summary has been cancelled. E(OOOOl} E(OOOOl) E(00003) TAPE WRITE ERROR; TERMINATING. ILLECAL FILE COUNT FIELD. SAME UNIT REQUESTED FOR INPUT AND OUTPUT Purpose: Format: Usage: Responses: The TPMATCH command will compare two magnetic tape files. TPMATCH One tape is mounted on device 180 and the other on device 181. Both are rewound to the load point, and the TPMATCH command is issued. The contents of the tape files are compared until an end-of-file condition is reached on either tape or two records which do not agree are encountered. END OF FILE ON TAPE 1 A tape mark has been read on the tape at device 180. TAPE ERROR ON TAPE 1 An unexpected tape error has occurred on the tape at device 180. END OF FILE ON TAPE 2

""

<u> 1988 - 1989 - 1989 - 1989 - 1989 - 1989 - 1989 - 1989 - 1989 - 1989 - 1989 - 1989 - 1989 - 1989 - 1989 - 1980 - 1980 - 1980 - 1980 - 1980 - 1980 - 1980 - 1980 - 1980 - 1980 - 1980 - 1980 - 1980 - 1980 - 1980 - 1980 - 198</u>

A tape mark has been encountered on the tape at device 181.

TAPE ERROR ON TAPE 2 The tape at device 181 has a bad record.

LOGICAL RECORD LENGTHS NOT EQUAL. Program terminates if record sizes disagree.

TAPE FILES ARE NOT IDENTICAL TPHATCH has encountered two records which do not agree.

RECORD # NNNNNN WAS THE ·LAST RECORD READ. This message indicates the record number of the first records which did not match.

#### Error Messages:

.. \.

""<br>""""""

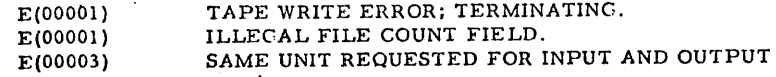

## ·TPMATCH

# 3.7.1 SYSLIB TXTLIB

The library SYSLIB TXTLIB contains the FORTRAN Library as well as a<br>number of CMS library subroutines. The TXTLIB directory indicating the<br>entries in the library is shown in Figure 3.7.1-A. Refer to Form C28-6596,<br>FORTRAN This section contains the descriptions of the subroutines written for use under CMS.

fû Viza

 $\frac{11}{01/68}$   $\frac{2}{3}$ 

The routines described are:

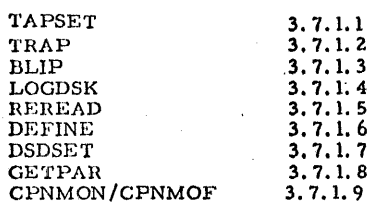

480  $11/01/68$  $3, 7.0$ 

## 3.7.0 TEXT Libraries

TEXT libraries are used by the LOAD, USE, and REUSE commands to search<br>for missing subroutines during loading. Unless the GLOBAL LOADER TXTLIB<br>command is issued, LOAD, USE, and REUS. Search only the TEXT library named SYSLIB.

For more information on library usage, refer to section 5.4.0.

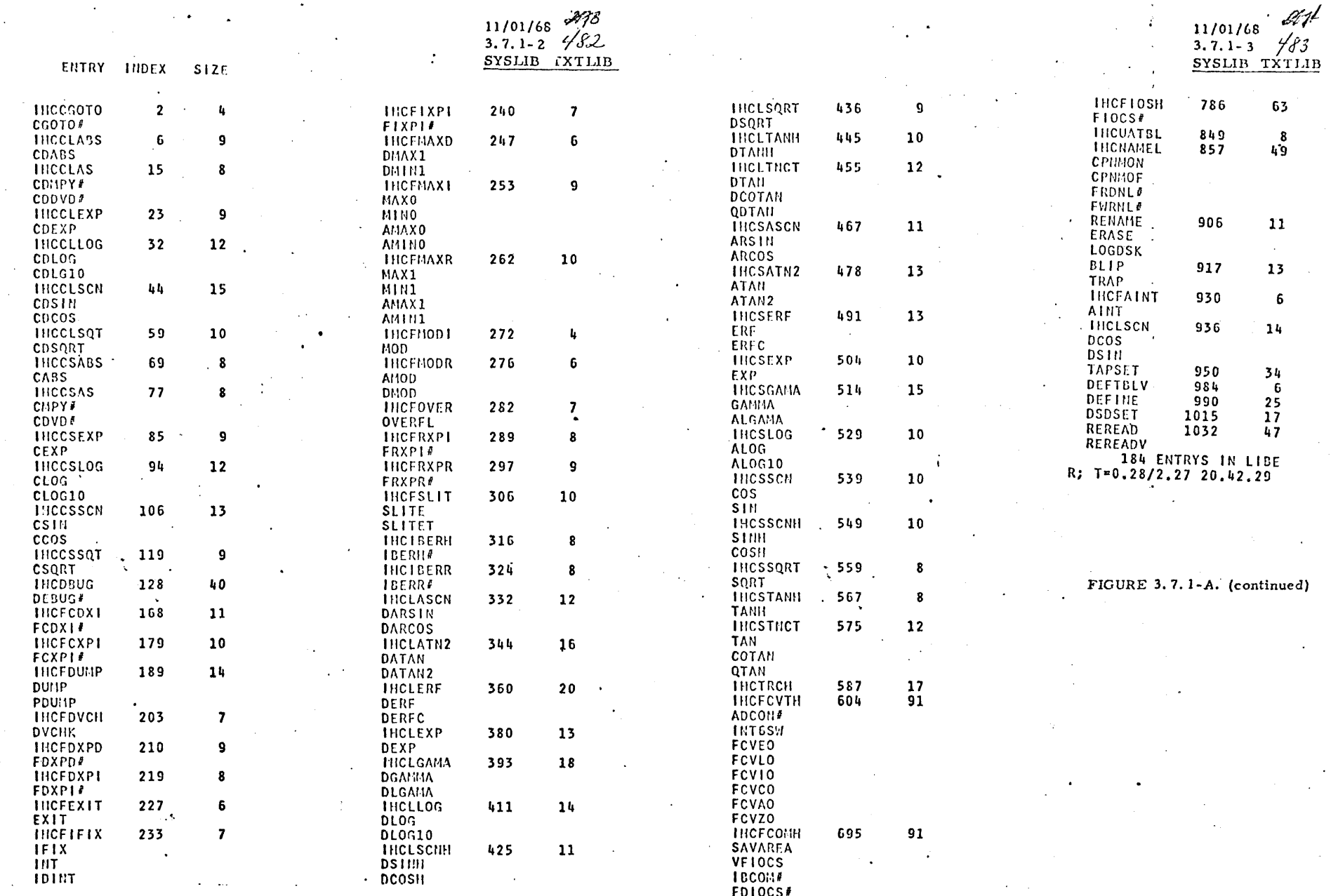

FIGURE 3.7.1-A. SYSLIB TXTLIB Directory Map - October 1968 .

 $\sim 10^{-10}$ 

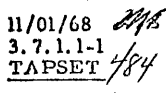

#### 3. 7.1.1 TAPSET Routine

~

## Purpose:

The TAPSET subroutine changes the default settings for the FORTRAN logical tape units.

## Calling Sequence: Usage: . Usage: . Usage: . Usage: . Usage: . Usage: . Usage: . Usage: . Usage: . Usage: . Usage: . Usage: . Usage: . Usage: . Usage: . Usage: . Usage: . Usage: . Usage: . Usage: . Usage: . Usage: . Usage:

CALL TAPSET (tapno, dsrn, <br/>blksize>, <modeset>, <cfm> <<r/> </recl>)

where:

tapno

dsrn

blksize

modes et

is an itcgcr from 1 to 4 indicating the virtual tape unit TAPl, TAP2, TAP3, or TAP4 corresponding to device address 180, 181, 182, or 183.

the FORTRAN data set reference number that will be used to reference the specified tape unit. This number must be from 1 to 14 with exception of 5, 6, and 7.

is the byte count for the maximum size of the physical records to be read or written on the defined unit.

is a code number for setting the mode mask for 7 \_ track operations. The mask is ignored on all 9 track operations.

The code numbers range from 1 to 15 in groups of 5. Codes 1-5 arc for 800 bpi, 6-10 for 556 bpi, and 11-15 for 200 bpi. Within each group of 5 the mode setting is as.follows:

1) odd parity, converter on, translator off<br>2) odd parity, converter off, translator on 2) odd parity, converter off, translator on<br>3) odd parity, converter off, translator of

3) odd parity, converter off, translator off 4) even parity, converter off, translator on

4) even parity, converter off, translator on<br>5) even parity, converter off, translator off

even parity, converter off, translator off

is a type number from  $l$  to 5 indicating the record format. The type numbers arc:

1) fixed record size, unblocked<br>2) fixed record size, blocked 2) fixed record size, blocked<br>3) variable record size, unblo

3) variable record size, unblocked<br>4) variable record size, blocked

variable record size, blocked

5) undefined record size, no blocking

is the byte count of the logical record to be read or written. It is used for record format types 1 through 4. For type 2 records, blksize must he an integral multiple of lrecl; refer to the Fortran IV (G) Programmer's Guide, C28-6639, for a discussion of lrecl and blksi zc for variable type records.

If the parameter blksize, modeset, recfm, or lrecl is zero or omitted, the parameter will be defaulted to that which was previously set or defaulted for tho tapo unit.

 $\mathscr{J}/\mathscr{V}$ 

11/01/68<br>3. 7. 1. 1-2 TAPSET

"" .~·

FORTRAN data set reference numbers 11-14 are the standard logical tape units. These units correspond to symbolic devices TAP1-TAP4 and to virtual devices 180-183. The default settings are as follows:

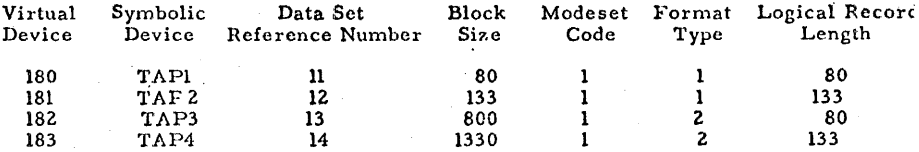

The parameters blksize, modeset, recfm, and lrecl are associated with the dsrn. If a call to TAPSET is made with these settings defaulted, the settings previously associated with the dsrn will still be in effect. II a call to TAPSET associates a tape unit with a dsrn which is already associated with a tape, the tape previously associated with that dsrn will not be associated with any logical unit. If a call to TAPSET associates a tape unit with a dsrn different from that with which it was previously associated, the previous dsrn will be associated with disk files. If a call to TAPSET associates a tape unit with a dsrn which was previously associated with a disk file, a read or write to that dsrn will be directed to the tape unit.

If the blocksize is defaulted, the following message is typed at the ·terminal or on sys out:.

TAPSET-BLKSIZE IS ZERO OR NEGATIVE; DEFAULT USED.

If the logical record length parameter is defaulted, the following message is typed at the terminal or on sysout:

TAPSET-LRL IS ZERO OR NEGATIVE: DEFAULT USED.

#### Note:

Jn the current CMS TAP3 and TAP4"are not defined, therefore data set reference numbers 13 and 14 should not be used.

#### Return Message:

'fAPSET-ONLY ONE ARGUMENT; CALL IGNORED.

The tape number, tapno, and the data set reference number, dsrn, are required parameters. If a call to TAPSET is made with only one argument, the routine returns without altering the settings for FORTRAN logical tape units.

lrecl

recfm

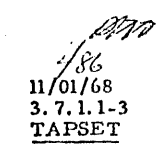

#### Error Exits: (program terminates)

.. \,

,..

- ADEND l TAPSET-INVALID TAPE NUMBER; TERMINATING. Only tape numbers 1-4 are legal parameters.
- ABEND Z TAPSET-DSRN IS GREATER THAN 14; TERMINATING.
- ABEND 3 TAPSET-DSRN OF ZERO IS iLLEGAL; TERMINATING.
- ABEND 4 TAPSET-MODESET CODE IS GREATER THAN 15; TERMINATING. Only the modeset codes from 1 to 15 are legal.
- ABEND 5 TAPSET-RECFM CODE IS GREATER THAN 5; TEHMINATING. -Only the record format type numbers from l to 5 arc legal.
- ABEND 6 TAPSET-DSRN5, 6, AND 7 ARE ILLEGAL FOR TAPE UNITS.

## 3.7.1.2 TRAP Routine

## Purpose:

The THAP subroutine sets a user's return for an external interrupt. This return overrides the call to DEBUG on an external irterrupt.

**243** 

11/01/68 3. 7.1. z TRAP

 $\blacksquare$ 

#### Calling Sequence:

a) CALL TRAP (cxtrap)

where extrap is the name of an external routine which will be transferred ·to on an external interrupt.

b) CALL TRAP (0)

> 1£ the argument to TRAP is zero, the external interrupt return will be reset to go to DEBUG.

#### Usage:

The interrupt routine should set a flag which should be examined by the main line program. After the flag is set, the interrupt routine should issue a RETURN to return to the executing program. The main line program should periodically examine the trap flag to determine whether an external interrupt has occurred.

#### Example:

 $\qquad \qquad$ 

<u>a program a construction of the construction of the construction of the construction of the construction of the construction of the construction of the construction of the construction of the construction of the construct</u>

The following sample program illustrates the use of the TRAP procedure using a FORTRAN pseudo sense switch as the flag for communicating between the interrupt routine and the main line program.

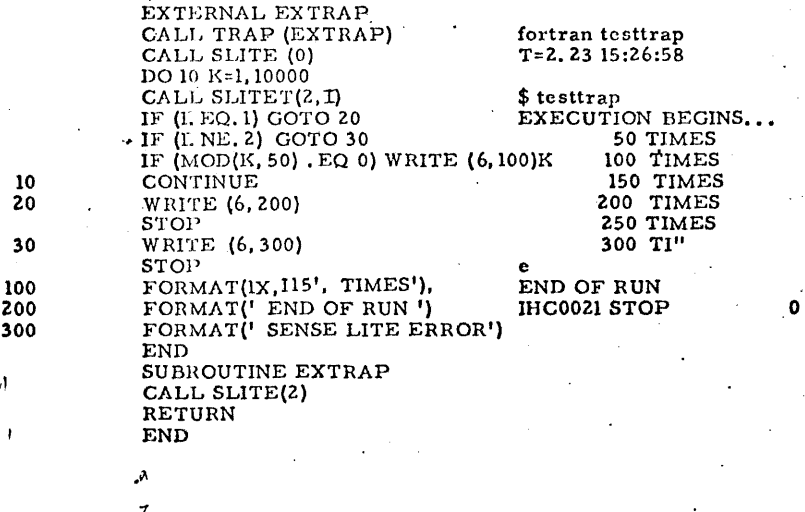

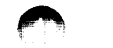

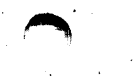

t!J'J

11/01/68 3.7.1.4 **LOGDSK** *L/17* 

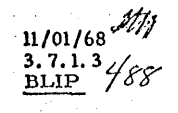

 $\bigcap$ 

#### 3. 7. 1. 3 BLIP Routine

## Purpose:

The BLIP subroutine causes a string of from one to eight characters to be typed on the console periodically during CMS operation. The BLIP characters are typed out after every two seconds of CPU execution and give the user an indication of the execution time of his program,

#### Calling Sequence:

a) CALL BLIP ('character', count)

the count parameter must be an integer from 1 to 8 indicating the number of BLlP characters.

b) CALIL BLIP ('c')'

Jf the count is defaulted, a count of 1 is assumed.

c) CALL BLIP (0)

If the first parameter is a zero, the BLIP characters are reset to their non-printing default setting (a space followed by a backspace).

### Usage:

The default setting of the BLIP characters is a sequence of non-printing characters. If it is desired to have a printed recording of the execution of a program, the BLIP characters should be changed to printing characters, e.g., a single dot.

# Error Returns: None.

## 3. 7.1. 4 · LOODSK Routine

#### Purpose:

The LOGDSK subroutine closes all open files and writes the file directory onto the permanent disk.

#### .Calling' Sequence:

#### CALL LOGDSK

~ '·

Usage:

The user should call LOGDSK during the execution of his program if he wants to cause new or modified files to be permanently written onto the permanent disk before the completion of the program and the return to the CMS command environment.

#### Error Exit:

If the directory cannot be written out, the virtual machine is put in disabled wait state and control will be passed to CP.

b 81  $11/01/68$   $4/90$  $3, 7, 1, 5$ 

# REREAD

## 3.7.1.5 REREAD Routine

#### Purpose:

The REREAD subroutine provides a facility for rereading a record with different format statements without performing any input/output operations.

#### Calling Sequence:

CALL REREAD (dsrn, cblksize>)

where:

is any data set reference number from 1-99 except unit 5, 6, dsrn or 7 and,

blksize specifies the blocksize for the reread record. If the blocksize is omitted, it is defaulted to 140 bytes.

#### Usage:

A call to REREAD is made when it is desired to specify a reread unit or to change the data set reference number or the blocksize. To read a record from the reread unit a second or subsequent time, a REWIND n or BACKSPACE n statement must be executed before the READ statement; if a subsequent reread is issued without executing a REWIND or BACKSPACE statement, an END OF FILE condition will result. Any input/output statements can be issued between a write and a read on the reread unit.

Error Returns:

None.

11/01/68  $3.7.1.6 - 1$ DEFINE 491

## 3.7.1.6 DEFINE Routine

#### Purpose:

The DEFINE subroutine defines Fortran disk files that may be accessed randomly and makes a correspondence between a CMS file and a Fortran logical unit number.

#### Calling Sequence:

CALL DEFINE (dsrn, name, type, recno, recsiz, <&n>)

where:

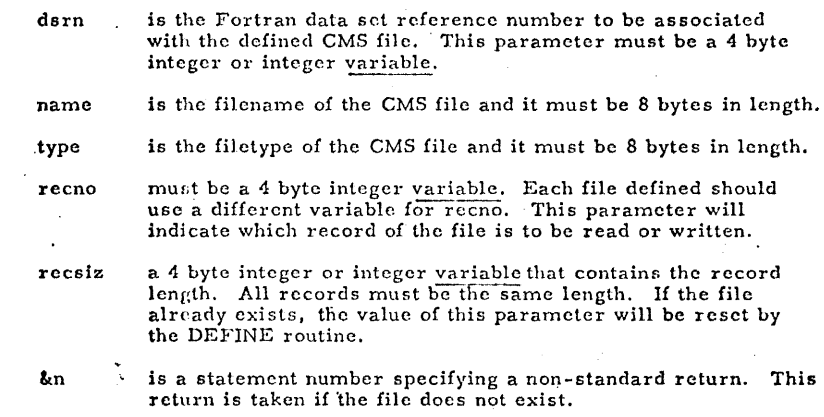

All parameters except the non-standard return are required,

## Usage:

DEFINE is used to make a correspondence between a CMS file and a Fortran data set reference number, such that the identifiers FILE FTxxFyyy are not required for Fortran disk file reads and writes. Records may then be read or written using a standard FORTRAN statement. Records can be accessed either sequentially or randomly using the sequential I/O statements. Before each READ or WRITE statement the record number must be set to the record desired. After the execution of the READ or WRITE statement the record number is automatically incremented to point to the next record in the file. Thus to READ or WRITE a file sequentially, the variable for recno must be initially set to 1 before any READ or WRITE statement is executed. All control operations are ignored; however, reseting the variable for recno to 1 is equivalent to rewinding the file, and setting the variable for recno to recno+1 is equivalent to skipping one record.

Records may be read and written without closing the file. Thus updating in-place is easily accomplished.

 $11 / 01 / 68$ 3. 7. 1. 6-2 DEFINE

 $7^{\prime\prime}$ 

#### Notes:

- a. The user should remember that each READ or WRITE statement increments the record number by at least 1. If the format statement indicates several records to be read or written, the record number will be incremented accordingly.
- b. Unformatted READ or WRITE statements may read or write only one record per statement.
- c. Each different file should use a different variable for rccno.
- d. A second call to DEFINE with the same dsrn will undefine the old dataset and associate the dsrn with the new dataset.
- e. A maximum of 20 files may be defined for random access.
- Error Messages from the CALL to DEFINE:

ILLEGAL DSRN SPECIFIED FOR DEFINE This means that dsrn is specified as 0, 5, 6, 7, or greater than 99.

ILLEGAL PARAMETER FOR DEFINE This means that name or type was not specified or the first byte of this filename is X'OO'.

TOO MANY DEFINE FILES Maximum number of different files is 20.

DATASET POES NOT HAVE FIXED LENGTH RECORDS

## Errors During Program Execution:

DIRECT ACCESS RECORD NO. = 0 This means that the record number variable for recno was set to zero.

FATAL ERROR DUBING DIRECT ACCESS READ (WRITE) A fatal disk error occurred during the reading or writing of a defined file and no ERR exit was specified in the user's program.

#### EOF DURING DIRECT ACCESS READ

The record pointer variable for recno was set to a number larger than the number of records in the file, and no END exit was specified in the user's program.

11/0/68 *.§;,{(/*  3.7.1.7-1 ·DSDSET

#### 3. 7. l. 7 DSDSET Routine *f93*

#### Purpose:

The DSDSET subroutine enables a user to change the record format and logical record longth for FORTRAN disk filer.

## Calling Sequence:

CALL DSDSET (dsrn, blksize, recfm, lrecl)

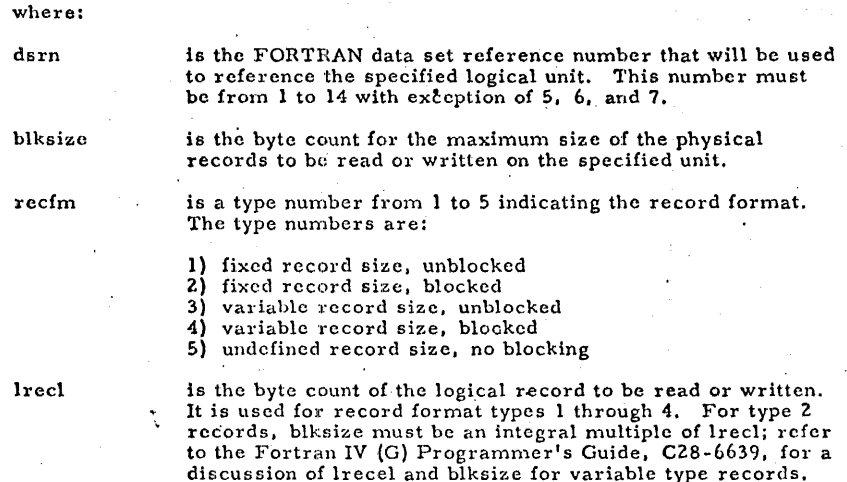

Usage:

A call to DSDSET is made to change the default settings for data set reference pumbers 1-14 with the exception of 5, 6, and 7. If it is not required to change · the association of a data set reference number with a symbolic tape unit, a call to DSDSET cart be made instead of a call to TAPSET. The default settings for FORTRAN disk files are as follows:

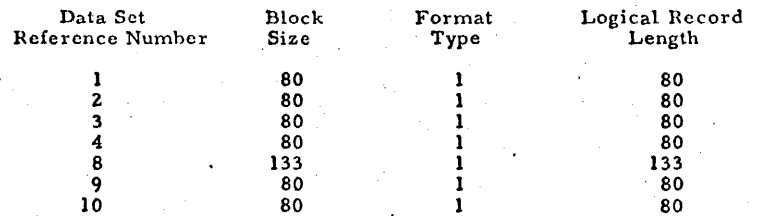

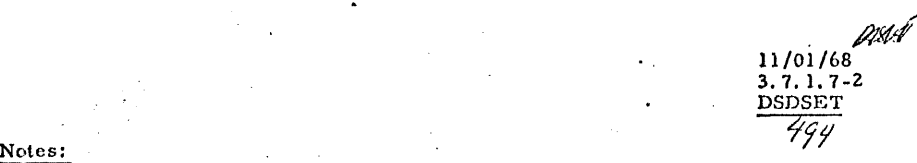

:· ! 1 The default settings for FORTRAN logical units 5, 6, and 7 cannot be changed. Logical·unit 5 is the sysin device to read from the terminal and logical unit  $6$  is the sysout device to write on the terminal. The defaults settings are as follow:

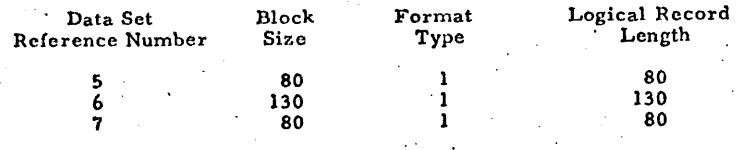

- en 1970.<br>Transformación de la componentación de la componentación de la componentación de la componentación de la compo<br>Transformación de la componentación de la componentación de la componentación de la componentación d

"·

3.7.1.8 GETPAR Routine  $\frac{4}{5}$ 

Purpose:

The GETPAR subroutine obtains the parameters specified when the command or program was called from CMS.

Calling Sequence:

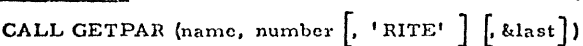

where:

name is the variable (real\*8) that is to take the value of the parameter indicated by the argument "number".

number is the parameter number (integer#4) in the initial parameter list of the parameter desired; it may be any non-negative value, with 0 indicating the command or program name on initial entry. If number exceeds the number of parameters in the string, no parameter is passed, and control will pass to statement 'last' if &last is specified,

*;t:0-3* 

11/01/68 3.7.1.8 **GETPAR** 

'RITE' is an optional literal which causes the current parameter to be right-justified in its double-word field, with leading blanks supplied, This is useful in reading numeric parameters.

&last is an optional statement label to'which control is passed ·if "number" exceeds the number of parameters specified.

Usage:

If GETPAR is called with item number equal 0, the command name or program entry will be returned. If the error return is not specified and the parameter corresponding to the item number was not specified, the routine will return without storing any parameter. Note that blanks are not returned for an unspecified parameter.

Example:

·,

liij **a.\$** iili\$!Q!iiii4 ;:;:m::::a:a:a:::saa::::a.uu !iii **sumu:e:u** ""\*"" tQUIPM **!Q£¥ ::gsau** .£ .: **a <sup>l</sup>***t* **. ts ..** I I LJ!J! **;:a ..** iitiii JU . J!Zii ;;:::;: .I' j .. ;;: ,.Jl ... b .iiiiitiJJi!L .JUi!J . ..JIUUilil!i ,,, .. liill, .. ,;::;::;;,;,11;1;JJIWQ.IUJ.QllLl&ll Mllll"'

1. CALL GETPAR (PARAM (I), I, & 100)

Parameter I will be stored in the array PARAM if it was specified; otherwise, control will pass to statement 100.

 $\blacksquare$ 

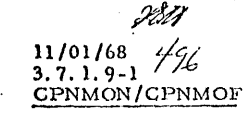

#### 3.7.1.9 CPNMON/CPNMOF Routines

#### Purpose:

The CPNMON/CPNMOF subroutines allow a user to input variables to a FORTRAN program in a free format mode without specifying the variable names as is required with the normal NAMELIST feature of FORTRAN.

#### Calling Sequence:

#### CALL CPNMON

to set the namelist feature to the free format mode.

CALL CPNMOF

to set the namelist feature to the normal FORTRAN mode.

## Usage:

Under the normal namelist mode, the variable name and an equal sign must be specified with the value for each variable. In addition, the name of the list preceded by an ampersand  $(k)$  must be specified before the values for the variables are specified and the terminating marker &END must be specified after the values for the variables are specified. See Figure 3.7.1.  $9-A$ .

Under the free format namelist mode, each variable is specified in the same order as indicated in the namelist statement where each variable is delimited by a comma or a tab. See Figure  $3.7.1.9 - B$ .

To use this namelist feature, the routine CPNMON must be called. This causes the free format mode to be in effect. Read and write statements are then issued in the standard way.

To return to the normal mode, a call to CPNMOF should be made. Thus, one can go from one to the other as desired.

#### Examples:

 $a=1.$ ,  $b=2.$ ,  $c=3.$ 1. **kname** & end

Data specified under the standard namelist mode.

2.  $1.2.3.$ 

Data specified under the free format namelist mode.

## 11/01/68  $3.7.1.9 - 2$ CPNMON/CPNMOF

5,0000

#### printf normal fortran \* \* 72

REAL\*4A **INTEGER B** DIMENSICN C(3) NAMELIST/LIST1/A, B, C READ (5, LISTI) WRITE (6, LIST1) **STOP** END

 $R; T=0.05$ 

 $\overline{kend}$ 

&END

\$ normal EXECUTION BEGINS... &listl  $\frac{\overline{a=1..}}{\overline{b=2..}}$  c=3., 4.,  $5.7$ 

**&LIST1**  $A = 1.0000000$  $2, C=3,0000000$ , 4,000000  $B =$  $R$ ; T=0.32

#### FIGURE 3.7.1.9-A

printf freefrm fortran \* \* 72

REAL\*4A INTEGER B DIMENSION C(3) NAMELIST /LIST1/ A, B, C CALL CPNMON READ (5, LIST1) WRITE (6, LISTI) STOP **END**  $R; T=0.03$ 

\$ freefrm<br>EXECUTION BEGINS...  $1, 2, 3, 4, 5$ & LISTI & END

 $2, C=3,0000000$ , 4.0000000 . 5.0000  $A=1.0000000$  $.B =$  $R: T = 0.28$ 

#### FIGURE 3.7.1.9-B

#### 3. 7 .1.10 CMS Routine

Purpose: The CMS subroutine enables the user to execute 'CMS commands from within a Fortran program.

#### Calling sequence:

CALL CMS (command, arg 1, arg 2, arg 3,..., arg N,  $\leq$ ,  $\&n>$ )

- where: command is the CMS command name and it must be 8 bytes in length
	- arg  $1, \ldots$ , arg N are the arguments for the CMS command (as many as required) Each must be 8 bytes in length. &n Where n is the (optional) error return statement number

Usage:

"CMS" is used to allow Fortran programs to execute CMS commands. The number of arguments required in the CHS subroutine call is determined by the particular CHS command being executed.

Some suggestions can be made concerning the types of applications which are particularly useful. One is to alter a data file's name and type during Fortran execution to a file recognizable by Fortran, i.e., FILE FTxxFyyy. Another is to set a time limit for execution (TIHELlM) within the program to be timed. A user may wish to enter the DEBUG environment if unexpected conditions occur; he can do this via a call to CMS.

#### Error messages:

CMS COMMAND ERROR

An error return has been received in attempting to execute a CMS command.

#### COMMAND=xxxxxxxx

,,..

 $+11$  ,  $+11$  ,  $+11$  ,  $+11$  ,  $+11$  ,  $-$ 

This message identifies the CMS command which returned an error code.

11/13/69 3.7.1.10-2<br>CMS  $\frac{1}{2}$  $497.2$ 

 $^{\prime}$ 

 $\blacksquare$ 

- REG.  $15$  nnnnnnnnn The contents of register 15 on return frcm the CMS command are displayed. This value corresponds to the E(nnnnn) received in the CMS command environment.
- Note: The arguments in the calling sequence must be either 8-byte literals enclosed in quotes ('), or REAL\*8 variables.

#### Examples:

**"** 

- 1. CALL CMS ('ALTER ', 'SORTDAT ', 'DATAFILE',<br>'P1 '. 'FILE '. 'FTO3FOO1'. 'P1 'FILE  $'$ , 'FT03F001', 'Pl
- 2. REAL\*8 TXEQ,MINS,SECS DATA TXEQ/ 'TIMELIM '/.MINS/'25 CALL Q1S (TXEQ,MINS,SECS) CALL EXIT END '/,SECS/ '30

#### 4-3-68 4. o. 0-1  $7/0$

 $\blacksquare$ 

#### 4. O. 0 CONTROL PROGRAM CONSOLE FUNCTIONS

·~

To communicate with the Control Program (CP) and to simulate the computer console, the user can issue  $\mathbb{CP}$  console functions. These console functions allow the user to perform such operations as initially loading the desired system (i.e., CMS), dumping core selectively, closing out files on unit record devices, displaying core and machine conditions, communicating with the operator in the computer room as well as with other users, controlling messages typed on his terminal, and beginning program execution at a certain core location. The user also has the ability to simulate the System/360 console system reset key, simulate the console interval timer switch, cause the Control Program to simulate an external interrupt, replace 'specified parts of core, ready specified  $I/\tilde{O}$  devices, and release the virtual machine. Additional I/O devices can also be added to a specific virtual machine and then be released for use by another virtual machine.

The Control Program environment is entered on the completion of the login procedure (see Section-2. 2. 2). After the message "READY AT  $xx:xx:xx$ ON  $xx/xx/xx''$ , is typed at the user's terminal where  $xx:xx:xx$  is the time of day and  $xx/xx/xx$  is the date, the keyboard is unlocked and the Control Program is then ready to accept consule functions. By typing "IPL CMS" or "IPL 190", the user loads the Cambridge Monitor System and he can begin issuing CMS commands.

To re-enter the Control Program from CMS, the user must hit the ATTN key once. This eauses the keyboard to unlock and permits the Control Program to accept console functions. If the ATTN key is hit again while in the Control Program, the keyboard will unlock for an input line to be entered, such as a CMS command or a line of data for the program being loaded and executed; control will then be transferred to the environment from which the control program was entered. For instance, if the CMS command "ASSEMBLE LOOPX" had been is sued and then the ATTN key was hit twice and "PRINTF LOOPX LISTING" entered, the assembly would continue and as soon as it terminated, the LISTING file would be typed out. If there is no desire *to* enter an input line once the keyboard has unlocked, hit carriage return and then control will be transferred, as above, to the environment from which the Control Program was entered. The console function BEGIN is also used to leave the Control Program; it causes control to transfer either to the environment from which CP was entered or to a specific core location, if one is specified. Details for using TIEGIN arc discussed in Section 4. 1. 1.

#### Console Function Descriptions

CP console functions are issued in the Control Program<br>environment. Irput can be entered in either upper or lower case. Entering input in lower case enable the user to distinguish the input frcm the cutput, since all output will be typed in upper case.

~-

05/01/69 l;,1.0-l ~jiff/

The Control Frogram has a character delete synbol and a line delete syrnbcl, loth of which are the Eame as the default characters in CMS. The at character (a) deletes the immediately preceding character<br>from the input line and itself. It may be used repetitively to delete  $\overline{a}$  string of characters. The cent character (2) or shift K (left bricket) on the teletypes, deletes all preceding characters in the line and itself. A character delete symbol (a) cannot be used to delete a line-delete symbol (z). Note that if the character delete and line delete synbols are redefined in CMS, they are not redefined in  $CE<sub>z</sub>$ 

One or mcre tlanks must be used to delimit operands or arguments specified with the conscle functions.

A console function is accepted and executed if a carriage return cccuts and the keyboard is unlocked unless the console function caused control to pass to ancther envitcnment, in which caso the response will be that cf the new environment. If a console function is rejected, the message "INVALID CP REQUEST" is typed out. If invalid cferands are specified with a console function, the message "BAD<br>ARCUMENT xx" is typed out where xx is the argument number. If cnly che operand is specified and it is invlaid, the console function is<br>not executed. If rultiple operands are specified and part of them are<br>invalid, the valid creands specified before the first invalid operand<br>will be execut carriage return with nc previcus characters in the line, the ccnfirming message "CP" is typed.

The console functions that are available for the user are listed telcw:

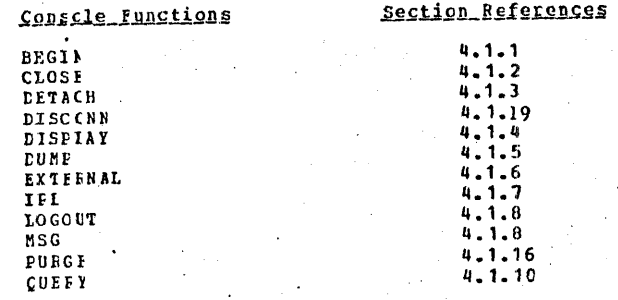

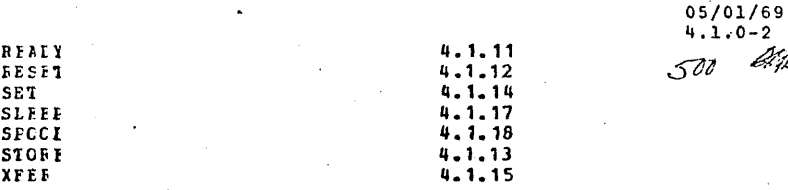

Driv

05/01/69  $4.1.1 - 1$ lM.  $4 - 1 - 1$ **PEGIN** 501 **IUIFOSO:** 

BEGIN initiates execution at either a specified core location or at the location specified in the current PSW (which is normally the location from which the Control Program was last entered).

lcrmat:

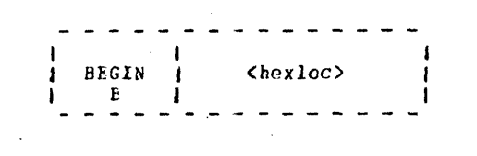

hexloc

is the hexadecimal cere location at which execution is to begin.

#### **Usage:**

BEGIN transfers control to the specified hexadecimal core location. If a hexadecimal core location is not specified, execution will resume from the lecation contained in the current program status word (PSW) - this is normally from the location at which the Control Program was last entered, unless the PSW was previously changed. For example, if the Console Program had been entered from chs by hitting the ATTN key and BEGIN is issued without specifying a core location, CMS is entered at the location from which it was left.

#### **Jesponses:**

BAD ABGUNENT. xx

An invalid hexadecimal core location was specified in argument number xx. Correct the request and issue again.

Any other response will be that of the new environment.

#### izastles:

B  $a_{-}$ Execution resumes at the location from which CP was last entered.

 $\gamma=0$ 

#### **B** 15CCC Ъ.

Control is transferred to hexadecimal core location 15000.

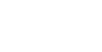

#### $-7 - 19 - 68$  $4.1.2 - 1$  $502$ **CLOSE**

#### 4.1.2 CLOSE

Purpose: CLOSE releases the spooling areas from the specified multiplexor devices, and the actual I/O operation is performed for any output.

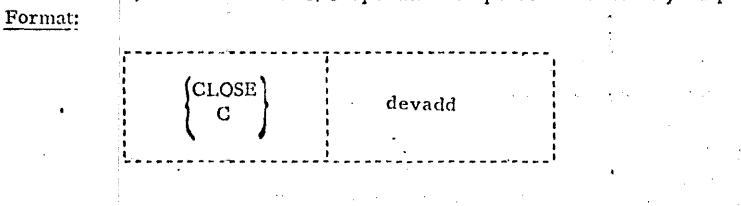

devadd is the device address of the virtual card reader, card punch, and printer, which are normally 00C, 00D, and 00E, respectively, for CMS.

## Usage:

In releasing the spooling areas for the virtual card punch or printer, CLOSE punche's or prints the contents of the spooling area on the real device when that device becomes available. The printed output is preceded by one page containing the user's identification, the date and the time of day in the following format:

 $07/25/69$   $09:55/16$  $USC12D$ CPG7USLRID

The punched output is preceded by one card containing the user's identification, the date, and the time of day, in the following format:

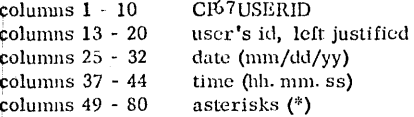

This punched ID card is in the correct format to be used as the input identification card required by OFFLINE READ (see Section 3.1.11).

In releasing the spooling area for the virtual card feader, CLOSE assumes that the user has read all the cards he wants from the current card deck and frees the spooling area. If another command to read a card is then executed, CP will return either the first card of the next deck it has read for that user (if any), or reader-not-ready.

503

Notes:

"CLOSE 00E" must be given after the DUMP console function has been  $a<sub>i</sub>$ issued.

 $4 - 3 - 68$ 

 $4.1.2 - 2$ 

**CLOSE** 

503

b. Logging out from CP will automatically issue a CLOSE for the virtual card reader, printer, and punch and release all spooling areas.

Responses:

**BAD ARGUMENT.** An invalid device was specified.

Examples:

 $a, c E$ The spooling area for the virtual printer is printed and released.

## *4.* 1. 3 DETACII

#### Purpose:

DETACII removes the attached device whose address is specified from the virtual machine configuration.

#### Format:

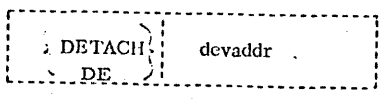

devaddr specifies the address of a device that had previously been attached to the virtual machine.

## Usage:

DETACH is used in conjunction with the console function ATTACH, which can only be issued by the CP operator. Once a device has been attached to a virtual machine (sec Section 4. 2. 0 for a discussion of attaching I/O devices), the responsibility is left to the user to remove or detach the specified device from his configuration. As long as the device is attached to him, it is unavailable for use by any other user.

DETACH removes the specified device address from the configuration. As soon as the device is detached, the message "DEV devadd DETACHED" is typed out at the terminal and the device is free for use by other users. Also, a message is automatically typed out to the CP operator specifying the device that is free. If the device address detached is that of a tape drive, the tape will be rewound and unloaded.

#### Responses:

## BAD ARGUMENT.

An invalid argument was specified.

#### DEV devadd DETACHED.

The specified device address is no longer usable. The device must be attached again for further use.

## NONEXISTENT UNIT

The specified unit docs not exist in the virtual machine configuration. It has either been detached or it was never attached.

~ **A** IJ > -1"

<u> 1986 - Johann John Sterling (Bernstein Sterling Bernstein Sterling Bernstein Sterling Bernstein (Bernstein St</u>

#### Examples:

a. DETACH 181 console function: response: detach 181 DEV 181 DETACHED

Unit 181 is detached from the virtual machine configuration.

 $\blacksquare$ 

#### 4. 1. 4 DISPLAY

#### Purpose:

DISPLAY types out in hexadecimal the contents of the virtual machine's core storage, general purpose registers, floating point registers, and/or program status word.

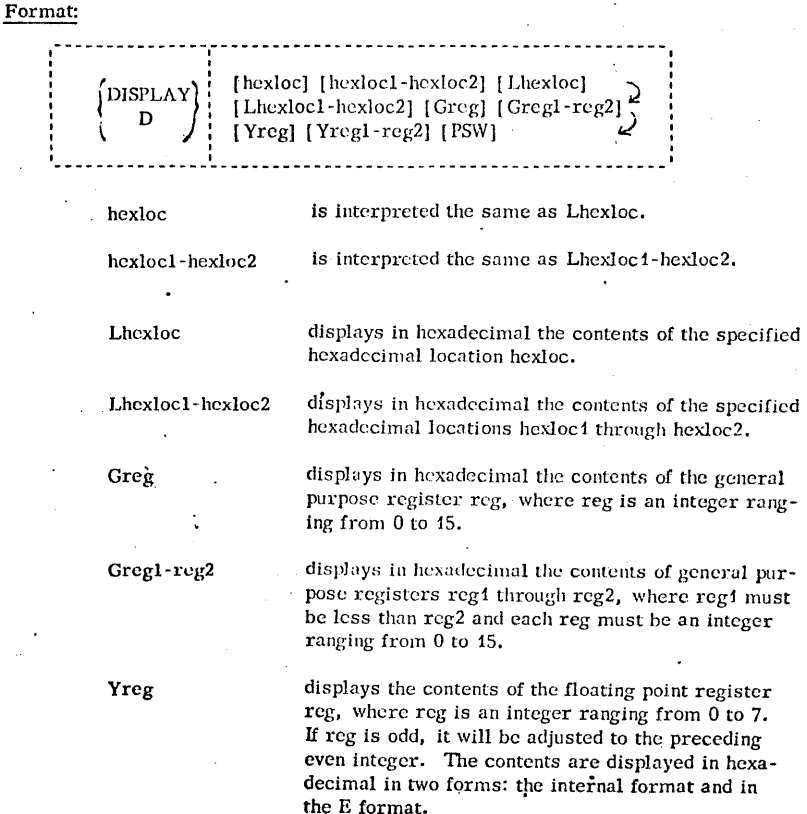

## *9··17-67*  4. 1. 4-2 DISPLAY 506

.<br>س

 $\overline{O}$ 

 $\prime$ 

Yregl·rcg2 displays the contents of the floating point registers reg1 through reg2, where reg1 must be less than reg2 and each reg must be nn integer ranging from 0 to 7. If  $reg1$  and/or  $reg2$  is an odd integer, each will be adjusted to the preceding even integer. The contents arc displayed in hexadecimal in two forms: the internal format and the E format.

displays as two hexadecimal words the contents of the program status word (ISW).

**PSW** 

Before the specified contents of core storage is displayed, alignment is made to the nearest full word boundary. The output is typed in multiples of a full word (8 hexadecimal characters) and all information is displayed in hexadecimal.

When DISPLAY is issued, the arguments can be combined in any order desired, separated by one or more blanks, up to one input line in length. If neither  $G$ ,  $Y<sub>t</sub>$  nor L precedes the specified number, L is assumed. If an invalid argument is specified, a message is typed out and the console function terminates. If any valid argiments were specified before the invalid one, they will be executed properly.

Notes:

Usage:

,,..

- a. The contents of core, the registers, and the PSW are not altered by issuing DISPLAY.
- b. No imbedded blanks are permitted within an argument.

#### $R$ esponses:

The specified information is typed out.

BAD ARGUMENT.

An invalid argument was specified. If valid arguments were specified before the first invalid one, they were executed properly.

#### Examples:

a. display 112403  $12400 = 9208F17E$ 

The core storage location 12403 is adjusted to the nearest full word boundary 12400 and one full word is displayed in hexadecimal

#### b. display 12000-12010 l 12000 • OSC050EO C7EESS30

The contents of hexadecimal location 12000 through 12010 is displayed in hexadecimal in multiples of full words.

c. display  $\frac{\pi}{6}$  $1 * 00011C93$ 

The contents of general purpose register 1 is displayed in hexadecimal.

d. d  $q$ 1-5

<sup>~</sup>1 = 00011C9R 00008990 000083110 00000082 00000400

cnons21

""<br>""" ""

. 9-17-67

4.1. 4 .. 3 *..t4-,*  DISPLAY

CS865833 00385030

The contents of general purpose registers 1 through 5 is displayed in hexadecimal.

e. d y2

#### y 2 c 0004560000000000 .1462729qf4G232350 F-78

The contents of floating point register 2 is displayed in hexadecimal in two forms: the internal format and the E format.

f.  $-4$   $\sqrt{1} - 6$ 

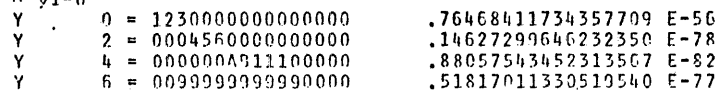

The contents of floating point registers 0, 2, 4, 6 arc displayed in hexadecimal in' two forms: the internal format and E format, after the specified register 1 is adjusted to the preceding even integer 0.

g. 1 *nsw* p51.-1 oonooc0n aoool374

The contents of the program status word (PSW) is displayed in hexadecimal.

h.  $d$   $g1-4$  140-50 y4 psw  $\begin{array}{ccc} 0 & 1 = 00011098 & 00000999 \\ 1 & 0 & 00011000 & 00000000 \end{array}$  $L$   $A_0 = 00011000$ v 4 = nooonroronono~oo 00008540 00000082<br>00011650 FFFFFFFFF nno11~~0 FFFFFFFF 7~FFn~~~ .oonoooooc90000000 F co PSW = oononooo Rnoot374

The contents of general purpose registers  $1$  through 4, hexadecimal locations 40 through 50, floating point register 4, and the program status word are displayed in hexadecimal with one console function.

514

#### 4.1. 5 DUMP

## Purpose:

DUMP prints in hexadecimal on the virtual printer the contents of core storage, general purpose registers, floating point registers, and/or the program status word.

#### Format:

 $\blacksquare$ 

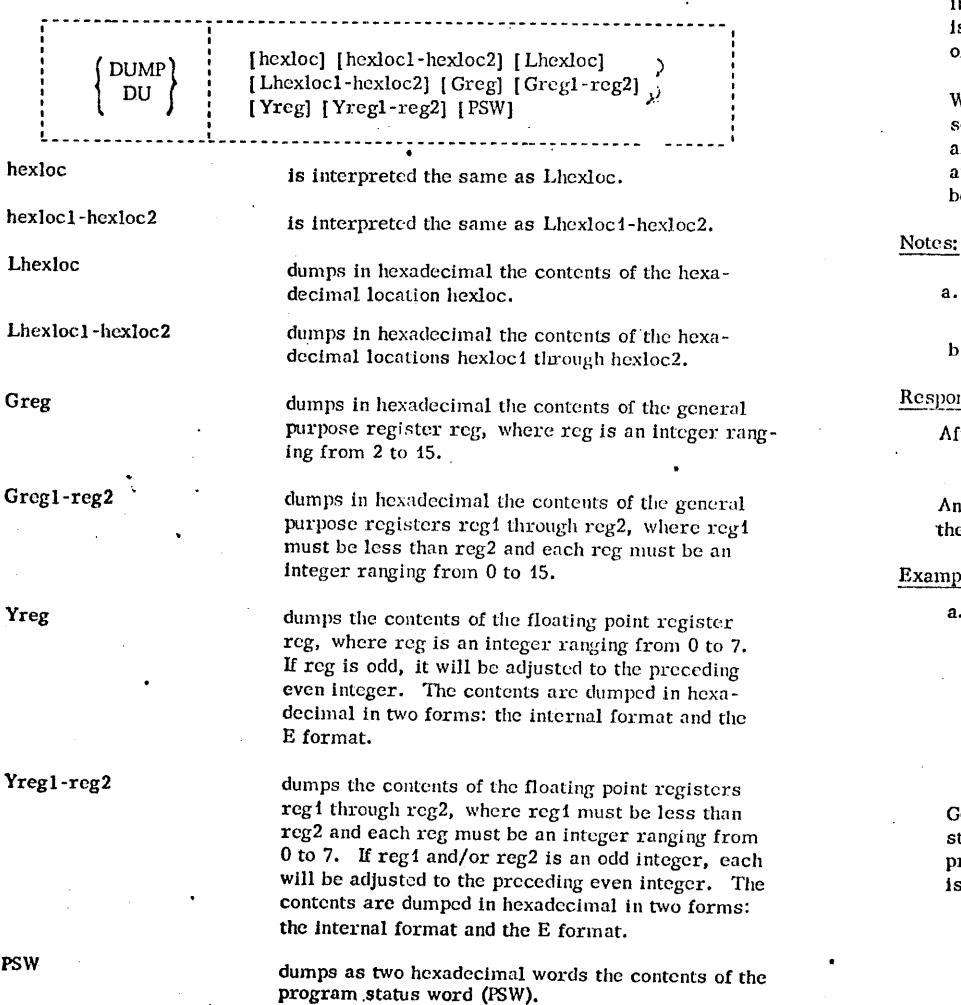

# $509$  9-17-67 ••  $\frac{9-37-67}{2}$  $DUMP$

....\_  $\ddot{\phantom{1}}$ 

## Usage:

Before the specified contents of core storage is dumped, alignment is made to the nearest full word boundary. The output is printed in multiples of a full word (8 hexadecimal characters) and all information is dumped in hexadecimal.

DUMP prints the specified information on the virtual printer. In order for CP to close the virtual printer (to release the spooling area} and print the dumped information on the real printer, the console function "CLOSE 00E" must be issued. CLOSE need only be issued once for the printer after all the variations of DUMP have been given.

When DUMP is issued, the arguments can be combined in any order desired, separated by one or more blanks, up to one input line in length. If an invalid argument is specified, a message is typed out and the console function terminates. If any valid arguments were specified before the invalid one, they will be executed properly.

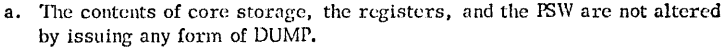

b. No imbedded blanks are permitted within an argument.

## $_{\rm{msc}}$  :

After the completion of valid DUMP console functions, the keyboard is unlocked.

#### BAD ARGUMENT.

In invalid argument was specified. If valid arguments were specified before the invalid one, they were executed properly.

#### ple:

**~** 

<u> 19 maanda 19 maanda waxaa iyo dhaabaa iyo dhaabaa iyo dhaabaa iyo dhaabaa iyo dhaabaa iyo dhaabaa iyo dhaabaa i</u>

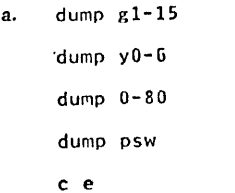

General purpose registers 1-15, floating point registers 0, 2, 4, and 6, core storage locations 0-80, and the program status word arc dumped on the virtual printer. To close the virtual printer aml print on the real device, "C E" was ssued. The dump output is shown in FIGURE 4.1.5-A.

 $\sim$ 

 $\mathbb{R}^3$ . ...J

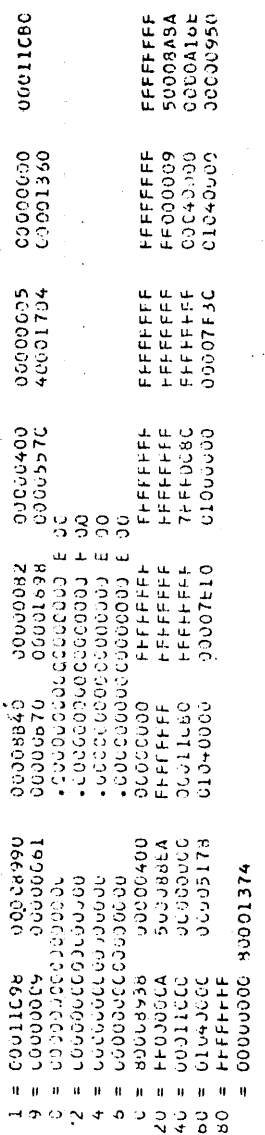

00000000

00000005

0040000

 $0.22 \times 10^{-12}$ 

ه د د د د د

Output from DUMP console functions.  $5 - A$ H FIGURE 4.

 $9 - 17 - 67$ 

 $370$ 

 $4.1.5 - 3$ 

**DUMP** 

 $4.1.6$ **FXTERNAL** 

Purpose:

EXTERNAL simulates an external interrupt on the virtual machine and returns centrol to that machine.

05/01/69  $4.1.6 - 1$ 

 $\mathscr{Z}\!\!\mathscr{Z}$ 

 $511$ 

**Forsat:** 

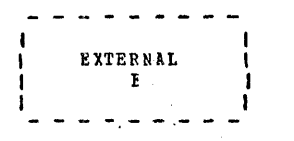

**Usags:** 

On a real machine an external interrupt is a means by which the central processing unit responds to signals from the interrupt key on the computer console. EXTERNAL simulates this external interrupt, which is then reflected to the virtual machine, and control is returned to that machine. If the user had previously<br>IPIed CMS, the Debug environment of CMS will be entered from the Control Program. If the user had not IPLed CMS, the external interrupt will cause the message

CF ENTEREL, REQUEST, PLEASE...

to be typed on the terminal and the CP environment is entered.

festenses:

## DEEUG ENTERED, EXTERNAL INT.

CMS was previously IPLed. When the external interrupt occurred, . the Debug environment was entered.

#### CF ENTERED, REQUEST, FLEASE.

No operating system had been previously IPLed; therefore, when the external interrupt cocurred, control was returned to CP.
$4.1.7$  TPL

05/01/69  $4.1.7 - 1$ Dits  $57.2$ 

: 58211U1

IPI causes the Control Program to simulate an Initial Program Load (IPL) sequence on a specified device.

fcinat:

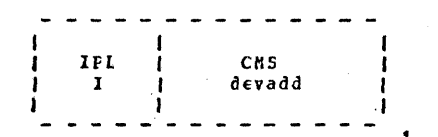

CMS Specifies that a "saved" copy of the Cambridge Monitor Syster is to be brought into core.

devadd specifies the address of the device tc be IPLed.

**JEADE:** 

IPL simulates the IPL button on the computer console by resetting the virtual machine and causing a record to be read from the specified 1/0 device and exectued.

During the login procedure of CP when the message

#### READY AT XX.XX.XX ON XX/XX/XX

is typed out, where xx.xx.xx is the time of day and xx/xx/xx is the date, CP is ready to accept any console function. By issuing "IEL CMS" or "IPL 190", the Cambridge Monitor System (CMS) is loaded and the CMS command environment is entered.

The "IPL 190" console function will load in a copy of the nucleus which resides on disk 190. Periodically, a copy of this nucleus is saved by a CP utility. The "IPL CMS" console function will load in this "saved" copy of the CMS nucleus. This means that if the nucleus on 190 has been modified since the last copy was saved, the versions referenced by "IPL 190" and "IPL CMS" will be different.

Fastonags:

BAD AFGUMENT XX An invalid device address was specified.

ERROR DURING IPL SIO.

CP is unable to load from the specified device. If the card reader had heen specified, check to see that cards had been read into the virtual card reader by the computer operator.

UNABLE TO IPL SPECIFIED UNIT TYPE.

The specified unit could not be IPLed. Check to see if the specified device address is included in the virtual machine configuration.

Any other responses are those of the new environment that is being leaded.

05/01/69

 $4.1.7 - 2$ 

513 39

 $4.1.8$ LOGOUT

05/01/69  $4.1.8 - 1$ 253' 574

#### **Fripose:**

ICGCUT removes the user from the system by releasing the virtual pachine and any attached devices, clearing the temporary disk area, and clesing the specling areas.

### fcimat:

**LCGCUT** <anything> LOG

> anything If any non-blank character string is specified with LOGOUT, the telephone line is not hung up and the terminal remains connected to CP for another user to legin or "dial" in.

### 12099:

10600T loss the user off the system. The temporary disk area is cleared and all speoling areas are closed. If there is cutput in the spocling areas, it will be printed or punched on a real device wher that device becones available, as in CLOSE.

Because of the finality of this command, the only abbreviation accepted is "LCG".

If 'HCLD' is specified, a ICCOUT occurs in the normal manner but the communication line is not disabled. Upon completion of the LOGCUT procedure the 'CP/67 online' message will indicate that another 'login' or 'dial' can procede.

Jessonses:

LCGCUT AT XX.XX.XX ON XX/XX/XX The user is removed from the system. The xx.xx.xx is the time of day and the xx/xx/xx is the date.

CF-67 CULINE XXXXXXXXXXXX XXXXXXXXXXX CP-67 ONLINE

CP-67 ONLINE If one of the above messages is typed out after the LOGOUT message, a non-blank character string was specified  $05/01/69$  $4.1.8 - 2$ 

with LOGOUT; therefore the terminal remains connected to CP for another user.  $515 - 25\%$ 

### **Z**itr 576

#### $4 - 1 - 5$ **ESG**

### :eailul

MSG sends a specified message to either a specific user or to all users.

#### ICIDAL:

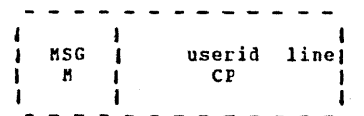

specifies to whom the message should userid be sent. If 'CP' is specified, the **CP** message is sent to the systems operator whatever his userid sight be. For this reason no user should have the id of 'CP'; CPXXXXXX is acceptable though.

line is the message to be sent to the specified user or users.

Usage:

MSG allows the users to communicate with the CP operator in the computer room as well as with other users. The specified user sust be logged on the system before a message can be sent to him. If a specified user is not logged on, the sessage "USER NOT ON SYSTEM" is typed out and the message is not held until he logs cn.

A message that is sent by MSG is in this format:

#### FBCM userid: line

The messace will be typed out at the specified user's terminal then the terminal is not ready for input. If the terminal is waiting for input, the message will be held until a carriage return occurs.

#### lesponsea:

userid NOT RECEIVING The user has suppressed his receiving of messages.

USER POT ON SYSTEM  $\sim$ 

The specified user was not logged on the system so the message was not sert to him.

Exastle:

msg CI please attach a tape drive to 181  $a_{\bullet}$ 

The message "please attach a tape drive to 181" is typed out at the systems operator's terminal.

#### $4 - 1 - 10$ CEERY

#### Furrose:

CUERY types out either the number of users logged on or dialing, the identification and terminal address of the users logged on, the maximum number of users allowed to log on the system, the log messages set by the CP operator, the maximum size of the console dispatching queue, and the number of spooled input and output files currently held by CP for the user.

#### Format:

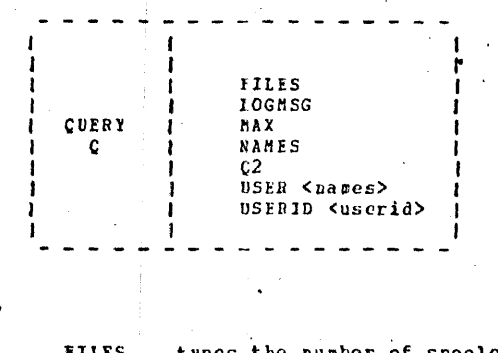

types the number of spooled input and output files currently held by CP for the user. **ICGNSG** types out the message of the day set  $\mathbf{r}$ by the operator. **BAX** types out the maximum number of users  $\mathbf{r}$ that the operator allows to lcg on to CP. If it is zerc, no maximum number has been set. **NAMES** types out the userid and terminal

N address of all users on CP.

 $C<sub>2</sub>$ types the raximum size of the console  $\mathbf c$ dispatching queue.

**USER** types out the number of 'virtual machine' users and the number of users attached to 05/01/69  $4.1.10 - 1$ 

btil

 $518$ 

virtual machines using the CP-67 DIAL capacity.

**USER NAMES** 

same function as CUERY names.

USER userid

same as QUERY userid.

:eesal

CUEEY is used to determine the number of users logged on or dialing, who they are, and what their terminal address is, how many are allowed to log on, what the log message is, the size of the interactive dispatching queue, and the number of current spooled files for this user. This information gives an idea of the system load as well as any pertinent information about the system. The log message is normally the message that types out chce the user has logged on under CP.

**Resecnses:** 

BAD AFGUMENT XX An invalid arqument was specified.

nn USIRS: If the USER nn DIALED argument was specified, this message indicates that nn users are either logged in or "dialed in", respectively. If the MAX argument was specified, this message indicates the maximum number of users allowed to log on to CP. (only nn USERS printed).

userid - xxx, userid - xxx . . .

If the NAMES argument was specified, current users are displayed, four to a line.

 $userid - xxx$ This is the response to "Q userid" if that user is logged on.

USER NOT ON SYSTEM

This is the response to "Q userid" if that user is not logged on

 $05/01/69$  $4.1.10 - 2$ BĐ  $379$ 

userid types out the userid and the terminal address where he is looged in, or qives 'USER NCT CN SYSTEM'.

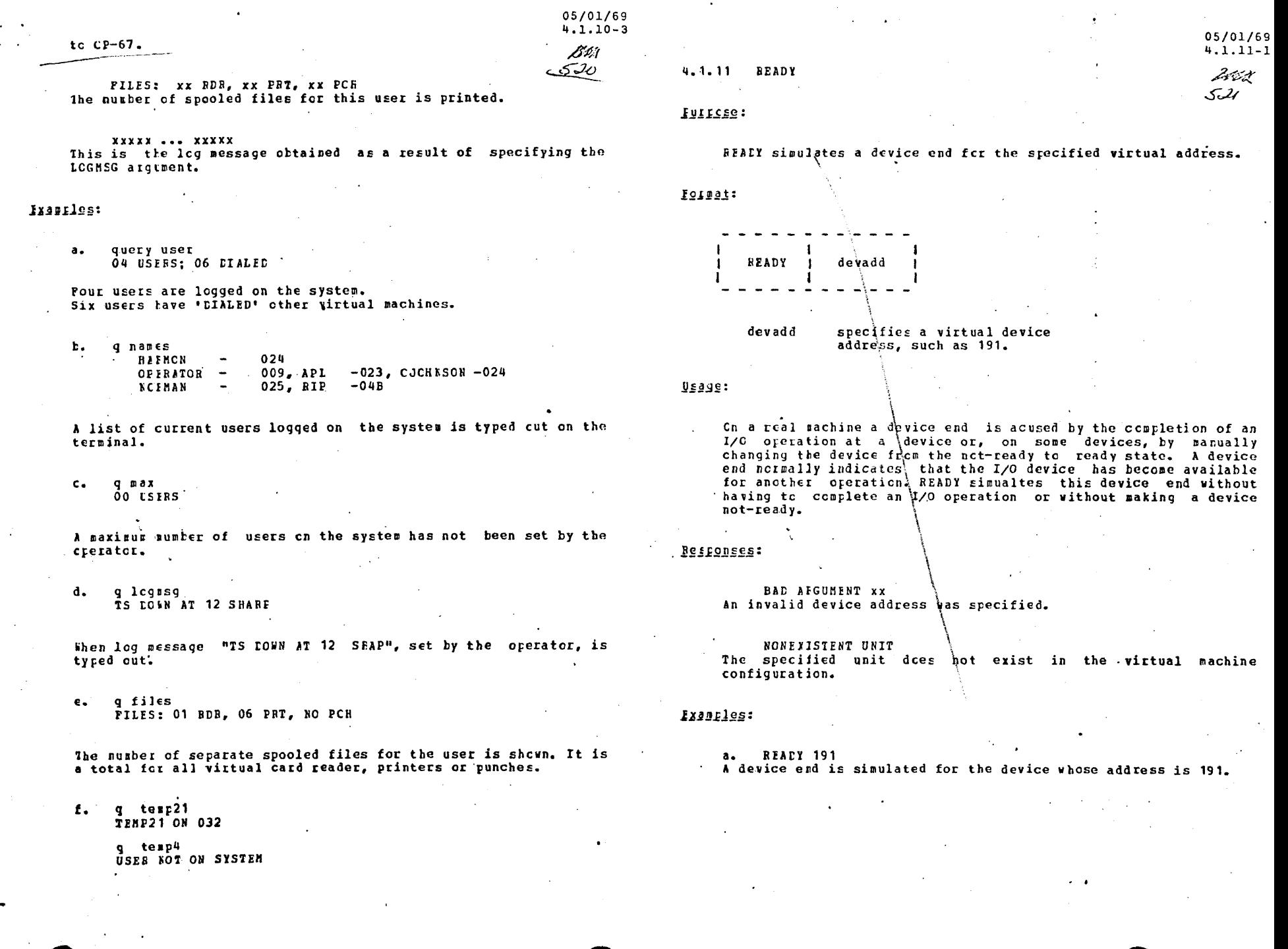

# 4.1.11 READY

## Purpose:

READY simulates a device end for the specified virtual address.

### ·Format:

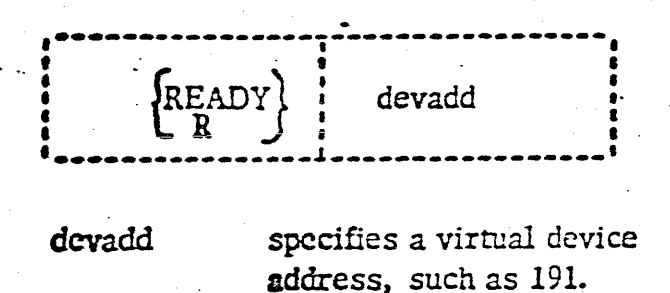

## Usage:

医牙缝的管 医锤

On a real machine a device end is caused by the completion of an I/O operation at a device or, on some devices, by manually changing the device from the notready to the ready state. A device end normally indicates that the I/O device has become available for another operation. READY simulates this device end without having to complete an I/O operation or without making a device notready.

### Responses:

**BAD ARGUMENT.** An invalid device address was specified.

# NONEXISTENT UNIT

The specified unit does not exist in the virtual machine configuration.

### Examples:

a. READY 191

A device end is simulated for the device whose address is 191.

 $1/26/70$ <br>4.1.12-1 RESET

# 4.1.12 RESET

# Purpose:

RESET simulates the system reset key on the system control panel.

Format:

RESET  $=$  $RES$ 

# Usage:

RESET places the virtual machine in a stopped state and resets all pending I/O Interrupts. All error conditions are reset. The system is automatically reset by IPL.

Response:

None.

### $9 - 17 - 67$ <br>1 522  $4.1.12-1$ RESET

### 4. 1. 12 RESET

### Purpose:

RESET simulates the system reset key on the system control panel.

### Format: \

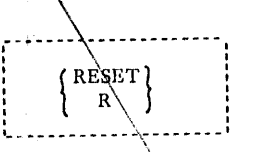

### Usage:  $\qquad \qquad \backslash$

RESET places the virtual machine\in a stopped state and resets all pending I/O interrupts. All error conditions are reset. The system is automatically reset by IPL.

### Response:

,,- '·

None.

### 9-17-67 4.1.13-1<br>STORE 5.13 STORE

### 4. l; 13 STORE

### Purpose:

STORE replaces the contents of specified locations in core storage, general purpose registers, floating point registers, and the program status word.

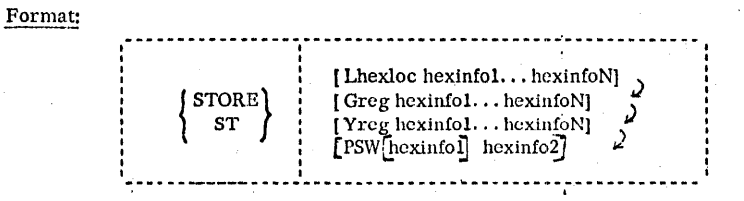

Lhexloc hexinfol... hexinfoN stores the hexadecimal values hexinfo1... hexinfoN in successive full word locations starting at hexadecimal location hexloc.

Greg hexinfol. . . hexinfoN stores the hexadecimal values hexinfo $1 \ldots$  hexinfoN in successive general purpose registers starting at the register specified by reg. The parameter reg must be an integer ranging from 0 to 15 and successive values of reg cannot exceed 15.

Yreg hexinfol. . . hexinfoN stores the hexadecimal values hexinfo1. . . hexinfoN in successive floating point registers starting at the register specified by reg. The parameter reg must be an integer between 0 and 6 and successive values of reg cannot exceed 6. If reg is an odd integer, it will be adjusted to the preceding even integer.

PSW [ hexinfol] hexinfo2 stores the hexadecimal values hexinfo1 and hexinfo2 in the first and second words of the program status word. If only hexinfo2 is specified, it is stored in the second word of the PSW, The interrupt code is set to zero. The hexinfo1 and hexinfo2 must be separated by one or more blanks .

. .

9-17-67  $4.1.13-2$   $52/$ 

### Usage:

The smallest group of hexadecimal values that can be stored is one full word and alignment will be made to the nearest full word boundary. If the hexadecimal value being stored is less than a full word (eight hexadecimal characters), it will be right adjusted in that word and filled in with high order zeroes.

The options can be combined in any other desired, separated by one or more hlanks, up to one full line in length and issued in a single STORE console function. Either L, G, or Y must he specified or the option will be invalid.

If invalid arguments are specified, a message is typed out and the console function terminates. If there are any valid arguments before the invalid one, they are executed properly.

#### Response:

#### BAD ARGUMENT.

An invalid argument was specified. If there were any valid arguments before the invalid one, they were executed properly. The console function terminated on the lnvalid nrgumcnt.

### Examples:

a. d 12011 L 12010 = 4110D01r.

st 112011 579

d 12011<br>L 12010 <del>=</del> 00000579

·A full word at core storage location 12011 is displayed after alignment is made to the nearest full word boundary 12010. The hexadecimal number 579 is right justified, filled in with zeroes, and then stored in a full word beginning at location 12010. That word is displayed again to reflect the changed vaJuc.

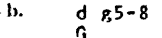

 $5 = 00000400$  0000000c 0000049c 00000004

st g5 123 456 aa

•

 $\frac{d}{G}$  g 5 – 8

G 5 = 00000123 00000456 000000AA 00000004<br>The contents of general purpose registers 5 through 8 is displayed. The hexadecimal numbers 123, 456, and AA are right justified in separate words, filled *m* with zeroes and then stored in general purpose registers 5, 6, and 7. The contents of registers 5 through 8 are then displayed to show their stored contents. ~· c1 psw

 $\bigcirc$ 

 $\cdot$  )  $\cdot$ 

 $\qquad \qquad \bullet$ 

 $= 00000000080001374$ 

st psw 55555

rl pSlr/ PS'·/ = 00000000 00055555

The contents of the l'SW is displayed. The hexadecimal number 55555 is right justified, filled with leading zeroes and then stored in the second word of the PSW and the interrupt code set to zero. The PSW is then displayed to reflect the change.

'9-17-67 4. 1. 13-3  $525$ 

 $\blacksquare$ 

d. d. b.sw.<br>PSM PS'.•I m ncnnnooo p~n0137~

st psv: 111111 12000

rl *nsvt*  PS<sup>1</sup><sup>1</sup>• nn11nnon ono12ono

The contents of the PSW is displayed. The hexadecimal numbers 111111 and 12000 are stored right justified in the first and second words of the PSW and the interrupt code in the first word is set to zero. The PSW is then displayed to reflect the change.

 $01/24/70$ <br>4.1.14-1 **SET** 

### 4.1.14 SET

 $\big($ 

### Purpose:

SET allows the user to  $(1)$  save the card file in his **virtual** card reader,  $(2)$  control the messages and warnings typed at his terminal, (3) control his running status, and (4) convey information describing his physical terminal.

### Format:

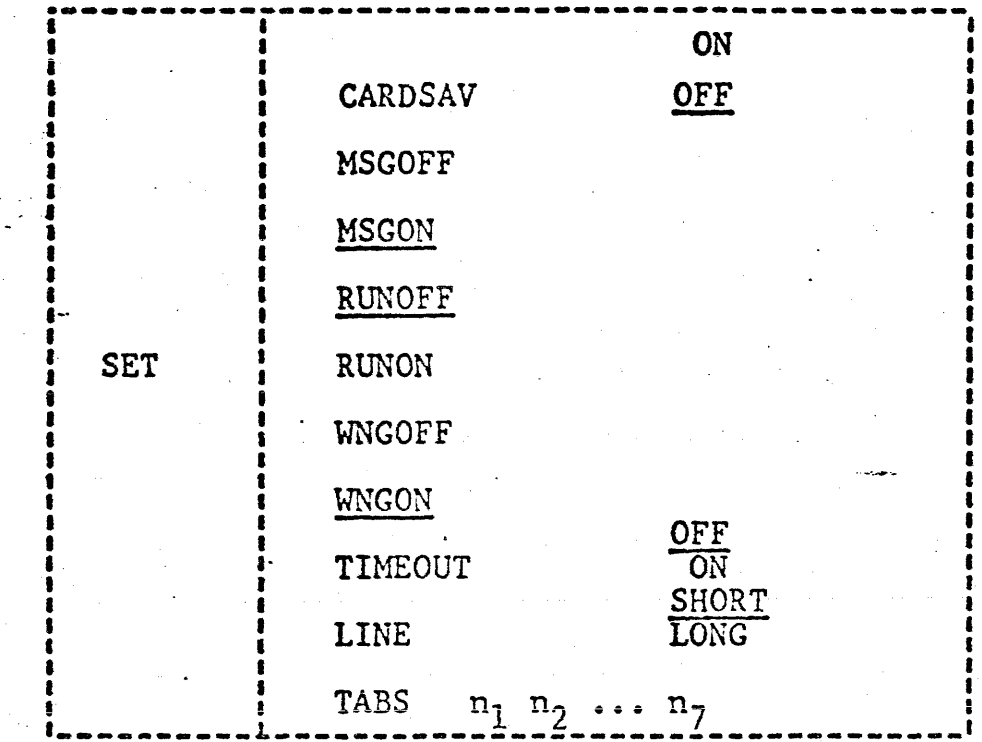

CARDSAV ON saves the card file in the virtual card reader so that it can be reread.

- CARDSAV OFF erases the card file in the virtual card reader once the r'eader has been closed.
- **MSGOFF** specifies that no messages. are to be typed at the terminal.
- RUNON. allows the user to activate the ATTN button causing a "read" of a CP console function without stopping his virtual machine. When the CP function is typed in, it is immediately executed and the virtual machine resumes execution.

RUNOFF

(.

places the user in the normal CP environment such that when the ATTN key is hit, the virtual machine stops.

01/24/70 4.1.14-2 SET

4.1.14 SET

**WNGON** specifies that all warnings are to be typed at the terminal.

WNGOFF. specifies that no warnings or messages are to be typed at the terminal.

TIMEOUT ON specifies that the user's terminal is IBM 1050like and lacks the timeout suppression feature.

TIMEOUT OFF negates the effect of TIMEOUT ON.

LINE LONG specifies that the user's terminal is teletype-<br>like, but allows lines of 130 characters.

LINE SHORT megates the effect of LINE LONG.

TABS specifies physical tab settings on the user's terminal to reduce the time required to print lines.

### Usage:

 $\bigodot$ 

SET CARDSAV ON does not erase the cards in the virtual card-reader once the reader has been closed. Therefore, the SET CARDSAV ON allows the same virtaul card input to be read repeatedly from the beginning of the file. If a file is not completely read and the user wishes to re-read it, "CLOSE devadd" must be issued, where "devadd" is the address of the card-reader, to close the file and reposition pointers to the beginning of the file. The ooeration is effective for all the user's virtual card readers.

SET CARDSAV OFF is the normal mode of oneration for the card-reader. Once a virtual input has been closed, it is lost. To reread the file, it must be physically read into CP-67 again by the operator or via XFER.

The normal mode of operation for messages and warnings typed at the terminal is MSGON and  $WNGON$ , respectively. Any messages directed to a user or broadcast by the operator will be typed at the terminal whenever the terminal is not ready for input. A warning sent by the CP operator will print immediately regardless of what is occurring at the terminal. If MSGOFF is specified, only warnings from the operator will type at the terminal, and any messages sent by another user or the operator will be lost.

Once MSGOFF or WNGOFF has been specified and the user desires to accept messages or warnings, SET MSGON or SET WNGON should be issued.

4.1.14 SET

..

*(* 

..... - ·-.

 $\big($ 

## 01/24/70 4.1.14.3 SET

If WNGOFF is specified, no warnings or messages will ever type on the terminal. If WNGOFF and MSGON are both set, only messages will type on the terminal. SET WNGOFF should be used with discretion.

The normal mode of operation for running is RUNOFF. When the ATTN key is hit, the virtual machine stops running and the terminal waits for a CP console function. In a multi-access virtual machine, this is an acceptable method of operation; therefore, SET RUNON can be issued to CP to allow the virtual machine to continue running when the ATTN key is hit. When RUNOFF is issued after RUNON had been previously set,<br>the virtual machine will continue to run until the ATTN key is hit; this will cause the machine to stop for input. The SET RUNOFF mode is automatically set if the user gets an "idle" virtual machine, i.e. with the message

## CP ENTERED, REQUEST, PLEASE.

For specific terminals (e.g., the IBM 1050), when the system is awaiting input from the terminal, the keysystem is awarting input from the terminar, the key 15 second interval during the "read" request. If SET TIMEOUT ON has been entered, the keyboard will unlock and allow the user to resume input.

SET TINEOUT OFF is the normal mode of operation and indicates that the timeout situation need not be considered.

The standard teletype has an 80 character carriage; CP, therefore, will split a long line destined for a teletype or teletype-like device into two shorter lines. However, there are certain teletype-like devices that have full 130 character carriages. The user may indicate that he has such a terminal by entering SET LINE LONG, thus requesting full 130 character output lines.

SET LINE SHORT is the normal mode of operation for teletype users and indicates an 80 print position carriage.

SET TABS informs CP where the user has placed physical tab settings on his terminal.. When *a* line is presented for terminal output, CP determines whether the user has requested that tabs be inserted in his output line. If so, any string of at least three (3) blanks extending to the user's tab settings will be removed, and replaced by a tab character. This reduces the number of characters in the line to be typed, and, thus, reduces the amount of time needed to type a full line of output.

### 4.1.14 SET

 $\big($ 

## 01/24/70 4.1.14-4

To alter a previous setting, simply issue a new SET TABS command which will replace the old settings with the new. A SET TABS command with no specified tab setting will nullify any previous SET TABS command No tabs are assumed to be set until the first issuance of this command. A maximum of seven tab settings may be specified, and the tab settings specified must be in increasing order.

### Responses: '

'BAD:·ARGUHENT xx An invalid argument was specified.

### Examples:

a. SET CARDSAV ON.

The virtual input file will be saved and not erased. once the reader is closed

b. SET MSGOFF.

No messages will type at the terminal, only warnings from the operator.

c. SET RUNON

The virtual machine will immediately continue execution. If the user now activates the ATTN key, a CP •read' will occur, but his virtual machine will continue to run.

d. SET TIMEOUT ON

The user has an IBM 1050 terminal without the timeout suppression feature. If his keyboard locks, it will subsequently unlock and become available again.

e. SET LINE LONG

The user has a teletype-like terminal with a 130 character carriage. The full width of this carriage may be used for terminal output.

f. SET TABS 10 16 31 40

The user's terminal has tabs physically set in columns 10, 16, 31, and 40 (relative to the left margin, which is column 1). All output to this terminal will be edited for possible insertion of tab characters.

g. SET TABS

This nullifies the effect of any previous SET TABS command.

 $1/26/70$  $4.1.15 - 1$ XFER

#### $4.1.15$ XFER

### Purnose:

XFER controls the passing of files between users.

Format:

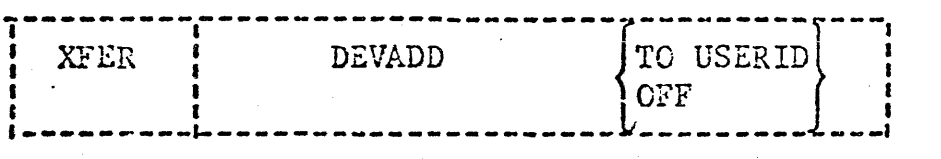

**DEVADD** 

Specifies the address of the device from which all succeeding output is to be either transferred or normally written out. The acceptable devices are the card-punch, normally 00D, or the printer, normally  $00E$ .

TO USERID: Turns on the transfer mode. "USERID" is the eight-character user identification of the user that is to receive the transferred file.

**OFF** 

Terminates the transferring of all further output to "USERID".

### Usage:

XFER controls the passing of files between users. When the transfer mode is turned on by specifying "TO USERID", any succeeding cuspus written to "DEVADD" will be placed in the card-reader of "USERID". For "USERID" to receive the transferred files on his disk, "USERID" must read them into his files. i.e., by issuing commands such as "OFFLINE READ FILENAME FILETYPE" or, in the case of punched files, "DISK LOAD." To turn the transfer mode off, the option "CFF" must be specified. Any succeeding output to the "DEVADD" will be written onto disk as in normal spooling and put on the real device when that device is free.

A second XFER command issued to change "USERID" will automatically turn off the XFER to the previous "USERID."

1/26/70  $4.1.15-2$ 

## Responses: •

BAD ARCUMENT. An invalid argument was specified.

NONEXISTANT UNIT. The specified unit docs not exist and is invalid.

## Examples:

l •

(

(.

A. XFER D TO USERl The transfer mode is turned on. Any succeeding output to device OOD will be placed in the card-reader of USERl.

B. XFER D OFF The transfer mode is turned off. Any succeeding output to virtual OOD will be written on the real device.

c. XFER E TO USER The transfer mode is turned on. Any succeeding output to device OOE will be placed in the card-reader of USERl.

..

 $01/24/70$  $4.1.16 - 1$ **PURGE** 

## **4.1.16** PURGE

•

C<sup>o</sup>

 $-$ 

 $\epsilon$ 

### Purpose:

PURGE allows the user to delete some or all spooled files still in the spooling area from his virtual printer or punch, or to delete some or all of the spooled input for his virtual card reader without reading the data.

### FORMAT:

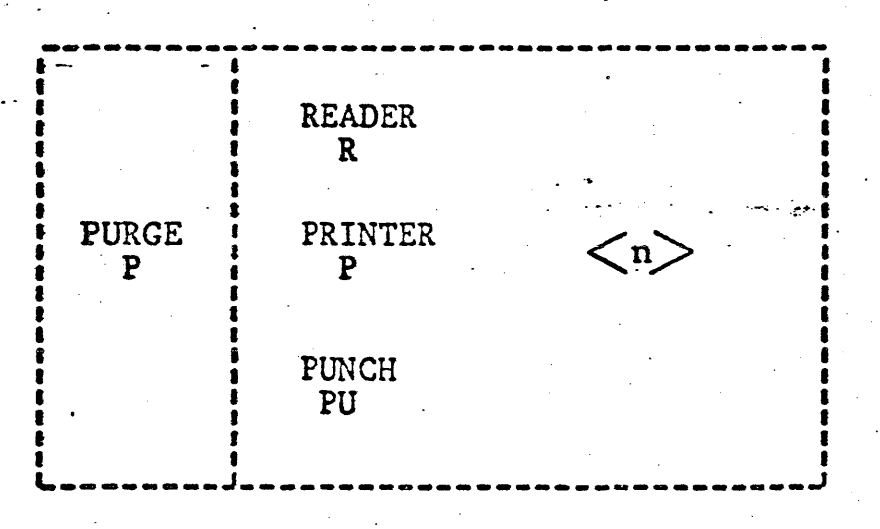

where n is the number of files to be purged, expressed as a decimal integer. If n is greater than or equal to the user's total number of files for that virtual device, all of the files for that virtual device are purged. The number n, if specified, must be greater than zero. If n is omitted, all files for that device will be purged.

### Usage:

If the user determines that he does not require the first n (possibly all) files in his virtual printer, punch, or card reader, the PURGE command can be issued.

Responses:

### BAD ARGUMENT XX

An invalid device type was specified, of the number of files to be purged was invalid.

 $\begin{bmatrix} 01/24/70 \\ 4.1.16-2 \end{bmatrix}$ PURGE

# 4.1.16 PURGE

xx FILES PURGED<br>This is the normal response, where "xx" is the number of files actually purged, or the word NO, if there were none to purge.

Examples:

·:'

 $\mathbf{r}$ 

'"

 $\overline{C}$ 

' .<br>' . . . . .

•

a. purge pun

NO FILES PURGED

There were no punch files awaiting spooled output for the user.

b. purge reader 6

04 FILES PURGED

..

The user wished to purge the first 6 reader spooled files. Only 4 such reader files existed, and these 4 were subsequently purged.

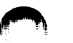

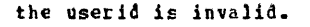

05/01/69  $4, 1, 15 - 2$ Berr

530

If the user "XFERed" to is currently logged on to CP-67, he will receive the following message:

\*\* CARDS XFER'D BY userid \*\*

there userid is the trabsferring user.

### Motes:

A user may do an XFER to hinself to allow him to read a card file he created without requiring operator intervention and at a considerable savings in card pandling.

### **Fesperses:**

BAC AFGUMENT XX An invalid argument was specified

NCNEXISTENT UNIT The specified device does not exist and is invalid.

DEVICE EUSY

Spocled output is in operation for the punch. A 'close' should be issued to clear the status.

#### Examples:

 $\ddot{a}$ xfer d to user1

The transfer mode is turned on. Any succedding output to device OOD will be placed in the card-reader of USER1.

xfer d cff  $\mathbf{r}$  .

The transfer mode is turned cff. Any succeeding output to virtual OCI will be written on the real device.

xfer d to userA4.  $c$ .

USERA4 NOT IN DIRECTORY

USERA4 does not exist, therefore cards will not be transferred to him. Any active transfer mode is turned cff.

<---------environment confirmation  $J_{\bullet}$ CE

x d to user 20 becin CHS disk dump document script  $R:1=02.19$ \*\* CARDS XFER'D BY USER4 \*\* offline read prog2 datain

Output device 00D is transferred to USER20. Control is returned to CMS by issuing BEGIN to CP, and the file DOCUMENT SCRIPT is transferred to the card reader of USER20 in disk dump format. Meanwhile, cards were XFER'ed to this user by USER4 and he reads them onto his disk.

05/01/69  $4.1.15 - 3$ 531. 14st

### Luipose:

 $4.1.16$  PURGE

PURGE allows the user to delete all spooled files (not currently processed for output) from his virtual printer or punch, or to delete all his specied input for his virtual card readers without reading the data.

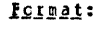

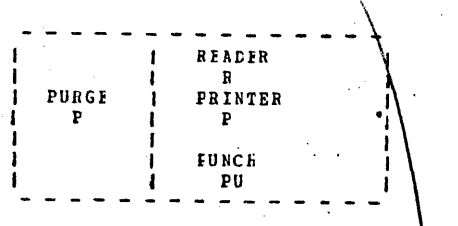

### :geezy

If the user determines that he does not require either his<br>specied print output, or punch output, or if he wishes to purge all his input reader files, the PURGE command can be issued.

### Responses:

BAD AFGUMENT XX An invalid device type was specified.

**xx FIIES PURGED** This is the normal response, where "x $x^{n}$ " is the number of files actually purged or the word NO, if there were none to purge.

#### Examples:

 $\mathbf{a}$ . purge pun NO FILES PURGED

There were no punch files awaiting spooled output for the user.

 $\mathbf{r}$ pur r' 02 FILES PURGED .

The two speoled input files for the user have been deleted. .

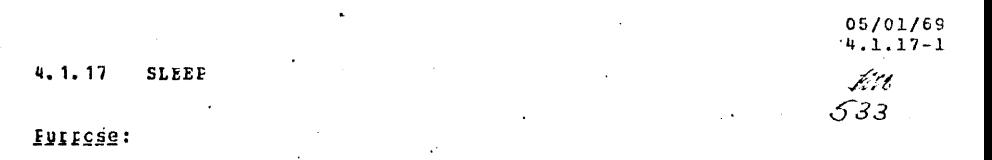

SLEEP allows the user to place his terminal in a dermant CP rede such that he may receive messages without hitting carriage return.

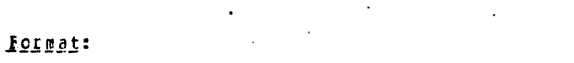

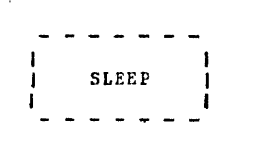

**JSB99:** 

If the user does not expect to be using the terminal for a while, the SLEEP conscle function will place the terminal in a state to receive messages. The user's virtual machine is not run, but he is still accounted for "connect" time. The terminal can be "awakened" by activating the ATTN key which returns the user to CP for more input.

**Responses:** 

None.

### **Ixaaples:**

 $a<sub>1</sub>$ sleep

The terminal is placed in a dormant state to receive messages. "Warnings" set by the operator are not affected. If the user has done a SET MSGOFF he will cf course not receive messages, only warnings, if they are issued.

 $4.1.18$ **SPOOL** 

**IULLCSS:** 

The SPCCI console function allows the user to (1) direct his spooled cutput to a specific unit record device at the computing facility and (2) to control the nature of reading spcoled input files.

Possat:

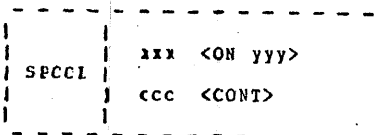

- is the virtual device address from which **XXX** output is to be directed to the specific real device, yyy.
- yyy is the real device address of the desired output unit. It can only be a printer or punch address.
- is the virtual device address of the card  $ccc$ feader that is to have "continuous" spocled input.

#### Usage:

When printing or punching files from virtual devices, the cutput is written to disk or "specied" until the physical device is available for use. If there are multiple printers or punches, the first available device will be used for the cutput. To control the speoled output direction, SPOOL can be issued specifying the virtual device address and the real device to which the output should go. The virtual and real device types must be the same; in other words the virtual punch can not be directed to the real printer.

To discontinue the directed spooling and return to normal speoling, issue SPCOL specifying cnly the virtual device address.

SPCCL also controls the virtual card reading characteristics.

 $4.1.18 - 1$ ÞM 534 -

05/01/69

When multirle physical card decks have been spooled onto disk by any CP, a user must close each file before the next file can be read. For continuous virtual card reader input such that the card reader does not have to be closed between each file, the SPOOL command can te issued specifying the virtual card reader address and CONT. The virtual machine will receive an end-of-file indication only after the last card of the last spooled input file has been read.

05/01/69

 $4.1.18 - 2$ 

To terminate the continuous reading of files, issue SPOOL specifying only the virtual card reader address.

Acte:

- a. Continuous reading of input files should not be in effect with SET CARDSAVE ON, as an unending "wrap around" input file will exist.
- b. Directed output is usefull and necessary if, for instance, an installation has two printers; one with a "PN" train and another with a "TN" train. If the user has "script" output to produce, he may specify the desired cutrut rrinted, perform his printing, and then return his printer to normal speciing.

#### fespenses:

BAD ARGUMENT XX This indicates that an error in specification has been made, such as invalid, virtual address, invalid real address, or conflicting device types.

#### Ixantles:

spocle cn 30  $2$ begin **CMS** script print report (offline center)  $R: T = C5.21$ <-------AITN key hit <-------confirmation of environment  $CP$  $are$   $\mathbf{g}$ 

The SPCOI console function is issued to CP to direct the virtual printer OCE cutput to the real printer 030. BEGIN returns control to CMS, where REFORT SCRIPT is formatted offline. THE ATTN key is hit to go to CP and the directed output of printer OOE is terminated. Normal spooling will now occur on OOE.

b. steel c cont 536 MB

CMS offline read  $*$   $*$ OFFLINE READ A FORTRAN CFFIIIE READ E FORTRAN OFFLINE READ CALC FORTRAN  $R:1=02.01$ <-------ATTN key hit **CF** 

begin

query files  $\overline{F1LES}$ : - NO RCR, 03 PFT, NO PCH spoc1 c

The SPOOL command is issued to read multiple spooled input files<br>as if they were continuous. Control is transferred to CMS by BECIN and the spocled input files are read. The ATTN key is hit to return to CF and the spooled files are quered. Input spooling is then returned to normal for non-continuous reading.

#### 4.1.19 **DISCONNECT**

Purpose:

DISCONN causes the terminal to be disconnected from the virtual machine and the virtual machine continues to run.

05/01/69

4.1.19

 $537$ 

**Format:** 

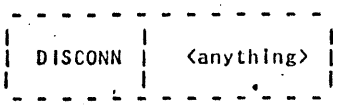

is any non-blank character string anything that signifies the phone line is not to be hung up upon DIS CONNecting.

#### **Usage:**

DISCONN causes the terminal to be disconnected from the virtual machine. The virtual machine will continue to run as though the user had issued BEGIN. Any "writes" to the terminal (virtual console) are ignored. The virtual machine will be automatically logged out if (1) Nirtual macnine will be automatically because the (2) the<br>A direct is attempted from the terminal, or (2) the virtual machine goes into the disabled wait state. The DISCONNected virtual machine will run with low priority In Q2 of the dispatcher.

If the Kanything> option is selected, the line will not be disabled. The terminal can then be used to "LOGIN" with another "userid" or to DIAL into a multi-access . system.

At a later time, a user can "re-connect" with his DISCONNected machine simply by following the normal "login" procedure. This "re-connection" can be made from any terminal. The message:

RECONNECT AT xx/xx/xx ON xx/xx/xx

will be printed upon re-connection and the terminal will be placed in console function mode. To continue running the virtual machine a BEGIN is required.

## 4.1.20 LINK

05/01/69  $4.1.20 - 1$ **LINK** . Filst 538

### Purpose:

LINK attaches the specified device to the requestor's virtual machine, based on information contained in the CP-67 User Directory.

### Format:

 $\mathbf{r}$ 

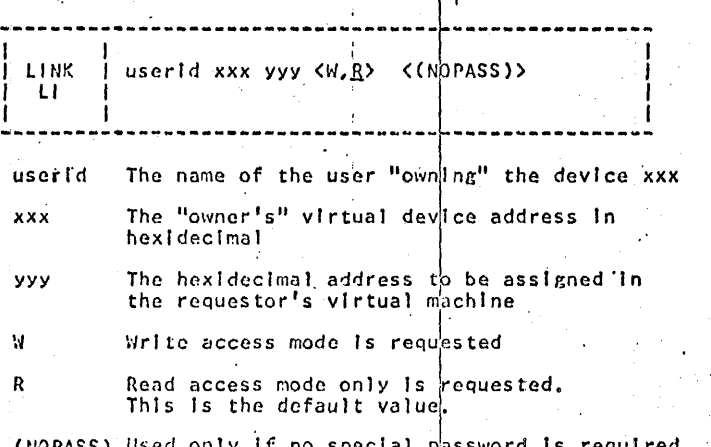

for the desired access mode (i.e. a "public" device).

### Usage:

LINK allows attachment of directory-defined virtual disks to the requestor's virtual machine. The device must be described in the CP-67 Directory under the name and device address ( userid, xxx ) specified.

If the userid is that of the requestor, no password is required, and rules governing access are the same as prevall at LOGIN time, However, if write access is normally allowed, but  $W^{\dagger}$  is not specified, read-only access will be set. This allows the requestor to establish write protection on a device.

If the LINK is to some other userid, a password for the

desired access must be provided. See Responses.

4.1.20-2 ぼい LINK 639

05/01/69

In general, any number of users can 'link' simultaneously to a device in read-only mode. Only one user can have access to a device if the first link has write access. If a read-only link exists, and a write request is issued, the link will be made in read-only mode.

### Responses:

### ENTER PASSWORD:

Type the required password. By convention, devices specified as "public" have the password "ALL". A null line will default to ALL.

**BAD ARGUMENT** 

Missing or invalid arguments.

COMMAND ACCEPTED

The request has been honored as given

READ-ONLY

A write request cannot be honored due to existing read link(s).

NONEXISTENT UNIT

Device xxx not found in the specified directory.

ALREADY ATTACHED

Requestor already has a device yyy.

**BAD PASSWORD** 

The supplied password is not valid, or the device is not sharable.

USER LOGGING IN

. 'userid' is in process of logging in. Try again later.

DEVICE IN USE.

A write link exists. LINK denied.

UNIT NOT READY

The required physical volume is not mounted. Notify system operator.

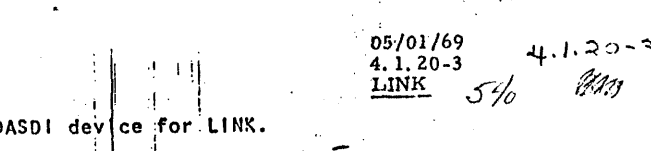

Device xxx must be a DASDI device for LINK.

USER NOT ON SYSTEM

UNIT NOT DASDI

'userid' is not in the directory.

 $-3-68$  54  $4.2.0 - 1$ 

 $4:2.0$ Console Function Applications

> Console functions give the facilities of a computer console to each virtual machine and they should be used accordingly. It is through these functions that a virtual machine is loaded, displayed, dumped, altered, and controlled by the user.

> Console functions have various uses. Some of the application areas are described below, such as debugging, initializing CMS, and attaching/detaching additional I/O devices.

Debugging. Console functions are very useful for debugging purposes. The CP environment can be entered at any time and the contents of core storage, the registers, and the PSW displayed, dumped, or altered. Execution can be started again by issuing BEGIN, with or without a specified hexadecimal location.

If the CP environment has been entered from CMS and the user desires to enter the Debug environment of CMS, he can issue EXTERNAL. The EXTERNAL console function generates an external interrupt and causes DEBUG to be entered when BEGIN is issued or the ATTN key is hit.

Initializing CMS. If at any time the user destroys his copy of CMS, a new copy can be loaded again by issuing "IPL CMS" or "IPL 190". All pending interrupts are reset and CMS is started anew.

If I/O errors occur on the disk when logging in to CMS, the file directory from the permanent disk has probably been read into core incorrectly. DO NOT LOG-OUT. Issue "IPL CMS" or "IPL 190" again to initialize CMS.  $\mathcal{D}^{(n)}$ 

Attaching/Detaching Additional I/O Devices. If an I/O device such as a tape drive, is needed that does not belong to the virtual machine configuration, the user must communicate with the CP operator that he wants a device attached with a specified address, such as 181. As soon as the device is attached by the operator, the message "DEV devadd READY" is typed out at the terminal. The specified device address can now be used.

The user can continue using the terminal while he is waiting for a device to be attached as long as he does not address that device. Once the device is attached and the appropriate message is typed out, the specified device is dedicated to the one user.

6-15-70 4.1.21-1 **CARDS** 

### PURPOSE:

 $\overline{C}$ 

The CARD command can be used to control the order of spooled reader files.

### FORMAT:

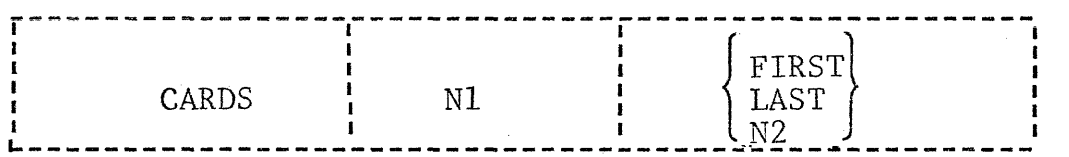

Nl Specifies the reader file which is to be moved. It can be any number 01 to NN depending on how many reader files the user has spooled. But it must not exceed the total number of files available.

- FIRST Specifies that the reader file designated by Nl is to be moved to the beginning of the reader file chain, be moved to the beginning of the reader.
- LAST Specifies that the reader file designated by Nl is to be moved to the bottom of the reader file chain, making it the last file in the reader. Any new file read in is located last.
- N2 Specifies the reader file that is to be swapped with Nl. It can be any number 01 to NN. When a swap is made all other reader files remain in their same relative positions.

### RESPONSES:

COMMAND ACCEPTED The file designated by Nl was successfully moved.

FILE NOT FOUND

The NI or N2 file is not present in the reader.

### BAD ARGUMENT

An invalid argument was specified.

### EXAMPLES:

 $\overline{\mathbf{C}}$ 

When there are four files in the reader, the following commands are given:

A. CARDS 03 FIRST The third file in the reader becomes the first;

 $6 - 15 - 70$  $4.1.21 - 2$ CARDS

- B. CARDS 01 LAST The first file in the reader becomes the last;
- c. CARDS 02 04 The second file becomes the fourth and the fourth becomes the second. The seconds the fourth and the first and third;
- D. CARDS 04 02 Same results as C.

(

c

 $\bigcap$ 

4-3-68 4.2.0-2 *5j,;\_,* 

There is no tape label checking performed by CP. It is up-to the operator to mount the correct tape.

The responsibility is left to the user to detach or remove the specified device from his configuration. As long as the device is attached to him, it is unavailable for use by any other user. By issuing "DETACH devadd", the device is removed from the virtual machine configuration and the message "DEV devadd DETACHED" is typed out at the terminal. A message is automatically typed out to the operator specifying the device that is free. If the detached device address is that of a tape drive, the tape tvill be rewound nnd unloaded.

### s. l. 0 RECOVERY PROCEDURES

 $\bigcap$ 

)

The recovery procedures discussed in this section deal with error recovery as well as general recovery from user problems. The recovery procedures are as follows: errors during LOGIN, errors specified by the  $E(xxxxx)$  message, recovering from the system going down, re-initializing CMS, file space full, and general recovery procedures.

~-

4-5-68  $5.1.0-1$ 

Errors During LOGIN: If I/O errors occur during the CMS command "LOGIN UFD" or after CMS initialization and either a carriage return or the first command has been issued, CMS has recognized an error condition while trying to read in the user file directory and will repeat the LOGIN procedure. The user will be asked to LOGIN again. Re-issue the command "LOGIN UFD". If the I/O error still occurs, enter the Control Program-by hitting ATTN and issue "IPL CMS" to reload the Cambridge Monitor System, Issue "LOGIN UFD" again. If the I/O error still persists, contact the responsible system programmer, as the user file directory is unreadable or has been destroyed.

If I/O errors occur during the CMS "LOGIN NO UFD" command, issue "FORMAT  $P'$ " to re-initialize the permanent disk. If errors occur during "FORMAT P", issue "FORMAT P ALL".

Errors Specified by the E(xxxxx) Message. Any error conditions that occur during a CMS command are typed out with an  $E(xxxxx)$  message when the command is terminated. The xxxx is the error code number and it is explained in Appendix C. If files were permanently written out or updated before the error condition occurred, the most current files are reflected in the user file directory when the time  $(T=xx, xx)$  is typed out, unless otherwise stated by that command's description,

Recovering from the System Going Down. If the system goes down while using CMS, the files on the temporary disk are lost and the files on the permanent disk are as current as they were when the last Ready message  $(R;T=xx, xx)$  or error message  $(E(xxxxx); T=xx, xx)$  was typed out, with one exception. If an EXEC command had been issued, the files used by the CMS commands that had finished execution before the system went down will be reflected in the current user file directory even though no time  $(T=x, xx)$ was specified between the commands. Except in the case of EXEC, the user file directory is always updated on disk whenever the time  $(T=x, xx)$ is typed at the terminal.

If a file is being edited or created by EDIT when the system goes down, it may not be completely lost. Issue a LISTF and see if the EDIT work files

 $\cdot$   $\cdot$ 

:)

~., I

~

• .:m::::::u asm::;;i ,,, .... ,,,,, **·4** *4\$* **PUMA4U4#1UI".;,,** .¢JQA.i!Q.i4JHMJINM;Wllll!lll'llllli!'llll.l!l~1

"INPUT FILE" or "INPUT1 FILE" exist. If they both exist, take the longer of the two if you are creating or adding to the file, or take the shorter file if you are deleting many lines, and then proceed as below; if they both exist and are the same length, issue a PRINTF or OFFLINE PHINT for both work files to sec which work file has the latest copy of the file being edited and then proceed as below; if only one work file exists then proceed as below.

ALTER the filename and/or filetype of the appropriate work file. Then issue EDIT for the ALTERed file and begin editing, as this file contains the latest copy of the file that was being edited when the system went down.

If no work file exists, all input and changes made since the last FILE or SAVE request have been lost. To prevent the updated or new file from being lost, issue the FILE or SAVE request frequently.

Re-initializing CMS. If DEBUG is entered, CMS can be re-initialized as follows: (1) the CMS "IPL" command can be issued from the DEBUG environment or the CMS command environment, (2) the ATTN key can be hit and "IPL CMS" or "IPL 190" issued to CP, or (3) "KX" issued in DEBUG and then "IPL CMS" issued to CP. Issuing "KX" to DEBUG is the only way aniong the previous three methods of re-initializing CMS to permanently update files that have been updated or created since the last T=xx. xx message. The Restart request in DEBUG should not be used as an all-purpose reinitializer, as it is primarily a special debugging feature for checkout of experimental systems and it is basically an in-core initializer.

If CMS docs not work as it· should, it could be that the copy of CMS in ths virtual machine has been destroyed by the user (no user can get to or alter another user's virtual machine or core storage). The user should cit her (I) enter the Control Program by hitting the ATTN key and issue " $IPL$  CMS" to reload CMS, or  $(2)$  issue " $IPL$ " to the CMS command environment.

The commands "IPL", "LOGIN", and "FORMAT" can be issued at any time in the CMS command environment and not just at the beginning.

File Space Full. If 99% of the user's filespace is full, an error message is typed out and the user is logged out of CMS. Issue "IPL CMS" to CP and if at all possible, erase some files, If there is still not sufficient space available on the disk, dump all or part of the files onto tape with the CMS commands ''TAPE DUMP" or "DUMPREST" and then erase those files on disk. Whenever the files on tape are needed, the commands "TAPE LOAD" (if "TAPE DUMP" created the tape) or "DUMPREST" (if "DUMPREST" created the tape) could read them back onto disk. If the user still needs more filcspace, he should contact the system administrator for more disk space.

-

\*•1

**179** 

General Recovery Procedures. If it is not clear which environment has been entered, hit carrige return and the response will confirm which environment has been entered,'

To kill execution of a command or program in CMS, the ATTN key should be hit twice and "KX" entered. To kill a type out in CMS, the ATTN key should be hit twice and "KT" entered. To kill overrides in CMS, the ATTN key should be hit twice and "KO" entered. To truncate a line to 7Z characters that is being typed out at the terminal, the ATTN key should be hit twice and "KE" entered.

If all of the files on the permanent disk are to be erased, the command "LOGIN NO UFD" should be issued instead of "ERASE  $*$  \*".

If errors persist in an executing program, use the DEBUG command (see Section 3. 3. 2) or, if the program is written in Fortran, use the Fortran G Debug package (see IBM System/360: FORTRAN IV Language, Form  $C28-6515$ .  $\cdot$ 

If transmission errors occur, issue the ECHO command, using each of the options U, S, and X (sec Section 3, 5, 2) to test the transmission of data between the terminal and the computer.

#### OFFLINE PROCEDURES  $5.2.0$

The read cards into a user's file, the CPPLINE READ command is used. The first card in a deck to be read nust be the control card

#### CP67USERID userid

where the user's ID is punched beginning in column 13 (i.e., two spaces between CP67USEBID and the user's ID).

Cards are read by the OFFLINE READ command in CMS and a file is formed which is referred to by its filenane and filetype. The centrol card

#### CFFLINE REAL name type mode

specifying the filename and filetype, should be placed before each set of cards which is to form a file where "name" is the filename, "type" is the filetype, and "mode" is the filemode. If the "sode" is, not specified, each file will be entered into the user's file directory with mode P1.

When a user wishes to have a deck of cards read in offline, he should give the deck to the CP operator and request that his dock te read into CP. If the user was logged in before the deck was read by CF, the following ressage will be typed at the console.

#### \*\*CARDS HAVE BEEN READ\*\*

If the deck was read by CP before the user logged in, the following message will be typed at the console as soon as the user logs cn:

#### FILES: - xx RDR, xx PRT, xx PCH

when the deck has been read by CP, the user should issue the CMS command

#### CFFLINE BEAD \*

to cause CMS, to read the cards and form the desired files. If the deck is read by CP but the CMS command OFFIINE BEAD is not issued, the files will not be entered into the user's directory.

#### $5, 3, 0$ CHANGING OBJECT PROGRAMS

05/01/69  $5.2.0 - 1$ 

R V X

546

Files which contain relocatable object code and have a filetype of TEXT can be read into core storage and have their linkage's resolved by the LOAD. USE. and REUSE commands. Three types of cards can be added to a TEXT file. These are the Set Location Counter (SLC), the Include Control Section (ICS), and the Replace (REP) cards. which are used to set the core location where LOAD will begin placing the file in core and to make corrections and additions to the relocatable object code in core once the file is loaded. These cards can be added to the TEXT file(s) which have been OFFLINE PUNCHed and then they can be read back in, or they can be added using the SPLIT and COMBINE command or the EDIT command.

Set Location Counter Card. The Set Location counter card sets the location counter used with the loader. The file loaded in after the SLC card will be placed in core beginning at the address set by this SLC card. The SLC card has the format shown in FIGURE 5.3.0-A. It sets the location counter in one of three ways:

- 1. With the absolute address specified as a hexadecimal number in columns 7-12.
- $2<sup>1</sup>$ With the symbolic address already defined as a program name or entry point. This is specified by a symbolic name punched in columns 17-22,
- 3. If both a hexadecimal address and a symbolic name are specified, the absolute address is converted to binary and added to the address assigned to the symbolic name; the resulting sum is the address to which the loader's location counter is set. For example, if 0000F8 was specified in columns 7-12 of the SLC card image and GAMMA was specified in columns 17-21, where GAMMA has an assigned address of 006100 (hexadecimal), the absolute address in columns 7-12 is added to the address assigned to GAMMA giving a total of 0061F8. Thus, the location counter will be set to 0061F8.

If there are blanks in both columns  $7-12$  and  $17-22$  or the symbolic name has not yet been defined, the response "INVALID CARD xxx,., xxx"' is typed out or, depending on whether the LOAD option SINV or PINV was specified, is written in the file LOAD MAP. If only the symbolic address is to be used, columns 7-12 must be left blank or all zeros. If only the absolute address is to be used, columns 17-22 must be left blank.

## 7-19-68 s. 3. 0-2  $5\frac{1}{8}$

• I

 $\blacksquare$ 

- \_.\_

~"f"T':lij •· ? **;up1** ~lw11111-•w~l1all•l1"1,1lwlllul.-1llllwww•111.•••••••••••••••••••••••••••••••••••••••••••------·

### Set Location Counter Card

.l

*5'/S'* 

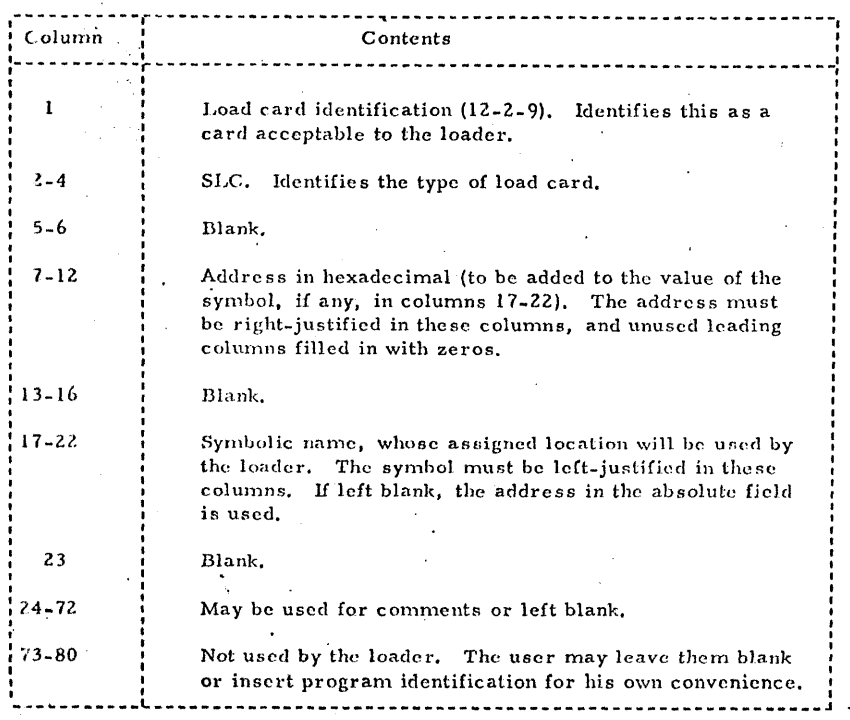

FIGURE 5. 3. 0-A. Format of an SLC card.

 $550$ 

549

### $7 - 19 - 68$  $5.3.0 - 3$

Include Control Section Card. The ICS card changes the length of a specified control section or defines a new control section. It should be used only when Replace cards cause a control section to be increased in length. The format of an ICS card is shown in FIGURE 5.3.0-B. An ICS card must be placed at the front of the card deck or TEXT file.

Replace Card, A Replace card allows instructions and constants to be changed and/or additions made. The REP card must be punched in hexadecimal code. The format of a REP card is shown in FIGURE 5.3.0-C. The data in columns 17-70, excluding the commas, replaces what has already been loaded into core beginning at the address specified in columns 7-12. REP cards are placed in the card deck either (1) immediately preceding the last card (END card) if the text deck does not contain relocatable data such as address constants or (2) immediately preceding the first RLD (relocatable dictionary) card if there is relocatable data in the text deck. If additions made by REP cards increase the length of a control section, an Include Control Section card, which defines the total length of the control section, must be placed at the front of the deck.

Include Control Section Card

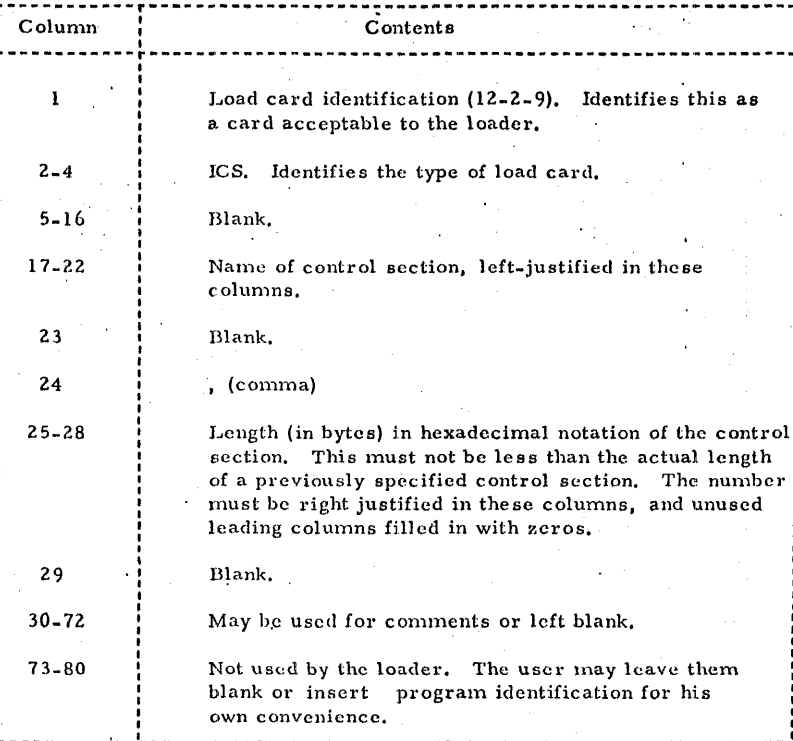

FIGURE 5.3.0-B. Format of an ICS card.

 $550$ 

 $7 - 19 - 68$  $5.3.0 - 4$ 

### 7-19-68  $5.3.0-5$  *SS*

#### Replace Card

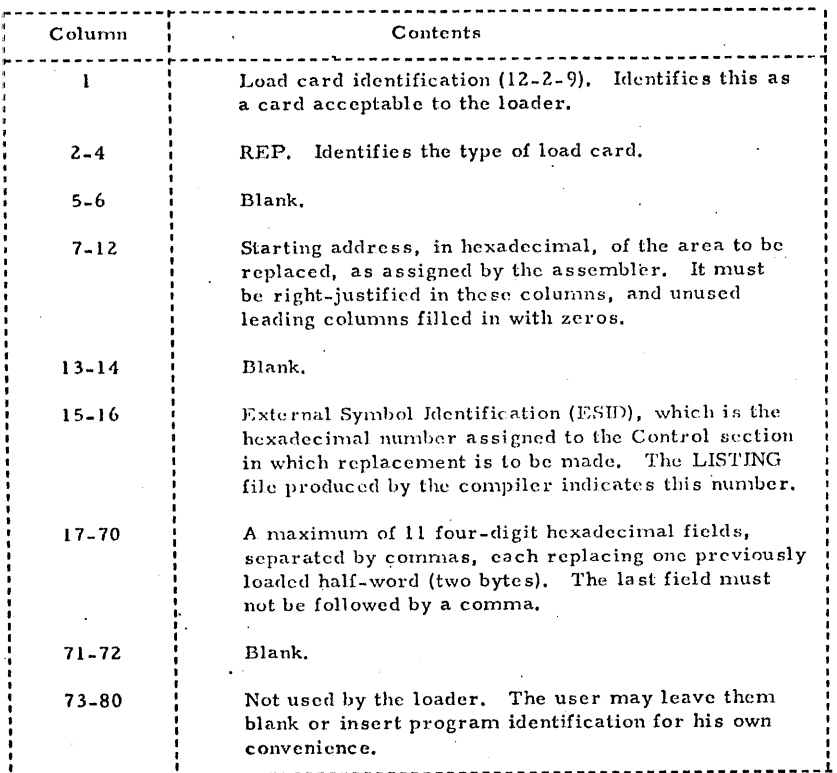

FIGURE 5, 3, 0-C. Format of a REP card.

~-------------t-------------------~----------------------------------1

**.. lf/lltti** -

~•a **:a :: .:::z:a1gz411aw .. c;sJ. ; ::wwwu:u\_a11::1.i:aJ1c14.u:** t.a:a:::;::::::;:4;1::;:4::;:;s:;:;;:1.:111::uaa: .. 2111111.u: .#t Ms.:;::ue:;; **.a** '" . **a** *aq•f* n;::s4:;;1,,1;;,J;t."',.,a;;&.A\i!Fl'%iitsa11•f'·•11s.1•z.ItQ!hHl'll; .. "'~''!'

### 5, 4. 0 LIBRARY USAGE

CMS hns two types of libraries - macro libraries and text libraries.

Macro Libraries. A macro-library is created by the MACLIB command; it is a file that has a filetype of MACLIB and that contains macro definitions and a dictionary. A macro definition is a group of assembler language statements identified by a unique name and used as an expansion of a source statement in an assembler language program. The dictionary is generated by the MACLIB command and is made up of macro definition names, the indexes or locations of the macro definitions within the library, and the size or number of card images in each macro definition.

4-10-68 s. 4. 0-1

*.SS2* 

Both the user and the system may have macro libraries. The system macro library has the identifier SYSLIB MACLIB SY and resides on the system disk. It is composed of commonly used macro definitions. The user can generate his own libraries on his permanent disk by issuing the MACLIB command (see Section 3. 1. 10).

Macro libraries are scarched during the ASSEMBLE command for missing macro definitions. Normally the only macro Hibrary searched is SYSLIB MACLIB SY. Once macro libraries have been generated by the user, there are two methods by which the user's MACLIB files can be searched for missing macro definitions.

The first method is by issuing the GLOBAL ASSEMBLER command (see Section 3.2.2). This command names from one to six MACLIB files that are to be searched for missing macro definitions. If the file SYSLIB MACLIB is to be searched in addition to the user's MACLIB files, SYSLIB must be specified as one of the six lihutmes in the GLOBAL ASSEMBLER command. The MACLIB files are searched in the order in which they are named. The GLOBAL macro libraries remain in effect until either another GLOBAL ASSEMBLER command is issued, the CMS nucleus is re-initialized, or the user logs nut of CP.

. The second method is by generating a SYSLIB MACLIB file on either the permanent or temporary disk. The ASSEMBLE command normally scarches for the file SYSLIB MACLIB for missing macro definitions. In looking for SYSLIB MACLIB, the ASSEMBLE command scarches the permanent disk, the temporary disk, and then the system disk in that order. If a user file has the identifier SYSLIB MACLIB, it will be used in place of the system macro library.

To terminate the searching of all MACLIB files, including SYSLIB MACLIB, the GLOBAL ASSEMBLER command can be issued with no libnames specified.

.553

Text Libraries. A text library, created by the TXTLIB command, is a file that has a filter of TXTLIB and that contains a dictionary and the relocatable object code from TEXT files. The dictionary is created by the TXTLIB command and contains control section names, the entry points, their location, and the size of each TEXT file included in the text library.

 $4 - 10 - 68$ 

 $5.4.0 - 2$ 

553

Both the user and the system may have text libraries. The system text library has the identifier SYSLIB TXTLIB SY and resides on the system disk. It is composed of the FORTRAN library subroutines. The user can generate his own text libraries on the permanent disk by issuing the TXTLIB command (see Section 3. 1. 16).

Text libraries are searched by the LOAD, USE, and REUSE commands to find  $\mathbf{r}$  missing subroutines when resolving external references. Normally the only text library searched is SYSLIB TXTLIB SY, Once text libraries have been generated by the user, there are three methods by which the user's text libraries can be searched during the LOAD, USE, and REUSE commands.

The first method is by issuing the GLOBAL LOADER command (see Section 3.2.2). This command names from one to four TXTLIB files that are to be searched for missing subroatines. If the file SYSLE TXTLIB is to be searched in addition to the user's TXTLIB files. SYSLIB must be specified as one of the four libnames in the GLOBAL LOADER command. The TXTLE files are scarched in the order in which they are named. If the GLOBAL LOADER command has been issued and the user wishes to terminate the use of his TXTLIB files, the GLOBAL LOADER command can be issued with no libnames specified. This resets SYSLIB TXTLIB as the only text library to be searched. The GLOBAL text libraries remain in effect until either another GLOBAL LOADER command is issued, the LOAD command is issued with the LIBE option, the CMS nucleus is re-initialized, or the user logs out of CP,

The second method is by issuing the LOAD command with the LBE option and specifying the text libraries to be used. (See Section 3.2.3). If the file SYSLIB TXTLIB is to be searched along with the user's text libraries. SYSLIB must be specified as one of the libranes. The LEBE option with the LOAD command overrides the effect of the GLOBAL LOADER command for that LOAD and any following USE or REUSE commands.

The third method is by generating a SYSLIB TXTLIB file on either the permanent or temporary disk. LOAD, USE, and REUSE normally search for the file SYSLIB TXTLIB for missing subroutines. In looking for SYSLIB TXTLIB, these commands search the permanent disk, the temporary disk, and then the system disk, in that order. If a user file has the identifier SYSLIB TXTLIB, it will be used in place of the system text library.

#### $5 - 5 - C$ **TAPE PROCEDURES**

A facility is available for attaching magnetic tapes to a virtual machine. The selection of a physical tape drive is made by the CP operator and the virtual device address is chosen by the terminal user. The CMS TAPE command requires that the tare have address 181. The TAPEIO function and the TECCEY command associate the device names TAP1 and TAP2 with the device addresses 180 and 181 respectively.

05/01/69

 $5.5.0 - 1$ 

To have a tape attached to your virtual machine, send a message to the CE operator asking him to mount a tape for you as a. specified device address. When the tape is rounted and ready for use, the system will automatically type the message:

#### DEVICE XXX ATTACHED

Since there are only a limited number of tapes available for use by CMS user, a user should not keep a tape attached to his machine any longer than he is using it, To release a tape from a virtual machine, enter the CF environment and type the CP console function:

#### DETACH devadd

When a user logs cut of CP, all attached devices are automatically detached.

 $^{4-12-68}_{6.0.0-1}$  SSS

#### Ei. o. O SAMPLE TERMINAL SESSION

! ...

--

A sample terminal sessicu is given on the following pages. User input is in lower case; typeout from the system appears in uppercase. The following is a description of the terminal session:

After logging in to CP and utilizing CMS, a LISTF command is issued to obtain a list of all files stored on user CSC1's permanent disk. The file "MAIN FORTRAN" is then created and filed on the user's permanent disk. Compilation of the file is terminated due to prograrn errors (indicated by a \$ symbol below the error encountered), The file is then modified and edited to correct the line in error. and the new source file stored on disk. Again an error is encountered and the file re-edited.

After a successful compilation, the \$ command is called to load the file into core and execute it. LOAD and START perform the ·same function as \$, as shown. Specifying the XEQ option with LOAD command will also cause execution to begin after the file is loaded.

LISTF and ERASE operands are used to selectively list and erase files, and the PEINTF command is used to print all and then part of the contents of a file. KT causes typeout to be discontinued if entered after the attention key is hit twice.

The OFFLINE command punches or prints the specified file on offlinc devices. STAT types out statistics regarding the amount of disk space used and remaining. The ALTER command changes the identifier of a file. KX, entered after hitting the attention key twice, stops execution of the current program and returns control to CP.

A new copy of CMS is obtained by issuing the IPL console function and an EXEC file (consisting of CMS commands) is created and filed. The file is then executed by issuing the EXEC command, which will cause each of the commands contained in the file to be executed individually. Operand substitution is illustrated by modifying and re-executing the file using & arguments.

Hitting the attention key once transfers control to the Control Program where the QUERY console function is issued to determine the number of users on the system, their names, and the message of the day from the operator. The BEGIN console function then returns control to CMS and the user logs out from both CMS and CP.

Each of the commands illustrated in this terminal session is discussed in detail in the section dealing with that command. For a brief description of each of the CMS commands, refer to Appendix A. Command formats and references to the sections dealing with each command are given in Appendix B.

#### CP/61 Onl inc XDh65 Qsyosu

<sup>l</sup>cscl -<!-·----·---·------ ·-----Specify your own uscrid upon logging in. ENTER PASSWORD:

CP WILL BE UP UNTIL 1500 TODAY. RFADY AT 09.55.29 ON 04/12/68

The protected password does *not* 

 $\cdot$   $\cdot$ 

 $\blacktriangleleft$ 

~

*i* 

print when entered.

lpl cms<br>CMS...VERSION 1.0 - 05/01/68

1 is t f

~

·5(,

I

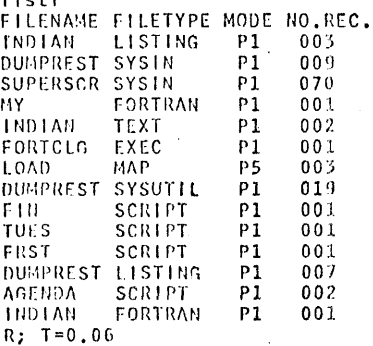

edit main fortran FILE DOES NOT EXIST; WILL BE CREATED.<br>INPUT: c main program April 12, 1968 write (6,10)  $10$   $#$  format  $('a =')$  $l$ read (5,20) a 20 Format (8.3) fwrite  $(6, 25)$  a, x lend · <J----------·--------·-Null line typed to transfer to Edit environment. file  $R$ ;  $T = 0, 11$ 

fortran main 20 FORMAT (8.3) \$ 01) ERR 13 SYNTAX

COMPILATION CANCELLED DUE TO SOURCE PROGRAM FRROR(S).  $F(00032); T=0.32$ 

*5Sl*  4-12-68 6.0.0-2

~"'! . ./

edit main fortran EDIT:  $p$  20

C MAIN PROGRAM APRIL 12, 1968 WHITE (6,10) FOREAT  $(1 - A = 1)$  $10$ READ (5,20) A  $20$ **FORMAT (8.3) WRITE (6,25) A, X END** EOF REACHED BY: P 20 1 / format/ 10 FORMAT  $(1 \text{ A} = 1)$ 1 /format/ 20 FURNT (8.3)  $c$  /8/f8/ 20 FORDAT (F8.3)  $u<sub>2</sub>$  $10$ FORGIAT  $(1, \lambda = 1)$  $c$  /  $1/31/$ 10 FOR-IAT ('  $A = ?'$ )  $f<sub>20</sub>$ 20 FORMAT (F8.3)  $i \cdot x = a \cdot x$ 

EDIT:  $\mathbf{p}$  $X = A+2$  $\mathbf t$ p 20 C HATH PROGRAM APRIL 12, 1968 WEITE (6,10)<br>FORMAT (1,8,8,21)  $10$ READ (5,20) A 20 FUNNAT (FS.3)  $X = 1.14442$ **WRITE (b,25) A,X** END EOF REACHED BY: P 20 file  $R$ ; T=0.51

fortran main **ERR 22** UNDEFINED LABEL 25 COMPILATION CANCELLED DUE TO SOURCE PROGRAM ERROR(S).

 $4 - 12 - 68$ 

 $6.0.0 - 3$ 

557

 $E(00032); T=0.40$ 

 $4 - 12 - 68$ 558  $6.0.0 - 4$ edit main fortran EDIT:  $1/25/$ WRITE (6,25) A, X i 25#format ('a = 'f8.3,' x = 20.3) **D**  $25$  $FORMAT$  (' A = 'F8.3,' X = 20.3) c  $/20/$ <sup>t</sup> f20/ 25 FORMAT (' A = 'F8.3,' X = ' F20.3) file  $R$ ;  $T = 0.14$  $$$  ma $$$ The  $\phi$  deletes the line. fortran main  $R$ ;  $T = 0.46$ -\$ main EXECUTION BEGINS...  $A = ?$  $2.5$  $A = 2.500 \lambda =$  $b.250$  $R$ ; T=0.33. load main  $R$ ; T=0.25 start EXECUTION BEGINS...  $A = ?$  $3.1$  $A = 3.100 \text{ X} =$ 9.610  $, R; T = 0.05$ load main (xeq) EXECUTION BEGINS...  $A = ?$  $3.2$  $A = 3.200 \times 4$ 10,240  $R$ ; T=0.28 listf main \* FILENAME FILETYPE MODE NO.REC. MATH / LISTING P1 003 **MAIN FORTRAN**<br>MAIN TEXT 001 P1 002  $P1$  $R$ ; T=0.03  $listf * listing$ FILENAME FILETYPE MODE NO.REC. INDIAN LISTING  $P1$  $003$ LISTING  $P1$ 003 NA H DUMPREST LISTING  $P1$ 007  $R$ ;  $T=0.01$ 

558

erase \* listing  $R$ ; T=0.03

listf \* listing FILE NOT FOUND  $E(00002); T=0.03$  printf main fortran

C TWIN PROGRAM APRIL 12, 1968  $HkITE (6, 10)$ FORGAT  $(^{3}$  A = ?<sup>1</sup>) - 10 READ (5,20) A  $20$ FORGAT (F8.3)  $\lambda = \lambda \star \star 2$  $\cdot$ WRITE (0,25) A,X

FURSHAT  $(1_A = 1F8.3, 1_X = 1F20.3)$ 25 EHD

 $R$ ;  $T = 0.06$ 

printf main fortran \* 3 25

C GAIN PROGRAM APRIL 12 WRITE  $(6, 10)$ <br>FORGAT  $(1, \lambda = ?^T)$  $10$ 

 $E = T = 0.04$ 

printf main fortran

C GALA PROGRAM APRIL 12, 1968  $\overline{\text{R}}$ RITE (6,10)  $10^{-11}$  $\rightarrow$ 

 $\mathbf{L}$ 

 $E$ ;  $T = 0.06$ 

offline punch main text@@@gfortran  $k$ ; T=0.07

offline print main fortran  $R$ ;  $T = 0.06$ 

offline printce main listing FILE HOT FOURD  $E(00002)$ ; T=0.02 .

listf FILE OUT FULLERING SOME HIS GER

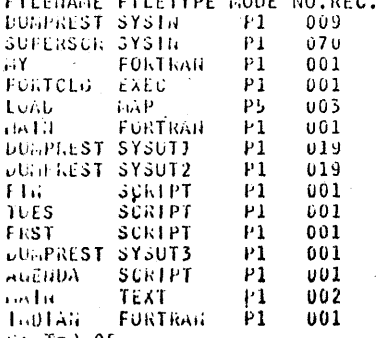

-K; T≖J.05

stat

P-01SK: 0142 RECORDS 1d USE, 0258 LEFT (of 0400), 30% FULL (of 010 CYL.)  $4.7 - 1 = 0.02$ 

560

 $4 - 12 - 68$ 

The ATTN key was hit twice to

enter KT for killing the typeout.

 $6.0.0-5$   $55\%$ 

 $6.0.0 - 6$ .560 alter main fortran \* mainone \* \*  $R$ ; T=0.02 listf main fortran FILE NOT FOUND  $E(00002); T=0.03$ listf \* fortran FILENAME FILETYPE MODE NO.REC.  $P1$  $001$ FORTRAN  $11Y$  $P1$ 001 HATHONE FORTRAN **TRUTAN FORTRAN** 001  $P1$  $k$ ; T=0.01 The ATTN key was hit twice to enter .s. main. KX for killing execution of \$. kx KILLING CAS EXECUTION ... P-015K: 0142 RECORDS IN USE, 0258 LEFT (of 0400), 36% FULL (of 010 CYL.) TOTAL CPU-TIME (IN SECONDS) = 11.18 CP ENTERED, READY. ipl cus CMS...VERSION 4.0 - 04/01/68 The (2 deletes one character. listf mainonnee \* FILENANC FILETYPE NODE NO.REC. HAINONE FORTRAN P1 001  $R$ ; T=0.03 edit fortclgo exec FILE DOES NOT EXIST; WILL DE CREATED. INPUT: fortran mainone \$@load mainone (xeq) EDIT: file  $R$ ;  $T = 0.10$ printf fortclgo exec FORTRAN HATHONE LOAD HATNUNE (XEQ)  $R$ ;  $T = 0.04$ exec fortclgo **FORTRAN MAINONE** LOAD HAINONE (XEQ) EXECUTION BEGINS...  $A = ?$ 3.4 11.560  $A = 3.400 X =$  $R$ ;  $T = 0.86$ 

 $4 - 12 - 68$ 

 $4 - 12 - 68$ 

 $6.0.0 - 7$ 

561

edit fortclgo exec LUIT: c /mainone/  $&1/$  \*  $&$ FORTRAN &1 LOAD &1 (XEQ) EOF REACHED BY: C  $/FANUWE / 81/ * G$ file  $R: T=0.11$ exec fortclgo mainone FORTRAN MAINONE LOAD HATHONE (XEQ) EXECUTION BEGINS...  $A = 7$  $5.1$  $\lambda = 5.100 \lambda =$ 26,010  $R$ ; T=0.89 edit fortclgo exec EDIT: I aset err exit  $p = 3$ SSET ERR EXIT FORTRAN G1 LOAD &1 (XEQ) EOF REACHED BY:  $P_3$ file  $K$ :  $I = 0.11$ edit mainone fortran  $Eb1T:$   $\qquad$  $p-4$ C HAIN PROGRAM APRIL 12, 1968 **WRITE (6,10)** 10 **FORGAT**  $(1 \text{ A} = ?1)$ b aa  $FORi$ <sub>*iAT*</sub>  $(1 \tA = ?1)$ file badone  $R_2$   $T=0.15$ listf \* fortran FILEMANE FILETYPE MODE NO. REC. FORTRAN P1  $001$ **AV FIATHONE FORTRAN**  $P1$  $001$  $P1$  $001$ **LIDTAN** FORTRAN FORTRAN  $P1$ 001 BADONE  $R$ ; T=0.03 exec fortclgo badone FURTRAN BADONE . FORMAT (  $A = 21$ ) 0002  $\sim$  S 01) ERR 02 LABEL

COMPILATION CANCELLED DUE TO SOURCE PROGRAM ERROR(S).  $1!1 \& 00032$   $1!1$ 

 $\sim$   $-$  4  $\,$ 

 $k$ ;  $T = 0.44$ 

# Fe2

edit fortclgo exec ED1T:  $C / 81/81 82 83 84 85/$  \* g FORTRAN 41 &2 &3 &4 &5 LOAD &1 &2 &3 &4 &5 (XEQ) EOF REACHED BY:  $C$  /31/31 32 83 84 85/ \* G file  $R$ ;  $T = 0.12$ 

exec mefortclgo mainone FORTRAN MATHONE LOAD MAINUNE (XEQ) EXECUTION BEGINS...  $AR = 2$ .  $1.9$  $A = 1.900 X =$  $\frac{1}{2}$  (1994)  $\frac{1}{2}$  (1995)  $\frac{1}{2}$  (1995)  $\frac{1}{2}$  $R: T=0.93$ 

 $\mathbf{r}$  The ATTN key was hit once to enter CP.

 $4 - 12 - 68$ 

 $6.0.0 - 8$ 

 $562$ 

q user 10 USERS

q user names **CURRENT USERS ARE..** MADNICK ON 029 **FIARK ON 040 MEYER ON 047** OPERATOR ON 009 BAYLES ON 049 **CJONES**  $0.1020$ RUSATO **OH 027** MHJ. ON 024 SEYMOUR ON 045 rect. **ON 028** 

q logmsg CP WILL BE UP UNTIL 1500 CONTINUOUSLY.  $\alpha$  ,  $\alpha$  ,  $\alpha$ begin - BEGIN returns control to CMS.

CHS logoug. INVALID CMS, COMMAND logout CMS LOGGING OUT...

TOTAL CPU-TIME (IN SECONDS) = 2.99 CP ENTERED, READY.

LOGOFF AT 12.06.06 ON 04/12/68

CP/67 Online XDh65 Qsyosu
### 11/01/68  $:7.0.0-1$ 563

## 7.0.0 CMS Batch Monitor

A Batch Monitor for running Express type jobs has been implemented and can be run from a terminal along with other conversational CMS users. The Batch Monitor permits a user to compile routines using the FORTRAN-G compiler and/or translate Assembly language programs using the ASSEMBLER-F translator. Programs can be selectively assembled or compiled and then executed. Temporary work files referred to as FORTRAN logical files are stored on disk and should be of limited size. The Batch Monitor's permanent disk is crased and CMS is re-ipled whenever a JOB card is processed.

## 7.1.0 A CMS Batch Job

Source, object, or data cards included in the job stream are stored as separate CMS files. Each file is identified by a filename and a filetype. FORTRAN, ASSEMBLE, and TEXT control cards indicate that the filetype should be FORTRAN, SYSIN, and TEXT respectively. Unless specified, the filename will be chosen by the system.

When a FORTRAN file is compiled or a SYSIN file is assembled, an object module is generated as a file with a filetype of TEXT and a filename the same as the filename of the source file. Data files to be read as a FORTRAN logical unit, must be identified as FILE FT0nF001 where  $n$  is 1, 2, 3, 4, 7, or 8. Files created by writing on one of the above FORTRAN logical units will be identified in the same way. These files may be PRINTed or PUNCHed using the appropriate control card and specifying the filename and filetype.

Execution of object modules (TEXT files) is initiated by the GO control card. This control card causes all TEXT files to be loaded into core. Execution is begun at the entry point specified in the GO control card or, if defaulted, at the first program encountered in the job stream. If during the execution of a program a program interruption occurs, the programmer will get a complete core dump and the job will be terminated. Data cards following the GO control card can be read as FORTRAN logical unit 5 (sysin). Any data cards following the GO control card which are not read will be ignored. An example of a CMS Batch job deck is shown in Figure 7, 1, 0-A.

### 11/01/68  $7.0.0 - 2$ 57.4

## 7.2.0 CMS Batch Control Cards

A deck to be submitted for CMS Batch must have an OS/360 standard job card with a programmer's name specified at the beginning of the deck. The control cards for CMS Batch specify a procedure name together with optional parameters. Control cards must have  $//$  in columns 1 and 2 and column 3 must be blank. Procedure names and parameters are each separated by one or more spaces. The CMS Batch control cards are listed in Figure 7.2.0-A and are described in subsequent sections. To simplify the transition from an OS/360 job to a CMS Batch job, selected OS/360 control cards are translated into CMS Batch control cards to perform the corresponding functions. The OS/360 procedures names which are recognized and the CMS Batch control cards they are equivalent to are specified below:

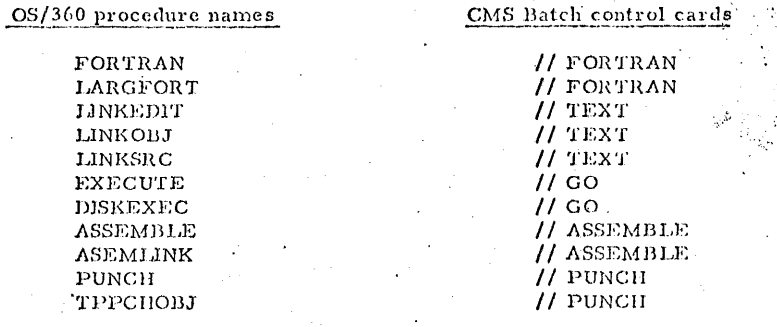

## Note:

The only OS/360 // EXEC cards that are recognized by CMS Batch are the ones specified above; all other OS/360 control cards are ignored. Also, only one job step per procedure call is allowed.

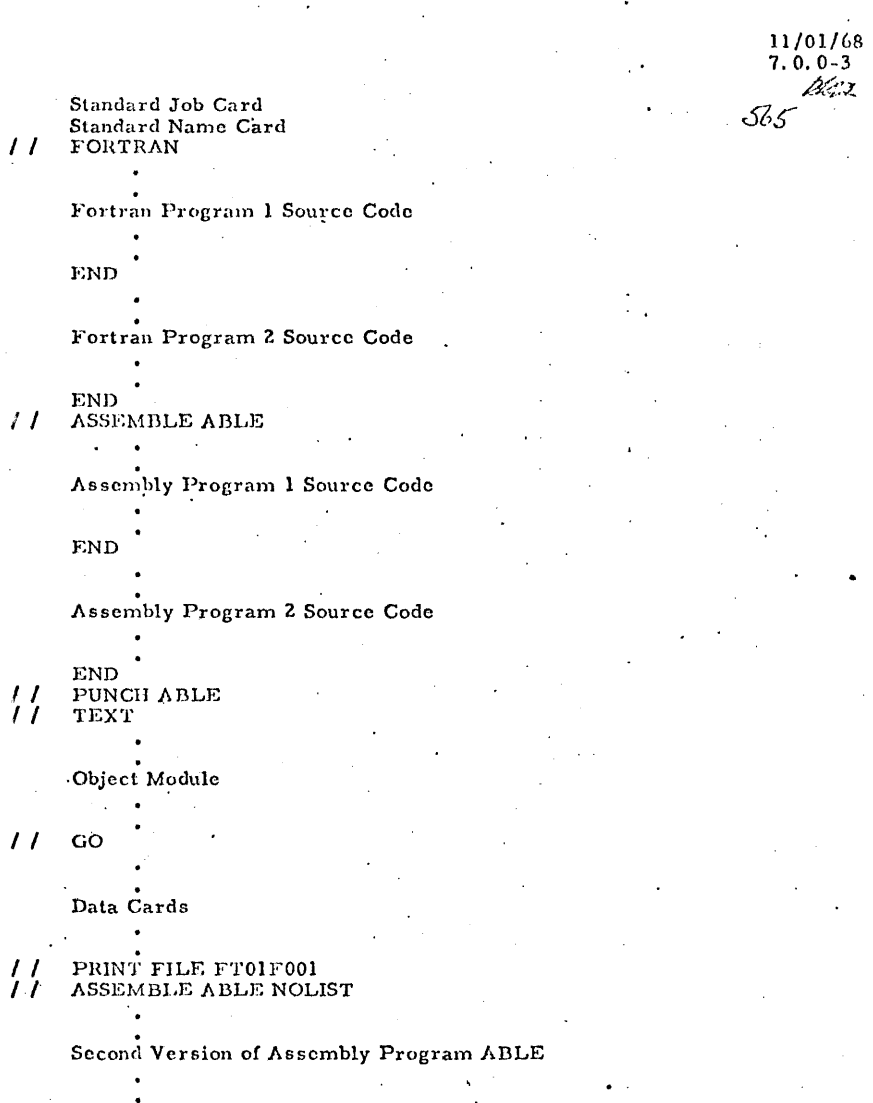

## END<br>DATASET FILE FT02F001  $\overline{11}$

Data Cards  $11$  GO ABLE

Figure 7.1.0-A. Sample CMS Batch Stream,

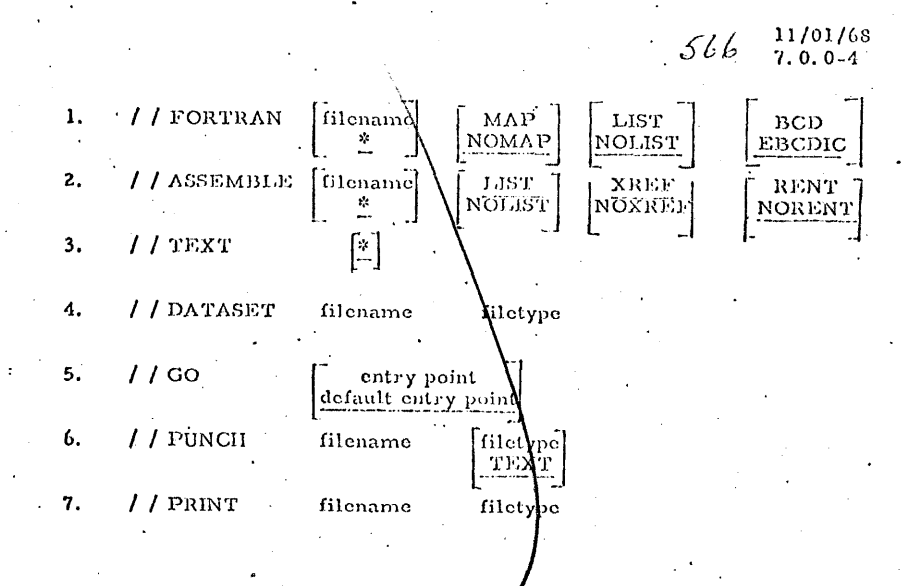

## Figure 7.2.0-A. CMS Batch Control Cards

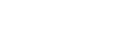

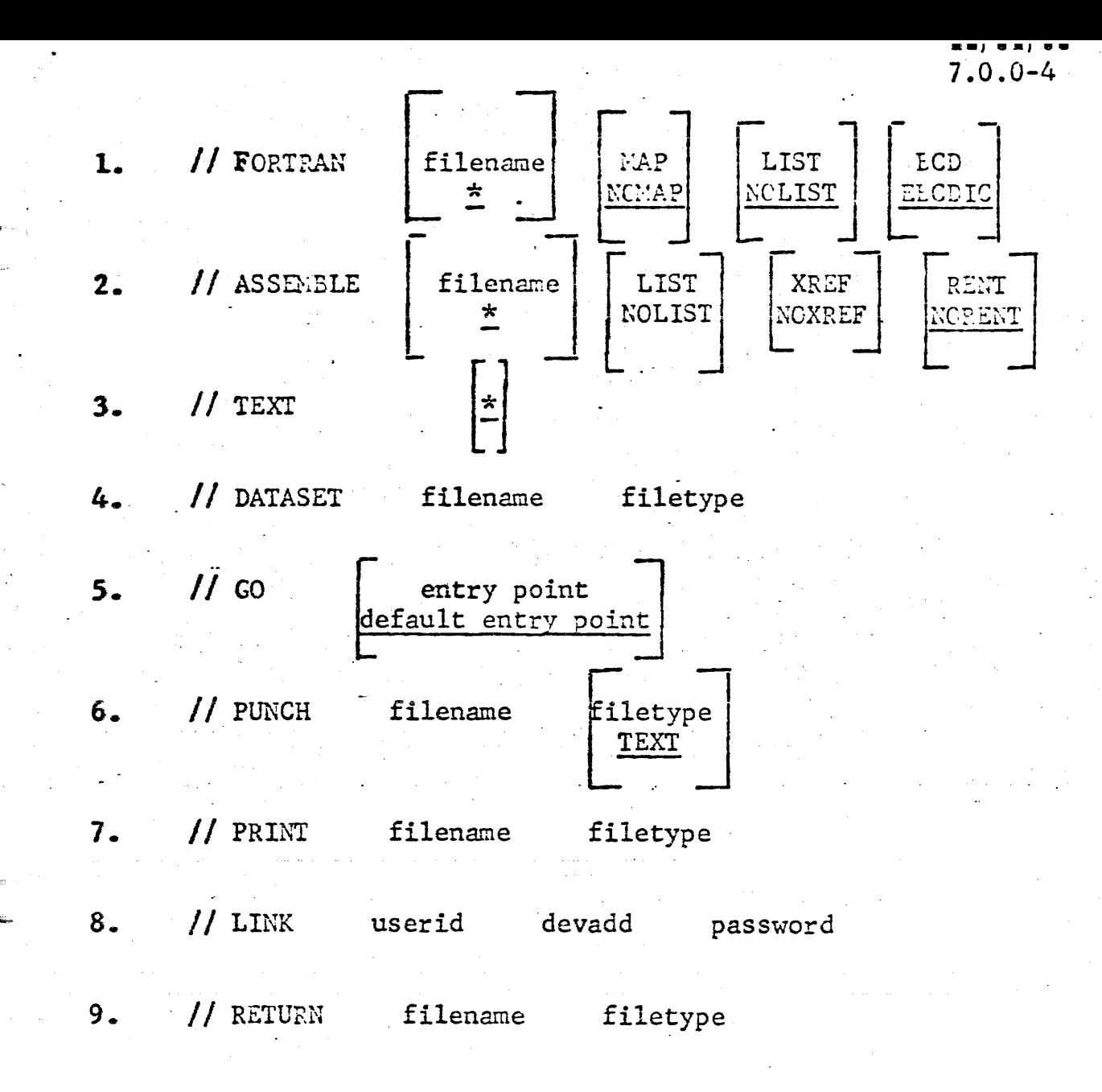

Ą

Figure 7.2.0-A. CMS Batch Control Cards

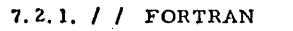

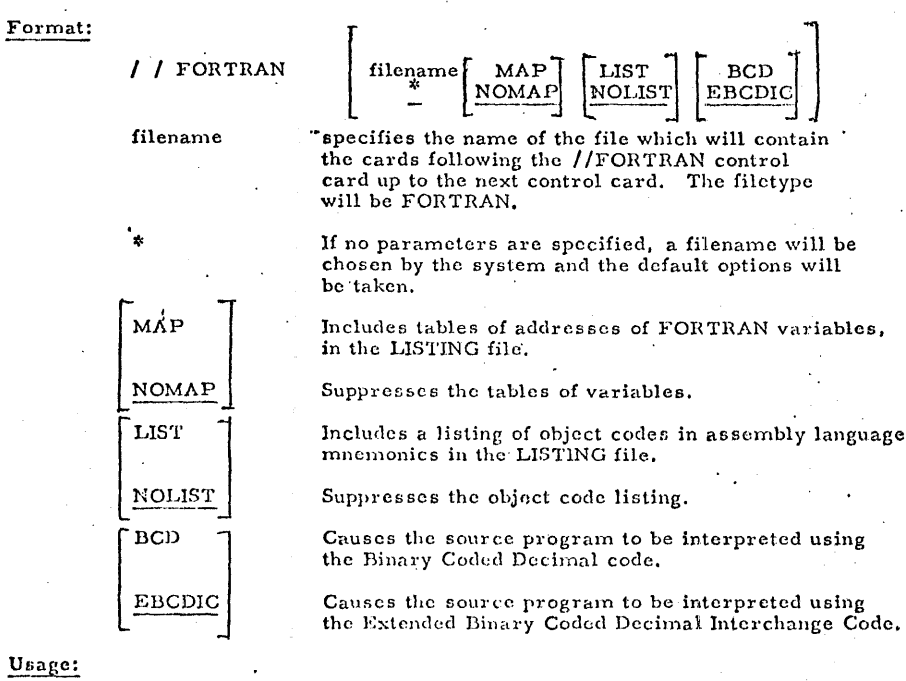

All cards following the / /FORTRAN control card and up to the next control card will be assumed to be FORTRAN source code. These cards will be read and stored as a file and will be compiled using the FORTRAN-G compiler under the specified or defaulted options. The source cards may contain any number of routines each delimited by an END statement. If a filename is specified, the source cards will be stored as a file with this filename and filetype of FORTRAN. If filename is not specified, the system will choose a unique name. The options specified govern the compilation of the following source cards. Any combination of options may be specified in any order. If an option is not specified, the underlined default choice is assumed.

MAP

**NOMA** 

LIST

NOLIST

**BCD** 

EBCDIC

 $11/01/68$  223  $7.2.1 - 1$ / FORTRAN

> A compilation will result in a LISTING and a TEXT file being generated. The LISTING file will be automatically written out on sysout. The TEXT file, i.e., object modules, can be punched using a / /PUNCH control card. The filename of the TEXT file will be the same as the filename of the FORTRAN source file.

// FORTRAN

Object modules, i.e., TEXT files, will be loaded into core and executed when the  $/$  / GO control card is specified.

### Output:

If MAP is specified, a table of addresses is generated for each of seven classifications of variables used in the source program. The classifications are COMMON, EQUIVALENCE, NAMELIST, FORMAT, scalar variables, array variables, and called subprogram names.

If LIST is specified, a listing of the object program is generated with relative addresses and instructions translated into assembly language.

Diagnostic and error messages produced by the compiler are placed in the LISTING file and will be printed on sysout.

Notes:

a. Source cards can be punched in either Binary Coded Decimal (BCD) ccde, or Extended Binary Coded Decimal Interchange Code (EBCDIC). If the BCD code is used, the BCD option must be specified for the compilation.

b. The entry point for the first main program will be the same as the filename. Subsequent main programs will have the entry point MAIN. The entry point for subroutines, are specified in the SUBROUTINE statement.

c. Data can be read from sysin using FORTRAN logical unit 5 and written onto sysout using FORTRAN logical unit 6.

d. Only FORTRAN logical units 1-8 may be used. The FORTRAN logical files are defined as follows:

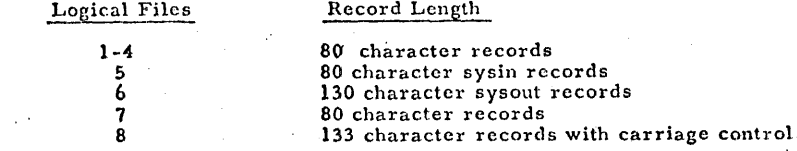

44b 569 11/01/68  $7.2.1 - 3$ // FORTRAN

e. An ID consisting of four characters is punched in columns 73-76 of object decks (TEXT files) and is followed by a sequence number in column 77-80. For a subroutine, the ID is formed from the first four letters of the subroutine name. For a main program, the ID is formed from the first four letters of the filename if it is the first deck in the file, otherwise, an ID of 'MAIN' will be used.

## References:

For information on the FORTRAN IV language, see IBM System/360: FORTRAN IV LANGUAGE, Form C28-6515, and FORTRAN IV Library Subprograms, Form C28-6596. For information on compiler operation and messages, see FORTRAN IV (G) Programmer's Guide, Form C28-6639. Information in the Programmer's Guide on Operating System job control language and data management is not applicable under CMS. The LOAD, NAME=, and LINECNT=options are not supported.

7.2.2 /  $/$  ASSEMBLE

Format:

/ L ASSEMBLE

filename

LIST

NOLIST

NOXREF

NORENT

XREF

RENT

LIST **XREF** RENT filename NOLIST NOXREF NORENT specifies the name of the file which will contain the cards following the / / ASSEMBLE control card up to the next control card. The filetype will be SYSIN.

11/01/68

// ASSEMBLE

 $7.2.2 - 1$ 

570

If no parameters are specified, a filename will be chosen by the system and the default options will be taken.

NOLIST suppresses creation of the LISTING file.

NOXREF suppresses creation of the cross-reference symbol table within the LISTING file. This option is ignored if NOLIST is specified.

RENT causes the assembler to generate messages in the LISTING file if non-reentrant coding is found in the assembled program.

Usage:

All cards following the / /ASSEMBLE control card and up to the next control card will be assumed to be Assembly Language source code. These cards will be read and stored as a file and will be translated using the F-level Assembler and the specified or defaulted options. The source cards may contain any number of routines, each delimited by an END statement. If a filename is specified, the source cards will be stored as a file with this filename and filetype of SYSIN. If filename is not specified, the system will choose a unique name. The options specified govern the translation of the following source cards. Any combination of options may be specified in any order. If an option is not specified, the underlined default choice is assumed.

An assembly will result in a LISTING and a TEXT file being generated. The LISTING file will be automatically written out on sysout. The TEXT file, i.e., object module, can be punched using a / / PUNCH control card. The filename of the TEXT file will be the same as the filename of the Assembly Language source file.

21. C. V

 $11/01/68$  $7.2.2 - 2$   $57/$ II ASSEMBLE

Object modules, i.e., TEXT files, will be loaded into core and executed when the / /GO control card is specified.

## Output:

If LIST is specified, or defaulted, a listing of the assembled machine-language code together with the source statements and an external symbol directory is generated.

If XREF is specified, or defaulted, a cross-reference symbol table will be included with the generated listing.

If RENT is specified, messages will be included in the listing if non-reentrant coding is found in the assembled program.

Diagnostic and error messages will appear at the end of the listing.

Notes:

a. The assembler searches the system macro library (SYSLIB MACLIB) for macro definitions. Names of the macros included in this library are shown in Figure 7.2.1-A. Additional macros may be included with the source program.

## References:

For information on the Assembly Language, see IBM OS/360 Assembler Language, Form C28-6514 and Assembler E Programmer's Guide, Form C28-6595. For information on the basic 360 machine, see IBM System/360 Principles of Operation, Form A22-6821.

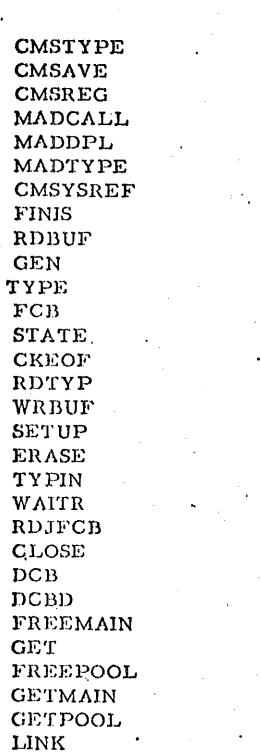

11/01/68 Vert  $7, 2, 2-3$  $11$  ASSEMBLE  $\sqrt{77}$ 

**OPEN** 

PUT

READ SAVE

**SPIE** TIME

WAIT

**WTO WTOR** 

WRITE

**IHBRDWRD** 

**IHBRDWRT** HB01

**IHBINNRA** 

**IHBERMAC IHBRDWRK** 

**IHBRDWRS** 

IHBOPLST **IHBINNRB** 

**NOTE** XCTL

CHECK

ABEND

**FIND** 

 ${\tt POINT}$ PUTX

BSP.

RETURN FDIMEN

Figure 7.2.1-A. Assembler Languages Macros

## 8.2.3.  $//$  TEXT

Format:

## $11$  TEXT

## Usage:

The cards following the / / TEXT control card and up to the next control card will be read and stored as a file. A unique filename will be chosen by the system and the filetype will be TEXT.

## Example:

## $11$  TEXT

7.2.4 / / DATASET

## Format:

## / / DATASET

filename filetype

specifies the identifier to be given to the file which will contain the cards following the / / DATASET control card up to the next control

filename

filetype

 $11/01/68$ da

/ / DATASET

 $7.2.4 - 1$ 

574.

## Usage:

The cards following the / /DATASET control card and up to the next control card will be read and stored as a file. If the file identifies FILE FT0nF001 when n is 1, 2, 3, 4, 7, or 8, the file can be read as a FORTRAN logical unit.

card.

## Example:

## / / DATASET FILE FT01F001

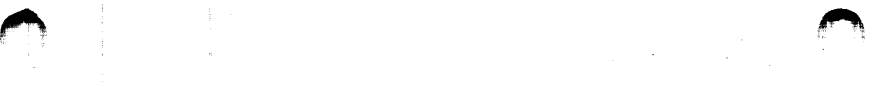

 $\frac{11}{01/68}$  222 *I.I.* GO

## 7. 2. s I I GO *.S7..-S-*

## format:

*I I* GO entry point

default entry point entry point

specifies the name of a control section or entry point to which control will be passed at execution time.

default entry point the default entry point is the beginning of the first program encountered in the job stream.

• I

## Usage:

This control card causes all TEXT files to be loaded into core together with the required modules from the system library SYSLIB TXTLIB. The proper linkages arc established between the program modules. Programs arc loaded at X'12000' and many extend up to X'3D000'.

A load map will be created containing the location of control sections and entry points of the programs loaded and will be printed on sysout. After loading is completed, execution will be begun by transferring control to either the entry point specified or to the default entry point.

Data cards following the  $/$  / GO control card can be read from FORTRAN programs using logical unit 5, Data cards not read will be ignored. Output written onto FORTRAN logical unit 6 will be written onto sysout and will be printed.

## Note:

 $\overline{a}$ 

An' "entry point" must be either a control section name or an entry point. name. It may not be a filename if the filename is not identical to either a control section name or an entry point name.

## Examples:

- a.  $11$  GO
- b.  $//$  GO ENTRYI

## Error Messages:

E(00001) DEFINEDMORE THAN ONCE - xxxxxxxx

E{00002) OVERLAY ERROR The files being loaded have run out of core. 11/01/68 642 7. Z. 5-Z  $11$  GO S?6

.~

## E(00003) REFERENCE TABLE OVERFLOW

- There are too many entries for the entry points or control section names in the reference table that is built during loading.
- E(00004) THE FOLLOWING NAMES ARE UNDEFINED xxxxxxxx The names xxxxxxxx are referred to in a file and have never been defined.
- E(00005) NAME IS UNDEFINED xxxxxxxx The name xxxxxxxx specified as an entry point does not exist.

• I

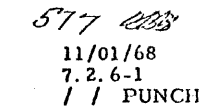

## 7.2.6 // PUNCH

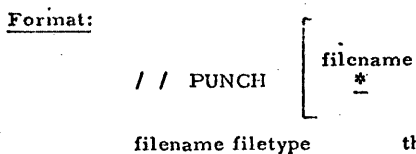

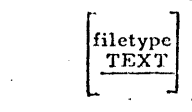

the identifier of the file to be punched.

## indicates that all TEXT files are to be punched.

## Usage:

Files with records up to 80 characters in length will be punched into an 80 column card.

## Examples:

a.  $/ /$  PUNCH All TEXT files will be punched.

b.  $/ /$  PUNCH PROG1 The file PROG1 TEXT will be punched.

c.  $/ /$  PUNCH FILE FT01F001 The FORTRAN logical file 1 will be punched.

## Error Message:

 $E(00002)$ FILE NOT FOUND.

## 7.2.7 /  $/$  PRINT

## Format:

filetype  $/ /$  PRINT filename

filename filetype

specifies the name of the file to be printed on sysout.

## Usage:

Each line of the specified file is truncated to 130 characters and printed on sysout. The first character of each line of LISTING file is not typed and is used as a printer carriage control character.

The carriage control characters are interpreted as follows:

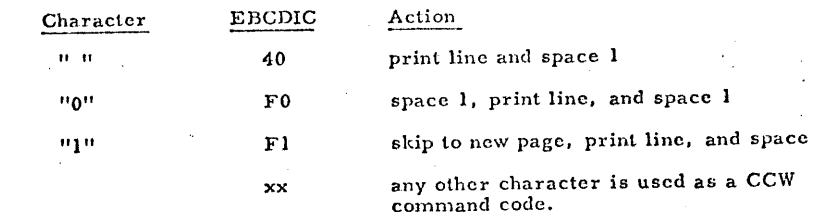

## Example:

/ / PRINT FILE FT01F001

Error Message:

E(00003) FILE NOT FOUND.

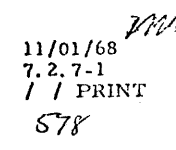

 $2.8 - 1$  $H$  LINK

#### $7.2.8$  // **LINK**

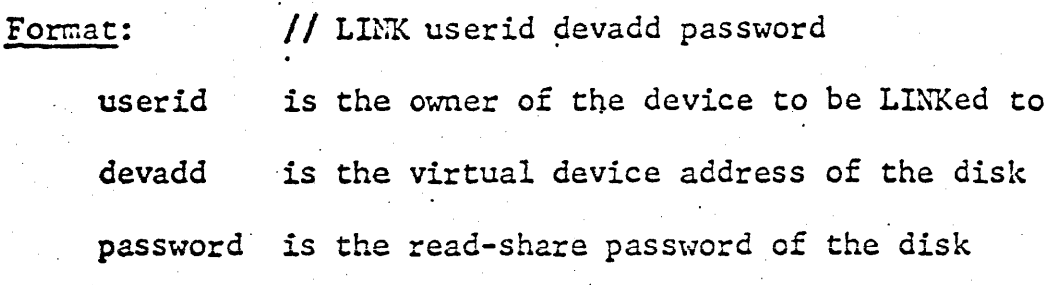

This control card enables the Batch Monitor to access files on a disk which can be LINKed to with read-share privileges. The types of files which can be handles in this manner are FORTRAN, SYSIN, and TEXT files, and Fortran logical files (FILE FTxxFyyy). Instead of having to send large files to the Batch machine, the user can send a small deck of control cards. The file which contains the control cards must have filetype, RJE.

Notes:

a.

 $c_{\bullet}$ .

Usage:

The owner of the library disk to be LINKed to must not have the disk in write status. If the Eatch machine is unable to LINK to the disk in question. the user's job is deleted and must be re-submitted.

- If the // LINK control card is used, Ъ. Batch will attempt to access all FORTRAN, SYSIN, TEXT, and Fortran logical files from the library disk.
	- If the library disk has no password, substitute the word, ALL, in place of password.

12/10/69  $7.2.8 - 2$ // LINK

## Examples:

1.

 $2.$ 

 $1/1$  JOB // NAME TRYVTS99 // LINK TRYVTS99 291 ALL // FORTRAN GENREP. // TEXT SUBRT1 // TEXT SUBRT2  $\overline{11}$  GO  $\mathbf{1}$ \*

Batch LINKs to TRYVTS99's 291 with a password of "ALL", i.e., NOPASS. Batch attempts to access GENREP FORTRAN, SUBRT1 TEXT, and SUBRT2 TEXT. It compiles GENREP, loads the three TEXT files, and executes.

 $II$  JOB // NAME TRYVTS88 // LINK TRYVTS88 191 TY8 // FORTRAN ILDEC // DATASET FILE FT02F001  $II$  GO // PRINT FILE FT04F001  $\frac{1}{k}$ 

ILDEC FORTRAN and FILE FT02F001 are obtained from the P-disk (191) of TRYVTS88. ILDEC is compiled and executed, and its output file, FILE FT04F001 is printed on the high-speed printer.

Error Messages: None.

## 12/10/69  $7.2.9 - 1$ // RETURN

#### $7.2.9$ // RETURN

#### // RETURN filename filetype Format:

filename filetype

 $a.$ 

 $1.$ 

identifier of the file to be returned to the user

**Usage:** 

Output as the result of a Batch job can be returned to the user at the termination of his job. A // RETURN card must be included in the job stream for each file the user wishes to have sent to his machine. The returned decks are in DISK DUMP format.

Notes:

The returned files are XFERed to the USERID which appears on the  $//$ NAME card.

Examples:

 $11$  JOB // NAME TRYVTS99 // FORTRAN GPAPH DIMENSION X(100), Y(100)

END  $11 \text{ }$  CO // RETURN GPAPH LISTING // RETURN FILE FT03F001 六

The records between the FORTRAN and GO cards are compiled as file, GRAPH. The resulting text is executed; GRAPH LISTING and FILE FT03F001 are DISK DUMPed to TRYVIS99.

22,20769  $7.2.9 - 2$ // RETURN

 $11$  JOB // NAME VTSUSER // LINK VISUSER 191 PSWD // ASSEMBLE SCRTINE // RETURN SORTINE TEXT  $/$ \*

 $2.$ 

VISUSER's P-disk is used as a library disk.<br>SORTINE is assembled, and the text is returned to VISUSER.

 $\mathcal{O}(\mathcal{O}_\mathcal{A})$ 

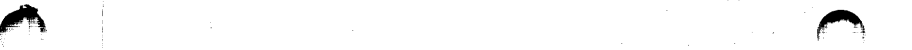

11-01-68  $7.3.0 - 1$   $1/10$ S7'i

### 7. 3. 0 Running CMS Batch

CMS Batch accepts an input stream from either the card reader or tape. The punched output can go to tape or directly to cards and the printer output can go to tape or the printer. The tape assignments are as follows:

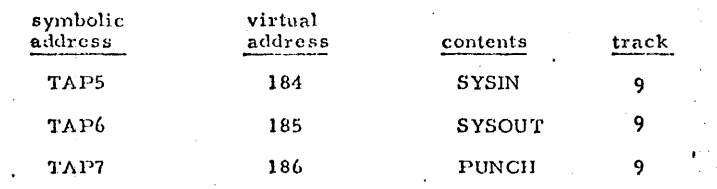

If the SYSIN tape is not attached to the DATCH machine, the system will assume that the input stream will come directly from the card reader. If the PUNCll tape is not attached, the system will write the PUNCHed output directly to the online punch. If the SYSOUT tape is not attached, the printer will be used.

The tapes used are unlabeled ones. The SYSIN tape consists of unblocked card images. The PUNCII tape also consists of unblocked card images but each job consists of a separate file, where the first record of each file contains the job number and the programmer's name. The SYSOUT print tape consists of unblocked 133 character records,

Each job is limited to 1 minutes of execution time and 5000 lines of printer output.

To run the CMS BATCH stream,

- a) · LOGIN to GP as the DATCII user
- b) IPL the Batch Monitor's Nucleus

and the batch stream is started automatically. To initiate another job stream, IPL the Batch Monitor's nucleus each time.

Messages will be printed on the BATCH user's console indicating:

- a) the job number being run
- b) a request to mount a new SYSOUT or PUNCH tape
- c) the userid of the jobs which have PUNCH output

During the running of the Batch machine, the operator may cancel a job or request that the Batch monitor pause after the end of the current job so that the operator may modify a system parameter. To interrupt the running of the Batch monitor, the Attention Key should be pressed to enter GP. Storage location X'4G' can then be modified to indicate the action desired. An external interrupt to the Batch monitor will then cause location  $X'4C'$  to be examined and appropriate action taken. The byte at location X'1C' has the following meaning:

X'OO' X101' X'OZ' cancel current job without a dump (default value) cancel current job with a dump pause at end of current job.

~·

*2:IY/;* 

ll-01-68  $7.3.0 - 2$   $580$ 

For example, to set code 1 in location  $X^14C^1$  and return to the Batch monito., press the Attention key and type:

> ST L4C 1 E B

When a job is cancelled by the operator, a message is written on SYSOUT to indicate to the programmer what action was taken. The following messages may be printed on the programmer's output.

#### TIME LIMIT EXCEEDED

The running time of the job exceeded 240 seconds (4 minutes).

## OUTPUT LIMIT EXCEEDED

The number of lines of output is limited to 5000,

## CANCELLED BY OPERATOR.

The operator can cancel a job either with or without a core dump.

## $9 - 4 - 67$ <br>RY 58  $GLOSARY$ Page 1

## GLOSSARY OF TERMS

"""

Terms with specific meanings in CP and CMS are described below in alphabetical order. For the definition of any term not appearing in this Glossary, refer to the first page number given for that term in the index.

- ACTIVE FILE TABLE: a table residing in the user's copy of the CMS nucleus which contains an entry for each of that user's currently opened files (up to a' maximum of eight).
- ARGUMENT: any alphanunieric information, not exceeding eight bytes in length, the address of which is to be passed to a program at the time it begins executing or to a CMS command.
- ATTENTION INTERRUPT: a signal to the system which will effect a transfer of control between the Control Program and other environments. The terminal keyboard will be unlocked, regardless of current processing, and the ipput line will be processed by the environment which has control.
- ATTENTION KEY: a key on the terminal keyboard which, when hit, causes an attention interrupt. This key is labeled ATTN on the 2741, and RESET LINE on the 1050.
- CARO IMAGE: an SO-character logical record in which each character corresponds positionally to the columns of a punched card,
- CARRIAGE RETURN: the signal which indicates to the system the termination of a line of input from the terminal. This signal is transmitted on the 2741 by hitting the key labeled RETURN; on the 1050, it is transmitted either by holding down the ALTN CODING key while hitting the 5 key, or (if the 1050 is equipped with the Automatic EOB special feature) by hitting the RETURN key.
- CHARACTER-DELETE SYMBOL: a character appearing on the terminal key board which, when hit n times, will delete the preceding n characters and itself from the input line. Currently defined as the  $\mathcal Q$  character.
- CMS FUNCTION: a routine available to the CMS command programs for the handling of internal processing, such as accessing and updating disk file directories or handling disk and terminal I/ O.
- CMS NUCLEUS: the core-resident portion of CMS of which each user receives a copy at the time he issues an IPL 190 console function.

~·

 $\mathcal{I}$ 

 $\mathbf{r}$ 

*. \_\_* ,)

- CONSOLE FUNCTION: a software facility whereby the user, at his terminal, can simulate a function he would normally be able to perform at a 360 console. The command facilities of the Control Program are referred to collectively as CP console functions.
- CONTROL SECTION: a block of coding that can he relocated, independent of other coding, without altering or imparing the operating logic of the other coding.
- CP/CMS SYSTEM: a time sharing system in which the Cambridge Monitor System (CMS) runs as the operating system of a virtual machine created by the Control Program (CP).
- ·CPU TIME: the period of time during which the central processing unit of the computer is actively engaged in the processing of instructions.
- DEFAULT ENTRY POINT: the core location at which execution will begin if no starting location is specified; either that given in the first non blank operand of an END card image or, if all END operands arc blank, the beginning of the first labeled control section of the loaded program(s).
- ENTRY POINT: any symbol in a control section which can be used by other control sections to effect a branch operation or a data reference.
- ENVIRONMENT: that portion of the CP/CMS system which has control at the time an input line is transmitted from the terminal, and which processes that input line to determine its acceptability. Only a subset of all possible input is acceptable in any given environment.
- ERROR MESSAGE: the message "E(xxxxx);  $T = xx, xx$ ", where xxxxx is the error code returned in general purpose register 15 and xx. xx is the CPU time in seconds used since the last Ready or error message. Any information typed at the terminal which explains the meaning of the error . code may also be considered part of the error message.
- FILE DIRECTORY: a table for each disk file storage area which indicates the file identifier, file size, and location of each file stored in that area. For example, the system file directory contains information for each file stored on the system disk,
- FILE IDENTIFIER: a three-part designation which uniquely identifies each file stored on the permanent, temporary, and system disks. This identifier consists of a filename (any descriptive term), a filctype (indicating file contents), and a filemode (indicating file location).

*f"'.* 

 $\overline{\mathfrak{L}}$ 

9- 4·67 GLOSSAR Y<br>Page 4 584 Page 4

•')

 $-$ 

**<sup>1</sup>**t - \$. \* r~, . ,,3b.J•lt ",iif, .. ff'"'i~!.,,AH-''•!';;1!1\t.L .. .," :;: +p1!~

 $\mathcal{L}$  $\overline{\phantom{a}}$ 

 $9 - 407$   $583$ GLOSSARY Page 3

1

INPUT LINE: all information, up to a maximum of 130 characters in ]ength, typed by a user between the time the typing clement of his terminal comes to rest following a carriage return until another carriage return is issued.

- LINE-DELETE SYMBOL: a character appearing on the terminal keyboard which, when hit, will delete all preceding characters in the input line and itself. Currently defined as the  $\phi$  character.
- LINKAGE: the resolving of external references between control sections at load time.

LOAD MAP: a file containing the core locations of control sections and entry points of programs loaded into core.

MACRO LIBRARY: a disk file (whose filetype is MACLIB) containing macro definitions in assembler language source code and a dictionary of the name, size, and location of each macro definition within the file.

NULL LINE: an input line consisting of a carriage return issued as the first and only Information after the typing clement of the terminal has come to rest following a previous carriage return.

OFFLINE DEVICE: a device whose 1/0 is temporarily stored in a spooling area by the Control Program; namely, the card reader, printer, and card punch.

ONLINE: auy operation performed at a terminal which is actively connected to the computer.

OPERAND: any field, delimited by one or more blanks, which may be specified in a command, request, or console function. The operands are distinct from the command, request, or console function name, which is always the first field specified.

OUTPUT: any message or information typed by the system (as opposed to the user) at the terminal. This term is also used to refer to information to be punched onfo cards, printed on the printer, or written out on magnetic tape.

OVERRIDE: a flag set internally to indicate whether or not the user has requested the recording of trace information.

<u>• 11</u>

PAGING AREA: a secondary storage area on disk which is assigned to a particular virtual machine and Is used by the Control Program for ternpurary storage of portions of core belonging to that virtual machine. in order to allocate main storage dynamically among the various users.

i'J **iilJZ** ::;;:::. iiiiJJJiiiij· WWtiUl;ldilliQiiii4M'•\*\*'•H•IMfiliii!i!iiill t 1.111111. : ;. ;,:;; .iii

PARAMETER LIST: a string of double words used whenever a CMS command or function is called by an SVC instruction. The format of the parameter list varies depending on the command or function being called, but will always contain the name and operands of that command or function. ·

- PERMANENT DISK: a disk area allocated to each user (at the time he is authorized to use the CP/CMS system) on which stored files will be retained until the user requests that they be deleted.
- READY MESSAGE: the message "R; T=xx.xx" which is typed as a response indicating the successful completion of a CMS command and a return to the CMS command environment. xx.xx in the above message is the CPU time in seconds used since the last Ready or error message.
- REQUEST: input acceptable only to an environment which is unique to a specific CMS command.

RESPONSE: any non-error message typed out by the system at the terminal.'

- SPOOLING AREA: any disk area used by the Control Program to temporarily hold input from the offline card reader or output to the offline card punch or printer.
- SYSTEM DISK: a disk area containing (1) the CMS nucleus, of which each user receives his own copy, and  $(2)$  the disk-resident portion of CMS, which is  $s$  is a red by all users.  $\blacksquare$
- SYSTEM FILE: any file residing on the system disk as opposed to the user's permanent or temporary disks.

·,' TEMPORARY DISK: a disk area allocated to the user at the time he logs into the Control Program, on which stored files will be retained only, for the

duration of the terminal session.  $\frac{d}{dx}$  and  $\frac{d}{dx}$  are  $\frac{d}{dx}$  and  $\frac{d}{dx}$ 

TERMINAL SESSION: the period between a user's cornplcted login to CP until he logs out from CP. (Note that new copies of the CMS nucleus may be

- obtained.during a terminal session). '
- TEXT LIBRARY: a user or system file, whose filetype is TXTLIB, which is composed of (l) TEXT files containing relocatable object code and (2} a dictionary indicating the location and size of each of these TEXT files within the library.

TRACE INFORMAT10N: data (such as the contents of various registers and parameter lists) recorded by the system to enable the user to· trace transfers to and from SVC-called programs.

~

 $9 - 4 - 67$ **GLOSSARY** Page 5

585

UNIT RECORD DEVICE: a card reader, card punch, or printer.

USER FILE; a file residing on the user's permanent or temporary disk as opposed to the system disk.

USERID; any combination of from 1 to 3 characters which uniquely identifies a user to the Control Program.

VIRTUAL MACHINE: a functional simulation of a computer and its associated devices. The Control Program, by creating several virtual machines and allocating the hardware facilities of a single computer among them, creates an atmosphere in which the users of the virtual machines may each function independently and with different operating systems.

## 4-01-68<br>APPENDIX A-1<br>CMS COMMANDS 586

÷ž.

 $\overline{f}$ 

587

# 4-01-68<br>APPENDIX A-2 587<br>CMS COMMA.D3

 $\bigcirc$ 

V

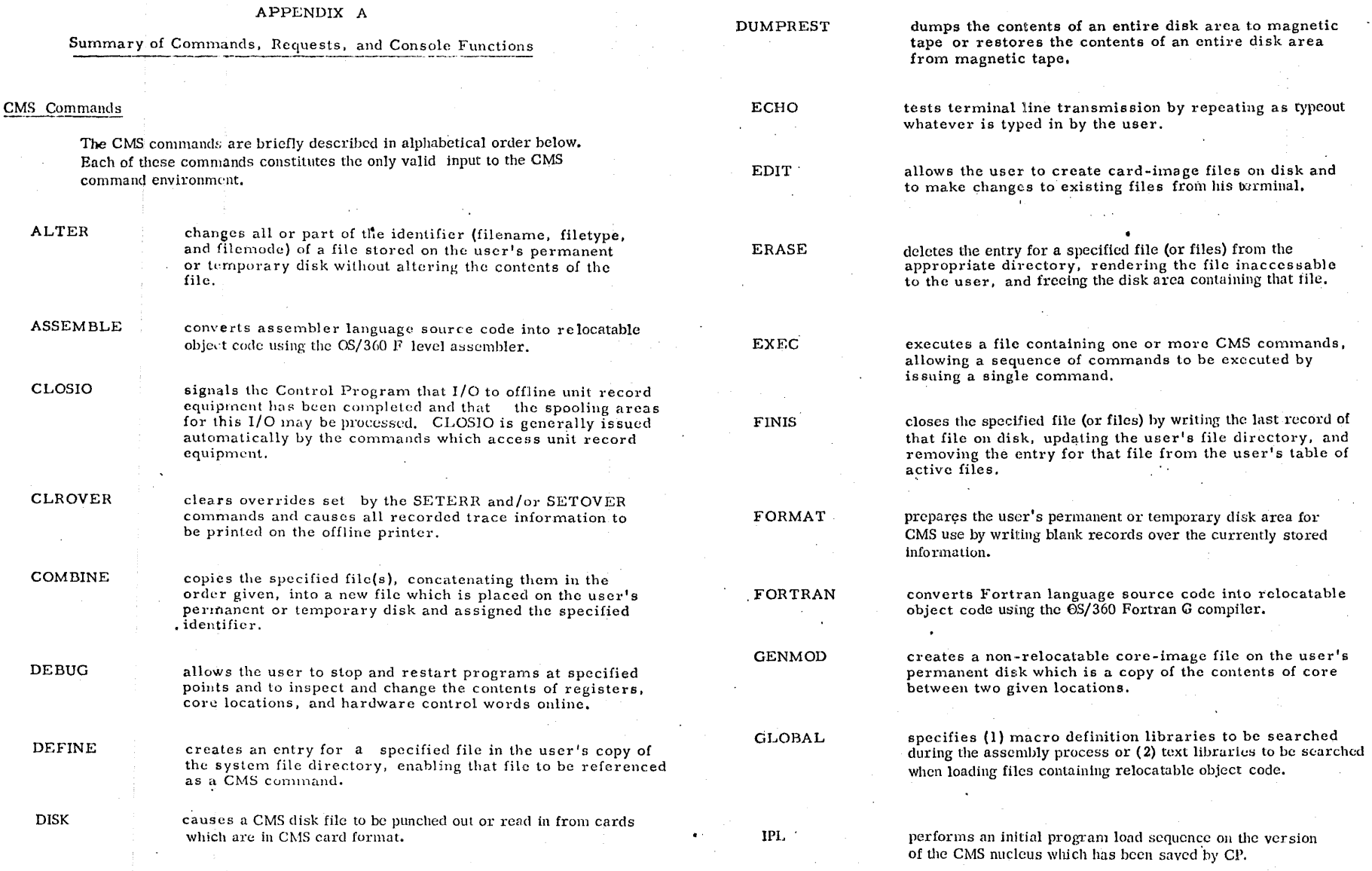

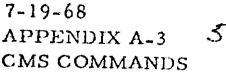

SS;~ *r;'b/* 

## 4-01-68<br>
APPENDIX A-4<br>
CMS COMMANDS 58

·. *)* 

 $\parallel$   $\parallel$   $\parallel$ 

 $\circledcirc$ 

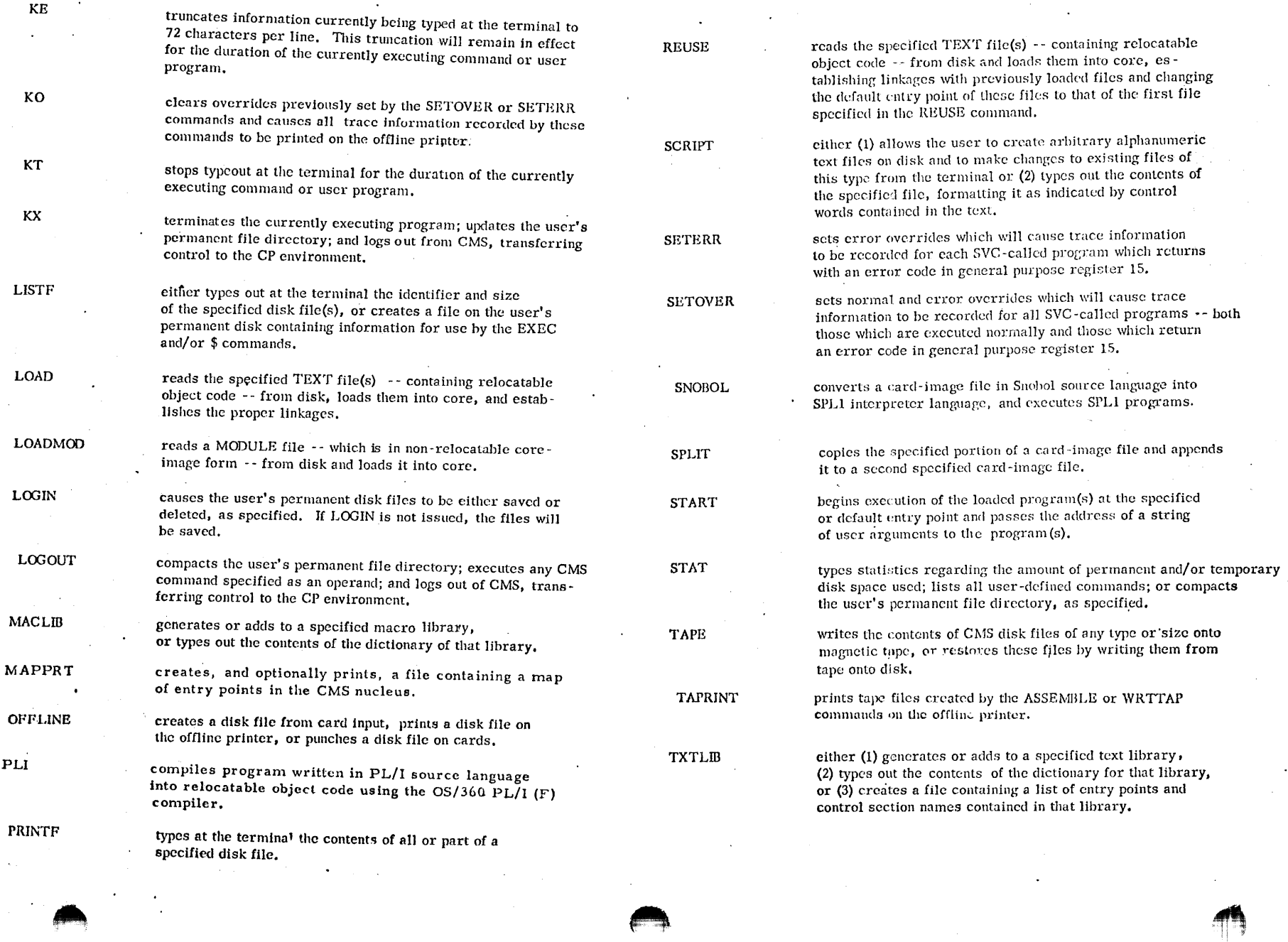

**EXECUTIVE CONSULTANCE**  $\blacksquare$ 

<u> 1999 Million Marie Labour Communication of the communication of the communication of the communication of the communication of the communication of the communication of the communication of the communication of the commu</u>

## 4-01-68<br>APPENDIX A-6 59/ DEBUG REQUESTS

'~

-· ,/

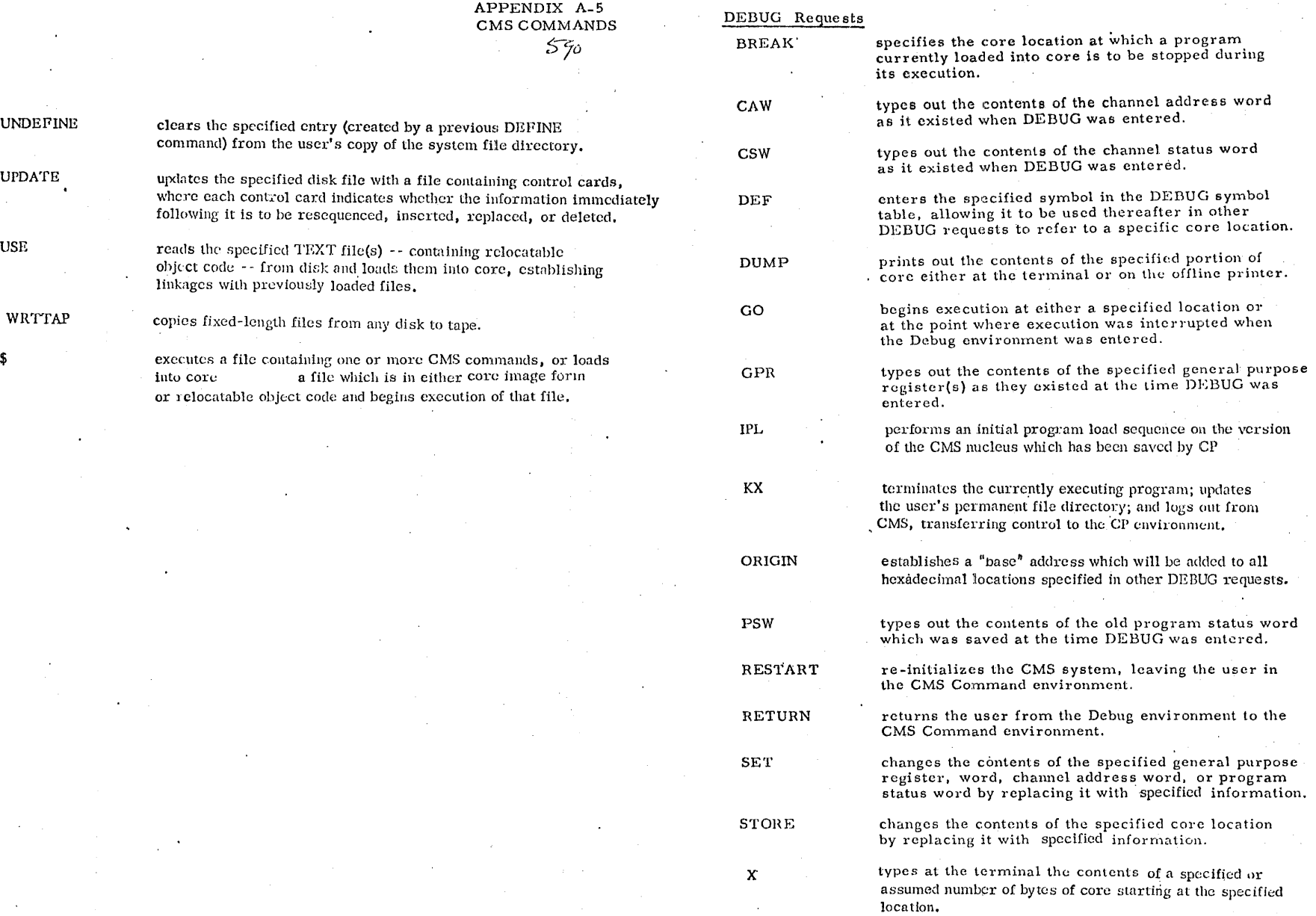

 $5\%$ 

 $\blacksquare$ 

4-01-68

 $\bigcap$ 

 $\mathbf{H}^{\text{max}}$ 

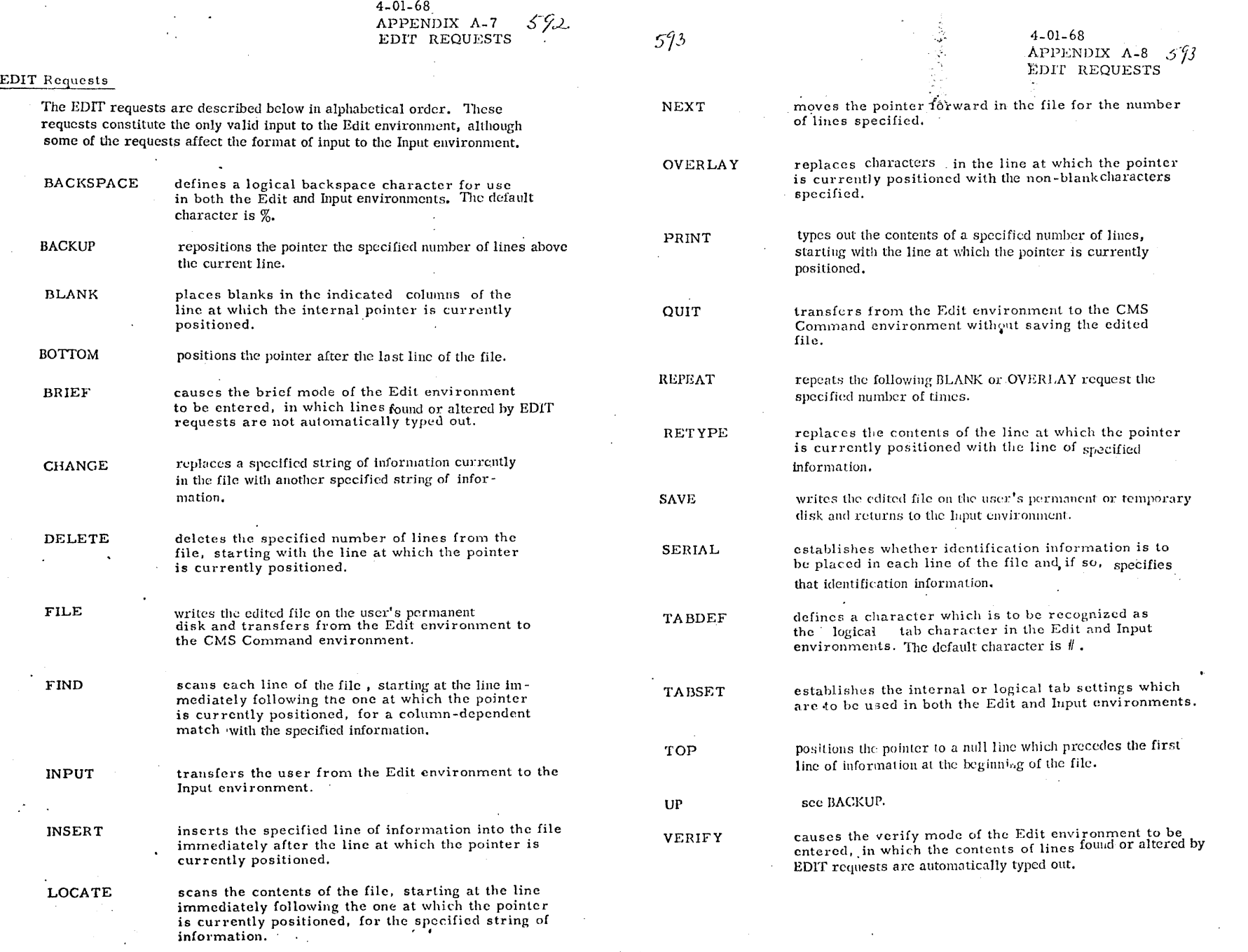

·~

""'

--\

4-01-68 APPENDIX A-9 SCRIPT EDIT REQUESTS *:57/* 

SCRIPT EDIT Requests

 $\blacktriangle$ 

The SCRIPT EDIT requests are described below in alphabetical order. The requests constitute the only valid input to the Script Edit environment:

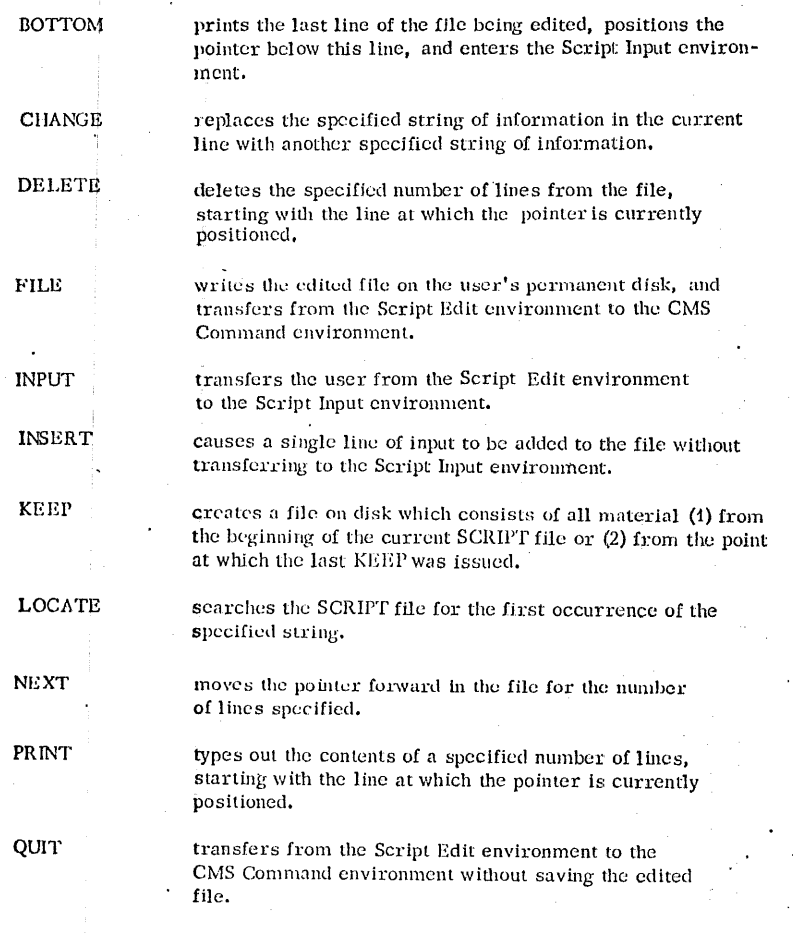

REPLACE replaces the contents of the line at which the pointer is currently positioned with the line of specified information.

*5/t* 7-19-68 *.5J{*  APPENDIX A-10 SCRIP EDIT REQUESTS

')

SEEK

which the pointer is currently positioned, for a column-dependent match with the specified information.

scans each line of the file, starting at the one at

TOP

positions the pointer to a null line which precedes the fir st line of information at the beginning of the file.

SCRIPT PRINT Control Words

## Page Format:

.PLn specifies the number of lines to be typed on a page (The default value is 66).

.BM n specifics the number of lines to be allowed for the bottom margin of each page (The default value is 3).

~ .~

.TM n specifies the number of lines, including the header line, to be allowed for the top margin of each page (The default value is 5),

## Spacing:

- DS n double spaces the information being typed out,
- .SS n single spaces the information being typed out.
- .SP n inserts the specified nurnber of carriage returns prior to typing the next line.

### Paragraph Format:

- LLn specifics the line length in characters (The default value is 60),
- ,IN n allows the left side of the printout to be indented.
- .OF <sup>n</sup> allows printout to be offset by indentinf all but the first line of a section.

7-19-68<br>APPENDIX A-11<br>SCRIPT PRINT CONTROL<br>WORDS 3%

## $577$

## $4-01-68$ <br>APPENDIX A-12  $5\frac{7}{7}$ <br>CP CONSOLE FUNCTIONS

⊇

 $\bigcirc$ 

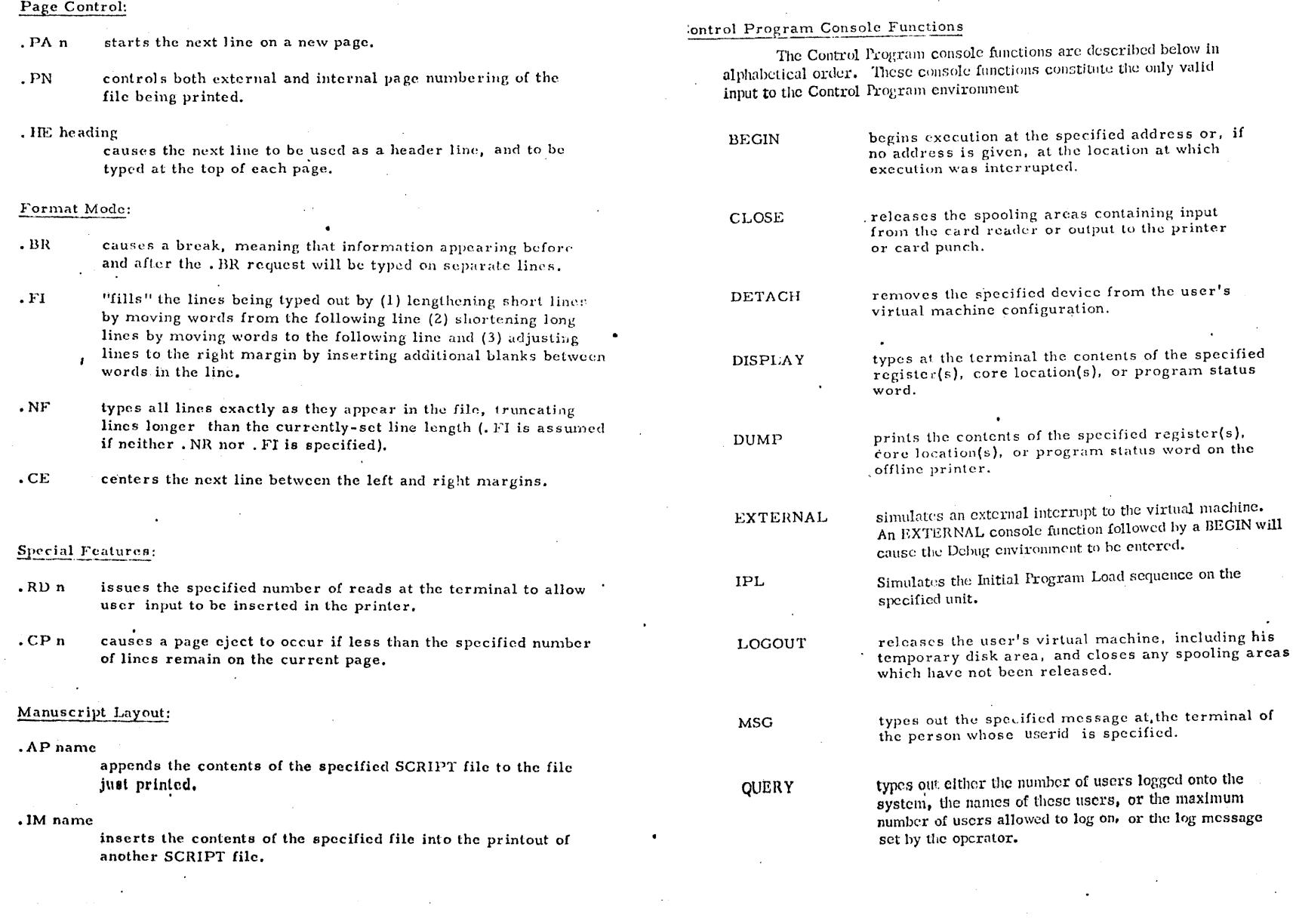

## 4-01-68 APPENDIX A-13 CP CONSOLE FUNCTIONS  $3/8$

""

 $\epsilon$ 

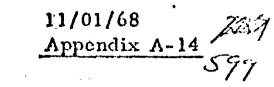

.~

## CMS Functions

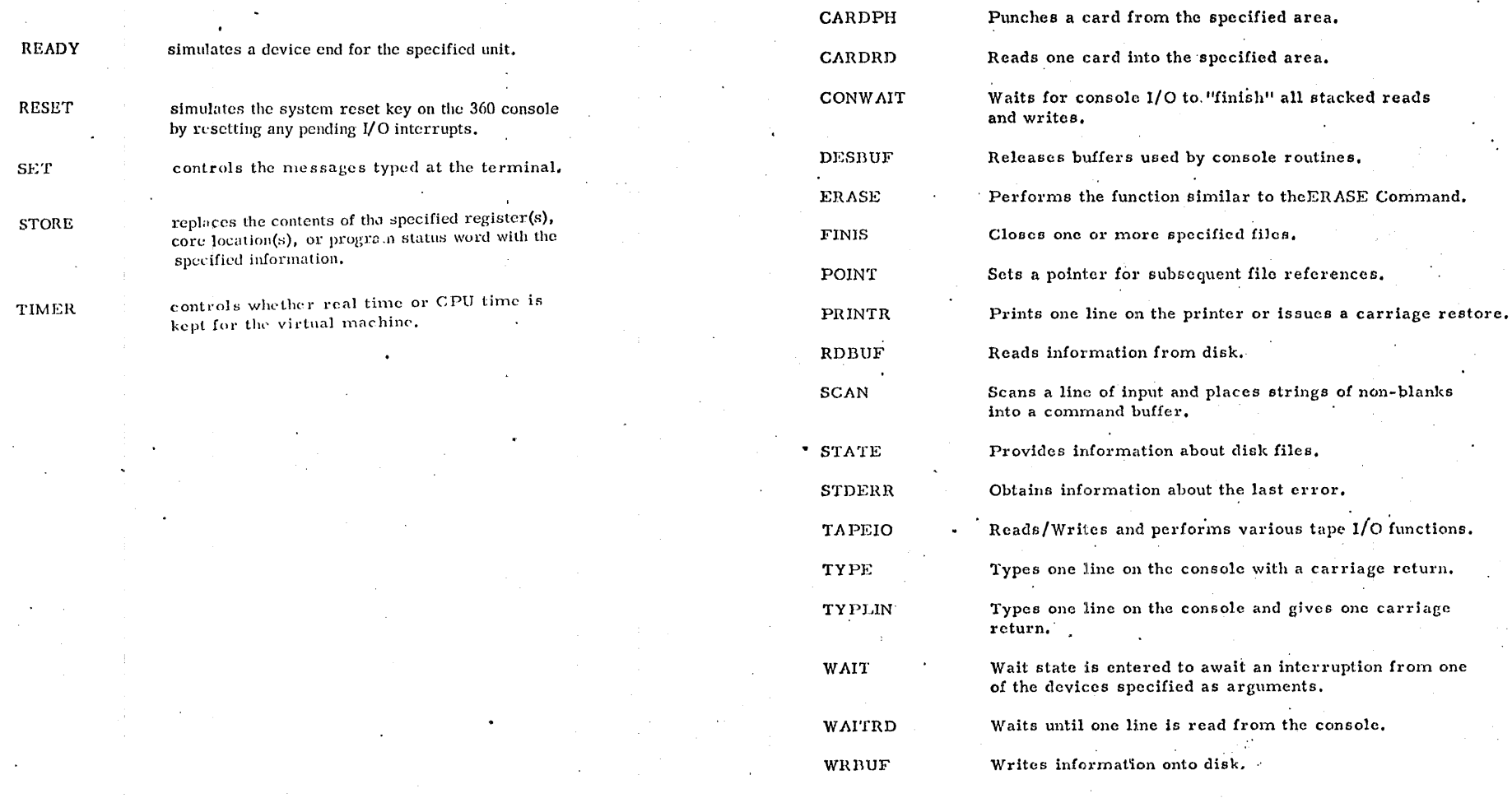

 $\blacksquare$ 

## *hOO*

## 4-01-68 APPENDIX B

## APPENDIX B

## Format of Commands, Requests, and Console Functions

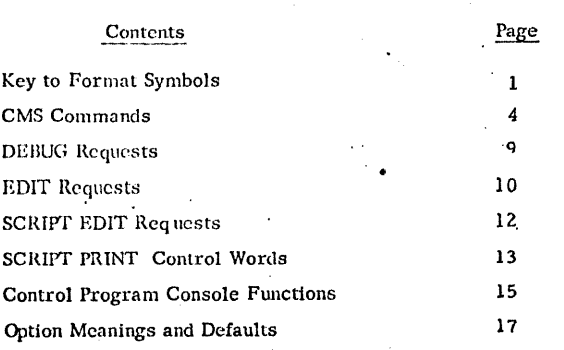

 $\blacksquare$ 

## APPENDTX B

## Format of Commands, Requests, and Console Functions

Below is a key to the symbols used to represent command formats in this appendix:

> UPPERCASE lowercase  $\langle \rangle$ information given in capitals must be typed exactly ns shown, although it may be entered in either upper or lower case lower case information designates the contents of a field, and does not in itself constitute meaningful input. (All lowercase symbols are defined on page 3.) parentheses must be typed as shown when any of the information appearing within them is specified

> > a period designates the beginning of a Script Print control word, and must be typed as shown

a hyphen must be typed where shown, and must not be offset by blanks

a sla£h denotes any string delimiter, other than blank, which does not appear in the string

an asterisk, specified where shown, indicates the universality of an item or items

The following arc logical symbols only, and should not be typed:

 $\overline{\phantom{a}}$ 

\*

[ J

 $[$   $]$   $[$   $]$ 

 $|$ [ ]

 $\blacktriangle$ 

- brackets indicate information which may be omitted
- successive brackets enclose items which, if specified, may appear in any order
- nested brackets indicate items which, if specified, must appear in the order shown

## 7-19-68 APPENDIX B-1 *bor*

 $\bullet$ 

7-19-68 APPENDIX B-2  $602$ 

 $602$ 

 $\{\,\}$ 

 $\ldots$ 

 $\blacktriangle$ 

7-19-68 APPENDIX D-3 t63

 $\bullet$ 

• I

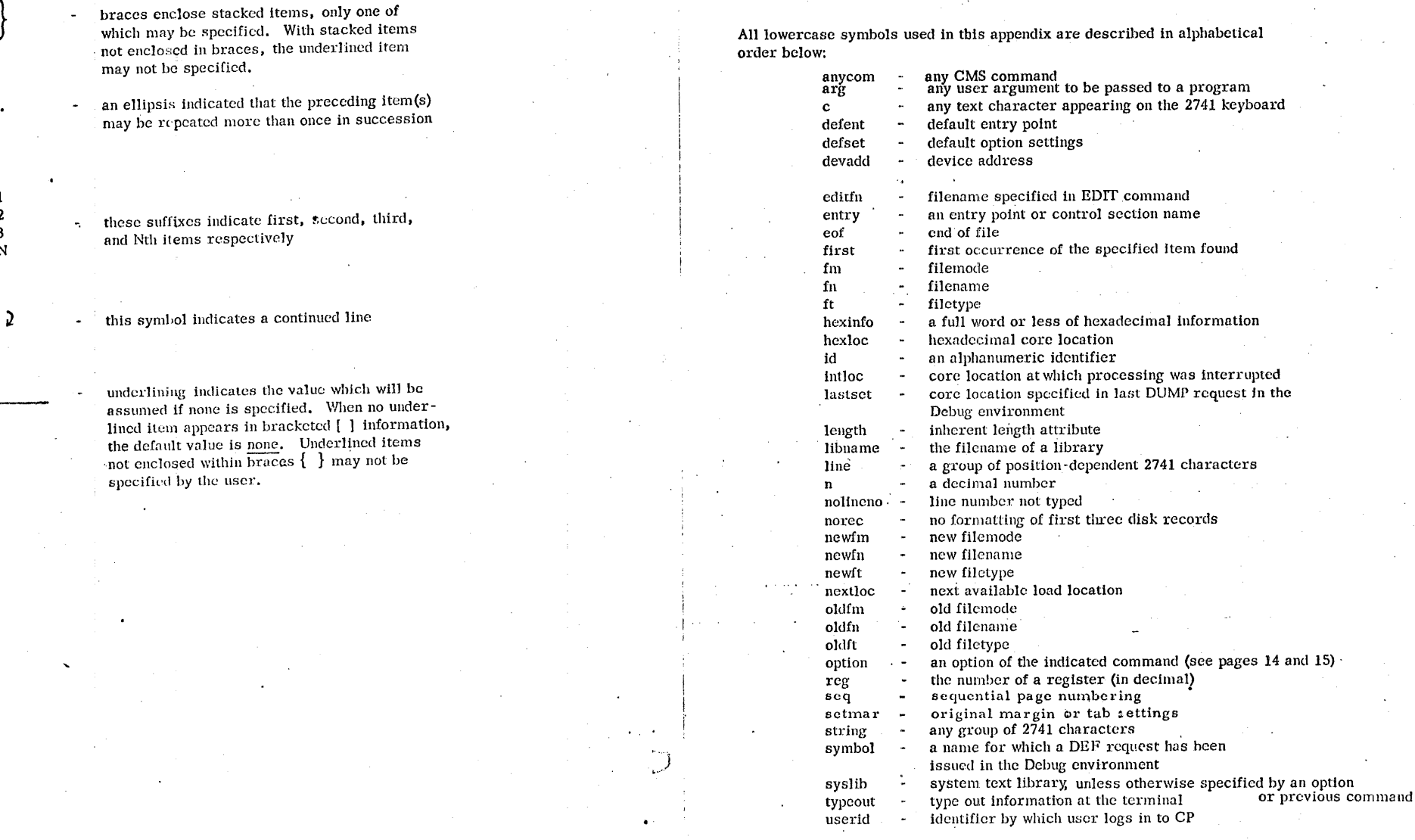

 $\mathbb{Z}^m$ 

 $\overline{a}$ .

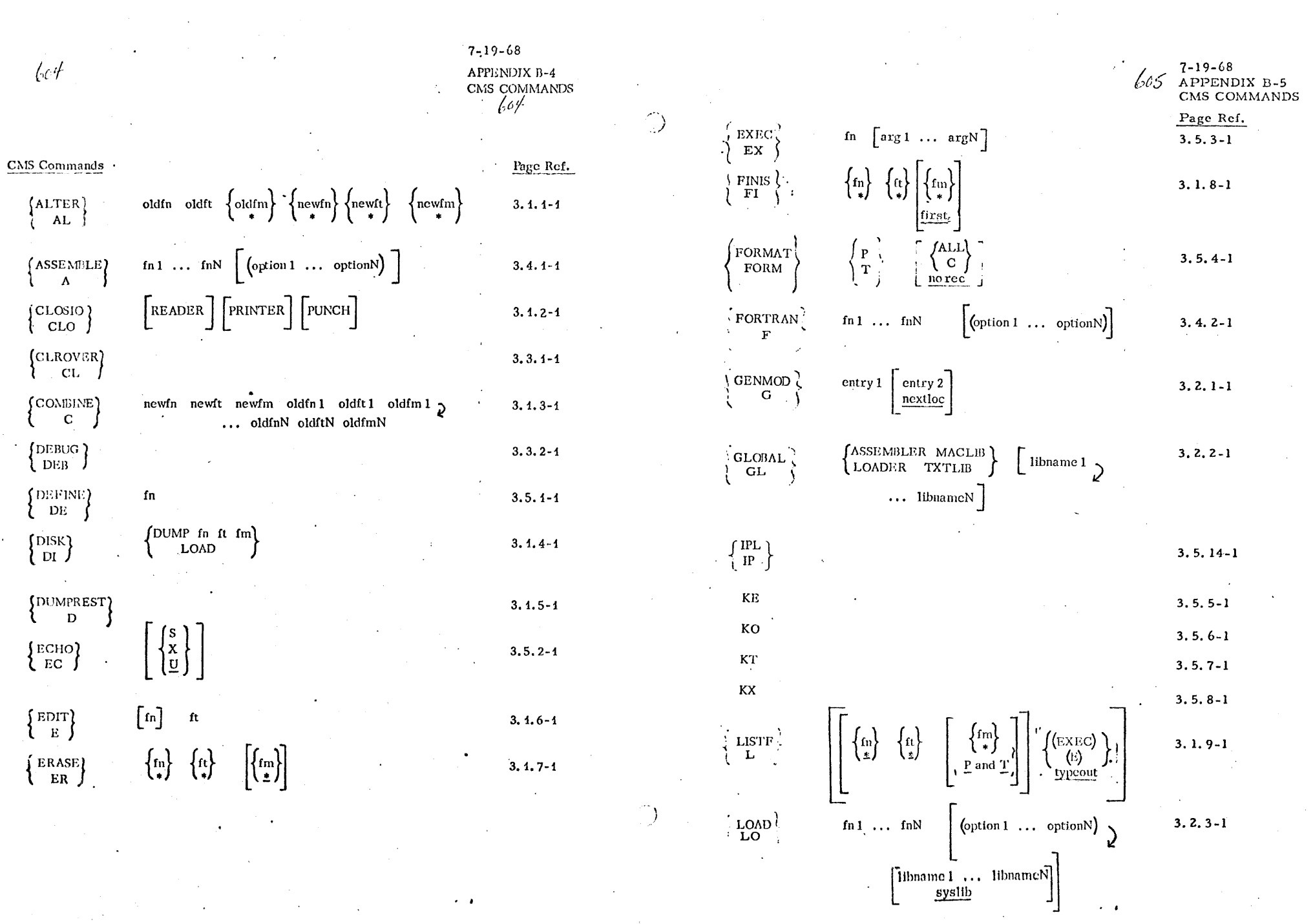

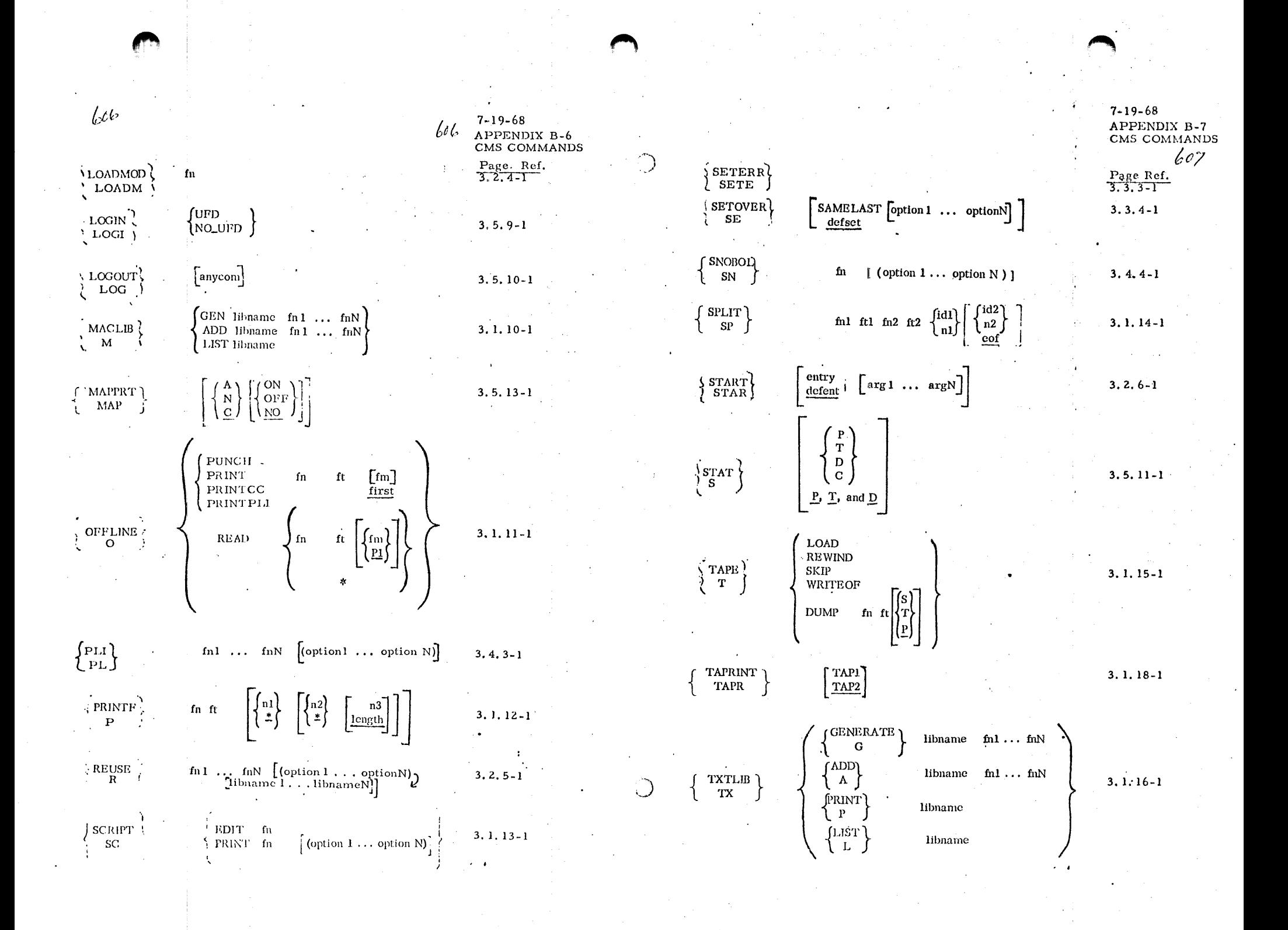

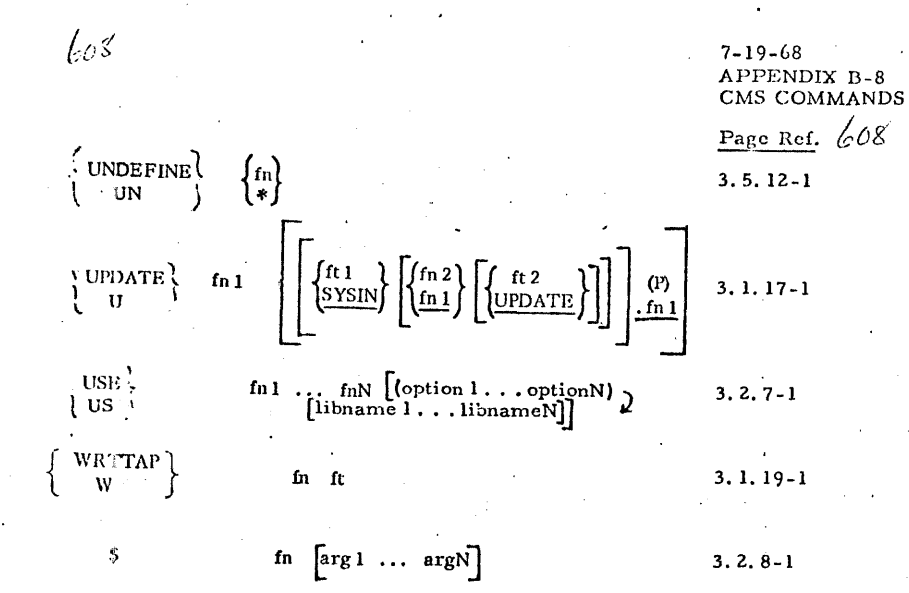

"'''

1

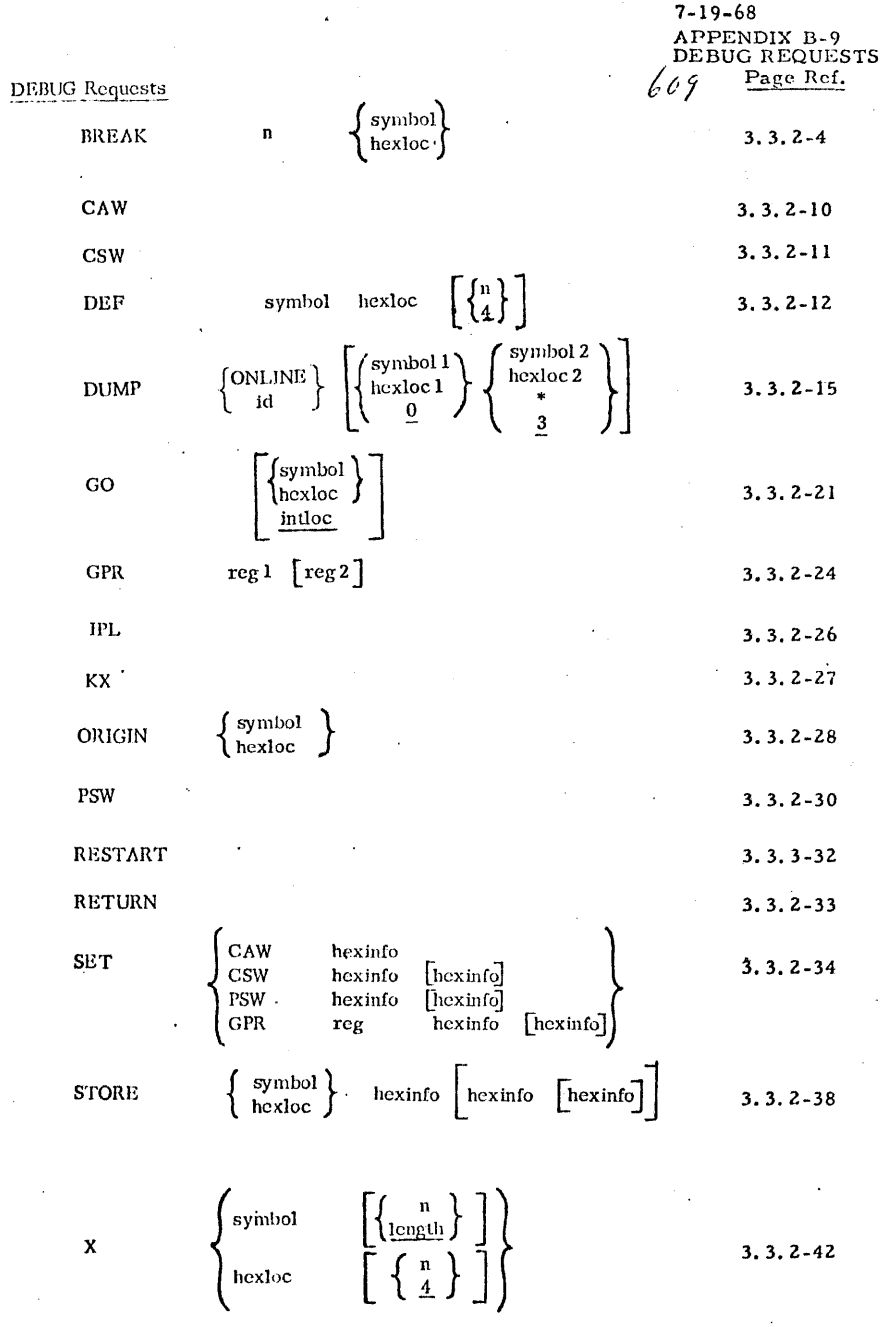

 $\qquad \qquad \bullet$ •11•:. **:1;444;:4:4::;:a:::;::o::s114;::.;..u::.x:::11a** iii!US!liil4112Uii IC!i#4U#JJ.Jll&fii!ii!i Jliii *t* **a a** ;: <sup>11</sup>1,,.:;:;;;wa. 11•==<sup>4</sup> ••<sup>1</sup>""'\*'"'"""'\*u·~--·- <sup>11</sup> -·'l""'""'!!"!1'!1'""":',, ... F .• "' 1'r""\* '"'~·· .,.,,, . ""' ""'"·"'!Fl

' I

 $\mathcal{L}/c$ **EDIT Requests**  $\left[\begin{smallmatrix} \{c\} \ \{g\} \end{smallmatrix}\right]$  $\left\{ \begin{matrix} \texttt{BACKSPACE} \\ \texttt{BACK} \end{matrix} \right\}$  $\left\{ \begin{array}{c} \text{BACKUP} \\ \text{UP} \\ \text{U} \end{array} \right.$  $\left[\left\{\frac{\mathbf{n}}{\mathbf{l}}\right\}\right]$  ${BLANK \brace B}$ line BOTTOM **BO**  $\left\{ \begin{matrix} \texttt{BRIEF} \\ \texttt{BR} \end{matrix} \right\}$  $\begin{bmatrix} \binom{n}{1} & \binom{G^*}{1 \cdot 1} \end{bmatrix}$  $\begin{Bmatrix} \text{CHANGE} \\ \text{C} \end{Bmatrix}$ /string1/string2/  $\cdot \left| \left\{ \frac{n}{\sqrt{\text{string}} \cdot \frac{n}{\sqrt{n}}} \right\} \right|$  $\left\{ \begin{array}{c} \texttt{DELETE} \\ \texttt{D} \end{array} \right.$  $\begin{bmatrix} f_{n} \\ \frac{cdi(f_{n})}{2} \end{bmatrix}$  $_{\rm FILE}$  $\left\{ \begin{smallmatrix} \text{FIND} \ \text{F} \end{smallmatrix} \right\}$ line  $\left\{ \begin{matrix} \text{INPUT} \\ \text{I} \end{matrix} \right\}$  $\binom{\text{INSERT}}{1}$ line  $\left\{ \begin{matrix} \text{LOCATE} \\ \text{L} \end{matrix} \right\}$ /string/  $\left\{ \begin{matrix} \text{NEXT} \\ \text{N} \end{matrix} \right\}$  $\begin{bmatrix} n \\ 1 \end{bmatrix}$ 

 $7 - 19 - 68$ APPENDIX B-10 **EDIT REQUESTS**  $610$  $\bigcirc$ Page Ref.  $3.1.6 - 9$  $3.1.6 - 10$  $3.1, 6-11$  $3.1.6 - 12$  $3.1.6 - 13$  $3.1.6 - 14$  $. 3.1.6 - 16$  $3.1.6 - 18$ 3.1.6-20  $3.1.6 - 22$ 3.1.6-23  $3.1.6 - 25$  $\bigcirc$ 

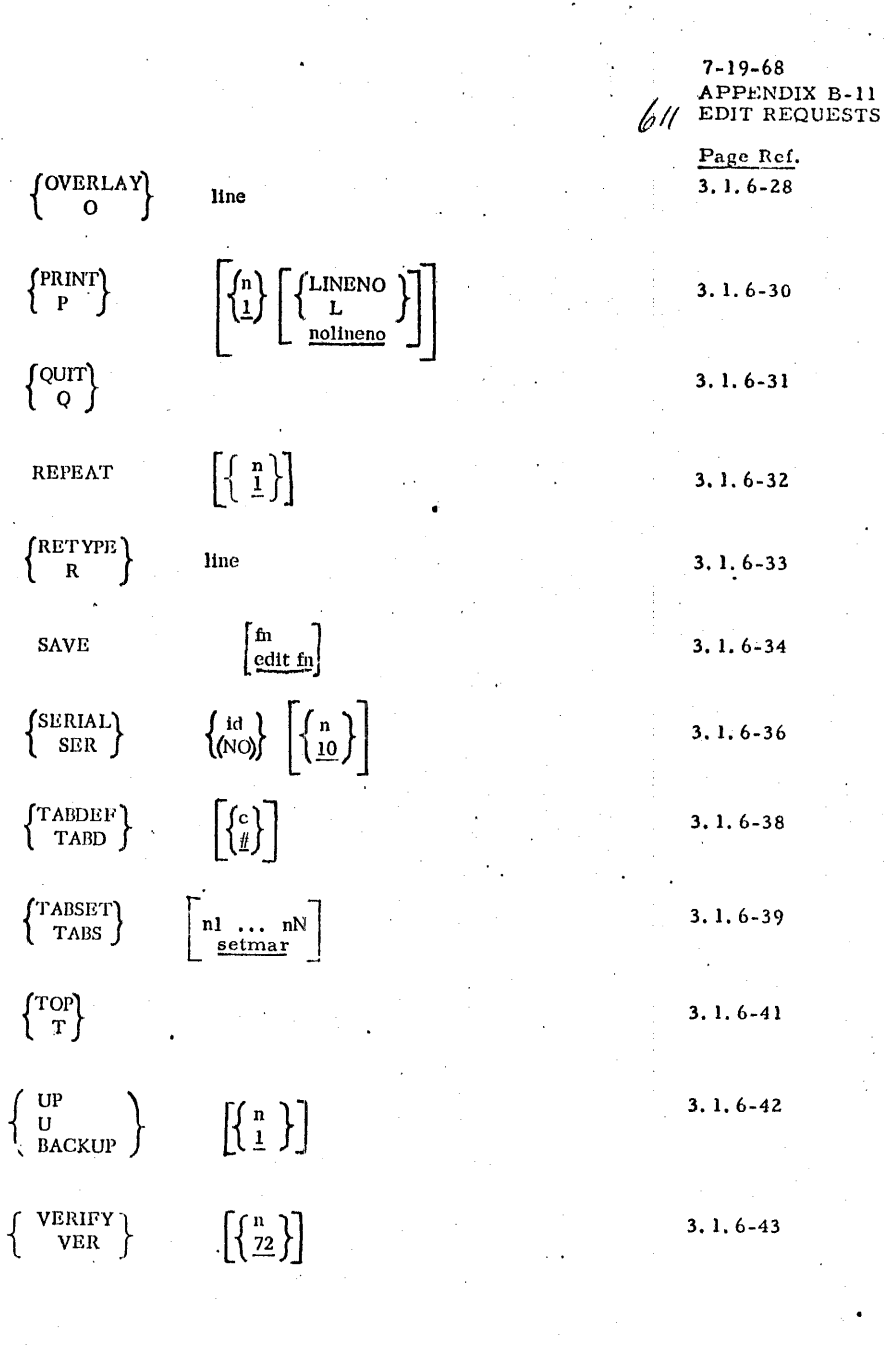

 $3.1.6 - 27.$ 

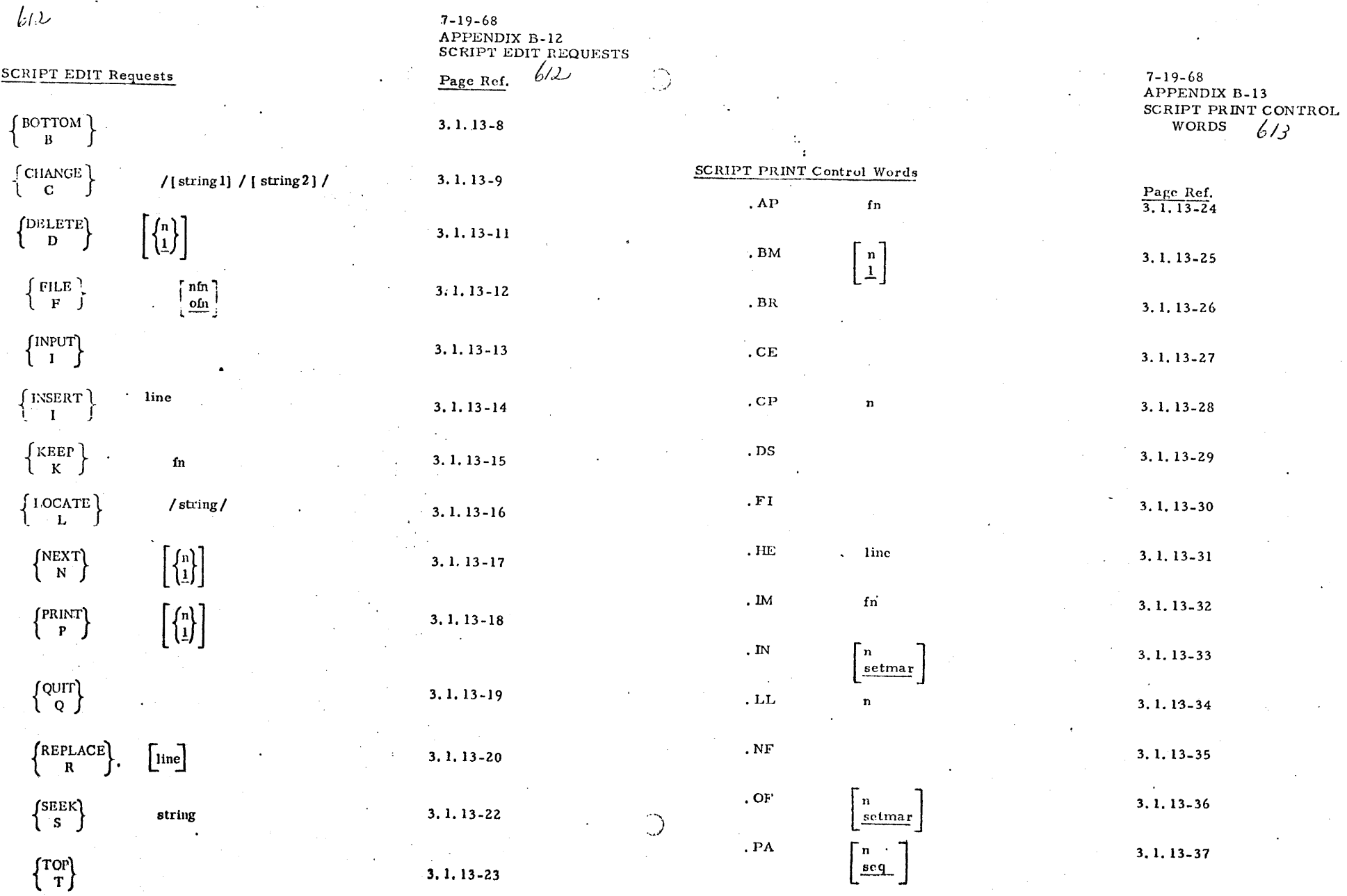

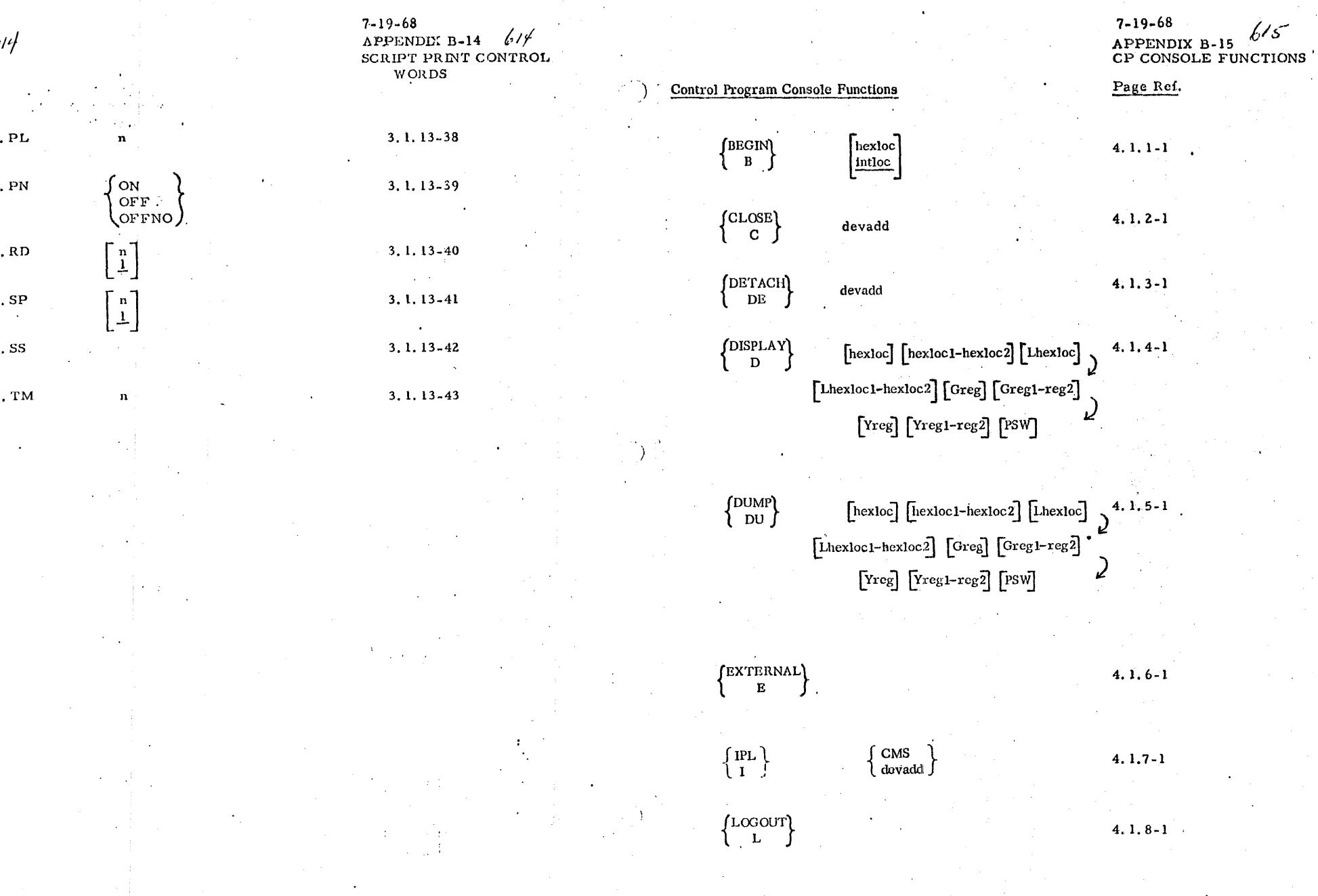

 $\bullet$  the transition of the transition of the transition of the transition of the transition of the transition of the transition of the transition of the transition of the transition of the transition of the transition of

 $"$ 

*l1*1 /

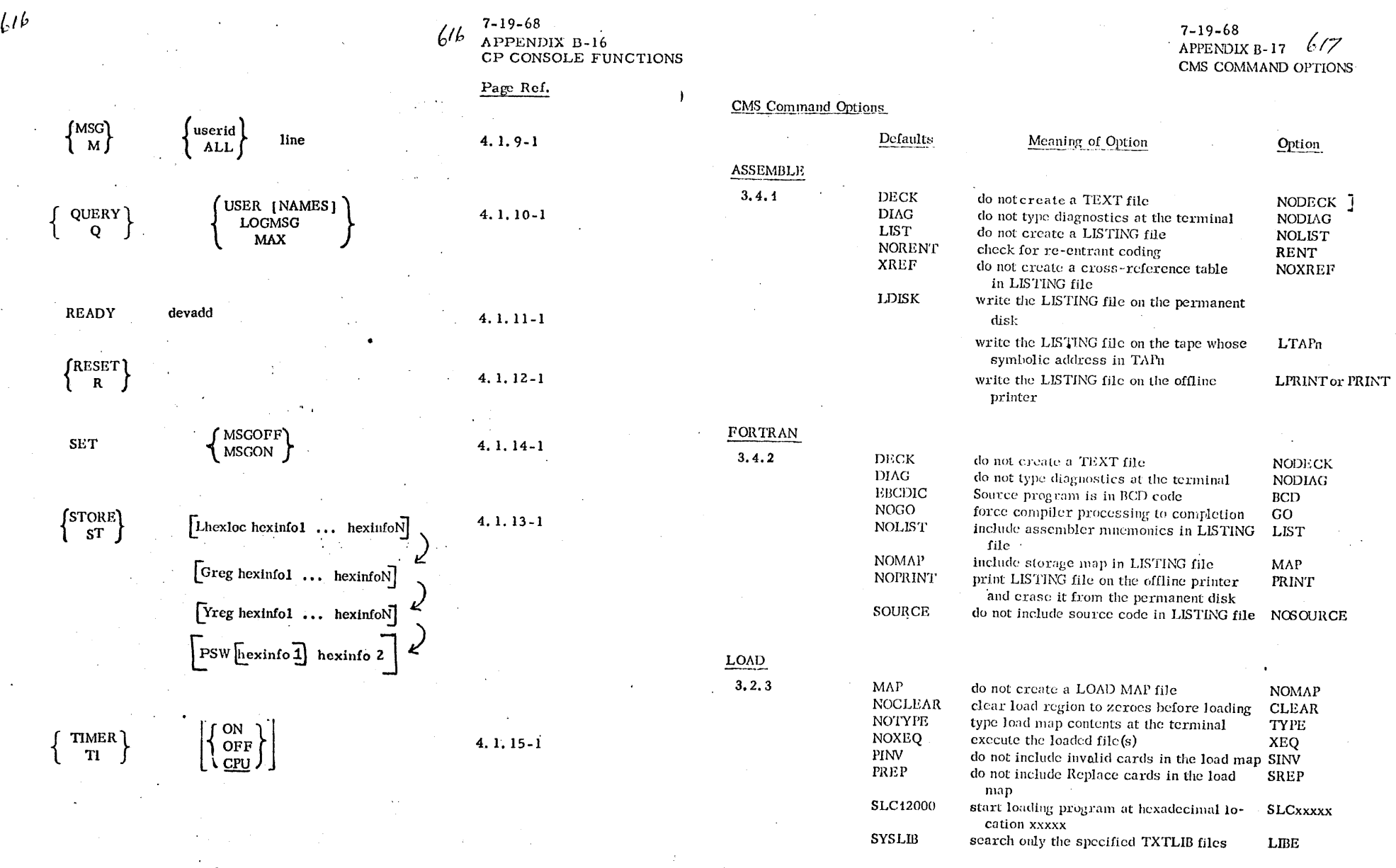

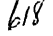

 $PLI$ 

# 7-19-68<br>APPENDIX B-19  $L/9$ <br>CMS COMMAND OPTIONS

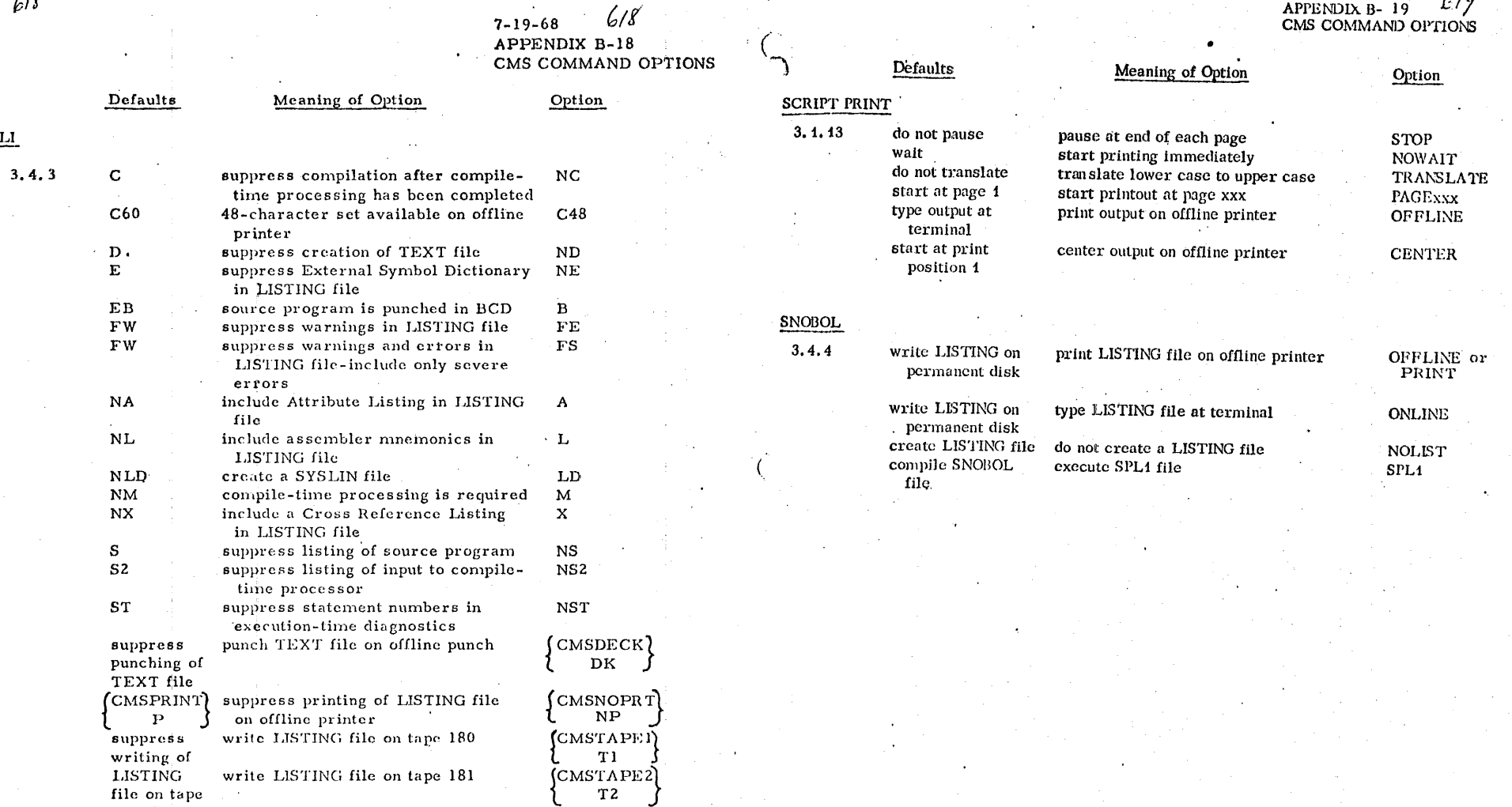

(\_

 $7 - 19 - 68$ APPENDIX B-19 CMS COMMAND OPTIONS  $630$  $\left\langle \right\rangle$ 

 $\sim$   $\sim$ 

 $\epsilon$ 

 $\iota_{20}$ 

 $\sim$ 

## APPENDIX C

## CP/CMS MESSAGES

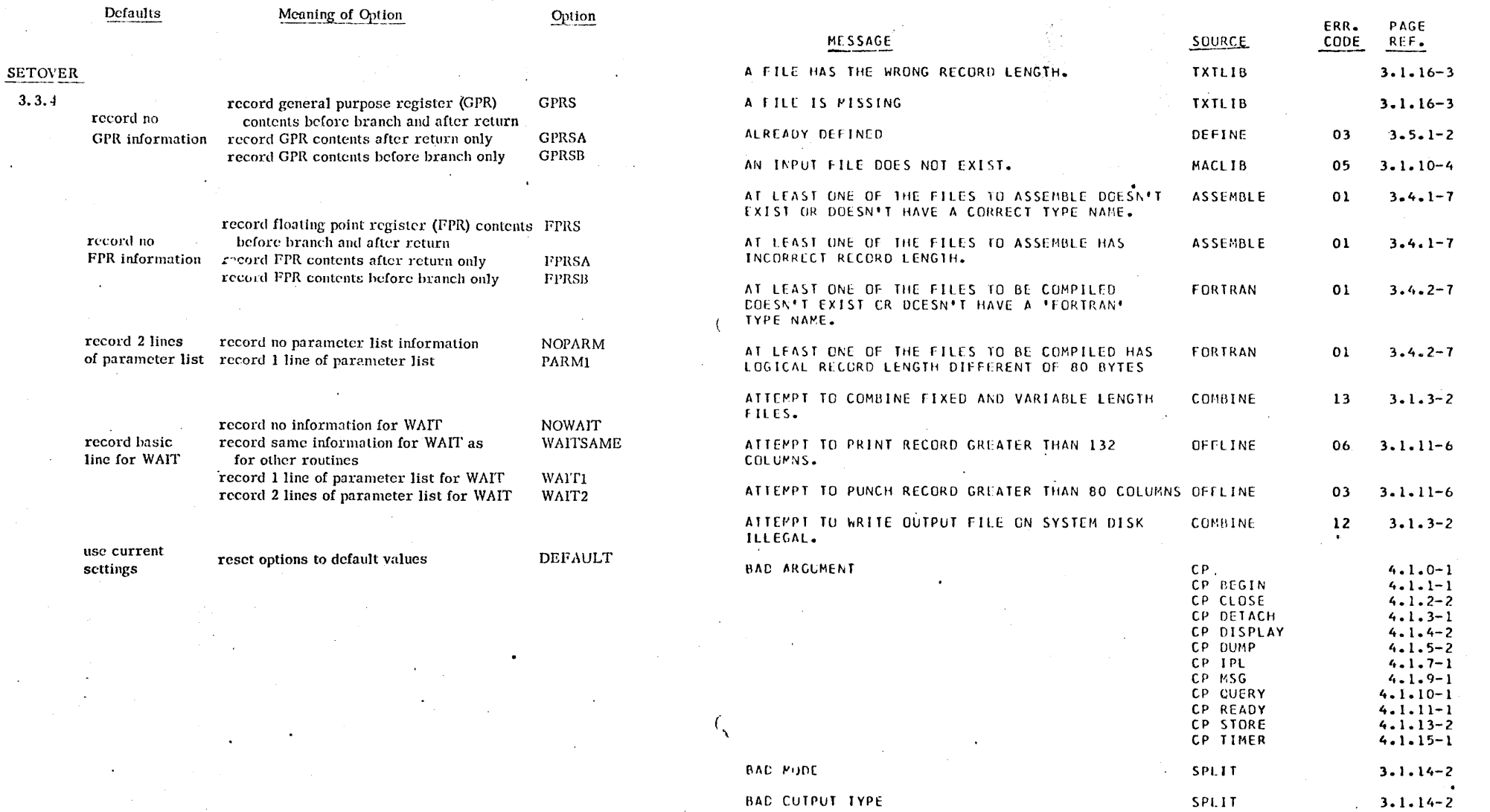

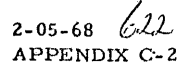

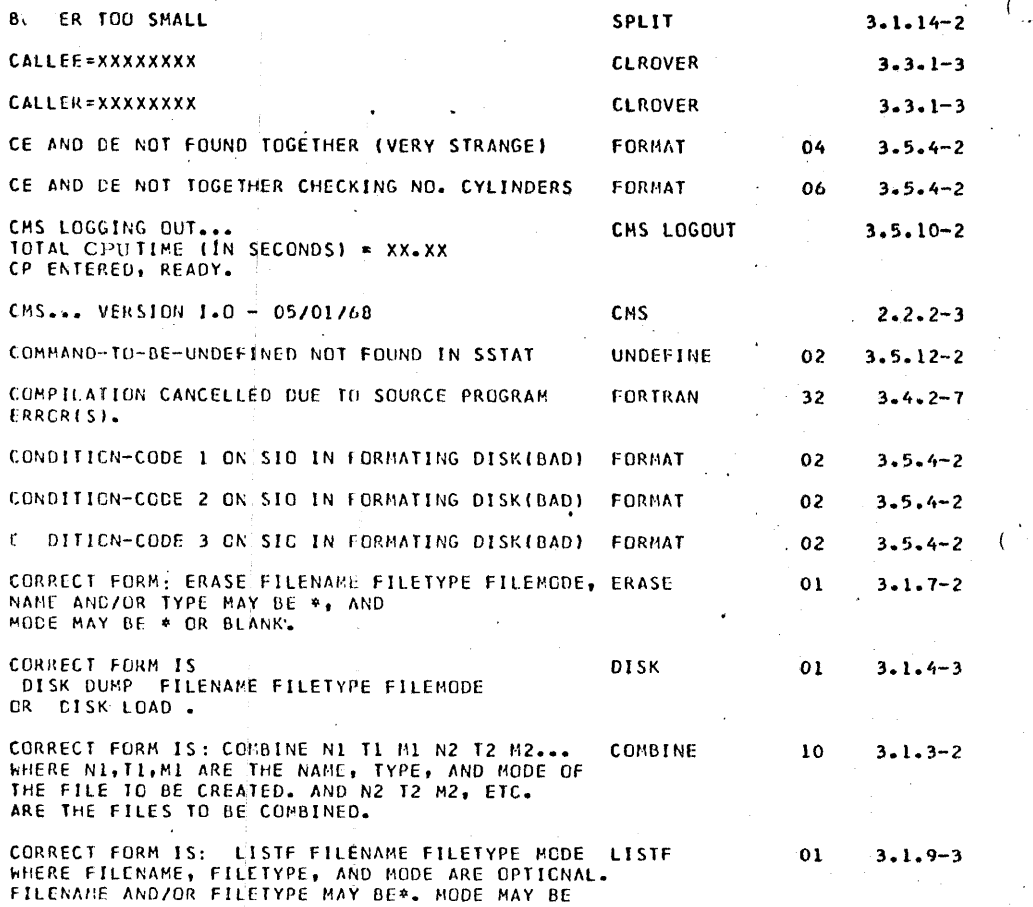

OFFLINE .

 $\sim$   $\sim$ 

 $01$ 

 $3 - 1 - 11 - 6$ 

**CESK FULL** 

CUMP---xxxxxxxx

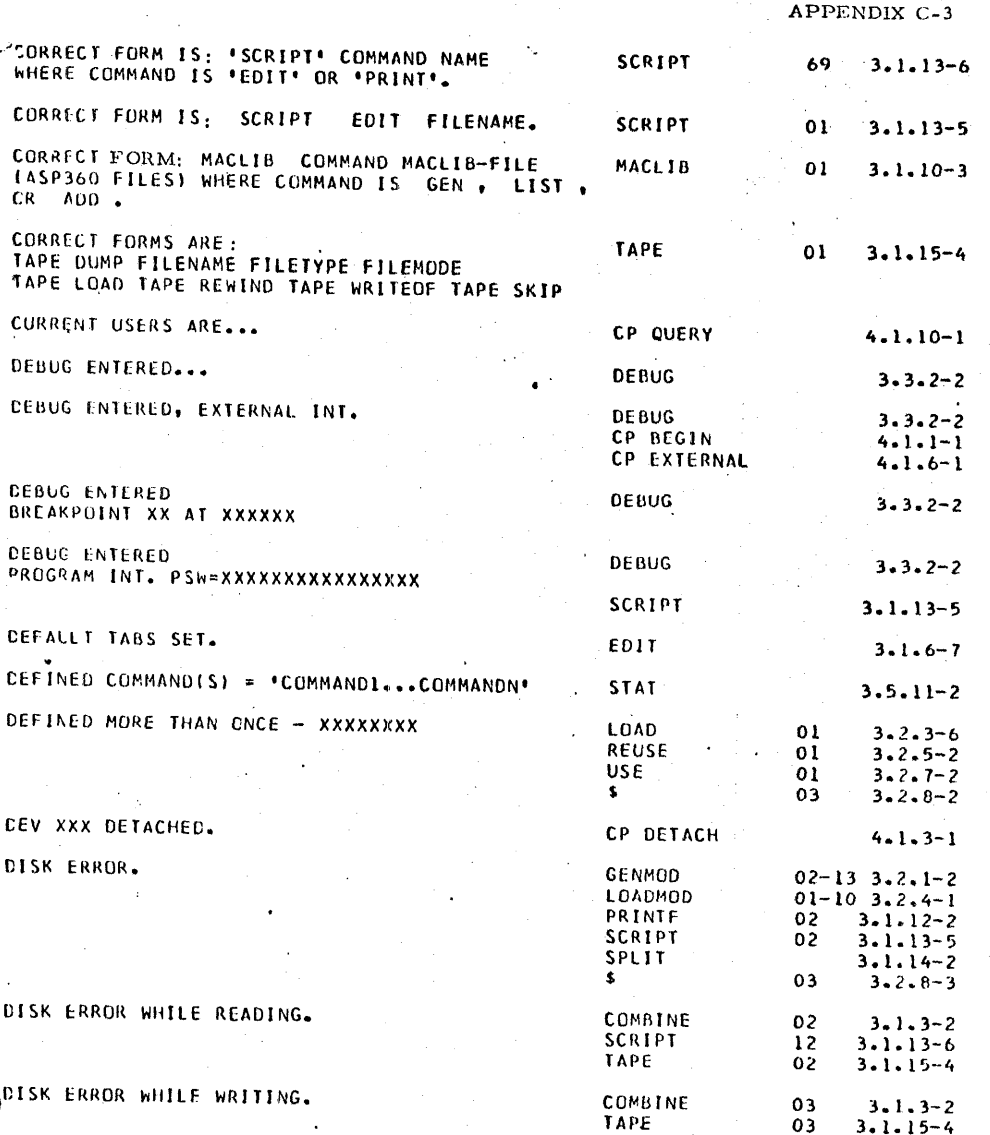

CORRECT FORM IS: \* PRINTE\* IILENAME FILETYPE PRINTF  $01$  $3.1.12-2$ STARTLINE ENDLINE LINE-LIMIT, WHERE 'STARTLINE', 'ENDLINE', AND 'LINE-LIMIT' ARE OPTICNAL

P.T.S.\*. OR OMITTED. SEARCH IS (P.T) IF<br>CHITIED, GR (P.T.S)IF \*.

**EXPECTED IN INPUT STREAM.** 

CORRECT FORM IS: OFFLINE CONNAND FILENAME

FILETYPE OPTICNAL-FILEMCDE WHERE COMMAND ISO "REAC", "PRINT", "PRINTCC", OR "PUNCH", IF FILENAME=\* UNDER READ MCDE, CONTROL CARDS

DEBUG DUMP

 $3 - 1 - 14 - 2$ 

 $3.3.2 - 15$ 

SPLIT

 $2 - 05 - 68$   $623$ 

 $622$
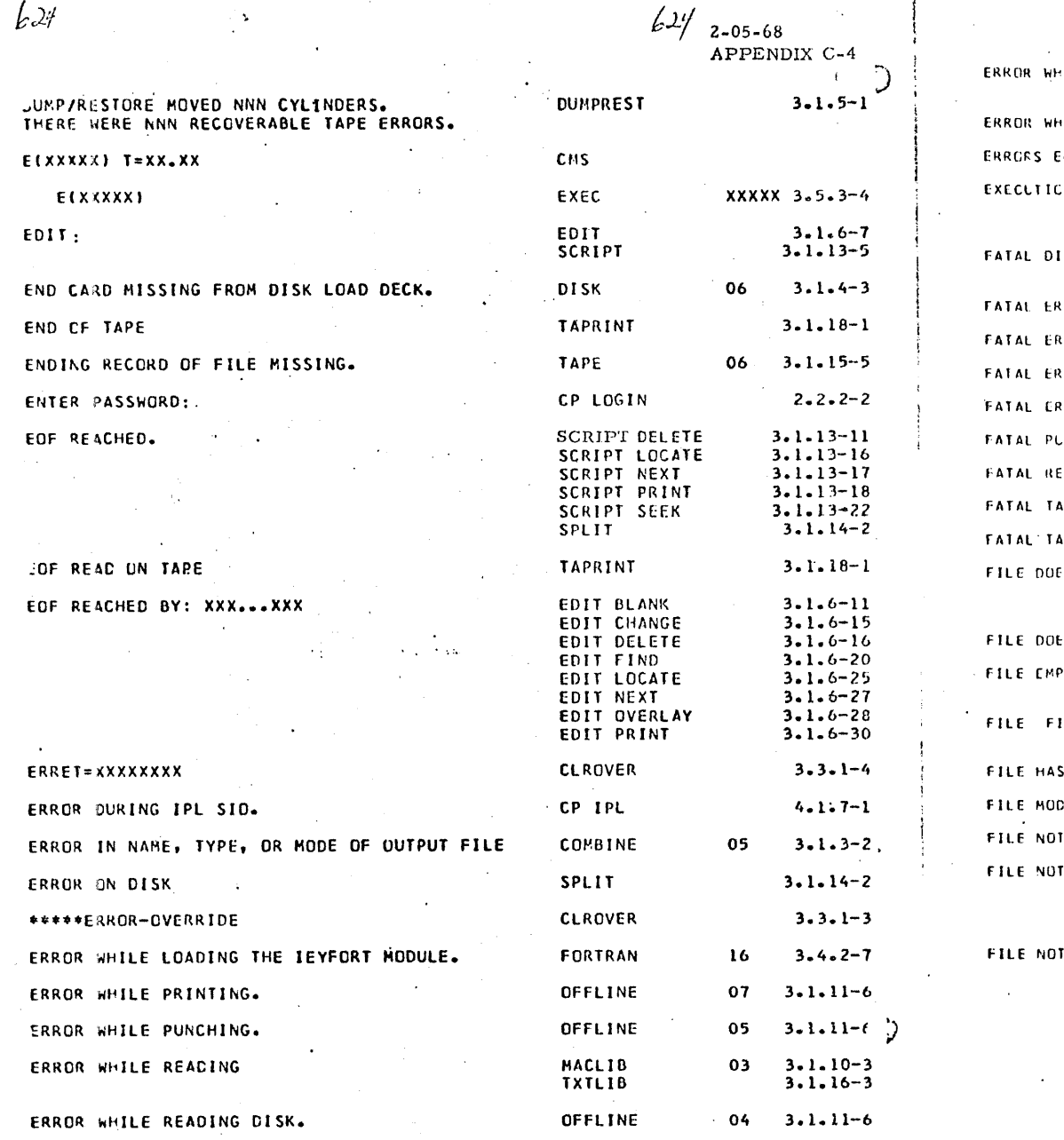

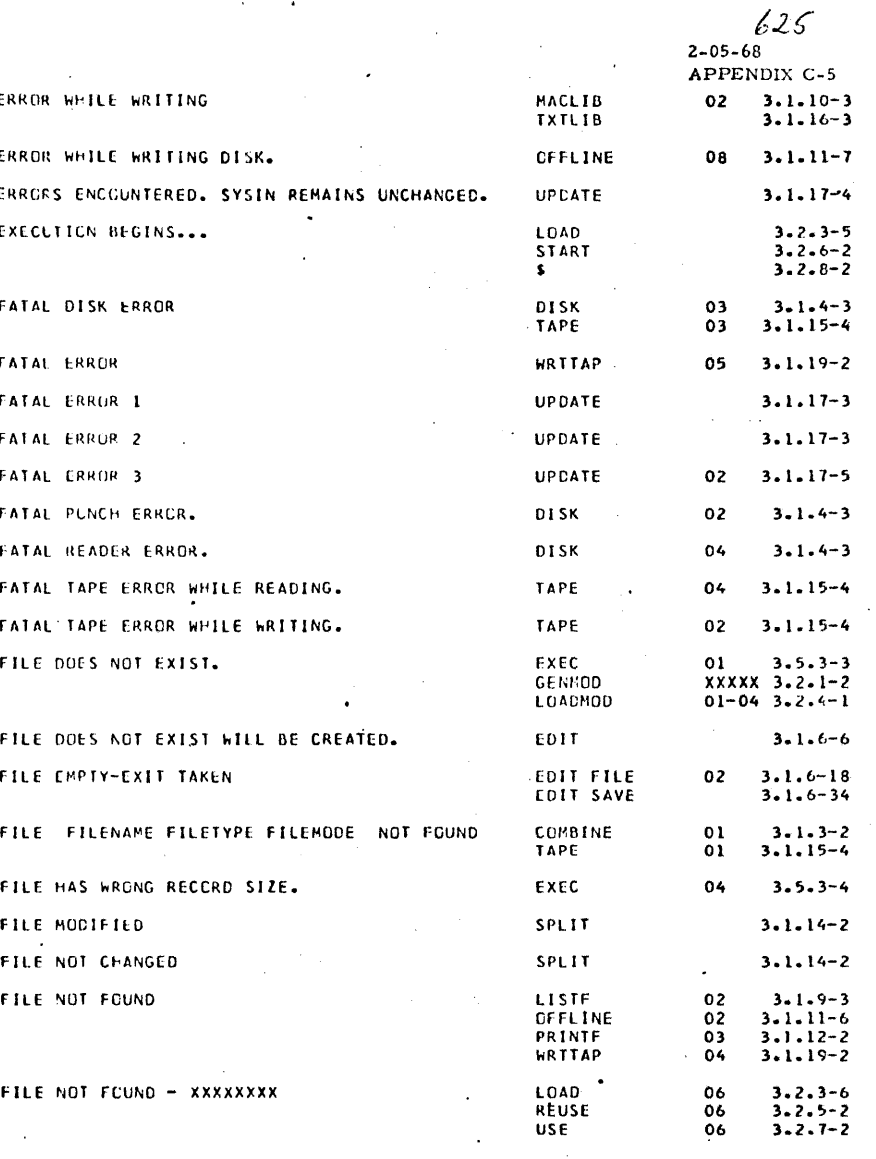

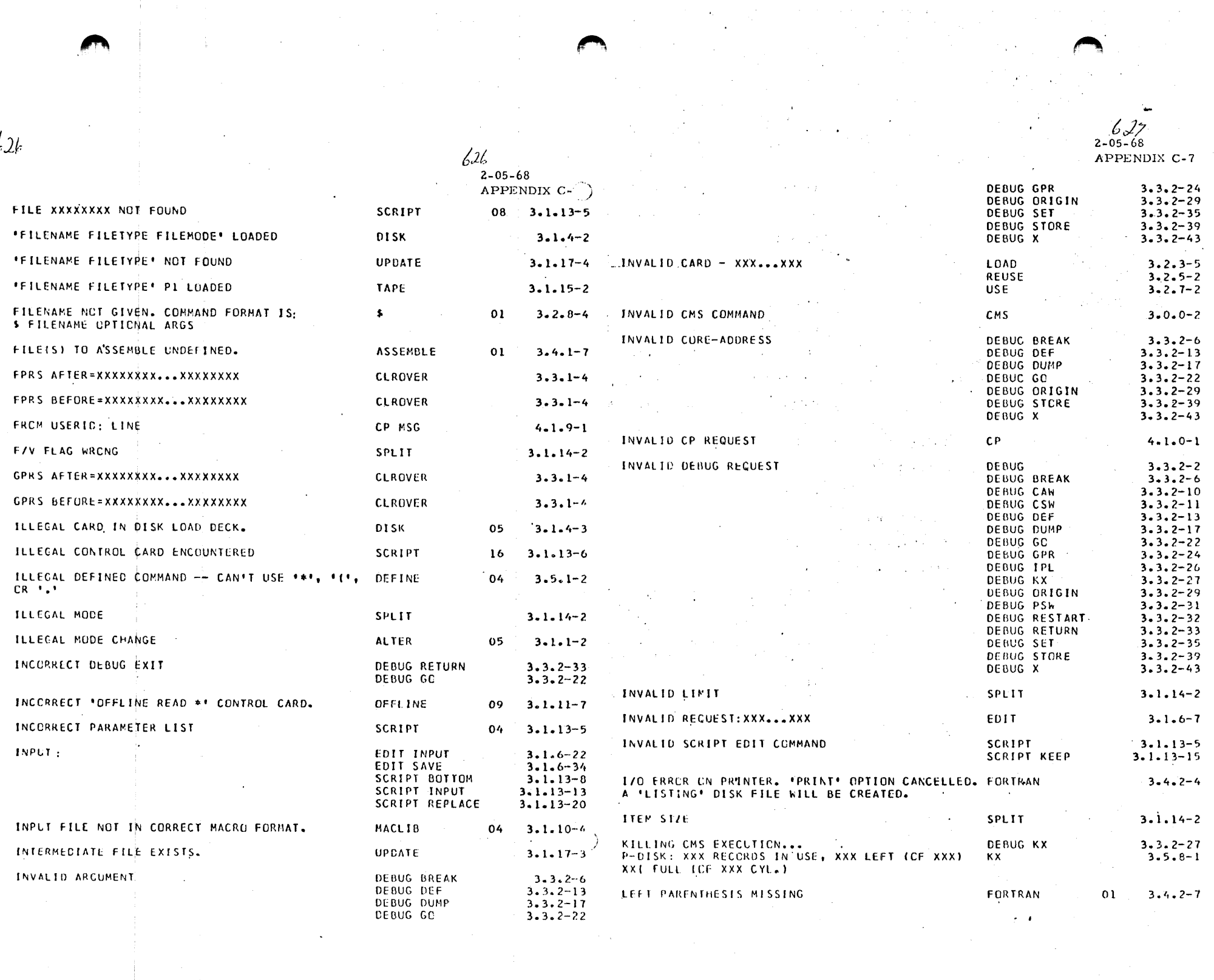

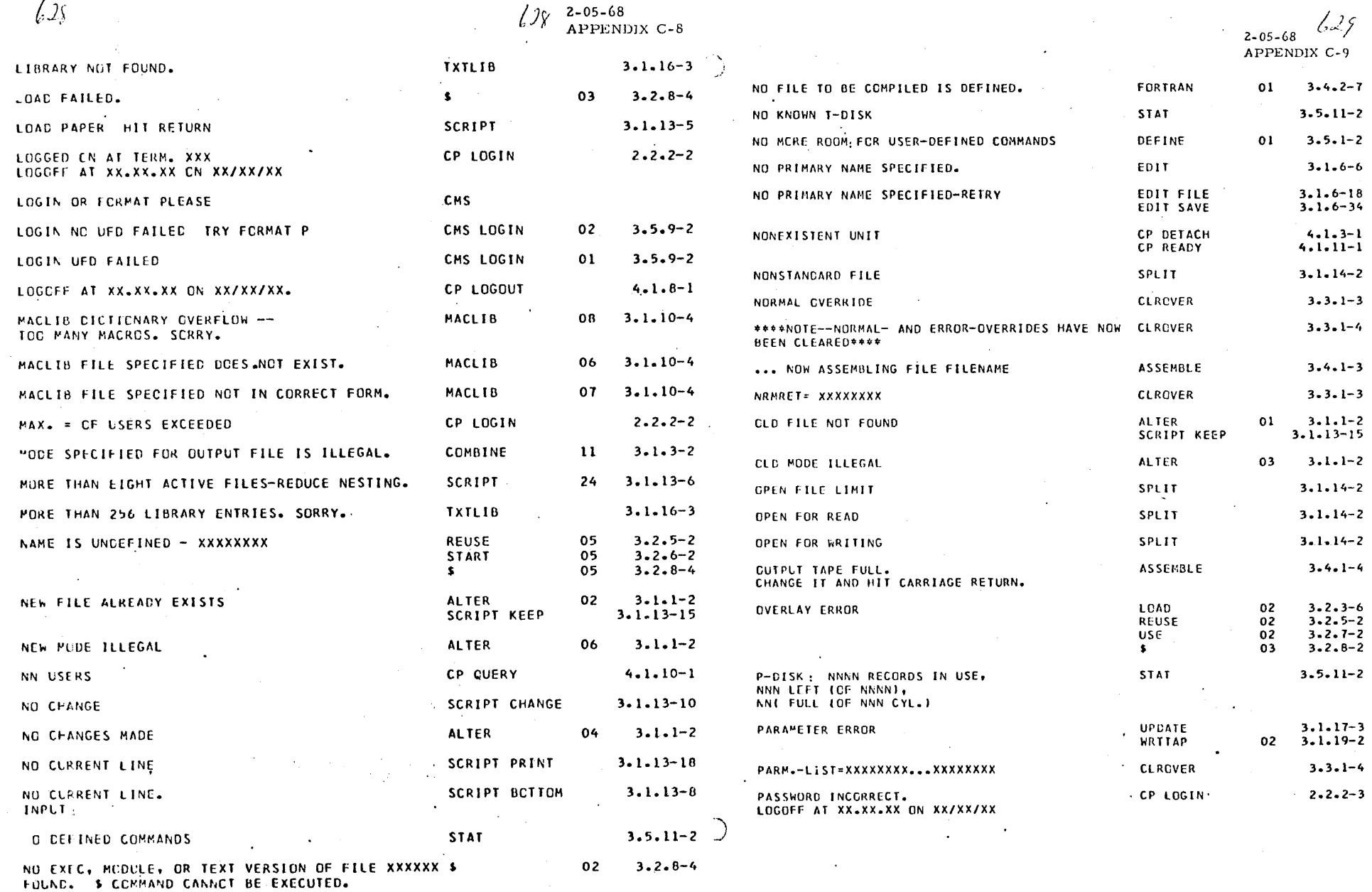

 $\sim$  1

 $\epsilon = 1$ 

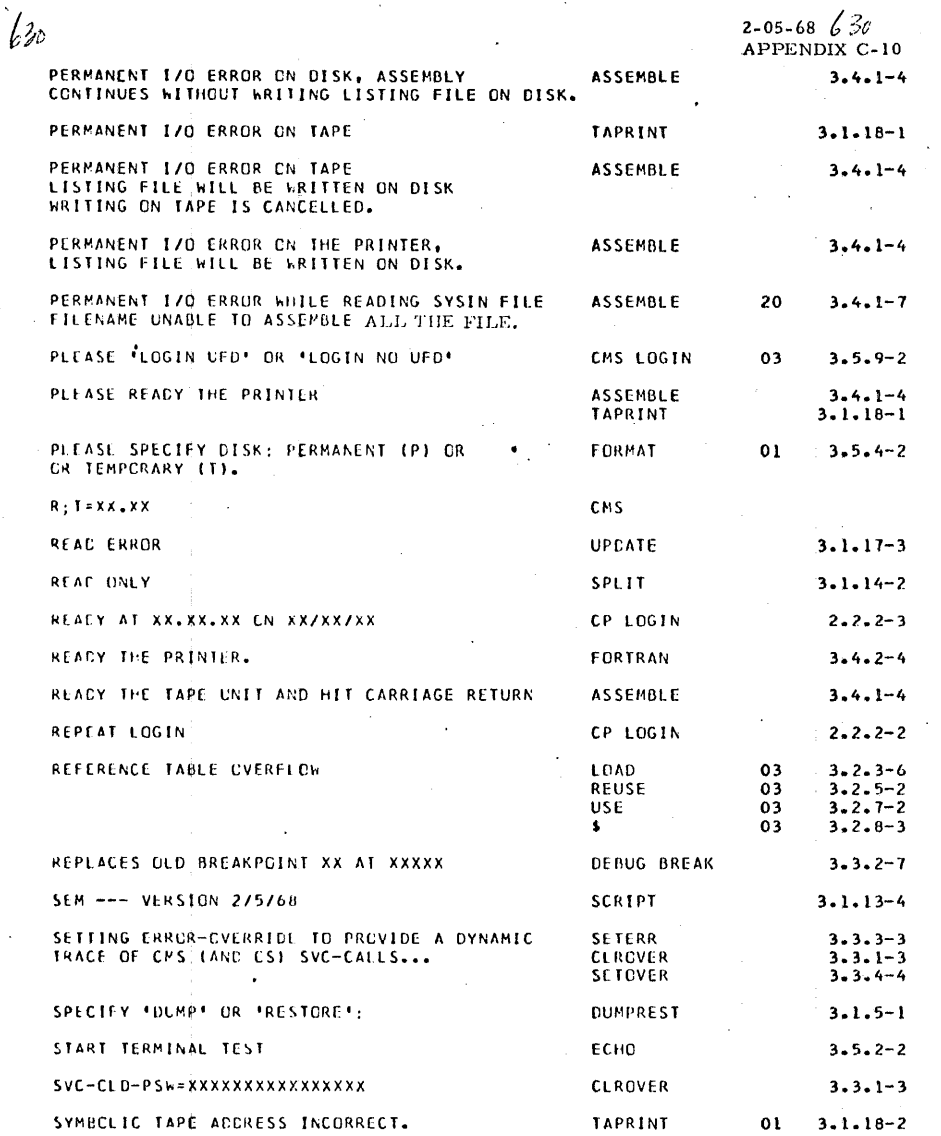

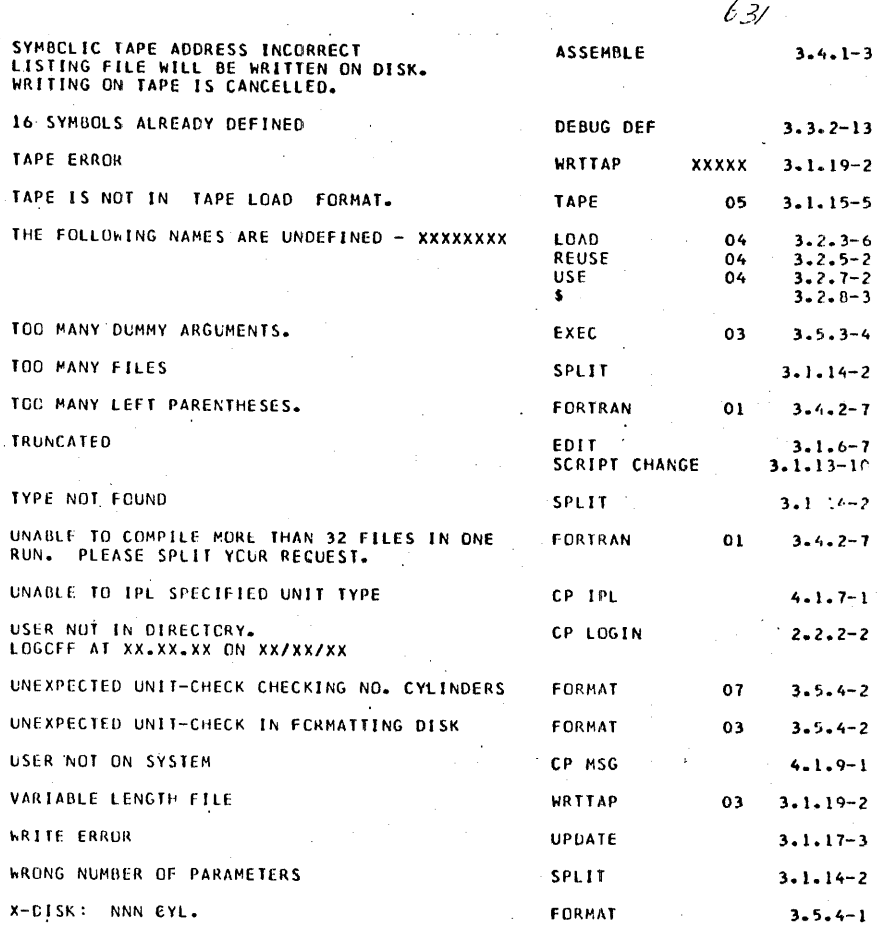

APPENDIX C-11

#### **INDEX**

A OPERAND OF HAPPRT COMMAND 3.5.13-1

ABBREVIATING COMMANDS 3.0.0-1

ABEND PACRO-INSTRUCTION 3.4.1.2-1

ABNORMAL TERMINATION (SEE UNRECOVERABLE ERROR)

ACCESS 2.1.0-4, 2.1.0-1, 2.2.0-1, 2.2.1-1, 3.1.0-1, 3.1.0-2, 3.1.4-3,  $3.1.8-1$ ,  $3.2.6-1$ ,  $3.2.6-2$ ,  $3.2.8-3$ ,  $3.4.1.2-1$ ,  $3.4.1.2-7$ ,  $3.4.2.1-13$ ,  $3.4.2.1:16.3.4.4.1:1.3.4.4.1:2.3.5.1:1.3.5.1:2.3.5.4:1.6L055-1.$  $APP.A-I$ 

ACTIVE FILE TABLE 6LOSS, 2.1.0-4, 3.1.8-1, 3.3.2-32, 3.4.1.2-13, APP.A-2

ADD OPERAND OF HACLIB COMMAND 3.1.10-1, 3.1.0-2, 3.1.0-3, APP.B-6

ADD OPERAND OF TXTLIB COMMAND 3.1.16-1, 3.1.0-2, 3.1.16-2, APP.8-7

ACCRESS REFERENCE 3.2.0-1

ALIGNMENT 3.4.1.1-3, 4.1.4-2, 4.1.5-2, 4.1.13-2

ALL UPTION 3.5.4-1

ALPHABET FILETYPE 3.5.13-3,3.5.13-1

ALPHANUH FILETYPE 3.5.13-1 THRU 3.5.13-3

ALTER COMMAND 3.1.1-1,3.1.0-2,3.1.1-2,3.1.4-3,3.1.15-5,3.1.17-3,  $3.4.1-2$ ,  $3.4.2-13$ ,  $3.5.1-2$ , APP.A, APP.B,  $3.1.6-6.6.0.0-1$ 

ALTN CODING KEY 2.2.1-4, 2.2.1-6, 2.2.3-1, GLOSS-1

.AP (SEE APPEND CONTROL)

APPEND CONTROL 3.1.13-24, 3.1.13-7, 3.1.13-32

ARGUMENT GLOSS, 3.1.6-5, 3.1.17-2, 3.2.6-1, 3.2.6-2, 3.2.8-1 THRU 3.2.8-4,  $3.3.2 - 6, 3.3.2 - 13, 3.3.2 - 22, 3.3.2 - 24, 3.3.2 - 29, 3.3.2 - 35, 3.3.2 - 39,$  $3.3.2 - 43, 3.4.4.1 - 1, 3.4.4.1 - 3, 3.5.3 - 1, 3.5.3 - 2, 3.5.3 - 4, 4.1.0 - 1,$ 4.1.1-1, 4.1.2-2, 4.1.3-1, 4.1.4-2, 4.1.5-2, 4.1.7-1, 4.1.9-1, 4.1.10-1, 4.1.11-1. 4.1.13-2. APP.A-4. APP.B-3 THRU APP.B-5. APP.B-7.  $4 - 1 - 15 - 1$ ,  $4 - 1 - 15 - 2$ 

 $233$ 

 $632$ 

 $6 - 1 - 68$ 

 $6 - 1 - 68$ 633

ASCII-8 CODE 3.3.2-30

ASP360 FILETYPE 3.1.6-2, 3.1.6-1, 3.1.6-7, 3.1.6-15

- ASSEMBLE COMMAND 3.4.1-1, 3.1.16-2, 3.2.0-2, 3.2.2-1, 3.2.2-3, 3.1.18-1. 3.2.3-2, 3.4.1-2 THRU 3.4.1-7, 3.1.19-1, APP.A, APP.8, APP.8-15
- ASSEMBLER 3.4.1-1 THRU 3.4.1-5, 3.4.1-7, 3.4.1.1-3, 3.4.4-2 THRU 3.4.4-4,  $3.4.4.1-3$ ,  $3.1.19-1$ ,  $APP.B-15$

ASSEMBLER F PROGRAMMER'S GUIDE MANUAL 3.4.1-5

ASSEMBLER LANGUAGE 2.1.0-3, 3.1.2-1, 3.1.10-1, 3.1.10-2, 3.2.8-2, 3.3.2-5, 3.4.1-1, 3.4.1.1-1 THRU 3.4.1.1-4, 3.4.1.2-1, 3.4.1.2-3, 3.4.2-1,  $3.4.2 - 3$ , APP.A-1, GLOSS-3

ASSEMBLER LANGUAGE MANUAL 3.4.1-5

- ASSEMBLER OPERAND OF GLOBAL COMMAND 3.2.2-1, 3.2.2-2, 3.2.2-3, 3.4.1-3,  $6.4.0 - 1$ ,  $APP.8 - 5$
- ASSEMBLY 1.0.0-3, 3.2.2-2, 3.4.1-1 THRU 3.4.1-5, 3.4.1-7, 3.4.1.2-1.  $4.0.0 - 1$ , APP.A-2
- ASTERISK 2-1-0-2, 3.1.1-1, 3.1.7-1, 3.1.8-1, 3.1.8-2, 3.1.9-1, 3.1.11-2 THRU  $3.1.11-4$ ,  $3.1.11-6$ ,  $3.1.11-7$ ,  $3.1.12-1$ ,  $3.1.17-3$ ,  $3.2.4-1$ ,  $3.3.2-12$ ,  $3.3.2-16$ ,  $3.4.2-7$ ,  $3.5.1-2$ ,  $3.5.12-1$ ,  $4.1.2-1$ , APP.8-1, APP.8-4 THRU APP.B-7

ATTACH CONSULE FUNCTION 4.1.3-1

ATTACHED DEVICE 4.1.3-1, 4.2.0-1, 4.2.0-2, 3.1.19-1

- ATTENTION INTERRUPT GLCSS, 2.2.1-1, 3.3.2-17, 3.5.5-1, 3.5.6-1, 3.5.7-1,  $3.5.8 - 1$ ,  $6LDSS-1$
- ATTENTION KEY GLOSS, 2.2.1-1, 2.2.1-4, 2.2.2-2, 2.2.2-3, 2.3.0-2, 2.3.0-3,  $4.2.0-1.3.1.11-3.3.3.0-1.3.3.2-16.3.3.2-32.3.4.1-4.3.5.5-1.3.5.6-1.$  $3.5.7-1$ ,  $3.5.1C-1$ ,  $6.0.0-1$ ,  $6.0.0-5.6.0.0-6$ ,  $6.0.0-8$ ,  $5.1.0-1$

ATTN KEY (SEE ATTENTION KEY)

**B** (SEE BLANK RECUEST)

**BACK ISEE BACKSPACE REQUEST)** 

BACKSPACE REGUEST 3.1.6-7, 2.3.4-1, 2.3.5-1, 3.1.6-3, 3.1.6-4, 3.1.6-6,  $3.1.13 - 2.3.4.2 - 8.APP.A$ 

BACKUP REQUEST ISEE ALSO UP REQUEST) 3.1.6-10, 3.1.6-8, 3.1.6-13, 3.1.6-43

BALR INSTRUCTION 3.0.0-1, 3.4.1.1-4

BCD OPTION 3.4.2-1, 3.4.2-2, APP.8-15

BEGIN CONSOLE FUNCTION 4.1.1-1, 2.3.0-3,4.1.1-2, 3.1.11-3, 4.0.0-1, 4.1.0-1,

# $63\frac{1}{3}-135$  $6 - 1 - 68$

## $4.2.0-1$ , APP.A, 6.0.0-1, 6.0.0-8

BLANK REQUEST 3.1.6-11, 3.1.6-1,3.1.6-4, 3.1.6-8, 3.1.6-13, 3.1.6-32;  $3.1.6 - 43.APP.A$ 

(SEE BOTTOM MARGIN CONTROL)  $-<sup>6M</sup>$ 

BOTTCH MARGIN CONTROL 3.1.13-25, 3.1.13-7, APP.A-9

BOTTOM RECUEST (EDIT ENVIR.) 3.1.6-12, 3.1.6-8

BOTTOM RECUEST LSCRIPT ENVIR.) 3.1.13-8, 3.1.13-2, 3.1.13-6

BOUNDARY 3.3.2-4 THRU 3.3.2-6, 3.3.2-16, 3.3.2-22, 3.4.1.1-1. 4.1.4-2.  $4.1.5 - 2, 4.1.13 - 2$ 

**PR** (SEE BRIEF REQUEST)

.BR (SEE BREAK CONTROL)

CRANCH 3.4.1.2-9, 3.4.1.2-19, 3.4.4.1-3

BREAK CONTROL 3.1.13-26, 3.1.13-7, 3.1.13-25, 3.1.13-27, 3.1.13-29, 3.1.13-30, 3.1.13-33 THRU 3.1.13-38, 3.1.13-40 THRU 3.1.13-47, APP.A-9

PREAK REQUEST : 2.3.3-1, 3.3.2-3 THRU 3.3.2-9, APP.A-1

BREAKPOINT 2.3.0-3, 2.3.3-1, 2.3.3-2, 3.3.2-1, 3.3.2-2, 3.3.2-4 THRU 3.3.2-8,  $3.3.2 - 21$ ,  $3.3.2 - 22$ ,  $3.3.2 - 32$ ,  $3.3.2 - 33$ 

RREAKPOINT INTERRUPT 3.3.2-6, 3.3.2-21, 3.3.2-22

ERIEF MODE 3.1.6-4, 3.1.6-10, 3.1.6-11, 3.1.6-15, 3.1.6-13, 3.1.6-25,  $3.1.6 - 28.3.1.6 - 43.3.1.6 - 33.$ APP.A-6, 3.1.6-20

BRIEF REQUEST | 3.1.6-13, 3.1.6-8, 3.1.6-6, 3.1.6-43, APP.A

BSP MACRO-INSTRUCTION 3.4.1.2-1

BUFFER 3.1.3-2, 3.1.11-6, 3.1.14-2, 3.4.1.2-7, 3.4.1.2-8, 3.4.1.2-10,  $3.4.1.2 - 16$ ,  $3.4.1.2 - 17$ 

C (SEE CHANGE REQUEST)

C OPERAND OF MAPPRT COMMAND 3.5.13-1, 3.5.13-2

C OPTION OF FORMAT COMMAND 3.5.4-1, 3.5.4-2

C OPTION OF STAT COMMAND: 3.5.11-1, 3.5.10-2

CAMBRICGE MONITOR SYSTEM (CMS) 1.0.0-1, 1.0.0-2, 1.0.0-3, 2.0.0-1, 2.1.0-1,  $2.1.0-2$ ,  $2.1.0-4$ ,  $2.2.0-1$ ,  $2.2.1-1$ ,  $2.2.1-4$ ,  $2.2.2-1$ ,  $2.2.2-3$ ,  $2.2.3-1$ ,  $2-3-0-1$ ,  $3-1-0-1$ ,  $3-1-0-2$ ,  $3-1-2-1$ ,  $3-1-4-2$ ,  $3-1-5-1$ ,  $3.1.6-13$ ;  $3.1.6-14$ ;  $3.1.8-1$ ;  $3.1.10-2$ ;  $3.1.11-3$ ;  $3.1.11-4$ ;  $3.1.13-20$ ; 3.1.14-3. 3.1.15-2. 3.1.17-4. 3.2.2-1 THRU 3.2.2-3. 3.2.8-2. 3.3.0-1. 3.3.2-1, 3.3.2-12, 3.3.2-13, 3.3.2-26 THRU 3.3.2-28, 3.3.2-33, 3.4.1-4,  $3.4.1-5$ ,  $3.4.1.1-1$ ,  $3.4.1.1-3$ ,  $3.4.1.2-1$  THRU  $3.4.1.2-5$ ,  $3.4.1.2-7$ ,

3.4.1.2-9, 3.4.1.2-10, 3.4.1.2-12 THRU 3.4.1.2-20, 3.4.2-2 THRU 3.4.2-4,  $3.4.2-7$ ,  $3.4.2-8$ ,  $3.4.2-13$ ,  $3.4.4-3$ ,  $3.4.4-4$ ,  $3.4.4.1-1$ ,  $3.4.4.4.1-2$ ,  $3.5.1-1$ ,  $3.5.1-2$ ,  $3.5.4-1$ ,  $3.5.4-2$ ,  $3.5.5-1$ ,  $3.5.6-1$ ,  $3.5.7-1$ ,  $3.5.11-1$  $3.5.13-1$ ,  $3.5.13-3$ ,  $4.0.0-1$ ,  $4.1.0-1$ ,  $4.1.6-1$ ,  $4.1.7-1$ ,  $4.2.0-1$ , 6.1.0-1, GLOSS-1, GLOSS-2, APP.A-1 THRU APP.A-5, 3.0.0-1, 3.5.10-1,  $3.5.10-2$ ,  $3.5.14-1$ ,  $4.1.15-1$ ,  $6.0.0-1$ ,  $6.0.0-8$ 

 $6-1-68$   $635$  4

CARD IMAGE GLOSS, 3.1.0-1, 3.1.6-1, 3.1.6-2, 3.1.6-4, 3.1.6-5, 3.1.6-7,  $3.1.6-9$ ,  $3.1.6-11$ ,  $3.1.6-15$ ,  $3.1.6-20$ ,  $3.1.6-25$ ,  $3.1.6-32$ ,  $3.1.6-43$ , 3.1.9-2, 3.1.10-1 THRU 3.1.10-4, 3.1.16-2, 3.2.3-1, 3.2.3-2, 3.2.3-4, 3.2.3-5, 3.2.6-1, 3.5.3-1, 3.5.3-2, 5.4.0-1, GLOSS-1, GLOSS-2, APP.A-2,  $APP - A - 4$ 

CARD INPUT 1.0.0-2, 3.1.11-1

CARD READER  $3-1-11-1$ ,  $3-1-11-3$ ,  $4-1-2-1$ ,  $4-1-2-2$ ,  $4-1-7-1$ , GLOSS-3, GLOSS-5,

- CARD STREAM  $3.1.4-2, 3.1.11-1$  THRU  $3.1.11-3, 3.1.11-6, 3.4.4.1-1$
- CARRIAGE CONTROL 3.1.11-1, 3.1.11-2, 3.1.19-1, 3.1.19-2
- CARRIAGE CONTROL CHARACTER 3.1.0-2, 3.1.11-1, 3.1.11-2, 3.1.11-5, 3.1.12-1,  $3.4.2 - 8$ ,  $3.4.2 - 10$ ,  $3.4.4 - 1$ ,  $3.4.4.1 - 2$
- CARRIAGE RETURN 6LOSS, 2.2.1-4, 2.2.1-6, 2.2.2-2, 2.2.2-3, 2.2.3-1, 3.1.5-1,  $3.1.6-1$ ,  $3.1.6-3$ ,  $3.1.13-2$  THRU  $3.1.13-4$ ,  $3.3.0-1$ ,  $3.3.2-6$ ,  $3.3.2-10$ ,  $3.3.2-11$ ,  $3.3.2-13$ ,  $3.3.2-17$ ,  $3.3.2-22$ ,  $3.3.2-24$ ,  $3.3.2-26$ ,  $3.3.2-29$ ,  $3.3.2 - 31.$   $3.3.2 - 33.$   $3.3.2 - 35.$   $3.3.2 - 39.$   $3.3.2 - 43.$   $3.4.4 - 1 - 4.$   $3.4.4 - 1 - 2.$  $3.5.4-1, 4.1.0-1, 6L0SS-3, 3.0.0-1, 4.0.0-1$

(SEE CHANNEL ADDRESS WORD) **CAW** 

CAW RECUEST 3.3.2-1, 3.3.2-3, APP.A

CCW (SEE CHANNEL COMMAND WORD)

.CE (SEE CENTER CONTROL)

CENTER CONTROL 3.1.13-27, 3.1.13-7, 3.1.13-44, 3.1.13-45, 3.1.13-47

CENTER OPTION OF SCRIPT COMMAND 3.1.13-1

CENTRAL PROCESSING UNIT (CPU) 1.0.0-1, 3.3.2-30, 4.1.6-1, GLOSS-2

CHANGE REQUEST (EDIT ENVIR,) 3.1.6-14, 3.1.6-4, 3.1.6-8, 3.1.6-13, 3.1.6-20,  $3.1.6 - 41$ , APP.A,  $3.1.6 - 15$ ,  $3.1.6 - 43$ 

CHANGE REQUEST (SCRIPT ENVIR,) 3.1.13-9, 3.1.13-6, 3.1.13-10

CHANNEL 3.3.2-11, 3.5.4-2, 3.5.5-1, 3.5.6-1, 3.5.7-1, 3.5.8-1

CHANNEL ADDRESS WORD (CAW) 3.3.0-1, 3.3.2-1, 3.3.2-10, 3.3.2-21, 3.3.2-34,  $3.3.2 - 35$ ,  $APP.A-5$ 

CHANNEL COMMAND CODE 3.1.11-2

CHANNEL COMMAND WORD (CCW) 3.1.2-1, 3.1.11-2, 3.1.11-6, 3.3.2-10, 3.3.2-11

637

636

 $5 -$ 

 $6 - 1 - 68$ 

- CHANNEL END 3.5.4-2
- CHANNEL STATUS WORD (CSW) 3.3.0-1, 3.3.2-1, 3.3.2-11, 3.3.2-21, 3.3.2-34,  $3.3.2 - 35$ ,  $APP.A-5$
- CHARACTER-DELETE SYNBOL @) GLOSS, 2.2.3-1, 6.0.0-6, 3.1.6-3, 3.1.13-2 3.3.2-2, 3.4.1.2-16, 3.4.1.2-17, 3.4.4.1-2, 3.5.2-1, 3.5.5-1, 3.5.6-1,  $3.5.7-1$ ,  $3.5.8-1$ ,  $4.1.0-1$
- CHARACTER SET 2.2.2-1
- CHECK MACRO-INSTRUCTION 3.4.1.2-1
- CKEOF MACRO-INSTRUCTION 3.4.1.2-9, 3.4.1.2-1 THRU 3.4.1.2-3, 3.4.1.2-7,  $3 - 4 - 1 - 2 - 8$
- CLEAR OPTION 3.2.3-1, 3.2.3-2, APP.8-15
- CLOSE CONSOLE FUNCTION 4.1.2-1, 4.1.5-2, 3.4.4.1-2, 4.1.0-1, 4.1.2-2,  $4.1.8 - 1$ ,  $APP.A-1$
- CLOSE MACRO-INSTRUCTION 3.4.1.2-1
- CLOSING FILES 2.1.0-4, 3.1.8-1, 3.1.8-2, 3.1.10-4, 3.2.1-2, 3.2.4-2, 3.2.8-3, 3.3.2-27, 3.4.1.1-1, 3.4.1.2-2, 3.4.1.2-13, 3.4.2-8, 3.4.2-10, 3.5.8-1, 4.1.2-2, 4.1.5-2, 4.1.8-1, APP.A-2, 3.1.13-6, 3.1.13-24,  $3.1.13 - 32$
- CLOSIO COMMAND 3.1.2-1, 3.1.0-2, APP.A, APP.B
- CLROVER COMMAND 3.3.1-1, 3.3.3-1, 3.3.0-1, 3.3.1-2 THRU 3.3.1-4, 3.3.4-3, 3.5.6-1, APP.A, APP.B
- CMS (SEE CAMBRIDGE MCNITOR SYSTEM)
- CMS CARD FORMAT 3.1.0-1, 3.1.4-1, APP.A-1
- CHS COMMANDS 2-3-2-1, 2-3-0-1 THRU 2-3-0-3, 3-0-0-1, 3-0-0-2, 3-1-0-1, 3-1-2-1,  $3.1.8-1$ ,  $3.2.0-1$ ,  $3.2.8-1$ ,  $3.3.0-1$ ,  $3.3.2-32$ ,  $3.4.1.1-3$ ,  $3.4.1.2-1$ , 3.4.1.2-12, 3.5.1-1, 3.5.1-2, 3.5.3-1 THRU 3.5.3-4, 3.5.5-1, 3.5.6-1,  $3.5.7-1$ ,  $3.5.8-1$ ,  $3.5.10-1$ ,  $3.5.14-1$ ,  $4.0.0-1$ ,  $5.1.0-1$ ,  $6.0.0-1$ ,  $6.0.0-1$  $GLOSS-4$ , APP.A-1 THRU APP.A-4, APP.B, APP.B-3, APP.B-4, APP.B-15
- CMS COMMAND ENVIRONMENT 2.2.2-3, 2.3.0-1, 2.3.0-3, 3.0.0-2, 3.1.6-18,  $3.1.6-31$ ,  $3.1.13-2$  THRU  $3.1.13-5$ ,  $3.1.13-7$ ,  $3.1.13-11$ ,  $3.1.13-12$ ,  $3.1.13-19$ ,  $3.1.14-3$ ,  $3.1.17-4$ ,  $3.1.10-1$ ,  $3.3.2-5$ ,  $3.3.2-26$ ,  $3.3.2-32$ ,  $3.3.2 - 33.1$   $3.3.4 - 3.1.2 - 9.3.4.1.2 - 10.3.5.2 - 1.3.5.5 - 1.3.5.6 - 1.$  $3.5.7-1, 3.5.8-1, 3.5.9-1, 3.5.10-2, 3.5.14-1, 4.1.1-1, 4.2.0-1, 5.1.0-1,$ GLOSS-4, APP.A-1, APP.A-3, APP.A-5 THRU APP.A-8

CHS FILE SIZE 2.1.0-4

CMS FUNCTIONS GLOSS, 3.3.0-1, 3.4.1.1-3, GLOSS-4

CMS INITIALIZATION 2.2.2-3, 3.5.13-2,3.1.7-2, 3.2.2-2, 3.2.2-3, 3.3.2-26,  $3.3.2 - 32$ ,  $4.2.0 - 1$ ,  $5.4.0 - 1$ ,  $5.4.0 - 2$ ,  $APP - A - 5$ 

- CMS LCGIN (SEE LOGIN COMMAND)
- CMS LOGOUT (SEE LOGOUT COMMAND)

CMS MACROS 3.4.1.2-1 THRU 3.4.1.2-20

CMS NUCLEUS . GLOSS, 1.0.0-3, 2.1.0-1, 2.1.0-2, 2.2.2-3, 3.2.2-2, 3.2.2-3,  $3.3.2 - 26$ ,  $3.3.2 - 32$ ,  $3.4.1.1 - 1$ ,  $3.4.1.1 - 4$ ,  $3.4.1.2 - 19$ ,  $3.5.1 - 1$ ,  $3.5.1 - 2$  $3.5.13-1$ ,  $3.0.0-1$ ,  $3.0.0-2$ ,  $3.5.13-2$ ,  $3.5.14-1$ ,  $5.4.0-1$ ,  $5.4.0-2$ ,  $GLOSS-1$ ,  $GLOSS-4$ 

 $6 - 1 - 68$ 

137

 $\sim$ 

- CMS-NUC FILENAME 3.5.13-1 THRU 3.5.13-3

CHS PRCGRAM LOGIC MANUAL 3.4.1.1-3, 3.4.1.1-4, 3.4.1.2-20

CMS SERVICE ROUTINE 2.3.0-1, 3.3.2-33, 3.4.1.1-1, 3.4.1.1-3

- CMS SUPERVISOR CALL (SEE CMS SVC)
- CMS SVC 2.3.0-3, 3.3.0-1, 3.3.1-3, 3.3.1-4, 3.3.3-1, 3.3.4-1, 3.3.4-2,  $2.3.9-1.3.3.0-1.3.3.1-3.3.3.1-4.3.3.3-1.3.3.3-3.3.3-3.3.4-1.3.3.4-2.$  $3.3.4-4$ ,  $3.4.1.1-3$ ,  $3.4.1.1-4$ ,  $3.4.1.2-1$ ,  $3.4.1.2-2$ ,  $3.4.1.2-7$ ,  $3.4.1.2-14$ ,  $3.4.1.2-16$ ,  $3.4.1.2-19$ ,  $3.3.3-3$

CMSREG MACRO-INSTRUCTION 3.4.1.2-18, 3.4.1.2-2

CHSTYPE MACRO-INSTRUCTION 3.4.1.2-15

CMSYSKEF MACRU-INSTRUCTION 3.4.1.2-19, 3.4.1.2-20, 3.4.1.2-2, 3.1.13-22

COLUMN DEPENDENCY 3.1.6-20, 3.1.6-25

COMBINE COMMAND 3.1.3-1, 3.1.4-3, 3.1.0 2, 3.1.1-1, 3.1.1-2, 3.1.3-2, 3.1.15-4, 3.1.15-5, APP.A, APP.A-1, APP.B

COMMAND CARD 3.1.11-2

COMMAND ENVIRONMENT (SEE CMS COMMAND ENVIRONMENT)

COMMAND NAME 3.0.0-1

COMPACTING ROUTINE 3.5.11-1, 3.5.10-1, 3.5.10-2

COMPILATION 1.0.0-3, 3.4.2-1 THRU 3.4.2-4, 3.4.2-7, 3.4.4-1, 3.4.4-2

COMPILER 3.4.2-1 THRU 3.4.2-4, 3.4.4-1 THRU 3.4.4-3, 3.4.4.1-2, 3.4.4.1-3  $5.5.0 - 5$ , APP.A-2, APP.B-15, 3.1.19-1

CONCATENATION 3.1.1-2, APP.A-1

CONDITION CODE 3.3.2-21, 3.5.4-2

CONSOLE (SEE TERMINAL)

CCNSOLE FUNCTION GLOSS, 4.0.0-1, 4.2.0-1, 2.2.2-1, 2.2.2-3, 2.2.3-1, 2.3.0-1,  $2.3.0-3$ ,  $3.5.9-1$ ,  $6.0.0-1$ ,  $3.1.11-3$ ,  $3.3.2-1$ ,  $3.3.2-27$ ,  $4.1.0-1$ ,  $4.1.3-1$ ,

4.1.4-2, 4.1.4-3, 4.1.5-2, 4.1.5-3, 4.1.7-1, 4.1.13-2, 4.2.0-2, GLOSS-1 THRU GLOSS-4, APP.A-1, APP.B-15, 3.5.10-2

CONSOLE TYPENRITER (SEE TERMINAL)

CONSOLE USER 1.0.0-2

CONTINUATION CARD 3.1.6-7

CONTROL BYTE 3.1.11-2, 3.1.11-6

CONTROL CARD 3.1.11-7, 3.1.17-1 THRU 3.1.17-4, 3.4.4-1 THRU 3.4.4-3,  $3.4.4.1 - 3.$  APP.A-4

CONTROL CHARACTER 3.1.11-6

CONTROL PROGRAM (CP) 1.0.0-1, 1.0.0-2, 1.0.0-3, 2.0.0-1, 2.1.0-1, 2.2.0-1,  $2.2.1-1$ ,  $2.2.1-4$ ,  $2.2.2-1$ ,  $2.2.2-3$ ,  $2.2.3-1$ ,  $2.3.0-1$ ,  $3.1.2-1$ ,  $3.1.4-2$  $3.1.4-3$ ,  $3.1.11-2$ ,  $3.1.11-3$ ,  $3.1.11-6$ ,  $3.1.11-7$ ,  $3.2.2-2$ ,  $3.2.2-3$ ,  $3.3.0-1$  $3.3.1-1, 3.3.3-1, 3.3.4-3, 3.5.4-2, 4.0.0-1, 4.1.0-1, 4.1.2-1, 4.1.3-1,$  $4.1.5-2.$   $4.1.6-1.$   $4.1.7-1.$   $4.1.10-1.$   $4.2.0-2.$   $5.1.0-1.$   $5.4.0-1.$   $5.4.0-2.$  $GLOS-1$  THRU  $GLOS-5$ ,  $APP = A-1$ ,  $APP = B-3$ ,  $4-1-2$ ,  $3-1-18-1$ ,  $3-1-19-1$ ,  $3.5.10-1$ ,  $3.5.10-2$ ,  $3.5.14-1$ ,  $6.0.0-1$ ,  $6.0.0-8$ 

CONTROL PROGRAM CONSOLE FUNCTION (SEE CONSOLE FUNCTION)

CONTROL PROGRAM ENVIRONMENT 2.2.2-2-3, 2.3.0-1 THRU 2.3.0-3, 3.5.10-2, 3.5.10-2,  $2-3-2-1$ ,  $2-3-1$ ,  $2-3-4-1$ ,  $2-3-5-1$ ,  $2+3-6-1$ ,  $2-3-7-1$ ,  $2-3-8-1$ ,  $2-3-9-1$ , 3.3.2-12, 3.3.2-16, 3.3.2-27, 3.4.1-4, 3.5.5-1, 3.5.6-1, 3.5.7-1, 3.5.8-1, 4.0.0-1, 4.1.0-1, 4.1.1-1, 4.1.6-1, 4.2.0-1, APP.A-3, APP.A 5

CONTROL SECTION | GLOSS, GLOSS-2, GLOSS-3

CONTROL SECTION NAME 3.1.16-1 THRU 3.1.16-4, 3.2.1-1, 3.2.3-1, 3.2.3-6, 3.2.5-2, 3.2.6-1, 3.2.6-2, 3.2.7-2, 3.2.8-2 THRU 3.2.8-4, 5.3.0-4,  $5.4.0 - 2$ ,  $APP.A - 4$ ,  $APP.B - 3$ 

CONTROL WORD 3.1.13-3, 3.1.13-5, 3.1.13-15 THRU 3.1.13-27, 3.3.2-1, 3.3.2-5,

CONVENTIONS 2.0.0-1, 2.1.0-1, 2.2.2-3, 2.2.3-1, 2.3.0-1

CORE (SEE CORE STORAGE)

CORE-IMAGE FORM | 3.2.0-1, 3.2.1-1 THRU 3.2.1-3, 3.2.4-1, 3.5.1-1, 3.5.1-2, APP.A-2 THRU APP.A-4, 3.0.0-1, 3.0.0-2

CORE LOCATION 3.3.2-2, 3.3.2-5 THRU 3.3.2-7, 3.3.2-10 THRU 3.3.2-16, 3.3.2-21 THRU 3.3.2-23, 3.3.2-28 THRU 3.3.2-30, 3.3.2-32, 3.3.2-38 THRU 3.3.2-40,  $3.3.2 - 42$ ,  $3.3.2 - 43$ ,  $4.1.1 - 2$ 

CORE RESIDENCE 1.0.0-3, 3.2.0-1, GLOSS-1

CORE STORAGE 1.0.0-1, 1.0.0-2, 2.2.2-3, 3.0.0-1, 3.1.3-2, 3.1.11-6, 3.1.12-3,  $3.2.0-1$ ,  $3.2.1-1$ ,  $3.2.1-2$ ,  $3.2.3-1$ ,  $3.2.3-2$ ,  $3.2.3-5$ ,  $3.2.3-6$ ,  $3.2.4-1$  $3.2.4 - 2, 3.2.5 - 1, 3.2.5 - 2, 3.2.6 - 1, 3.2.6 - 2, 3.2.7 - 1, 3.2.7 - 2, 3.2.6 - 1$ THRU 3.2.8-3, 3.3.0-1, 3.3.1-3, 3.3.1-4, 3.3.2-5, 3.3.2-6, 3.3.2-10,  $3.3.2-16$  THRU  $3.3.2-18$ ,  $3.3.2-26$ ,  $3.3.2-32$ ,  $3.3.2-42$ ,  $3.3.2-43$ ,  $3.3.4-2$ ,

 $\sim$   $\sim$ 

 $3.4.1.1-4.3.4.1.2-8.3.4.1.2-11.3.4.4-4.4.4-6.0.0-1.4.1.1-1.4.1.4-1.$ 4.1.1-2, 4.1.5-1, 4.1.5-2, 4.1.13-1, 4.1.13-2, APP.A-5, APP.B-3,  $3.5.9 - 2, 6.0.0 - 1$ 

 $6 - 1 - 68$ 

**(SEE CONTROL PRCGRAM)** CP –

6-1-68  $638 - 639$ 

.CP ISEE CURRENT PAGE CONTROLI

CP/CMS SYSTEM GLOSS, 2.2.2-1, GLOSS-2, GLOSS-4, 3.5.10-1

- CP LOGIN (SEE ALSO LOGGING IN) 2.2.2-1 THRU 2.2.2-3, 3.1.11-3, 3.4.4.1-4,  $GLOSS-4$
- CP LOCOUT (SEE ALSO LOGGING OUT) 2.2.2-3, 2.2.2-1, 3.2.2-2, 3.2.2-3,  $3.3.0-1$ ,  $3.3.1-1$ ,  $3.3.3-1$ ,  $3.3.4-3$ ,  $4.1.2-2$ ,  $4.1.8-1$ ,  $4.2.0-1$ ,  $5.4.0-1$ ,  $3.5.10 - 1$

CPU ' ISEE CENTRAL PROCESSING UNIT)

CPU TIME GLOSS, 1.0.0-1, 3.3.2-32, 3.3.2-33, 3.4.1.1-1, 3.4.2-11,  $3.4.4.1-4$ ,  $3.5.13-2$ ,  $6L0SS-2$ ,  $6L0SS-4$ ,  $3.5.10-1$ ,  $3.5.10-2$ ,  $4.1.15-1$ ,  $4.1.15 - 2$ 

CROSS-REFERENCE SYMBOL TABLE 3.4.1-1, 3.4.1-2, 3.4.1-5, APP.B-15

CSW ISEE CHANNEL STATUS WORDE

CSW RECUEST 3.3.2-3, 3.3.2-11, APP.A

CURRENT PAGE CONTROL 3.1.13-28, 3.1.13-7

CURRENT LINE 3.1.6-4, 3.1.6-10, 3.1.6-11, 3.1.6-14 THRU 3.1.6-17, 3.1.6-28 THRU 3.1.6-30, 3.1.6-32 THRU 3.1.6-34, 3.1.13-3, 3.1.13-9 THRU 3.1.13-11, 3-1-13-17, 3-1-13-13, 3-1-13-18, 3-1-13-20 THRU 3-1-13-23 CURRENT PSH 3.3.2-21, 3.3.2-23, 3.3.2-36

CYLINDER 3.1.5-1, 3.1.5-2, 3.3.2-27, 3.5.4-1, 3.5.4-2, 3.5.11-1

**D** (SEE DELETE REQUEST)

C OPTION OF STAT COMMAND 3.5.11-1

DATA CHECK KEY 2.2.1-6

 $\text{LATA-PFONE} = 2.2.0-1, 2.2.0-2, 2.2.1-1, 2.2.2-1$ 

CATA SET REFERENCE NUMBER 3.4.2-8 THRU 3.4.2-11, 3.4.2-13

CCB MACRO-INSTRUCTION 3.4.1.2-1

CCBD MACRC-INSTRUCTION 3.4.1.2-1

DEBUG COMMAND 2.3.3-1, 2.3.0-1, 2.3.0-3, 3.3.0-1, 3.3.2-1, 3.3.2-2, 3.3.2-5,  $3.3.2 - 22.3.3.2 - 33.5.1.0 - 2.0$  APP.A. APP.B

LEBUG ENVIRONMENT 2.3.0-1 THRU 2.3.0-3, 3.3.0-1, 3.3.1-1, 3.3.2-1 THRU  $3.3.2-44$ ,  $3.3.3-1$ ,  $3.3.4-3$ ,  $3.4.1.1-3$ ,  $4.1.1-1$ ,  $3.1.13-5$ ,  $4.1.6-1$ ,

bih

 $4.2.0 - 1$ ,  $APP.A-5$ ,  $APP.B-3$ 

- DEBUG REQUESTS 3.3.2-1 THRU 3.3.2-3, 3.3.2-6, 3.3.2-10 THRU 3.3.2-13, 3.3.2-24, 3.3.2-26 THRU 3.3.2-29, 3.3.2-31 THRU 3.3.2-33, 3.3.2-35, 3.3.2-39, 3.3.2-43, 4.1.6-1, APP.A, APP.B, APP.B-3, APP.B-9, 4.1.1-1, 3.1.13-5
- CEBUG SYNDOL TABLE 3.3.2-3. 3.3.2-4. 3.3.2-6. 3.3.2-12 THRU 3.3.2-14. 3.3.2-16, 3.3.2-17, 3.3.2-21 THRU 3.3.2.23, 3.3.2-26, 3.3.6-28, 3.3.2-29,  $3.3.2 - 38.3.3.2 - 39.3.3.2 - 42.3.3.2 - 43$

DEBUGGING 3.3.0-1, 1.0.0-3, 3.3.2-1, 3.4.4.1-3, 4.2.0-1, 3.0.0-1

CFCK OPTION 3.4.1-1, 3.4.2-1, 3.4.1-2, 3.4.2-2, APP.0-15

- DEF RECUEST 3.3.2-3. 3.3.2-4. 3.3.2-6. 3.3.2-7. 3.3.2-13 THRU  $3.3.2-15$ ,  $3.3.2-17$ ,  $3.3.2-21$ ,  $3.3.2-22$ ,  $3.3.2-26$ ,  $3.3.2-26$ ,  $3.3.2-29$ ,  $3.3.2 - 38.3.2 - 39.3.3.2 - 42.3.3.2 - 43.9.$  APP.A
- CEFAULT ENTRY POINT GLOSS, 3.2.3-4, 3.2.0-1, 3.2.5-1, 3.2.5-2, 3.2.6-1, 3.2.7-1, APP.A-3, APP.A-4, APP.B-3, APP.B-7
- **CEFAULT OPTION**  $3-1-6-2$ ,  $3-1-6-5$ ,  $3-1-6-7$ ,  $3-1-6-10$ ,  $3-1-6-12$  $3.1.6-22$ ,  $3.1.6-25$ ,  $3.1.6-28$ ,  $3.1.6-30$ ,  $3.1.6-31$ ,  $3.1.9-1$ ,  $3.1.13-6$ , 3.1.13-9, 3.1.13-10, 3.1.13-15, 3.1.13-24, 3.1.13-25, 3.1.13-27, 3.2.0-1, 3.2.3-2 THRU 3.2.3-6, 3.3.2-12, 3.3.2-14, 3.3.4-1 THRU 3.3.4-4, 3.4.1-2,  $3.4.1-5$ ,  $3.4.1.2-17$ ,  $3.4.2-2$  THRU  $3.4.2-4$ ,  $3.4.4-1$ ,  $3.5.2-1$ ,  $3.5.11-1$ , 3.5.13-2, 4.1.7-1, APP.A-6, APP.A-9, APP.B, APP.B-3, APP.B-15, APP.B-16  $4.1.15 - 1$ ,  $4.1.15 - 2$

CEFAULT VALUE (SEE DEFAULT OPTION)

CEFINE COMMAND  $3.5.1-1$ ,  $3.5.1-2$ ,  $3.5.11-1$ ,  $3.5.12-1$ ,  $3.5.12-2$ , APP-A, APP-A-4, APP-B

DEFINE REQUEST (SEE DEF REQUEST)

DELETE CHARACTER (SEE CHARACTER-DELETE SYMBOL, LINE-DELETE SYMBOL)

DELETE REQUEST (EDIT ENVIR.) 3.1.6-16, 3.1.6-17, 3.1.6-4, 3.1.6-8, APP.A

DELETE REQUEST (SCRIPT EDIT ENVIR.) 3.1.13-11, 3.1.13-6

DELETE SYMBOL SEE CHARACTER-DELETE SYMBOL AND LINE-DELETE SYMBOL

DELIMITER 2.2.3-1, 3.1.6-14, 3.1.6-16, 3.1.6-25, 3.1.13-12, 3.1.13-9, 3.1.13-16, 3.1.13-20, 3.1.13-21, 3.4.1.1-1, 4.1.0-1, GLOSS-3, APP.B-1

DELIMITING CHARACTER (SEE DELIMITER)

**CETACH CONSOLE FUNCTION** 4.1.0-1, 4.1.3-1, 4.2.0-2, APP.A

DEVICE ASSIGNMENT 3.4.2-13, 4.2.0-1

CEVICE END 3.5.4-2, 4.1.11-1

CIAG OPTION 3.4.1-1, 3.4.2-1, 3.4.1-2, 3.4.2-2, APP.B-15

CIAGNOSTICS 3.4.1-1 THRU 3.4.1-3, 3.4.1-5, 3.4.1-6, 3.4.2-1, 3.4.2-2, 3.4.4-3,  $APP-B-15$ 

 $6-1-68$   $\frac{1}{2}$   $\frac{10}{2}$ 

DICTIONARY 3.1.10-1, 3.1.10-4, 3.1.16-2 THRU 3.1.16-4, APP.A-3, APP.A-4,  $GLOSS-3$ ,  $GLOSS-4$ 

DIRECT ACCESS FILE 3.4.2-11, 3.4.2-12

CIRECT WIRING 2.2.0-1, 2.2.2-1

CIRECTORY ISEE ALSO PERMANENT FILE DIRECTORY, SYSTEM FILE DIRECTORY, TEMPORARY FILE DIRECTORY)  $3-1-0-2$ ,  $3-1-1-2$ ,  $3-1-4-1$ ,  $3-1-5-1$ , 3.1.16-3, 3.1.7-1, 3.1.7-2, 3.1.8-1, 3.1.9-1, 3.1.15-1 THRU 3.1.15-5,  $3.4.1.2-5$ ,  $3.4.1.2-6$ ,  $3.4.2-7$ ,  $3.5.4-1$ ,  $3.5.12-1$ ,  $4.2.0-1$ ,  $5.1.0-1$ ,  $GLOS5-1$ ,  $APP.A-2$ ,  $3.0.0-1$ ,  $3.5.10-1$ 

**CISK CCMMAND**  $3-1-4-1$ ,  $3-1-2-1$ ,  $APP-A$ ,  $APP-B$ 

- CISK FILES 3.1.0-1, 3.1.0-2, 3.1.3-1, 3.1.4-1, 3.1.13-1, 3.1.13-3, 3.1.15-1, 3.1.15-4, 3.4.1.2-1, 3.4.1.2-4, 3.4.1.2-6, 3.4.1.2-10, 3.4.1.2-12, 3.4.1.2-13, 3.4.2-4, GLOSS-1 THRU GLOSS-3, APP.A-1, APP.A-3, APP.A-4  $3.5.9 - 1$
- EISK RESIDENCE 1.0.0-3, 2.1.0-1, 2.1.0-2, 3.2.0-1, 3.4.1.1-4, 3.4.1.2-1,  $3.5.1 - 2$ ,  $5.4.0 - 1$ ,  $5.4.0 - 2$ ,  $6L055 - 4$ ,  $3.0.0 - 1$

**CISK UNIT (SEE DISK)** 

- CISK USACE 2.1.0-1, 1.0.0-2, 2.1.0-4, 2.2.2-3, 3.1.0-1, 3.1.0-7,  $3.1.1-1, 3.1.2-1, 3.1.3-1, 3.1.3-2, 3.1.4-1$  THRU  $3.1.4-3, 3.1.5-1$  $3-1-6-1$ ,  $3-1-6-4$  THRU  $3-1-6-6$ ,  $3-1-6-13$ ,  $3-1-6-14$ ,  $3-1-6-26$ ,  $3-1-7-1$ ,  $4-1-1$ 3.1.7-2. 3.1.8-1, 3.1.9-1 THRU 3.1.9-3, 3.1.10-2, 3.1.10-3, 3.1.11-7, 3.1.12-2, 3.1.13-3, 3.1.13-5, 3.1.13-7, 3.1.13-11, 3.1.14-1, 3.1.14-2, 3.1.15-1 THRU 3.1.15-5, 3.1.17-3, 3.2.0-1, 3.2.1-2, 3.2.1-3, 3.2.3-6, 3.2.4-1, 3.2.4-2, 3.2.5-1, 3.2.7-1, 3.3.2-26, 3.3.2-32, 3.4.1-3 THRU  $3.4.1-5$ ,  $3.4.1.1-1$ ,  $3.4.1.1-2$ ,  $3.4.1.2-1$ ,  $3.4.1.2-8$ ,  $3.4.1.2-11$ ,  $3.4.2-4$ ,  $3.4.2-11.3.4.4.1-1$ ,  $3.4.5-1$ ,  $3.4.5-2$ ,  $3.5.8-1$ ,  $3.5.11-1$ ,  $3.5.11-2$ , 6.1.0-1, GLOSS-1 THRU GLOSS-4, APP.A-2 THRU APP.A-4
- CISPLACEMENT 3.2.6-1, 3.2.6-2, 3.2.8-2, 3.2.8-3, 3.4.1.1-4, 3.4.1.2-19,  $3.4.1.7 - 20$
- **LISPLAY CONSOLE FUNCTION**  $4.1.4-1$ ,  $3.3.2-1$ ,  $4.1.0-1$ ,  $4.1.4-2$ ,  $4.1.4-3$ , APP.A
- COUBLE SPACE CONTROL 3.1.13-29, 3.1.13-7, 3.1.13-41, 3.1.13-42, 3.1.13-44,  $3.1.13 - 46$ ,  $APP.A - 9$

 $-CS$ **ISEE DOUBLE SPACE CONTROL)** 

пu. **ISEE DUMP CUNSOLE FUNCTION)** 

- CUMP CONSCLE FUNCTION  $4-1-5-1$ ,  $3-1-5-1$ ,  $3-1-5-2$ ,  $4-1-0-1$ ,  $4-1-2-2$  $4 - 1 - 5 - 2$ ,  $4 - 1 - 5 - 3$ ,  $APP + A$
- CUMP OPERAND OF TAPE COMMAND 3.1.15-1, 3.1.0-1, 3.1.15-2 THRU 3.1.15-5,  $APP-B-7$

 $\cdot 643$ 

 $642$  11 - $6 - 1 - 68$ 

**CUMP REQUEST** 3.1.4-1, 3.1.5-1, 3.1.5-2, 3.3.2-3, 3.3.2-15 THRU  $3.3.2 - 20.$  APP.A. APP.8-3

DUMP OPERAND OF DISK CONNAND 3.1.4-1, 3.1.0-1, 3.1.4-2, 3.1.4-3, APP.B-4

DUMPING CORE 3.3.0-1, 3.3.2-15 THRU 3.3.2-20, 4.0.0-1, 4.1.5-1 THRU 4.1.5-3,  $4 - 2 - 0 - 1$ 

DUMPREST COMMAND 3.1.5-1, 3.1.0-1, 3.1.2-1, 3.1.5-2, APP.A, APP.B

E ISEE EXTERNAL CONSOLE FUNCTION)

EBCOIC CODE 3.3.2-30, 3.4.1.1-1, 3.4.4-3

EBCDIC OPTION 3.4.2-1, 2.1.0-1, 2.2.1-2, 2.2.2-1, 3.1.4-2, 3.4.2-2, APP.B-15

ECHO CCHMAND 3.5-2-1, 2.3.0-1, 2.3.0-3, 3.1.6-3, 3.5.2-2, 5.1.0-2, APP.A, APP.B

ECHO ENVIRONMENT 2.3.0-1 THRU 2.3.0-3, 3.5.2-1

- EDIT CCMMAND 3.1.6-1, 1.0.0-3, 2.3.0-1, 2.3.0-3, 3.1.0-1, 3.1.0-2, 3.1.6-2 THRU 3.1.6-43, 3.4.2-7, 3.5.3-1, 3.5.3-3, 3.5.3-5, 5.1.0-1, APP.A. APP.B. APP.B-3
- EDIT ENVIRONMENT 2.3.0-1 THRU 2.3.0-3, 3.1.6-1 THRU 3.1.6-7, 3.1.6-13,  $3.1.6 - 22$ ,  $3.1.13 - 4$ ,  $3.5.13 - 2$ ,  $6.0.0 - 2$
- EDIT OPERAND OF SCRIPT COMMAND 3.1.13-1, 3.1.0-1, 3.1.13-2, 3.1.13-5, 3.1.13-11, 3.1.13-14, APP.8-6
- EDIT REGUESTS  $3, 1.6-1, 3.1.6-5$  THRU  $3.1.6-7, 3.1.6-8, 3.1.13-4, 3.1.13-5.$  $APP.A$ ,  $APP.A-6$ ,  $APP.A-7$ ,  $APP.A-10$ ,  $APP.A-11$ ,  $APP-B$ ,  $APP.B-9$

END OF BLOCK (FOB) 2.2.1-4, 2.2.1-6, 2.2.3-1, GLOSS-1

END OF FILE (EOF) 3.1.2.1, 3.1.4-1, 3.1.4-3, 3.1.6-4, 3.1.6-5, 3.1.6-7, 3.1.6-11, 3.1.6-14 THAU 3.1.6-17, 3.1.6-20, 3.1.6-25, 3.1.6-27, 3.1.6-28,  $3.1.6-30$ ;  $3.1.6-32$ ;  $3.1.6-41$ ;  $3.1.11-2$ ;  $3.1.11-3$ ;  $3.1.12-1$ ;  $3.1.12-2$ ; 3.1.13-4, 3.1.13-6, 3.1.13-9 THRU 3.1.13-11, 3.1.13-13, 3.1.13-16 THRU  $3.1.13-18$ ,  $3.1.13-22$   $3.1.14-1$ ,  $3.1.14-2$ ,  $3.1.15-1$ ,  $3.1.15-2$ ,  $3.1.16-1$ , 3.1.19-1, 3.4.1.2-3, 3.4.1.2-7 THRU 3.4.1.2-9, 4.1.2-1, APP.8-3

END OF REEL (EOR) 3.1.15-4, 3.1.15-5, 3.4.1-4

- ENTRY POINT 6LDSS, 3.1.16-1 THRU 3.1.16-4, 3.2.0-1, 3.2.1-1, 3.2.1-2, 3.2.3-1,  $3.2.3 - 6$ ,  $3.2.5 - 2$ ,  $3.2.6 - 1$ ,  $3.2.6 - 2$ ,  $3.2.7 - 2$ ,  $3.2.8 - 2$  THRU  $3.2.8 - 4$ ,  $3.4.1.1-1.3.4.1.1-4.5.3.4.1.2-19.3.4.2-3.5.13-1.5.5.13-2.5.5.0-1.$  $5.4.0 - 2.6$  GLOSS-3, APP.A-4, APP.8-3, APP.8-5, APP.8-7
- ENVIRCNMENT 2.3.0-1, 2.0.0-1, 2.2.1-1, 2.2.2-3, 2.3.0-2, 3.1.6-1 THRU 3.1.6-33, 3.1.13-1 THRU 3.1.13-4, 3.3.2-1 THRU 3.3.2-5, 3.3.2-12, 3.3.2-13, 3.3.2-22, 3.3.2-23, 3.3.2-26, 3.3.2-27, 3.3.2-32 THRU 3.3.2-36,  $4.0.0-1$ ,  $4.1.0-1$ ,  $4.1.1-1$ ,  $4.1.7-1$ ,  $5.1.0-2$ , GLOSS, GLOSS-1, GLOSS-2,  $GLOSS-4$

ENVIRONMENT TRANSFER 3.3.2-5, 3.3.2-16, 3.3.2-23, 3.3.2-26, 3.3.2-27, 3.3.2-32 THRU 3.3.2-34, 3.5.5-1, 3.5.6-1, 3.5.7-1

- ECB **ISEE END OF BLOCK)**
- (SEE END OF FILE) **FOL**
- **FOR ISEE END OF REEL!**
- ERASE COMMAND 3-1-7-1, 3-1-0-2, 3-1-7-2, 3-1-7-3, 3-1-17-3, 3-4-1-3, 3-4-1-4,  $3.4.1 - 7$ ,  $3.4.1.2 - 12$ ,  $5.1.0 - 2$ , APP.A, APP.8

 $6 - 1 - 68$ 

 $12 -$ 

643

ERASE MACRO-INSTRUCTION 3.4.1.2-12, 3.4.1.2-1, 3.4.1.2-2

ERROR CODE 3.1.1-1, 3.1.1-2, 3.1.3-2, 3.1.7-1, 3.1.7-2, 3.1.8-1,  $3.1.8-2$ ,  $3.1.9-3$ ,  $3.1.10-3$ ,  $3.1.10-4$ ,  $3.1.11-6$ ,  $3.1.11-7$ ,  $3.1.12-2$ ,  $3.1.13-5$ ;  $3.1.15-4$ ;  $3.1.15-5$ ;  $3.2.1-2$ ;  $3.2.2-3$ ;  $3.2.3-6$ ;  $3.2.4-1$ ;  $3.2.4-2$ ;  $3.2.5 - 2, 3.2.6 - 2, 3.2.7 - 1, 3.2.7 - 2, 3.2.8 - 2, 3.2.8 - 4, 3.3.0 - 1, 3.3.1 - 3,$  $3.3.1-4$ ,  $3.3.2-33$ ,  $3.3.3-1$ ,  $3.3.3-3$ ,  $3.3.4-7$ ,  $3.4.1-1$ ,  $3.4.1-3$ ,  $3.4.1-4$  $3.4.1-7$ ,  $3.4.1.1-1$ ,  $3.4.1.1-2$ ,  $3.4.1.2-3$ ,  $3.4.1.2-6$  THRU  $3.4.1.2-8$ ,  $3.4.1.2-10$ ,  $3.4.1.2-20$ ,  $3.4.2-2$ ,  $3.4.2-4$ ,  $3.4.2-7$ ,  $3.4.4-4$ ,  $3.5.1-2$ , 3.5.3-2 THRU 3.5.3-4, 3.5.4-1, 3.5.12-2, 5.1.0-1, GLOSS-2, APP.A-4,  $3.1.19 - 2, 3.1.13 - 6$ 

ERROR COMPLETION CODE (SEE ERROR CODE)

- ERROR MESSAGE 6LOSS, 2.1.0-1, 3.0.0-2, 3.1.1-1, 3.1.1-2,  $3.1.2-1$ ,  $3.1.3-2$ ,  $3.1.4-3$ ,  $3.1.5-2$ ,  $3.1.6-6$ ,  $3.1.6-13$ ,  $3.1.7-2$ ,  $3.1.8-2$ , 3.1.9-3, 3.1.10-2 THRU 3.1.10-4, 3.1.11-6, 3.1.11-7, 3.1.12-2, 3.1.13-5, 3.1.14-1 THRU 3.1.14-3, 3.1.15-4, 3.1.15-5, 3.1.16-3, 3.1.16-4, 3.1.17-2,  $3.1.17-5$ ,  $3.1.18-1$ ,  $3.1.18-2$ ,  $3.1.19-2$ ,  $3.2.1 - 2.3.2.2 - 3.3.2.3 - 6.3.2.4 - 1.3.2.4 - 2.3.2.5 - 2.3.2.6 - 2.$  $3.2.7-1$ ,  $3.2.7-2$ ,  $3.2.8-4$ ,  $3.3.1-4$ ,  $3.3.3-3$ ,  $3.3.4-7$ ,  $3.4.1-1$ ,  $3.4.1-7$ , 3.4.1.1-2, 3.4.1.2-5, 3.4.1.2-9, 3.4.1.2-10, 3.4.1.2-15, 3.4.2-2 THRU.  $3-4-2-4$ ,  $3-4-2-7$ ,  $3-4-4-3$ ,  $3-4-4-4$ ,  $3-5-1-2$ ,  $3-5-2-1$ ,  $3-5-3-2$  THRU  $3.5.3 - 4, 3.5.4 - 1, 3.5.4 - 2, 3.5.5 - 1, 3.5.6 - 1, 3.5.7 - 1, 3.5.8 - 1, 3.5.9 - 2,$  $3.5.10-2$ ,  $3.5.11-2$ ,  $3.5.12-2$ ,  $3.5.13-2$ ,  $3.5.14-1$ ,  $5.1.0-1$ ,  $6L0SS-2$ ,  $GLOSS-4$
- ERROR OVERRIDE 3.3.0-1, 3.3.1-1, 3.3.1-3, 3.3.1-4, 3.3.3-3, 3.3.4-2 THRU  $3.3.4 - 4$ , APP. A-4

EVEN BOUNDARY ISEE HALF WORD BOUNDARY)

EXEC CCMMAND 3.2.0-1, 3.5.3-1, 3.1.9-2, 3.2.8-1, 3.2.8-2, 3.5.3-2 THRU 3.5.3-6, 5.1.0-1, 6.0.0-1, APP.A, APP.A-3, APP.8

EXEC OPERAND OF LISTE COMMAND 3.1.9-1, 3.1.9-2 THRU 3.1.9-4, APP.A-3, APP.8-5

EXECUTION 3.2.0-1, 3.2.0-2, 1.0.0-2, 1.0.0-3, 2.1.0-2, 2.1.0-4, 2.3.0-1,  $2-3-0-3$ ,  $3-1-8-1$ ,  $4-1-1-2$ ,  $4-1-7-1$ ,  $3-0-0-1$ ,  $3-0-0-2$ ,  $3-5-10-1$ , 3.1.11-3. 3.1.13-2 THRU 3.1.13-4, 3.1.13-6, 3.1.17-2 THRU 3.1.17-4, 3.2.2-1, 3.2.2-3, 3.2.3-2 THRU 3.2.3-6, 3.2.6-1, 3.2.6-2, 3.2.8-1 THRU  $3.2.8 - 4$ ,  $3.3.0 - 1$ ,  $3.3.1 - 4$ ,  $3.3.2 - 1$ ,  $3.3.2 - 2$ ,  $3.3.2 - 4$  THRU  $3.3.2 - 7$ , 3.3.2-21 THRU 3.3.2-23, 3.3.2-31, 3.3.2-32, 3.3.4-1, 3.4.1-2, 3.4.1-4, 3.4.1-5, 3.4.1-7, 3.4.1.1-1 THRU 3.4.1.1-4, 3.4.1.2-1 THRU 3.4.1.2-3, 3.4.1.2-5 MRU 3.4.1.2-7, 3.4.1.2-9, 3.4.1.2-14, 3.4.2-3, 3.4.2-7,

 $6 - 1 - 68$  $644 = 915$ 

3.4.2-8, 3.4.2-11 THRU 3.4.2-13, 3.4.4-1 THRU 3.4.4-4, 3.4.4.1-3, 3.5.3-1 THRU 3.5.3-3, 3.5.5-1, 3.5.6-1, 3.5.7-1, 3.5.8-1, 3.5.11-1,  $4.0.0-1$ ,  $4.1.0-1$ ,  $4.1.1-1$ ,  $4.1.4-2$ ,  $4.1.5-2$ ,  $4.1.13-2$ ,  $4.2.0-1$ ,  $6.1.0-1$ ,  $5 - 1 - 0 - 2$ ,  $6 - 0 - 1$ ,  $6 - 0 - 6$ ,  $6 + 0 - 5$ ,  $6 + 0 - 2$ ,  $6 - 2$ ,  $7 + 7 + 2$ ,  $7 + 7 - 2$ ,  $8 - 15$ 

EXTENDED BCD CARD COCE (SEE EBCDIC CODE)

EXTERNAL CONSOLE FUNCTION 4.1.6-1, 2.3.0-3, 4.1.1-1, 3.3.2-16, 4.1.0-1,  $4 - 2 - 0 - 1$ . APP.A

EXTERNAL INTERRUPT 3.3.2-1, 3.3.2-2, 3.3.2-16, 3.3.2-21, 3.3.2-30, 3.3.2-31,  $3.3.2-33, 4.0.0-1, 4.1.6-1, 4.2.0-1, 4.1.1-1$ 

EXTERNAL SYMBOL DIRECTORY 3.4.1-2

**F** (SEE FIND RECUEST)

FCB MACRO-INSTRUCTION 3.4.1.2-4, 3.4.1.2-1, 3.4.1.2-2, 3.4.1.2-5 THRU  $3.4.1.2-7$ ,  $3.4.1.2-10$ ,  $3.4.1.2-12$ ,  $3.4.1.2-13$ 

.FI (SEE FILL CONTROL)

FIELD 3.1.1-1, 3.1.6-2, 3.1.11-2, 3.1.12-1, 3.1.12-2, 3.1.14-1, 3.1.17-3,  $3.2.3-4$ ,  $3.2.6-1$ ,  $3.3.1-1$ ,  $3.3.1-3$ ,  $3.3.2-30$ ,  $3.3.2-35$ ,  $3.4.1.2-4$ ,  $3.4.1.2-7$ ,  $3.4.1.2-10$ ,  $3.4.1.2-17$ ,  $3.4.2-3$ ,  $3.4.4.1-2$ ,  $5.3.0-2$ ,  $5.3.0-5$ ,  $GLOSS-3$ 

FILE DESIGNATION (SEE FILE IDENTIFIER)

FILE DIRECTORY (SEE DIRECTORY) GLOSS

FILE IDENTIFIER 6LCSS, 2.1.0-1, 3.1.0-1, 3.1.0-2, 3.1.1-1, 3.1.1-2, 3.1.3-1,  $3.1.3-2$ ,  $3.1.4-2$ ,  $3.1.4-3$ ,  $3.1.6-1$ ,  $3.1.6-2$ ,  $3.1.6-4$ ,  $3.1.6-5$ ,  $3.1.6-28$ ,  $3.1.6 - 29$ ,  $3.1.7 - 1$ ,  $3.1.8 - 2$ ,  $3.1.9 - 1$  THRU  $3.1.9 - 3$ ,  $3.1.10 - 2$ ,  $3.1.11 - 2$ ,  $3.1.11-4$ ,  $3.1.15-1$ ,  $3.1.15-4$ ,  $3.1.15-5$ ,  $3.1.16-2$ ,  $3.1.17-2$ ,  $3.1.17-3$ ,  $3.2.1-1$ ,  $3.2.1-2$ ,  $3.2.2-2$ ,  $3.2.3-1$ ,  $3.4.1.2-3$ ,  $3.4.1.2-13$ ,  $3.4.2.8$ ,  $3.4.2-9$ ,  $3.4.2-11$ ,  $3.4.2-13$ ,  $3.4.4-3$ , GLOSS, GLOSS-2, APP.A-1, APP.A-3,  $APP, B-3, 6.0.0-1$ 

FILE MANIPULATION 3.1.0-2, 3.1.0-1, 3.1.6-6

FILEMCCE 2.1.0-2, 2.1.0-1, 3.1.1-1, 3.1.1-2, 3.1.3-1, 3.1.3-2, 3.1.4-1 THRU 3.1.4-3, 3.1.6-4, 3.1.6-13, 3.1.7-1, 3.1.7-2, 3.1.8-1, 3.1.9-1 THRU  $3-1-9-4$ ,  $3-1-11-1$  THRU  $3-1-11-3$ ,  $3-1-11-6$ ,  $3-1-11-7$ ,  $3-1-13-1$ ,  $3-1-14-1$  $3.1.15-1$ ,  $3.1.15-4$ ,  $3.1.15-5$ ,  $3.1.17-3$ ,  $3.2.1-1$ ,  $3.2.1-2$ ,  $3.2.4-1$ ,  $3.2.4 - 2$ ,  $3.2.8 - 4$ ,  $3.4.1.2 - 4$ ,  $3.4.1.2 - 8$ ,  $3.4.1.2 - 11$ ,  $3.4.1.2 - 12$ ,  $3.4.2 - 8$ , 3.4.2-10 THRU 3.4.2-12, GLOSS-2, APP.A-1, APP.8-3 THRU APP.8-6

FILENAME 2.1.0-2, 2.1.0-1, 3.1.1-1, 3.1.1-2, 3.1.3-1, 3.1.3-2, 3.1.4-1 THRU 3.1.4-3, 3.1.6-1, 3.1.6-5, 3.1.6-13, 3.1.6-14, 3.1.6-28, 3.1.7-1 THRU 3.1.7-3, 3.1.8-1, 3.1.8-2, 3.1.9-1 THRU 3.1.9-4, 3.1.10-1, 3.1.11-1 THRU  $3.1.11-7$ ,  $3.1.12-1$ ,  $3.1.12-2$ ,  $3.1.13-1$ ,  $3.1.13-5$ ,  $3.1.14-1$ ,  $3.1.15-1$ , 3.1.15-4, 3.1.16-1, 3.1.16-3, 3.1.17-1 THRU 3.1.17-5, 3.2.0-1, 3.2.1-1,  $3.2.4-2$ ,  $3.2.3-1$ ,  $3.2.3-5$ ,  $3.2.3-6$ ,  $3.2.4-1$ ,  $3.2.5-1$ ,  $3.2.6-1$ ,  $3.2.7-1$ ,  $3.2.7-2$ ,  $3.2.8-1$  THRU  $3.2.8-4$ ,  $3.4.1-1$ ,  $3.4.1-2$ ,  $3.4.1-7$ ,  $3.4.1.1-1$ , 3.4.1.2-4, 3.4.1.2-8, 3.4.1.2-11, 3.4.1.2-12, 3.4.2-1 THRU 3.4.2-3, 3.4.2-7, 3.4.2-8, 3.4.2-10 THRU 3.4.2-12, 3.4.4-1 THRU 3.4.4-3,

 $3.4.4.1-1$ ,  $3.5.1-1$ ,  $3.5.1-2$ ,  $3.2.3-1$ ,  $3.5.3-3$ ,  $3.5.12-1$ ,  $3.5.12-2$ 3.5.13-1. GLOSS-2. APP.A-1. APP.B-3 THRU APP.B-7. APP.B-9  $3 - 0 - 0 - 1$ ,  $3 - 0 - 0 - 2$ ,  $3 - 1 - 19 - 1$ ,  $3 - 1 - 19 - 2$ 

FILE REQUEST (EDIT ENVIR.) 3.1.6-18, 3.1.6-8, 3.1.6-19, 3.1.6-5 THRU 3.1.6-6, 3.1.6-36, APP.A

FILE REQUEST (SCRIPT FDIT ENVIRON.) 3.1.13-12, 3.1.13-3, 3.1.13-4, 3.1.13-6

FILE SIZE 3.1.9-2, 3.1.16-1, 3.1.16-2, 3.2.3-6, 3.2.5-2, 3.2.7-2, GLUSS-2,  $APP - A - 3$ 

FILETYPE 2.1.0-2, 2.1.0-1, 2.1.0-3, 3.0.0-1, 3.1.1-1, 3.1.1-2,  $3-1-3-1$ ,  $3-1-3-2$ ,  $3-1-4-1$  THRU  $3-1-4-3$ ,  $3-1-6-1$ ,  $3-1-6-2$ ,  $3-1-6-5$ , 3.1.6-27, 3.1.6-30, 3.1.6-31, 3.1.7-1 THRU 3.1.7-3, 3.1.8-1, 3.1.8-2, 3.1.9-1 THRU 3.1.9-4, 3.1.10-1, 3.1.10-2, 3.1.10-4, 3.1.11-1 THRU  $3.1.11-4$ ,  $3.1.11-6$ ,  $3.1.11-7$ ,  $3.1.12-1$ ,  $3.1.12-2$ ,  $3.1.13-1$ ,  $3.1.14-1$ , 3.1.15-1, 3.1.15-4, 3.1.16-1, 3.1.16-2, 3.1.17-1 THRU 3.1.17-5, 3.2.0-1,  $3-2-1-1$ ,  $3-2-1-2$ ,  $3-2-2-1$  THRU  $3-2-2-3$ ,  $3-2-3-4$  THRU  $3-2-3-6$ ,  $3-2-4-1$ , 3.2.5-1, 3.2.5-2, 3.2.7-1, 3.2.7-2, 3.2.8-1 THRU 3.2.8-4, 3.4.1-2, 3.4.1-7, 3.4.1.1-3, 3.4.1.2-4, 3.4.1.2-8, 3.4.2-2, 3.4.2-8 THRU  $3.4.2-12.3.4.4-1.3.4.4.1-1.3.4.4.1-2.3.5.1-1.3.5.3-1.3.5.3-3.$ 3.5.13-1, 5.3.0-1, 5.4.0-2, GLOSS-2 THRU GLOSS-4, APP.A-1, APP.B-3 THRU  $APP-8-7$ , 3.1.19-1, 3.1.19-2

FILL CONTROL 3.1.13-30, 3.1.13-7, 3.1.13-34, 3.1.13-35, 3.1.13-44,  $3 - 1 - 13 - 46$ ,  $3 - 1 - 13 - 47$ 

FILL MCDE 3.1.13-21

FIND MACRO-INSTRUCTION 3.4.1.2-1

- FIND REQUEST 3.1.6-20, 3.1.6-4, 3.1.6-6, 3.1.6-8, 3.1.6-13, 3.1.6-25,  $3.1.6-39$ ,  $3.1.6-41$ ,  $3.1.6-43$ ,  $3.1.6-21$ ,  $APP.6$ ,  $3.1.6-15$
- FINIS COMMAND 3.1.8-1, 2.1.0-4, 3.2.1-3, 3.1.0-2, 3.1.8-2, 3.2.1-2,  $3.2.4 - 2$ ,  $3.4 - 1.2 - 13$ ,  $APP - A$ ,  $APP - B$

FINIS MACRO-INSTRUCTION 3.4.1.2-13, 3.4.1.2-1, 3.4.1.2-2

FIXED LENGTH RECORD 3.1.3-1, 3.1.3-2, 3.1.4-1, 3.1.11-3, 3.1.14-1, 3.1.15-1,  $3.4.1-2$ ,  $3.4.1-7$ ,  $3.4.1.2-6$ ,  $3.4.1.2-7$ ,  $3.4.1.2-10$ ,  $3.4.1.2-11$ ,  $3.4.2-8$  $3 - 1 - 19 - 1$ ,  $3 - 1 - 19 - 2$ 

FLAG 3.1.14-2, 3.3.0-1, 3.3.2-30, GLOSS-3

FLOATING POINT REGISTER (FPR) 3.3.1-4, 3.3.2-1, 3.3.3-1, 3.3.4-1 THRU 3.3.4-4, 3.4.1.2-18, 4.1.4-1 THRU 4.1.4-3, 4.1.5-1, 4.1.13-1, 4.2.0-1, APP.8-16

FLOW FILETYPE 3.1.6-1

FURMAT COMMAND 3.5.4-1, 3.5.9-2, 3.1.7-2, 3.1.12-2, 3.5.1-1, 3.5.1-2, 3.5.4-1, 3.5.4-2, 5.1.0-1, APP.A, APP.B, APP.8-5

FORMAT CONTROL WORDS 3-1-13-2 THRU 3-1-13-4, 3-1-13-6, 3-1-13-7

FORTRAN COMMAND 3.4.2-1, 1.0.0-3, 3.1.19-1,3.1.16-2, 3.2.3-2, 3.2.8-2,

 $6-1-68$   $6\frac{1}{5}$  14 -

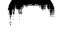

## $646$   $15 6 - 1 - 68$

3.3.2-5, 3.3.2-8, 3.4.2-2 THRU 3.4.2-13, APP.A, APP.B, APP.8-15 FORTRAN FILETYPE: 3.1.6-33, 3.1.6-39, 3.1.6-1, 3.1.6-9, 3.1.9-2

FORTRAN IV LANGUAGE 3.4.2-4, APP.A-2

FORTRAN IV LANGUAGE MANUAL 3.4.2-4, 3.4.2-9, 5.1.0-2

FORTRAN IV LIBRARY SUBPROGRAMS MANUAL 3.4.2-4

FORTRAN IVIGI PROGRAMMER'S GUIDE MANUAL 3.4.2-4

FPR (SEE FLOATING POINT REGISTER)

FPRS CPTICN 3.3.4-1, 3.3.1-4, 3.3.4-2, APP.B-16

FPRSA OPTION 3.3.4-1, 3.3.1-4, 3.3.4-2, 3.3.4-4, 3.3.4-5, APP.8-16

FPRSB CPTION 3.3.4-1, 3.3.1-4, 3.3.4-2, APP.B-16

FREEMAIN MACRO-INSTRUCTION 3.4.1.2-1

FREEPCCL MACRO-INSTRUCTION 3.4.1.2-1

FULL WORD BOUNDARY 3.3.2-16, 4.1.4-2, 4.1.5-2, 4.1.13-2

G CPERAND OF CHANGE REQUEST 3.1.6-14

GEN OPERAND OF MACLIB COMMAND 3.1.10-1, 3.1.0-1, 3.1.10-2, 3.1.10-3, 3.1.4-3,  $APP - B - C$ 

GEN OPERAND OF TXTLIB COMMAND 3-1-16-1, 3-1-0-1, 3-1-16-2, APP-8-7

CENERAL PURPOSE REGISTER (GPR) 2.3.0-3, 3.2.1-2,  $3.2.6-1$ ,  $3.2.6-2$ ,  $3.2.8-2$ ,  $3.2.8-3$ ,  $3.3.0-1$ ,  $3.3.1-3$ ,  $3.3.1-4$ ,  $3.3.2-1$ ,  $3, 3, 2-16$ ,  $3, 3, 2-17$ ,  $3, 3, 2-21$ ,  $3, 3, 2-24$ ,  $3, 3, 2-33$ ,  $3, 3, 2-34$ ,  $3, 3, 2-36$ , 3.3.3-1, 3.3.3-3, 3.3.4-1 THRU 3.3.4-4, 3.4.1.2-18, 4.1.4-1 THRU 4.1.4-3,  $4 - 1 - 5 - 1$ ,  $4 - 1 - 1 - 1$ ,  $4 - 1 - 1 - 2$ ,  $4 - 2 - 1$ ,  $6 + 1 - 5 - 2$ ,  $APP - A - 4$ ,  $APP - A - 5$ ,  $APP - B - 16$ 

**CENNUD COMMAND**  $3.2.0-1$ ,  $3.2.1-1$ ,  $3.2.1-2$ ,  $3.2.1-3$ ,  $3.2.4-1$ ,  $3.2.4-2$ , APP.A, APP.B

CET MACRO-INSTRUCTION 3.4.1.2-1

GETHAIN MACRO-INSTRUCTION 3.4.1.2-1

GETPOOL MACRO-INSTRUCTION 3.4.1.2-1

GLOBAL COMMAND 3.2.0-2, 3.2.2-1, 2.3.2-2, 3.2.2-2, 3.2.2-3, 3.4.1-3, APP.A, APP.B

GO OPTION 3.4.2-1, 3.4.2-2 THRU 3.4.2-4, 3.4.2-7, APP.8-15

GO REQUEST  $3.3.2-1$ ,  $3.3.2-3$ ,  $3.3.2-5$ ,  $3.3.2-6$ ,  $3.3.2-21$  THRU  $3.3.2 - 23.3.3.2 - 33.1$  APP.A

GPR (SEE GENERAL PURPOSE REGISTER)

3.3.2-3. 3.3.2-24. 3.3.2-25. APP.A GPR RECUEST JPRS OPTICN 3.3.4-1, 3.3.1-4, 3.3.4-2, 3.3.4-3, APP.8-16 GPRSA CPTION 3.3.4-1, 3.3.1-4, 3.3.4-2, 3.3.4-3, APP.B-16 GPRSB CPTION 3.3.4-1, 3.3.1-4, 3.3.4-2 THRU 3.3.4-5, APP.8-16 FALF WORD BOUNDARY 3.3.2-4 THRU 3.3.2-6, 3.3.2-22

**HALT 170 INSTRUCTION 3.3.2-11** 

THE (SEE HEAD CONTROL)

HEAD CONTROL 3.1.13-31, 3.1.13-7, 3.1.13-44, APP.A-9

HEXADECIMAL REPRESENTATION 3.3.2-2, 3.3.2-4, 3.3.2-10, 3.3.2-11, 3.3.2-16,  $3.3.2 - 31$ 

 $6 - 1 - 68$ 

 $16 -$ 

64 T

FOME ADDRESS 3.5.4-1, 3.5.4-2

I ISEE INPUT REQUEST, INSERT REQUEST, IPL CONSOLE FUNCTION)

ICS (SEE INCLUDE CONTROL SECTION CARD)

IDENTIFICATION CARD (CP) 3.1.11-4

.IM ISEE IMBED CONTRCL)

IMPEL CONTROL 3.1.13-32, 3.1.13-6, 3.1.13-7,3.1.13-24

.IN ISEL INDENT CONTROLY

INCLUDE CENTROL SECTION (ICS) CARD 5.5.0-3, 5.5.0-4, 3.2.3-5, 5.5.0-1

INDENT CONTROL 3.1.13-33, 3.1.13-4, 3.1.13-7, 3.1.13-37

INDEX NUMBER 3.1.10-3, 3.1.16-2

INITIAL PROGRAM LOAD (IPL) 4.1.7-1, 2.2.2-3, 2.3.0-3, 3.5.14-1,  $3.3.2-27$ ,  $3.3.2-32$ ,  $3.5.4-1$ ,  $3.5.11-1$ ,  $4.0.0-1$ ,  $4.1.0-1$ ,  $4.1.6-1$ ,  $4.1.12-1$ ,  $4.2.0-1$ ,  $5.1.0-1$ ,  $APP.A$ 

INITIALIZING CMS (ISEE CMS INITIALIZATION)

INPUT 1.0.0-3, 2.0.0-1, 2.2.0-1, 2.2.1-1, 2.2.1-3, 2.2.1-7, 2.2.2-1, 2.2.3-1, 2.3.0-1 THRU 2.3.0-3, 3.1.0-1, 3.1.2-1, 3.1.3-1, 6.0.0-1, 3.1.3-2, 3.1.4-2, 3.1.6-1 THRU 3.1.6-8, 3.1.6-15, 3.1.6-17, 3.1.6-18, 3.1.6-23, 3.1.6-27 THRU 3.1.6-31, 3.1.10-2 THRU 3.1.10-4, 3.1.11-1 THRU  $3.1.11-3.3.1.11-6.3.3.2-1.3.3.4-3.3.4.1.2-4.3.4.1.2-5.3.4.1.2-7.$  $3.4.1.2-16$ ,  $3.4.2-8$ ,  $3.4.2-9$ ,  $3.4.4-2$ ,  $3.4.4-1-2$ ,  $3.5.2-1$ ,  $3.5.7-1$ , 4.1.0-1, GLOSS-2, GLOSS-4, APP.A-3, APP.8-1

INPUT CHARACTER 3.1.6-7, 3.1.6-10, 3.1.6-20, 3.1.6-30

INPUT ENVIRGNMENT 2.3.0-1, 2.3.0-3, 3.1.6-1, 3.1.6-3 THRU 3.1.6-7, 3.1.6-9,

#### 3.1.6-22, 3.1.6-23, 3.1.6-39, 3.1.6-34 THRU 3.1.6-36, 3.1.13-4

INPUT FILE 3.1.3-1, 3.1.3-2, 3.1.6-5, 3.1.10-4, 3.1.11-1, 3.1.13-1, 3.1.13-4,  $3.4.1-2, 3.4.1.2-4, 3.4.2-2, 3.4.2-3, 3.4.2-8, 3.4.4.1-1$ 

(INPUTI) FILENAME 3.1.13-4

(INPUT2) FILENAME 3.1.13-4

- INPUT LINE 6LOSS, 2.2.1-1, 2.2.1-4, 2.2.1-6, 2.2.3-1, 3.1.3-1, 3.1.6-1 THRU 3.1.6-8, 3.1.6-15, 3.1.6-17, 3.1.6-18, 3.1.6-23, 3.1.6-24, 3.1.6-27 THRU 3.1.6-31, 3.1.13-1, 3.1.13-2, 3.2.8-1, 3.3.2-2, 3.4.1-2, 3.4.1.2-16,  $4.1.0-1$ ,  $4.1.4-2$ ,  $4.1.5-2$ ,  $6LOS-1$  THRU  $6LOS-3$ ,  $2.3.0-1$ ,  $2.3.0-2$ ,  $3.0.0 - 1$ ,  $4.0.0 - 1$ ,  $3.0.0 - 2$
- INPUT/CUTPUT (I/Q) 1.0.0-2, 2.2.0-1, 3.1.2-1, 3.1.6-5, 3.1.15-4, 3.4.2-8,  $3.4.2-11$ ,  $3.4.2-12$ ,  $3.4.4-3$ ,  $3.4.4.4-1$ ,  $3.5.8-1$ ,  $4.0.0-1$ ,  $4.1.2-1$ , 4.1.3-1. 4.1.7-1. 4.1.11-1. 4.1.12-1. 4.2.0-1. GLOSS-1. GLOSS-3. APP.A-1.

INPUT/CUTPUT DEVICE 3.3.2-11, 3.5.4-2, 3.5.8-1

- INPUT/CUTPUT ERROR (I/O ERROR) 3.1.3-2, 3.1.4-3, 3.1.5-1, 3.1.7-2, 3.1.11-6,  $3.1.11-7$ ,  $3.1.12-2$ ,  $3.1.13-5$ ,  $3.4.1-2$ ,  $3.4.1-4$ ,  $3.4.1-7$ ,  $3.4.2-4$ ,  $3.4.4.1-2$ ,  $3.1.18-1$ ,  $3.1.13-6$ ,  $4.2.0-1$ ,  $5.1.0-1$
- INPUT REQUEST ( EDIT ENVIR.) 3.1.6-22, 3.1.6-8, 3.1.6-4, 3.1.6-6, 3.1.6-23,  $3 - 1 - 6 - 36$ , APP.A

INPUT REQUEST (SCRIPT EDIT ENVIR.) 3.1.13-13, 3.1.13-2, 3.1.13-3, 3.1.13-7

INPUT STREAM (SEC CARD STREAM)

INSERT RECULST (EDIT ENVIR.) 3.1.6-23, 3.1.6-24, 3.1.6-8, 3.1.6-39, APP.A

INSERT REQUEST (SCRIPT EDIT ENVIR.) 3.1.13-14, 3.1.13-7

INSTRUCTION LENGTH 3.3.2-31

INTERRUPT  $1.0.0-2$ ,  $2.3.0-3$ ,  $3.3.2-1$ ,  $3.3.2-2$ ,  $3.3.2-5$ ,  $3.3.2-16$ , 3.3.2-21, 3.3.2-22, 3.3.2-30, 3.3.2-31, 3.3.2-33, 3.3.2-34, 3.3.2-36,  $3.5.5-1$ ,  $3.5.6-1$ ,  $3.5.7-1$ ,  $3.5.8-1$ ,  $4.1.6-1$ ,  $4.1.12-1$ ,  $4.2.0-1$ ,  $APP.0-5$ ,

INTERRUPT CODE 4.1.13-3

I/O (SEE INPUT/OUTPUT)

1/0 ERROR (SEE INPUT/OUTPUT ERROR)

I/O INTERRUPTION: 3.3.2-11

1/0 OPERATION 3.3.2-11, 3.3.2-31

IPL COMMAND 3.5.14-1, 3.5.9-1, APP.A-2, APP.8-5

IPL CCNSOLE FUNCTION 4.1.7-1, 2.2.2-3, 2.3.0-3, 3.5.4-1, 3.5.13-2, 3.5.9-1,  $3.5.14-1$ ,  $4.0.0-1$ ,  $4.1.0-1$ ,  $4.1.1-1$ ,  $4.1.6-1$ ,  $4.1.12-1$ ,  $4.2.0-1$ ,  $5.1.0-1$  $6 - 0 - 0 - 1$ 

-649

 $648$ 

 $17 -$ 

 $6 - 1 - 68$ 

IPL REQUEST 3.3.2-26, 3.3.2-1, 3.3.2-3, 3.3.2-12, 3.3.2-22, 3.3.2-33, 3.5.9-1 JOB CONTROL LANGUAGE 3.4.2-4

 $6 - 1 - 68$ 

JUSTIFICATION 3.1.13-16, 3.1.13-19, 3.1.13-21, 3.1.13-22, 3.3.2-3, 3.3.2-12,  $3.3.2-34$ ,  $3.3.2-38$ ,  $4.1.2-1$ ,  $4.1.13-2$ ,  $4.1.13-3$ ,  $5.3.0-2$ ,  $5.3.0-4$ ,  $5.3.0-5$  $3.1.13 - 26$ ,  $3.1.13 - 30$ ,  $3.1.13 - 35$ ,  $3.1.13 - 46$ 

K-LEVEL COMMAND (SEE KE, KC, KT, KX) 2.2.3-1, 2.3.0-2

KE COMMAND 3.1.12-1, 3.3.2-1, 3.5.5-1, APP.A, APP.A-3, APP.B

KEEP REQUEST 3.1.13-15, 3.1.13-7

KO COMMAND 3.3.0-1, 3.3.1-1, 3.3.2-1, 3.3.3-1, 3.3.4-3, 3.5.6-1, APP.A, APP.B

KT .COMMAND 3.1.12-1, 3.3.2-1, 3.5.7-1, APP.A, APP.B

**KX COMMAND** 3.4.1-4, 3.5.8-1, 6.0.0-1, 6.0.0-5, APP.A, APP.B

KX REQUEST 3.3.2-1, 3.3.2-3, 3.3.2-22, 3.3.2-27, APP.A

L ISEE LOCATE REQUEST, LOGCUT CONSOLE FUNCTION)

LABEL 3.1.14-1, 3.1.14-2, 3.1.17-1, 3.4.1.2-1, 3.4.1.2-4 THRU 3.4.1.2-7, 3.4.1.2-9, 3.4.1.2-10, 3.4.1.2-12 THRU 3.4.1.2-14, 3.4.1.2-16, 3.4.1.2-17,  $3.4.4 - 3.3.4.4.4.1 - 1$  THRU  $3.4.4.4.1 - 3$ 

LDISK OPTION 3.4.1-1, 3.4.1-2, 3.4.1-3

LEFT ACJUSTMENT 3.3.2-3, 3.3.2-12, 3.3.2-34, 3.3.2-38

LENGTH ATTRIBUTE 3.3.2-12, 3.3.2-14, 3.3.2-42, 3.3.2-43

LTBE OPTION 3.2.3-2, 3.2.3-4 THRU 3.2.3-6, APP.8-15

LIBNAME 3.1.10-1 THRU 3.1.10-4, 3.1.16-1 THRU 3.1.16-3, 3.2.2-1, 3.2.2-2,  $3.2.3-1$ ,  $3.2.3-2$ ,  $3.2.3-4$  THRU  $3.2.3-6$ ,  $3.2.5-1$ ,  $3.2.7-1$ ,  $5.4.0-1$ ,  $5 - 4 - 0 - 2$ , APP.8-5 THRU APP.8-7

LIBRARY FILE: 3.1.0-2, 3.2.2-1 THRU 3.2.2-3, 5.4.0-1, GLCSS-4, APP.A-4, APP.8-3

LINE-DELETE SYMBOL (Å) GLOSS, 2.2.3-1, 3.1.13-2, 3.1.13-4,  $3.3.2-2$ ,  $3.4.1.2-16$ ,  $3.4.1.2-17$ ,  $3.4.4.1-2$ ,  $3.5.2-1$ ,  $3.5.5-1$ ,  $3.5.6-1$  $3.5.7-1.3.5.8-1.4.1.0-1.6.0.0-4$ 

LINE FEED KEY 2.2.1-6

LINE IDENTIFIER 3.1.6-2, 3.1.6-15, 3.1.6-20, 3.1.6-25, 3.1.6-28, 3.1.6-31

LINE LENGTH 3.1.13-16, 3.1.13-17, 3.1.13-19 THRU 3.1.13-21, APP.A-9

LINE LENGTH CONTROL 3.1.13-34, 3.1.13-7, 3.1.13-44, 3.1.13-46

LINE NUMBER 3.1.12-1, 3.1.12-2, APP.B-3, APP.B-10

 $650 - 18$ 

 $6 - 1 - 68$ 

20 -

657

LINENO OPERAND 3.1.6-30

LINK NACRO-INSTRUCTION 3.4.1.2-1

- LINKAGE GLOSS, 3.2.0-1, 3.2.3-1, 3.2.3-5, 3.2.3-6, 3.2.5-1, 3.2.5-2, 3.2.7-1,  $3.2.7-2$ ,  $3.4.1.1-3$ ,  $3.4.1.1-4$ ,  $3.4.1.2-1$ ,  $3.4.1.2-7$ ,  $3.4.1.2-12$ ,  $3.4 - 1.2 - 13.5 - 5.3.0 - 1.0$  APP.A-3. APP.A-4
- LIST OPERAND OF BACLIB COBBARD 3.1.10-1, 3.1.0-2, 3.1.10-3, 3.1.10-5,  $3.1.12-2$ ,  $3.4.1-3$ ,  $APP.B-6$
- 11ST OPERAND OF TXTLIB CONNAND 3.1.16-1, 3.1.0-2, 3.1.16-2 THRU 3.1.16-5,  $APP-B-7$
- 1151 OPTICH 3.3.2-5, 3.3.2-8, 3.4.1-1, 3.4.2-1, 3.4.1-2, 3.4.2-3, APP.0-15
- LISTE CONNAND 3.0.0-1, 3.1.0-2, 3.1.6-6, 3.1.9-2 THRU 3.1.9-4, 3.1.15-2,  $3-2-8-4$ ,  $3-5-1-2$ ,  $3-5-3-1$ ,  $3-5-3-3$ ,  $3-5-10-1$ ,  $3-5-10-2$ ,  $6-0-0-1$ ,  $\text{APP-4}$ , APP.B

LISTING FILETYPE 3.1.18-1, 3.1.19-1

- LITERAL 3.4.4.1-1 HRU 3.4.4.1-3
- LLL (SEE LINE LENGTH CONTROL)
- 1.0AD CCHBARD 3.2.0-1, 3.2.3-1, 2.3.0-3, 3.0.0-1, 3.2.0-2, 3.2.1-1, 3.2.2-1 THRU 3.2.2-3, 3.2.3-2 THRU 3.2.3-6, 3.2.5-1, 3.2.5-2, 3.2.7-1, 3.2.7-2, 3.2.8-1 THRU 3.2.8-4, 3.3.2-5, 3.4.1-2, 3.4.1.1-1, 5.3.0-1, 5.4.0-2, 6.0.0-1, APP.A, APP.A-15, APP.D
- F.DAD MAP 61.0SS; 3.2.3-2; 3.2.3-1; 3.2.3-3 THRU 3.2.3-7; 3.2.5-1; 3.2.5-2;  $3.2.7 - 2, 5.3.0 - 1, \text{APP.}8 - 15$
- LUAD GREEAND OF DISK COMMAND 3.1.0-1, 3.1.4-1 THRU 3.1.4-3, APP.8-4
- LOAD CPLRAND OF TAPE CONNAND 3.1.15-1, 3.1.0-1, 3.1.15-2 THRU 3.1.15-5,  $3.1.19 - 1$ ,  $APP. B - 7$

LDAD POINT 3.1.15-2, 3.1.15-3, 3.2.3-2, 3.2.4-1, 3.3.2-28, 3.4.1.1-4

- LOADER OPERAND OF GLOBAL CONNAND 3-2-2-1, 3-2-2-2, 3-2-2-3, 3.2-3-2 THRU  $3.2.3 - 5, 5.4.0 - 2, \text{APP.8-5}$
- LOADING 3.2.0-1, 3.2.0-2, 3.2.1-1, 3.2.1-2, 3.2.2-1 THRU 3.2.2-3, 3.2.3-1, 3.2.3-2, 3.2.3-4 THRU 3.2.3-6, 3.2.4-1, 3.2.4-2, 3.2.5-1, 3.2.5-2, 3-2-6-1, 3-2-6-2, 3-2-7-1, 3-2-7-2, 3-2-8-1 THRU 3-2-8-4, 3-3-2-21 THRU  $3.3.2 - 23.1$   $3.4.4.1 - 2.1$   $3.4.1.1 - 4.1$   $3.4.1.2 - 20.1$   $3.4.4 - 3.1$   $3.4.4.4 - 4.1$   $3.4.4.4.1 - 3.1$ 3.4.3-3, 3.5.14-1, 4.0.0-1, 4.1.7-1, 4.2.0-1, 5.3.0-1, 5.3.0-4, 5.3.0-5, 6.0.0-1, GLOSS-2, GLOSS-3, APP.A-2 THAU APP.A-5, APP.8-15

LOADRED COMMAND 3.2.4-1, 3.0.0-1, 3.2.0-1, 2.3.0-3, 3.2.1-1, 3.2.4-2, 3.2.8-1, 3.2.8-3, 3.2.8-4, APP.A, APP.B, APP.8-6

## LOCATE RECUEST (EDIT ENVIR.) 3.1.6-25, 3.1.6-4, 3.1.6-8, 3.1.6-13, 3.1.6-15, 3.1.6-16, 3.1.6-20, 3.1.6-26, 3.1.6-41, 3.1.6-43, 3.5.13-2, APP.A

LOCATE REQUEST (SCRIPT EDI) ENVIR. 1 3.1.13-16, 3.1.13-7

- LOGGING IN 2.2.2-1, 1.0.0-2, 2.0.0-1, 2.2.0-1, 2.2.1-3, 2.2.1-6, 2.2.1-7,  $2.2.2.2.2.2.2.2.3.3.1.11-2.3.5.1-1.3.5.4-1.4.0.0-1.4.4.1.7-1.$ 4.1.10-1, 4.1.10-2, 4.2.0-1, 5.1.0-1, 6.0.0-1, 6.0.0-2, GLOSS-4, APP.0-3
- LOGGING OUT 2.2.2-1 THRU 2.2.2-3, 3.1.2-1, 3.2.2-2, 3.2.2-3, 3.3.0-1, 3.3.1-1,  $3.3.3-1$ ,  $3.3.4-3$ ,  $3.5.8-1$ ,  $3.5.11-1$ ,  $4.1.2-2$ ,  $4.1.8-1$ ,  $4.2.0-1$ ,  $5.4.0-1$ , 5.4.0-2, 3.5.10-1, 3.5.10-2, 6.0.0-1, GLOSS-4, APP.A-3, APP.A-5,
- **LOGICAL BACKSPACE CHARACTER**  $(\frac{5}{2})$  3.1.6-1, 3.1.6-3 THRU 3.1.6-5, 3.1.6-9,  $3.1.6-15$ ,  $3.1.6-25$ ,  $3.1.6-28$ ,  $3.1.6-29$ ,  $3.1.6-33$

LOGICAL SHITCH 3.5.3-2

- LOGICAL TAB CHARACTER ((2) 3.1.6-2 THRU 3.1.6-5, 3.1.6-7, 3.1.6-11, 3.1.6-15, 3.1.6-20, 3.1.6-23, 3.1.6-25, 3.1.6-28, 3.1.6-33, 3.1.6-38, APP.A-7
- LOGICAL TAB SETTINGS 3.1.6-2, 3.1.6-5 THRU 3.1.6-8, 3.1.6-21, 3.1.6-24,  $3.1.6 - 29$ ,  $3.1.6 - 39$
- LCGIN COMMAND 3.5.9-1, 3.5.1-1, 3.5.1-2, 3.5.4-1, 3.5.9-2, 3.5.13-2, 5.1.0-1,  $5.1.0-2$ , APP.A, APP.A-3, APP.B
- LOGOUT CONSOLE FUNCTION 2.2.2-3, 3.5.10-1, 4.1.8-1, 4.1.0-1, APP.A, APP.B

LOGOUT COMMAND 3.5.10-1, 3.5.8-1, 3.5.10-2, 3.5.11-1, APP.A, APP.B

LPRINT OPTION 3.4.1-1 THRU 3.4.1-3

LPSW INSTRUCTION

- LIAPN CPERANE 3.4.1-1 THRU 3.4.1-4, 3.1.18-1, 3.1.19-1
- **M** (SEE MSG CONSOLE FUNCTION)

MACHINE CHECK 3.3.2-30

PACHINE LANGUAGE CODE 2.1.0-3, 3.4.1-1, 3.4.1-2, 3.4.2-1, 3.4.2-2

- MACLIB COMMAND : 3.1.10- THRU 3.1.10-6, 3.1.19-1, 3.1.19-2, 3.4.1-3, 5.4.0-1, APP.A. APP.B
- MACRO 3.1.10-1 THRU 3.1.10-6, 3.1.12-2, 3.1.12-3, 3.2.0-2, 3.2.2-1 THRU 3-2-2-3, 3-4-1-3, 3-4-1-1-4, 3-4-1-2-1 THRU 3-4-1-2-7, 3-4-1-2-9, 3.4.1.2-10, 3.4.1.2-12 THRU 3.4.1.2-20

WACRG DEFINITION 3.1.10-1 THRU 3.1.10-4, 3.1.10-6, 3.1.12-2, 3.1.12-3, 3.2.0-2, 3.2.2-1 THRU 3.2.2-3, 3.4.1-3, 3.4.1.2-1, 5.4.0-1, GLOSS-3

PACRO CEFINITION FILE 3.1.10-2, 3.1.10-3

MACRO LIBRARY GLOSS, 3.1.1C-1, 3.1.0-1, 3.1.0-2, 3.1.10-2 THRU 3.1.10-4,  $3-4-1-3$ ,  $3-4-1-2-1$ ,  $5-4-0-1$ ,  $APP-1-2$ ,  $APP-1-3$ 

**MACRO NAME: 3.1.10-4** 

 $6 - 1 - 68$ 

653 65.I.  $21 6 - 1 - 68$  $22 -$ **MAIN PROGRAM**  $3.2.6 - 1.3.4.2 - 3$ **HAIN STORAGE** (SEE CORE STORAGE) NL .ST OPYION 3.4.1-1, 3.4.2-1, 3.4.1-2, 3.4.2-2 THRU 3.4.2-4, 3.4.4-1,  $3.4.4 - 4.2$  APP.8-15 MAP FILE 3.1.16-1, 3.5.13-3 NOMAP CPTION 3.2.3-1, 3.4.2-1, 3.2.3-2, 3.4.2-2, 3.4.2-3, APP.8-15 MAP OPTION 3.2.3-1, 3.4.2-1, 3.2.3-2 THRU 3.2.3-5, 3.4.2-3, 3.4.2-4, APP.8-15 NOPARM OPTION 3.3.4-2, 3.3.4-3 THRU 3.3.4-5, APP-8-16 MAPPRT COMMAND 3.5.13-1 THRU 3.5.13-3, APP.A-3, APP.8-6 NOPRINT OPTION 3.4.2-1, 3.4.2-2, 3.4.2-3, APP.B-15 MARGIN STOPS 2.2.1-3, 2.2.1-7 NORENT OPTION 3.4.1-1, 3.4.1-2, APP.B-15 MASK (SEE PROGRAM MASK, SYSTEM MASK) NORMAL OVERRIDE 3.3.0-1, 3.3.1-1, 3.3.1-3, 3.3.1-4, 3.3.3-3, 3.3.4-2 THRU MEMO FILETYPE 3.1.6-1, 3.1.6-2, 3.1.6-6, 3.1.6-7, 3.1.6-15, 3.1.6-37, 3.1.6-43  $3 - 3 - 4 - 4$ ,  $APP - A - 4$ **PEMORY (SEE CORE STORAGE)** NOSOURCE OPTION 3.4.2-1, 3.4.2-3, APP.B-15 MEMORY RELOCATION HARDWARE 1.0.0-1 NOTE MACRC-INSTRUCTION 3.4.1.2-1 **PEND CARD 3.1.10-4** NOTYPE OPTION 3.2.3-1, 3.2.3-5, APP.8-15 MODULE FILETYPE 3.2.4-1, 3.2.1-1, 3.2.1-2 NO UFD OPERAND 3.5.9-1, 3.5.9-2 MSG CONSOLE FUNCTION 4.1.9-1, 4.1.0-1, APP.A NOWAIT OPTION OF SCRIPT COMMAND 3.1.13-1, 3.1.13-3 THRU 3.1.13-5 N (SEE NEXT REQUEST) NOWAIT OPTION OF SETCVER COMMAND 3.3.4-2, APP.8-16 N OPERAND OF MAPPRI COMMAND 3.5.13-1, 3.5.13-2 NOXEQ CPTION 3.2.3-2, 3.2.3-4, 3.2.3-5, APP.8-15 NESTING 3.4.4-4, 3.5.3-2 NU JEF OPTION 3.4.1-1, 3.4.1-2, APP.8-15 NEXT AVAILABLE LOAD LOCATION 3.2.1-1, 3.2.1-2, 3.2.4-1, APP.8-3, APP.8-5 NUCLEUS (SEE CMS NUCLEUS) NEXT FREE LOAD LCCATION (SEE NEXT AVAILABLE LCAD LCCATION) NULL LINE GLOSS, 3.1.6-3 THRU 3.1.6-7, 3.1.6-12, 3.1.6-30, 3.1.6-36, 3.1.6-41,  $3.1.13-2$ ,  $3.1.13-4$ ,  $3.1.13-8$ ,  $3.1.13-11$ ,  $3.1.13-13$ ,  $4.1.0-1$ ,  $6.0.0-2$ , NEXT REQUEST (EDIT ENVIR.) 3.1.6-27, 3.1.6-22, 3.1.6-8, 3.4.1.2-17, APP.A  $APP, A-T, AP.P, A-B$ NEXT REQUEST (SCRIPT EDIT ENVIR.) 3.1.13-17, 3.1.13-7 C (SEE QVERLAY REQUEST) .NF ISEE NO FILL CONTROL) CBJECT CODE (SEE RELOCATABLE OBJECT CODE, MACHINE LANGUAGE CODE) NO OPERAND OF MAPPRT COMMAND 3.5.13-1 CBJECT PROGRAM 3.4.1-1, 3.4.2-3, 3.4.2-7 (NC) CPERAND 3.1.6-36, 3.1.6-37, 3.1.6-5, 3.1.6-7 .OF (SEE OFFSET CONTROL) NOCLEAR OPTION 3.2.3-1, APP.8-15 CFF OPERAND OF MAPPRT COMMAND 3.5.13-1, 3.5.13-2 NODECK OPTION : 3.4.1-1. 3.4.2-1, 3.4.1-2, 3.4.2-3, APP.8-15 CFF OPERAND OF PAGE NUMBER CONTROL 3.1.13-39 NODIAG OPTION 3.4.1-1, 3.4.2-1, 3.4.1-2, 3.4.2-2, 3.4.2-4, APP.B-15 CFFLINE COMMAND 3.1.11-1, 2.3.2-2, 3.1.2-1, 3.1.11-2 THRU 3.1.11-7, 3.4.1.2-1,  $3.5.13 - 1.6.0.0 - 1.09P.A.$ APP.8 MO FILL CONTROL 3.1.13-35, 3.1.13-7, 3.1.13-30, 3.1.13-34, 3.1.13-44 CFFLINE DEVICE GLOSS, 3.4.1.2-1, 3.5.8-1, 6.0.0-1, APP.A-1 NO FILL MODE 3.1.13-21 CFFLINE OPTION OF SCRIPT COMMAND 3.1.13-1 NOGO CPTICN 3.4.2-1, 3.4.2-2, APP.8-15 CFF' INE OPTION OF SNOBOL COMMAND  $3.4.4 - 1$ 

 $2:$ 

l.55'

CFFLINE PRINTER 3.1.0-2, 3.1.9-2, 3.1.11-3, 3.3.0-1, 3.3.1-1, 3.3.1-2, 3.3.1-4, 3.3.2-15, 3.3.2-17, 3.3.2-18, 3.3.2-20, 3.3.3-1, 3.3.4-3 THRU 3.3.4-6, 3.4.1-1, 3.4.1-3, 3.4.2-1 THRU 3.4.2-4, 3.4.4-1, 3.5.6-1, '3.5.13-1, 3.5.13-2, GLOSS-4, APP.A-3, APP.A-5, APP.A-10, APP.B-15, 3.1.6-3, 3.1.13-1, 3.1.13-3, 3.1.18-1, 3.1.19-1

CFFNC OPERAND OF PAGE NUMBER CONTROL 3.1.13-39

CFFSET CONTROL 3.1.13-36, 3.1.13-4, 3.1.13-7, 3.1.13-33

CN OPERAND OF MAPPRT COMMAND 3.5.13-1, 3.5.13-2

CN OPERAND OF PAGE NUMBER CONTROL 3.1.13-39

CNLINE GLOSS, 1.0.0-2, 3.2.3-1, 3.3.2-1, 3.3.2-15, 3.4.1-1, 3.4.1-5, APP.A-1

CNLINE DUMP 3.3.2-17

CNLINE OPERAND 3.3.2-15, 3.3.2-17 THRU+3.3.2-19

CNLINE OPTION 3.4.4-1, 3.4.4-3, 3.4.4-4

CPENING FILES 2.1.0-4; 3.1.11-6, 3.2.1-2, 3.2.1-3, 3.2.4-2, 3.3.2-27,  $3.4.1.2 - 8$ ,  $3.4.1.2 - 11$ ,  $3.4.1.2 - 13$ ,  $3.4.4.1 - 2$ ,  $3.5.8 - 1$ ,  $6L0S S - 1$ 

CPEN HACRO-INSTRUCTION 3.4.1.2-1

CPERAND GLOSS, 1.0.0-2, 3.0.0-1, 3.0.0-2, 3.1.6-1, 3.1.6-6, 3.1.9-1, 3.1.9-2  $3-1-14-1$ ,  $3-1-14-2$ ,  $3-1-17-2$ ,  $3-1-19-2$ ,  $3-2-3-4$ ,  $3-2-4-1$ ,  $3-2-6-1$ , 3.2.8-1, 3.3.1-1, 3.3.2-2 THRU 3.3.2-6, 3.3.2-10 THRU 3.3.2-13, 3.3.2-15 THRU 3.3.2-17, 3.3.2-21, 3.3.2-22, 3.3.2-24, 3.3.2-26 THRU 3.3.2-29, 3.3.2-31 THRU 3.3.2-35, 3.3.2-38, 3.3.2-39, 3.3.2-42, 3.3.3-3, 3.4.1.2-1,  $3.4.1.2-4$ ,  $3.4.1.2-5$ ,  $3.4.1.2-9$ ,  $3.4.1.2-10$ ,  $3.4.1.2-13$ ,  $3.4.1.2-17$ ,  $3.5.4.4.1-1$ ,  $3.4.4.4.1-2$ ,  $3.5.4-2$ ,  $3.5.9-1$ ,  $3.5.9-2$ ,  $3.5.10-1$ ,  $4.1.0-1$ , 4.1.13-1, 6.0.C-1, GLOSS-2 THRU GLOSS-4, APP.A-3

UPERAND SUBSTITUTION 3.2.8-1, 3.5.3-1 THRU 3.5.3-3

CPERATING SYSTEM ISEE 0S/3601

CPERATION CODE 3.3.2-5, 3.3.2-22

- GPTION 3.1.9-2, 3.2.3-1, 3.2.3-2, 3.2.3-4 THRU 3.2.3-6, 3.2.5-1, 3.2.5-2, 3.2.7-1, 3.2.7-2, 3.2.8-4, 3.3.1-1, 3.3.4-1 THRU 3.3.4-7, 3.4.1-1,  $3.4.1-2$ ,  $3.4.1-5$ ,  $3.4.2-1$  THRU  $3.4.2-4$ ,  $3.4.6-1$ ,  $3.4.6-3$ ,  $3.5.2-1$ , 3.5.4-1, 3.5.11-1, 3.5.11-2, 3.5.13-1, 4.1.13-2, 5.3.0-1, 3.1.18-1, 3.1.19-1, 6.0.0-1, APP.8, APP.8-3, APP.8-4, APP.8-6, APP.8-16, APP.8-17 THRU APP.8-19
- CRIGIN 3.3.2-6, 3.3.2-7, 3.3.2-12 THRU 3.3.2-10, 3.3.2-21 THRU 3.3.2-23, 3.3.2-28, 3.3.2-32, 3.3.2-38 THRU 3.3.2-40, 3.3.2-42, 3.3.2-43
- CRIGIN RECUEST 3.3.2-3, 3.3.2-4, 3.3.2-6, 3.3.2-12, 3.3.2-13, 3.3.2-16, 3.3.2-17, 3.3.2-21, 3.3.2-22, 3.3.2-28, 3.3.2-29, 3.3.2-39, 3.3.2-42, 3.3.2-43, APP.A

 $C5/360$  1.0.0-1, 1.0.0-2, 3.4.1-1, 3.4.1-5, 3.4.1.2-1, 3.4.1.2-2, 3.4.2-3, 3.4.2-4, 4.0.0-1, GLOSS-2, GLOSS-5, APP.A-1

CS MACRO-INSTRUCTIONS 3.4.1.2-1

CS SVC  $3.3.1-3$ ,  $3.3.3-3$ ,  $3.3.4-4$ 

- CUTPUT GLUSS, 2.2.0-1, 2.2.1-3, 2.2.1-6, 2.2.3-1, 2.3.0-2,  $3.1.0-2, 3.1.2-1, 3.1.3-1, 3.1.3-2, 3.1.4-3, 3.1.10-2, 3.1.10-5, 3.1.10-6,$ <br> $3.1.11-2, 3.1.11-3, 3.1.11-5, 3.1.11-6, 3.1.12-2, 3.1.13-3, 3.1.13-4,$ 3.1.13-15, 3.1.13-18 THRU 3.1.13-31, 3.1.14-1, 3.1.14-2, 3.1.15-3 THRU 3.1.15-5, 3.2.0-1, 3.2.8-2, 3.3.1-1 THRU 3.3.1-4, 3.3.2-8, 3.3.2-9, 3.3.2-15 THRU 3.3.2-20, 3.3.2-22, 3.3.2-24 THRU 3.3.2-27, 3.3.2-29, 3.3.2-31 THRU 3.3.2-33, 3.3.2-35, 3.3.2-37, 3.3.2-39, 3.3.2-41, 3.3.2-43, 3.3.2-44, 3.3.3-2, 3.3.3-3, 3.3.4-4 THRU 3.3.4-7, 3.4.1-2 THRU 3.4.1-4,  $3.4.1.2-3.3.4.1.2-5.3.4.1.2-14.3.4.2-2.3.4.2-3.3.4.2-9.3.4.4-2$ THRU 3.4.4-4, 3.5.13-3, 4.1.0-1, 4.1.2-1, 4.1.2-2, 4.1.4-3, 4.1.5-2,  $4 - 1 - 8 - 1$ , GLOSS-4, APP.A-10
- CUTPUT FILE 3.1.3-1, 3.1.3-2, 3.1.11-3, 3.1.11-6, 3.1.13-20, 3.4.1.2-3,  $3.4.1.2-4$ ,  $3.4.2-2$ ,  $3.4.2-8$

CUTPUT LINE 3.1.13-18, 3.1.13-19, 3.1.13-21, 3.1.13-22, 3.5.5-1

CVERLAY 3.2.5-1, 3.2.7-1, 3.2.7-2, 3.2.8-2, 3.2.0-4, 3.4.4.1-3

- LVERLAY REQUEST 3.1.6-28, 3.1.6-29, 3.1.6-1, 3.1.6-8, 3.1.6-13, 3.1.6-32,  $3.1.6 - 39$ ,  $3.1.6 - 43$ , APP<sub>-A</sub>
- LVERRICE 6LOSS, 3.3.0-1, 3.3.1-1, 3.3.1-3, 3.3.1-4, 3.3.2-32, 3.3.3-3, 3.3.4-2 THRU 3.3.4-4, 3.4.1-3, 3.4.1.2-7, 3.5.6-1, APP.A-1, APP.A-3

(SEE PRINT REQUEST)

P OPERAND OF FORMAT COMMAND 3.5.4-1, 3.5.4-2, 3.5.1-1, 3.5.1-2, 3.5.9-2,  $5 - 1 - 0 - 1$ ,  $APP - B - 5$ 

P CPTICN  $3.5.11-1$ ,  $3.5.11-2$ 

- .PA ISEE PAGE CONTROLI
- PAGE NUMBER CONTROL 3.1.13-39, 3.1.13-7
- PAGE (CUTPUT) 3-1-11-2, 3-1-11-4, 3-1-11-5, 3-1-13-1, 3-1-13-3, 3-1-13-15, 3.1.13-19, 3.1.13-20, 3.1.13-23 IHRU 3.1.13-25, 3.1.13-27, 3.1.13-28,  $3.1.13 - 31$ ,  $3.1.13 - 37$ ,  $3.1.13 - 38$ ,  $3.1.13 - 43$ ,  $3.4.4.1 - 2$
- PAGE (STORAGE) 1.0.0-1, 1.0.0-2
- PAGE CONTROL (.PA) 3.1.13-7, 3.1.13-31, 3.1.13-37, 3.1.13-44, APP.A-9
- PAGE HEADING 3.1.11-2, 3.1.11-4, 3.1.13-23, 3.1.13-25, 3.1.13-27, 3.1.13-31,  $3 - 1 - 13 - 37$ ,  $3 - 1 - 13 - 43$

PAGE LENGTH CONTROL (.PL) 3.1.13-38, 3.1.13-7, APP.A-9

## PAGE NUMBER 3.1.11-2, 3.1.11-4, 3.1.13-20, 3.1.13-23, 3.1.13-27, 3.1.13-31,  $3.1.13 - 37$ ,  $3.1.13 - 39$ ,  $3.1.13 - 43$

PAGEXXX OPTICN OF SCRIPT COMPAND 3.1.13-1

PACING AREA GLOSS

PARAMETER (SEE OPERAND)

PARAMETER LIST | GLOSS, 3.3.1-4, 3.3.3-1, 3.3.4-2 THRU 3.3.4-4, 3.4.1.1-1 THRU  $3.4.1.1-4.3.4.1.2-1.3.4.1.2-2.3.4.1.2-4.3.4.1.2-12.3.4.1.2-14.$ 3.4.1.2-16, GLCSS-4, APP.B-16

PARMI CPTION 3.3.4-2, 3.3.4-3, 3.3.4-4, 3.3.4-6, APP.8-16

. PARM LIST - (SEE PARAMETER LIST)

. PASSWCRD 2.2.2-1, 2.2.2-2, 2.2.2-3

PERMANENT DISK | GLOSS, 2.1.0-1, 2.1.0-4, 3.1.0-1, 3.1.0-2, 3.1.1-1, 3.1.3-1,  $3.1.3-2.3.1.4-1.3.1.5-1.3.1.5-2.3.1.6-1.3.1.6-4.3.1.6-5.3.1.6-18.$  $3.1.7-1$ ,  $3.1.8-1$ ,  $3.1.8-2$ ,  $3.1.9-1$   $1000$   $3.1.9-3$ ,  $3.1.11-1$ ,  $3.1.11-2$ , 3.1.11-4, 3.1.12-1, 3.1.14-1, 3.1.14-2, 3.1.15-1, 3.1.15-3, 3.1.16-2, 3.1.16-4, 3.2.0-1, 3.2.1-1, 3.2.1-2, 3.2.2-1, 3.2.2-2, 3.2.3-2, 3.2.3-4,  $3.2.8-1, 3.2.8-3, 3.3.2-27, 3.4.1-1$  THRU  $3.4.1-5, 3.4.1-7, 3.4.1.2-1,$ 3.4.1.2-5, 3.4.1.2-12, 3.4.1.2-13, 3.4.2-3, 3.4.2-8, 3.4.2-11 THRU  $3.4.2 - 13.3$   $3.5.1 - 1$ ,  $3.5.1 - 2.3.5.4 - 1$ ,  $3.5.4 - 2.3.5.11 - 1.3.5.11 - 2.$  $3.5.13-1.4.2.0-1.5.1.0-1.5.1.0-2.5.4.0-1.6.0.0-1.3.1.6-34.$  $3 - 1 - 13 - 12$ ,  $3 - 1 - 13 - 15$ ,  $6 + 0.055 - 2$ ,  $6 + 0.055 - 4$ ,  $6 + 0.055 - 5$ ,  $APP - A - 1$ ,  $THRU$ ,  $APP - A - 4$ ,  $APP - A - A$ ,  $APP - A - B$ 

 $5 - B$ , PPA

656

 $6 - 1 - 68$ 

 $25 -$ 

PERMANENT FILE DIRECTORY 3.1.7-1, 3.1.9-1, 3.2.4-1, 3.2.8-1, 3.2.8-3, 3.2.8-4,  $3-4-1-2-9$ ,  $3-4-1-2-6$ ,  $3-5-1-1$ ,  $APP-A-3$  THRU  $APP-A-5$ ,  $3-0-0-1$ ,  $3-1-6-18$ 

PHYSICAL TAB SETTING 3.1.13-4, 3.1.6-8

PINV OPTION 3.2.3-1, 3.2.3-5, APP.8-15

**ISEE PAGE LENGTH CONTROLS**  $-91$ 

PLI COMMAND 3.4.3-1 THRU 3.4.3-4

PLI FILETYPE 3.4.3-1, 3.1.6-2

.PN ISEE PAGE NUMBER CONTROLI

POINT PACRO-INSTRUCTION 3.4.1.2-1

POINTER 3.1.5-1, 3.1.6-4, 3.1.6-5, 3.1.6-7, 3.1.6-10, 3.1.6-12, 3.1.6-14 THRU  $3.1.6-16$ ,  $3.1.6-20$ ,  $3.1.6-22$ ,  $3.1.6-25$ ,  $3.1.6-27$ ,  $3.1.6-30$ ,  $3.1.6-33$ , 3.1.6-36, 3.1.6-37, 3.1.6-41, 3.1.6-42, 3.1.13-2 THRU 3.1.13-4, 3.1.13-6 THRU 3.1.13-19, 3.1.13-22, 3.1.13-23, 3.2.1-1, 3.3.2-11, 3.4.2-2, 3.5.4-1, APP.A-6 THRU APP.A-8

 $\sim$   $\sim$ 

PREP CPTILN 3.2.3-1, 3.2.3-5, APP.8-15

PRINCIPLES OF OPERATION MANUAL 3.3.1-3, 3.3.2-10, 3.3.2-11, 3.3.2-31, 3.4.1-5

657

26 -

 $6 - 1 - 68$ 

PRINT COMMAND 3.1.13-5

67

PRINT INHIBIT FEATURE 2.2.2-2

- PRINT CPERAND OF OFFLINE COMMAND 3.1.11-1, 3.1.0-2, 3.1.11-2 THRU 3.1.11-4.  $3.1.11-6$ ,  $APP.8-6$
- PRINT CPERAND OF SCRIPT COMMAND 3.1.13-1, 3.1.13-3 THRU 3.1.13-5, 3.1.13-16,  $3.1.13 - 30.3.1.13 - 31.19P - 8 - 6$
- PRINT CPLRAND OF TXTLIB CCMMAND 3.1.16-1, 3.1.0-1, 3.1.16-2 THRU 3.1.16-4,  $APP - B - T$
- PRINT CPTION 3.4.1-1, 3.4.2-1, 3.4.1-2, 3.4.1-3, 3.4.2-3, 3.4.2-10, 3.4.4-1, APP.8-15

PRINTCC OPERAND OF OFFLINE COMMAND 3.1.11-1, 3.1.0-2, 3.1.11-2, 3.1.11-3,  $3.1.11-5$ ,  $3.1.11-6$ ,  $3.4.2-3$ ,  $APP.B-6$ 

FRINT REGUEST (EDIT ENVIR,) 3.1.6-30, 3.1.6-4, 3.1.6-8, APP.A

FRINT REQUEST (SCRIPT EDIT ENVIR.) 3.1.13-18, 3.1.13-7

. LITTR OPERAND OF CLOSIC COMMAND 3.1.2-1. APP.8-4

- $1-1$  vit COMMAND 3.1.12-1, 6.0.0-1, 3.1.0-2, 3.1.9-2, 3.1.10-3, 3.1.10-6.  $3.1.12-2$ ,  $3.1.12-3$ ,  $3.4.2-3$ ,  $3.5.3-3$ ,  $APP, A$ ,  $APP, B$ ,  $3.5.13-3$
- PRIGGET 3.1.9-4, 3.1.10-5, 3.1.10-6, 3.1.11-4, 3.1.12-3, 3.1.13-28 THRU  $3.1.13-31$ ,  $3.1.16-5$ ,  $3.3.2-3$ ,  $3.3.1-1$  THRU  $3.3.1-4$ ,  $3.3.2-8$ ,  $3.3.2-9$ .  $3.3.2-15$ ,  $3.3.2-19$ ,  $3.3.2-20$ ,  $3.3.2-25$ ,  $3.3.2-37$ ,  $3.3.2-41$ ,  $3.3.2-44$ ,  $3.3.3-2.$   $3.3.3-3.$   $3.3.4-4$  THRU  $3.3.4-6.$   $3.4.1-6.$   $3.5.3-5.$   $3.5.3-6.$  $3.5.6 - 1$ ,  $3.5.13 - 1$ ,  $3.5.13 - 3$ ,  $4.1.2 - 1$ ,  $4.1.4 - 3$ ,  $4.1.5 - 3$ ,  $4.1.13 - 2$ ,  $4 - 1 - 13 - 3$

PROBLEM STATE 1.0.0-2, 3.3.2-31

FRCCEED LIGHT  $2 - 2 - 1 - 4$ ,  $2 - 2 - 1 - 5$ 

PRCGRAM ENVIRGNMENT 2.3.0-1, 2.3.0-3

PROGRAM ERROR  $1.0.0 - 2$ 

PRGGRAM INTERRUPT '3.3.2-1, 3.3.2-2, 3.3.2-5, 3.3.2-21, 3.3.2-22, 3.3.2-30,  $3.3.2 - 31, 3.3.2 - 33$ 

PRCGRAM MASK 3.3.2-31

PROGRAM SEGMENT 3.2.0-1

PROGRAM STATUS WORD (PSW) 3.3.0-1, 3.3.2-1, 3.3.2-2, 3.3.2-21, 3.3.2-22, 3.3.2-23, 3.3.2-30, 3.3.2-31, 3.3.2-34, 3.3.2-36, 4.1.4-1 THRU 4.1.4-3, 4.1.5-1. 4.1.5-2. 4.1.13-1. 4.1.13-3. 4.2.0-1. APP.A-5. APP.8-13

FSW - ISEE PROGRAM STATUS WORD)

 $6 - 1 - 68$ 

 $^{\prime}$ 59

659

FSH REQUEST 3.3.2-3, 3.3.2-30, 3.3.2-31, APP.A

PUNCH OPERAND OF CLOSIO COMMAND 3-1-2-1, APP-8-4

PUNCH OPERAND OF OFFLINE CONNAND 3.1.11-1, 3.1.0-1, 3.1.11-2, 3.1.11-3, 3.1.11-6. 3.4.1-2. 3.4.2-8. 5.3.0-1. 5.3.0-3. APP.8-6

PUT MACRO-INSTRUCTION 3.4.1.2-1

PUTX MACRO-INSTRUCTION 3.4.1.2-1

C (SEE QUIT REQUEST, QUERY CONSOLE FUNCTION)

CUERY CONSOLE FUNCTION 4.1.10-1, 6.0.0-1, 4.1.0-1, 4.1.10-2, APP.A

CUIT REQUEST (EDIT ENVIR.) 3.1.6-31, 3.1.6-5, 3.1.6-8, 3.4.1.2-10, APP.A

CUIT REQUEST (SCRIPT EDIT ENVIR.) 3.1.13-19, 3.1.13-3, 3.1.13-7

R ISEE RETYPE REQUEST, REPLACE REQUEST, RESET CONSOLE FUNCTION)

.RD (SEE READ CONTROL) .

RUBUF MACRO-INSTRUCTION 3.4.1.2-7, 3.4.1.2-8, 3.4.1.2-1 THRU 3.4.1.2-4,  $3.4.1.2 - 9$ 

REJECB HACRO-INSTRUCTION 3.4.1.2-1

READ CENTROL 3.1.13-40, 3.1.13-7

READ MACRO-INSTRUCTION 3.4.1.2-1

READ CKLY 2.1.0-1, 2.1.0-4, 3.1.1-1, 3.1.3-2, 3.1.7-1, 3.1.14-2, 3.4.1.2-11

READ OPERAND OF OFFLINE COMMAND 3.1.11-1, 3.1.0-1, 3.1.11-2 THRU 3.1.11-4,  $3-1-11-6$ ,  $3-1-11-7$ ,  $4-1-2-1$ ,  $5-3-0-1$ ,  $APP-B-6$ 

READER OPERAND OF CLOSIO COMMAND 3.1.2-1, APP.8-4

READY CONSOLE FUNCTION 4.1.11-1, 2.2.2-3, 4.1.7-1, APP.A, 3.1.11-3, 4.1.0-1,

READY MESSAGE GLOSS, 2.2.2-3, 3.1.1-1, 3.1.4-2, 3.1.6-13, 3.1.6-14, 3.1.7-1, 3.1.10-5, 3.1.12-2, 3.1.12-3, 3.1.15-2, 3.1.15-3,  $3.1.16-5$ ,  $3.3.2-32$ ,  $3.3.2-33$ ,  $3.4.1.1-1$ ,  $3.4.2-4$ ,  $3.5.2-1$ ,  $3.5.3-5$ ,  $3.5.3-6$ ,  $3.5.4-1$ ,  $3.5.7-1$ ,  $4.0.0-1$ ,  $4.1.7-1$ ,  $4.2.0-1$ ,  $5.1.0-1$ ,  $6L05S-2$ 

REAL MACHINE 4.1.2-1, 4.1.6-1, 4.1.8-1, 4.1.11-1

REAL TINE 4.1.15-1, 4.1.15-2

RECEIVE INTERRUPT RPQ 2.2.1-1, 2.2.1-4

RECORD 2.1.0-4, 3.1.11-6, 3.1.14-1, 3.1.15-1, 3.1.15-2, 3.1.15-5, 3.1.16-3  $3.1.17-2$ ,  $3.1.17-3$ ,  $3.3.2-27$ ,  $3.4.1-3$ ,  $3.4.1-7$ ,  $3.4.1.1-4$ ,  $3.4.1.2-3$ , 3.4.1.2-4, 3.4.1.2-6, 3.4.1.2-7, 3.4.1.2-10, 3.4.2-2, 3.4.2-7 THRU

 $3.4.2-11$ ,  $3.4.2-13$ ,  $3.4.4.1-2$ ,  $3.5.3-4$ ,  $3.5.4-2$ ,  $3.5.5-1$ ,  $3.5.11-1$ ,  $APP<sub>n</sub> - 2$ 

RE-ENTRANCE 3.4.1-1, 3.4.1-5, APP.8-15

REGISTER (SEE ALSO FLOATING POINT REGISTER, GENERAL PURPOSE REGISTER)  $3.3.2-1$ ,  $3.3.2-16$ ,  $3.3.2-17$ ,  $3.3.2-21$ ,  $3.3.2-24$ ,  $3.3.2-33$  THRU 3.3.2-34, 3.4.1.1-1 THRU 3.4.1.1-3, 3.4.1.2-3, 3.4.1.2-6 THRU 3.4.1.2-11, 3.4.1.2-14, 3.4.1.2-17, 3.4.1.2-18, 3.4.1.2-20, GLOSS-4, APP.A-1,  $APP-B-3$ 

REGISTER 14 (SEE RETURN REGISTER)

RELOCATABLE OBJECT CODE 3.2.0-1, 3.1.16-2, 3.2.2-1, 3.2.3-1, 3.2.3-2, 3.2.3-5, 3.2.5-1, 3.2.7-1, 3.4.1-1, 5.3.0-1, 5.4.0-2, GLOSS-4, APP.A-1 THRU APP.A-4

RENT CPTICN 3.4.1-1, APP.8-15

REP (SEE REPLACE CARD)

REPEAT REQUEST 3.1.6-32, 3.1.6-8, 3.1.6-11, 3.1.6-28

REPLACE CARD (REP) 5.3.0-3, 5.3.0-5, 3.2.3-1, 3.2.3-2, 3.2.3-4, 3.2.3-5,  $5 - 3 - 0 - 1$ ,  $APP - B - 15$ 

REPLACE REQUEST 3.1.13-20, 3.1.13-21, 3.1.13-7, 2.3.6-1, APP.A

REPS FILETYPE 3.1.6-2, 3.1.6-6

RECUEST GLOSS, 2.3.0-1 THRU 2.3.0-3, 3.1.6-2 THRU 3.1.6-33, 3.1.13-2 THRU .  $3.1.13-13$ ,  $3.3.2-1$ ,  $3.3.2-4$  THRU  $3.3.2-7$ ,  $3.3.2-10$  THRU  $3.3.2-19$ , 3.1.0-1, 3.5.9-1, 3.3.2-21 THRU 3.3.2-44, 4.1.0-2, GLOSS-3, APP.A-1, APP.B

RESEND KEY 2.2.1-4

RESET CONSOLE FUNCTION 4-1-12-1, 3-1-11-3, 4-1-0-1, APP-A

RESET LINE KEY (SEE ATTENTION KEY)

RESIDUAL COUNT 3.3.2-11

RESOURCES 1.0.0-1, 1.0.0-2

RESPONSE (SEE ALSO TERMINAL CUTPUT) 3.2.1-2, 3.2.4-1, 3.5.13-2, 4.1.1-1, 4.1.2-2, 4.1.6-1, 4.1.7-1, 4.1.10-1, 3.0.0-2, 3.1.19-1, 4.1.14-1, 4.1.15-1 GLOSS, GLOSS-4

RESTART REQUEST  $3.1.13-5$ ,  $3.3.0-1$ ,  $3.3.1-1$ ,  $3.3.2-1$ ,  $3.3.2-3$ ,  $4$  $3.3.2-6$ ,  $3.3.2-13$ ,  $3.3.2-22$ ,  $3.3.2-28$ ,  $3.3.2-32$ ,  $3.3.2-33$ ,  $3.3.3-1$ ,  $3.3.4 - 3.$  APP.A

RESTORE REQUEST 3.1.5-1, 3.1.5-2

RETURN KEY 2.2.1-1, 2.2.1-3, 2.2.1-4, 2.2.1-6, 2.2.1-7, 2.2.3-1, GLDSS-1

RETURN MACRO-INSTRUCTION 3.4.1.2-1

## $660 - 20$  $6 - 1 - 68$

RETURN REGISTER  $3-4-1-2-3$ ,  $3-3-2-33$ ,  $3-4-1-1-1$ ,  $3-4-1-1-3$ ,  $3-4-1-1-4$ ,

RETURN REQUEST 3.3.2-1, 3.3.2-3, 3.3.2-5, 3.3.2-7, 3.3.2-16, 3.3.2-22,  $3.5.2 - 1.$   $APP.A$ 

RETYPE REQUEST 3.1.6-33, 3.1.6-39, 3.1.6-8, APP.A

- REUSE COMMAND: 3.2.0-1, 3.2.0-2, 3.2.1-1, 3.2.2-1 THRU 3.2.2-3, 3.2.5-1  $3-2-5-2$ ,  $3-2-6-1$ ,  $3-2-7-1$ ,  $3-2-7-2$ ,  $5-3-0-1$ ,  $5-4-0-2$ , APP-A, APP-A-4,  $APP.B$
- REWIND OPERAND OF TAPE COMMAND 3-1-15-1, 3-1-15-2 THRU 3-1-15-4, APP-8-7  $3.1.19 - 2$
- REWIND REGUEST 3.1.5-1, 3.4.2-8, 3.4.2-9

RIGHT ADJUSTMENT 3.3.2-34, 3.3.2-38

ROUTINE 3.245-1, 3.2.7-1, 3.3.2-33, 3.3.4-2, 3.4.1.1-1, 3.4.1.1-3, 3.4.1.1-4,  $3.4.1.2-1$ ,  $3.4.1.2-2$ ,  $3.4.1.2-4$ ,  $3.4.1.2-5$ ,  $3.4.1.2-7$ ,  $3.4.1.2-9$ ,  $3.4.1.2-10$ ,  $3.4.1.2-19$ ,  $3.4.1.2-20$ ,  $3.4.2-2$ ,  $3.4.2-3$ ,  $3.4.4-2$ ,  $3.4.4-2$  $3.5.11-1$ ,  $3.5.13-1$ ,  $APP.B-16$ 

S (SEE SEEK REQUEST)

- S OPTION  $3.5.2 1$ ,  $3.5.2 2$ , APP.8-4
- SAMELAST OPERAND OF SETOVER COMMAND 3.3.4-1, 3.3.4-3, 3.3.4-4, 3.3.4-6,  $3.3.4 - 7.$   $APP.B - 6$
- SAVE MACRO-INSTRUCTION 3.4.1.2-1
- SAVE REQUEST : 3.1.6-34, 3.1.6-1, 3.1.6-4 THRU 3.1.6-6, 3.1.6-8, 3.1.6-35,  $3.1.6 - 36$
- $SCAN = 3.1.6 20$ ,  $3.4.1.1 4$ ,  $3.4.2 2$ , APP.A-6, APP.A-7

SCRIPT COMMAND 3.1.13-1 THRU 3.1.23-47, APP.A, APP.A-4, APP.B

- SCRIPT EDIT ENVIRONMENT 2.3.0-1 THRU 2.3.0-3, 3.1.13-1 THRU 3.1.13-8,  $3.1.13-10$ ,  $3.1.13-11$ ,  $3.1.13-13$ ,  $3.1.13-14$ ,  $3.1.13-18$ ,  $3.1.13-19$ ,  $3 - 1 - 13 - 23$
- SCRIPT EDIT REQUESTS 3.1.13-2 THRU 3.1.13-4, APP.A-8, APP.8, APP.8-12,  $3 - 1 - 13 - 6$
- SCRIPT FILETYPE 3.1.13-1 THRU 3.1.13-3, 3.1.13-5, 3.1.13-15
- SCRIPT INPUT ENVIRONMENT 2.3.0-1, 2.3.0-3, 3.1.13-1 THRU 3.1.13-8, 3.1.13-12 THRU 3.1.13-14, 3.1.13-20, 3.1.13-21

SCRIPT PRINT CONTROL WORDS (SEE ALSO FORMAT CONTRAL WORDS) 3.1.13-8 THRU  $3-1-13-43$ , APP-A, APP-B, APP-B-13, APP-8-14

SECONDARY SIGRAGE 1.0.0-1

SEEK REQUEST 3.1.13-22, 3.1.13-7, APP.A

SELUCNTIAL FILE 3.4.2-8, 3.4.2-9, 3.4.2-11

SER (SEE SERIAL REQUEST)

SERIAL NUMBER 3.1.12-2

SERIAL REQUEST 3.1.6-36, 3.1.6-37, 3.1.6-2, 3.1.6-5 THRU 3.1.6-8, APP.A

SET CONSOLE FUNCTION 4.1.0-1, 4.1.14-1

SET LOCATION COUNTER (SLC) CARD 5.3.0-1, 5.3.0-2, 3.2.3-5

SET REQUEST 3.3.2-3, 3.3.2-34 THRU 3.3.2-37, APP.A

SETERR COMMAND 3.3.3-1, APP.8-7, 3.3.0-1, 3.3.1-1, 3.3.1-3, 3.3.3-2, 3.3.3-3,  $3.3.4 - 3.3.5.6 - 1.4$  APP.A. APP.A-1. APP.A-3. APP.B

SETOVER COMMAND 3.3.4-1, APP.8-7, 3.3.0-1, 3.3.1-1 THRU 3.3.1-3, 3.3.3-3, 3.3.4-2 THRU 3.3.4-7, 3.5.6-1, APP.A, APP.A-1, APP.A-3, APP.B, APP.B-16

SETUP MACRO-INSTRUCTION 3.4.1.2-6, 3.4.1.2-1 THRU 3.4.1.2-4, 3.4.1.2-8

SEVERITY CODI: 3.4.1-3, 3.4.1-4, 3.4.2-2, 3.4.2-4

SINGLE SPACE CONTROL 3.1.13-42, 3.1.13-7, 3.1.13-44, 3.1.13-46

SINV OPTION  $3-2-3-1$ ,  $3-2-3-2$ , APP.8-15

SK. OPERANO OF TAPE COMMAND 3.1.15-1, 3.1.15-2 THRU 3.1.15-4, APP.8-7

SLC. (SEE SET LOCATION COUNTER CARD)

SLC 12000 OPTION 3.2.3-1, APP.B-15

SLC XXXXX OPTION  $3-2-3-1$ , APP.B-15

SNOBCL COMMAND 3-4-4-1 THRU 3-4-4-4, APP-A, APP-A-4, APP-B, APP-B-7

SNOBOL LANGUAGE 3.4.4-1 THRU 3.4.4-4, 3.4.4.1-1 THR 3.4.4.1-4, APP.A-4

SNOBOL USER'S MANUAL 3.4.4-3, 3.4.4-4

SOURCE CODE 2.1.0-3, 3.4.1-2, 3.4.2-1, 3.4.2-3, 6.4.0-1, APP.B-15

SOURCE LANGUAGE 3.1.16-3, 3.4.2-1, 3.4.2-2, 3.4.4-1, 3.4.4-3, 6.0.0-1,  $6.0.0 - 3, 6.0.0 - 7$ 

SOURCE OPTION 3.4.2-1, 3.4.2-2 THRU 3.4.2-4, APP.8-15

SOURCE PROGRAM (SEE SOURCE LANGUAGE)

.SP (SEE SPACE CONTROL)

SPACE CONTROL 3.1.13-41, 3.1.13-7, 3.1.13-28, 3.1.13-44 THRU 3.1.13-46

 $6 - 1 - 68$ 

 $6 - 1 - 68$ 

SPIE MACRO-INSTRUCTION 3.4.1.2-1

SPL1 INTERPRETER LANGUAGE 3.4.4-1 THRU 3.4.4-4, 3.4.4.1-2, 3.4.4.1-3, APP.A-4

SPL/10 A STRING PROCESSING LANGUAGE MANUAL 3.4.4-4

SPL/1 CPTION  $3.4.4-1$ ,  $3.4.4-2$ 

SPLIT CONNAIND 3.1.14-1, APP.8-7, 3.1.0-2, 3.1.14-1 THRU 3.1.14-3, APP.A, APP.8

SPOOLING AREA 6LOSS, 1.0.0-2, 3.1.2-1, 4.1.2-1, 4.1.2-2, 4.1.5-2, 4.1.8-1,  $GLO55-3$ ,  $APP.A-1$ 

SREP OPTION 3.2.3-1, 3.2.3-4, APP.B-15

.SS (SEE SINGLE SPACE CONTROL)

ST (SEE STORE CONSOLE FUNCTION)

STACKED INPUT 2.3.0-2

START COMPAND 3.2.0-1, 3.2.6-1, 2.3.0-3, 2.3.2-1, 2.3.2-2, 2.3.9-1, 3.2.0-2, 3.2.3-4, 3.2.6-2, 3.2.8-1, 3.2.8-3, 3.3.2-5, 3.4.1.1-1, APP.A, APP.B  $6.0.0 - 1$ 

START I/O INSTRUCTION 3.3.2-10, 3.3.2-11, 3.5.4-2

STAT CCHHAND. 3.5.11-1, 3.5.11-2, 3.5.10-1, 6.0.0-1, APP.A. APP.B

STATE MACRO-INSTRUCTION 3-4-1-2-5, 3-4-1-2-1 THRU 3-4-1-2-4, 3-4-1-2-6,  $3.4.1.2 - 8$ 

STOP OPTION OF SCRIPT COMMAND 3.1.13-1, 3.1.13-2, 3.1.13-37

STCRAGE PROTECTION KEY 3.3.2-10, 3.3.2-11, 3.3.2-30

STORE CONSOLE FUNCTION 4.1.13-1, 2.3.1-1, 3.3.2-1, 4.1.0-1, 4.1.13-2,  $4.1.13-3$ ,  $APP.A$ 

STORE REQUEST 3.3.2-3, 3.3.2-38 THRU 3.3.2-41, APP.A

STRING 3.1.6-4, 3.1.6-14 THRU 3.1.6-17, 3.2.3-2, 3.2.6-1, 3.2.8-1, 3.2.8-2,  $3.3.2-39.3.4.4-2.3.4.4-1$  THRU  $3.4.4.4.1-4.1$  APP.A-4, APP.8-1, APP.8-9, APP.8-11, 3.1.6-25, 3.1.13-9, 3.1.13-10, 3.1.13-16, 3.1.13-22

STRING PRUCESSING LANGUAGE 3.4.4-2

SUDROLTINE 3.2.0-1, 3.2.0-2, 3.2.2-1 THRU 3.2.2-3, 3.2.3-1, 3.2.3-2, 3.2.3-4 THRU 3.2.3-6, 3.2.6-1, 3.4.2-3, 3.4.4-2 THRU 3.4.4-4, 3.4.4.1-1 THRU  $3.4.4.1 - 3, 5.4.0 - 2$ 

 $\cdot$   $\cdot$ 

SUPERVISOR AND DATA HANAGEMENT HACRO-INSTRUCTIONS MANUAL 3.4.1.2-1

SUPERVISOR CALL (SEE SVC INSTRUCTION)

SUPERVISOR STATE 1.0.0-2, 3.3.2-1

SVC INSTRUCTION (SEE ALSO CMS SVC, OS SVC) 3.3.0-1, 3.3.3-1, 3.3.4-2, GLOSS-4 SVC OLD PSW 3.3.1-3, 3.3.3-1, 3.3.4-2

SUITCH PANEL 2.2.1-7

 $613$ 

 $662.$ 

 $31 -$ 

 $6 - 1 - 68$ 

SYMBOL NAME 3.3.2-12 THRU 3.3.2-14, 3.3.2-16, 3.3.2-21, 3.3.2-28, 3.3.2-38

SYMBOLIC ADDRESS 3.4.1-1, 3.4.1-3, 5.3.0-1, 3.1.18-2

SYMBOLIC ARGUMENT (&A) 3.2.8-1, 3.2.8-3, 3.5.3-1 THRU 3.5.3-3, 6.0.0-1

SYNBOLIC NAME  $3.4.1.2 - 18$ ,  $5.3.0 - 1$ ,  $5.3.0 - 2$ 

SYNTAX ERROR 3.4.2-2

SYSIN FILE 3.4.1-1, 3.4.1-7

SYSIN FILETYPE 3.1.6-31, 3.1.11-4, 3.4.1-2, 3.1.6-1, 3.1.6-2, 3.1.6-7,  $3 - 1 - 6 - 15$ 

SYSLIB OPTION 3.2.3-2, 3.2.3-4 THRU 3.2.5-6, APP.8-15

3.1.10-2, 3.1.15-3, 3.2.2-1 THRU 3.2.2-3, 3.4.1-3, 3.4.1.2-1 SYSLIB MACLIB  $5.4.0 - 1$ 

SYSLIB TXTLIB 3.2.2-1 THRU 3.2.2-3, 3.2.3-2, 3.2.3-6, 5.4.0-2

SYSTEM ADMINISTRATOR 2.1.0-1 -

SYSTEM DISK - GLOSS, 2.1.0-1, 2.1.0-2, 3.1.0-2, 3.1.1-1, 3.1.3-1, 3.1.3-2,  $3.1.8-1$ ,  $3.1.8-2$ ,  $3.1.9-1$ ,  $3.1.9-2$ ,  $3.1.11-1$ ,  $3.1.11-2$ ,  $3.1.11-4$ ,  $3.1.12-1$ ,  $3.1.15-3$ ,  $3.2.2.2-1$ ,  $3.2.2-2$ ,  $3.2.3-4$ ,  $3.2.8-1$ ,  $3.3.2-26$ , 3.3.2-32, 3.4.1.2-1, 5.4.0-1, GLOSS-2, GLOSS-4, GLOSS-5

SYSTEM EFFICIENCY 1.0.0-1

SYSTEM FILE 6LOSS, 2.1.0-1, 2.1.0-2, 2.1.0-4, 3.2.2-1, 3.2.2-2, 3.4.4.1-2,  $3.5.11 - 2.6$  GLOSS-4

SYSTEM FILE DIRECTORY 3.2.4-1, 3.2.8-1, 3.2.8-3, 3.2.8-4, 3.5.1-1, 3.5.1-2, 3.5.11-1, 3.5.12-1, 3.5.12-2, GLOSS-2, APP.A-1, APP.A-4, 3.0.0-1

SYSTEM LIBRARY (SEE ALSO SYSLIB MACLIB, SYSLIB TXTLIB) 3.4.1-3, 6.4.0-2

SYSTEM MASK 3.3.2-30

SYSTEM OPERATOR 3.1.11-6, 3.1.11-7, 3.1.15-4, 3.4.1-4, 3.4.1-7, 3.5.4-1,  $3.5.4-2$ ,  $4.0.0-1$ ,  $4.1.3-1$ ,  $4.1.7-1$ ,  $4.1.9-1$ ,  $4.1.10-1$ ,  $4.1.10-2$ ,  $4.2.0-1$ ,  $4.2.0 - 2$ 

SYSTEM RESET KEY 4.0.0-1, 4.1.12-1, APP.A-11

SYSTEM TEXT LIBRARY 3.2.3-4, 5.4.0-2, APP.8-3

T (SEE TOP REGUEST)

#### $6 - 1 - 68$  $22 -$

## CPLRAND OF FORMAT COMMAND 3.5.4-1, APP.8-5

 $1.0$ P $11$ CN 3.5.11-1, 3.5.11-2

TAH SETTING 2.2.1-3, 2.2.1-6, 2.2.1-7, 2.2.3-1, 2.3.4-2, 2.3.5-2, 2.3.7-1; 3.1.6-2, 3.1.6-4 THRU 3.1.6-7, 3.1.6-16, 3.1.6-24, 3.1.6-27, 3.1.6-30,  $3.1.6 - 31$ 

(SEE TABDEF REQLEST) A Arriva

TAPOLF RECUEST 3.1.6-38, 3.1.6-3, 3.1.6-8, APP.A

TANK ... (SEE TABSET RECLEST)

TABSET RECUEST 3.1.6-39, 3.1.6-40, 3.1.6-2, 3.1.6-8, APP.A

TAPE (CHHAND 3.1.15-1, 2.3.2-2, 3.1.15-2 THRU 3.1.15-5, APP.A. APP.8

TAPE-MARK 3.1.15-2 THRU 3.1.15-5, 3.1.18-1, 3.1.19-1

TAPI UNIT 1.0.0-2, 3.1.0-1

TAPS CPERAND 3.1.18-1

TAFRINT COMMAND 3.1.18-1, 3.1.18-2, 3.1.19-1, 3.1.19-2, APP.A-4, APP.B-7

TELEPHENE LINE 2.2.0-1, 2.2.2-1

PrimaRY (15K) 6LQSS, 2.1.0-1, 2.1.0-4, 3.1.0-2, 3.1.1-1, 3.1.3-1; 3.1.3-2, 3.1.4-1, 3.1.6-4, 3.1.7-1, 3.1.8-1, 3.1.8-2, 3.1.9-1, 3.1.11-1, 3.1.11-2, 1.1.11-4, 1.1.12-1, 3.2.2-1, 3.2.2-2, 3.2.3-4, 3.2.8-1, 3.5.4-1, 3.5.4-2, 3.5.11-1, 3.5.11-2, 4.1.8-1, 5.1.0-1, 5.4.0-1, GLOSS-2, GLOSS-4, GLOSS-5,  $AP: A-I$ ,  $APP.A=Z$ ,  $APP.A=4$ 

TEMPORARY FILE DIRECTORY 3.1.7-1, 3.1.9-1, 3.2.4-1, 3.2.8-1, 3.2.8-3, 3.2.8-4  $1.0.0 - 1$ 

TEMPCRARY WURK FILE 3.1.6-5

 $\sim 10^5$  $\sim 10^{-1}$ 

TERMINAL 2.2.0-1, 1.0.0-3, 2.0.0-1, 2.1.0-1, 2.1.0-4, 2.2.0-2, 2.2.1-1, 2.2.1-3 THRU 2.2.1-7, 2.2.2-1 THRU 2.2.2-3, 2.2.3-1, 2.3.0-1, 2.3.0-2, 3.0.0-1, 3.0.0-2, 3.1.0-1, 3.1.0-2, 3.1.2-1, 3.1.6-2, 3.1.6-3, 3.1.6-16, 3.1.13-1, 3.1.13-3, 3.1.13-4, 3.1.13-24, 3.2.8-2, 3.2.8-3, 3.3.0-1, 3.3.2-10, 3.3.2-11, 3.3.2-15, 3.3.2-18, 3.3.2-24, 3.3.2-30, 3.3.2-31,  $3.3.2-39$ ,  $3.3.2-42$ ,  $3.3.2-43$ ,  $3.4.1-1$ ,  $3.4.1-2$ ,  $3.4.1-6$ ,  $3.4.1.2-1$ ,  $3.4.1.2-14$  THRL  $3.4.1.2-17$ ,  $3.4.2-1$ ,  $3.4.2-4$ ,  $3.4.2-9$ ,  $3.4.4.4.1-1$ ,  $3.4.4.1-2$ ,  $3.5.1-2$ ,  $3.5.2-1$ ,  $3.5.3-1$ ,  $3.5.3-2$ ,  $3.5.13-1$ ,  $4.0.0-1$ , 4.1.3-1, 4.1.9-1, 4.1.10-2, 4.2.0-1, 4.2.0-2, 6.1.0-2, GLOSS-1 THRU 5L055-4, APP.A-2, APP.A-3, APP.B-3, APP.B-15, 3.5.10-2, 4.1.14-1

TERMINAL MODE SWITCH 2.2.1-1, 2.2.1-3

JERMINAL CUTPUT 2.1.0-4, 2.2.0-1, 2.2.1-3, 2.2.1-6, 2.2.3-1, 3.1.0 2, 3.1.6-3, 3.1.6-5 THRU 3.1.6-8, 3.1.6-11 THRU 3.1.6-15, 3.1.6-17, THRU 3.1.6-23, 3.1.6-25 THRU 3.1.6-27, 3.1.6-29 THRU 3.1.6-33, 3.1.7-1 THRU 3.1, (-3, 3.1.6-2, 3.1.9-1 THRU 3.1.9-4, 3.1.10-1, 3.1.10-3, 3.1.11-2 ) THRU 3.1.11-7, 3.1.12-1 THRU 3.1.12-3, 3.1.13-2 THRU 3.1.13-5, 3.1.13-8,

3.1.13-10, 3.1.13-13, 3.1.13-15 THRU 3.1.13-25, 3.1.13-27 THRU 3.1.13-31, 3.1.14-1, 3.1.14-2, 3.1.15-2 THRU 3.1.15-4, 3.1.16-1 THRU 3.1.16-5, 3.1.17-3 THRU 3.1.17-5, 3.2.1-2, 3.2.1-3, 3.2.2-3, 3.2.3-2, 3.2.3-5,  $3.2.3-6$ ,  $3.2.4-1$ ,  $3.2.4-2$ ,  $3.2.5-2$ ,  $3.2.6-2$ ,  $3.2.7-1$ ,  $3.2.8-2$  THRU 3.2.8-4, 3.3.1-1, 3.3.1-3, 3.3.1-4, 3.3.2-2, 3.3.2-5 THRU 3.3.2-7, 3.3.2-10, 3.3.2-11, 3.3.2-13, 3.3.2-15, 3.3.2-17, 3.3.2-18, 3.3.2-22,  $3.3.2-24$ ,  $3.3.2-26$ ,  $3.3.2-27$ ,  $3.3.2-29$  THRU  $3.3.2-33$ ,  $3.3.2-35$ ,  $3.3.2-37$ ,  $3.3.2-39$ ,  $3.3.2-42$ ,  $3.3.2-43$ ,  $3.3.3-2$ ,  $3.3.3-3$ ,  $3.3.4-4$  THRU  $3.3.4-7$ , 3.4.1-1 THRU 3.4.1-3, 3.4.1-5 THRU 3.4.1-7, 3.4.1.1-2, 3.4.1.1-3, 3.4.1.2-3, 3.4.1.2-14, 3.4.1.2-15, 3.4.2-1 THRU 3.4.2-4, 3.4.2-3,  $3.4.4-1$ ,  $3.4.4-3$ ,  $3.5.1-2$ ,  $3.5.2-1$ ,  $3.5.3-2$ ,  $3.5.5-1$ ,  $3.5.7-1$ ,  $3.5.8-1$ ,  $3.5.12-1$ ,  $3.5.13-1$ ,  $3.5.13-2$ ,  $4.0.0-1$ ,  $4.1.1-1$ ,  $4.1.2-2$ ,  $4.1.3-1$ ,  $4.1.3-2$ , 4.1.4-3, 4.1.5-2, 4.1.5-3, 4.1.8-1, 4.1.9-1, 4.1.10-1, 4.1.10-2, 4.1.12-1, 4.1.13-2, 5.3.0-1, 5.1.0-1, 5.1.0-2, GLOSS-3, APP.A-2, APP.A-3, APP.A-5, 6.0.0-1 THRU 6.0.0-8, APP.8-3, APP.8-5

LL S

 $34 -$ 

 $6 - 1 - 68$ 

TERMINAL POWER SWITCH 2.2.1-3, 2.2.2-3

TERMINAL SESSION GLOSS, 2.2.2-1, 2.2.2-3, 3.3.1-1, 3.3.2-17, 3.3.4-3, 3.5.1-1,  $CLOSS-4, 3.5.9-1, 3.5.10-1, 4.1.15-1, 6.0.0-1$  THRU 6.0.0-8

TERMINAL TRANSMISSION 2.3.0-2, 3.5.2-1

TERMINAL TYPEOUT (SEE TERMINAL OUTPUT)

TEST 170 INSTRUCTION 3.3.2-11

 $b\bar{b}$ 

 $664$ 

TEXT LIBRARY GLOSS, 3.1.0-1, 3.1.0-2, 3.1.16-1 THRU 3.1.16-3, 3.2.0-1, 3.2.2-1 THRU 3.2.2-3, 3.2.3-4 THRU 3.2.3-6, 5.4.0-1, 5.4.0-2, APP.A-2, APP.A-4

T. MACRC-INSTRUCTION 3.4.1.2-1

TIME SHARING : 1.0.0-1, 3.4.2-11, GLOSS-2

TIMER CONSOLE, FUNCTION 4.1.0-1, 4.1.15-1, 4.1.15-2

.TM (SEE TOP MARGIN CONTROL)

TOP MARGIN CONTROL 3.1.13-43, 3.1.13-7, 3.1.13-44

TOP REQUEST (EDIT ENVIR,) 3.1.6-41, 3.1.6-4, 3.1.6-8, 3.1.6-10, 3.1.6-14 THRU 3.1.6-16, 3.1.6-20, 3.1.6-25, 3.1.6-27, 3.1.6-30, APP.A

TOP RECUEST (SCRIPT EDIT ENVIR.) 3.1.13-23, 3.1.13-3, 3.1.13-7

TRACE: (SEE OVERRIDE)

TRACE INFORMATION GLOSS, 9.3.0-1, 3.3.1-1 THRU 3.3.1-4, 3.3.3-1 THRU 3.3.3-3, 3.3.4-3 THRU 3.3.4-6, 3.5.6-1, GLOSS-3, APP.A-1, APP.A-3, APP.A-4

TRANSLATE OPTION OF SCRIPT COMMAND 3.1.13-1

TRANSMIT INTERRUPT SPECIAL FEATURE 2.2.1-1, 2.2.1-4

TRUNCATION 3.1.6-1, 3.1.6-2, 3.1.6-7, 3.1.6-39, 3.1.13-2, 3.1.13-10, 3.1.13-27 3, 1, 13-30, 3, 1, 13-34, 3, 3, 2-3, 3, 3, 2-12, 3, 3, 2-34, 3, 3, 2-38, 3, 3, 2-39,  $3.4.1.1-1$ ,  $3.4.1.2-8$ ,  $3.5.5-1$ , APP.A-2

 $-6 - 1 - 68$  $36.$ 

TXTLIB COMMAND 3.1.16-1 THRU 3.1.16-5, 3.2.2-2, 5.4.0-2, APP.A, APP.B

IYPANATIC FEATURE 2.2.1-1

TYPE MACRO-INSTRUCTION 3.4.1.2-14, 3.4.1.2-15, 3.4.1.2-1, 3.4.1.2-2.  $3.4.1.2 - 9$ 

TYPE OPTION 3.2.3-1, 3.2.3-2, 3.3.2-5, APP.B-15

**TYPEOUT (SEE TERMINAL OUTPUT)** 

**TYPEHRITER (SEE TERMINAL)** 

TYPIN MACRO-INSTRUCTION 3.4.1.2-16, 3.4.1.2-17, 3.4.1.2-1, 3.4.1.2-2

TYPING ELEMENT 2.2.1-7, 3.1.6-3

U OPTICN 3.5.2-1, 3.5.2-2, APP.8-4

UFD OPERAND 3.5.9-1, 3.5.9-2

UNDEFINE COMMAND 3.5.12-1, 2.3.2-2, 3.5.1-1, 3.5.1-2, 3.5.12-2, APP.A, APP.B

UNDEFINED LABEL 3.4.2-2, 3.4.2-4

UNDEFINED NAMES 3.2.5-2, 3.2.6-1, 3.2.7-1, 3.2.7-2

UNDEFINED SYMBOLS 3.2.6-1, 3.2.8-4

UNIT CHECK 3.5.4-2

UNII RECORD DEVICE 6LOSS, 3.1.2-1, 3.4.1.2-1, 4.0.0-1, APP.A-1

UNIT RECORD I/O 1.0.0-2, 3.1.2-1, 3.1.11-1

UNIT STATUS 1.0.0-2

UNRECOVERABLE ERROR 3.1.5-1, 3.3.2-1, 3.3.2-2, 3.3.2-33, 3.4.1-3

UP REQUEST (SEE ALSO BACKUP REQUEST) 3.1.6~42, 3.1.6~4, 3.1.6~8

UPDATE COMMAND 3.1.0-1, 3.1.17-1 THRU 3.1.17-5, APP.A, APP.A-5, APP.B, APP.8-8

UPDATE FILE 3.1.0-1

USE COMMAND 3.2.0-1, 3.2.7-1, 3.2.0-2, 3.2.1-1, 3.2.2-1 THRU 3.2.2-3, 3.2.3-6, 3.2.5-1, 3.2.5-2, 3.2.7-2, 5.3.0-1, 5.4.0-2, APP.A, APP.A-5, APP.B,  $APP - B - B$ 

USER-DEFINED COMMANDS 3.5.1-1, 3.5.1-2, 3.5.11-1, 3.5.12-1, 3.5.12-2, APP.A-4

USER-DEFINED LIBRARY 3.4.1-3. 5.4.0-2

USER FILE GLOSS, 2.1.0-1, 2.1.0-2, 2.1.0-4, 3.0.0-1, 3.1.1-1, 3.1.7-2,  $3.1.15-3$ ,  $3.5.4-1$ ,  $3.4.1.2-2$ ,  $3.4.1.2-13$ ,  $3.5.8-1$ ,  $3.5.9-1$ ,  $3.5.10-1$ , 5.4.0-1, GLOSS-4, APP.A-2

USER FILE DIRECTORY (SEE ALSO PERMANENT FILE DIRECTORY, TEMPCRARY FILE DIRECTORY) 3.3.2-27, 3.3.2-32, 3.1.17-4, 3.4.1.1-1, 3.4.1.2-5, 3.5.8-1  $3.5.9 - 1$ ,  $3.5.10 - 1$ ,  $3.5.10 - 2$ ,  $3.5.9 - 2$ 

USERID GLOSS, 2.2.2-1, 2.2.2-2, 3.1.4-2, 3.1.11-2 THRU 3.1.11-5, 4.1.2-1, 4.1.9-1, GLOSS-5, 6.0.0-2, APP.8-13

VARIABLE LENGTH RECORD 3.1.3-1, 3.1.3-2, 3.1.4-1, 3.1.15-1, 3.4.1.2-6,  $3.4.1.2-7$ ,  $3.4.1.2-11$ ,  $3.1.19-2$ 

VER (SEE VERIFY RECUEST)

VERIFY MODE 3.1.6-4, 3.1.6-13, 3.1.6-10, 3.1.6-11, 3.1.6-15, 3.1.6-20, 3.1.6-21, 3.1.6-23, 3.1.6-25, 3.1.6-26, 3.1.6-28, 3.1.6-33, 3.1.6-43

VERIFY REQUEST 3.1.6-43, 3.1.6-13, 3.1.6-8, APP.A

VIRTUAL CORE 3.3.2-1, 3.3.2-6, 3.3.2-13, 3.3.2-15 THRU 3.3.2-17, 3.3.2-21,  $3-3-2-22$ ,  $3-3-2-28$ ,  $3-3-2-29$ ,  $3-3-2-38$ ,  $3-3-2-39$ ,  $3-3-2-42$ 

VIRTUAL INTERVAL TIMER 4.1.15-1, 4.1.15-2

VIRTUAL MACHINE GLOSS, 1.0.0-1, 1.0.0-2, 1.0.0-3, 3.1.11-2, 3.4.2-11,  $3.5.11-2$ ,  $4.0.0-1$ ,  $4.1.3-1$ ,  $4.1.4-1$ ,  $4.1.6-1$ ,  $4.1.7-1$ ,  $4.1.8-1$ ,  $4.1.12-1$ , 4.2.0-1, 5.1.0-1, GLOSS-2, GLOSS-3, GLCSS-5

VIRTUAL MACHINE CONFIGURATION 1.0.0-2, 4.1.3-1, 4.1.7-1, 4.2.0-1, 4.2.0-2,

WAIT MACRC-INSTRUCTION 3.4.1.2-1

nAIT RCUTINE 3.3.4-2 THRU 3.3.4-4, APP.8-16

**WAIT STATE 3.3.2-30** 

WAITR MACRO-INSTRUCTION 3.4.1.2-1

WAITSAME CPTION 3.3.4-2, 3.3.4-3, APP.8-16

WAITI CPTION 3.3.4-2, APP.8-16

hAIT2 CPTION 3.3.4-2, 3.3.4-4, 3.3.4-6, APP.8-16

WORK FILE 3.1.13-4, 3.4.1-2, 3.1.6-5, 3.1.6-6

WRBUF MACRO-INSTRUCTION 3.4.1.2-10, 3.4.1.2-11, 3.4.1.2-1, 3.4.1.2-2,  $3.4.1.2 - 4$ 

WRITE MACRO-INSTRUCTION 3.4.1.2-1

WRITEOF OPERAND OF TAPE COMMAND 3.1.15-1, 3.1.15-2 THRU 3.1.15-4, APP.8-7  $3.1.19 - 2$ 

WRITAP COMMAND 3.1.18-1, 3.1.19-1, APP.A-5, APP.B-8, 3.1.19-2

WTC MACRO-INSTRUCTION 3.4.1.2-1

 $6 - 1 - 68$  $37 -$ 

668

## CP-67/CMS USER'S GUIDE

# Update Temporary R2

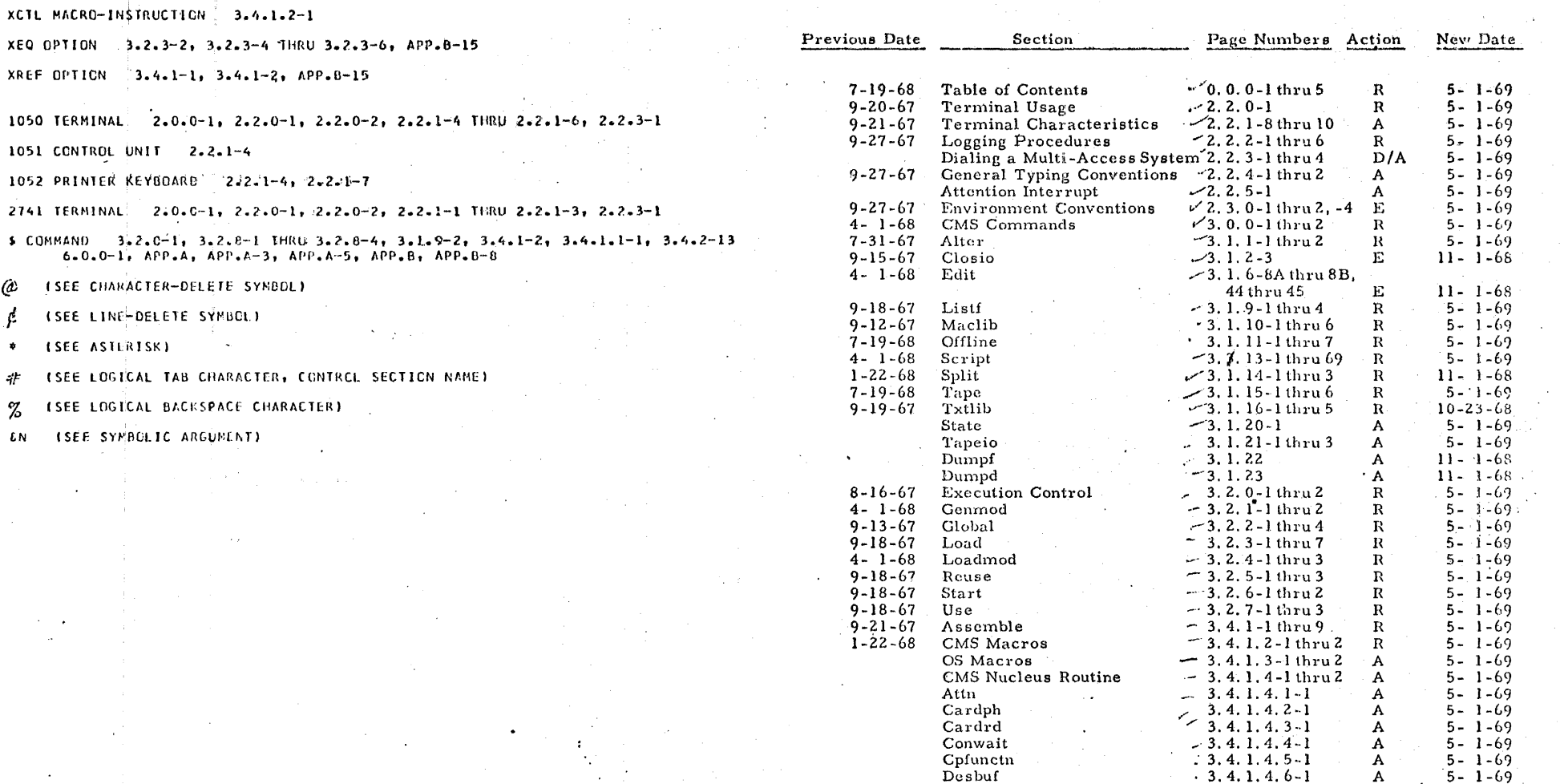

 $5 - 1 - 69$ 

A

669

3.3.2-3, 3.3.2-39, 3.3.2-41 THRU 3.3.2-44, APP.A

WEOR MACRO-INSTRUCTION 3.4.1.2-1

X REQUEST

X OPTICN - 3.4.1.2-17, 3.5.2-1, 3.5.2-2, APP.8-4

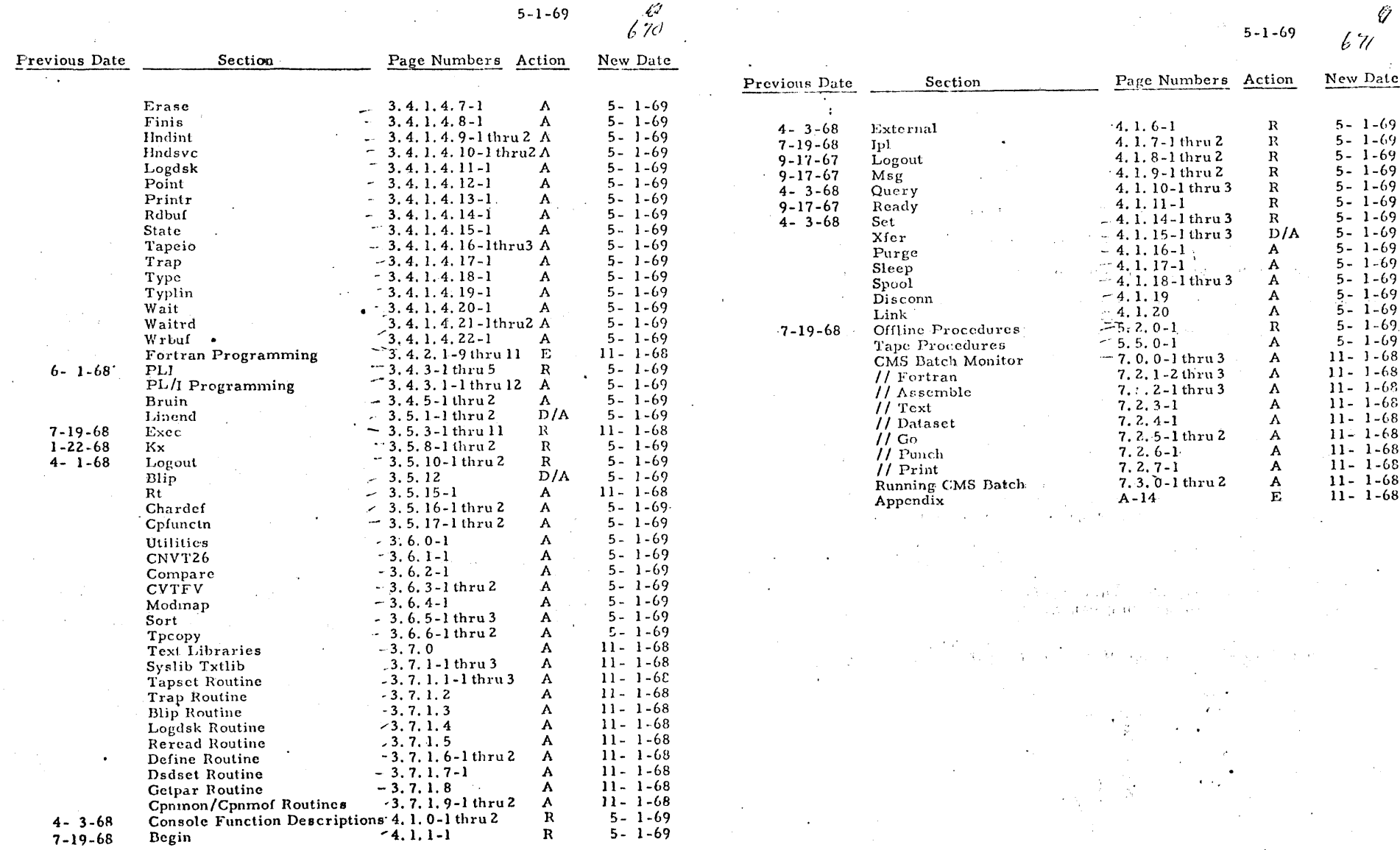

 $672$ 

 $\boldsymbol{\mathsf{x}}$ 

IBM Cambridge Scientific Center CP-67/CMS Support Group 545 Technology Square Cambridge, Massachusetts 02139 May 26, 1969

CP-67/CMS Installations To:

Enclosed is one copy of the rough drafts of updates to the CP-67/CMS User's Guide. These updates reflect the contents of CMS Version I. 6 and CP-67 Version 2.4. These updates will be revised and corrected and sent out formally to all holders of the User's Guide at a later date. Please note that this is only a temporary update for informing your users of the new contents of the system.

Also enclosed is a write-up on the installation of the CMS Batch Monitor.

The CP-67 Installation Guide does not explain how to define TTY 33 or 35's in the REALIO deck. To define Teletype lines, use the type "T735T" in the DMXDV macro. For example,

TTY024 DMXDV RDEVADD = 024, TYPE = TT35T, SAD = 2,  $R$ DEVPNT = TTY025

The type TT35T defines a Teletype Model 33 or 35, whereas the type 27021 defines either a 1052 or 2741. The SAD address does not indicate the terminal type.

The following is a brief list of new changes and additions to CP-67 and CMS:

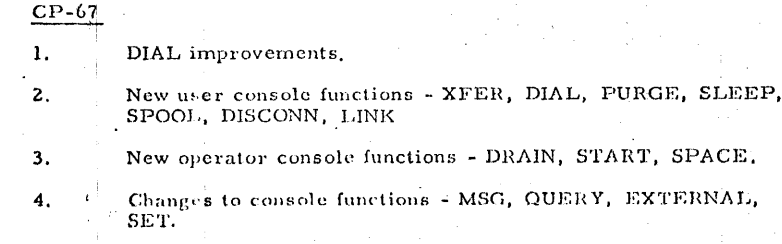

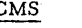

New commands: -1.

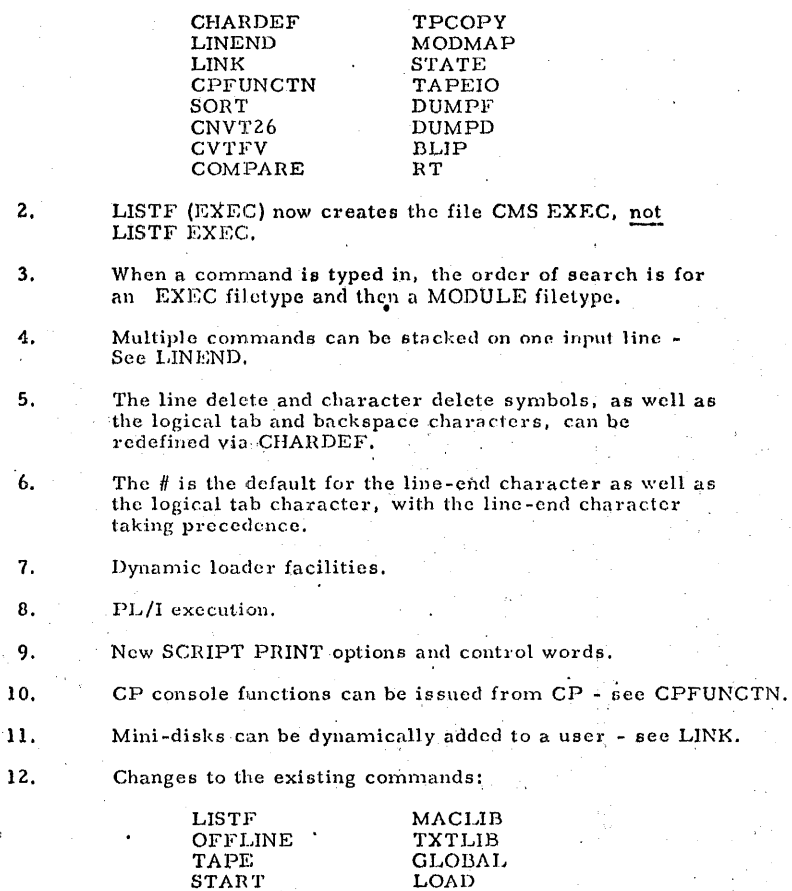

 $-2 -$ 

Good Luck and Happy Timesharing!

**START** 

 $\mathbf{K}\mathbf{X}$ 

Love Seawright

...

iii•liiuH::::::::a;::::::m1 ·. . '" .. "' .... a. a: a 111#a11::;;1;#4,;;q:;;,;m;:aµ;usti'"\*''f'-•••'"

## CMS Batch Monitor Installation

## Release I. 6

Using a copy of the NUCLEUS text deck of version I. 6, remove the DEBUG text deck - located about three/fourths into the deck and prcceeded by "OFFLINE READ DEBUG TEXT." Replace the Debug deck with the following text decks:

BATCH, BOMB, DECODECC, IPL, JCB, LIST, PRESTORE, SYSCTL

These text decks may be obtained by assembling the respective source decks from the CMS SOURCE file.

Next, place the following REP cards into the NUCONTS deck - the first text deck after the loader deck:

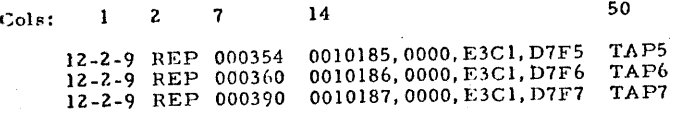

And place the following REP into the BATCH text deck:

12-2-9 REP 001034 001D046 IPL Rep

On the BATCH virtual machine, IPL the nucleus card deck. The following questions will be nsked:

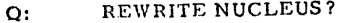

- R: YES. Prepare to write a core-image copy of the Batch Nucleus.
- Q: DEVICE ADDRESS?
- R: OCUU Where CUU is the address of a disk area that will be used solely for the Batch nucleus - say, two cylinders on device 194.

Q: STARTING CYLINDER?

,.

R: OOON Where N is at least "1" and not more than "the number of cylinders minus one." For a 2314, 2 cylinders is sufficient; 2311, 4 cylinders are needed.

Q: VERSION IDENTIFICATION:

R: BATCH I.6 (or any 15 bytes of prose)

The nucleus will be written onto-device CUU starting at cylinder N. Then the message "READY" will be typed.

> $f(x)$ !1 :!

t1·~· 61~--

 $-2 -$ 

Before running any Batch job streams, IPL CUU.